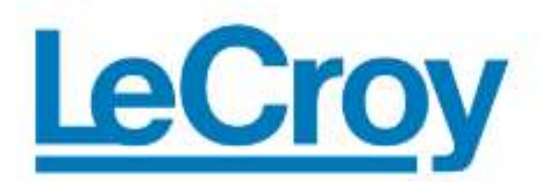

# **Automation Command Reference Manual**

**for**

**WaveRunner Oscilloscopes**

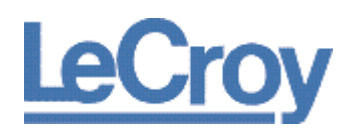

**LeCroy Corporation** 700 Chestnut Ridge Road Chestnut Ridge, NY, 10977-6499 Tel: (845) 578-6020, Fax: (845) 578 5985

#### **Internet**: [www.lecroy.com](http://www.lecroy.com/)

© 2010 by LeCroy Corporation. All rights reserved.

LeCroy and other product or brand names are trademarks or requested trademarks of their respective holders. Information in this publication supersedes all earlier versions. Specifications are subject to change without notice.

918500 RevA

# **Introduction**

This manual provides a comprehensive reference of all the commands available to a controlling application when using WaveRunner oscilloscopes. Automation enables the controlling application to run on the instrument itself.

# **PLEASE NOTE THE FOLLOWING:**

- Available commands include ones for purchased options you may or may not have on your oscilloscope. For more information, contact your local LeCroy sales office for more information about options available for your instrument.
- While we encourage the use of our code examples provided in our manuals, cutting and pasting code samples directly from this .pdf manual into scripts **cause syntax errors** (typically illegal ASCII quotation characters). Carefully review code sample formatting during reuse.

The information in this manual is split into **Control** and **Processor** sections, each with their own table of contents.

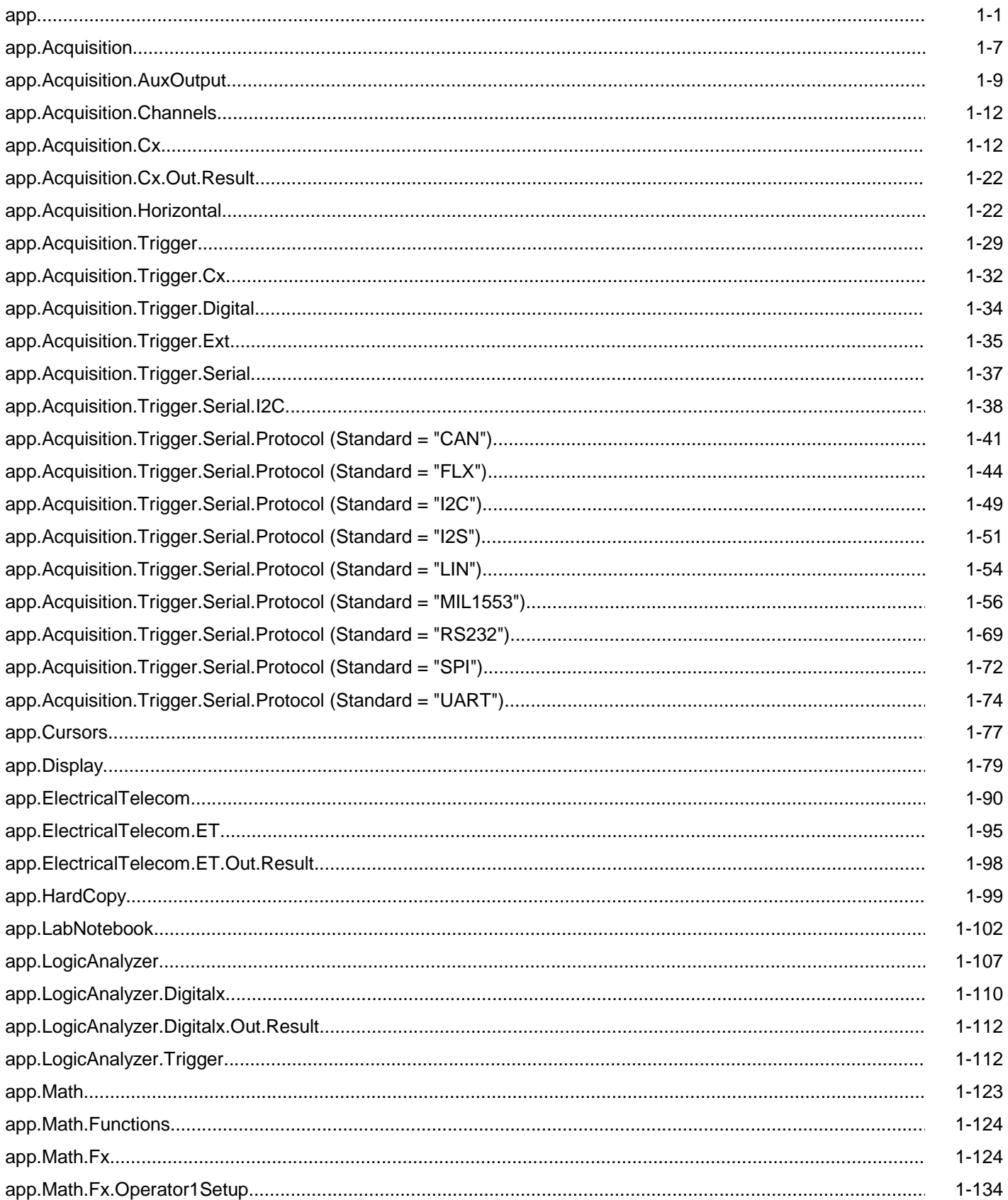

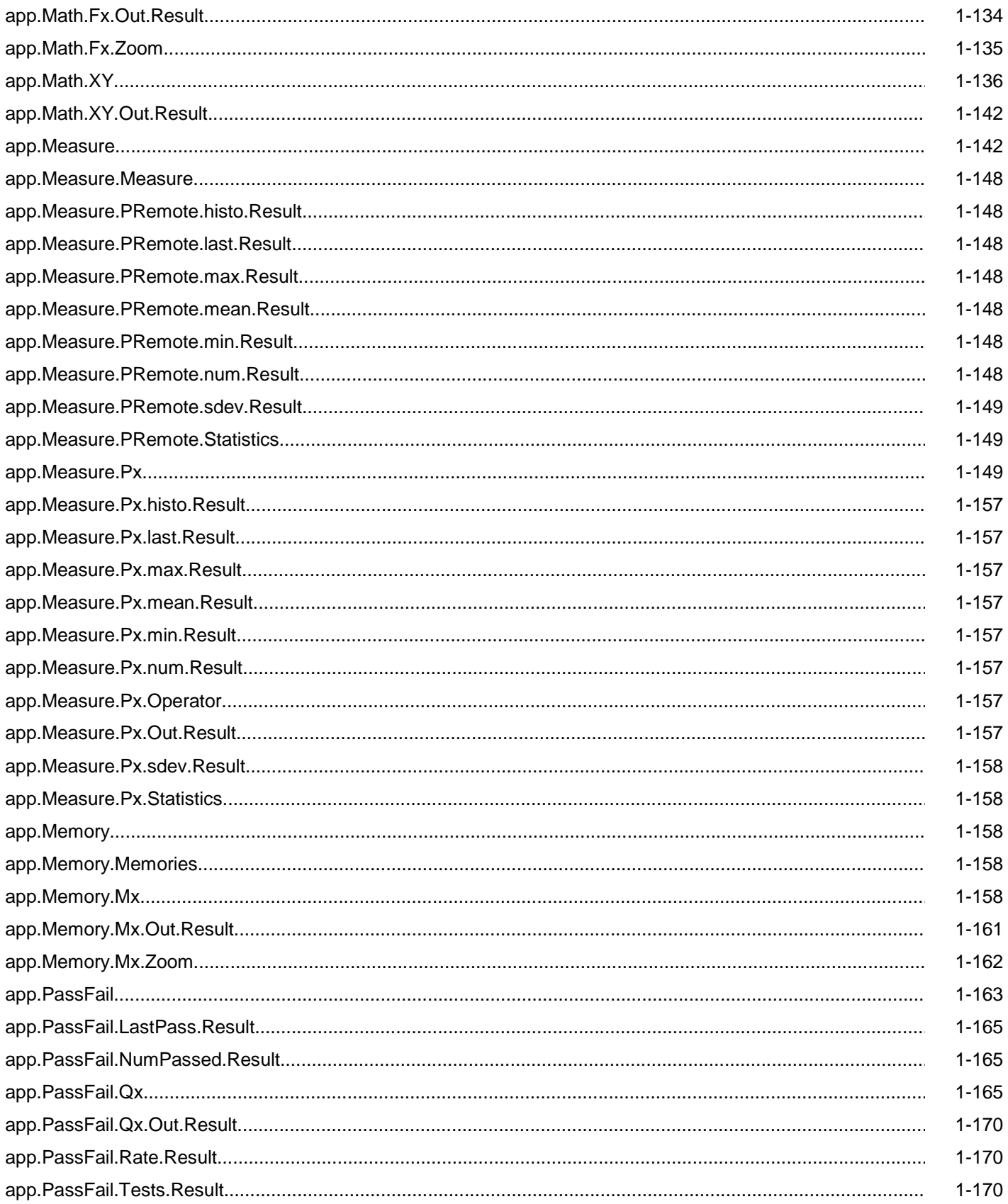

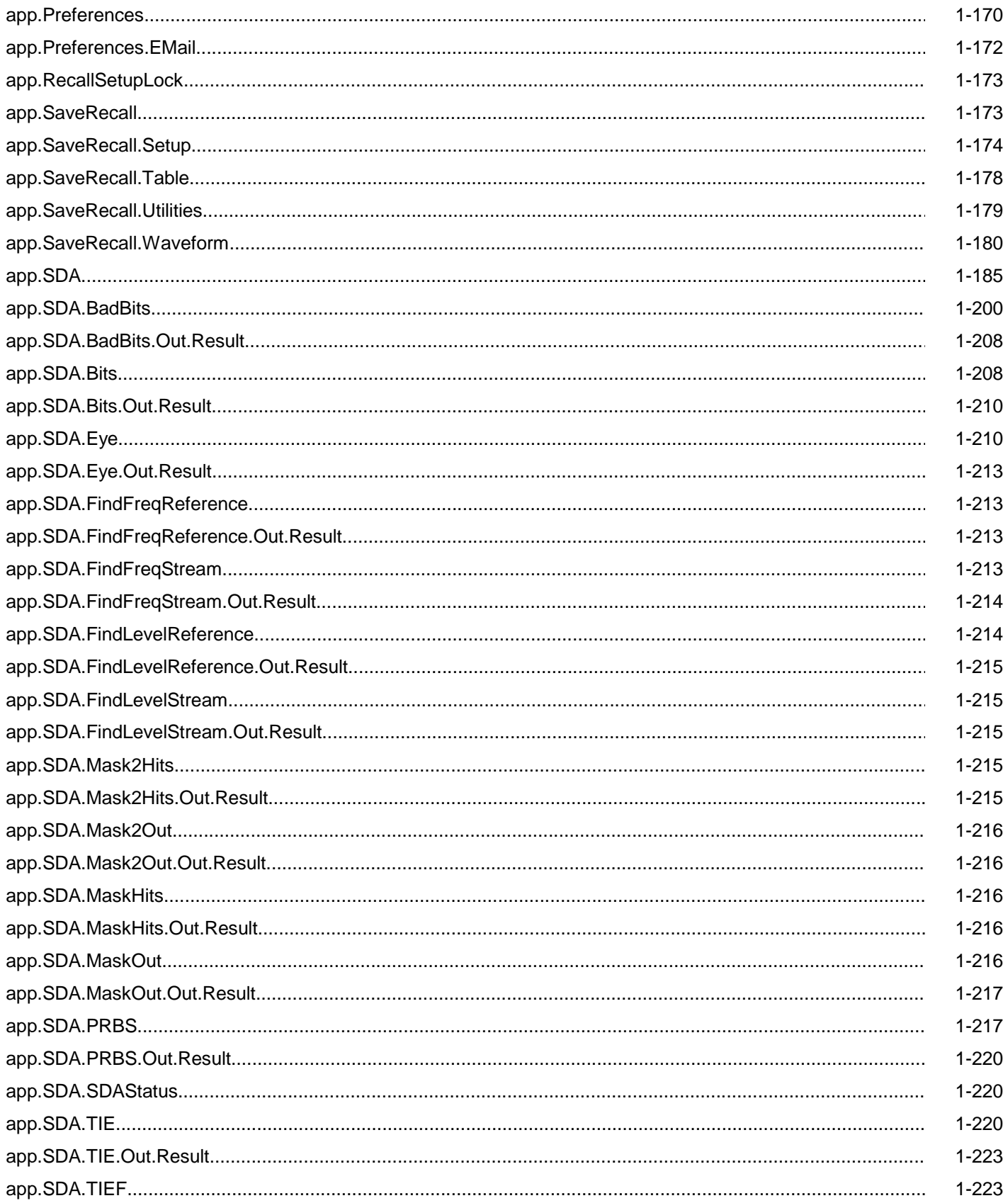

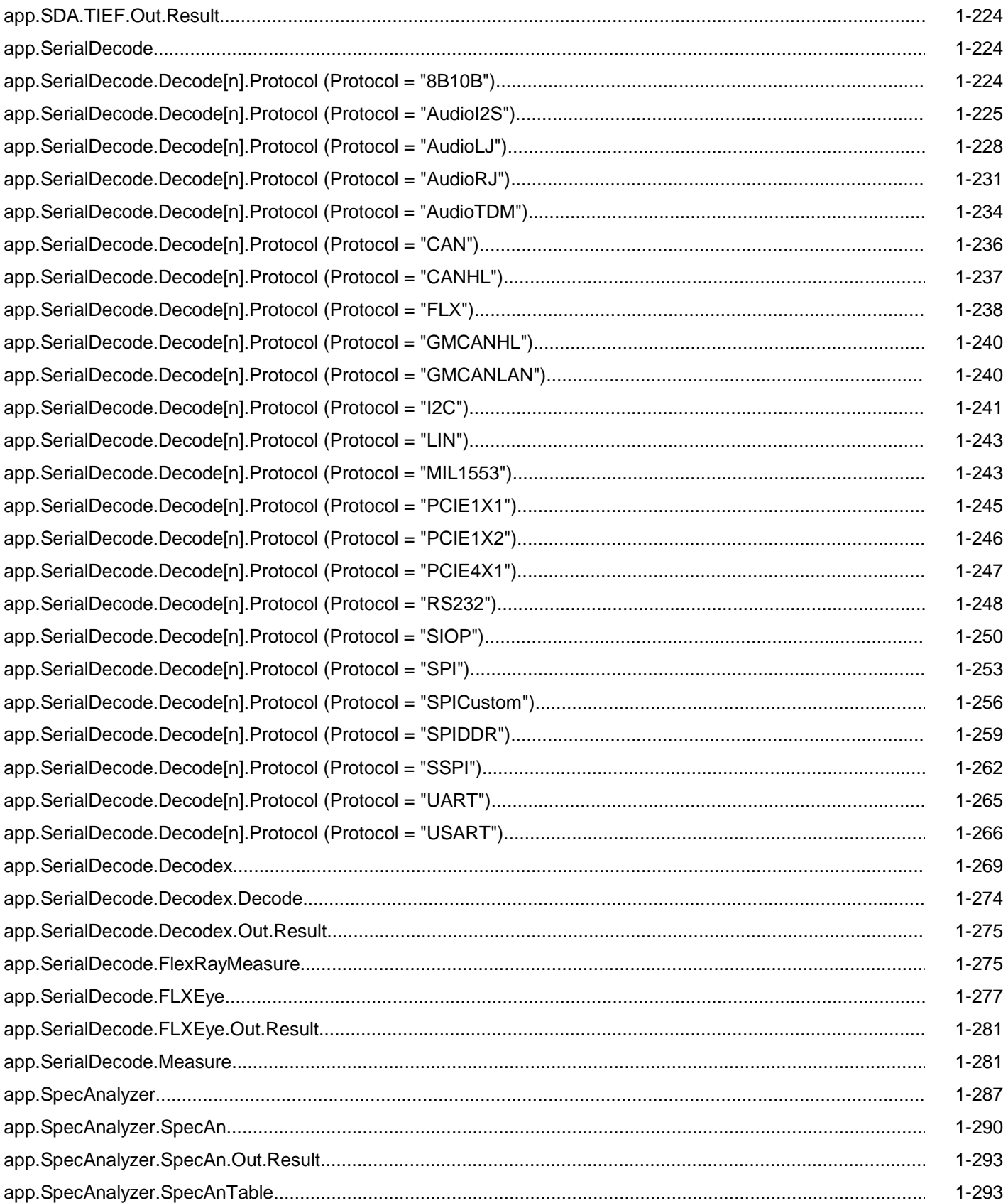

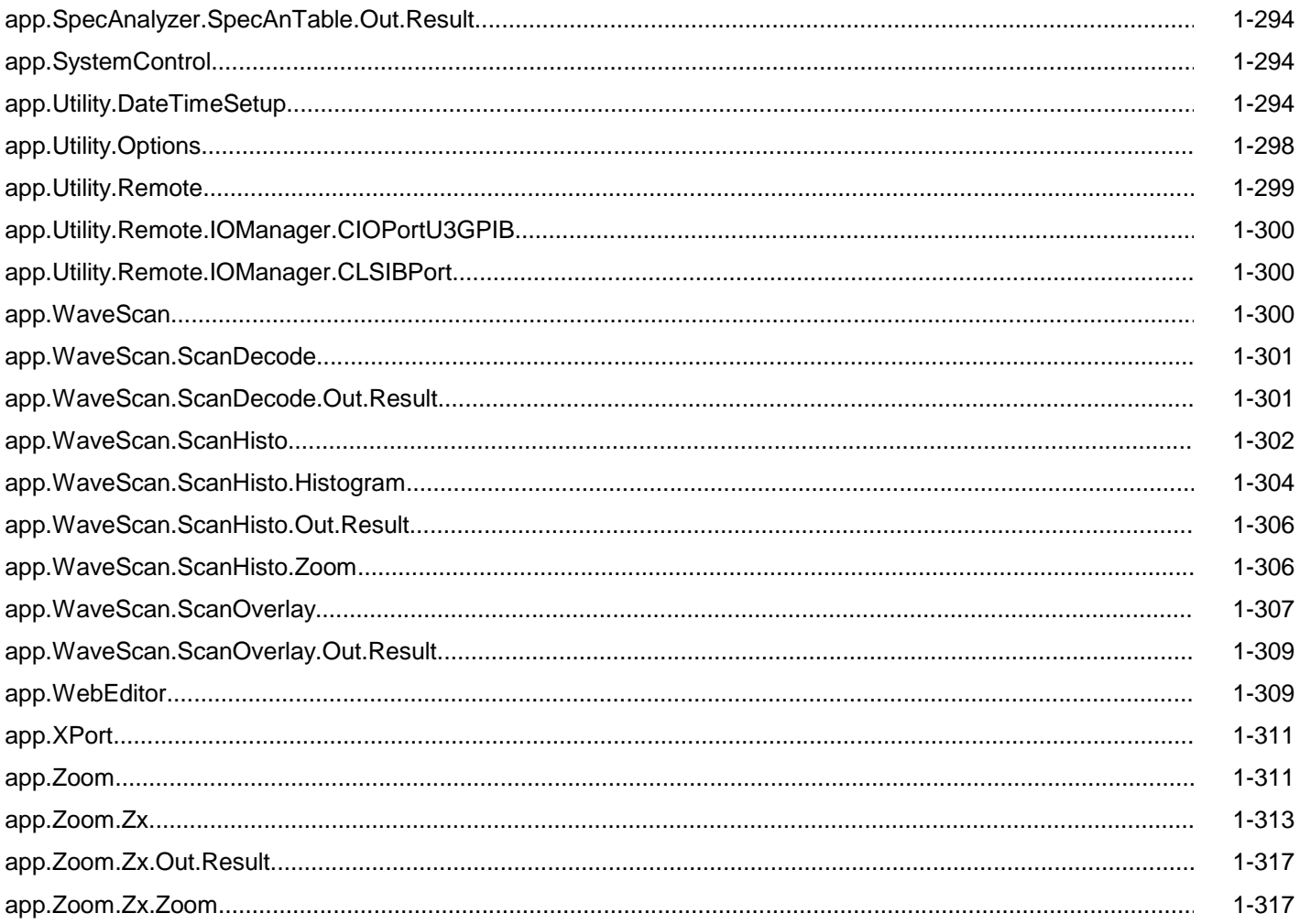

# **LECROY.XSTREAMDSO** *app*

This is the root of the automation hierarchy, all other nodes are accessed from this point.

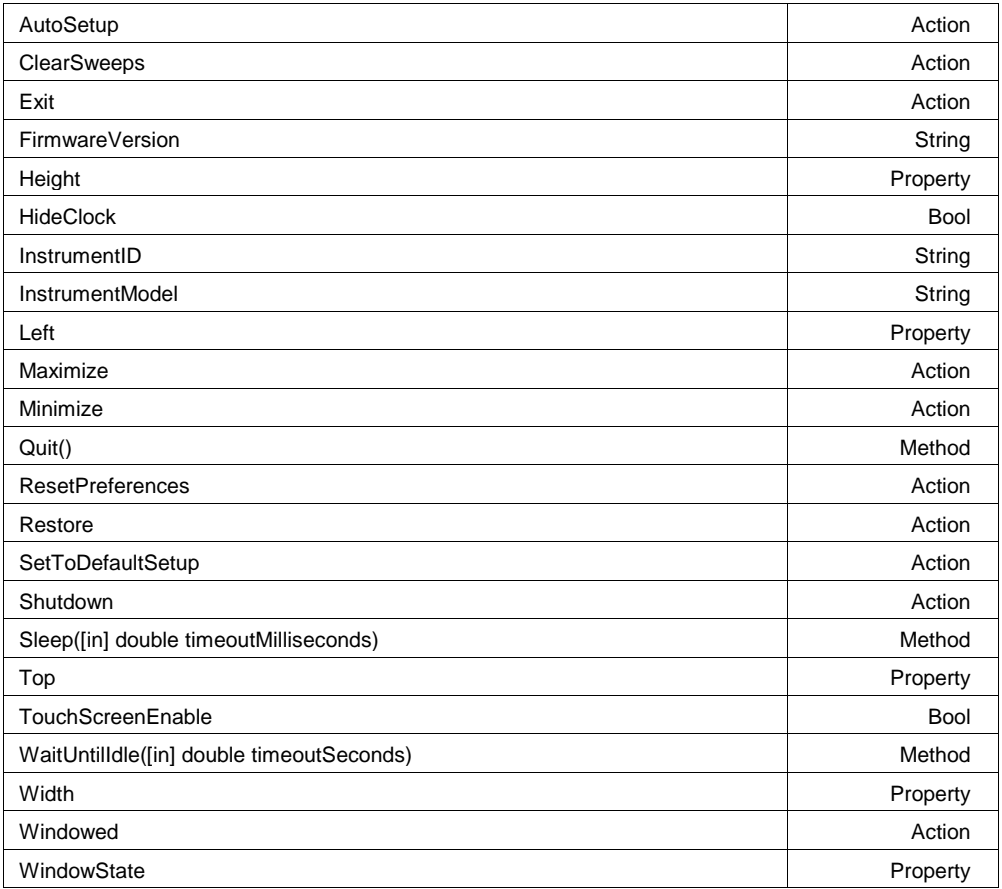

## **Example**

```
' Visual Basic Script
```

```
Set app = CreateObject("LeCroy.XStreamDSO")
```

```
' Popup a dialog containing the instrument model
MsgBox "Model is: " & app.InstrumentModel
```
# **AutoSetup Action**

#### **Description**

Starts an AutoSetup operation. When input channels are visible, AutoSetup operates only on those visible channels. If no channels are visible, all channels are affected by AutoSetup. With more than one channel visible, the first visible channel in numerical order, that has a detectable signal applied to it, is automatically set up for edge triggering.

```
' Visual Basic Script
Set app = CreateObject("LeCroy.XStreamDSO")
' Start an Auto-Setup process.
app.AutoSetup
```
# **ClearSweeps Action**

#### **Description**

Clears all accumulated sweeps for all subsystems. These include Channel Pre-Processing, Math, Measure, and Display Persistence. Note that subsystem-specific clear sweeps controls are also available. For the details please refer to the ClearSweeps control for each subsystem.

#### **Example**

```
' Visual Basic Script
Set app = CreateObject("LeCroy.XStreamDSO")
' Clear all accumulated sweeps for all subsystems.
app.ClearSweeps
```
#### **Exit Action**

#### **Description**

Equivalent to app.Quit() method.

#### **FirmwareVersion String**

**Range** Any number of characters

#### **Description**

Queries the firmware version of the instrument in the form - "1.0.0 (build 12345)"

#### **Example**

```
' Microsoft Visual Basic Script
Set app = CreateObject("LeCroy.XStreamDSO")
' Query the firmware version number of the instrument.
```

```
MsgBox "Firmware Version is: " + app.FirmwareVersion
```
#### **Height Property**

#### **Description**

Sets/Queries the height in pixels of the instrument display on the PC screen.

#### **Example**

```
' Visual Basic Script
Set app = CreateObject("LeCroy.XStreamDSO")
' Set the height of the instrument window to 400 pixels.
app.Height = 400
```
#### **HideClock Bool**

#### **Description**

Hides/Shows the clock that resides in the lower-right corner of the display of the instrument.

```
' Visual Basic Script
Set app = CreateObject("LeCroy.XStreamDSO")
' Hide the clock for 3 seconds.
app.HideClock = True
app.Sleep(3000)
app.HideClock = False
```
# **InstrumentID String**

**Range** Any number of characters

#### **Description**

Reads the complete ID of the instrument in the format: "LECROY,WM8500,WM000001,0.0.0", which includes the maker, the instrument model number, the serial number, and the version number.

### **Example**

```
' Visual Basic Script
Set app = CreateObject("LeCroy.XStreamDSO")
```

```
' Present the ID of the instrument.
MsgBox app.InstrumentID
```
#### **InstrumentModel String**

**Range** Any number of characters

#### **Description**

Queries the model number of the instrument.

#### **Example**

```
' Visual Basic Script
Set app = CreateObject("LeCroy.XStreamDSO")
```

```
' Present the model number of the instrument.
MsgBox app.InstrumentModel
```
## **Left Property**

#### **Description**

Sets/Queries the position in pixels of the left edge of the instrument display on the PC screen. The position is measured from the left edge of the screen to the left edge of the instrument window.

#### **Example**

```
' Visual Basic Script
Set app = CreateObject("LeCroy.XStreamDSO")
' Set the position of the left edge of the instrument window to 100 pixels.
app. Left = 100
```
#### **Maximize Action**

# **Description**

Maximize the instrument window to fill the underlying desktop. Equivalent to app. Window State  $= 1$ 

# **Minimize Action**

#### **Description**

Minimizes the instrument window to reveal the underlying desktop. It will display a small window in the bottom right corner of the display, which when clicked will restore the window to full-screen mode. To programmatically restore the window refer to the app.WindowState control.

#### **Example**

```
' Visual Basic Script
Set app = CreateObject("LeCroy.XStreamDSO")
' Minimize the instrument display.
app.Minimize
```
## **Quit() Method**

#### **Description**

Closes the instrument application. The instrument will prompt the user with an 'Are you sure?' dialog before closing down. Note that until the user responds to the dialog, control via Automation will be blocked.

#### **Example**

```
' Visual Basic Script
Set app = CreateObject("LeCroy.XStreamDSO")
```
' Quit the instrument application with a confirmation prompt. app.Quit

#### **ResetPreferences Action**

#### **Description**

Resets all scope preferences to their default states. The set includes the current remote communications port, the color palette settings, etc. but does not include the main DSO controls such as V/Div, T/Div, etc. These main instrument controls can be reset using the SetToDefaultSetup control.

#### **Example**

```
' Visual Basic Script
Set app = CreateObject("LeCroy.XStreamDSO")
' Reset all instrument preferences.
app.ResetPreferences
```
## **Restore Action**

#### **Description**

Restore the instrument display to its position and size before the last minimize request.

# **SetToDefaultSetup** *Action*

#### **Description**

Restores the instrument setup to its default state. Note that certain settings will not be restored to the default state. These are the user preferences, such as the current remote communications port, and the color settings, which may be reset, if required, using the ResetPreferences action.

#### **Example**

```
' Visual Basic Script
Set app = CreateObject("LeCroy.XStreamDSO")
' Restore the instrument to its default state.
app.SetToDefaultSetup
```
#### **Shutdown Action**

#### **Description**

Shuts down the instrument. It will prompt the user with an 'Are you sure?' dialog before shutting down. Note that until the user responds to the dialog, control via Automation will be blocked.

#### **Example**

```
' Visual Basic Script
Set app = CreateObject("LeCroy.XStreamDSO")
```

```
' Shut down the instrument with a confirmation prompt.
app.Shutdown
```
#### **Sleep([in] double timeoutMilliseconds) Method Method**

#### **Description**

Causes the main execution thread of the instrument application to sleep for the specified time period, defined in milliseconds.

#### **Example**

```
' Visual Basic Script
Set app = CreateObject("LeCroy.XStreamDSO")
```
MsgBox "Sleeping for 10 seconds..." app.Sleep(10000) MsgBox "Sleep finished"

**Top Property**

#### **Description**

Sets/Queries the position in pixels of the top edge of the instrument display on the PC screen. The position is measured downwards from the top of the screen to the top of the instrument window.

```
' Visual Basic Script
Set app = CreateObject("LeCroy.XStreamDSO")
' Set the position of the top edge of the instrument window to 100 pixels.
app.Top = 100
```
# **TouchScreenEnable Bool**

# **Description**

Sets/Queries the state of the touch-screen enable control. This is equivalent to the front-panel Touch Screen button.

#### **Example**

```
' Visual Basic Script
Set app = CreateObject("LeCroy.XStreamDSO")
' Disable touch-screen if it is enabled.
if app.TouchScreenEnable = True then
    app.TouchScreenEnable = False
End if
```
# **WaitUntilIdle([in] double timeoutSeconds) Method**

#### **Description**

Waits until either the application is idle or the specified timeout expires, specified in seconds. This evaluates to True if the application completes before the timeout expires, and to False if a timeout occurs.

When Trigger mode is Auto or Run, the application is never Idle. In this case the call to WaitUntilIdle returns after the next acquisition and any configured processing.

#### **Example**

```
' Visual Basic Script
Set app = CreateObject("LeCroy.XStreamDSO")
```

```
' Wait with a timeout of five seconds.
app.WaitUntilIdle(5)
```
#### **Description**

Sets/Queries the width in pixels of the instrument display on the PC screen.

#### **Example**

```
' Visual Basic Script
Set app = CreateObject("LeCroy.XStreamDSO")
' Set the width of the instrument window to 800 pixels.
```
# **Windowed Action**

 $app.Width = 800$ 

# **Description**

Places the instrument application in windowed mode (as opposed to full-screen mode). Places the application in the upper-part of the display screen with a sizable border.

#### **Example**

```
' Visual Basic Script
Set app = CreateObject("LeCroy.XStreamDSO")
' Set the instrument display into the windowed mode.
app.Windowed
```
**Width Property**

#### **WindowState Property**

#### **Description**

Sets/Queries the state of the PC window used by the instrument display.

- 0 windowed
- 1 full screen
- 2 minimized

Trying to set values greater than 2 or less than 0 will result in the value 0 (windowed) being set.

#### **Example**

```
' Visual Basic Script
Set app = CreateObject("LeCroy.XStreamDSO")
```

```
' Set the instrument window state to windowed.
app.WindowState = 0
```
# **ACQUISITION** *app.Acquisition*

This group of variables controls the input channels C1, C2, C3 and C4, the timebase, the trigger, and the Aux Output.

Names of the form app.Acquisition.Channels.xxxx are aliases of simpler names which are described in this section of the manual. Examples of alias pairs are as follows -

 app.Acquisition.Channels("Cx") is equivalent to app.Acquisition.Cx app.Acquisition.Channels(1) is equivalent to app.Acquisition.C1 app.Acquisition.Channels("Cx").Out.Result is equivalent to app.Acquisition.Cx.Out.Result

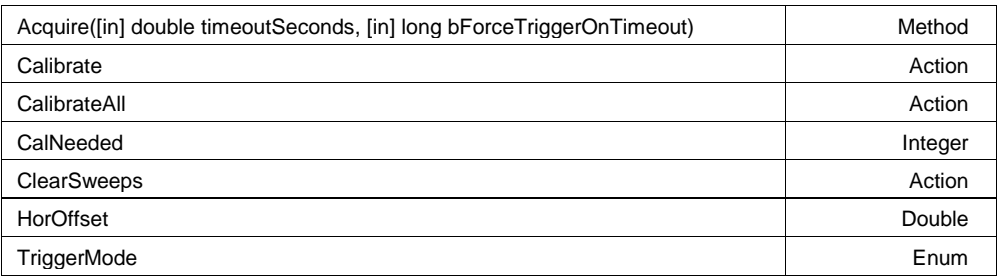

# **Acquire([in] double timeoutSeconds, [in] long bForceTriggerOnTimeout)** *Method*

## **Description**

Action/Query. Takes a single acquisition. The first of the two arguments specifies a timeout; the second, which is optional, specifies whether or not to force a trigger when the timeout occurs. Evaluates to True if a trigger occurred, or False if a timeout occurred.

```
' Visual Basic Script
Set app = CreateObject("LeCroy.XStreamDSO") 
' Start an acquisition, wait for up to 5 seconds for a trigger 
' event, force a software trigger if a hardware trigger is not 
' detected before the 5 second timeout expires.
triggerDetected = app.Acquisition.Acquire(5, true)
```
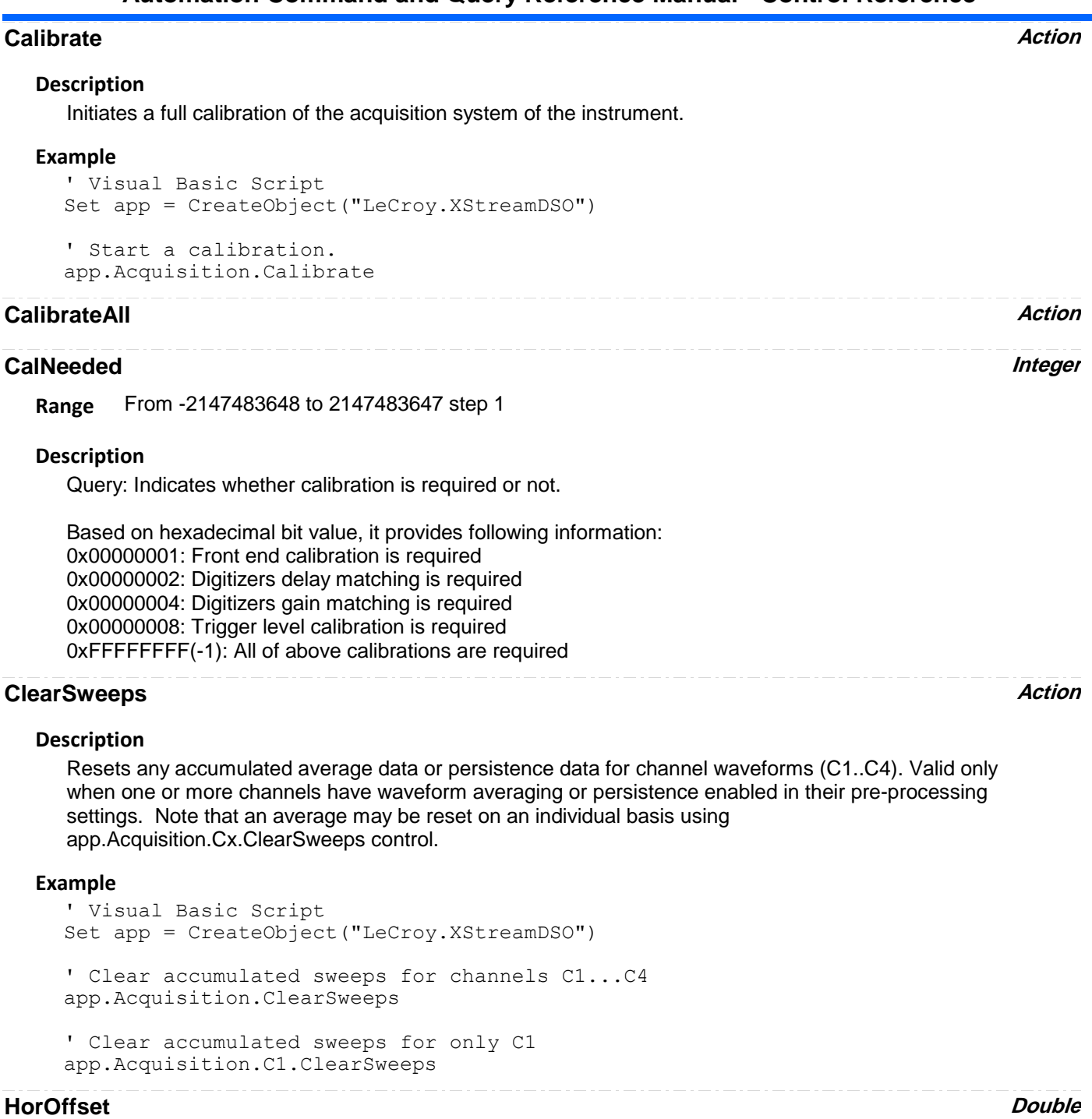

**Range** From -2.5e-007 to 2.5e-007 step 1e-009

# **Description**

same as "app.Acquisition.Horizontal.HorOffset.cvar"

# **TriggerMode Enum**

# **Description**

Sets/Queries the trigger mode, using values from the following list - Auto, Norm, Normal, Single, Stopped.

Auto: After a timeout, if a real hardware trigger is not received, then force a trigger so there are automatically lots of updates.

Normal: Accepts triggers as rapidly as the system permits, but likewise will wait "forever" for a trigger, without updating anything.

Single: Arm the acquisition system to acquire once, and do not rearm automatically after. Once a trigger is received and the data processed, the instrument finishes in the "Stopped" state.

Stop: Finishes the current acquisition and does not re-arm.

#### **Example**

```
' Visual Basic Script
Set app = CreateObject("LeCroy.XStreamDSO")
```

```
' Place the instrument in stopped mode and take one acquisition.
app.Acquisition.TriggerMode = "Stopped"
app.Acquisition.Acquire(5)
```
#### **Values**

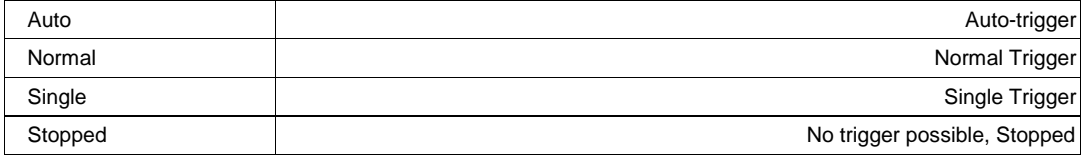

# **AUXOUTPUT** *app.Acquisition.AuxOutput*

Controls for the Auxilliary output BNC, which can be programmed as a simple square-wave signal source, or as a pulse which is asserted when various events occur, including Trigger Enabled, Trigger Out, and Pass/Fail.

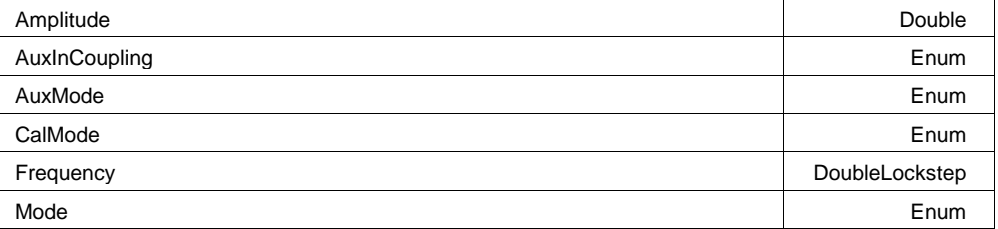

#### **Example**

```
' Microsoft Visual Basic Script
Set app = CreateObject("LeCroy.XStreamDSO")
' Setup the Auxiliary output to be a squarewave with an amplitude
' of 500mV a frequency of 5kHz
app.Acquisition.AuxOutput.Mode = "Square"
```

```
app.Acquisition.AuxOutput.Amplitu
```
# **Amplitude Double**

**Range** From 0.05 to 1 step 0.001

#### **Description**

Sets/Queries the amplitude of the signal on the AUX OUT connector. Note that this is the amplitude of the signal into a 1Mohm load. Into 50 ohms the output voltage will be halved (since the source impedance is nominally 50 ohms). Units are Volts.

#### **Example**

```
' Visual Basic Script
Set app = CreateObject("LeCroy.XStreamDSO")
' Set the amplitude of the signal from the AUX OUT connector
' to 0.6 V into 1 megohm, or 0.3 V into 50 ohms.
app.Acquisition.AuxOutput.Amplitude = 0.6
```
# **AuxInCoupling Enum**

#### **Description**

Sets the input coupling for the Auxiliary input path.

#### **Example**

```
' Visual Basic Script
Set app = CreateObject("LeCroy.XStreamDSO")
```

```
' Set the coupling of the Auxiliary socket, when used as an input, to 
ground.
' In this condition, no input signal reaches the instrument.
app.Acquisition.AuxOutput.AuxInCoupling = "GND"
```
#### **Values**

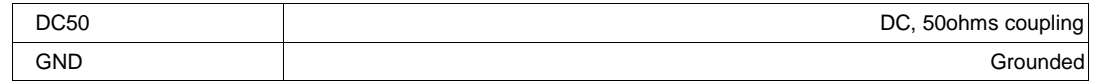

#### **AuxMode Enum**

#### **Description**

Configures AUX Output type in WR and WS series of scopes.

#### **Example**

```
' Visual Basic Script
Set app = CreateObject("LeCroy.XStreamDSO")
```

```
' Set the Auxiliary output to trigger output signal.
app.Acquisition.AuxOutput.AuxMode = "TriggerOut"
```
#### **Values**

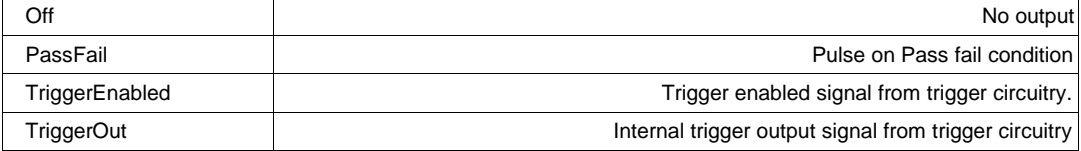

# **CalMode Enum**

#### **Description**

Configures Cal Output type in WR and WS series of scopes.

#### **Example**

```
' Follwoing example will set CAL output to 1 KHz, 0.5V square wave.
' Visual Basic Script
Set app = CreateObject("LeCroy.XStreamDSO")
' Set cal output to Square wave
app.Acquisition.AuxOutput.CalMode = "Square"
' Set cal output amplitude to 0.5 V with 1 MOhm impedence
app.Acquisition.AuxOutput.Amplitude = "0.5"
' Set cal output frequency to 1 KHz
app.Acquisition.AuxOutput.Frequency = "1000"
```
#### **Values**

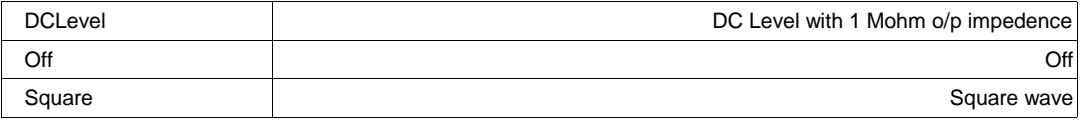

**Range** From 250 to 1e+006 step 10, locked to 1 2.5 5, fine grain allowed=false, on=false

#### **Description**

This control only has effect when the AuxOutput mode is "Square".

 Sets/Queries the auxiliary output frequency of the squarewave. Units are Hertz. Note that WaveMaster models (and derivatives) have a limit of 5MHz, WavePro 7000 models (and derivatives) have a limit of 1MHz.

#### **Example**

```
' Visual Basic Script
Set app = CreateObject("LeCroy.XStreamDSO")
```

```
' Set the frequency of the signal from the AUX OUT 
' connector to 1 MHz.
app.Acquisition.AuxOutput.Frequency = 1e6
```
**Frequency DoubleLockstep**

## **Mode Enum**

#### **Description**

Sets/Queries the output mode of the AUX OUT connector. (Applicable to WM, SDA, DDA, WP series of scopes)

#### **Example**

```
' Visual Basic Script
Set app = CreateObject("LeCroy.XStreamDSO")
```
' Set the output of the AUX OUT connector to output ' a pulse on a pre-determined Pass-Fail decision. app.Acquisition.AuxOutput.Mode = "PassFail"

#### **Values**

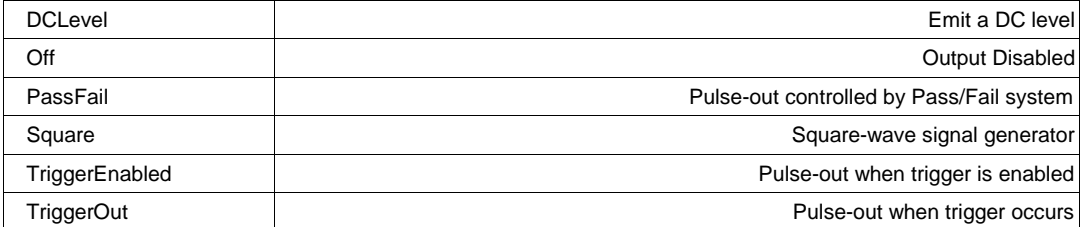

# **CHANNELS** *app.Acquisition.Channels*

This group of variables controls the acquisition channels C1, C2, C3 and C4.

Names of the form app.Acquisition.Channels.xxxx are aliases of simpler names which are described in the section of the manual which is devoted to app.Acquisition. Examples of alias pairs are as follows -

app.Acquisition.Channels("Cx") is equivalent to app.Acquisition.Cx

app.Acquisition.Channels(1) is equivalent to app.Acquisition.C1

app.Acquisition.Channels("Cx").Out.Result is equivalent to app.Acquisition.Cx.Out.Result

#### **Example**

```
Set app = CreateObject("LeCroy.XStreamDSO")
For X = 1 To 4
    app.Acquisition.Channels(X).VerScale = 0.2
Next
```
**CX** *app.Acquisition.Cx*

This group of variables controls the input channels C1, C2, C3 and C4.

Names of the form app.Acquisition.Channels.xxxx are aliases of simpler names which are described in the section of the manual which is devoted to app.Acquisition. Examples of alias pairs are as follows -

app.Acquisition.Channels("Cx") is equivalent to app.Acquisition.Cx

app.Acquisition.Channels("Cx").Out.Result is equivalent to app.Acquisition.Cx.Out.Result

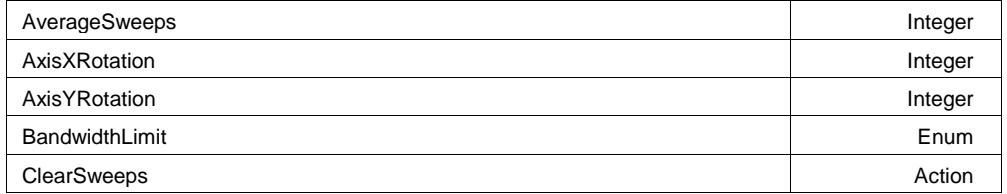

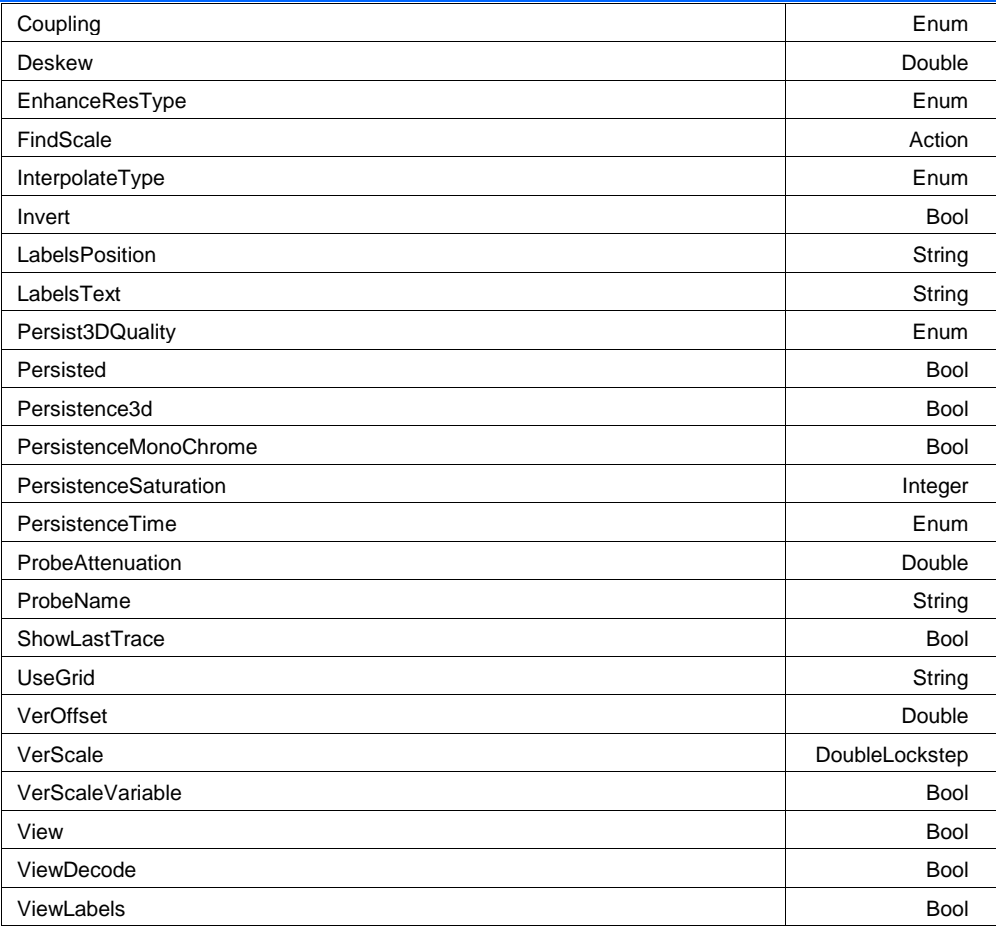

## **Example**

' Visual Basic Script Set app = CreateObject("LeCroy.XStreamDSO")

```
' Setup Channel C1
app.Acquisition.C1.VerScale = 0.5
app.Acquisition.C1.VerOffset = 0.0
app.Acquisition.C1.Coupling = "DC50"
' Setup Channel C2
```
app.Acquisition.C2.VerScale = 0.1

#### **AverageSweeps Integer**

**Range** From 1 to 1000000 step 1

#### **Description**

Sets/Queries the number of averaging sweeps for input channel Cx. This is distinct from the math function app.Math.Fx. If the number of sweeps is 1 (the default value), the data will not be averaged.

```
' Visual Basic Script
Set app = CreateObject("LeCroy.XStreamDSO")
' Set the number of sweeps for channel C1 to 25.
app.Acquisition.C1.AverageSweeps = 25
```
## **AxisXRotation Integer**

**Range** From -90 to 90 step 1

#### **Description**

Sets/Queries the state of the X Axis rotation control, used only in 3-D persistence modes to control the viewing position. See the general description above for a discussion of the locked and unlocked persistence modes.

#### **Example**

```
' Visual Basic Script
Set app = CreateObject("LeCroy.XStreamDSO")
```

```
' Set the rotation about the X-axis to 35 degrees for trace C3.
app.Acquisition.C3.AxisXRotation = 35
```
#### **AxisYRotation Integer**

**Range** From -90 to 90 step 1

#### **Description**

Sets/Queries the state of the Y Axis rotation control, used only in 3-D persistence modes to control the viewing position. See the general description above for a discussion of the locked and unlocked persistence modes.

#### **Example**

```
' Visual Basic Script
Set app = CreateObject("LeCroy.XStreamDSO")
```

```
' Set the rotation about the Y-axis to 25 degrees for trace C3.
app.Acquisition.C3.AxisYRotation = 25
```
## **BandwidthLimit Enum**

#### **Description**

Sets/Queries the bandwidth limit for input channel Cx, in Hz. Note that this control is an enum, and therefore requires a string value, and not a scalar value. Note that bandwidth limit choices vary between DSO models.

#### **Example**

```
' Visual Basic Script
Set app = CreateObject("LeCroy.XStreamDSO")
```
' Set the bandwidth limit for C2 to 20 MHz. app.Acquisition.C2.BandwidthLimit = "20MHz"

#### **Values**

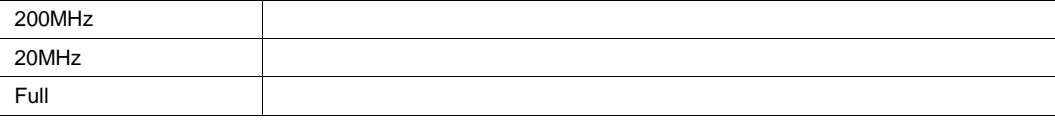

# **ClearSweeps Action**

#### **Description**

Clears all accumulated average data and persistence data for this channel. See app.Acquisition.ClearSweeps for a control that clears accumulated data for channels 1..4, or app.ClearSweeps for a control that clears accumulated data for all subsystems (including Math/Measure/Display, etc.)

#### **Example**

```
' Visual Basic Script
Set app = CreateObject("LeCroy.XStreamDSO")
```
' Reset channel C1 app.Acquisition.C1.ClearSweeps

' Reset channels C1..C4 app.Acquisition.ClearSweeps

#### **Coupling Enum**

#### **Description**

Sets/Queries the input coupling of input channel Cx. Note that coupling choices vary between instrument models. WavePro 7000 instruments for example support AC1M and DC1M modes in addition to DC50 and GND choices.

#### **Example**

```
' Visual Basic Script
Set app = CreateObject("LeCroy.XStreamDSO")
' Inspect the input coupling for channel C2
CoupleC2 = app.Acquisition.C2.Coupling
' Set the coupling to DC, 50 ohms
```
app.Acquisition.C2.Coupling = "DC50"

#### **Values**

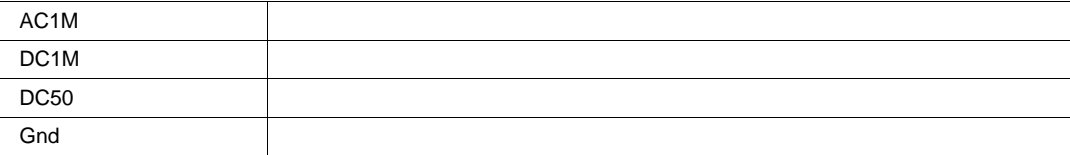

#### **Deskew Double**

**Range** From -4.5e-007 to 4.5e-007 step 1e-012

#### **Description**

Sets/Queries the deskew of input channel Cx to produce a required alignment with another trace.

```
' Visual Basic Script
Set app = CreateObject("LeCroy.XStreamDSO")
```
# **EnhanceResType Enum**

#### **Description**

Enhance resolution setting (Noise Filter). Set to 'None' to turn off the filter.

#### **Values**

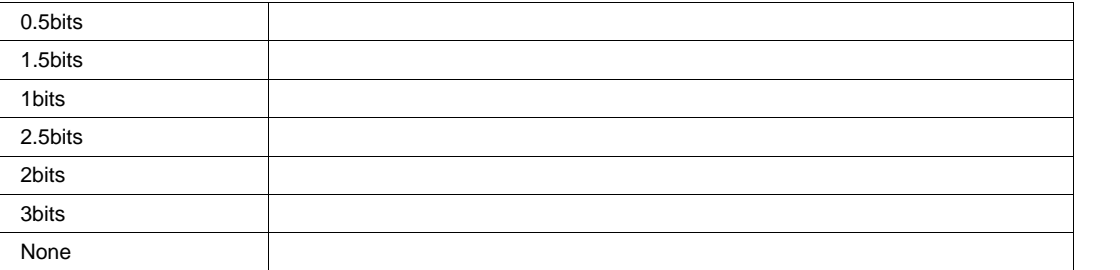

# **FindScale Action**

## **Description**

Starts FindScale operation for this chanel. This operation will adjust channel's v/div and offset control such that the signal is visible on the screen with in +/- 3 div.

#### **Example**

```
' Visual Basic Script
Set app = CreateObject("LeCroy.XStreamDSO")
```

```
'Find vertical scale of channel 1
app.Acquisition.C1.FindScale
```
#### **InterpolateType Enum**

#### **Description**

Sets/Queries the type of interpolation used for input channel Cx. Note that Sinx/x interpolation increases the size of the trace by a factor of 10, beware when using this option with long records.

#### **Example**

```
' Visual Basic Script
Set app = CreateObject("LeCroy.XStreamDSO")
```

```
' Set the interpolation for channel C3 to (sin x)/x
app.Acquisition.C3.InterpolateType = "Sinxx"
```
## **Values**

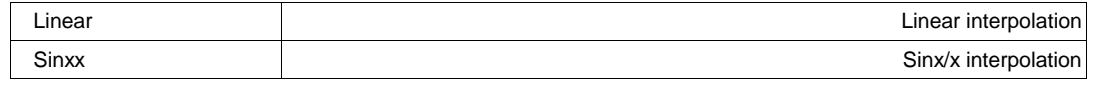

## **Invert Bool**

## **Description**

Sets/Queries whether input channel Cx is inverted.

```
' Visual Basic Script
Set app = CreateObject("LeCroy.XStreamDSO")
' Set channel C2 to be inverted.
```

```
app.Acquisition.C2.Invert = True
```
# **LabelsPosition String**

**Range** Any number of characters

#### **Description**

Sets / Queries the horizontal position of the label attached to the acquisition trace Cx. The unit of measurement is the unit of the horizontal scale. The measurement is made from the trigger point. Note that this control is a string, not a numeric value. This allows multiple labels to be positioned, as shown in the example below.

#### **Example**

```
' Visual Basic Script
Set app = CreateObject("LeCroy.XStreamDSO")
' Add a couple of labels to trace C1, one at 0ns, and one at 55ns
app.SetToDefaultSetup
app.Acquisition.C1.ViewLabels = True
app.Acquisition.C1.LabelsPosition = "0.0,55e-9"
app.Acquisition.C1.LabelsText = "Hello,World"
```
**LabelsText String**

**Range** Any number of characters

## **Persist3DQuality Enum**

#### **Description**

Sets/Queries the state of the 3D Persistence quality control, which controls the way that the persistence trace is rendered. See the general description above for a discussion of the locked and unlocked persistence modes.

#### **Example**

```
' Visual Basic Script
Set app = CreateObject("LeCroy.XStreamDSO")
```
' Set persistence 3-D to shaded for trace C2.

```
app.Acquisition.C2.Persist3DQuality = "Shaded"
```
#### **Values**

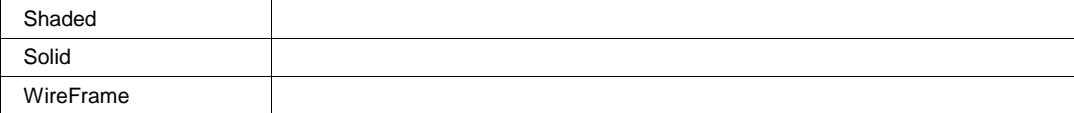

## **Persisted Bool**

#### **Description**

Sets/Queries the persisted state of the waveform. If the Display.LockPersistence control is set to 'AllLocked' then the persisted state of all displayed waveforms will be the same. If the Display.LockPersistence control is set to 'PerTrace' then the persisted state of each waveform may be independently controlled.

#### **Example**

```
' Visual Basic Script
Set app = CreateObject("LeCroy.XStreamDSO")
```

```
' Set persistence on for trace C1
app.Display.LockPersistence = "PerTrace"
app.Acquisition.C1.Persisted = True
```
#### **Persistence3d Bool**

#### **Description**

Sets/Queries the 3D persistence state. If True, then the persistence display for this channel will be displayed as a three dimensional surface map. See the general description above for a discussion of the locked and unlocked persistence modes.

#### **Example**

```
' Visual Basic Script
Set app = CreateObject("LeCroy.XStreamDSO")
```

```
' Set persistence plot as 3-D for trace C1
app.Acquisition.C1.Persistence3D = True
```
#### **PersistenceMonoChrome Bool**

#### **Description**

Sets/Queries the monochrome persistence state. If True, then the persistence display for this channel will be monochromatic, whether 2-D or 3-D. See the general description above for a discussion of the locked and unlocked persistence modes.

#### **Example**

```
' Visual Basic Script
Set app = CreateObject("LeCroy.XStreamDSO")
```
' Set persistence monochrome on for trace C4. app.Acquisition.C4.PersistenceMonoChrome = True

#### **PersistenceSaturation Integer**

**Range** From 0 to 100 step 1

#### **Description**

Sets/Queries the saturation threshold for persisted waveforms. All information at this level or above will be recorded with the same color or intensity. See the general description above for a discussion of the locked and unlocked persistence modes.

```
' Visual Basic Script
Set app = CreateObject("LeCroy.XStreamDSO")
' Set the persistence saturation level for trace C1.
app.Acquisition.C1.PersistenceSaturation = 60
```
# **PersistenceTime Enum**

#### **Description**

Sets/Queries the state of the Persistence Time control. Controls the persistence decay time for this trace. See the general description above for a discussion of the locked and unlocked persistence modes.

#### **Example**

```
' Visual Basic Script
Set app = CreateObject("LeCroy.XStreamDSO")
' Set the persistence time for the persistence trace of channel C1 to 10 
seconds.
app.Acquisition.C1.PersistenceTime = "10s"
```
#### **Values**

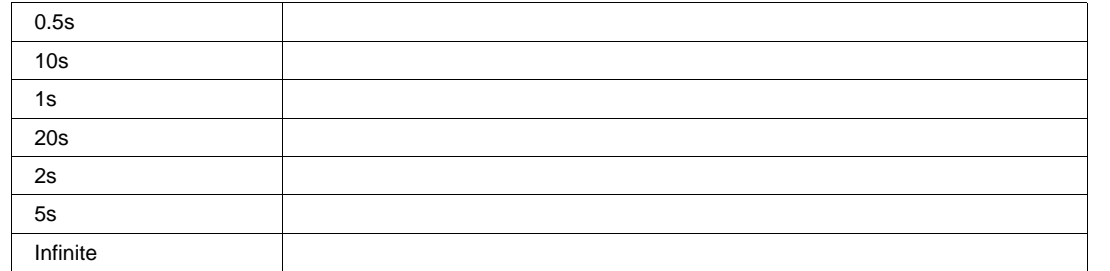

# **ProbeAttenuation** *Double*

**Range** From 1e-006 to 10000 step 1e-006

#### **Description**

Sets/Queries the probe attenuation. The probe attenuation is the factor by which the signal is made smaller, for example, 10 means that the probe divides by 10, and is referred to as a ÷10 probe. Note that certain passive probes may be marked as 'x10', even though they actually divide the input signal by a factor of 10.

#### **Example**

```
' Visual Basic Script
Set app = CreateObject("LeCroy.XStreamDSO")
```

```
' Set the probe attenuation for channel C1 to 100
app.Acquisition.C1.ProbeAttenuation = 100
```
#### **ProbeName String**

**Range** Any number of characters

## **Description**

Queries the name of connected probe.

# **ShowLastTrace Bool**

#### **Description**

Sets/Queries the state of the Show Last Trace control. If True then when this trace is displayed in persistence mode the last acquired waveform will be superimposed on the accumulating persistence map.

See the general description above for a discussion of the locked and unlocked persistence modes.

#### **Example**

```
' Visual Basic Script
Set app = CreateObject("LeCroy.XStreamDSO")
' Makes the last acquired trace invisible for the 
' persistence trace of channel C1.
app.Acquisition.C1.ShowLastTrace = False
```
**UseGrid String**

**Range** Any number of characters

#### **Description**

Sets/Queries the graticule on which the trace is displayed. Typical values include: YT1..YT8: one of the YT graticules used in Single, Dual, Quad, and Octal display modes. NotOnGrid: not displayed on any graticule.

#### **Example**

```
' Visual Basic Script
Set app = CreateObject("LeCroy.XStreamDSO")
```

```
' Switch to dual grid mode, place C1 on the lower graticule
' and C2 on the upper graticule.
app.Display.GridMode = "Dual"
app.Acquisition.C1.UseGrid = "YT2"
app.Acquisition.C2.UseGrid = "YT1"
```
## **VerOffset Double**

**Range** From -1 to 1 step 0.0005

#### **Description**

Sets/Queries the vertical offset of input channel Cx. The setting resolution in volts lies in the range 0.25% to 0.5%, depending on the numerical value.

Note that the available offset range is dependent upon the current V/Div setting, and also the instrument model.

```
' Visual Basic Script
Set app = CreateObject("LeCroy.XStreamDSO")
```

```
' Set the vertical offset for C1 to 10 mV.
app.Acquisition.C1.VerOffset = 0.01
```
**VerScale DoubleLockstep**

**Range** From 0.002 to 10 step 0.0005, locked to 1 2 5, fine grain allowed=true, on=false

#### **Description**

Sets/Queries the vertical scale (in Volts/Division) of an input channel. When variable gain (VerScaleVariable control) is disabled, the control will clip values to a 1..2..5 sequence. When variable gain is enabled, the setting resolution lies in the range 1% to 2%, depending upon the numerical value.

#### **Example**

```
' Visual Basic Script
Set app = CreateObject("LeCroy.XStreamDSO")
```

```
' Set C1 to a scale of 250mV/Div in Variable Scale mode
app.Acquisition.C1.VerScaleVariable = True
app.Acquisition.C1.VerScale = 0.25
```
#### **VerScaleVariable Bool**

#### **Description**

Sets/Queries the state of the variable vertical scale control for channel Cx. When the variable scale is enabled, the setting resolution lies in the range 1% to 2%, depending on the numerical value. If a knowledge of the exact value is important, the value should be read back after a setting has been made.

#### **Example**

```
' Visual Basic Script
Set app = CreateObject("LeCroy.XStreamDSO")
```

```
' Set the variable vertical scale for C1 to On.
app.Acquisition.C1.VerScaleVariable = True
```
#### **View Bool**

#### **Description**

Sets/Queries the channel's 'Viewed' state. When True the channel waveform is displayed on one of the display graticules. Note that even when a channel is not visible it may be used as a source for Math, Measure, etc.

#### **Example**

```
' Visual Basic Script
Set app = CreateObject("LeCroy.XStreamDSO")
```
' Make channel C3 visible. app.Acquisition.C3.View = True

#### **ViewDecode Bool**

## **ViewLabels Bool**

#### **Description**

Sets/Queries whether the user-defined labels for the trace are visible. See Also: LabelsPosition and LabelsText controls.

#### **Example**

```
' Visual Basic Script
Set app = CreateObject("LeCroy.XStreamDSO")
' Show the user-defined label for trace C2.
app.Acquisition.C2.ViewLabels = True
```
**RESULT** *app.Acquisition.Cx.Out.Result*

Properties of the type xxxx.Out.Result.yyyy are those of the last completed acquisition. They are not affected if other controls are changed after that acquisition was completed. This distinction between "Out.Result" properties and other controls is most important when the trigger mode is Single or Stopped. You should treat "Out.Result" properties as read-only.

Several of these properties mention the 'frame', this is the term used to describe the visible portion of the trace, which is generally smaller than the acquired waveform. The frame could be used for example to display a 500pt. window onto a 1Mpt. Trace, or vertically it could be used to show the 'center' 10mV of a 100mV pk trace.

For a full overview of the properties of waveform (or other ) results, please see Chapter 1.

**HORIZONTAL** *app.Acquisition.Horizontal*

This group of variables controls the timebase, the sampling, and the trigger delay.

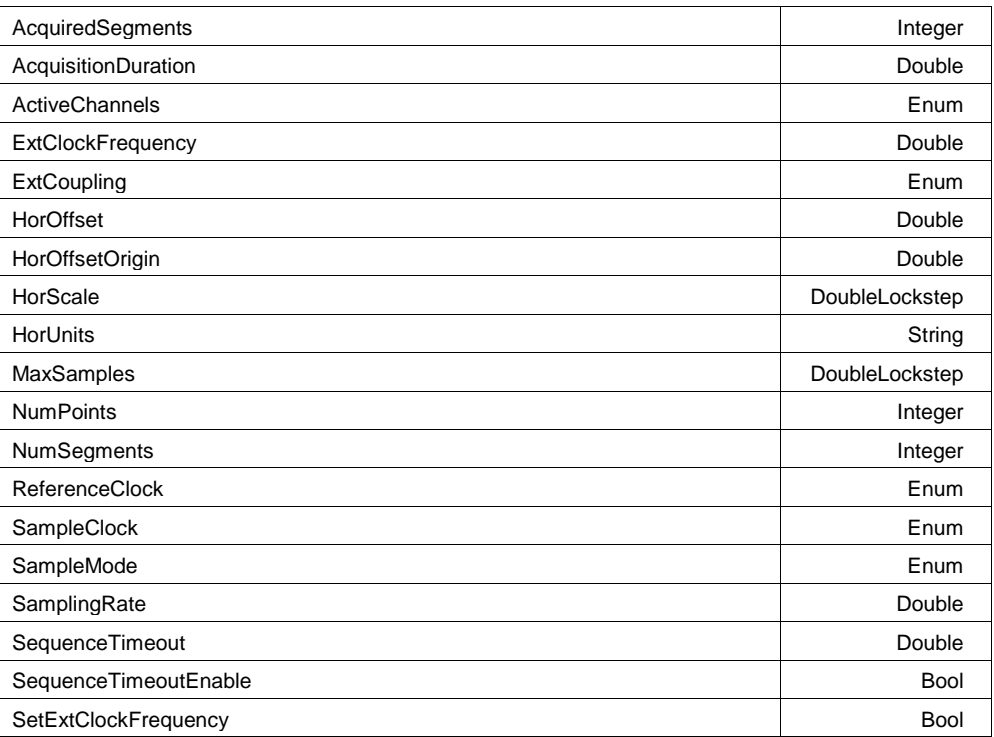

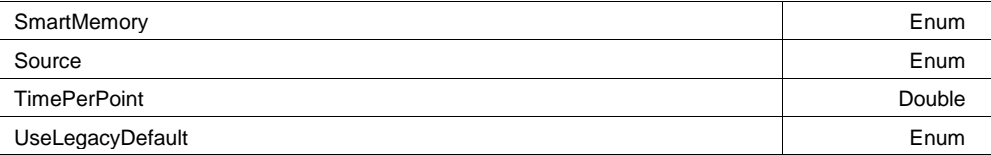

## **AcquiredSegments Integer**

**Range** From 0 to 100000 step 1

#### **AcquisitionDuration Double**

**Range** From 1e-012 to 1e+012 step 1e-015

#### **Description**

Queries the duration of the last completed acquisition. The result may depend on the spacing of the triggers in sequence mode, and it may depend on the number of averages when a channel is in averaging mode.

#### **Example**

' Visual Basic Script Set app = CreateObject("LeCroy.XStreamDSO")

```
' Obtain the duration of the last completed acquistion.
AcqDuration = app.Acquisition.Horizontal.AcquisitionDuration
MsgBox AcqDuration
```
#### **ActiveChannels Enum**

#### **Description**

Sets/Queries the number of active DSO input channels. Note that this is a string value, the allowed values are "4", "2" and "Auto", and 0, 1, and 2. Beware of using 2 as a numerical value for 2 channels: you will get Auto mode instead.

#### **Example**

```
' Visual Basic Script
Set app = CreateObject("LeCroy.XStreamDSO")
```

```
' Set the instrument to use two channels.
app.Acquisition.Horizontal.ActiveChannels = "2"
```
## **Values**

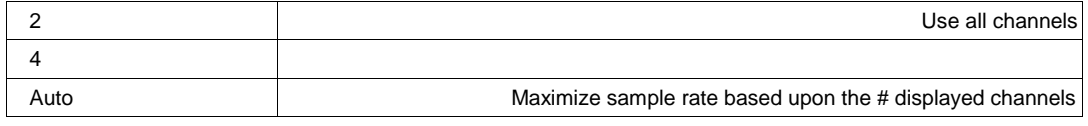

# **ExtClockFrequency** *Double*

**Range** From 0.001 to 100000 step 0.001

## **ExtCoupling Enum**

#### **Description**

Specific to WR and WS series of the scope. Sets/Queries coupling of external trigger/clock input.

#### **Values**

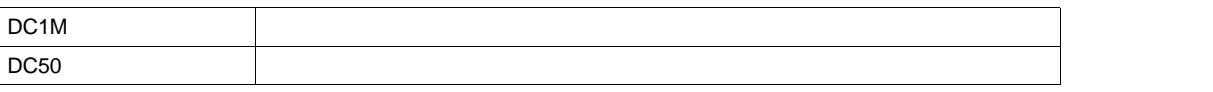

#### **HorOffset Double**

**Range** From -0.0005 to 2.5e-007 step 1e-009

#### **Description**

Sets/Queries the horizontal position of the trigger time, relative to the origin set by HorOffsetOrigin, in seconds. Positive to the right, negative to the left. The setting resolution is about 1% to 2&.

#### **Example**

```
' Visual Basic Script
Set app = CreateObject("LeCroy.XStreamDSO")
```
' Set the horizontal trigger offset to 200 ns. app.Acquisition.Horizontal.HorOffset = 2.0e-7

### **HorOffsetOrigin Double**

**Range** From 0 to 10 step 1

#### **Description**

Sets/Queries the origin, in graticule divisions, of the time scale in which HorOffset is measured. The value 0 corresponds to the left edge of the graticule. The value 10 corresponds to the right edge of the graticule. Requesting a value outside the range will select the nearest allowed value.

#### **Example**

```
' Visual Basic Script
Set app = CreateObject("LeCroy.XStreamDSO")
' Set the origin of the horizontal trigger offset to 4.0 divisions.
```
app.Acquisition.Horizontal.HorOffsetOrigin = 4.0

#### **HorScale DoubleLockstep**

**Range** From 2e-010 to 1000 step 5e-010, locked to 1 2 5, fine grain allowed=false, on=false

#### **Description**

Sets/Queries the horizontal scale in time per division.

```
' Visual Basic Script
Set app = CreateObject("LeCroy.XStreamDSO")
' Set the horizontal acquisition scale to 200 ns/div.
app.Acquisition.Horizontal.HorScale = 2.0e-7
```
# **HorUnits String**

**Range** Any number of characters

#### **Description**

Queries the units in which the horizontal scale is measured.

#### **Example**

```
' Visual Basic Script
Set app = CreateObject("LeCroy.XStreamDSO")
' Obtain the units of the horizontal scale.
HorizUnit = app.Acquisition.Horizontal.HorUnits
```
## **MaxSamples DoubleLockstep**

**Range** From 500 to 5e+007 step 1000, locked to 1 2.5 5, fine grain allowed=false, on=false

#### **Description**

Sets/Queries the maximum permissible number of samples to be used in the acquisition memories. At the faster sample rates, the actual number used may be less than this maximum.

#### **Example**

```
' Visual Basic Script
Set app = CreateObject("LeCroy.XStreamDSO")
```

```
' Set the available memory length per channel to 500
app.Acquisition.Horizontal.MaxSamples = 500
```
#### **NumPoints Integer**

**Range** From 2 to 100000000 step 1

#### **Description**

Queries the number of samples in the current setting of the acquisition memory. For sequence mode, this refers to the number if samples per segment, not to the number in the complete set. Use MaxSamples to limit the number of samples acquired.

#### **Example**

```
' Visual Basic Script
Set app = CreateObject("LeCroy.XStreamDSO")
```
' Obtain the number of points being used in the acquisition memory. NumberOfPoints = app.Acquisition.Horizontal.NumPoints MsgBox NumberOfPoints

### **NumSegments Integer**

**Range** From 2 to 10000 step 1

#### **Description**

Sets/Queries the number of segments in the sequence mode of acquisition. Only valid when SampleMode = "Sequence'

#### **Example**

' Visual Basic Script Set app = CreateObject("LeCroy.XStreamDSO")

```
' Enable sequence mode and capture 500 segments
app.Acquisition.Horizontal.SampleMode = "Sequence"
app.Acquisition.Horizontal.NumSegments = 500
```
#### **ReferenceClock Enum**

#### **Description**

Sets/Queries the source of the acquisition reference clock.

#### **Example**

```
' Visual Basic Script
Set app = CreateObject("LeCroy.XStreamDSO")
```

```
' Set the source of the reference clock to External.
app.Acquisition.Horizontal.ReferenceClock = "EXT"
```
#### **Values**

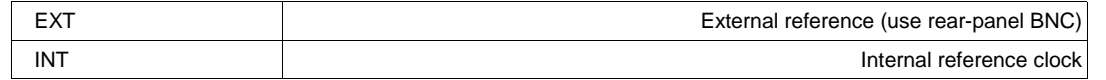

#### **SampleClock Enum**

#### **Description**

Sets/Queries the source for the sample clock.

#### **Example**

```
' Visual Basic Script
Set app = CreateObject("LeCroy.XStreamDSO")
```
' Set the sample clock to expect an external source. app.Acquisition.Horizontal.SampleClock = "External"

#### **Values**

# **SampleMode Enum**

## **Description**

Sets/Queries the mode of acquisition as real-time or sequence or random interleaved sampling. Note that RIS mode and sequence mode are not available over the entire range of time-bases, and are not available simultaneously.

WaveExpert differences: CIS and SEQ are the only timebase modes.

#### **Example**

```
' Visual Basic Script
Set app = CreateObject("LeCroy.XStreamDSO")
```

```
' Set the mode of acquisition to random interleaved sampling.
app.Acquisition.Horizontal.SampleMode = "RIS"
' WaveExpert example
app.Acquisition.Horizontal.SampleMode = "CIS"
```
#### **Values**

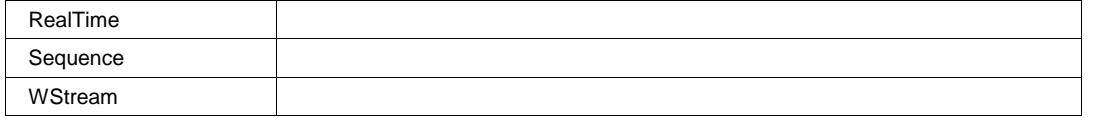

#### **SamplingRate** *Double*

**Range** From 500 to 5e+009 step (2 digits)

#### **Description**

Queries the sampling rate. This is the effective sampling rate of the traces, rather than the sample rate of the ADCs.

#### **Example**

```
' Visual Basic Script
Set app = CreateObject("LeCroy.XStreamDSO")
```
' Inspect the effective sampling rate of the signal. SamplingRate = app.Acquisition.Horizontal.SamplingRate

#### **SequenceTimeout** *Double*

**Range** From 0.01 to 100 step 0.01

#### **Description**

Sets/Queries the timeout in segment mode of acquisition if insufficient triggers are received.

#### **Example**

```
' Visual Basic Script
Set app = CreateObject("LeCroy.XStreamDSO")
' Set the sequence mode timeout to 10 seconds
```
app.Acquisition.Horizontal.SequenceTimeout = 10.0

# **SequenceTimeoutEnable Bool**

# **Description**

Sets/Queries the enabling of the sequence mode timeout.

#### **Example**

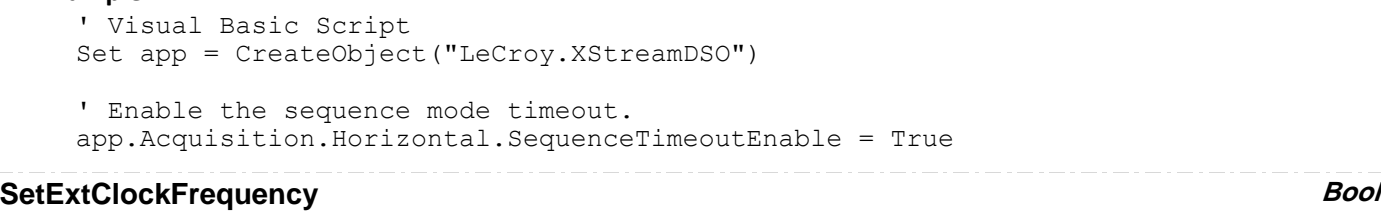

#### **SmartMemory Enum**

#### **Description**

Sets the mode of memory management to one of the two modes -

SetMaximumMemory - Maximizes the memory length for the given timebase setting, limited by the maximum length that is compatible with the maximum sample rate that the DSO can achieve. FixedSampleRate - Keeps the sample rate the same when the timebase is changed, limited by the maximum sample rate that the DSO can achieve.

#### **Example**

```
' Visual Basic Script
Set app = CreateObject("LeCroy.XStreamDSO")
```

```
' Set the Smart memory mode as fixed sample rate.
app.Acquisition.Horizontal.SmartMemory = "FixedSampleRate"
```
#### **Values**

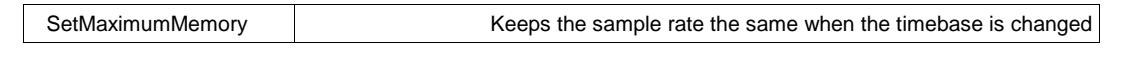

#### **Source Enum**

#### **Values**

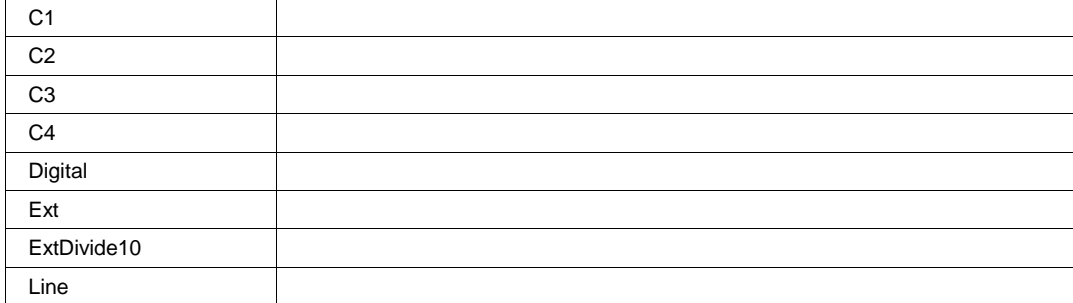
## **TimePerPoint Double**

**Range** From 1e-012 to 1e+012 step 1e-012

#### **Description**

Queries the time interval between successive samples in the acquisition.

#### **Example**

' Visual Basic Script Set app = CreateObject("LeCroy.XStreamDSO") ' Obtain the time per point of the acquisition. timePerPt = app.Acquisition.Horizontal.TimePerPoint MsgBox timePerPt

## **UseLegacyDefault Enum**

#### **Values**

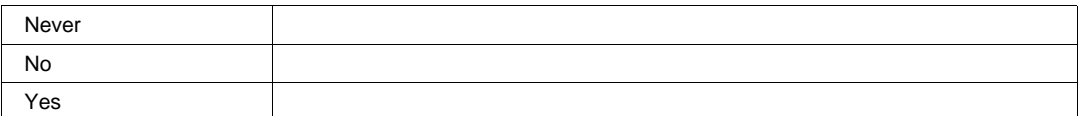

**TRIGGER** *app.Acquisition.Trigger*

This group of cvars controls all aspects of the trigger, except for trigger delay, which is in Acquisition.Horizontal.

Names of the form app.Acquisition.Trigger.Sources.xxxx are aliases of simpler names which are described in this section of the manual. Examples of alias pairs are as follows -

app.Acquisition.Trigger.Sources("Cx") is equivalent to app.Acquisition.Trigger.Cx

app.Acquisition.Trigger.Sources("Ext") is equivalent to app.Acquisition.Trigger.Ext

app.Acquisition.Trigger.Sources("Line") is equivalent to app.Acquisition.Trigger.Line

Please see under Acquisition.Channels("Cx") for a programming example.

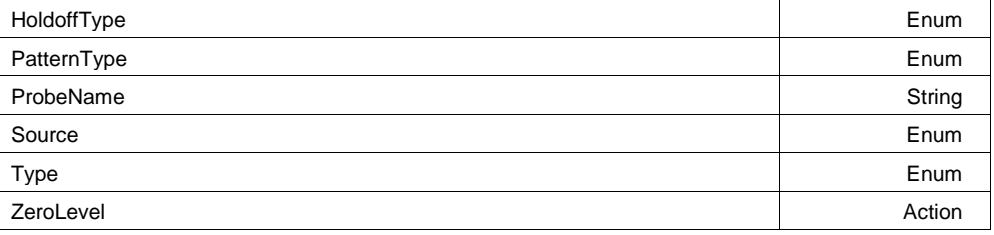

## **HoldoffType Enum**

### **Description**

Sets/Queries type of hold-off trigger.

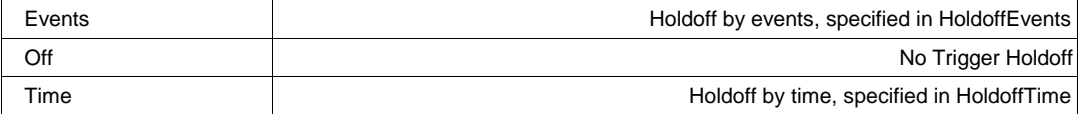

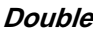

## **PatternType Enum**

## **Description**

Sets/Queries the pattern (Logic) trigger type.

#### **Example**

```
' Visual Basic Script
Set app = CreateObject("LeCroy.XStreamDSO")
```

```
' Set the pattern trigger type to Nand.
app.Acquisition.Trigger.Type = "Logic"
app.Acquisition.Trigger.PatternType = "Nand"
```
## **Values**

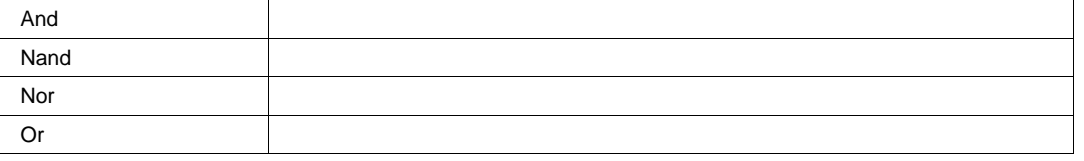

## **ProbeName String**

**Range** Any number of characters

## **Description**

The name of the probe connected to the Ext trigger input ("None" if no probe is present)

### **Source Enum**

## **Description**

Sets/Queries the trigger source.

#### **Example**

```
' Visual Basic Script
Set app = CreateObject("LeCroy.XStreamDSO")
```

```
' Set the trigger source to external.
app.Acquisition.Trigger.Source = "Ext"
```
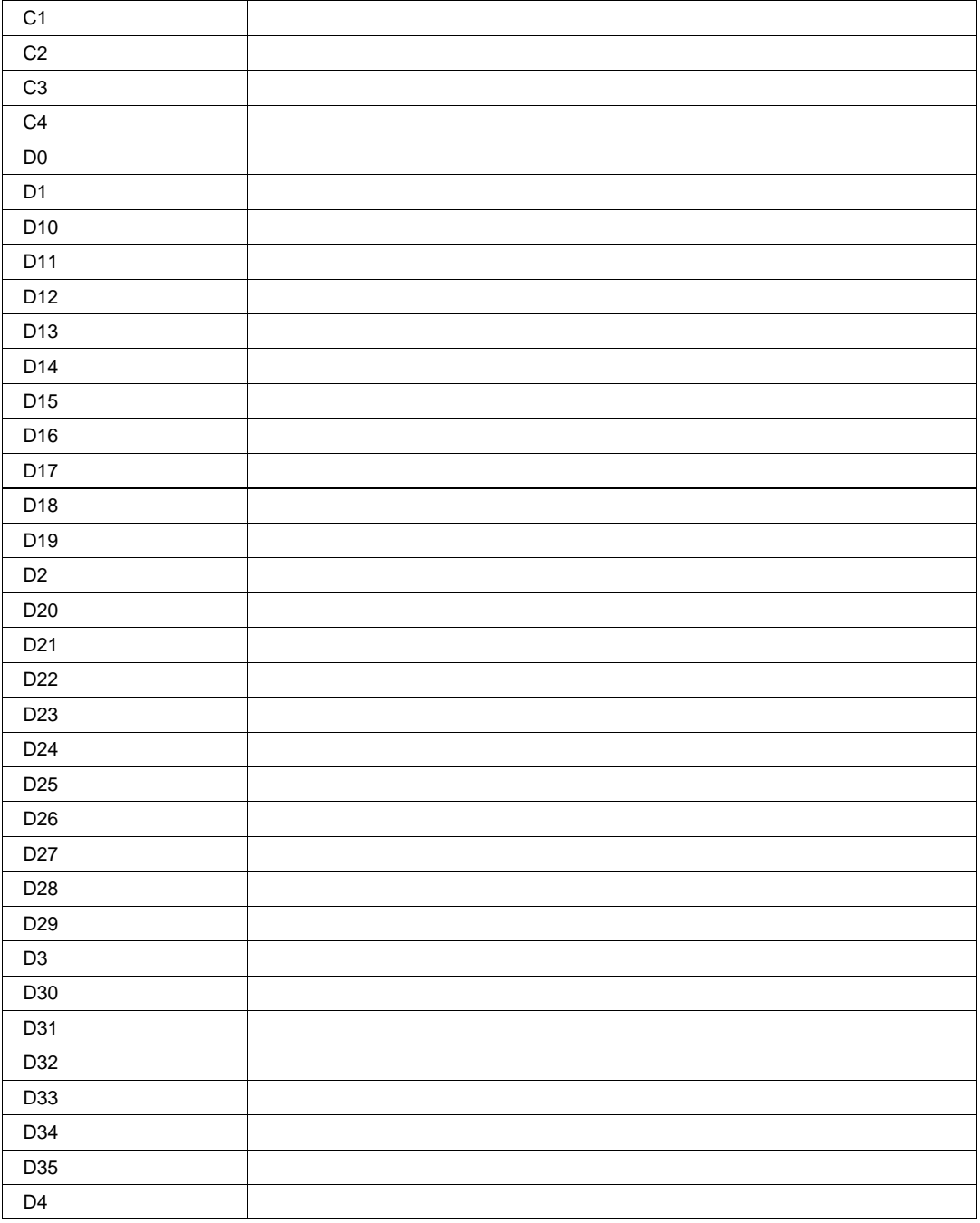

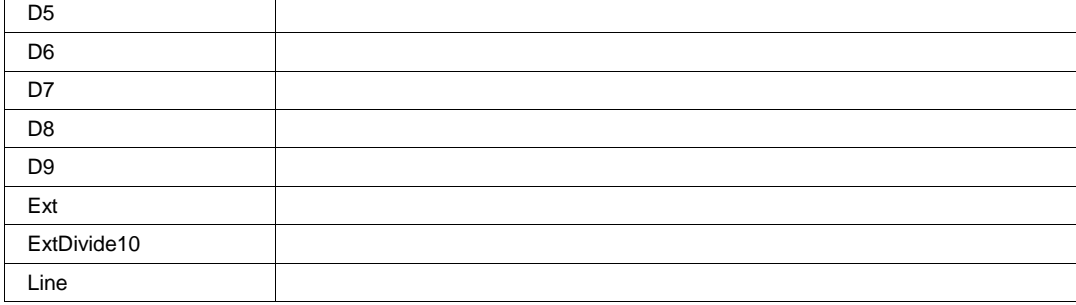

### **Type Enum**

#### **Description**

Sets/Queries the trigger type (mode).

#### **Example**

```
' Visual Basic Script
Set app = CreateObject("LeCroy.XStreamDSO")
```

```
' Set the trigger type to glitch.
app.Acquisition.Trigger.Type = "Glitch"
```
#### **Values**

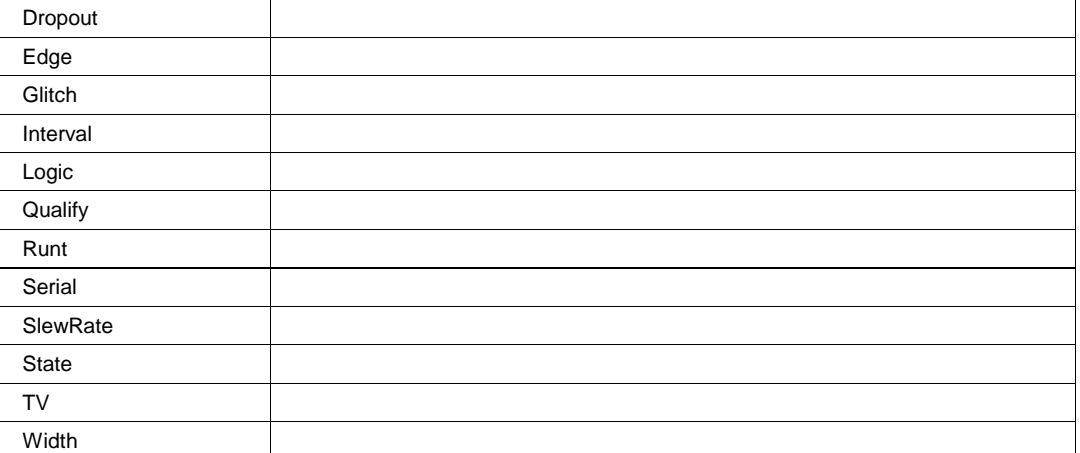

## **ZeroLevel Action**

## **Description**

Sets the trigger level to zero volts.

#### **Example**

```
' Visual Basic Script
Set app = CreateObject("LeCroy.XStreamDSO")
```

```
' Set the trigger level to zero volts.
app.Acquisition.Trigger.ZeroLevel
```
**CX** *app.Acquisition.Trigger.Cx*

This group of varables controls triggering from the input channels C1, C2, C3 and C4.

InputImpedance Enum

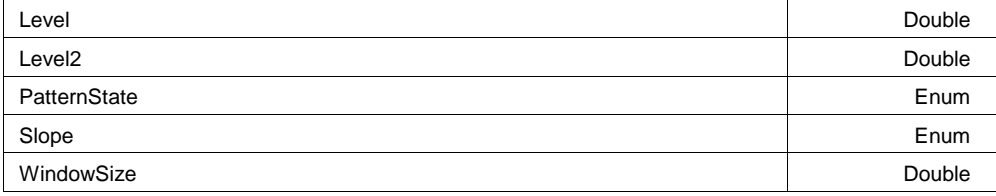

## **InputImpedance Enum**

## **Description**

Reads the input impedance of channel C1, in Ohms

#### **Example**

```
' Visual Basic Script
Set app = CreateObject("LeCroy.XStreamDSO")
```

```
' Read the input impedance of C1 trigger.
ZinC1 = app.Acquisition.Trigger.C1.InputImpedance
MsgBox ZinC1
```
#### **Values**

50

#### **Level Double**

**Range** From -0.205 to 0.205 step 0.0005

#### **Description**

Sets/Queries the trigger level for the internal trigger from channel Cx. The setting resolution ranges from about 1.5% to about 2.5%, depending on the numerical value.

#### **Example**

```
' Visual Basic Script
Set app = CreateObject("LeCroy.XStreamDSO")
' Set the trigger level to 55 mV for triggering on channel C1.
```
app.Acquisition.Trigger.C1.Level = 0.055

#### **Level2 Double**

**Range** From -0.205 to 0.205 step 0.0005

#### **PatternState Enum**

#### **Description**

Sets/Queries the pattern state for the input channel Cx. Only valid when the trigger mode is set to 'Logic'.

#### **Example**

```
' Visual Basic Script
Set app = CreateObject("LeCroy.XStreamDSO")
```
' Set the pattern state for channel C1 to low. app.Acquisition.Trigger.C1.PatternState = "Low"

#### **Values**

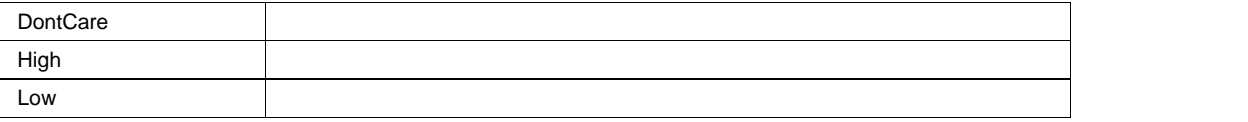

#### **Slope Enum**

#### **Description**

Sets/Queries the direction of the transition to be used for internal triggering from channel Cx.

#### **Example**

```
' Visual Basic Script
Set app = CreateObject("LeCroy.XStreamDSO")
```

```
' Set the direction of the transition as negative 
' for triggering on channel C1.
app.Acquisition.Trigger.C1.Slope = "Negative"
```
#### **Values**

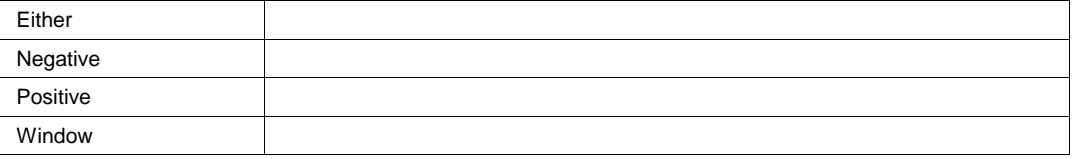

## **WindowSize Double**

**Range** From 0.02 to 0.205 step 0.0005

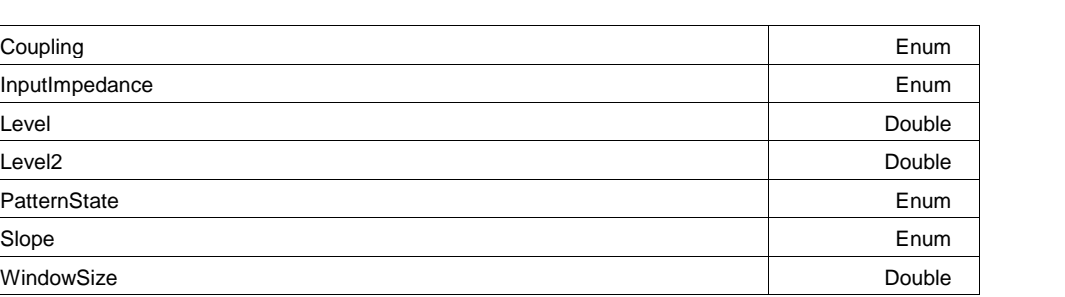

**DIGITAL** *app.Acquisition.Trigger.Digital*

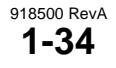

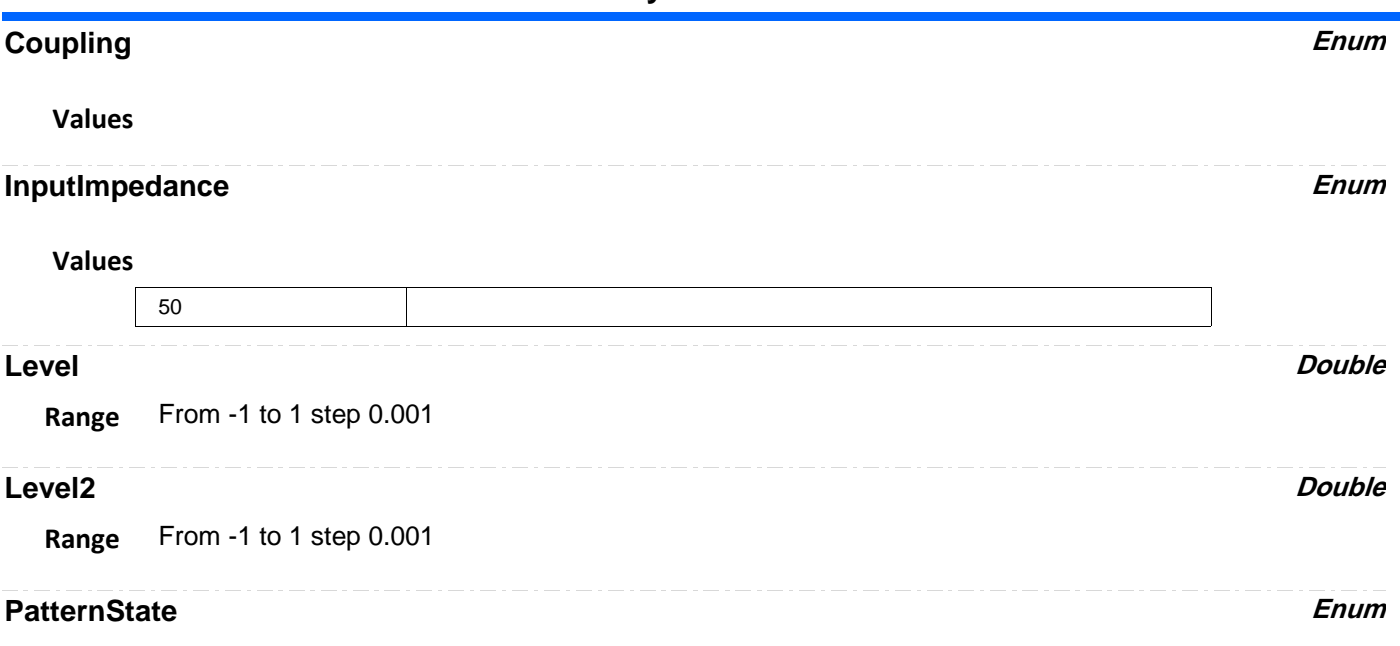

#### **Values**

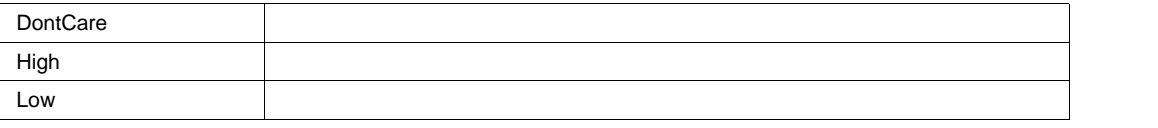

#### **Slope Enum**

## **Values**

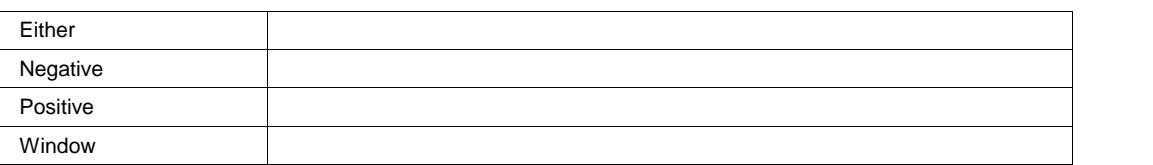

## **WindowSize Double**

**Range** From -1 to 1 step 0.001

**EXT** *app.Acquisition.Trigger.Ext*

This group of variables controls the external trigger.

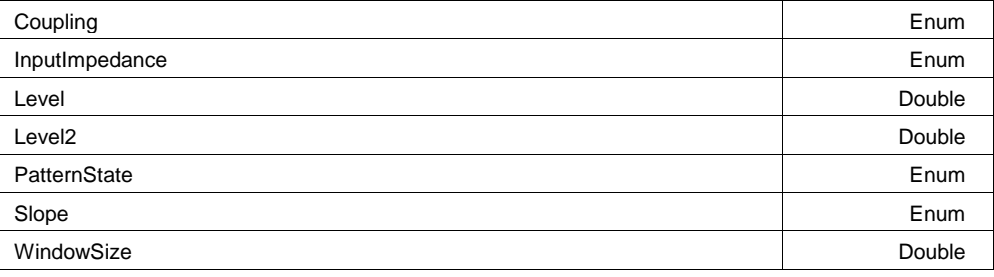

## **Description**

Sets/Reads the input coupling of the external trigger input.

#### **Example**

```
' Visual Basic Script
Set app = CreateObject("LeCroy.XStreamDSO")
```

```
' Read the input coupling of the external trigger input.
ZinCoupling = app.Acquisition.Trigger.Ext.Coupling
MsgBox ZinCoupling
```
#### **Values**

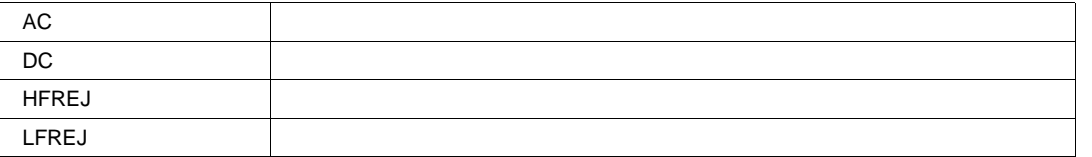

## **InputImpedance Enum**

#### **Description**

Reads the input impedance of the external trigger.

#### **Example**

```
' Visual Basic Script
Set app = CreateObject("LeCroy.XStreamDSO")
```

```
' Read the input impedance of external trigger input.
ZinExt = app.Acquisition.Trigger.Ext.InputImpedance
MsgBox ZinExt
```
### **Values**

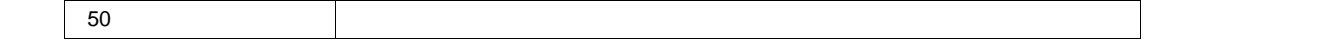

#### **Level Double**

**Range** From -0.41 to 0.41 step 0.001

#### **Description**

Sets/Queries the trigger level for the external trigger.

#### **Example**

```
' Visual Basic Script
Set app = CreateObject("LeCroy.XStreamDSO")
' Set the trigger level to 55 mV for triggering from 
' the external trigger socket.
app.Acquisition.Trigger.Ext.Level = 0.055
```
#### **Level2 Double**

**Range** From -0.41 to 0.41 step 0.001

#### **PatternState Enum**

## **Description**

Sets/Queries the pattern state for the external trigger input.

#### **Example**

```
' Visual Basic Script
Set app = CreateObject("LeCroy.XStreamDSO")
' Set the pattern state to low for triggering from 
' the external trigger socket.
app.Acquisition.Trigger.Ext.PatternState = "Low"
```
#### **Values**

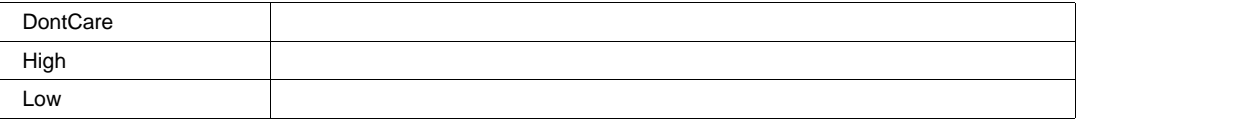

#### **Slope Enum**

#### **Description**

Sets/Queries the direction of the transition used for the external trigger.

#### **Example**

```
' Visual Basic Script
Set app = CreateObject("LeCroy.XStreamDSO")
```

```
' Set the direction of the transition as positive for triggering 
' from the external trigger socket.
```

```
app.Acquisition.Trigger.Ext.Slope = "Positive"
```
#### **Values**

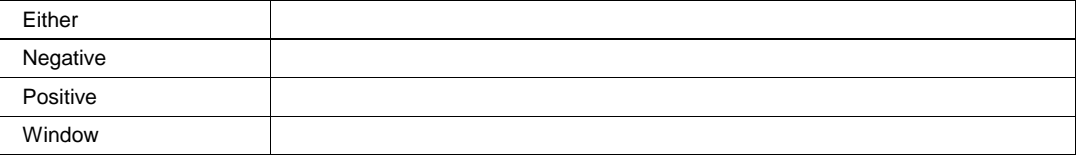

## **WindowSize Double**

**Range** From 0.04 to 0.41 step 0.001

# **SERIAL** *app.Acquisition.Trigger.Serial*

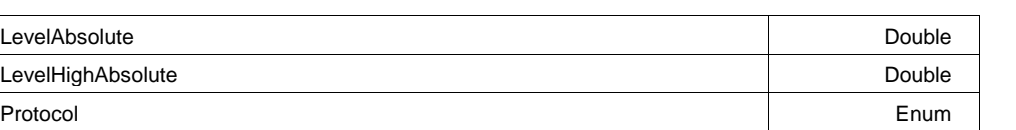

#### **LevelAbsolute** *Double*

**Range** From 0 to 5 step 0.1

## **Description**

Defines the threshold level applied to Serial data inputs (Data, Clock, CS)

## **LevelHighAbsolute Double**

**Range** From 0 to 5 step 0.1

## **Description**

Defines the upper threshold level applied to tri-modal Serial Data protocol inputs (FlexRay)

## **Protocol Enum**

## **Description**

Defines the actual active trigger Serial standard (Protocol)

## **Values**

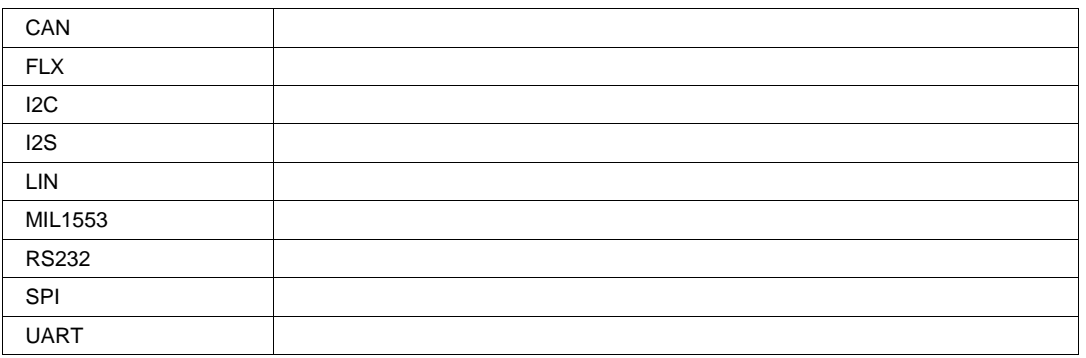

## **I2C** *app.Acquisition.Trigger.Serial.I2C*

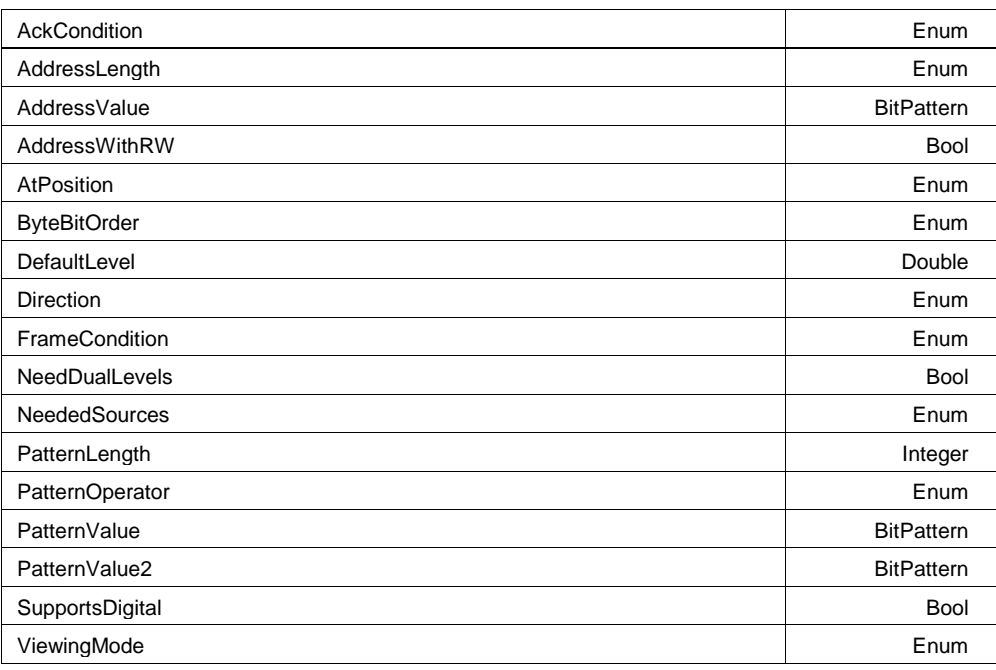

## **AckCondition Enum**

## **Values**

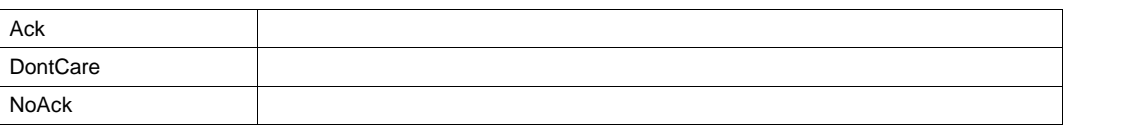

## **AddressLength Enum**

## **Values**

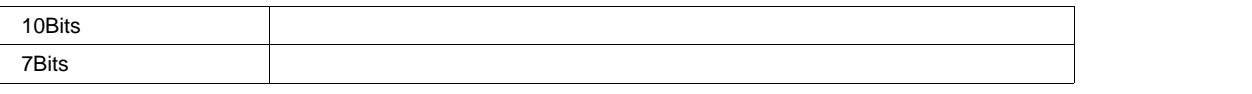

## **AddressValue BitPattern**

#### MaxBits=10 NumBits=8 NumBytes=1 AllowedBitValues=01X PaddingChar=X PadAlign=Left SizeAlign=BitFix Format=Ehex **Range**

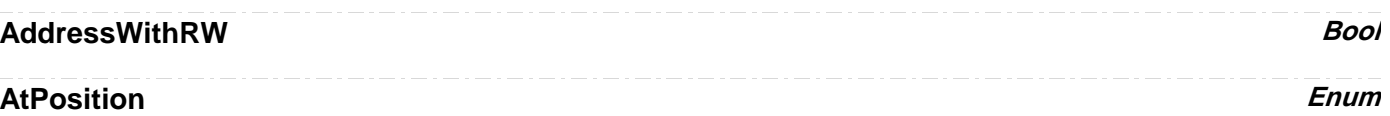

## **Values**

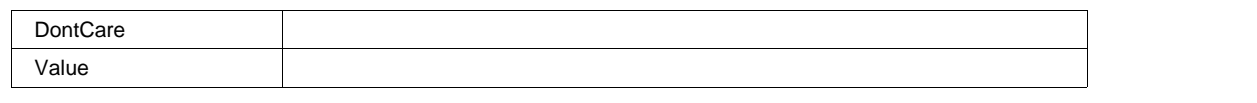

## **ByteBitOrder Enum**

## **Values**

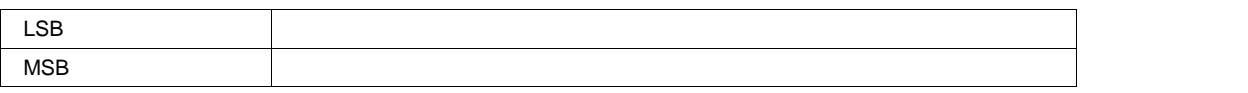

## **DefaultLevel Double**

**Range** From -1.79769e+308 to 1.79769e+308 step 0.001

## **Direction Enum**

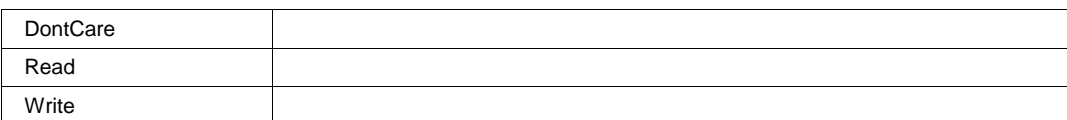

## **FrameCondition Enum**

#### **Values**

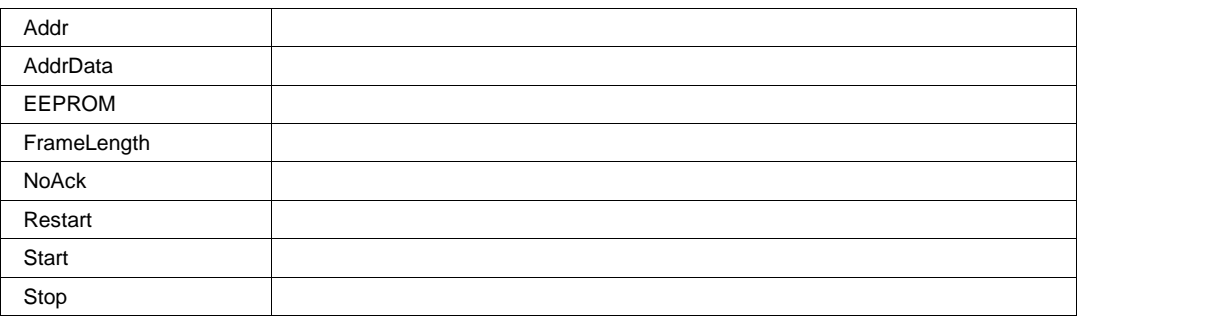

## **NeedDualLevels Bool**

## **NeededSources Enum**

#### **Values**

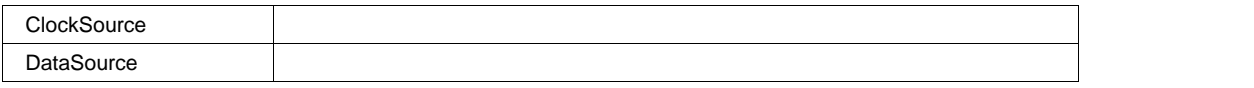

## **PatternLength** *Integer*

**Range** From 0 to 12 step 1

## **PatternOperator Enum**

#### **Values**

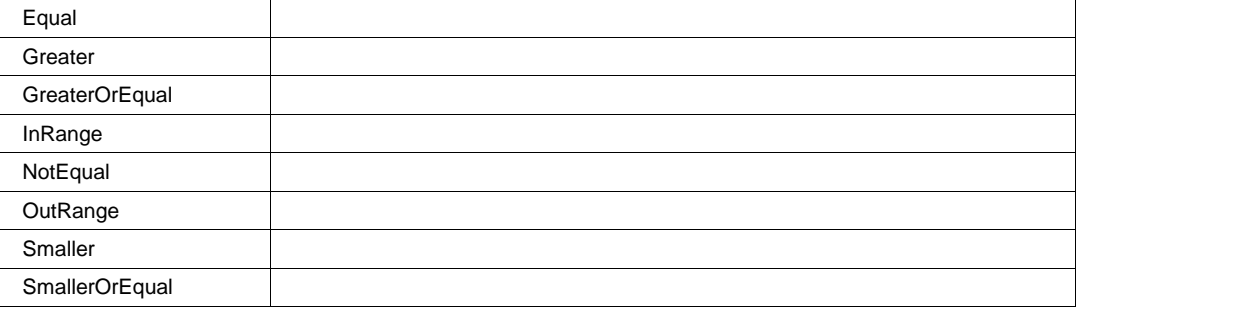

## **PatternValue BitPattern**

MaxBits=96 NumBits=8 NumBytes=1 AllowedBitValues=01X PaddingChar=X PadAlign=Left SizeAlign=ByteVar Format=Ehex **Range**

## **PatternValue2 BitPattern**

MaxBits=96 NumBits=8 NumBytes=1 AllowedBitValues=01 PaddingChar=0 PadAlign=Left SizeAlign=ByteVar Format=Ehex **Range**

## **SupportsDigital Bool**

## **ViewingMode Enum**

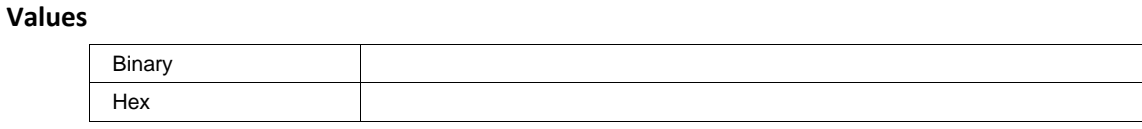

# **CAN** *app.Acquisition.Trigger.Serial.Protocol (Standard = "CAN")*

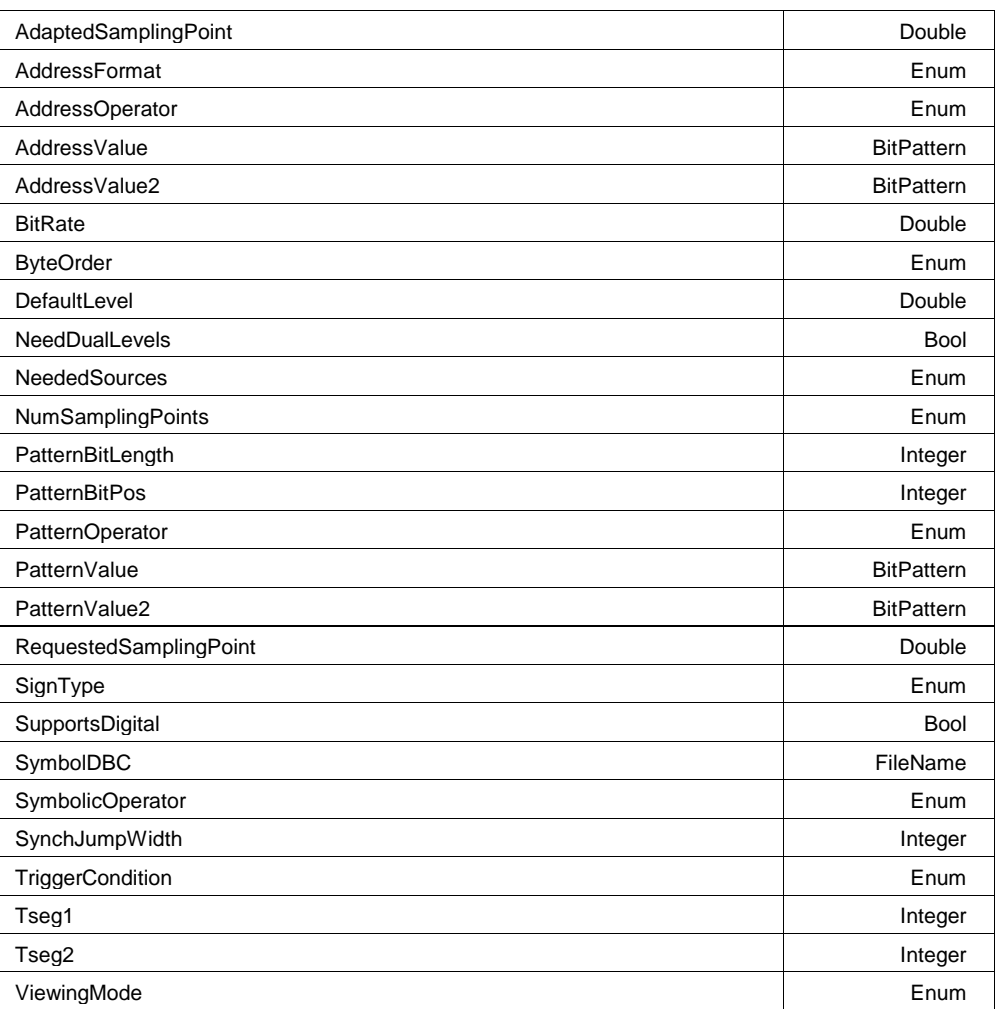

## **AdaptedSamplingPoint Double**

**Range** From 20 to 90 step 0.01

## **AddressFormat Enum**

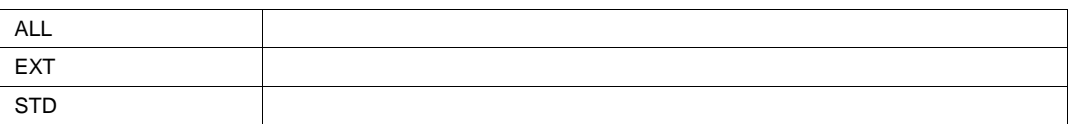

# **AddressOperator Enum**

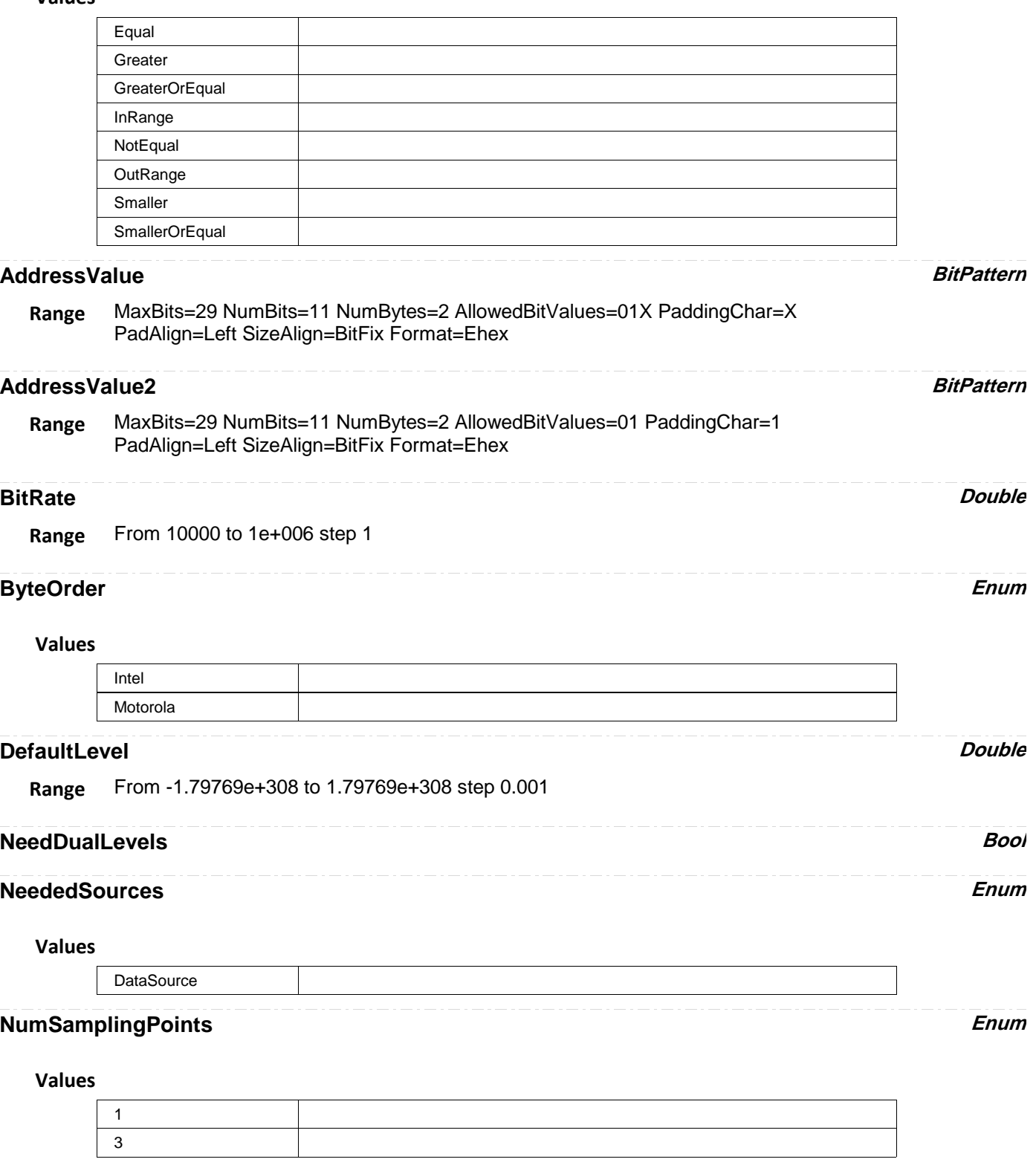

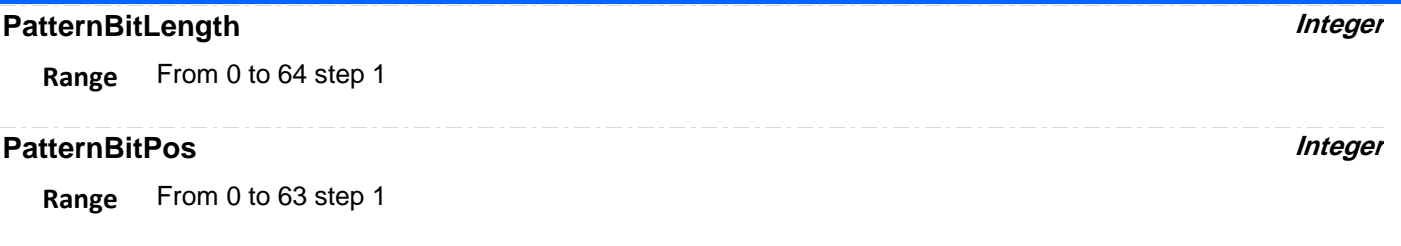

## **PatternOperator Enum**

## **Values**

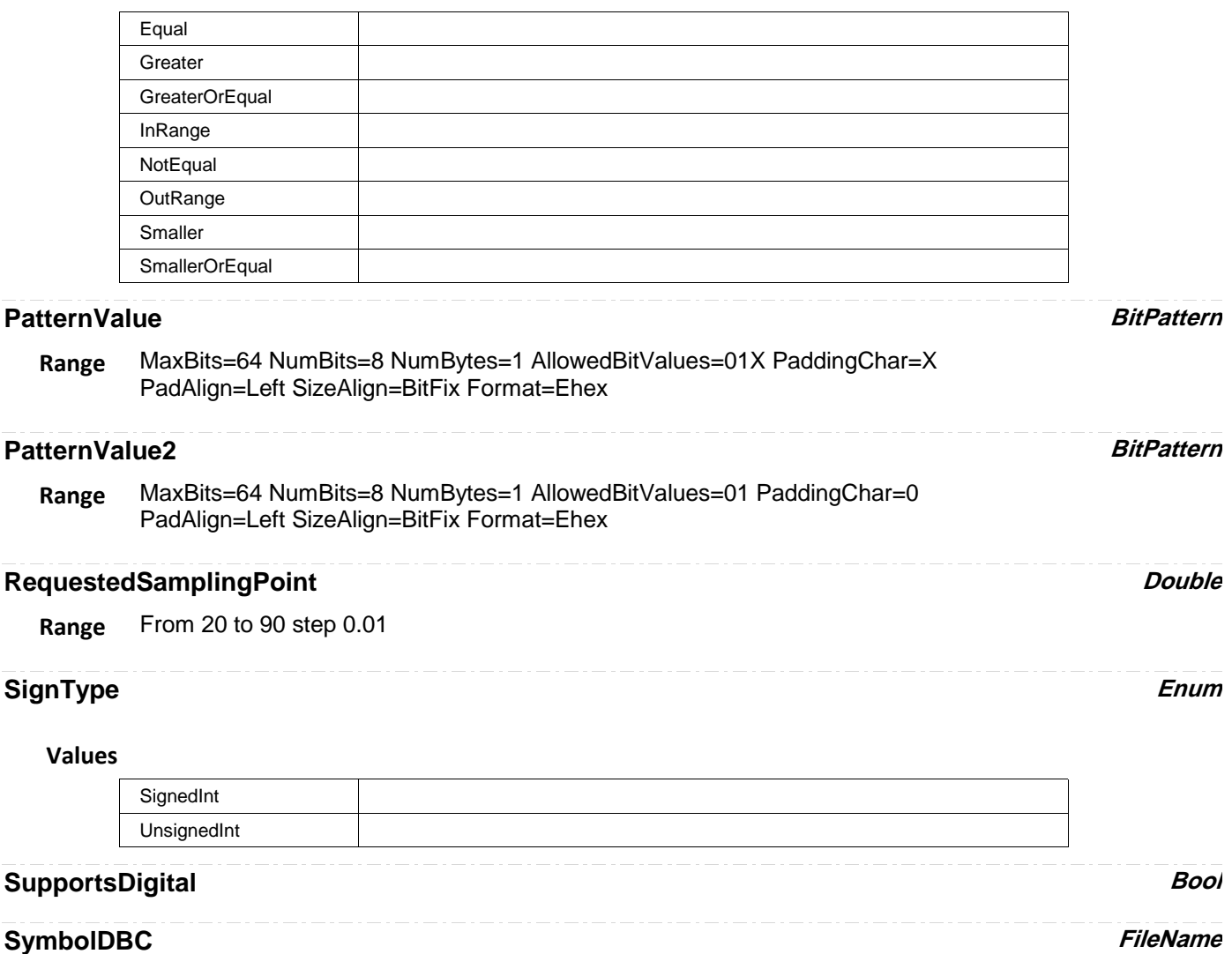

**Range** Any number of characters

## **SymbolicOperator Enum**

## **Values**

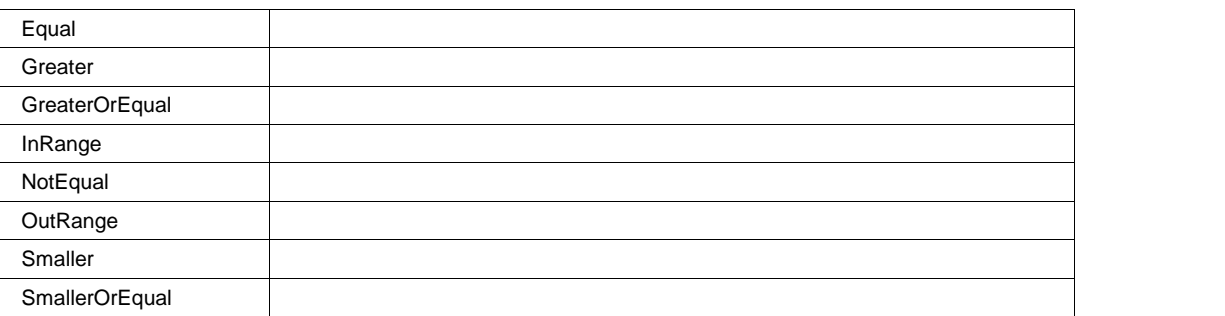

## **SynchJumpWidth Integer**

**Range** From 1 to 4 step 1

## **TriggerCondition Enum**

## **Values**

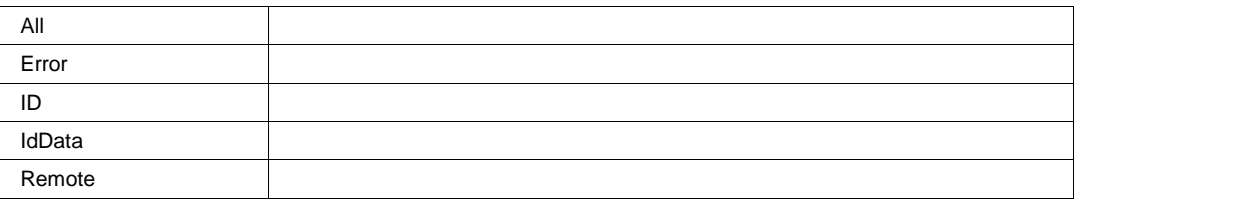

## **Tseg1 Integer**

**Range** From 3 to 16 step 1

## **Tseg2 Integer**

**Range** From 2 to 8 step 1

## **ViewingMode Enum**

## **Values**

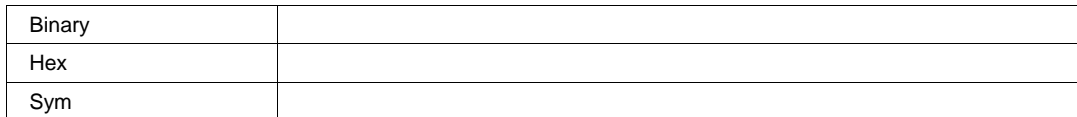

# **FLX** *app.Acquisition.Trigger.Serial.Protocol (Standard = "FLX")*

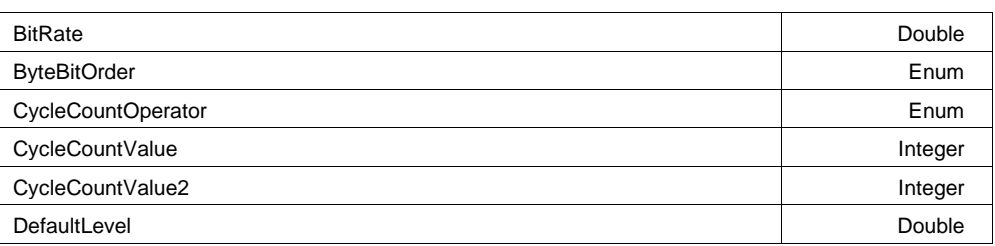

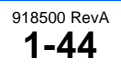

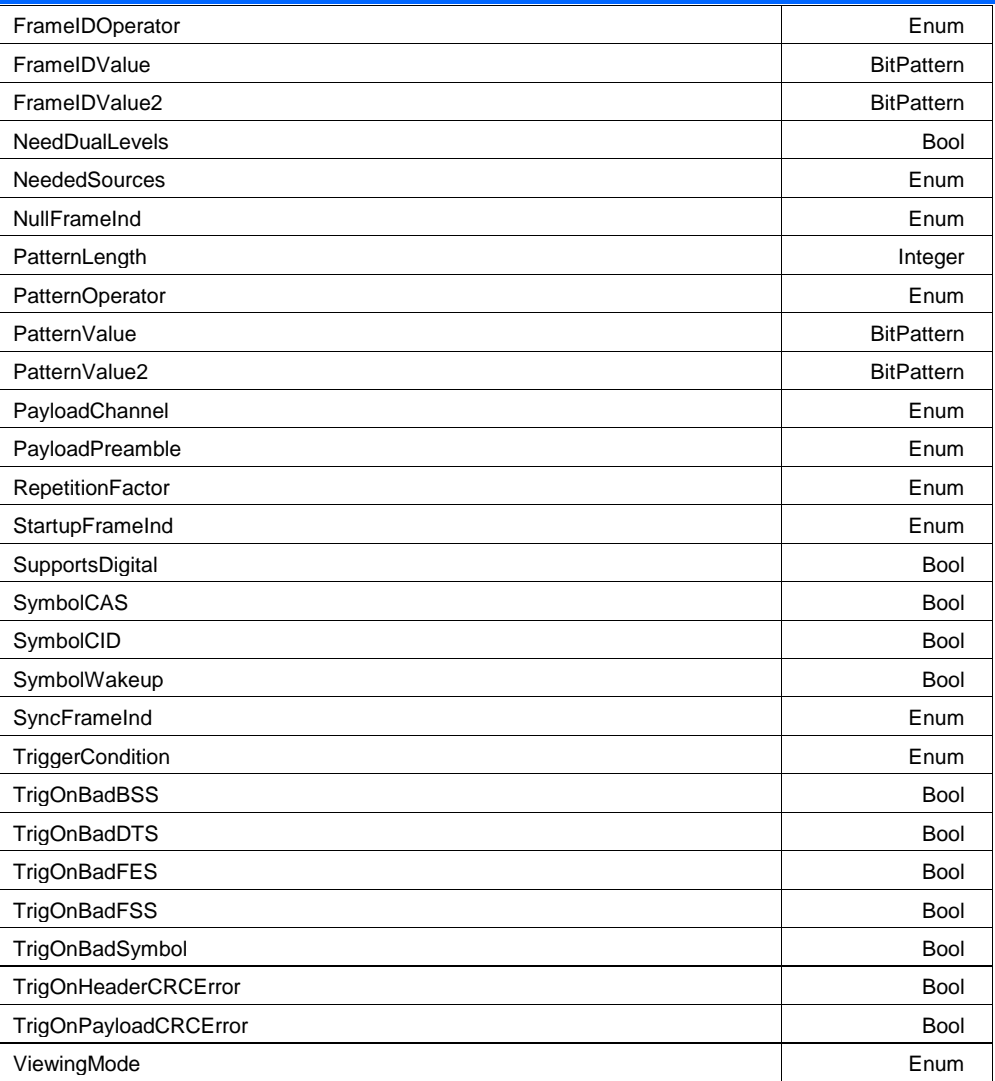

## **BitRate Double**

**Range** From 2.5e+006 to 1e+007 step 500000

## **ByteBitOrder Enum**

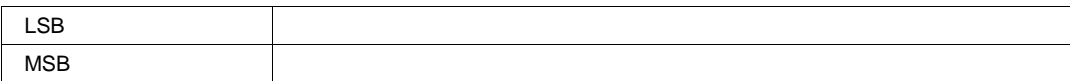

## **CycleCountOperator Enum**

## **Values**

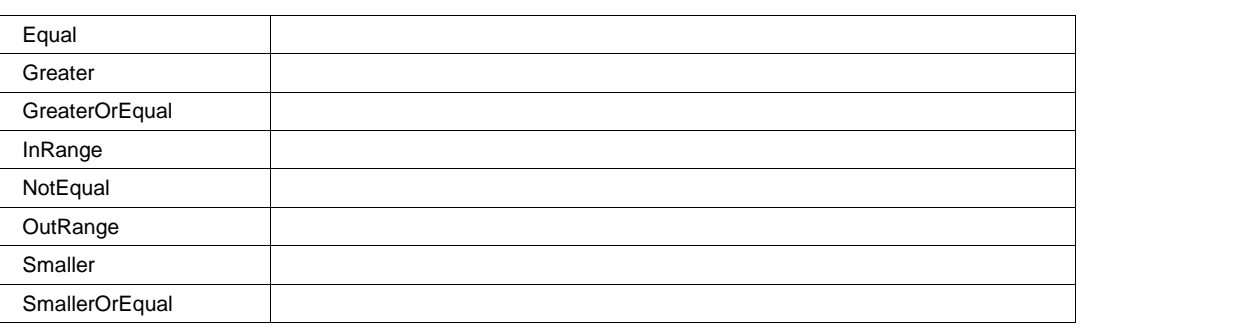

# **CycleCountValue Integer**

**Range** From 0 to 63 step 1

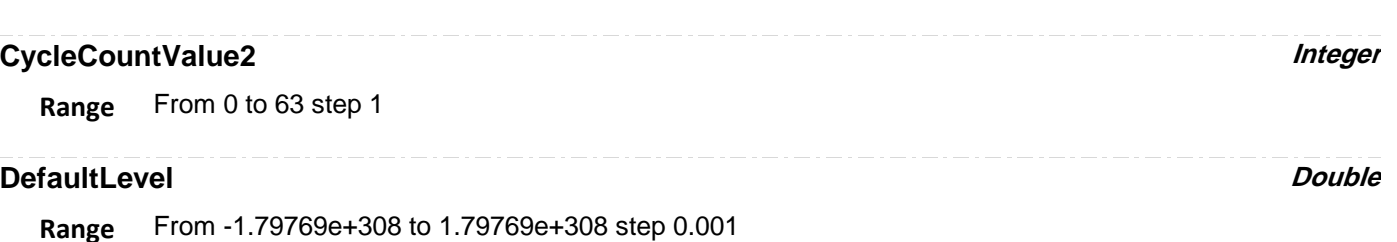

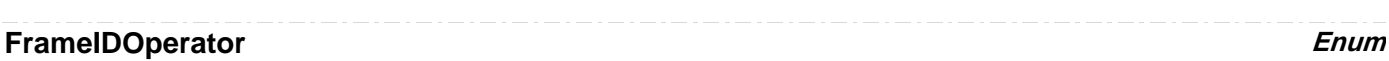

#### **Values**

**Range**

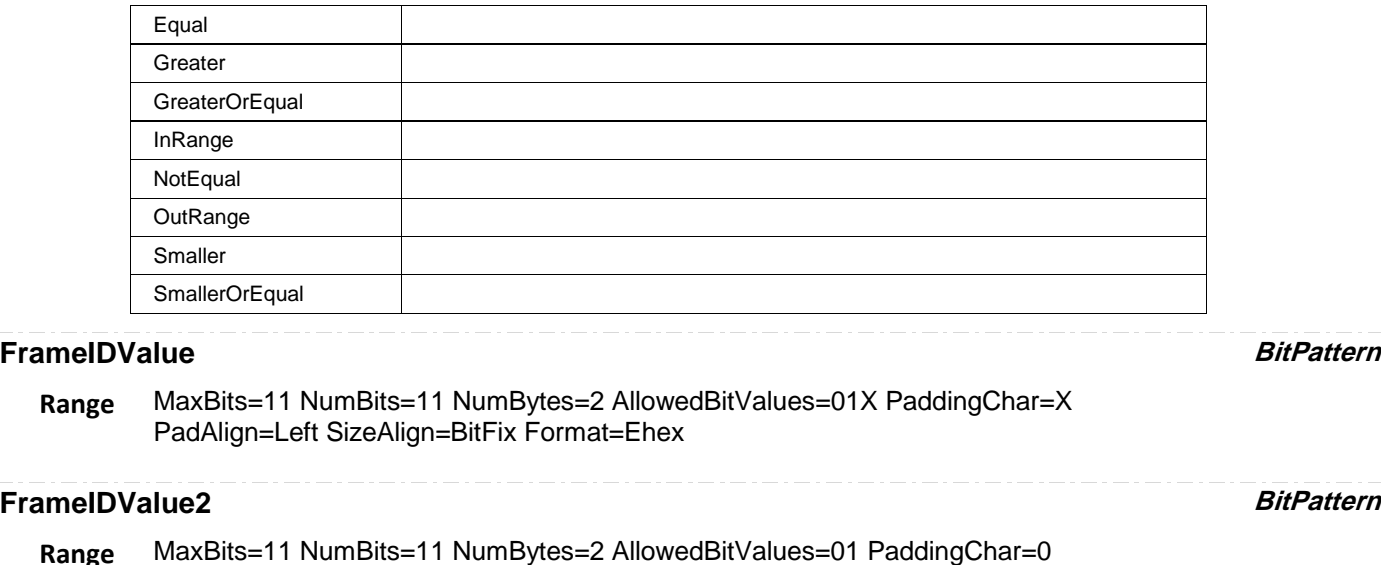

# **NeedDualLevels Bool**

PadAlign=Left SizeAlign=BitFix Format=Ehex

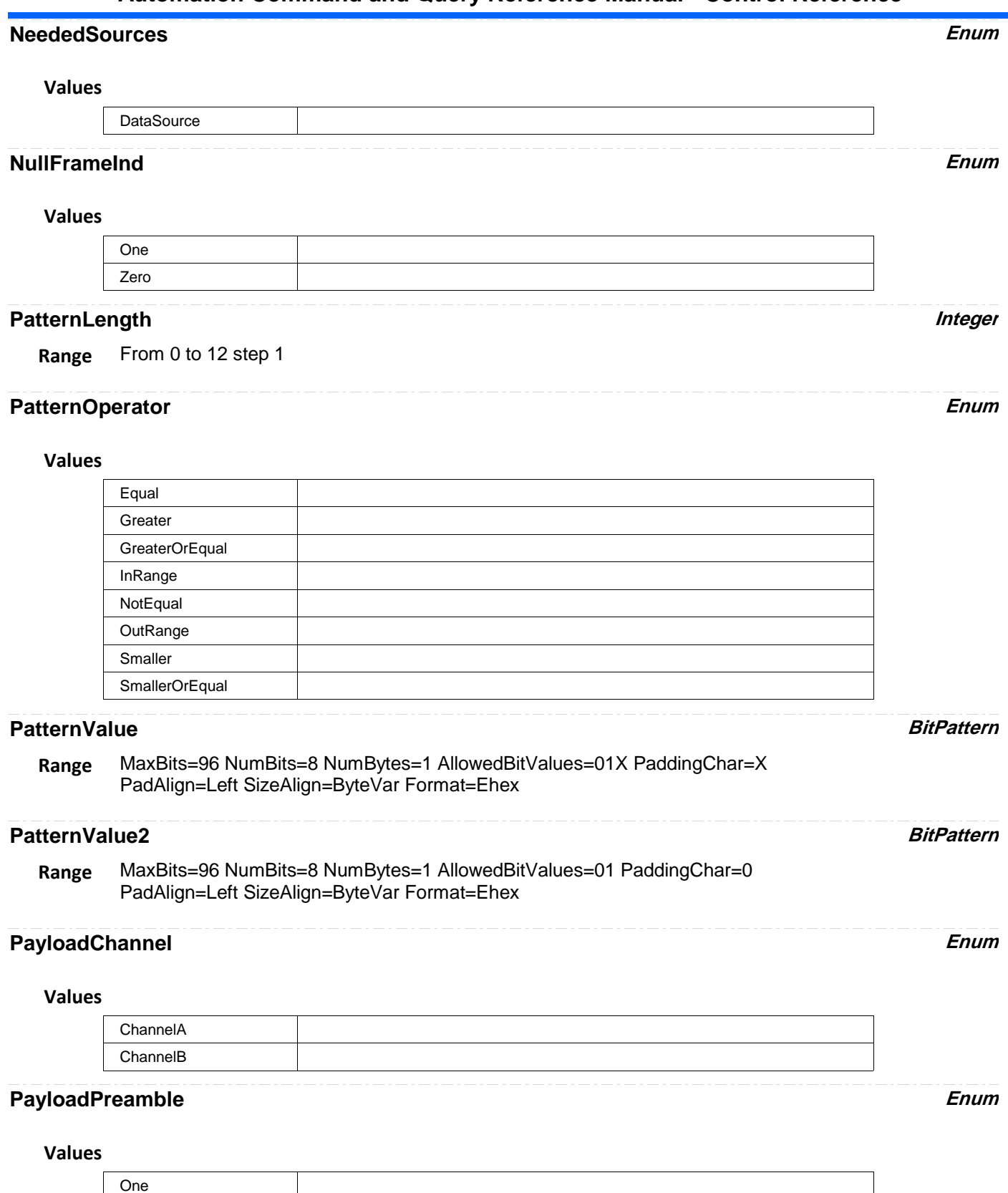

Zero

# **RepetitionFactor Enum**

## **Values**

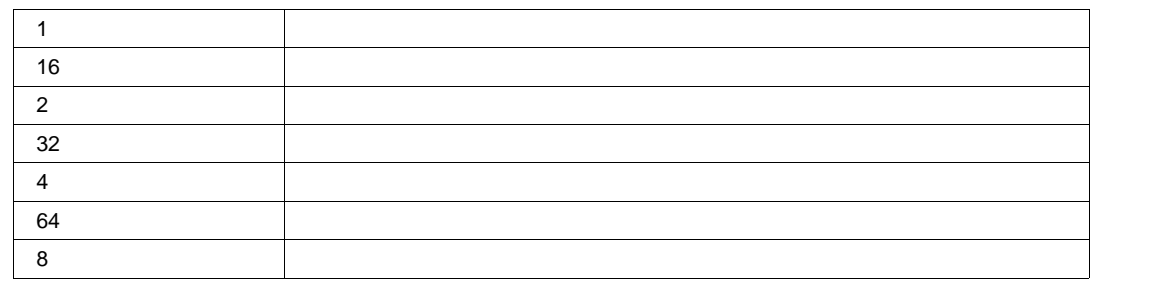

## **StartupFrameInd Enum**

## **Values**

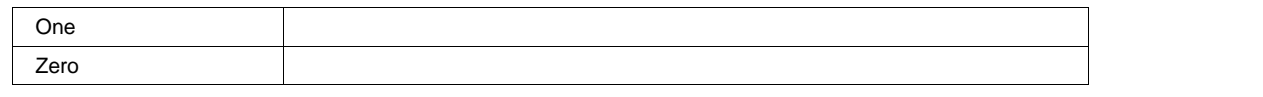

# **SupportsDigital Bool**

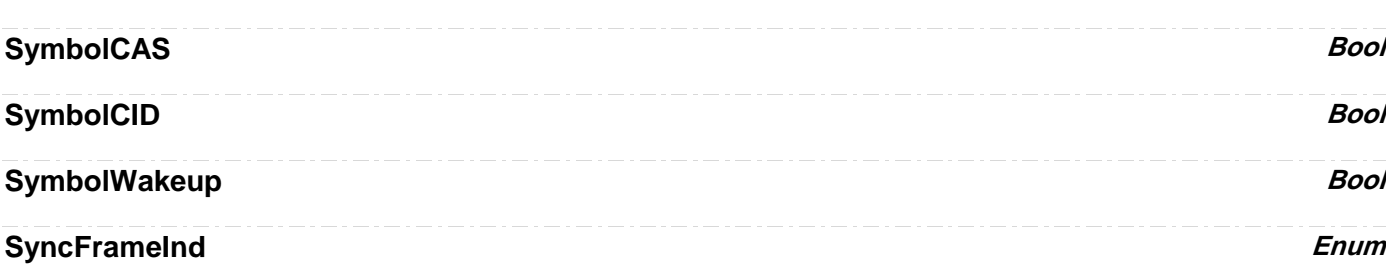

## **Values**

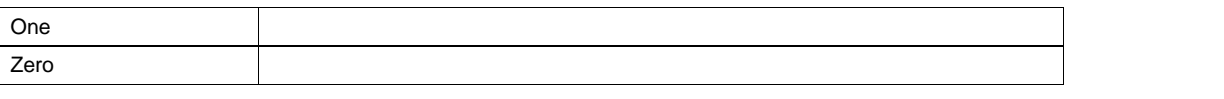

## **TriggerCondition Enum**

## **Values**

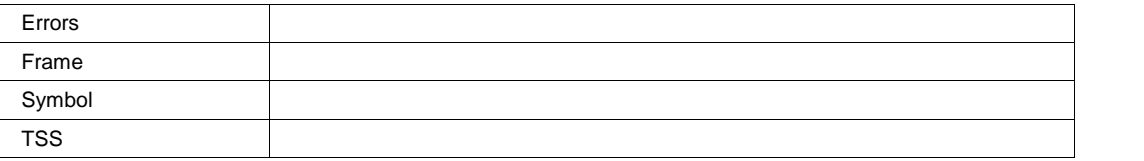

## **TrigOnBadBSS Bool**

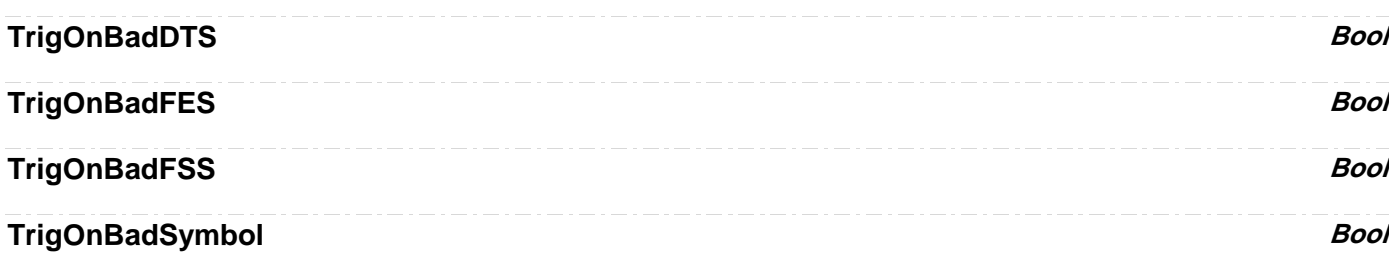

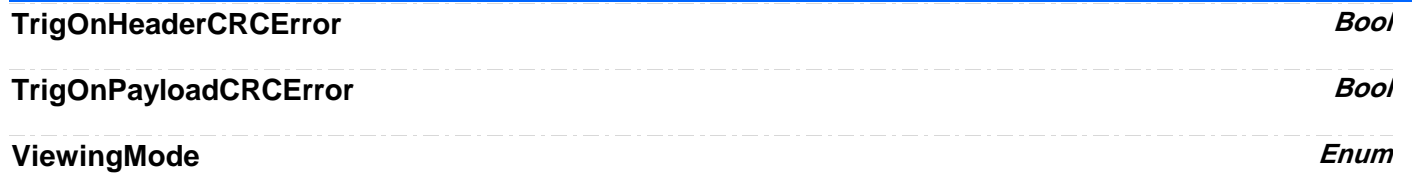

#### **Values**

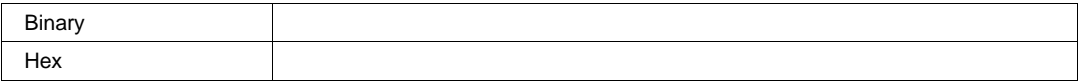

## **I2C** *app.Acquisition.Trigger.Serial.Protocol (Standard = "I2C")*

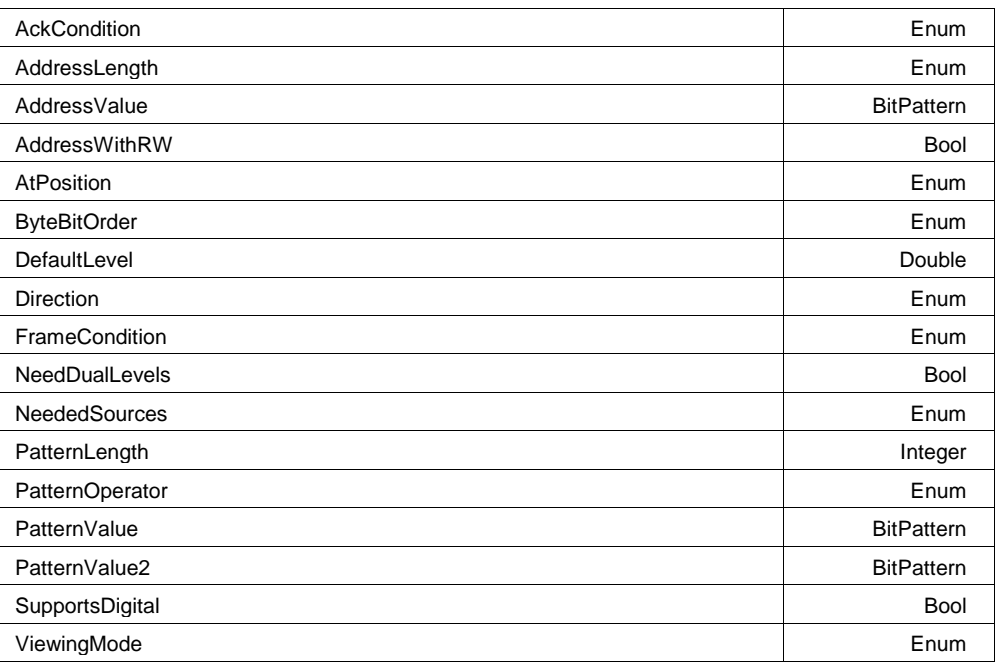

## **AckCondition Enum**

#### **Values**

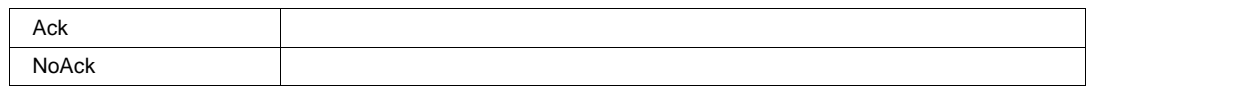

## **AddressLength Enum**

## **Values**

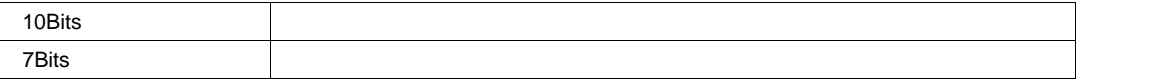

## **AddressValue BitPattern**

MaxBits=10 NumBits=8 NumBytes=1 AllowedBitValues=01X PaddingChar=X PadAlign=Left SizeAlign=BitFix Format=Ehex **Range**

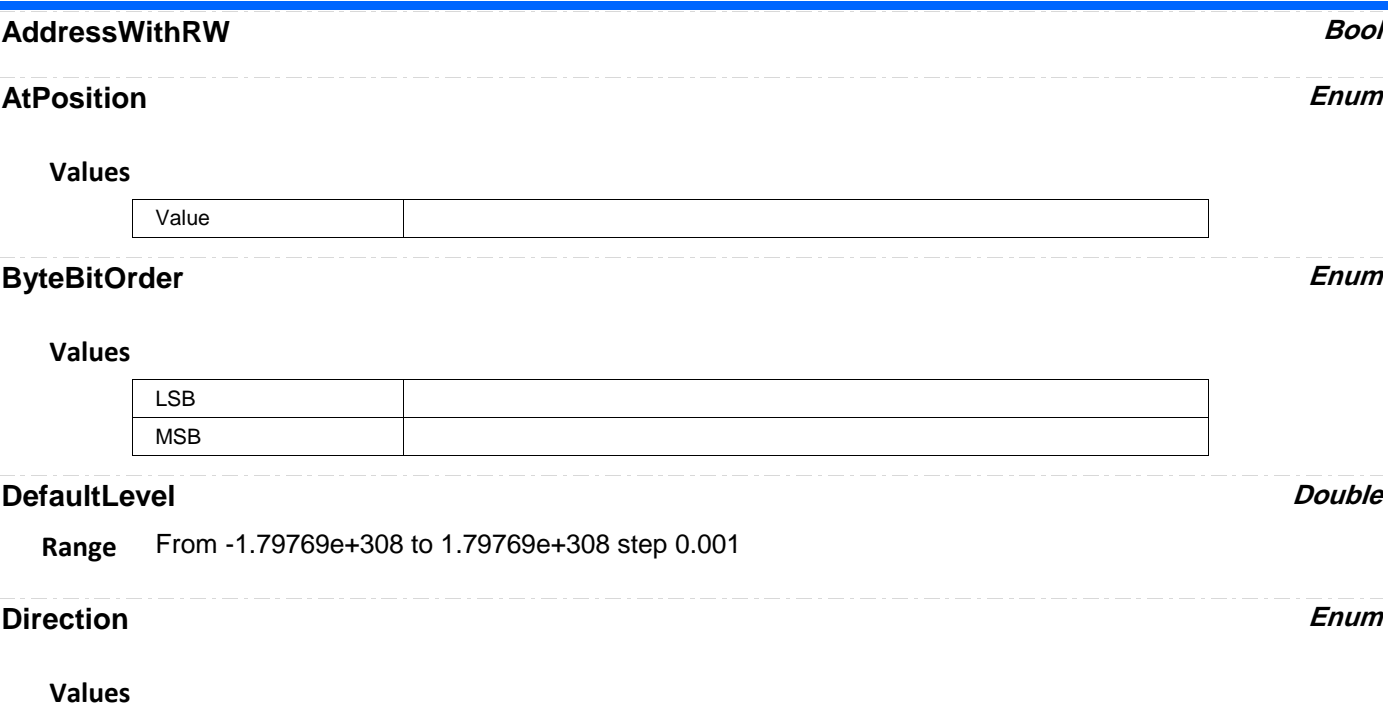

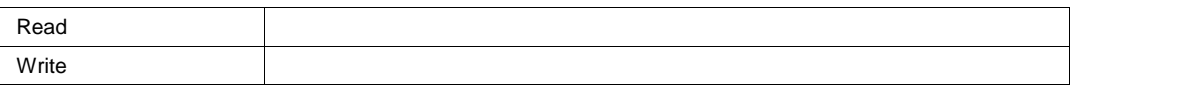

## **FrameCondition Enum**

## **Values**

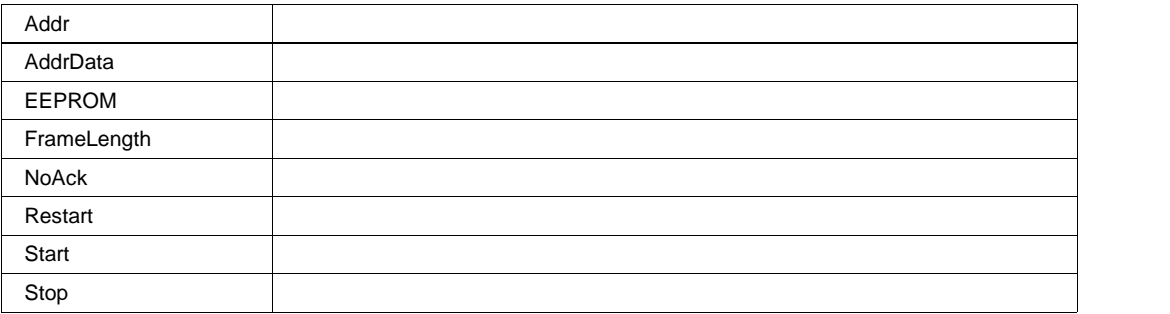

## **NeedDualLevels Bool**

## **NeededSources Enum**

## **Values**

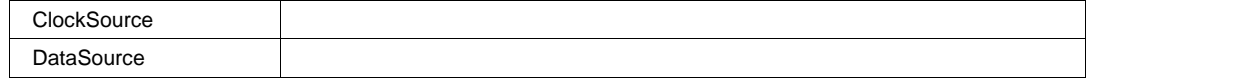

## **PatternLength** *Integer*

**Range** From 0 to 12 step 1

## **PatternOperator Enum**

### **Values**

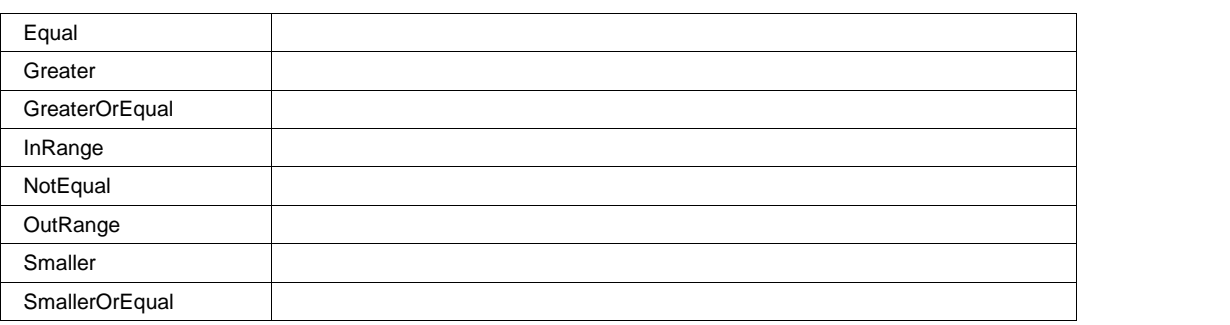

## **PatternValue BitPattern**

MaxBits=96 NumBits=8 NumBytes=1 AllowedBitValues=01X PaddingChar=X PadAlign=Left SizeAlign=ByteVar Format=Ehex **Range**

## **PatternValue2 BitPattern**

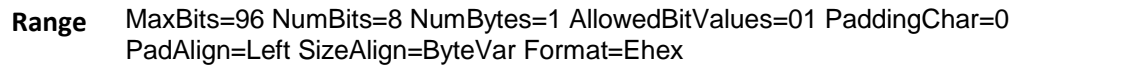

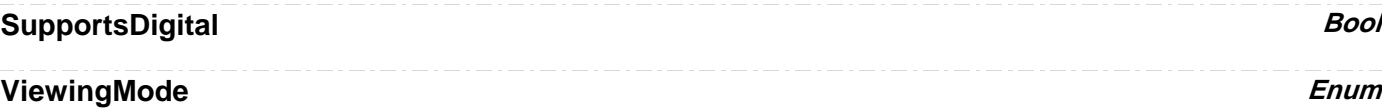

#### **Values**

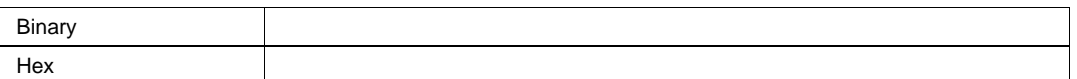

## **I2S** *app.Acquisition.Trigger.Serial.Protocol (Standard = "I2S")*

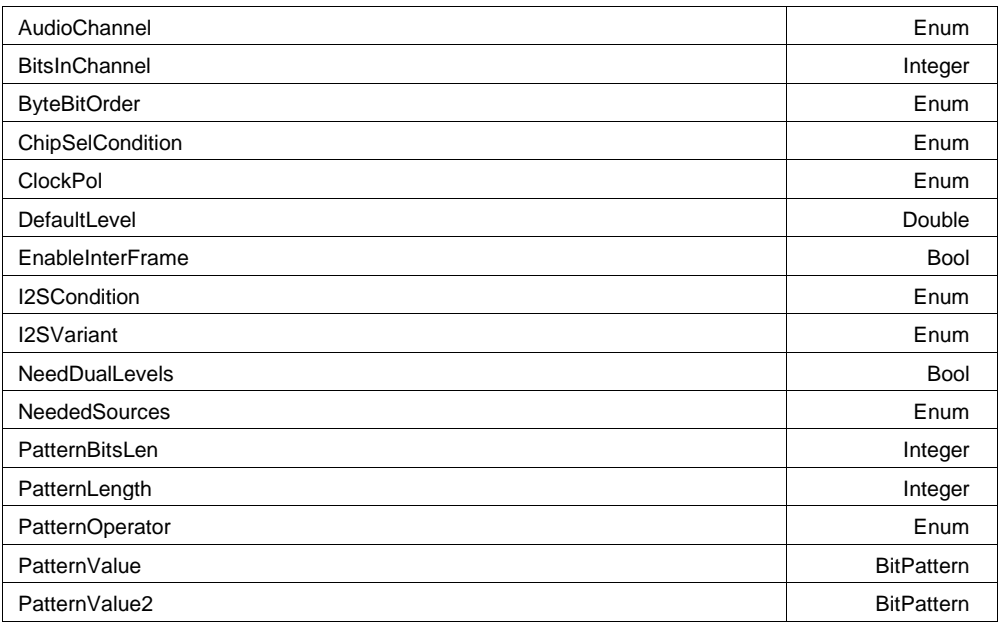

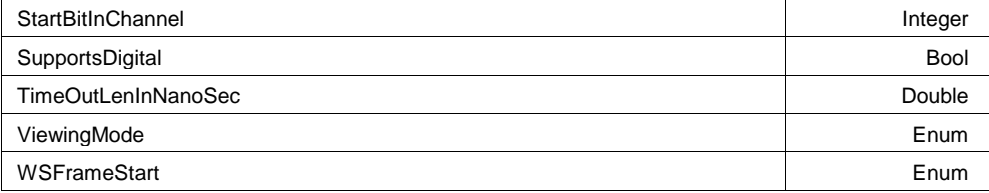

## **AudioChannel Enum**

#### **Values**

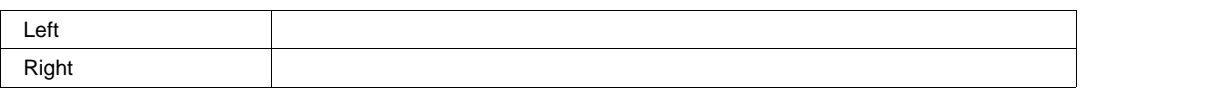

## **BitsInChannel Integer**

**Range** From 1 to 32 step 1

## **ByteBitOrder Enum**

#### **Values**

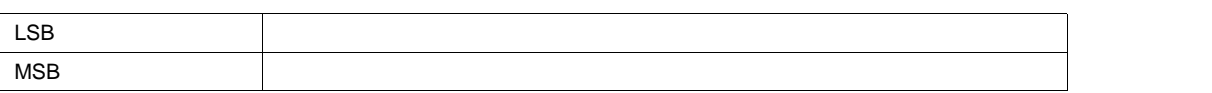

## **ChipSelCondition Enum**

## **Values**

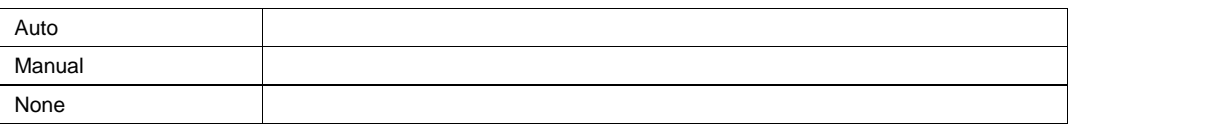

## **ClockPol Enum**

## **Values**

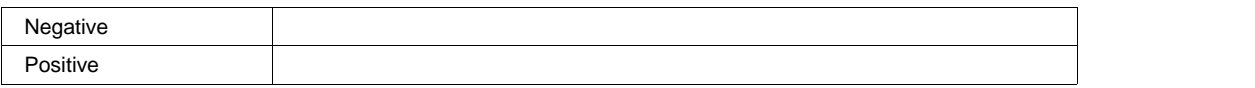

## **DefaultLevel Double**

**Range** From -1.79769e+308 to 1.79769e+308 step 0.001

## **EnableInterFrame** *Bool*

# **I2SCondition**

## **Values**

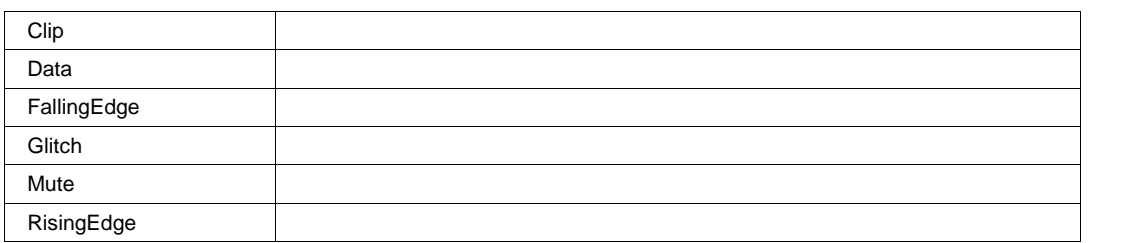

## **I2SVariant Enum**

#### **Values**

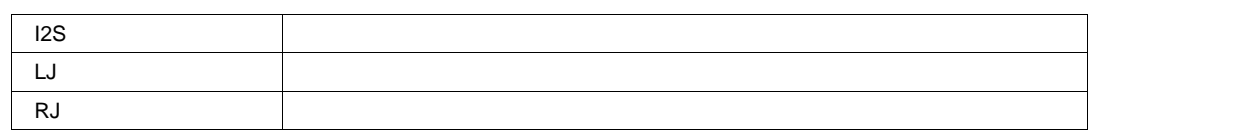

## **NeedDualLevels Bool**

## **NeededSources Enum**

## **Values**

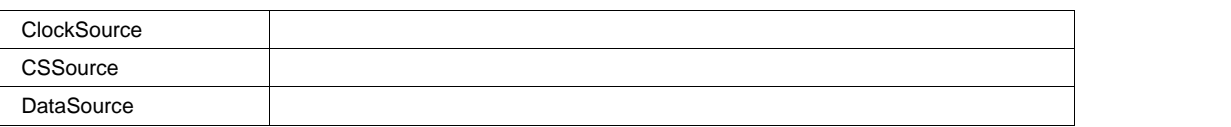

## **PatternBitsLen** *Integer*

**Range** From 1 to 32 step 1

## **PatternLength** *Integer*

**Range** From 0 to 8 step 1

## **PatternOperator Enum**

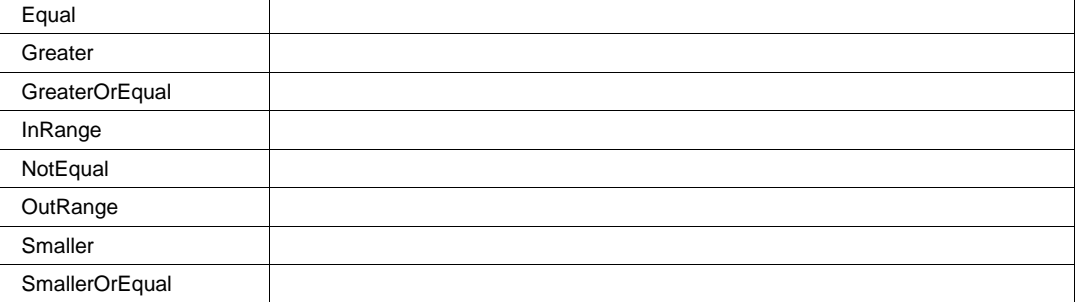

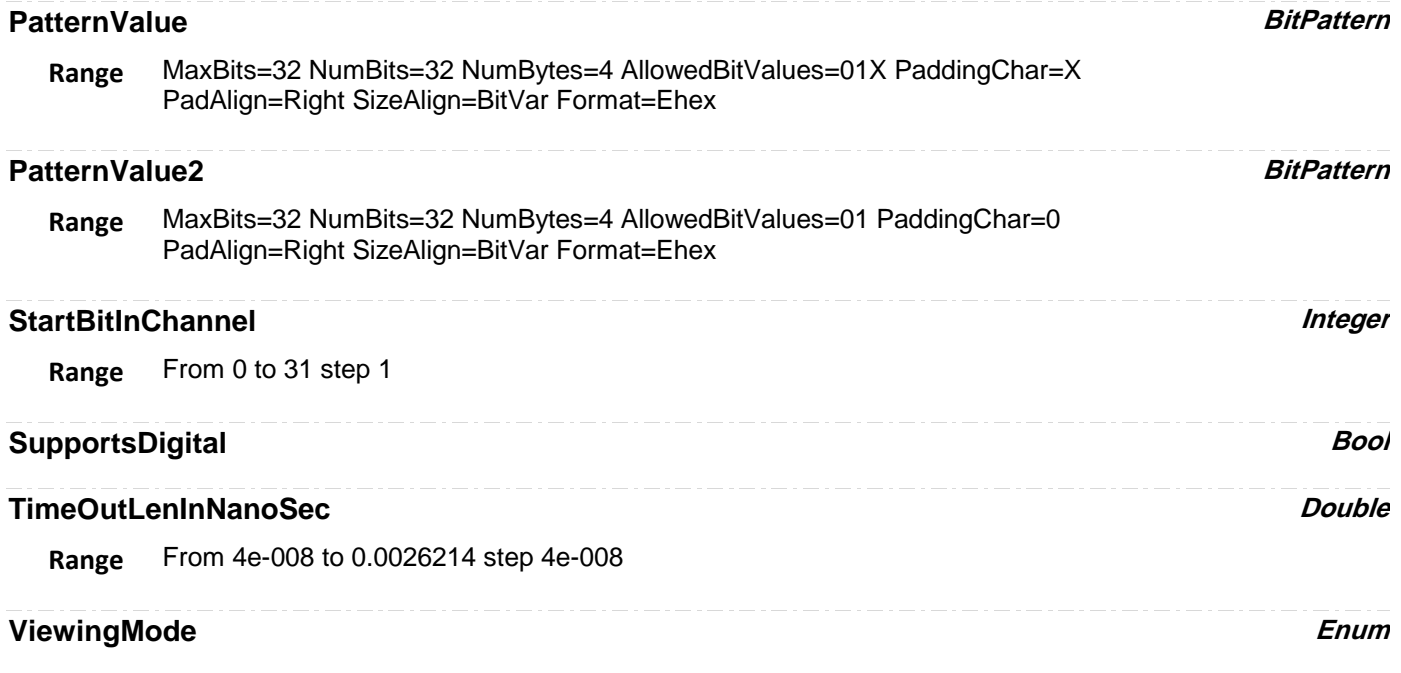

## **Values**

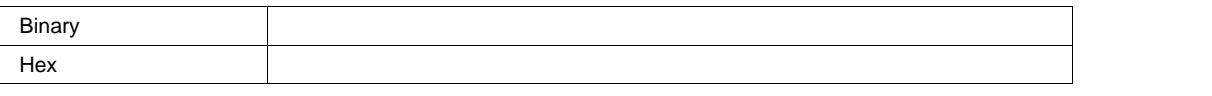

## **WSFrameStart Enum**

#### **Values**

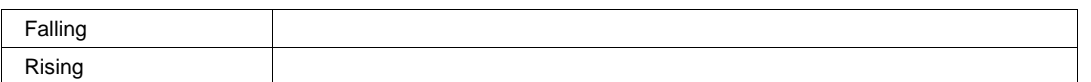

# **LIN** *app.Acquisition.Trigger.Serial.Protocol (Standard = "LIN")*

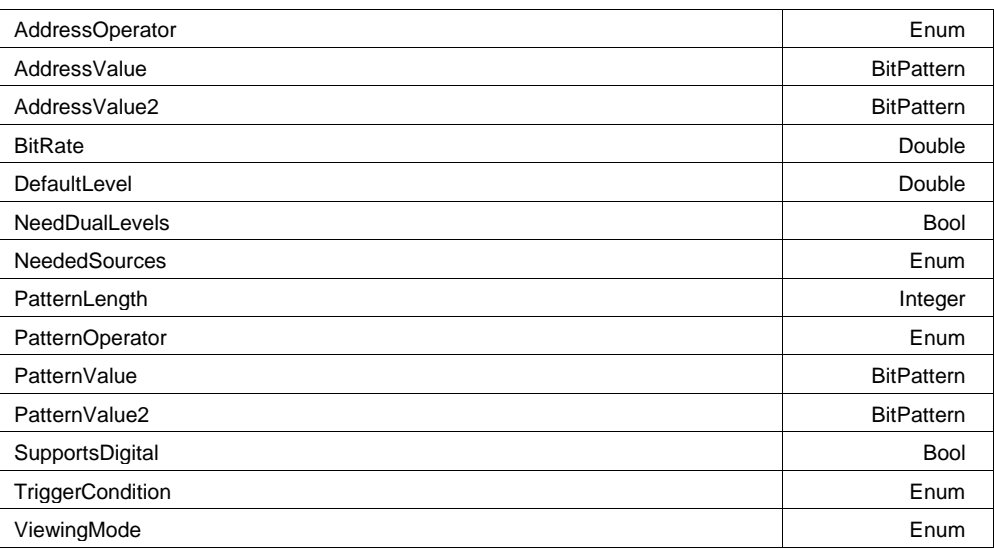

# **AddressOperator Enum**

## **Values**

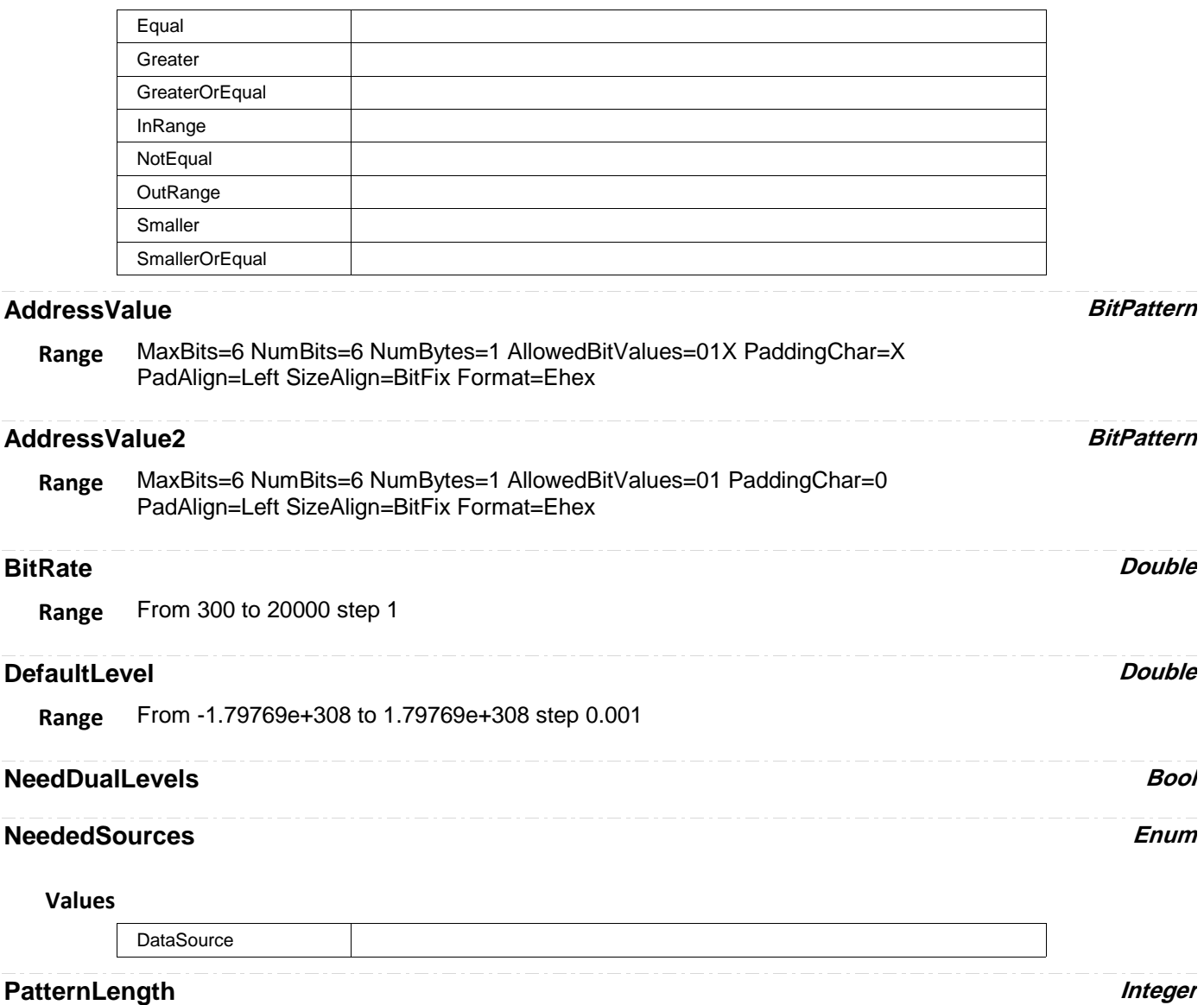

**Range** From 0 to 8 step 1

## **PatternOperator Enum**

#### **Values**

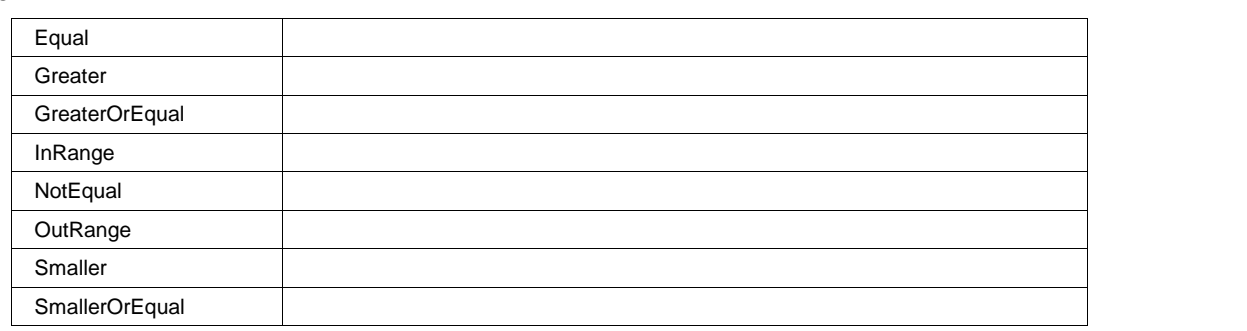

## **PatternValue BitPattern**

MaxBits=96 NumBits=8 NumBytes=1 AllowedBitValues=01X PaddingChar=X PadAlign=Left SizeAlign=ByteVar Format=Ehex **Range**

## **PatternValue2 BitPattern**

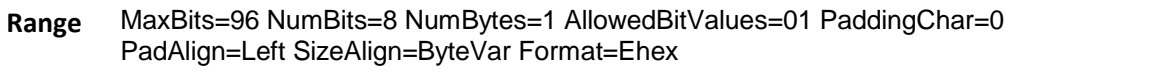

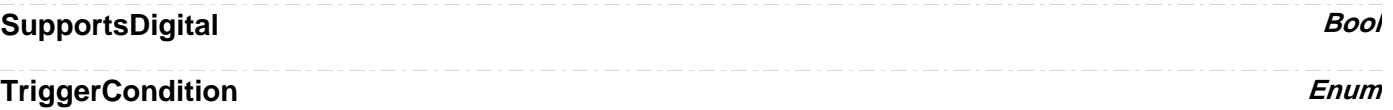

#### **Values**

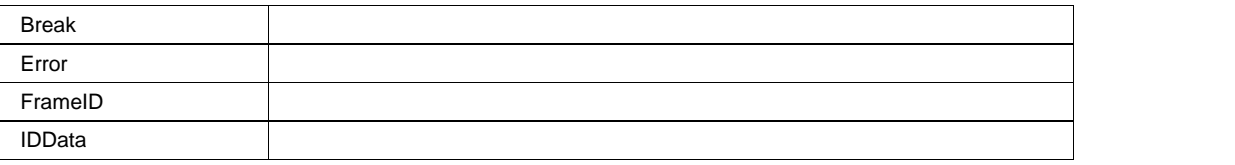

## **ViewingMode Enum**

#### **Values**

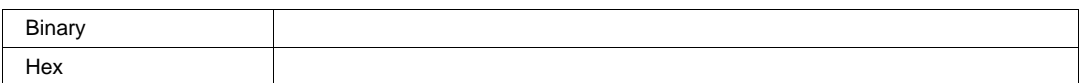

# **MIL1553** *app.Acquisition.Trigger.Serial.Protocol (Standard = "MIL1553")*

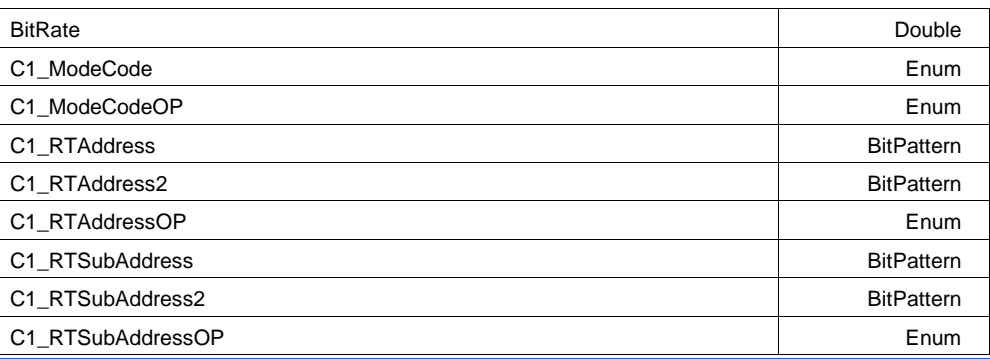

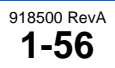

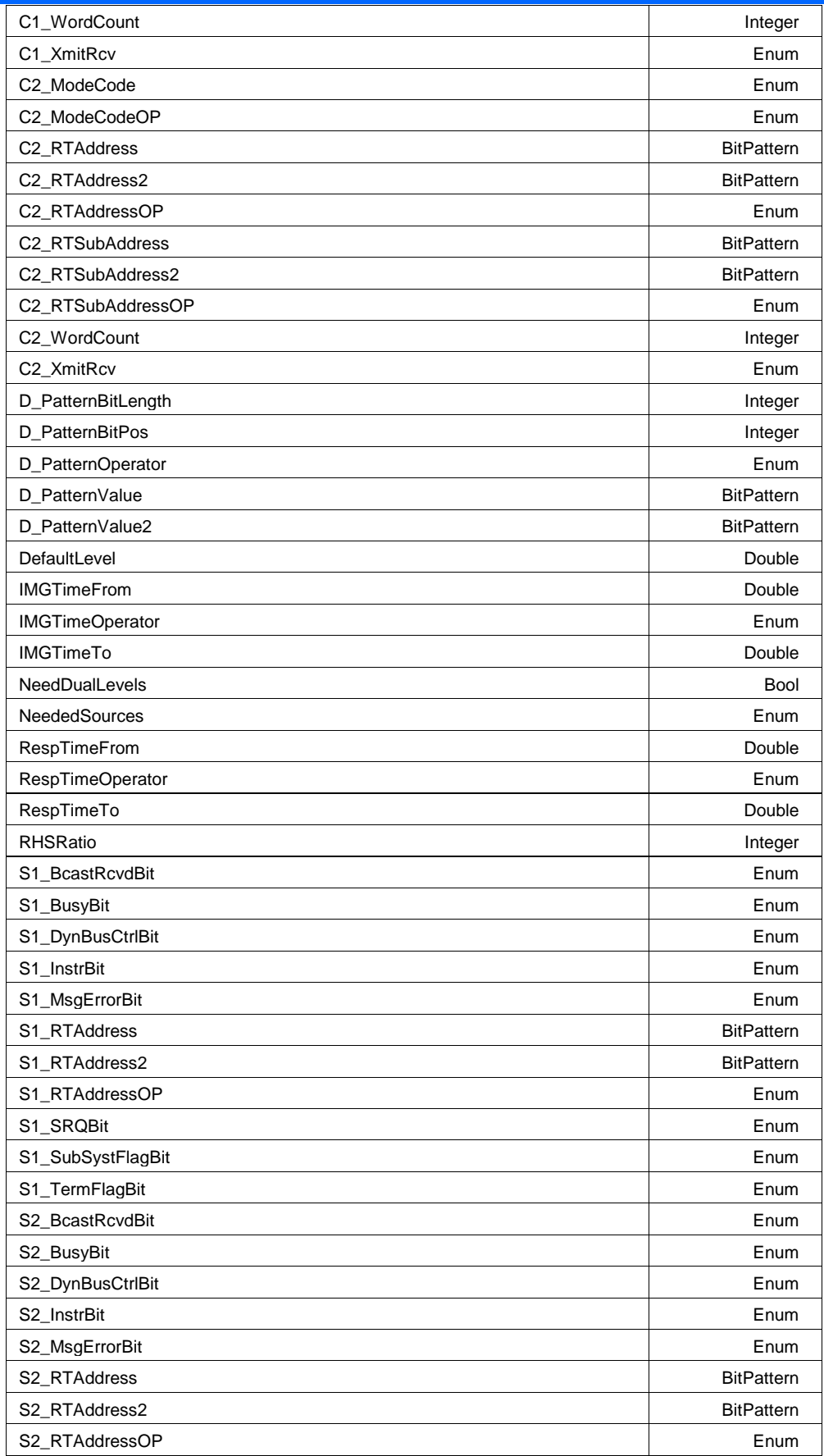

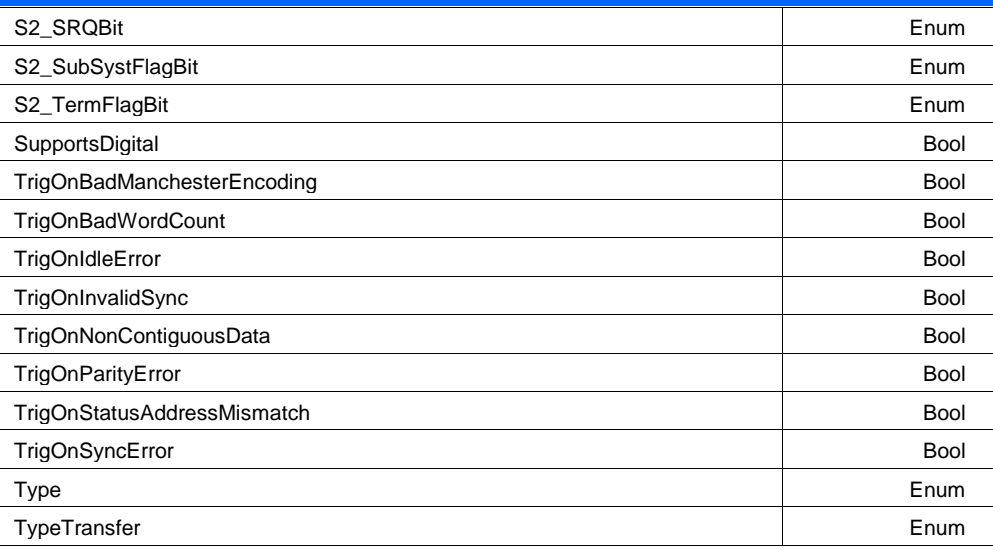

## **BitRate Double**

**Range** From 500000 to 4e+007 step 1000

# **C1\_ModeCode Enum**

### **Values**

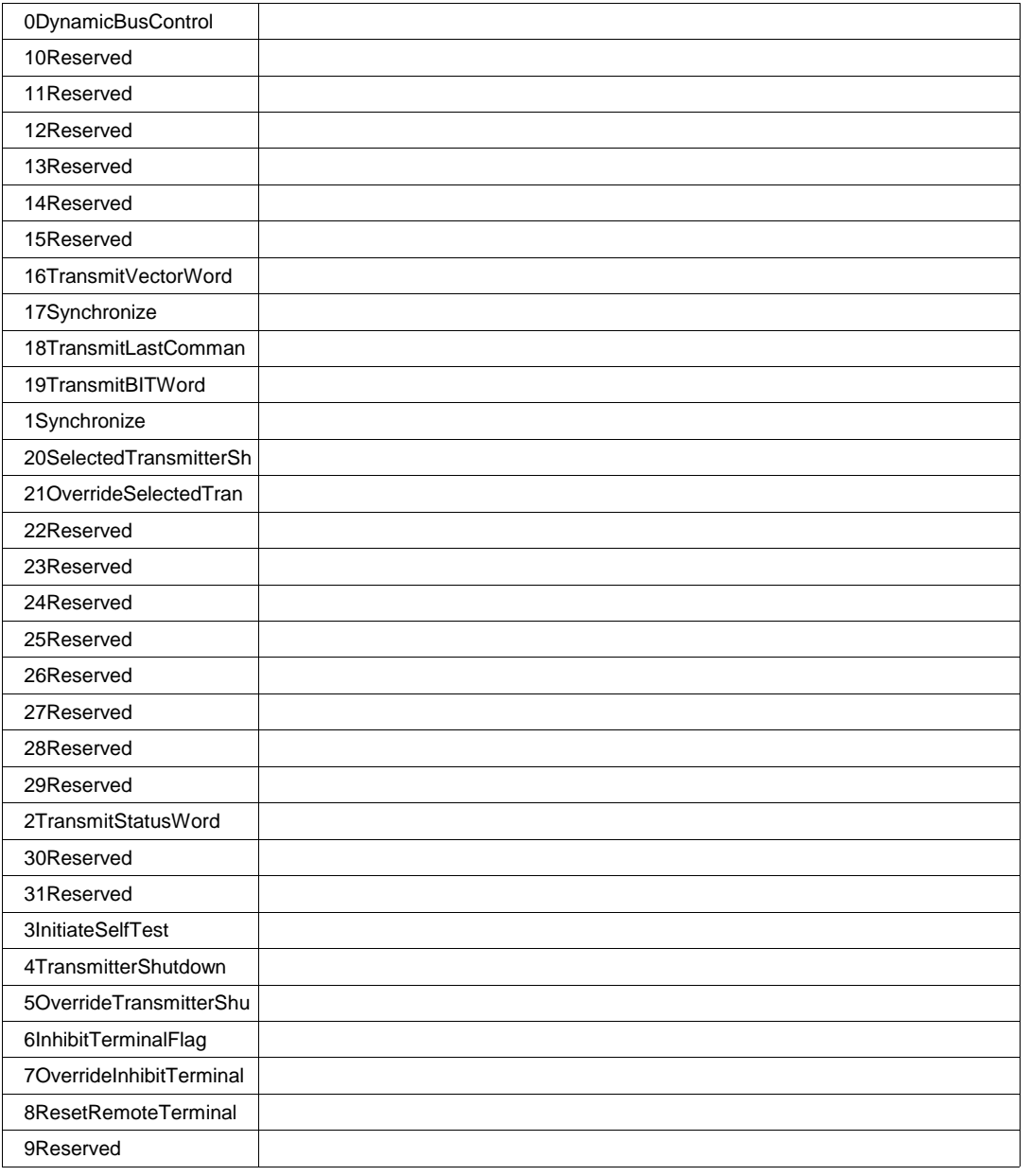

## **C1\_ModeCodeOP Enum**

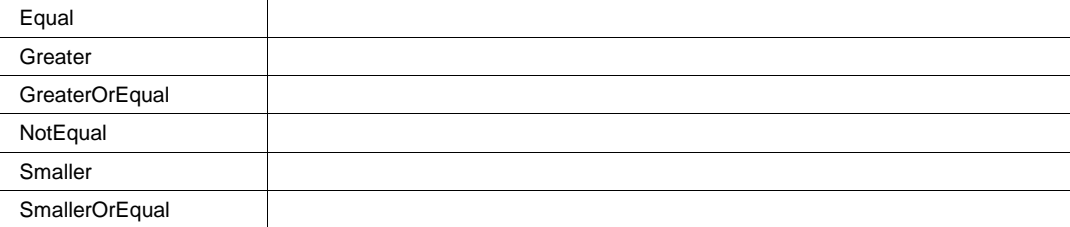

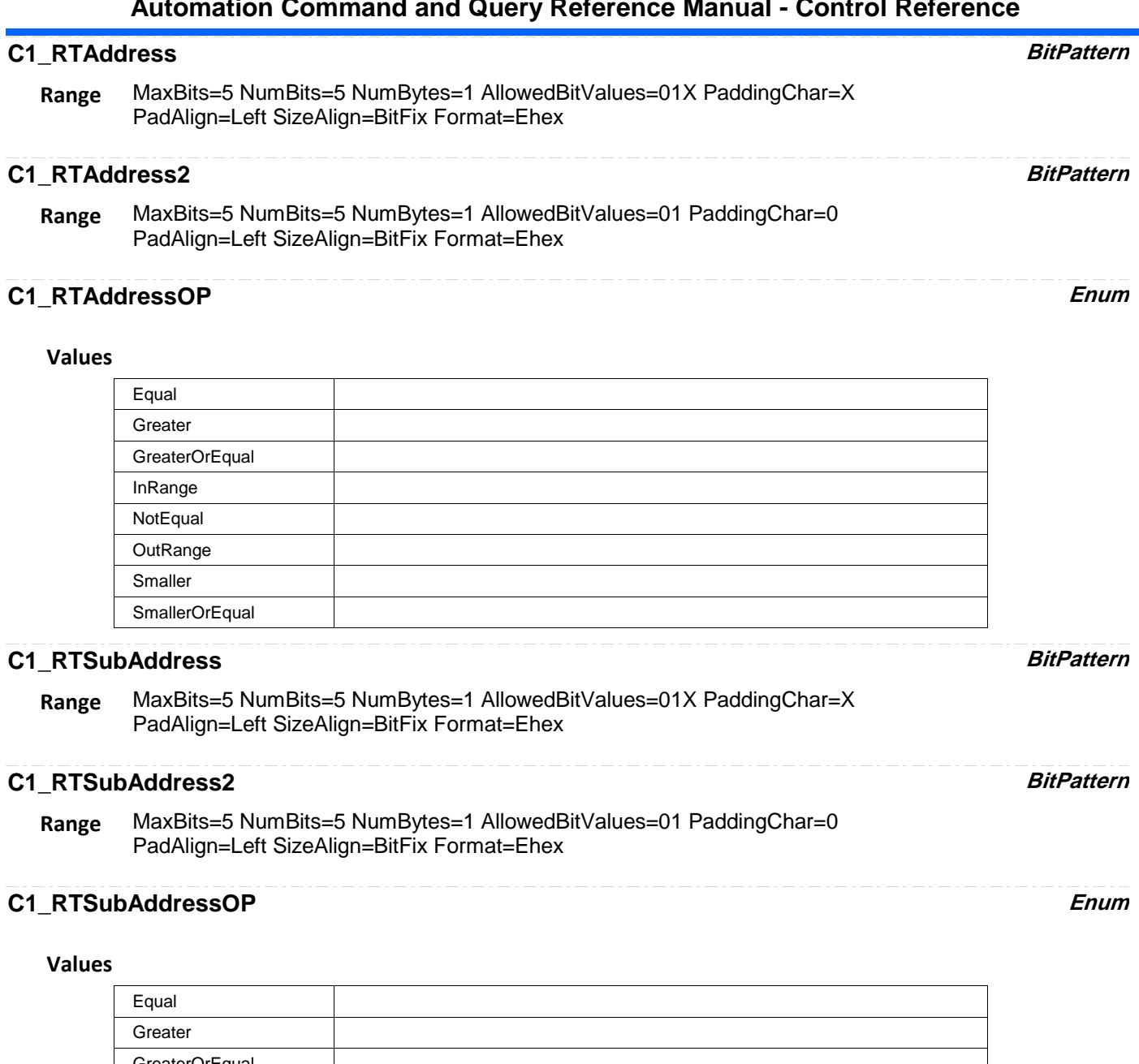

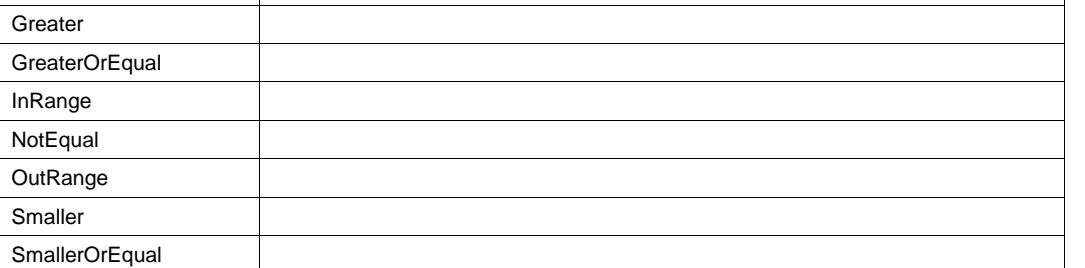

## **C1\_WordCount Integer**

**Range** From 0 to 31 step 1

# **C1\_XmitRcv Enum**

# **Values**  $\overline{0}$ 1 X **C2\_ModeCode Enum**

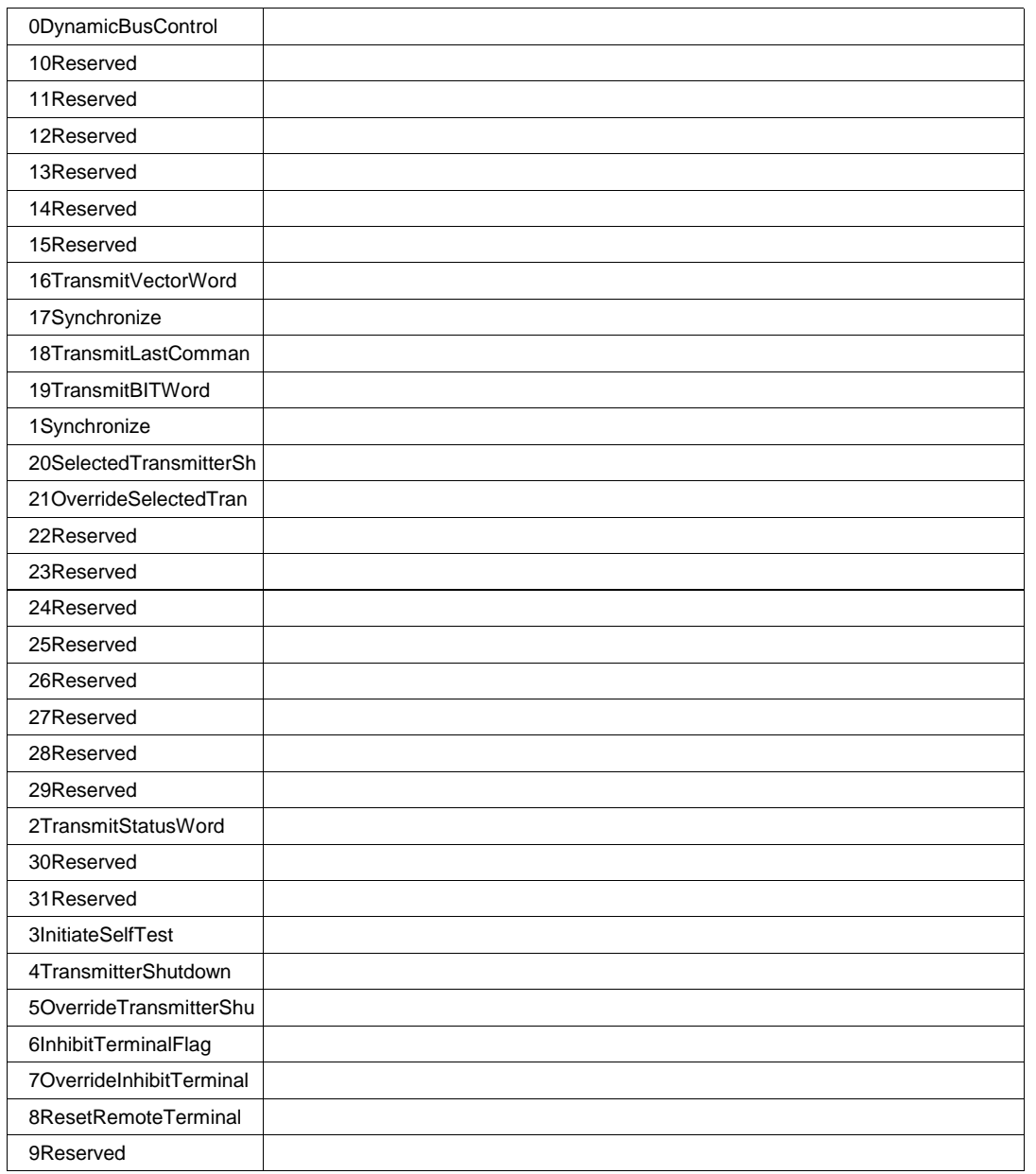

## **C2\_ModeCodeOP Enum**

## **Values**

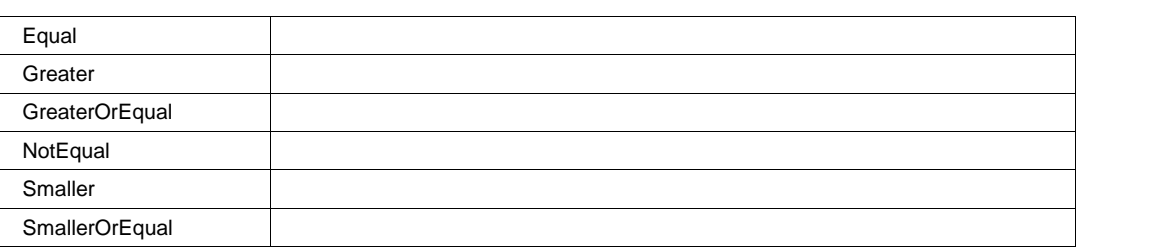

## **C2\_RTAddress BitPattern**

MaxBits=5 NumBits=5 NumBytes=1 AllowedBitValues=01X PaddingChar=X PadAlign=Left SizeAlign=BitFix Format=Ehex **Range**

## **C2\_RTAddress2 BitPattern**

MaxBits=5 NumBits=5 NumBytes=1 AllowedBitValues=01 PaddingChar=0 PadAlign=Left SizeAlign=BitFix Format=Ehex **Range**

## **C2\_RTAddressOP Enum**

## **Values**

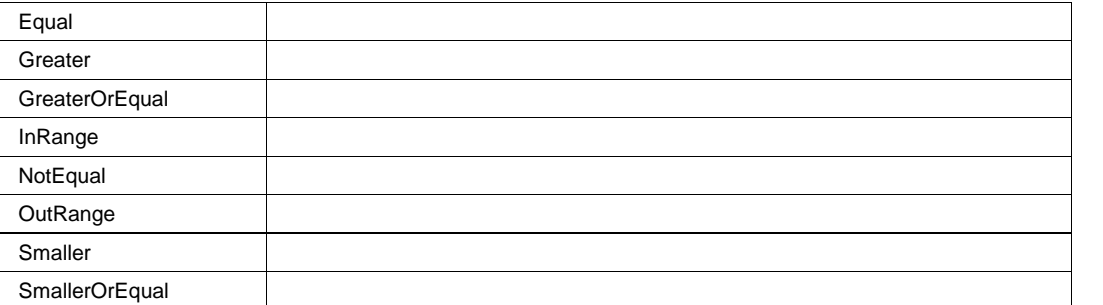

## **C2\_RTSubAddress BitPattern**

MaxBits=5 NumBits=5 NumBytes=1 AllowedBitValues=01X PaddingChar=X PadAlign=Left SizeAlign=BitFix Format=Ehex **Range**

## **C2\_RTSubAddress2 BitPattern**

MaxBits=5 NumBits=5 NumBytes=1 AllowedBitValues=01 PaddingChar=0 PadAlign=Left SizeAlign=BitFix Format=Ehex **Range**

## **C2\_RTSubAddressOP Enum**

## **Values**

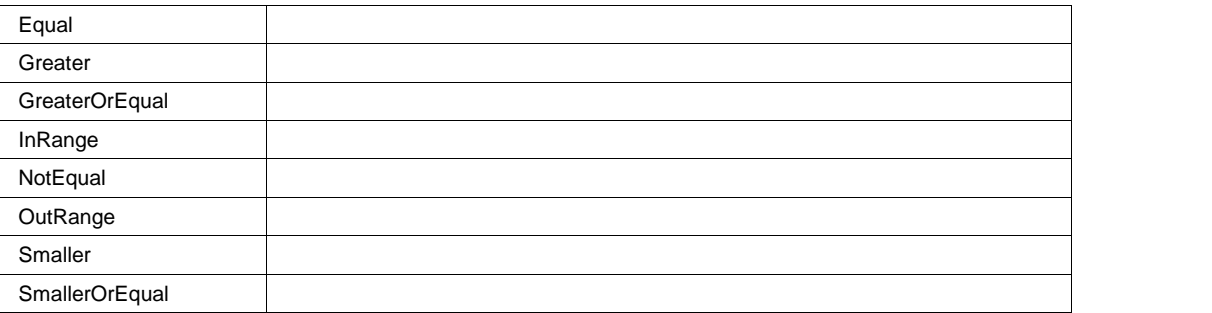

## **C2\_WordCount Integer**

**Range** From 0 to 31 step 1

## **C2\_XmitRcv Enum**

#### **Values**

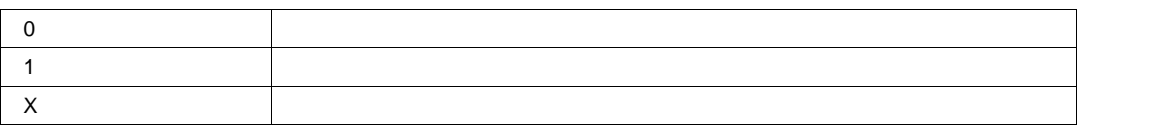

## **D\_PatternBitLength Integer**

**Range** From 0 to 16 step 1

## **D\_PatternBitPos Integer**

**Range** From 0 to 511 step 1

## **D\_PatternOperator Enum**

## **Values**

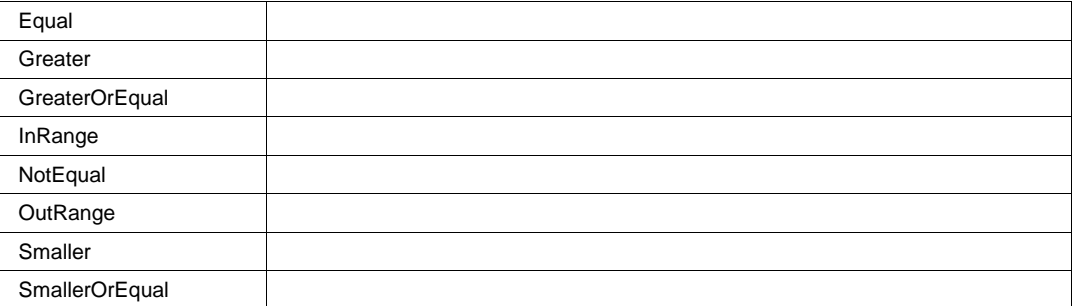

## **D\_PatternValue BitPattern**

MaxBits=16 NumBits=8 NumBytes=1 AllowedBitValues=01X PaddingChar=X PadAlign=Left SizeAlign=ByteVar Format=Ehex **Range**

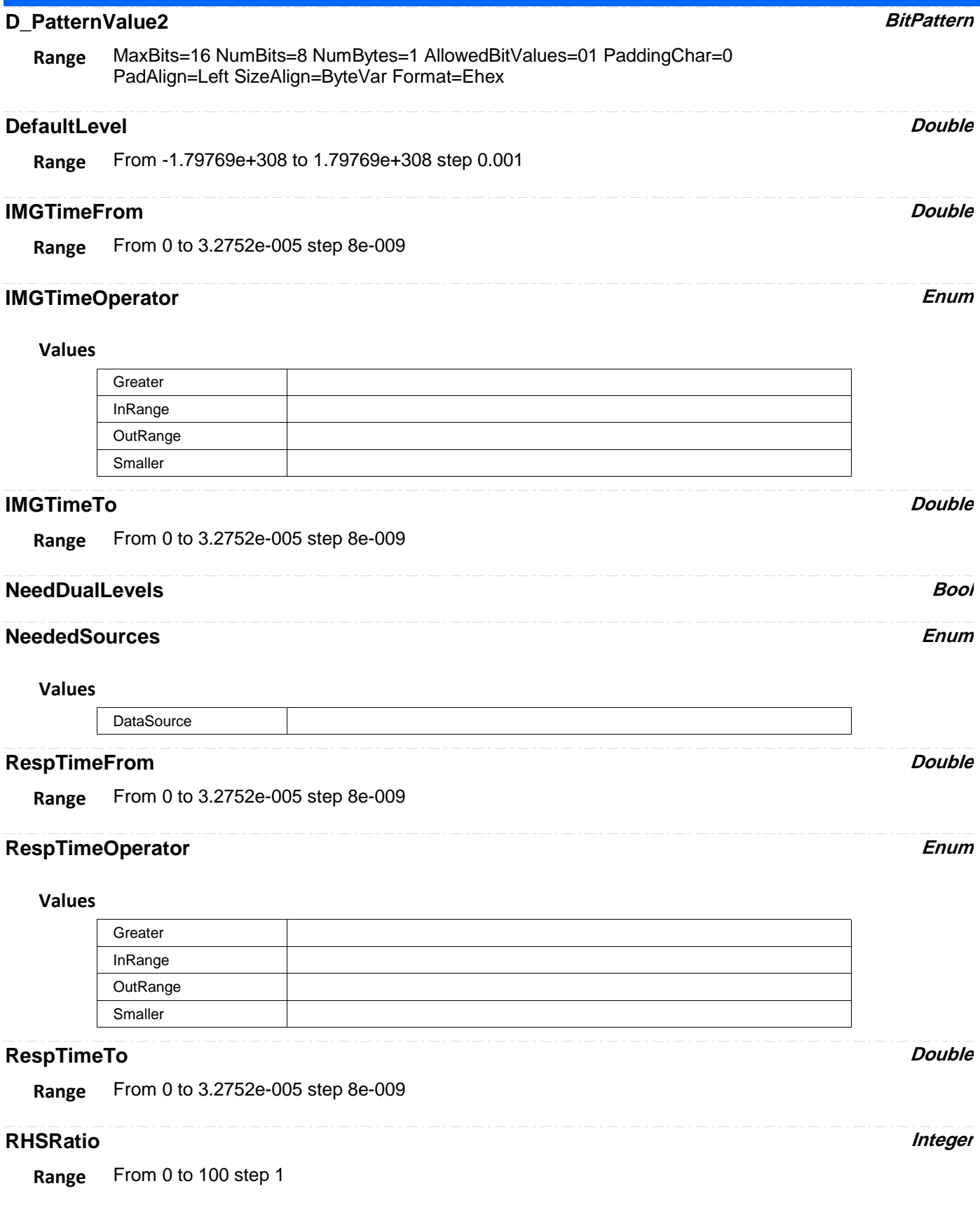
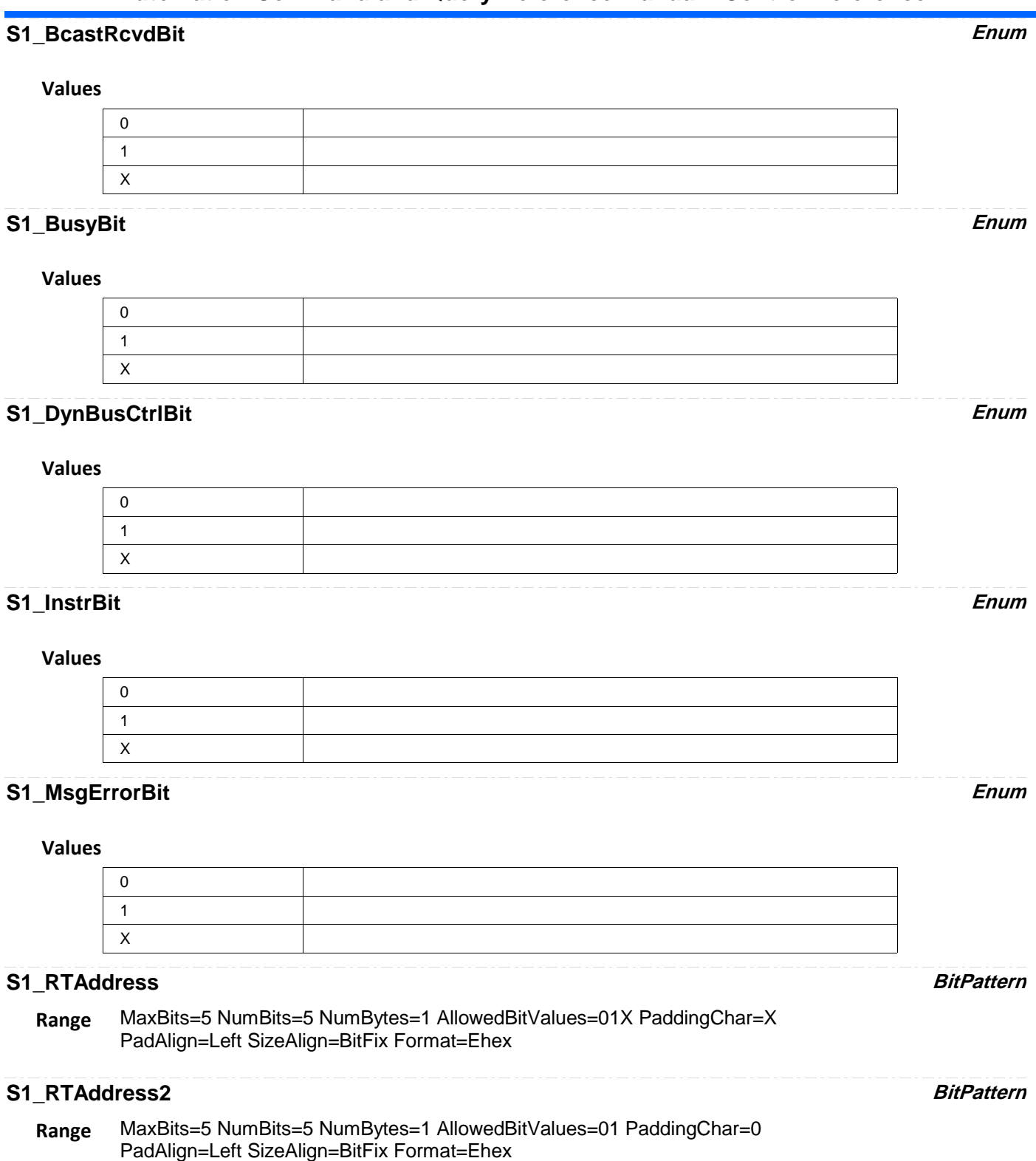

# **S1\_RTAddressOP Enum**

## **Values**

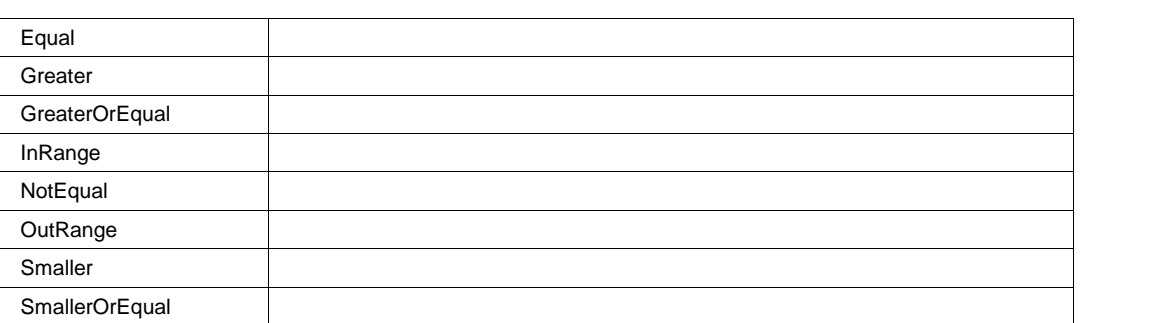

## **S1\_SRQBit Enum**

## **Values**

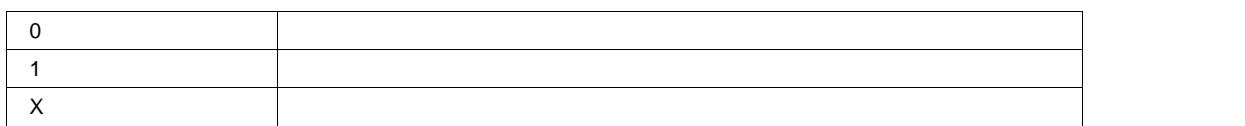

## **S1\_SubSystFlagBit Enum**

## **Values**

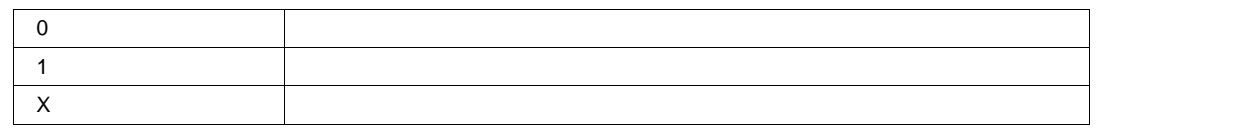

## **S1\_TermFlagBit Enum**

### **Values**

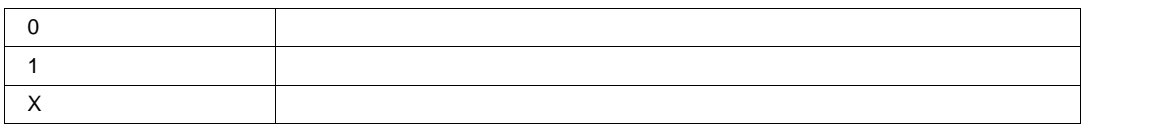

## **S2\_BcastRcvdBit Enum**

## **Values**

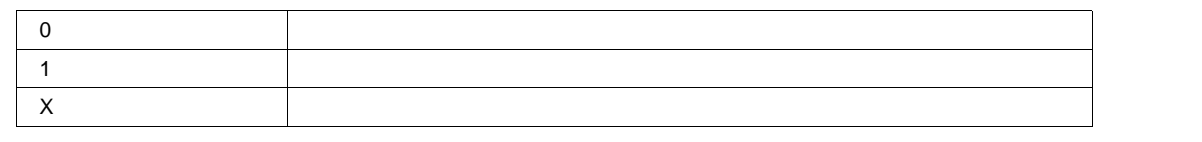

## **S2\_BusyBit Enum**

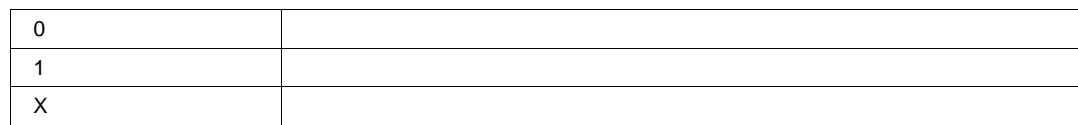

# **S2\_DynBusCtrlBit Enum Values**  $\overline{0}$ 1 X **S2\_InstrBit Enum Values** 0 1 X **S2\_MsgErrorBit Enum Values** 0 1 X **S2\_RTAddress BitPattern** MaxBits=5 NumBits=5 NumBytes=1 AllowedBitValues=01X PaddingChar=X PadAlign=Left SizeAlign=BitFix Format=Ehex **Range S2\_RTAddress2 BitPattern** MaxBits=5 NumBits=5 NumBytes=1 AllowedBitValues=01 PaddingChar=0 PadAlign=Left SizeAlign=BitFix Format=Ehex **Range S2\_RTAddressOP Enum**

### **Values**

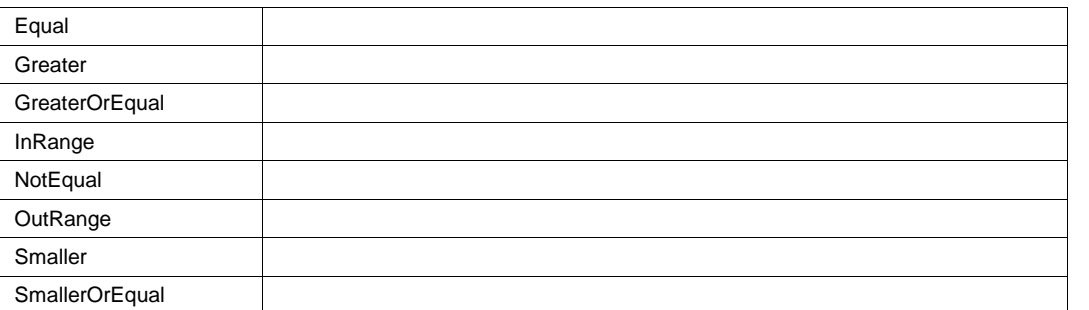

## **S2\_SRQBit Enum**

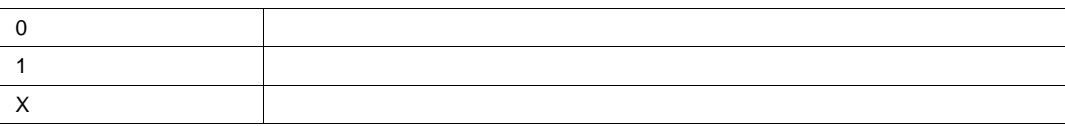

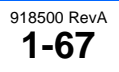

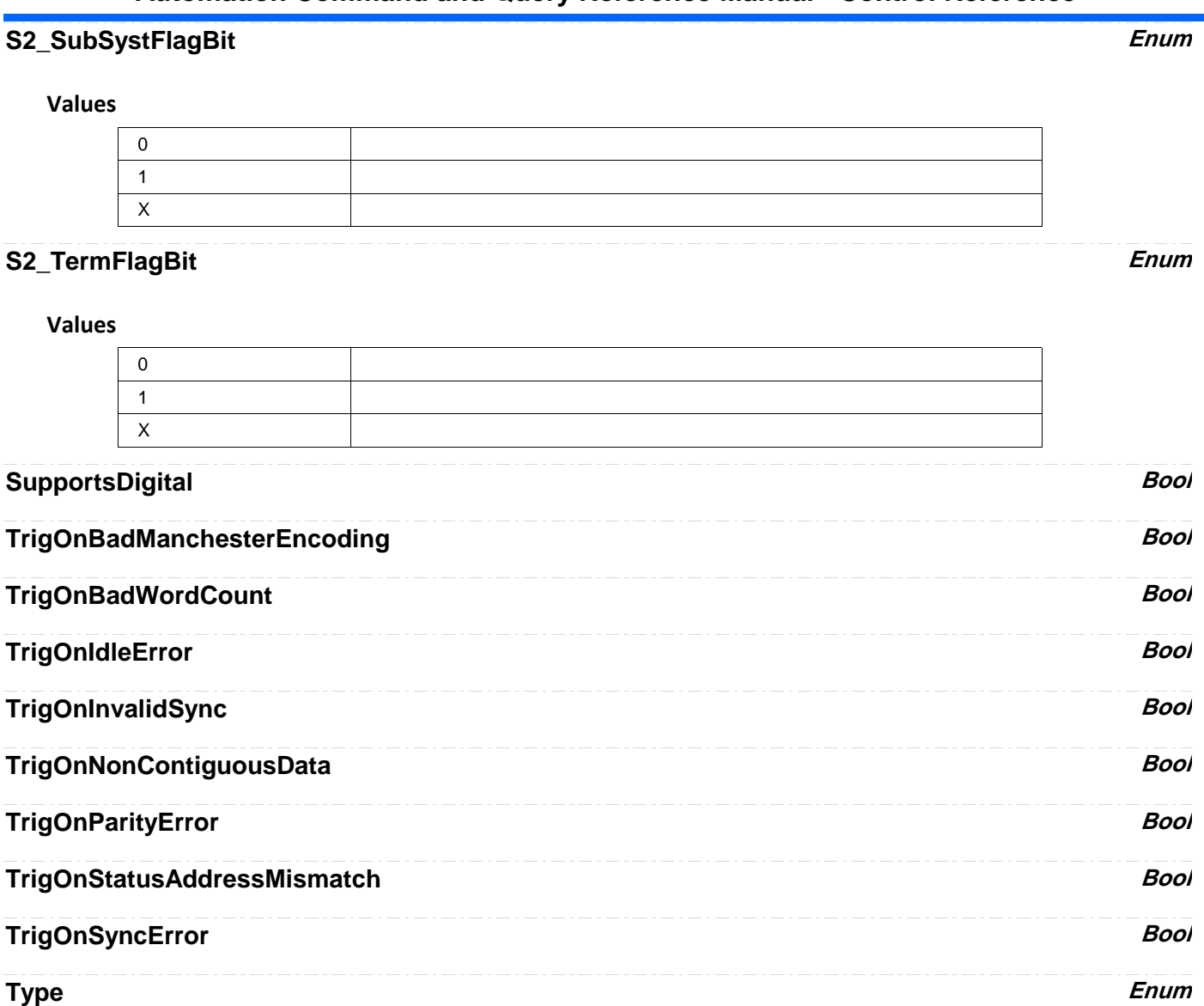

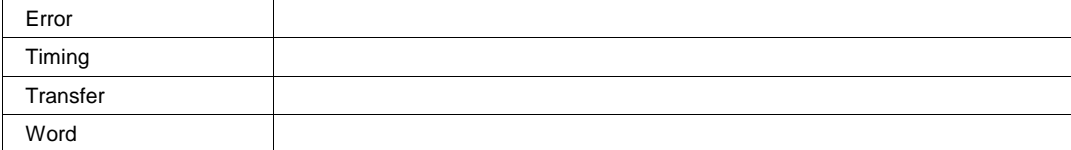

# **TypeTransfer Enum**

## **Values**

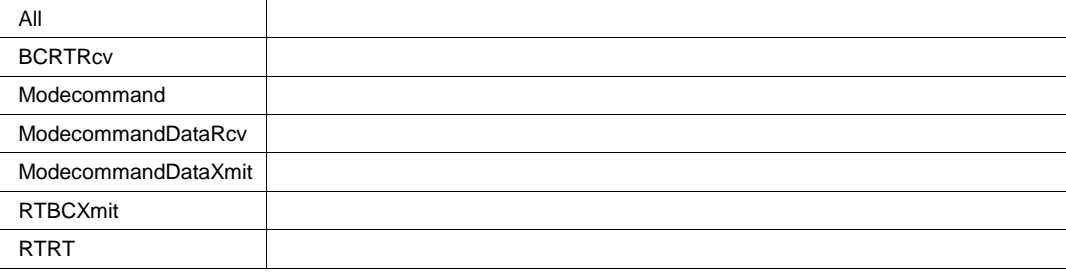

# **RS232** *app.Acquisition.Trigger.Serial.Protocol (Standard = "RS232")*

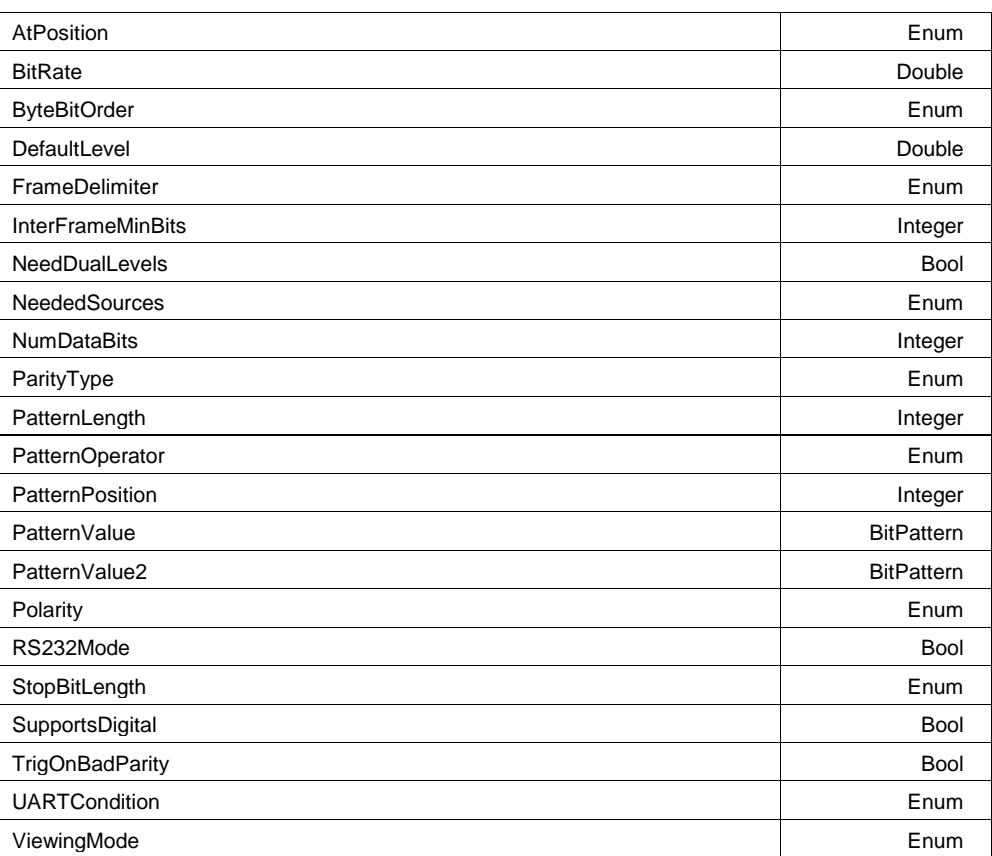

#### **AtPosition Enum**

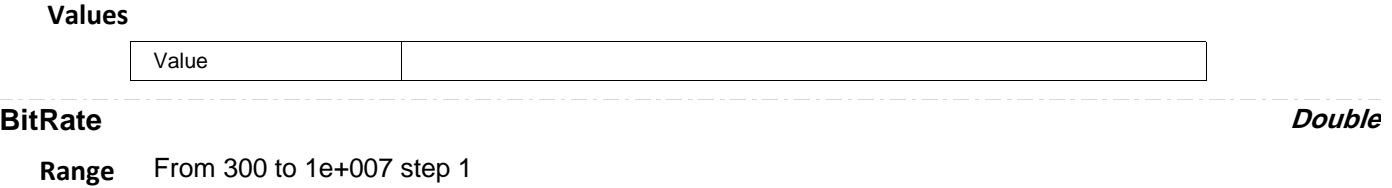

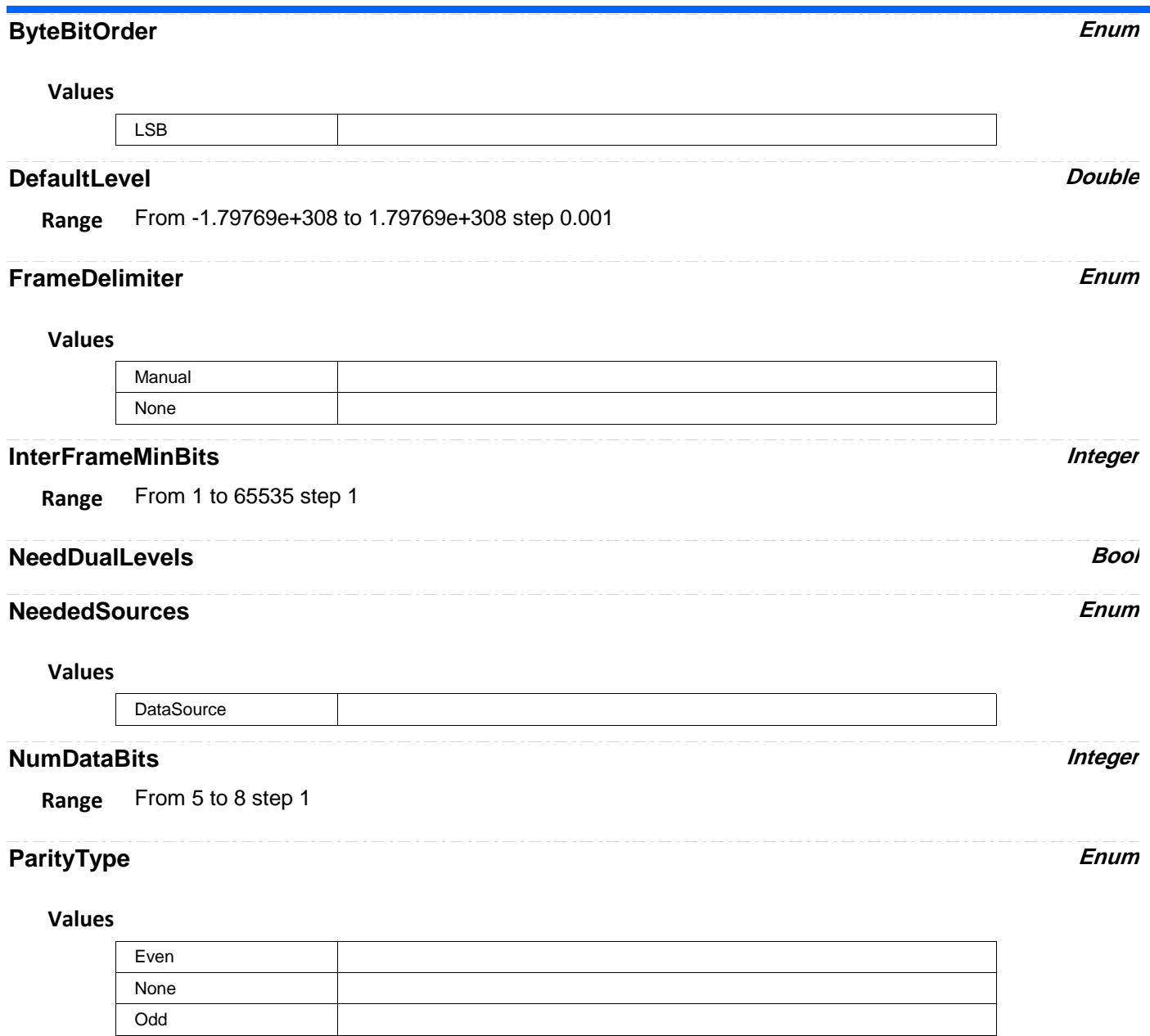

## **PatternLength Integer**

**Range** From 0 to 12 step 1

# **PatternOperator Enum**

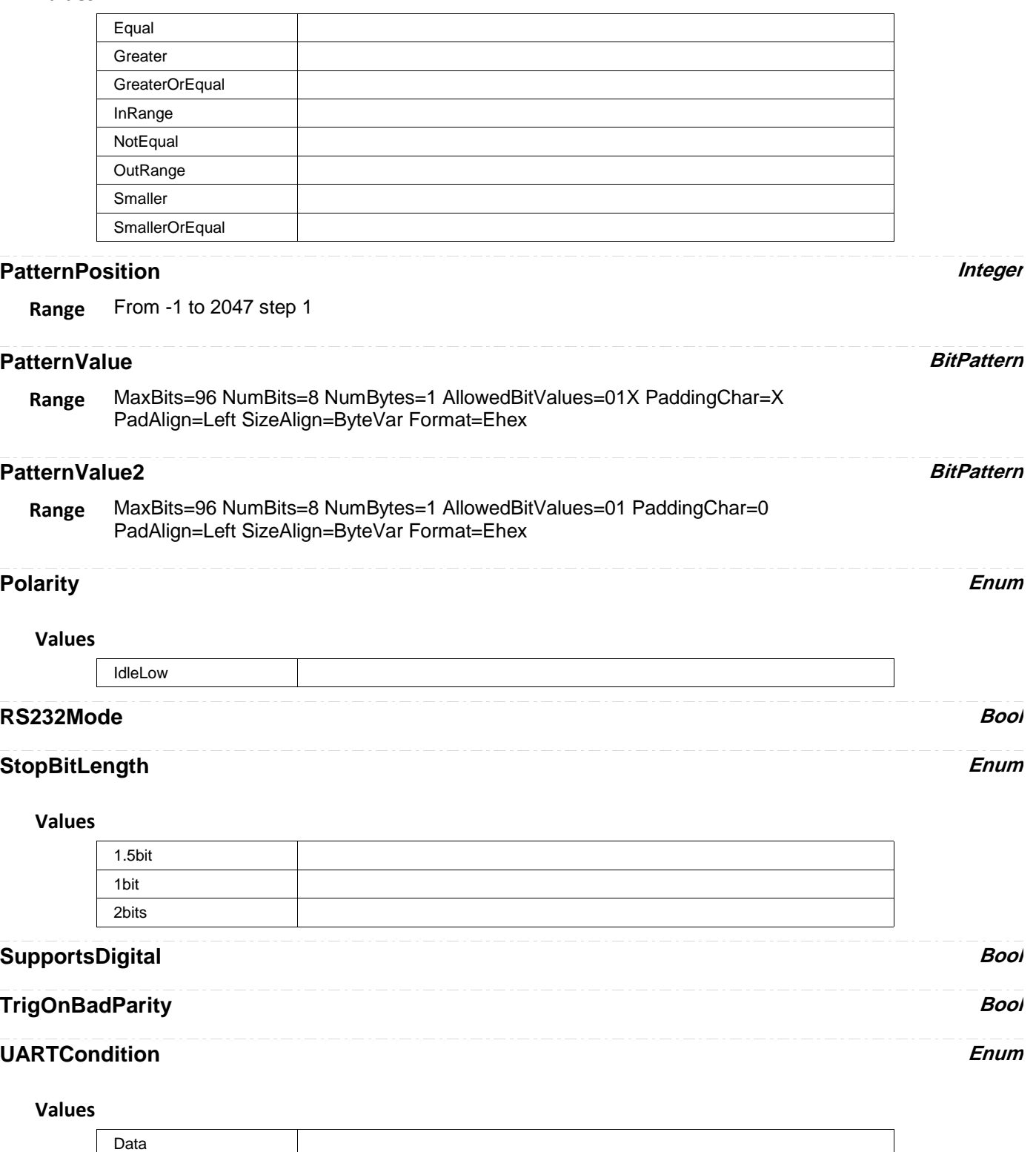

# **ViewingMode Enum**

### **Values**

 $\overline{\phantom{a}}$ 

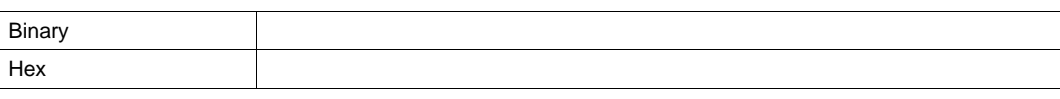

# **SPI** *app.Acquisition.Trigger.Serial.Protocol (Standard = "SPI")*

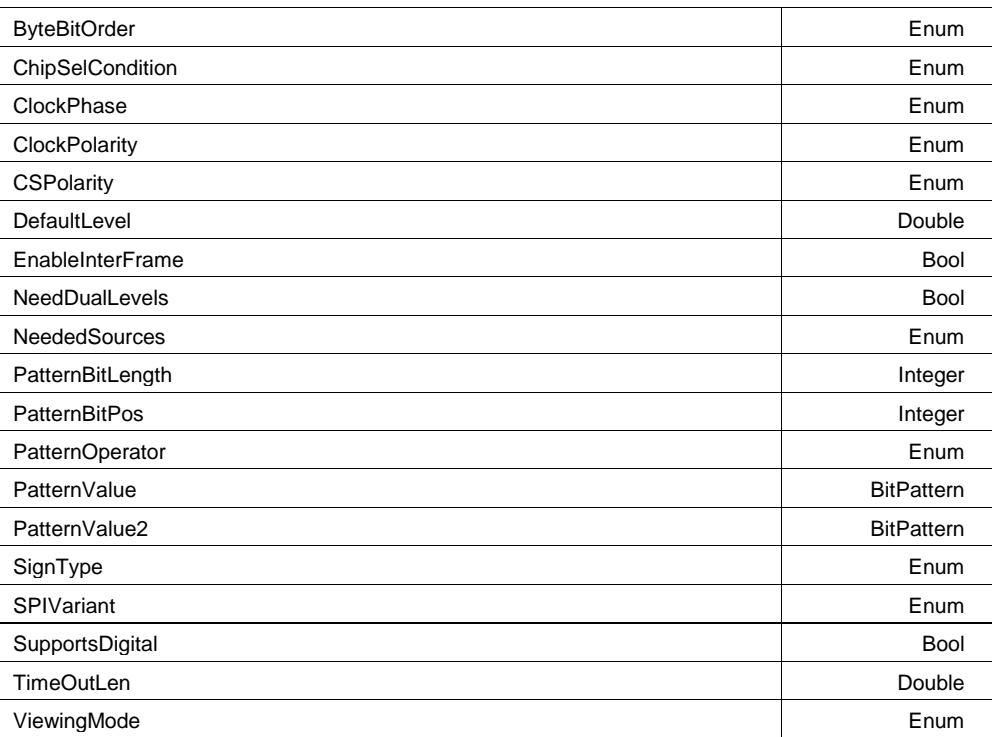

## **ByteBitOrder Enum**

#### **Values**

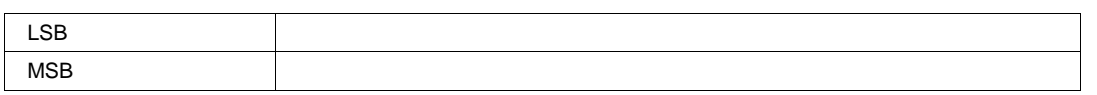

## **ChipSelCondition Enum**

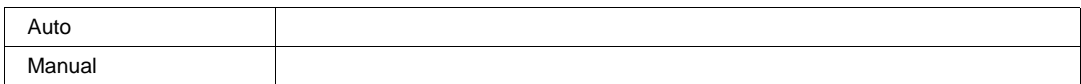

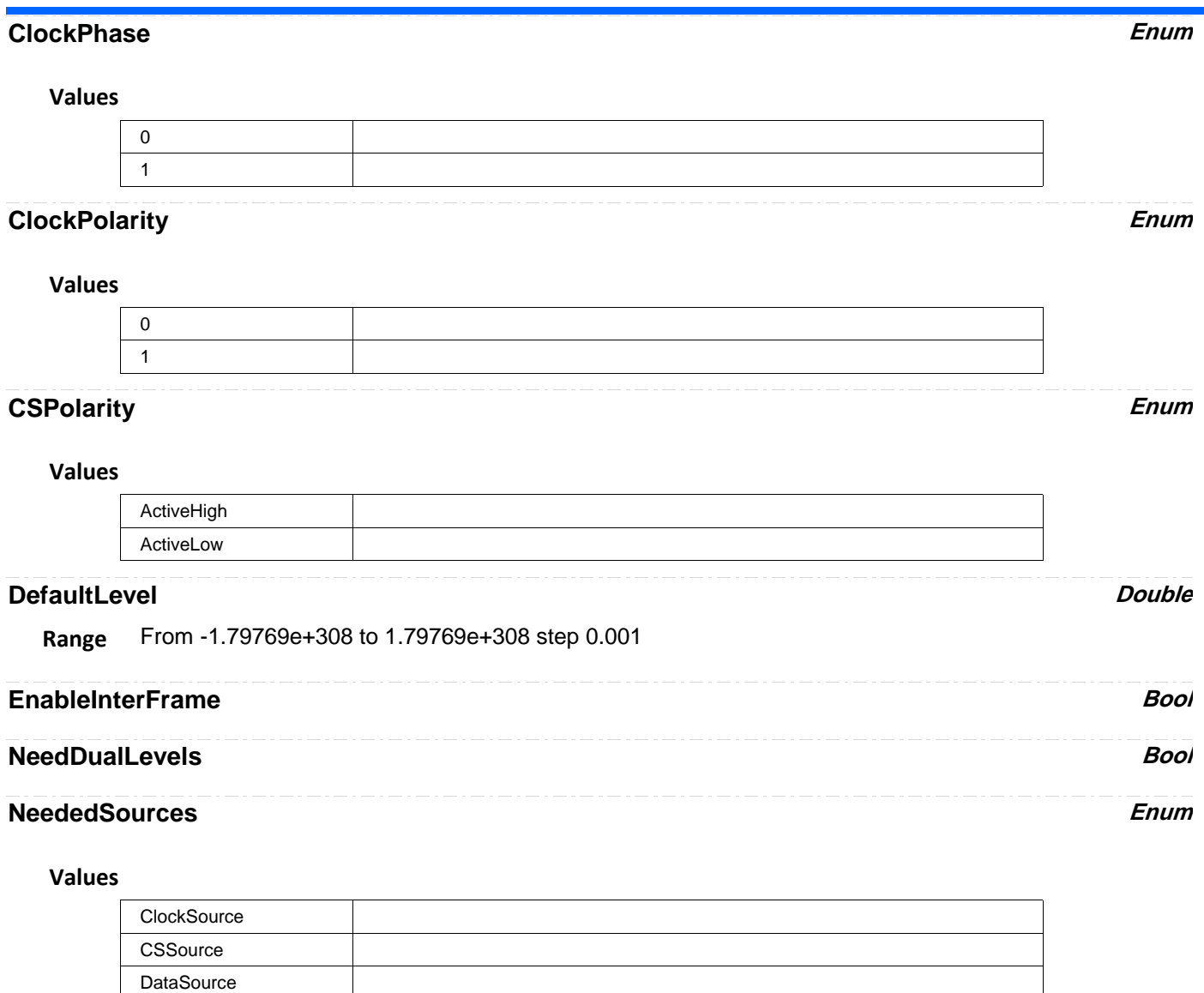

## **PatternBitLength** *Integer*

**Range** From 0 to 96 step 1

## **PatternBitPos Integer**

**Range** From 0 to 95 step 1

## **PatternOperator Enum**

## **Values**

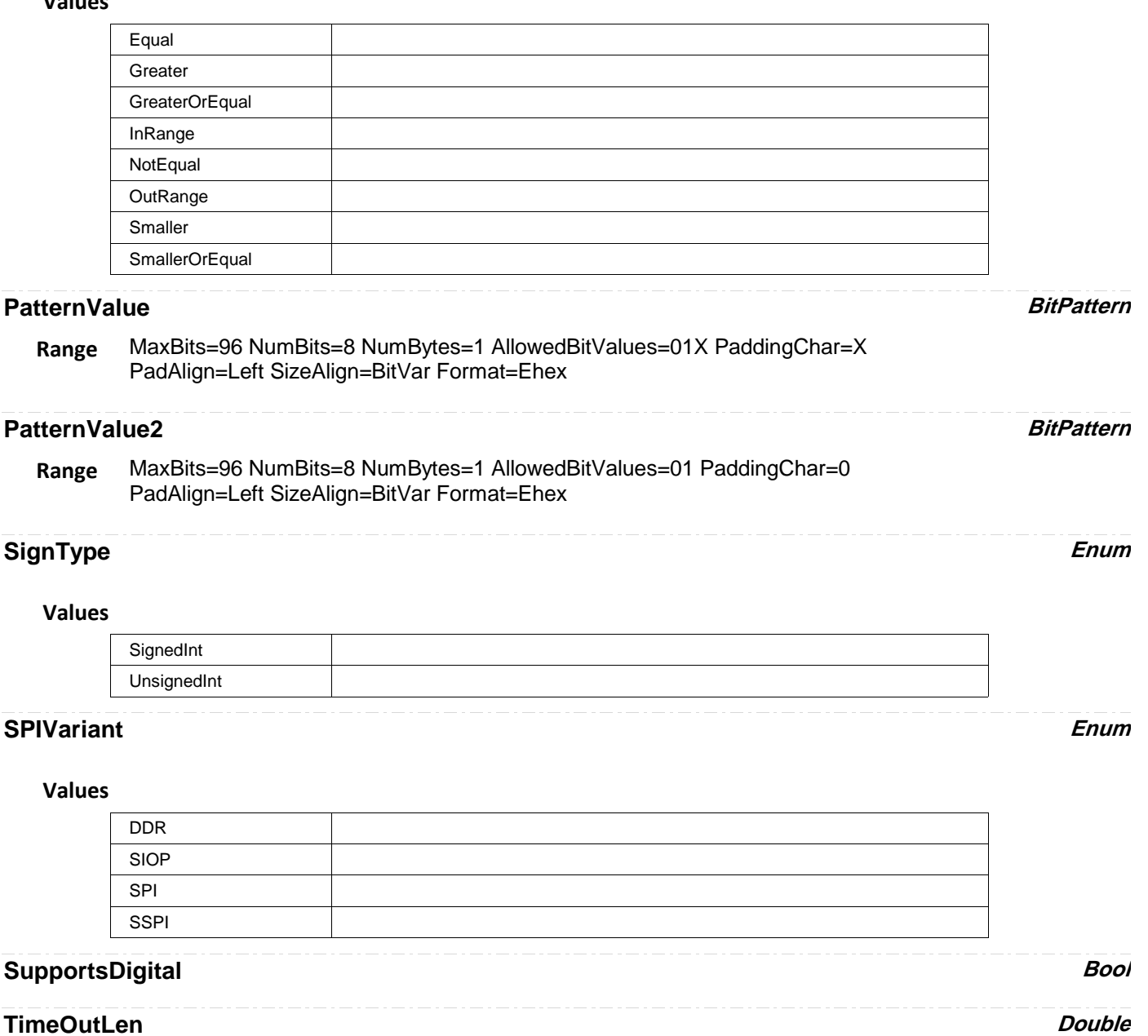

**Range** From 4e-008 to 0.0026214 step 4e-008

## **ViewingMode Enum**

### **Values**

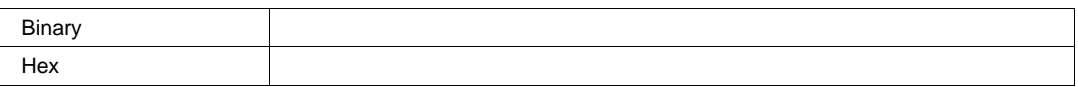

**UART** *app.Acquisition.Trigger.Serial.Protocol (Standard = "UART")*

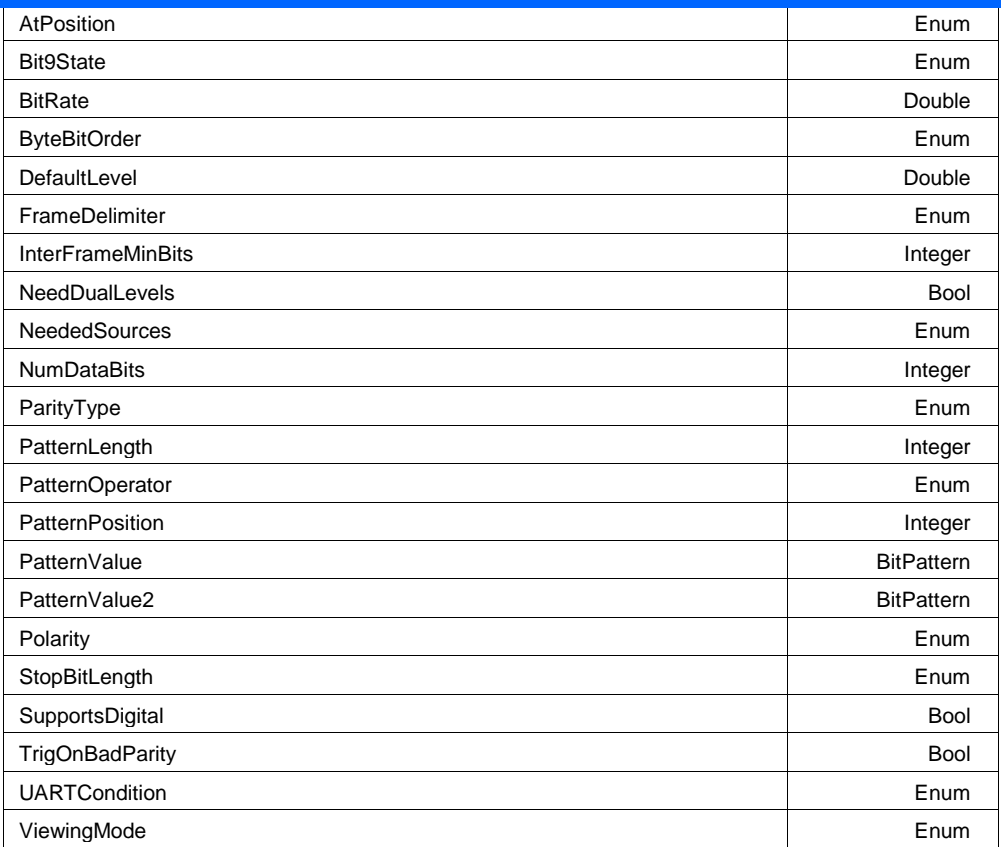

## **AtPosition Enum**

### **Values**

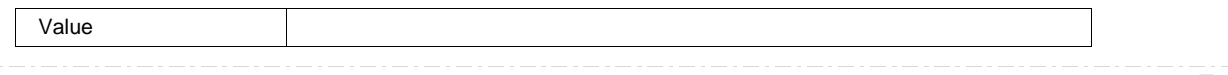

## **Bit9State Enum**

#### **Values**

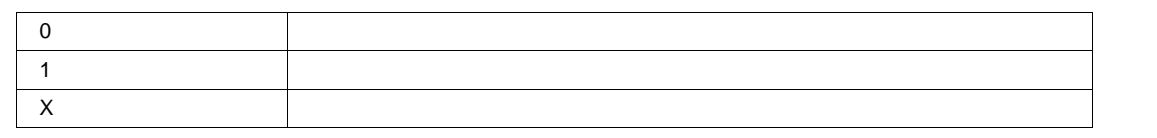

#### **BitRate Double**

**Range** From 300 to 1e+007 step 1

## **ByteBitOrder Enum**

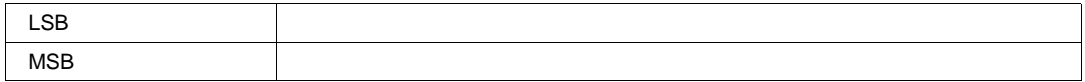

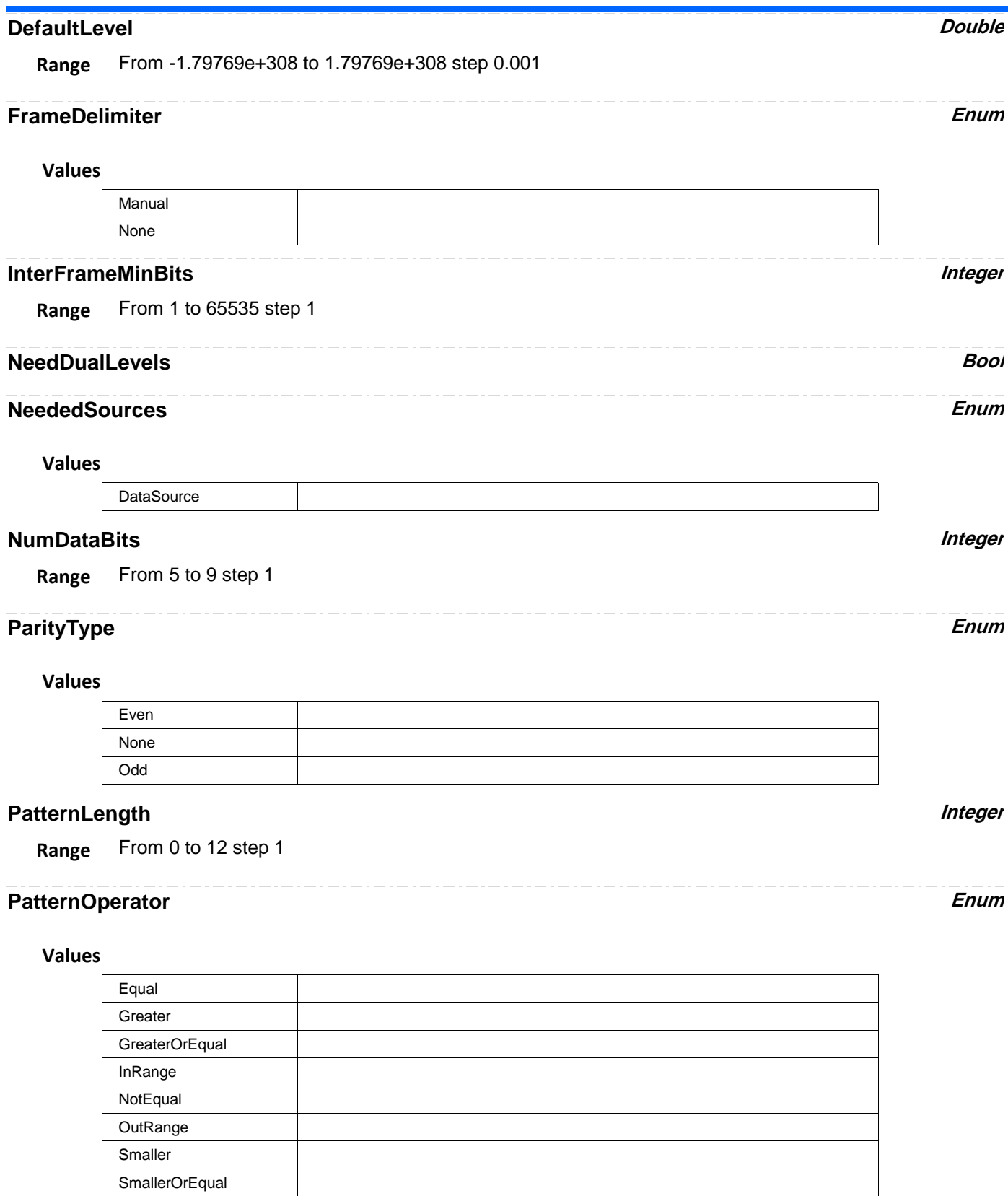

## **PatternPosition** *Integer*

**Range** From -1 to 2047 step 1

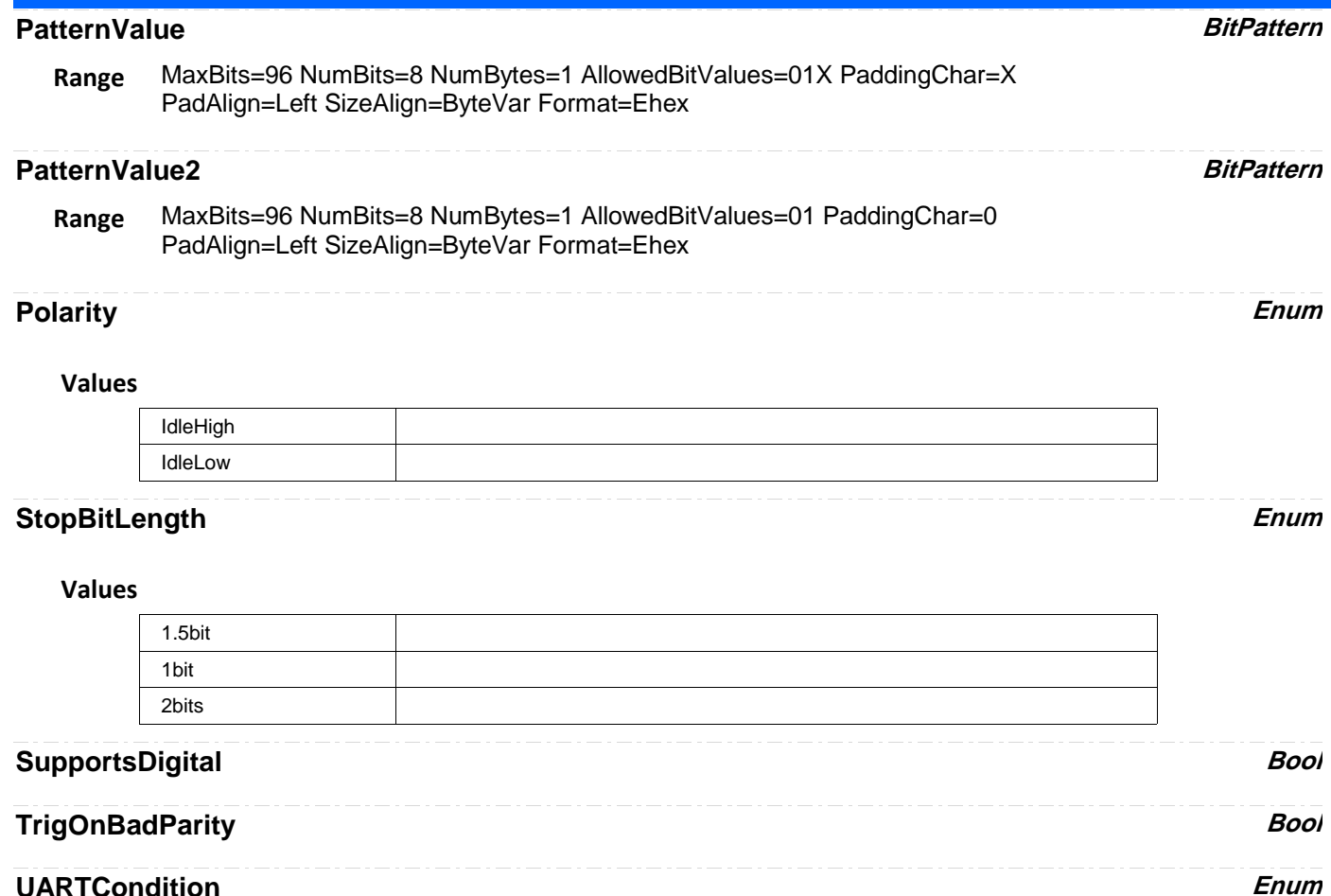

#### **Values**

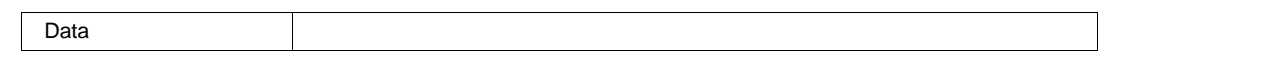

## **ViewingMode Enum**

#### **Values**

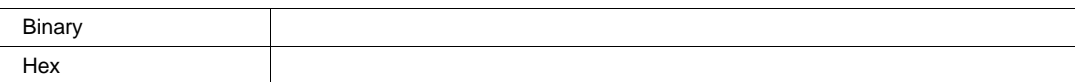

# **CURSORS** *app.Cursors*

This set of variables controls the cursor system.

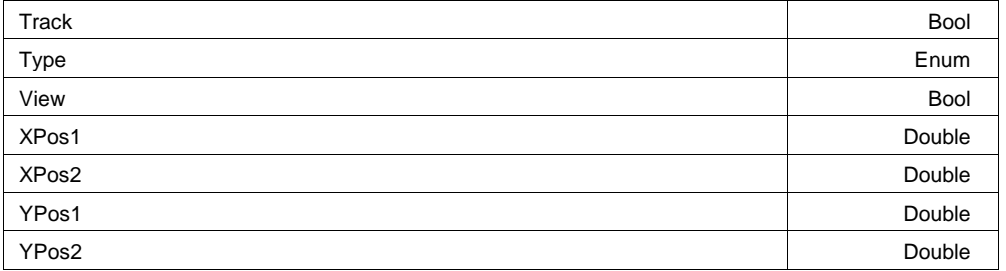

### **Track Bool**

#### **Description**

Sets/Queries the state of tracking of a pair of cursors. If tracking is enabled then when the first cursor is moved, the second will track at a constant distance from it.

#### **Example**

```
' Visual Basic Script
Set app = CreateObject("LeCroy.XStreamDSO")
```
' Set cursors tracking on. app.Cursors.Track = True

#### **Type Enum**

#### **Description**

Sets/Queries the currently selected type of cursor.

#### **Example**

```
' Visual Basic Script
Set app = CreateObject("LeCroy.XStreamDSO")
```

```
' Set the cursor type to vertical relative.
app.Cursors.View = "On"
app.Cursors.Type = "VertRel"
```
#### **Values**

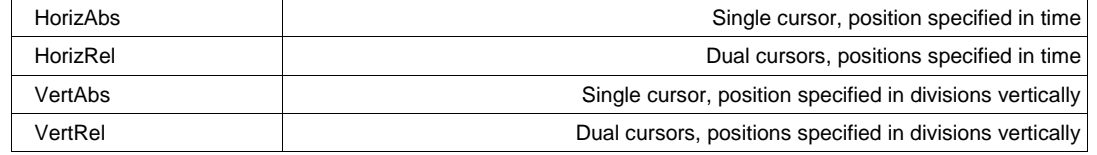

### **View Bool**

#### **Description**

Sets/Queries visibility of the cursors.

#### **Example**

```
' Visual Basic Script
Set app = CreateObject("LeCroy.XStreamDSO")
```
' Make the cursors visible. app.Cursors.View = "On"

### **XPos1 Double**

**Range** From -1.79769e+308 to 1.79769e+308 step 0

#### **Description**

Sets/Queries the horizontal position of the first cursor, in the units of the horizontal variable.

#### **Example**

```
' Visual Basic Script
Set app = CreateObject("LeCroy.XStreamDSO")
' Set the horizontal position of the first cursor to 50 ns.
app.Cursors.XPos1 = 50e-9
```
## **XPos2 Double**

**Range** From -1.79769e+308 to 1.79769e+308 step 0

#### **Description**

Sets/Queries the horizontal position of the second cursor, in the units of the horizontal variable.

#### **Example**

```
' Visual Basic Script
Set app = CreateObject("LeCroy.XStreamDSO")
' Set the horizontal position of the second cursor to 4.5 ms.
app.Cursors.XPos2 = 4.5e-3
```
#### **YPos1 Double**

**Range** From -3.99 to 3.99 step 0.01

#### **Description**

Sets/Queries the vertical position of the first cursor, in graticule divisions.

#### **Example**

```
' Visual Basic Script
Set app = CreateObject("LeCroy.XStreamDSO")
```

```
' Set the vertical position of the first cursor.
app.Cursors.YPos1 = 3.4
```
#### **YPos2 Double**

**Range** From -3.99 to 3.99 step 0.01

app.Cursors.YPos2 = 2.1

#### **Description**

Sets/Queries the vertical position of the second cursor, in graticule divisions.

#### **Example**

```
' Visual Basic Script
Set app = CreateObject("LeCroy.XStreamDSO")
' Set the vertical position of the second cursor.
```
# **DISPLAY** *app.Display*

This set of variables controls the properties of the screen display of the instrument.

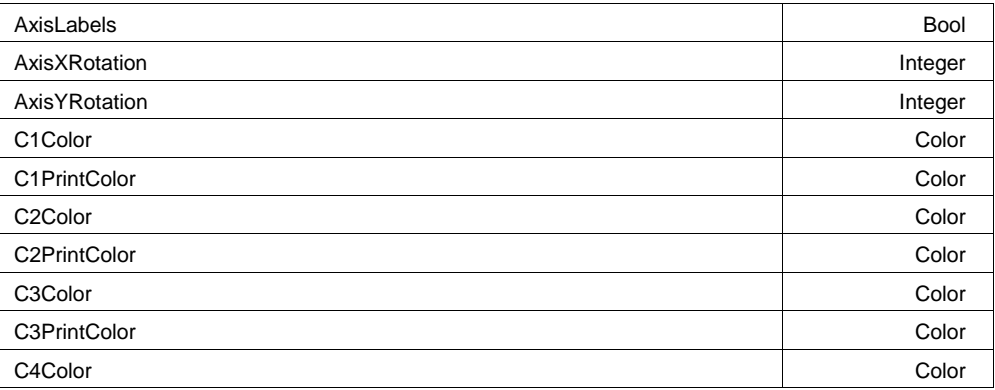

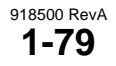

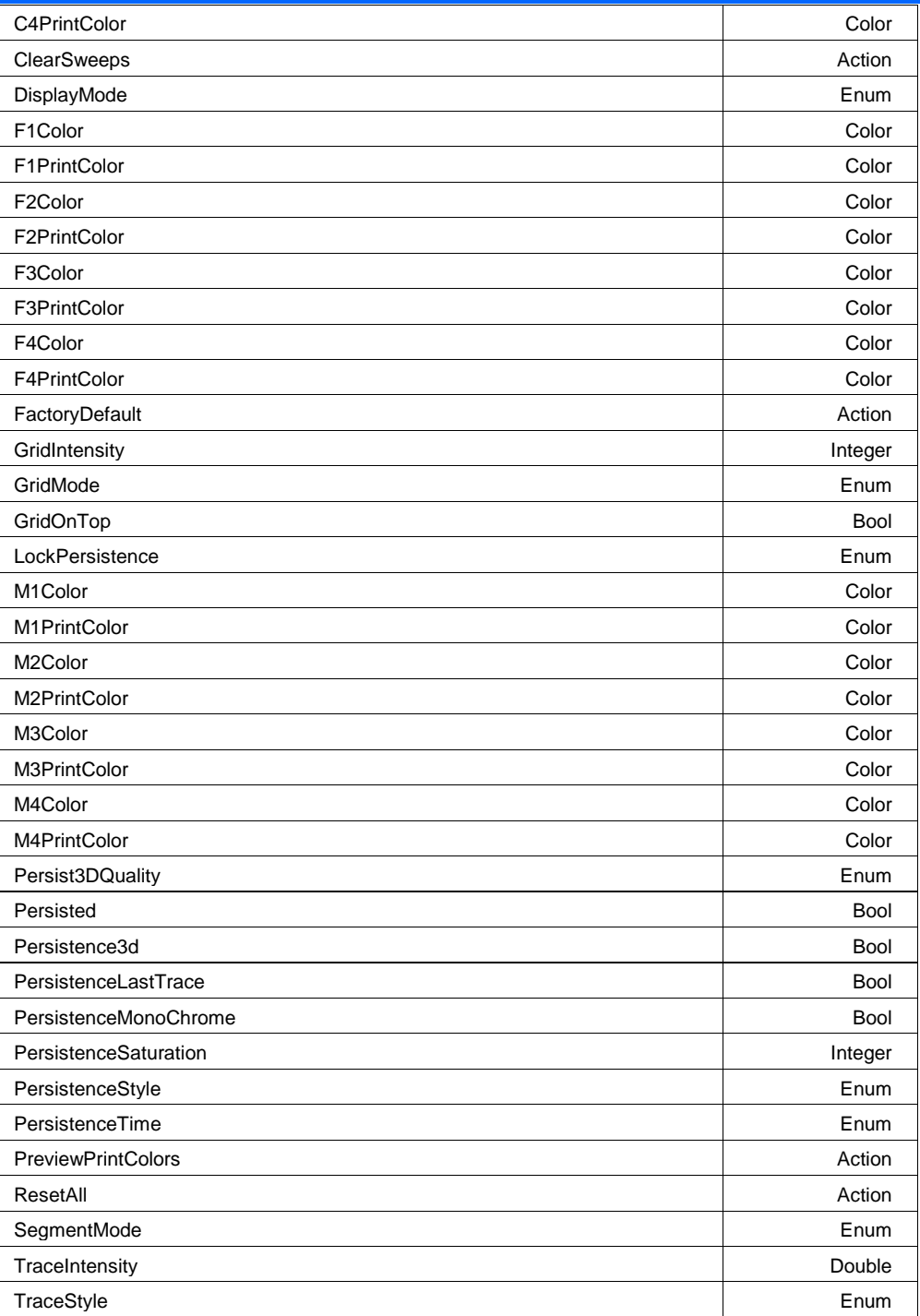

## **AxisLabels Bool**

#### **Description**

Sets/Queries the visibility of the labels that show the horizontal and vertical limits of each grid.

### **Example**

```
' Visual Basic Script
Set app = CreateObject("LeCroy.XStreamDSO")
```
' Show the axis labels. app.Display.AxisLabels = True

#### **AxisXRotation Integer**

**Range** From -90 to 90 step 1

### **Description**

Sets/Queries the rotation angle, about the X-axis, of the 3-D persistence display. The X-axis runs horizontally in the plane of the screen. Positive or negative angles may be used. Positive or negative angles may be used, in the range - 90 to + 90 degrees. Zero produces a direct plan, viewed perpendicularly. Zero produces a direct plan view, if Y rotation is also zero.

#### **Example**

```
' Visual Basic Script
Set app = CreateObject("LeCroy.XStreamDSO")
' Set the rotation about the X axis to 45 degrees.
```

```
app.Display.AxisXRotation = 45
```
#### **AxisYRotation Integer**

**Range** From -90 to 90 step 1

#### **Description**

Sets/Queries the rotation angle, about the Y-axis, of the 3-D persistence display. The Y-axis runs vertically in the plane of the screen. Positive or negative angles may be used, in the range - 90 to + 90 degrees.

A positive angle makes the left side look closer than the right side. Zero produces a direct plan view, if X rotation is also zero.

#### **Example**

```
' Visual Basic Script
Set app = CreateObject("LeCroy.XStreamDSO")
' Set the rotation about the Y axis to 35 degrees.
app.Display.AxisYRotation = 35
```
#### **C1Color Color**

**Range** From 0 to 16777215

#### **Description**

Sets/Queries the color of trace C1, using a number in the range 0 to FFFFFF in hexadecimal. The possible colors are made from any combination of the primary colors, which are set in hexadecimal as Blue =  $&HFF0000$ , Green =  $&HFF00$ , Red =  $&HFF$ . The value may be entered in decimal or in hexadecimal, though hexadecimal is usually more convenient. Note that if the intensity of a color is to be reduced or increased by a numerical factor, an AND operation must be used afterwards, to prevent corruption of other primary colors.

#### **Example**

```
' Visual Basic Script
Set app = CreateObject("LeCroy.XStreamDSO")
Red = #Hff: Green = #H80: Blue = #H00' Set the color of channel C1 trace to orange
app.Display.C1Color = (Blue * \&H10000) + (Green * \&H100) + Red
```
## **C1PrintColor Color**

**Range** From 0 to 16777215

#### **Description**

Sets/Queries the color, in the printing palette, of trace C1, using a number in the range 0 to FFFFFF in hexadecimal. The primary colors are Blue = &HFF0000, Green = &HFF00, Red = &HFF in hexadecimal.

The value may be entered in decimal or in hexadecimal.

#### **Example**

```
' Visual Basic Script
Set app = CreateObject("LeCroy.XStreamDSO")
Red = \& Hff: Green = \& H80: Blue = \& H00
```

```
' Set the color of channel C1 trace to orange for printing.
app.Display.C1PrintColor = (Blue * \&H10000) + (Green * \&H100) + Red
```
### **C2Color Color**

**Range** From 0 to 16777215

#### **Description**

Please see C1Color.

### **C2PrintColor Color**

**Range** From 0 to 16777215

#### **Description**

Please see C1Printcolor.

#### **C3Color Color**

**Range** From 0 to 16777215

#### **Description**

Please see C1Color.

#### **C3PrintColor Color**

**Range** From 0 to 16777215

#### **Description**

Please see C1Printcolor.

#### **C4Color Color**

**Range** From 0 to 16777215

#### **Description**

Please see C1Color.

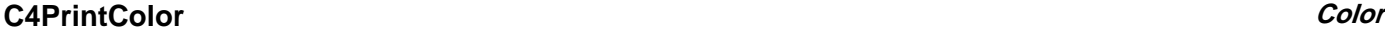

**Range** From 0 to 16777215

#### **Description**

Please see C1Printcolor.

#### **ClearSweeps Action**

#### **Description**

Initiates the Clear Sweeps operation. Clears history only for persistence traces, see the main Clear Sweeps control 'app.ClearSweeps', or the ClearSweeps control in other subsystems for other options.

#### **Example**

```
' Visual Basic Script
Set app = CreateObject("LeCroy.XStreamDSO")
```
' Initiate a clear sweeps action for persistence traces. app.Display.ClearSweeps

### **DisplayMode Enum**

#### **Description**

Sets/Queries the display mode as either "Scope", showing the normal instrument screen, or "WebEdit", showing the web processor editing panel. Note that WebEdit mode is available only with certain software options, including XMATH and XMAP.

#### **Example**

```
' Visual Basic Script
Set app = CreateObject("LeCroy.XStreamDSO")
```
' Switch to WebEdit mode app.Display.DisplayMode = "WebEdit"

#### **Values**

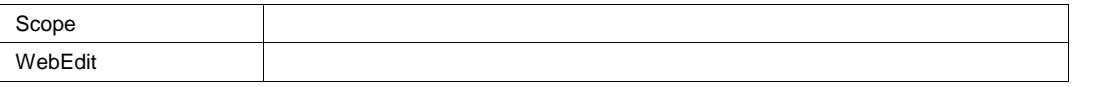

### **F1Color Color**

**Range** From 0 to 16777215

#### **Description**

Please see C1Color.

#### **F1PrintColor Color**

**Range** From 0 to 16777215

#### **Description**

Please see C1Printcolor.

#### **F2Color Color**

**Range** From 0 to 16777215

#### **Description**

Please see C1Color.

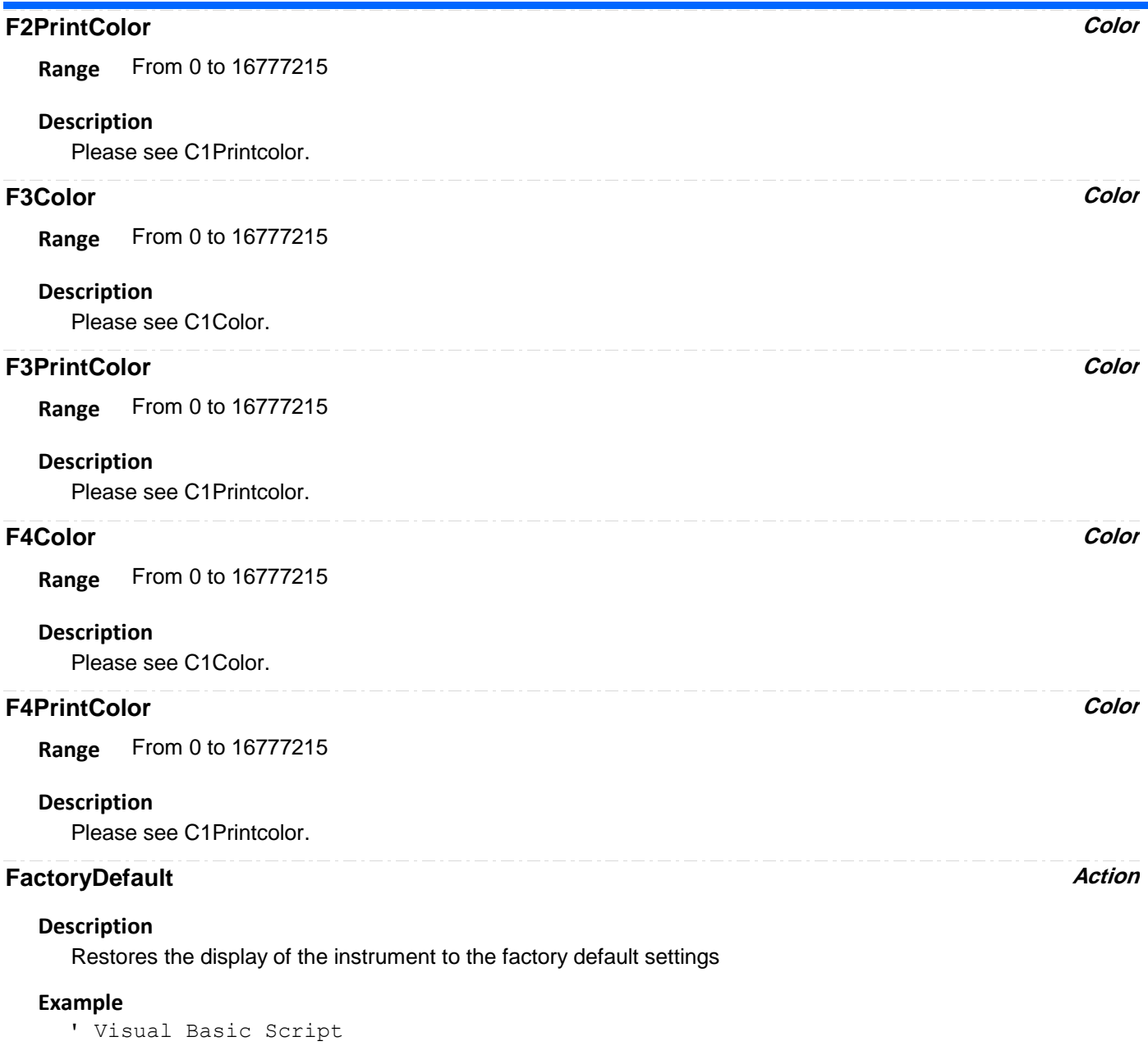

```
Set app = CreateObject("LeCroy.XStreamDSO")
```
' Restore the display to the factory pre-set state. app.Display.FactoryDefault

## **GridIntensity Integer**

**Range** From 0 to 100 step 1

#### **Description**

Sets/Queries the grid intensity as a percentage of the maximum value, with a resolution of 1%.

#### **Example**

```
' Visual Basic Script
Set app = CreateObject("LeCroy.XStreamDSO")
' Set the grid intensity to 60% of the maximum.
app.Display.GridIntensity = 60
```
#### **GridMode Enum**

#### **Description**

Sets/Queries the grid mode. The commands "Single" and "Dual", for example, set the grid mode until countermanded. "Auto" allows the instrument to set the grid mode most suitable for the current number of visible traces.

#### **Example**

```
' Visual Basic Script
Set app = CreateObject("LeCroy.XStreamDSO")
```

```
' Enter Octal grid mode
app.Display.GridMode = "Octal"
```
#### **Values**

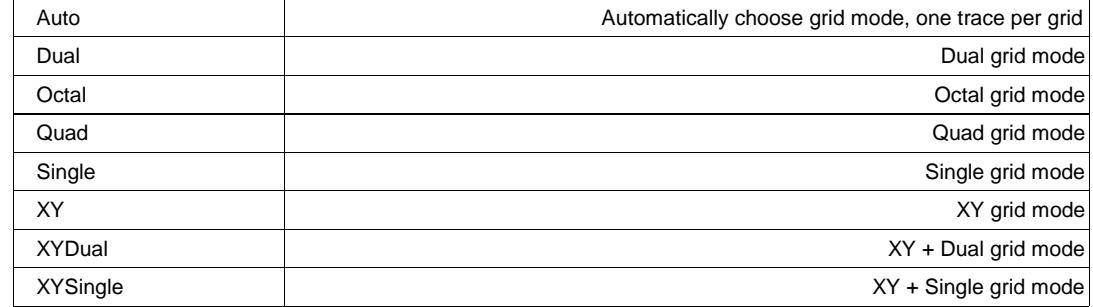

### **GridOnTop Bool**

### **Description**

Sets/Queries whether the grid lines lie over the traces or vice versa.

#### **Example**

```
' Visual Basic Script
Set app = CreateObject("LeCroy.XStreamDSO")
```

```
' Set the grid lines to be over the trace lines.
app.Display.GridOnTop = True
```
## **LockPersistence Enum**

### **Description**

Sets/Queries whether the persistence states of the visible traces are locked together or separate.

#### **Example**

```
' Visual Basic Script
Set app = CreateObject("LeCroy.XStreamDSO")
' Set the persistence display to per trace, not locked.
```
app.Display.LockPersistence = "PerTrace"

#### **Values**

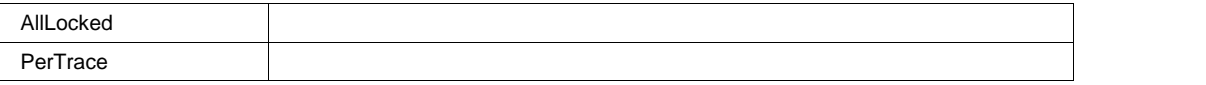

#### **M1Color Color**

**Range** From 0 to 16777215

#### **Description**

Please see C1Color.

## **M1PrintColor Color**

**Range** From 0 to 16777215

#### **Description**

Please see C1Printcolor.

#### **M2Color Color**

**Range** From 0 to 16777215

#### **Description**

Please see C1Color.

## **M2PrintColor Color**

**Range** From 0 to 16777215

#### **Description**

Please see C1Printcolor.

#### **M3Color Color**

**Range** From 0 to 16777215

#### **Description**

Please see C1Color.

## **M3PrintColor Color**

**Range** From 0 to 16777215

#### **Description**

Please see C1Printcolor.

# **M4Color Color Range** From 0 to 16777215 Please see C1Color. **Description M4PrintColor Color Range** From 0 to 16777215 Please see C1Printcolor. **Description Persist3DQuality Enum Description**

Sets/Queries the type of 3D plot that is displayed

#### **Example**

```
' Visual Basic Script
Set app = CreateObject("LeCroy.XStreamDSO")
```

```
' Set the type of the 3-D persistence plot.
app.Display.Persist3DQuality = "WireFrame"
```
#### **Values**

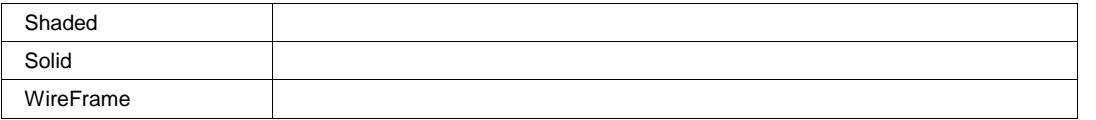

#### **Persisted Bool**

#### **Description**

Sets/Queries whether persistence mode is in use. If the previously set persistence mode is per trace, the persisted cvar will be set as true by this command, even if none of the traces has been set to persistence mode.

#### **Example**

```
' Visual Basic Script
Set app = CreateObject("LeCroy.XStreamDSO")
' Read the state of persistence mode.
Persist = app.Display.Persisted
```
#### **Persistence3d Bool**

#### **Description**

Sets/Queries whether the persistence 3-D mode is activated.

#### **Example**

```
' Visual Basic Script
Set app = CreateObject("LeCroy.XStreamDSO")
' Set the 3-D display to off.
app.Display.Persistence3d = False
```
## **PersistenceLastTrace Bool**

#### **Description**

Sets/Queries whether the last created trace is shown over the persistence trace.

#### **Example**

```
' Visual Basic Script
Set app = CreateObject("LeCroy.XStreamDSO")
' Set the persistence display to show the last trace
' on top of the persistence trace.
app.Display.PersistenceLastTrace = True
```
#### **PersistenceMonoChrome Bool**

#### **Description**

Sets/Queries whether the persistence mode is monochrome.

#### **Example**

```
' Visual Basic Script
Set app = CreateObject("LeCroy.XStreamDSO")
```
' Set the persistence mode as color. app.Display.PersistenceMonoChrome = False

#### **PersistenceSaturation Integer**

**Range** From 0 to 100 step 1

#### **Description**

Sets/Queries the population level, relative to the maximum possible level, at which the persistence traces reach maximum intensity, and above which there are no further changes in color or intensity.

#### **Example**

' Visual Basic Script Set app = CreateObject("LeCroy.XStreamDSO")

```
' Set the persistence saturation level to 60%.
app.Display.PersistenceSaturation = 60
```
#### **PersistenceStyle Enum**

#### **Description**

Sets/Queries the type of persistence trace displayed.

#### **Example**

```
' Visual Basic Script
Set app = CreateObject("LeCroy.XStreamDSO")
```
' Set the persistence style to color graded. app.Display.PersistenceStyle = "ColorGraded"

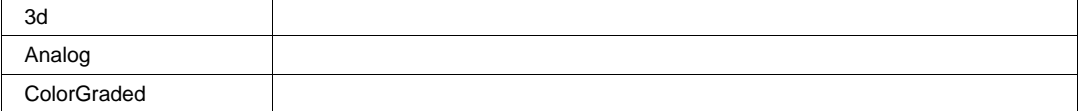

## **PersistenceTime Enum**

#### **Description**

Sets/Queries decay time for trace persistence, expressed as a number of seconds, or as "infinity".

#### **Example**

```
' Visual Basic Script
Set app = CreateObject("LeCroy.XStreamDSO")
```

```
' Set the persistence time to 10 seconds.
app.Display.PersistenceTime = "10s"
```
### **Values**

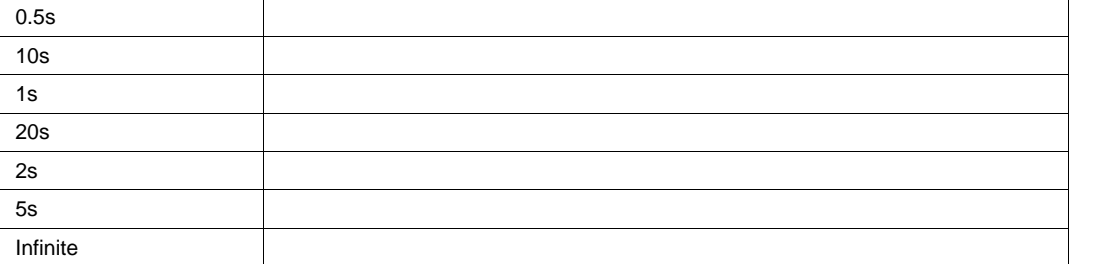

## **PreviewPrintColors Action**

## **Description**

Show the instrument display in the current color scheme selected for printing.

#### **Example**

```
' Visual Basic Script
Set app = CreateObject("LeCroy.XStreamDSO")
```

```
' Show the current color scheme selected for printing.
app.Display.PreviewPrintColors
```
### **ResetAll Action**

#### **Description**

Turns off persistence on any traces where it has been set on.

#### **Example**

```
' Visual Basic Script
Set app = CreateObject("LeCroy.XStreamDSO")
```
' Reset all persistence traces to non-persisted mode. app.Display.ResetAll

## **SegmentMode Enum**

#### **Description**

Sets/Queries the display mode for segmented input channels. All visible channels are set to the same display mode by a single command.

#### **Example**

```
' Visual Basic Script
Set app = CreateObject("LeCroy.XStreamDSO")
```

```
' Set the display mode for segments in C2 to perspective.
app.Acquisition.C2.SegmentMode = "Perspective"
```
#### **Values**

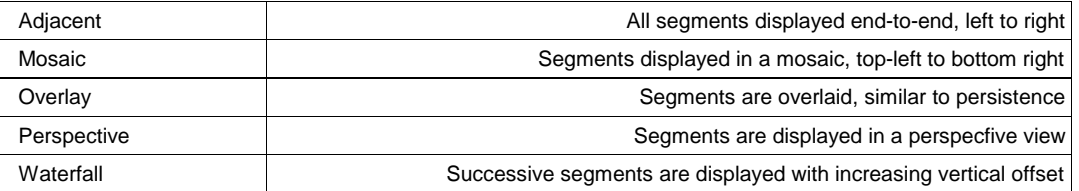

### **TraceIntensity Double**

**Range** From 1 to 100 step 1

#### **Description**

Control the intensity of traces.

#### **TraceStyle Enum**

#### **Description**

Sets/Queries the style in which traces are drawn.

#### **Example**

```
' Visual Basic Script
Set app = CreateObject("LeCroy.XStreamDSO")
```

```
' Read the state of the persistence mode.
TraceStyle = app.Display.TraceStyle
```
#### **Values**

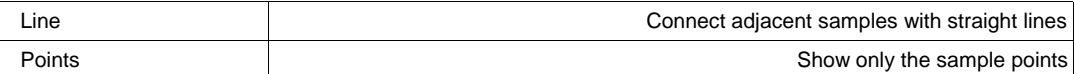

# **ELECTRICALTELECOM** *app.ElectricalTelecom*

Root Automation node to control Electrical Telecom (ET-PMT) package. This package is performing Pulse Mask Test on diferent SONET/SDH standards.

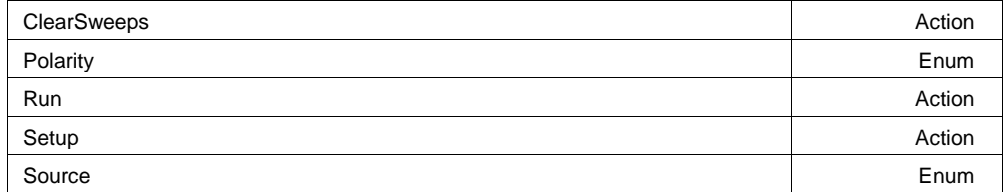

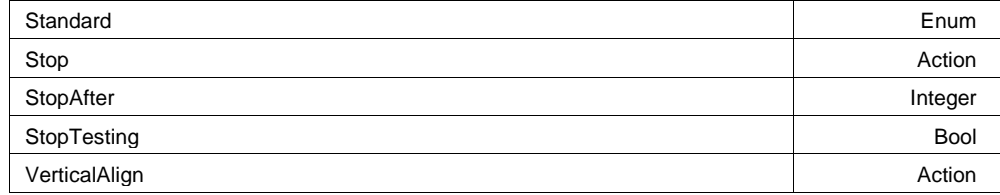

#### **Example**

```
' Visual Basic Script
Set app = CreateObject("LeCroy.WaveMasterApplication.1")
```

```
'Select an stadard, run the test and get results after a while
app.ElectricalTelecom.Standard = "E1Tp"
app.ElectricalTelecom.Source = "C2"
app.ElectricalTelecom.Setup
app.ElectricalTelecom.Run
app.Sleep 10000
app.ElectricalTelecom.Pause
passed = CStr(app.ElectricalTelecom.NumPass)
tested = CStr(app.ElectricalTelecom.NumTested)
MsgBox passed + " passed of " + tested + " tests"
```
#### **ClearSweeps Action**

# **Description**

The ClearSweeps allows you to reset the sweep count and start testing over again.

```
' Visual Basic Script
  Set app = CreateObject("LeCroy.WaveMasterApplication.1")
  'Select an stadard, run the test and clear the counter after a while
  app.ElectricalTelecom.Standard = "E1Coax"
  app.ElectricalTelecom.Setup
  app.ElectricalTelecom.Run
  app.Sleep 5000
  app.ElectricalTelecom.Pause
  app.Sleep 5000
  app.ElectricalTelecom.ClearSweeps
Example
```
### **Polarity Enum**

#### **Description**

In many electrical standards, such as DS-1, alternate "ones" are inverted. Each time a one is transmitted it is either a positive or negative going pulse depending upon the polarity of the previous one. This type of coding is referred to as AMI (alternate mark inversion). The Polarity control allows you to select which polarity (positive or negative) pulse to test. The STS-3E and STM-1E standards use CMI (code mark inversion) pulse coding. In CMI coding, a one remains high for the full bit period while a zero has a transition to the low state in the middle of the bit period. The Polarity control allows you to select whether a 1 or 0 is to be tested.

#### **Example**

```
' Visual Basic Script
Set app = CreateObject("LeCroy.WaveMasterApplication.1")
'Select a stadard and set polarity to 'neg'
app.ElectricalTelecom.Standard = "E1Coax"
app.ElectricalTelecom.Polarity = "neg"
app.ElectricalTelecom.Setup
```
#### **Values**

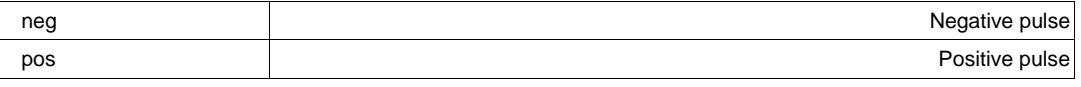

#### **Description**

The Setup button applies the appropriate settings to the oscilloscope for testing the selected standard. Different standards require a particular termination, and an error message will appear at the bottom of the oscilloscope screen if the wrong (or no) adapter is present. However, this error will not prevent the instrument from making the measurement; that is, measurements can be made without the specific adapters. But if the signal is out of range for the standard, the setup operation will generate an error message and the Run button will be grayed out. The signal will appear on the screen, but no testing will be possible.

Before the Setup button is pressed, the Run and Clear Sweeps buttons appear grayed out. These buttons become available (not grayed out) upon successful completion of a setup. At that time, a Re-Align button will replace the Setup button.

#### **Example**

```
' Visual Basic Script
Set app = CreateObject("LeCroy.WaveMasterApplication.1")
'Select an stadard and run the test
app.ElectricalTelecom.Standard = "E1Coax"
app.ElectricalTelecom.Setup
app.ElectricalTelecom.Run
app.Sleep 5000
app.ElectricalTelecom.Pause 'pause the test after 5 seconds
app.Sleep 5000
app.ElectricalTelecom.Run 'and continue after 5 other seconds
```
**Run Action**

### **Setup Action**

#### **Description**

After the Telecom Standard has been choosed, the Source set, the 'Setup' command will perform all acquisition setup, make the appropriate alignments and make test ready to run. This is one of the action to control the state machine of Mask Testing : Setup, ReAlign, Stop, Pause, Run and VerticalAlign.

#### **Example**

```
' Visual Basic Script
Set app = CreateObject("LeCroy.WaveMasterApplication.1")
'Select an stadard and run the test
app.ElectricalTelecom.Standard = "E1Coax"
app.ElectricalTelecom.Setup
app.ElectricalTelecom.Run
app.Sleep 5000
app.ElectricalTelecom.Pause 'pause the test after 5 seconds
```
**Source Enum**

#### **Description**

Specify on which channel (C1 to C4) the electrical signal to be tested is connected.

#### **Example**

```
' Visual Basic Script
Set app = CreateObject("LeCroy.WaveMasterApplication.1")
```

```
'Select an stadard and the source
app.ElectricalTelecom.Standard = "E1Coax"
app.ElectricalTelecom.Source = "C4"
app.ElectricalTelecom.Setup
```
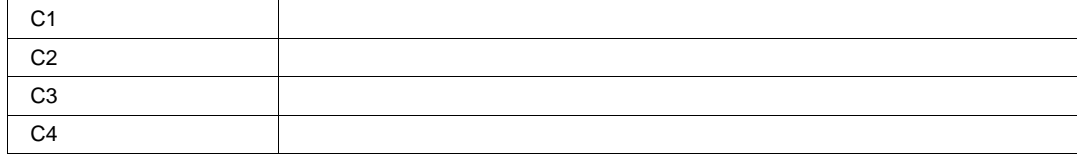

### **Standard Enum**

#### **Description**

Select the Telecom Standards that will be used to make alignments and mask test. Available standards are listed in the 'Standard' field of this database : D:\Masks\PulseMasksProp.mdb. (whithout spaces and special characters).

#### **Example**

```
' Visual Basic Script
Set app = CreateObject("LeCroy.WaveMasterApplication.1")
```

```
'Select an stadard and the source
app.ElectricalTelecom.Standard = "E1Coax"
app.ElectricalTelecom.Source = "C4"
app.ElectricalTelecom.Setup
```
#### **Values**

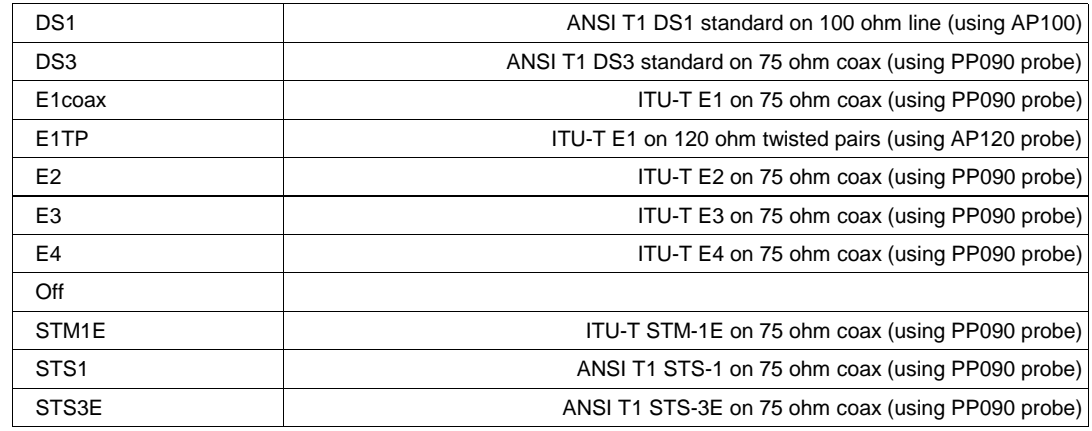

**Stop Action**

#### **Description**

Stop the test and reset counters. After this command, a new 'Setup' must be made. This is one of the action to control the state machine of Mask Testing : Setup, ReAlign, Stop, Pause, Run and VerticalAlign.

#### **Example**

```
' Visual Basic Script
Set app = CreateObject("LeCroy.WaveMasterApplication.1")
'Select an stadard and run the test
app.ElectricalTelecom.Standard = "E1Coax"
app.ElectricalTelecom.Setup
app.ElectricalTelecom.Run
app.Sleep 5000
app.ElectricalTelecom.Pause 'pause the test after 5 seconds
app.Sleep 5000
app.ElectricalTelecom.Stop 'Stop the test
```
#### **StopAfter Integer**

**Range** From 1 to 1000000000 step 1

#### **Description**

If app.ElectricalTelecom.StopTesting is "On", this specify the number of sweeps that will be done before test will be stopped. After that, counters could be read.

#### **Example**

```
' Visual Basic Script
Set app = CreateObject("LeCroy.WaveMasterApplication.1")
'Select an stadard, run the test and stop after 1000 sweeps
app.ElectricalTelecom.Standard = "E1Coax"
app.ElectricalTelecom.Source = "C2"
app.ElectricalTelecom.Polarity = "pos"
app.ElectricalTelecom.StopAfter = 1000
app.ElectricalTelecom.StopTesting = "On"
app.ElectricalTelecom.Setup
app.ElectricalTelecom.Run
do while app.ElectricalTelecom.TestState <> "Pause"
  app.Sleep 500
loop
passed = CStr(app.ElectricalTelecom.NumPass)
tested = CStr(app.ElectricalTelecom.NumTested)
MsgBox passed + " passed of " + tested + " tests"
```
#### **StopTesting Bool**

#### **Description**

If this mode is "On", the test will stop after 'app.ElectricalTelecom.StopAfter' sweeps.

#### **Example**

```
' Visual Basic Script
Set app = CreateObject("LeCroy.WaveMasterApplication.1")
'Select an stadard, run the test and stop after 1000 sweeps
app.ElectricalTelecom.Standard = "E1Coax"
app.ElectricalTelecom.Source = "C2"
app.ElectricalTelecom.Polarity = "pos"
app.ElectricalTelecom.StopAfter = 1000
app.ElectricalTelecom.StopTesting = "On"
app.ElectricalTelecom.Setup
app.ElectricalTelecom.Run
do while app.ElectricalTelecom.TestState <> "Pause"
   app.Sleep 500
loop
passed = CStr(app.ElectricalTelecom.NumPass)
tested = CStr(app.ElectricalTelecom.NumTested)
MsgBox passed + " passed of " + tested + " tests"
```
## **VerticalAlign Action**

#### **Description**

For test that allow that, it's possible to perform a Vertical re-alignment .

**ET** *app.ElectricalTelecom.ET*

Aligned waveform output of Electrical Telecom package. From there, all it's diplay settings can be changed. See "executive setup" chapter for more details.

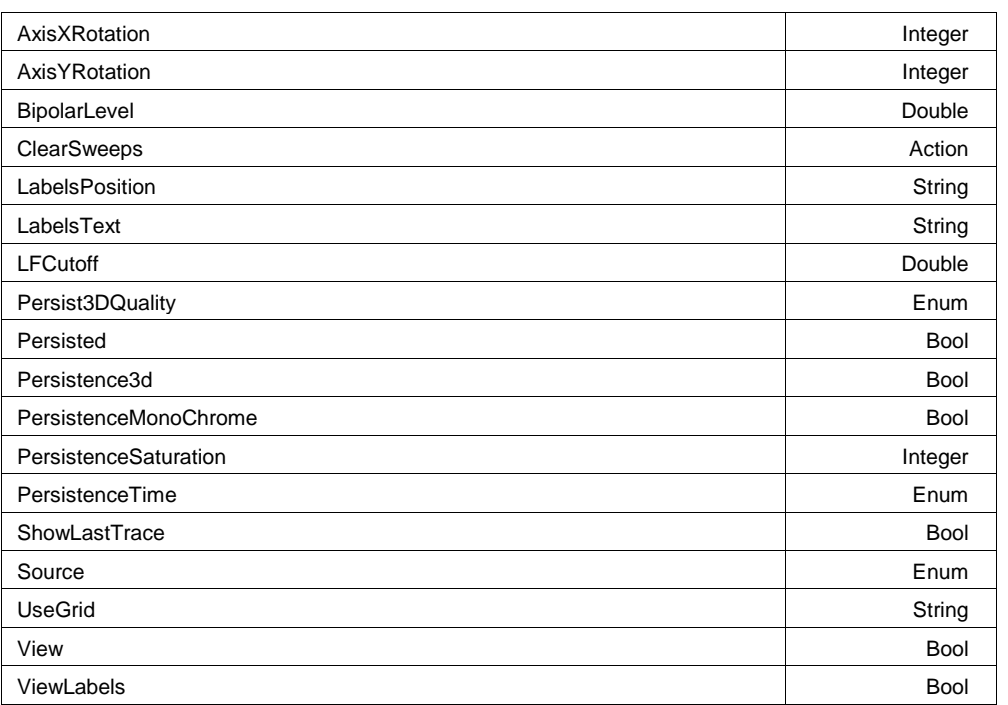

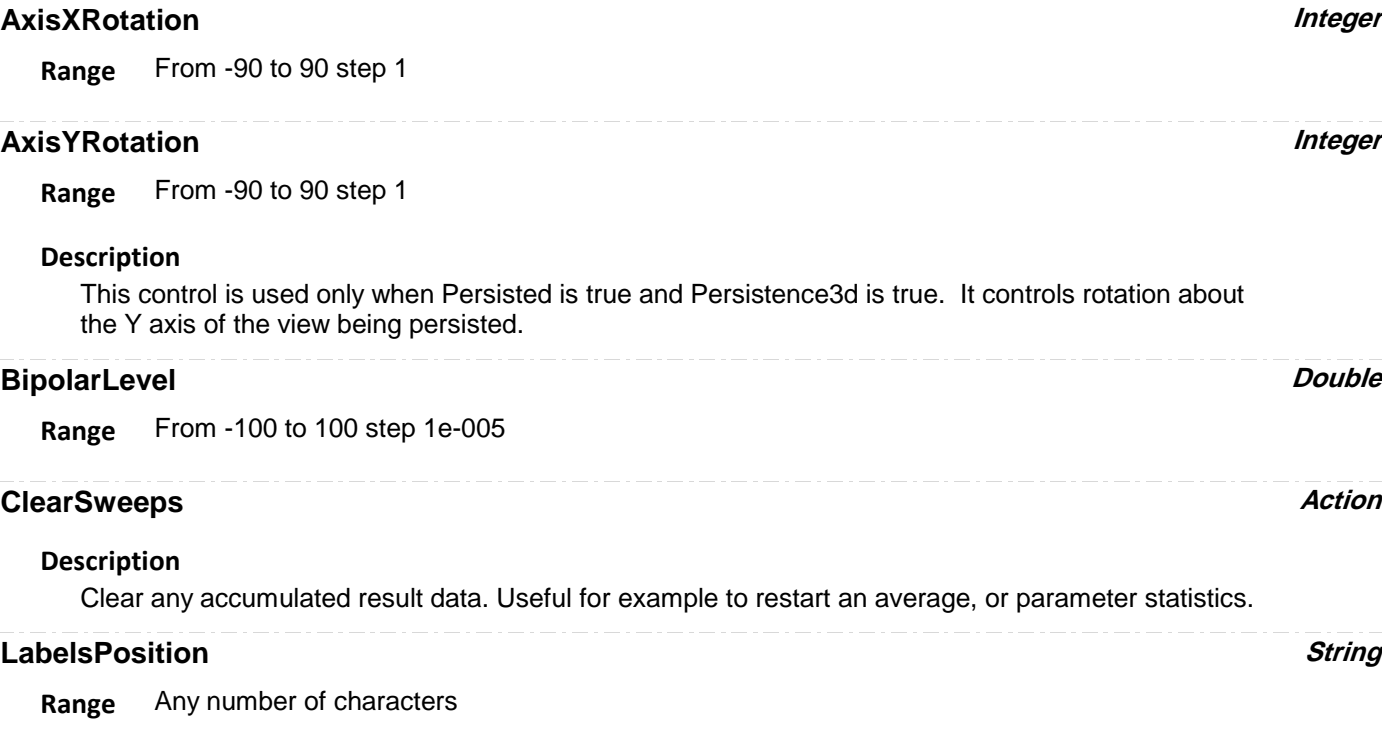

### **Description**

Sets / Queries the horizontal position of the label attached to the acquisition trace Cx. The unit of measurement is the unit of the horizontal scale. The measurement is made from the trigger point. Note that this control is a string, not a numeric value. This allows multiple labels to be positioned, as shown in the example below.

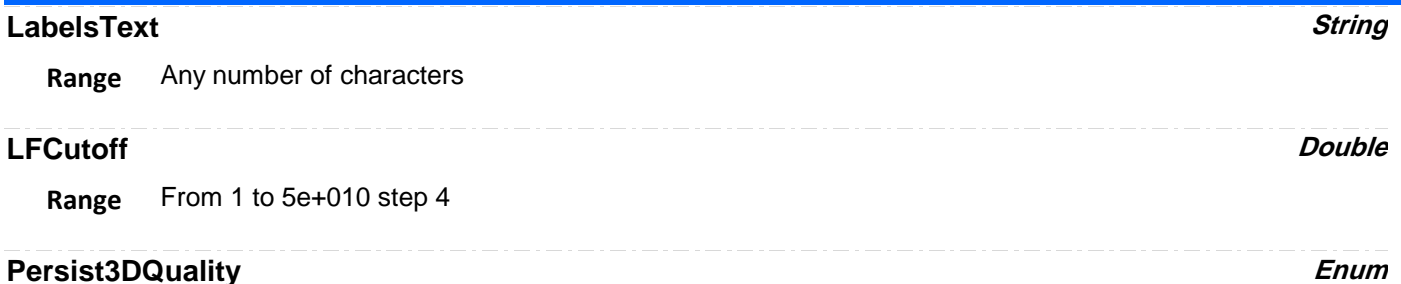

#### **Description**

This control only has an effect when Persisted is true and Persistence3D is true. It controls whether the 3D view is shown as a wire frame (which can be monochrome or color graded), a solid (also can be monochrome or color graded), or a shaded solid (always monochrome). For WireFrame or Solid, if monochrome the brightness increases with height; if color graded the color changes from puple to red with height. "Shaded" present the solid as if it were lit from the upper left.

#### **Values**

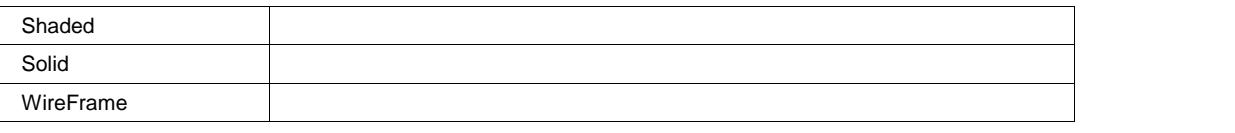

#### **Persisted Bool**

#### **Description**

Sets/Queries the persisted state of the waveform. If the Display.LockPersistence control is set to 'AllLocked' then the persisted state of all displayed waveforms will be the same. If the Display.LockPersistence control is set to 'PerTrace' then the persisted state of each waveform may be independently controlled.

#### **Persistence3d Bool**

#### **Description**

Changes the persistence map from a two-dimensional surface with brightness or color indicating the third dimension, to a perspective rendering of a three dimensional object, where the third dimension is shown as height above the surface formed by points which are not lit. In 3d, that surface is same color or brightness as points with one or very few hits so that the surface is visible; but that means points with one or very few hits cannot be distinguished from the background. See also Persist3DQuality, which controls the appearance of the 3D object.

## **PersistenceMonoChrome Bool**

#### **Description**

When this control is false (the default state), persistence is color graded. When this control is set to true, persistence is monochrome, in the color of the trace, and increasing number of hits is shown as increasing brightness. This control only has an effect when Persisted is true.

#### **PersistenceSaturation Integer**

**Range** From 0 to 100 step 1

#### **Description**

Sets/Queries the saturation threshold for persisted waveforms. All information at this level or above will be recorded with the same color or intensity. See the general description above for a discussion of the locked and unlocked persistence modes.

## **PersistenceTime Enum**

#### **Description**

Sets/Queries the state of the Persistence Time control. Controls the persistence decay time for this trace. See the general description above for a discussion of the locked and unlocked persistence modes.

#### **Values**

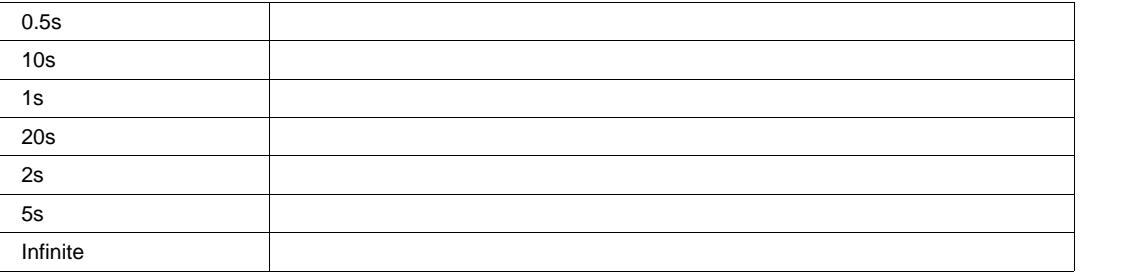

#### **ShowLastTrace Bool**

#### **Description**

Sets/Queries the state of the Show Last Trace control. If True then when this trace is displayed in persistence mode the last acquired waveform will be superimposed on the accumulating persistence map.

See the general description above for a discussion of the locked and unlocked persistence modes.

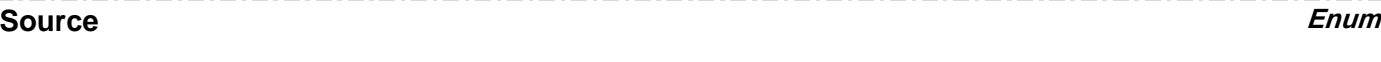

#### **Values**

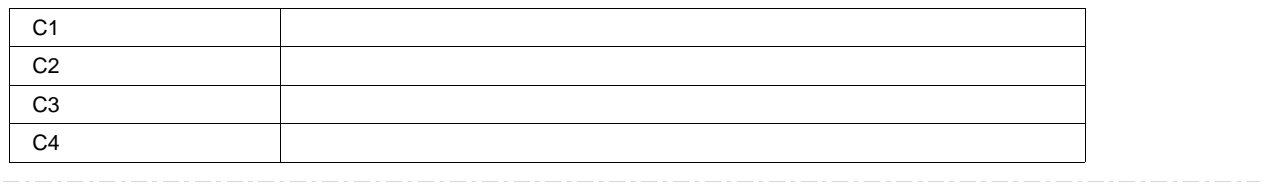

#### **UseGrid String**

**Range** Any number of characters

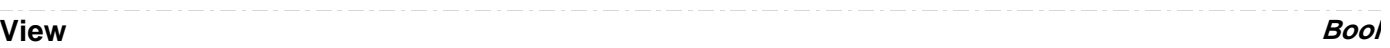

#### **Description**

Sets/Queries the trace's 'Viewed' state. When true, the trace is displayed on one of the display graticules. Note that even when a trace is not visible, it may be used as a source for Math, Measure, etc.

#### **ViewLabels Bool**

#### **Description**

Sets/Queries whether the user-defined labels for the trace are visible. See Also: LabelsPosition and LabelsText controls.

**RESULT** *app.ElectricalTelecom.ET.Out.Result*

# **HARDCOPY** *app.HardCopy*

This set of variables controls the transfer of information about the screen display to destinations such as such as disc files, internal memories, printers and remote computers.

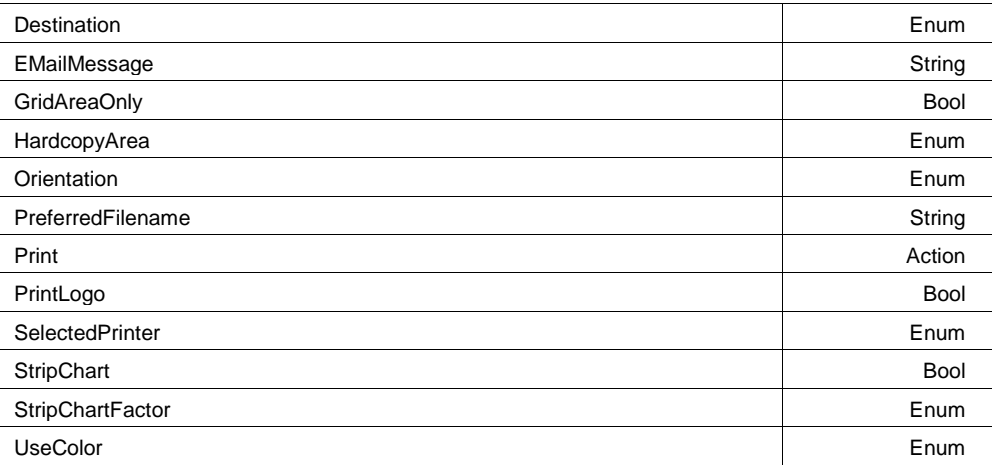

### **Destination Enum**

### **Description**

Sets/Queries the destination for hard copy.

#### **Example**

```
' Visual Basic Script
Set app = CreateObject("LeCroy.XStreamDSO")
```
' Set the destination for hard copy to e-mail. app.Hardcopy.Destination = "EMail"

#### **Values**

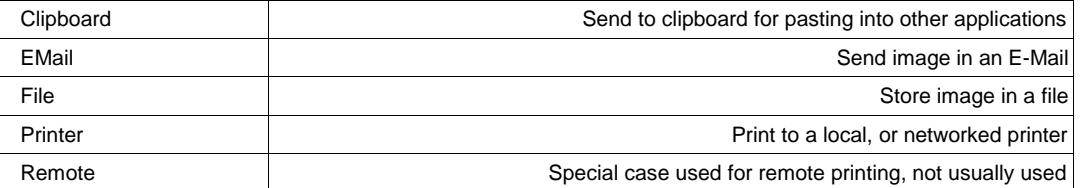

## **EMailMessage String**

**Range** Any number of characters

#### **Description**

Sets/Queries the e-mail message.

#### **Example**

```
' Visual Basic Script
Set app = CreateObject("LeCroy.XStreamDSO")
```

```
' Create the e-mail message - "Results for run 89".
app.Hardcopy.EMailMessage = "Results for run 89"
```
## **GridAreaOnly Bool**

#### **Description**

Sets/Queries whether hard copy is of grid area only.

#### **Example**

```
' Visual Basic Script
Set app = CreateObject("LeCroy.XStreamDSO")
' Read the status of Grid Area Only.
```
GridArea = app.Hardcopy.GridAreaOnly

### **HardcopyArea Enum**

### **Description**

Sets/Queries the area of the screen to be included in a hard copy.

#### **Example**

```
' Visual Basic Script
Set app = CreateObject("LeCroy.XStreamDSO")
```
' Select the DSO screen area for hard copy. app.Hardcopy.HardCopyArea = "DSOWindow"

#### **Values**

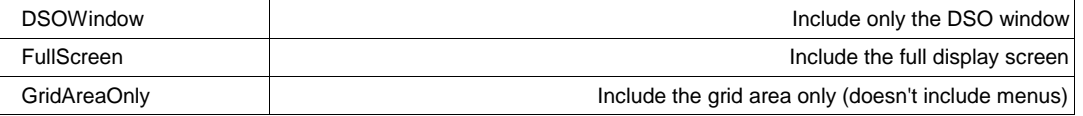

#### **Orientation Enum**

#### **Description**

Sets/Queries the orientation for hard copy to landscape. Valid only when emitting to a printer as opposed to a file, the clipboard, or an E-Mail.

#### **Example**

```
' Visual Basic Script
Set app = CreateObject("LeCroy.XStreamDSO")
```

```
' Set the orientation for hardcopy to landscape.
app.Hardcopy.Orientation = "Landscape"
```
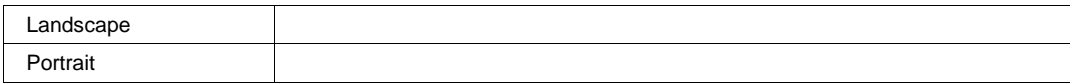
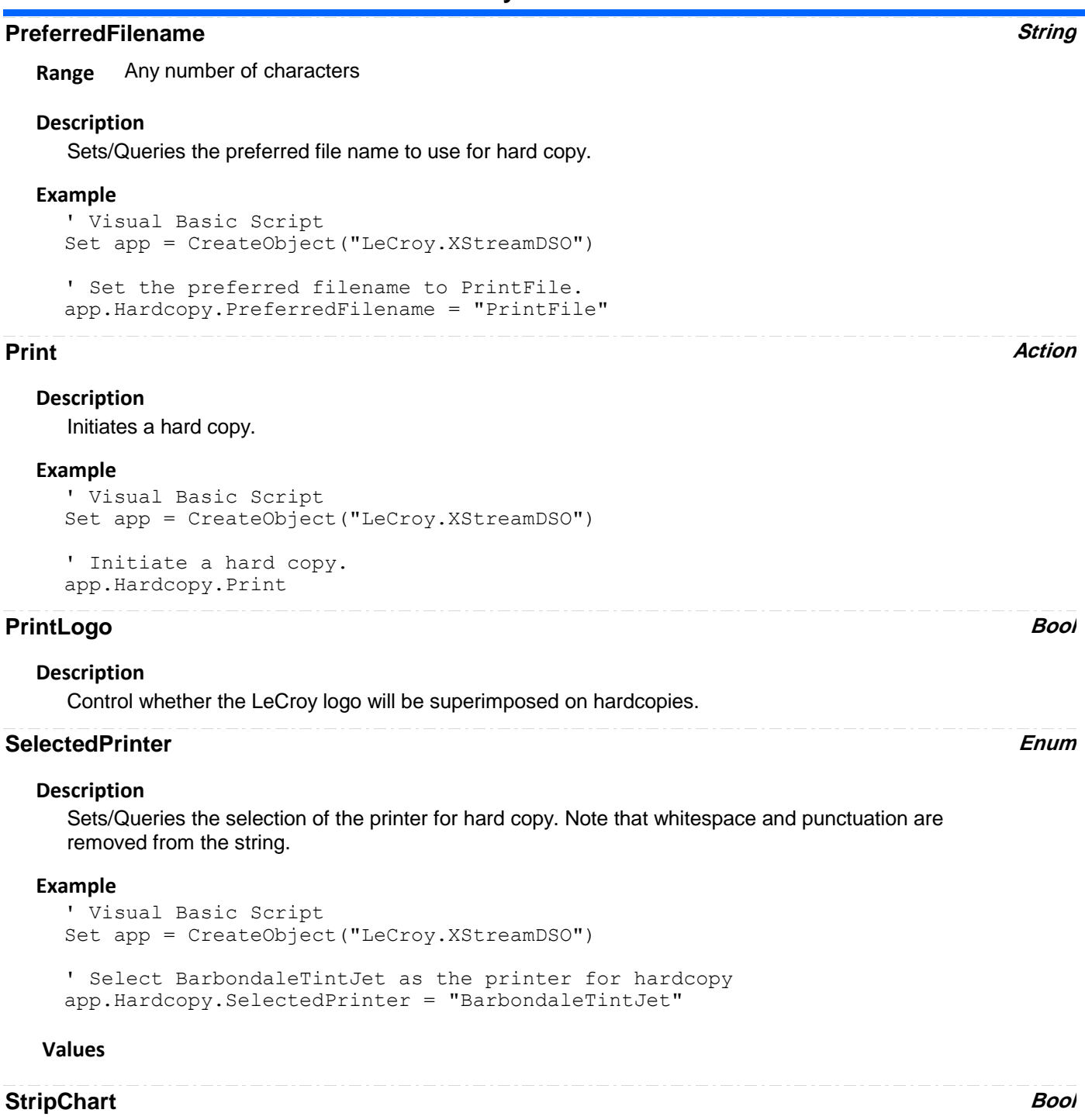

#### **Description**

Sets/Queries the status of strip chart mode of printing. Valid only when emitting to the internal printer.

## **StripChartFactor Enum**

#### **Description**

Sets/Queries the scale factor for strip chart printing. Valid only when emitting to the internal printer.

#### **Example**

```
' Visual Basic Script
Set app = CreateObject("LeCroy.XStreamDSO")
```

```
' Set the strip chart scale to 5 cm/division.
app.Hardcopy.StripChartFactor = "5cmdiv"
```
#### **Values**

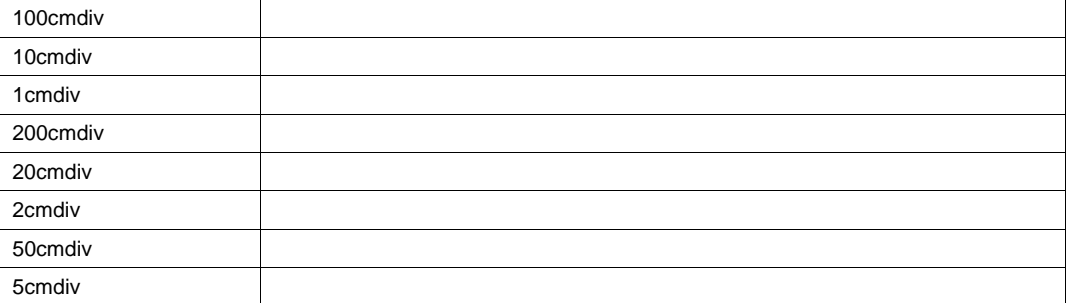

#### **UseColor Enum**

#### **Description**

Defines the color scheme to be used when printing.

#### **Values**

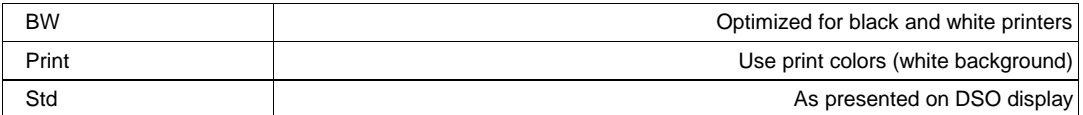

# **LABNOTEBOOK** *app.LabNotebook*

Provides access to the 'LabNotebook' feature. This allows the entire scope state (Waveforms, Setups, Display Images) to be stored, annotated, recalled, emailed, etc.

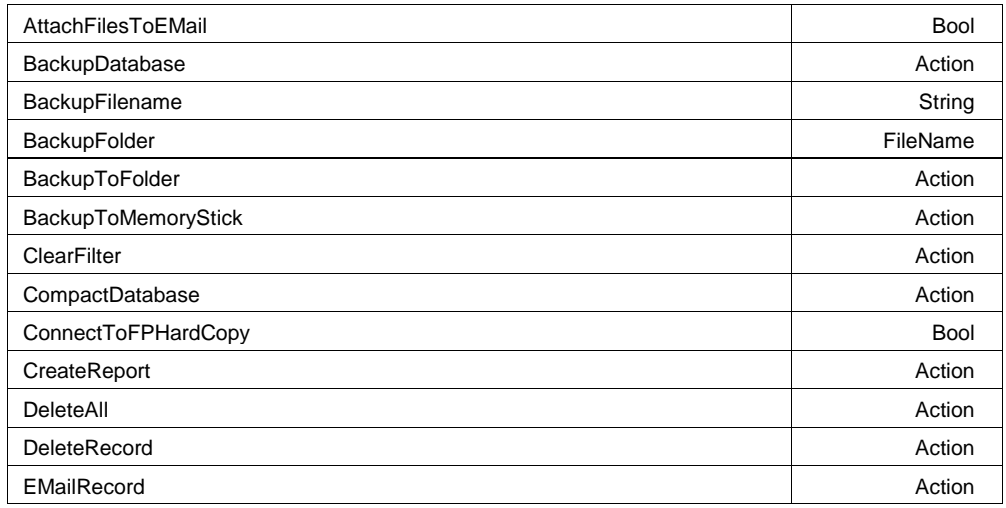

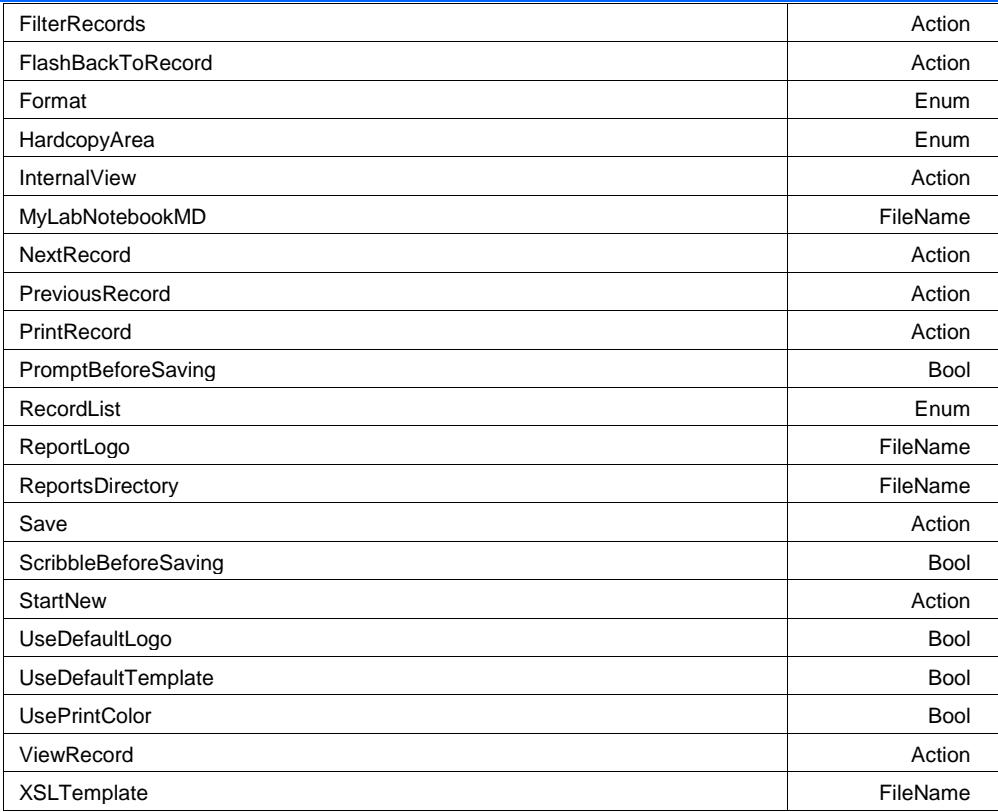

#### **Example**

```
' Visual Basic Script
Set app = CreateObject("LeCroy.XStreamDSO")
```

```
' Save the current state of the DSO into the Notebook
app.LabNotebook.ScribbleBeforeSaving = False
app.LabNotebook.PromptBeforeSaving = False
app.LabNotebook.Save
```

```
' Create a PDF report, and store it in the root of drive 
C:app.LabNotebook.ReportsDirectory = "C:\"
app.LabNotebook.Format = "PDF"
app.LabNotebook.CreateReport
```

```
' Send the report in an email
app.Preferences.Email.Mode = "SMTP"
app.Preferences.Email.DefaultRecipient = "somebody@somewhere.com"
app.LabNotebook.EMailRecord
```
#### **AttachFilesToEMail Bool**

#### **Description**

If true, the DSO Setup, and all enabled waveforms will be attached to any emailed report.

### **BackupDatabase Action**

### **Description**

Backup the current LabNotebook database. Note that this control will present a modal dialog, prompting for the backup filename and folder. Use the BackupToFolder control to skip the dialog.

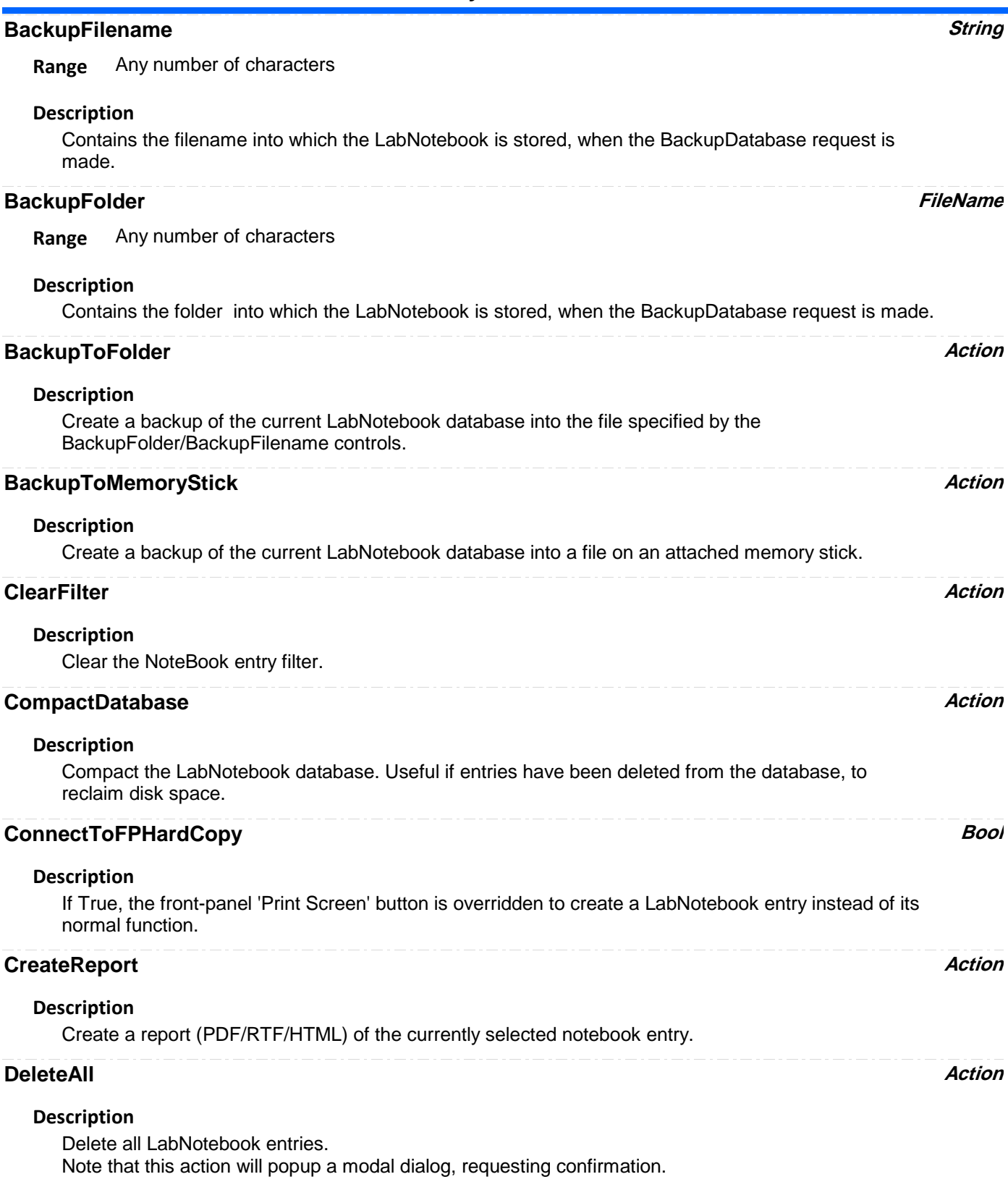

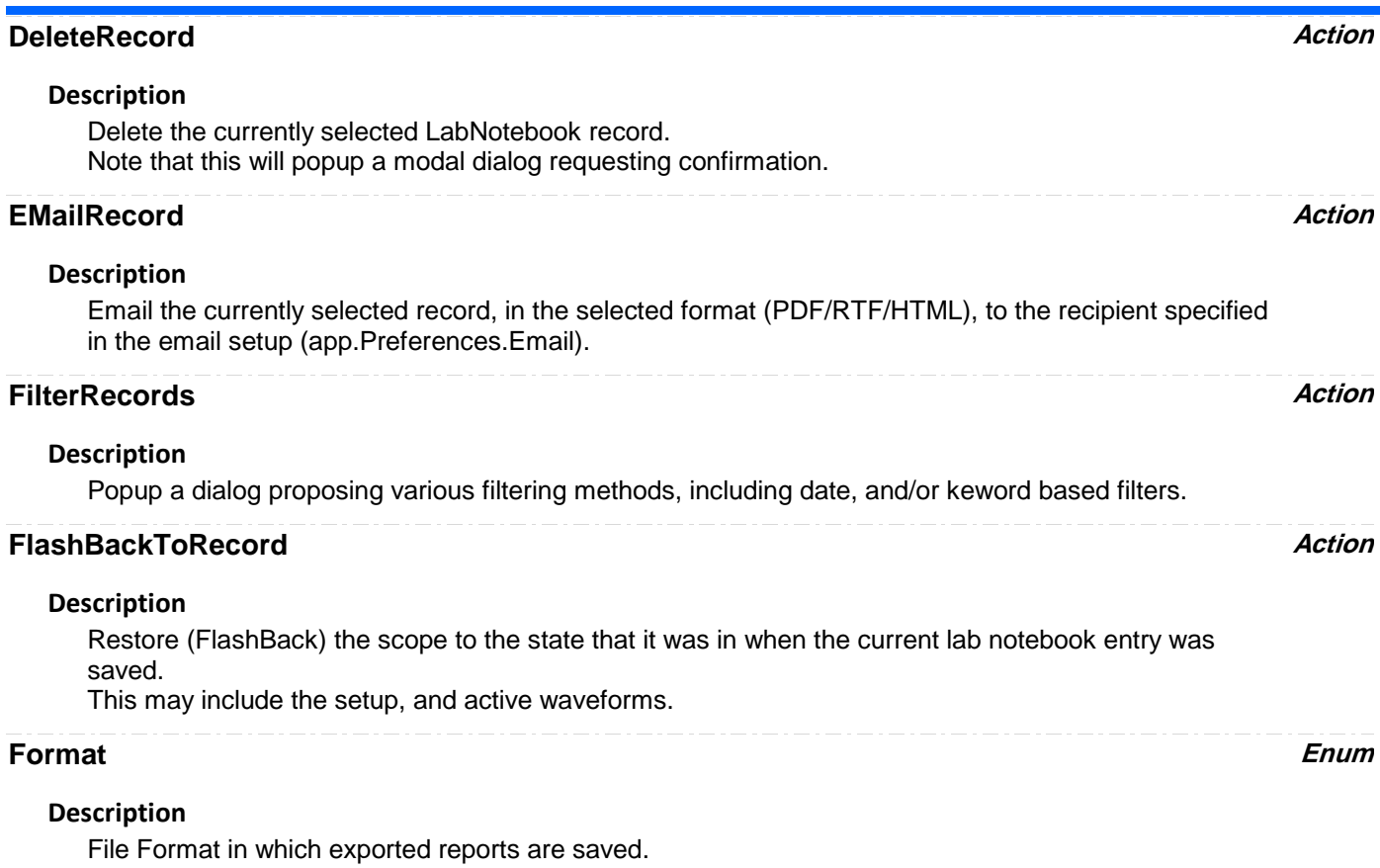

#### **Values**

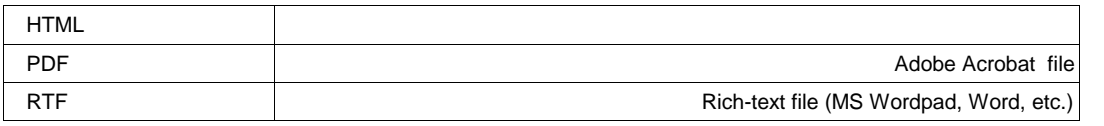

## **HardcopyArea Enum**

### **Description**

Defines the region of the display that is stored when creating a new entry in the notebook.

#### **Values**

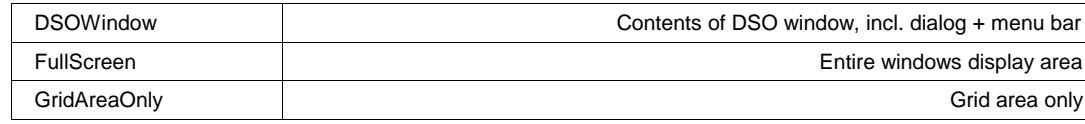

## **InternalView** *Action*

### **Description**

View the selected Lab Notebook entry within the DSO's graticule area. Contrast with the 'ViewRecord' control, which presents the selected Lab Notebook entry in an external HTML browser.

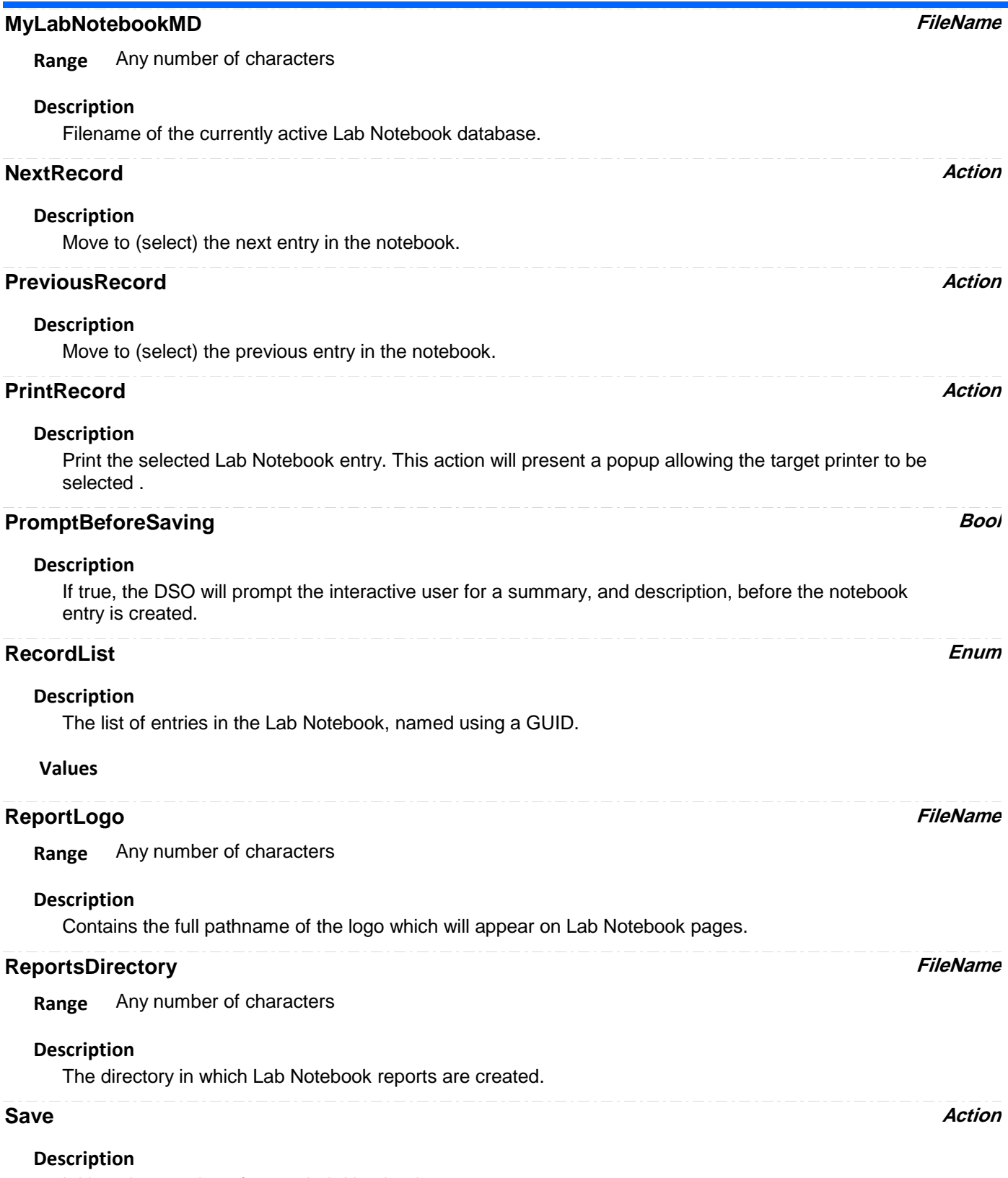

Initiate the creation of a new Lab Notebook entry.

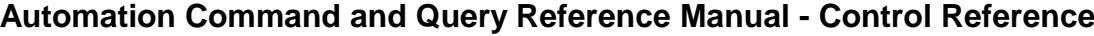

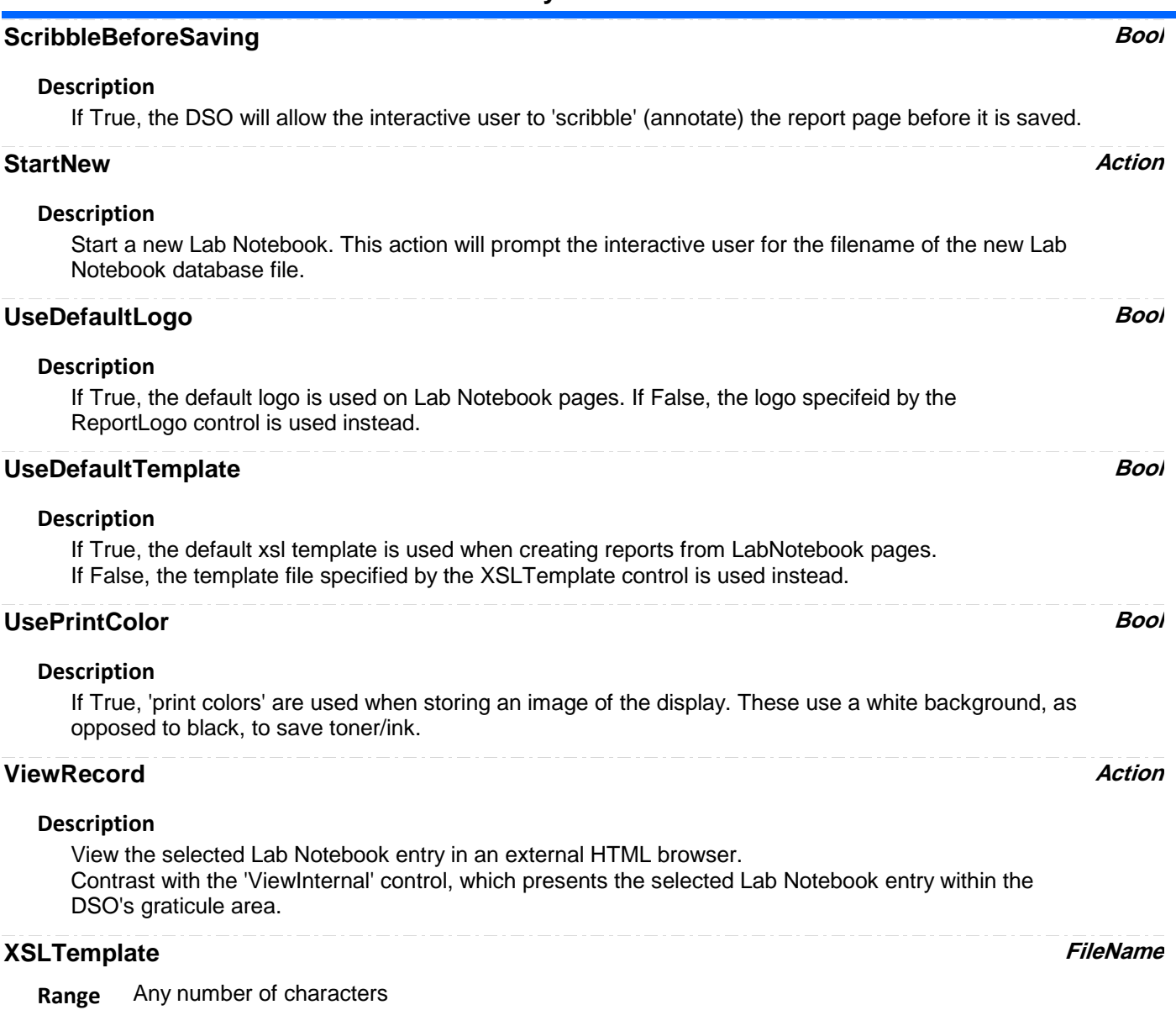

## **Description**

Filename of the XSL template used in creating reports from Lab Notebook pages.

# **LOGICANALYZER** *app.LogicAnalyzer*

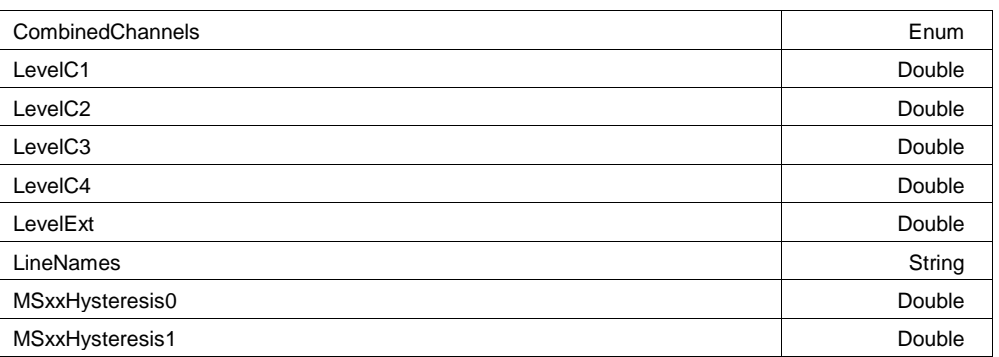

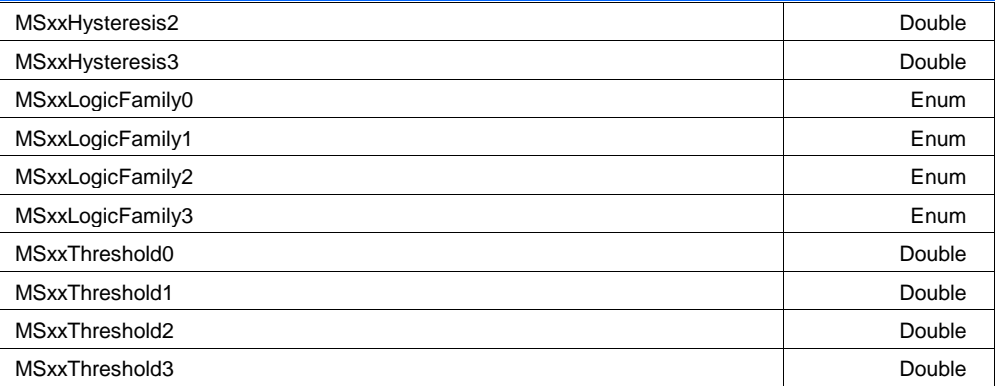

#### **CombinedChannels Enum**

#### **Description**

Select MS-500 operation mode. In "2Combine", sampling rate is up to 2 GS/s and you can use up to 18 digital input lines. In "NoCombine", sampling rate is up to 1 GS/s and you can use up to 36 digital input lines.

#### **Values**

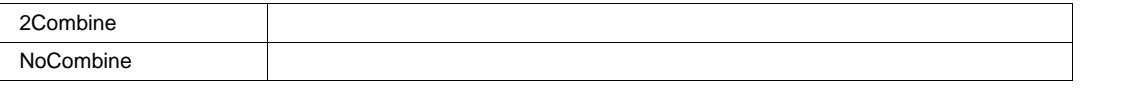

### **LevelC1 Double**

**Range** From -0.205 to 0.205 step 0.0005

#### **Description**

The threshold level determines how the input signal is interpreted. Input voltages less than the threshold are converted to '0'. Input voltages greater than the threshold are converted to '1'. In this case, input is analog Channel 1.

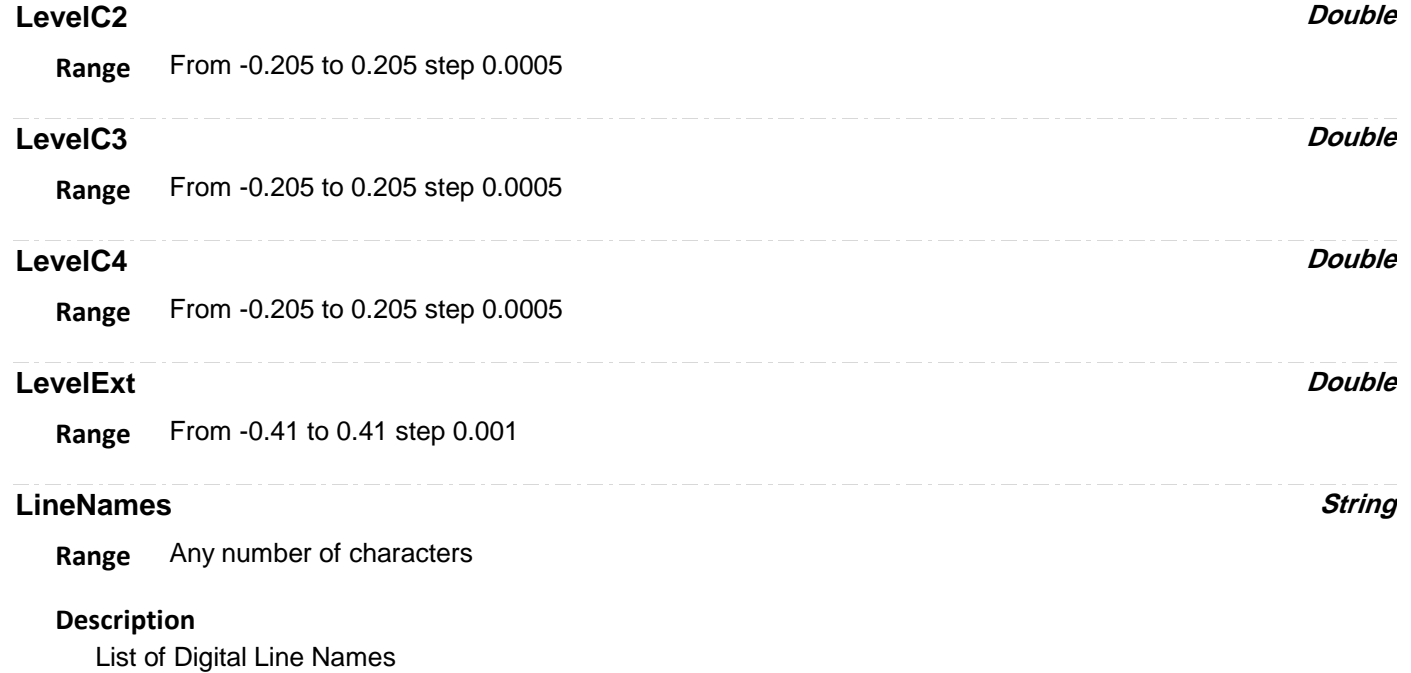

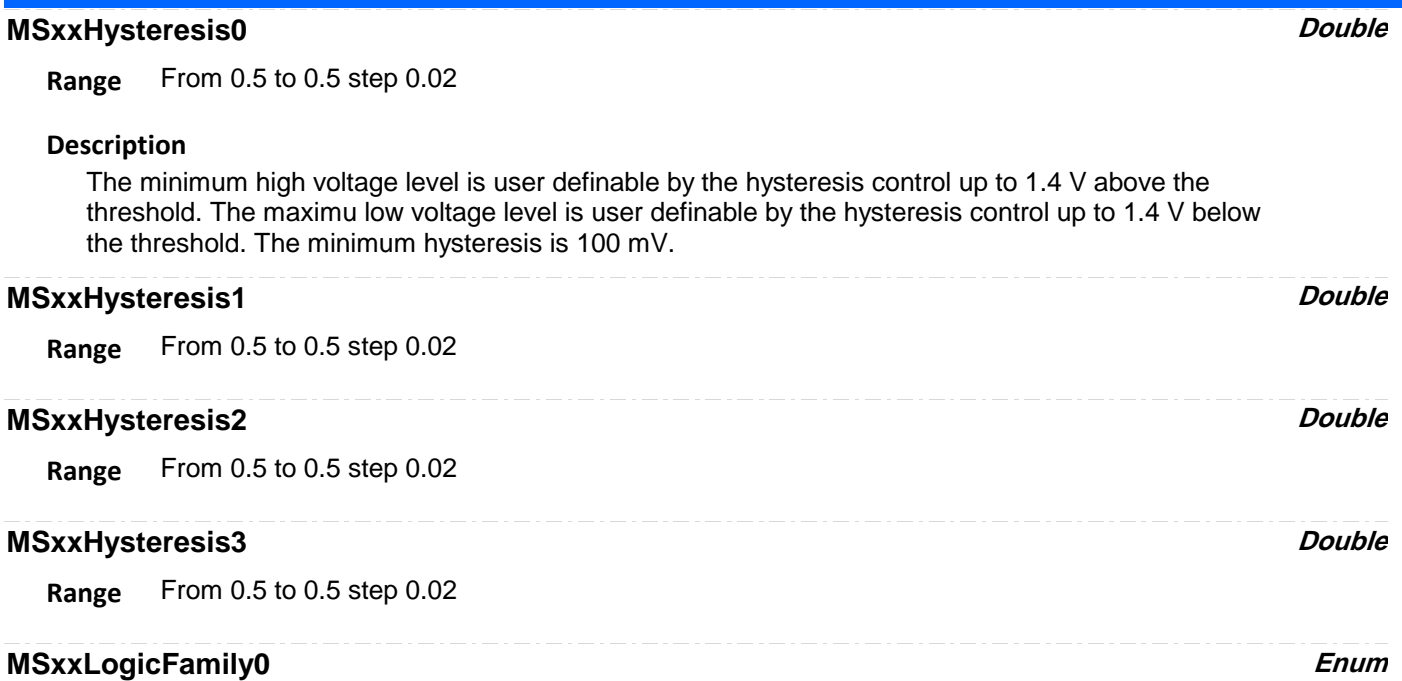

# **Description**

You can select various Logic Families, or select User Defined and define a custom threshold crossing.

#### **Values**

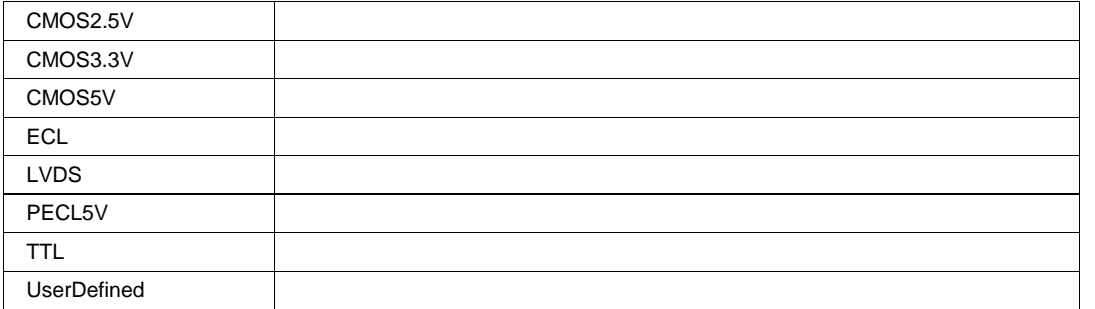

## **MSxxLogicFamily1 Enum**

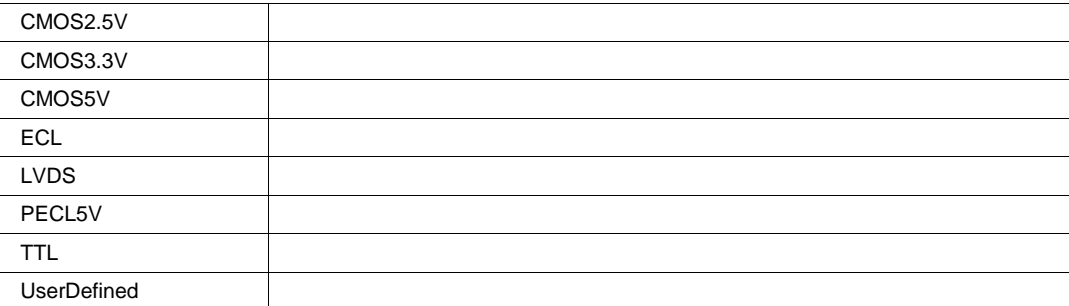

## **MSxxLogicFamily2 Enum**

#### **Values**

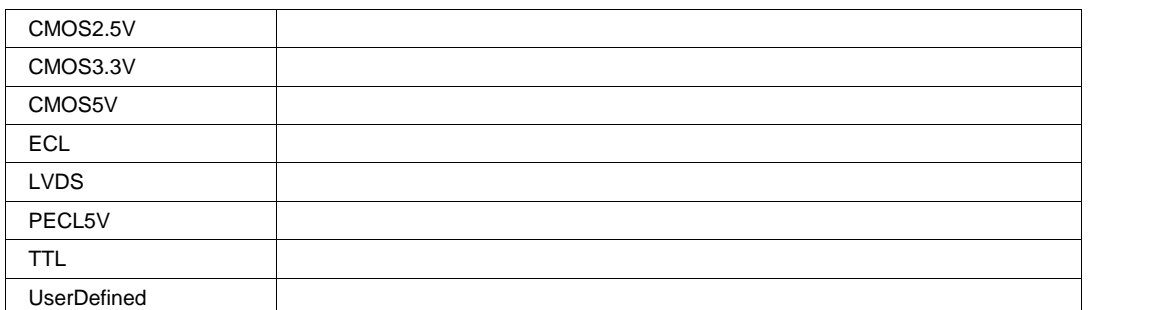

#### **MSxxLogicFamily3** *Enum*

#### **Values**

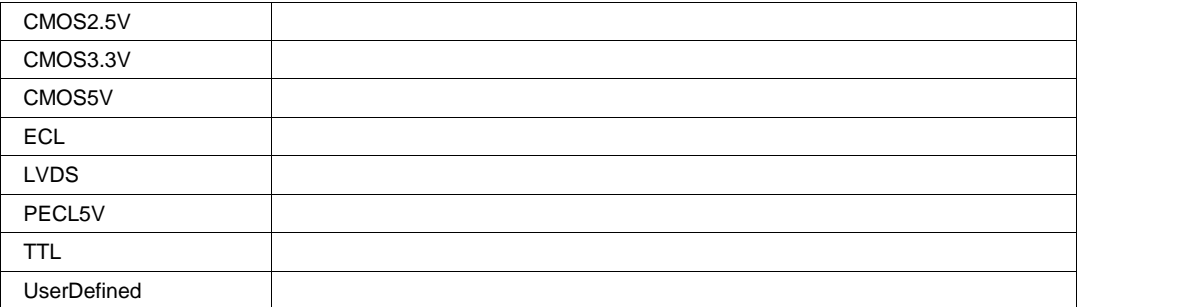

## **MSxxThreshold0** *Double*

**Range** From 1.5 to 1.5 step 0.02

#### **Description**

If you select User Defined Logic Family, then you will be able to define the voltage level of threshold. The threshold level determines how the input signal is interpreted. Input voltages less than the threshold are converted to '0'. Input voltages greater than the threshold are converted to '1'.

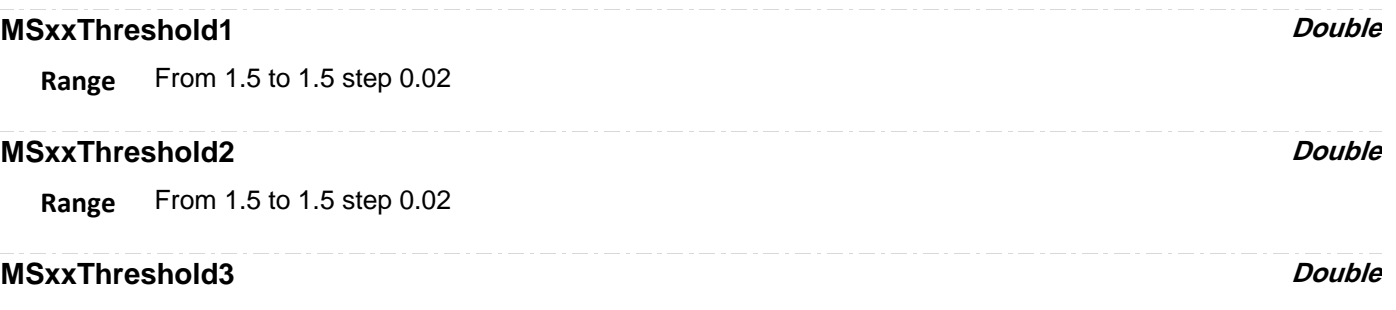

## **Range** From 1.5 to 1.5 step 0.02

# **DIGITALX** *app.LogicAnalyzer.Digitalx*

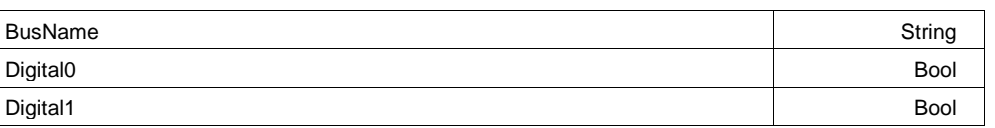

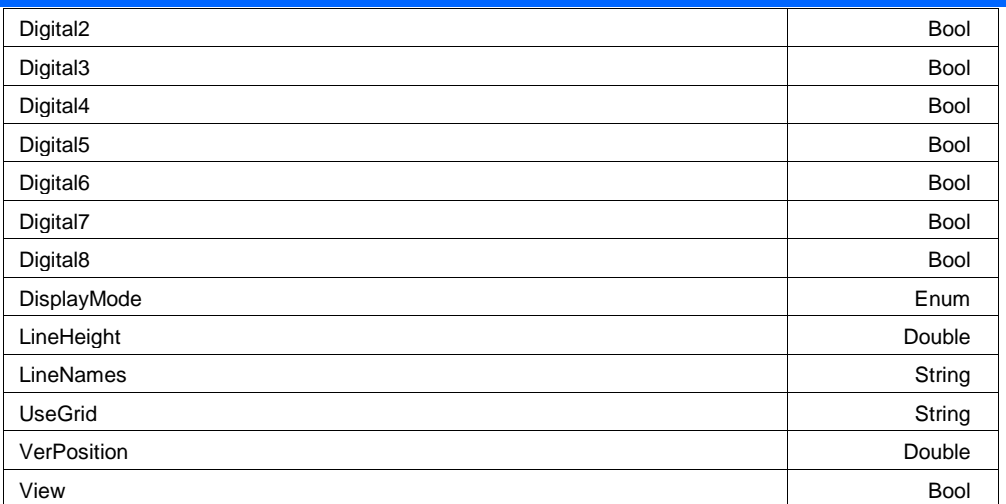

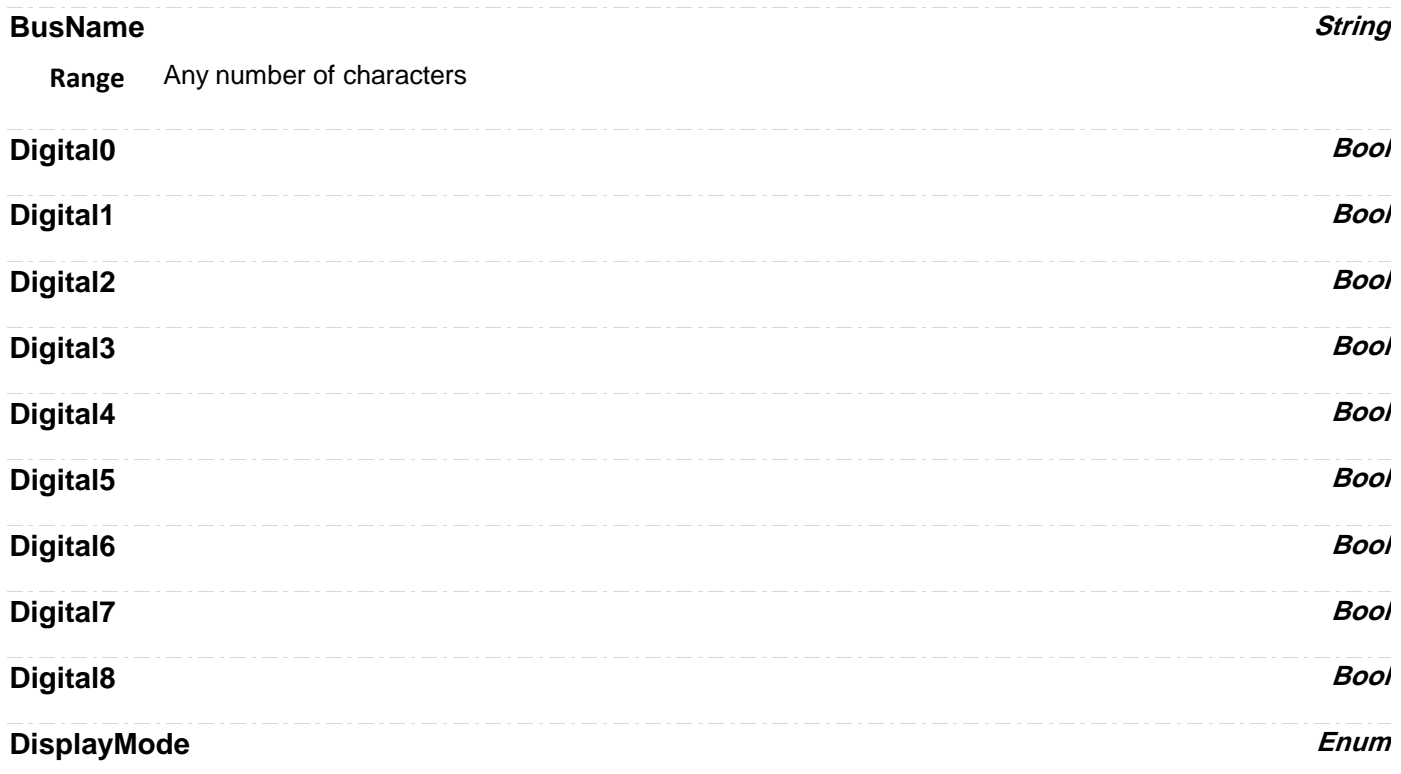

**Values**

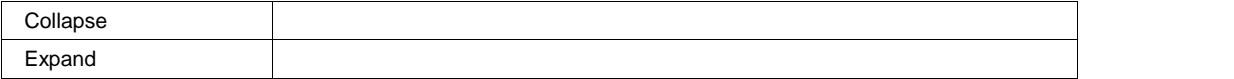

## **LineHeight Double**

**Range** From 0.2 to 10 step 0.02 **LineNames String**

**Range** Any number of characters

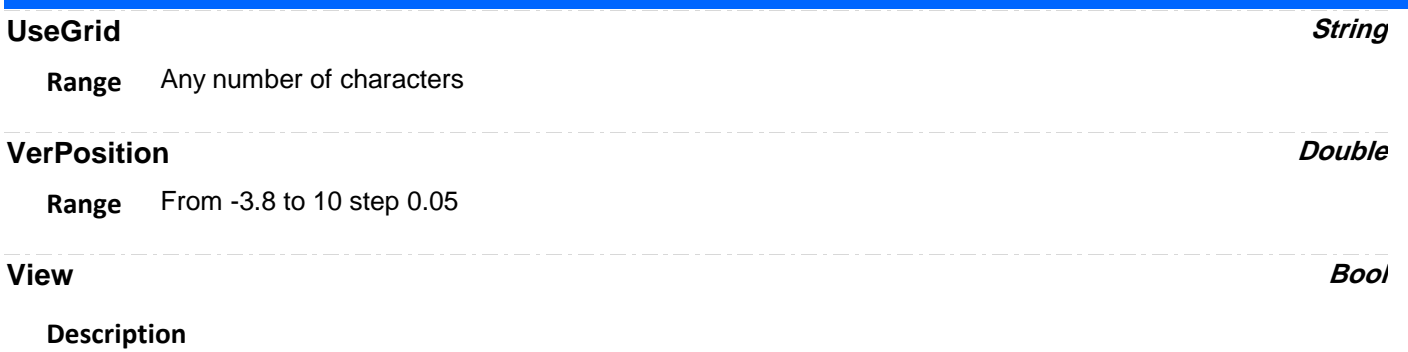

Sets/Queries the trace's 'Viewed' state. When true, the trace is displayed on one of the display graticules. Note that even when a trace is not visible, it may be used as a source for Math, Measure, etc.

**RESULT** *app.LogicAnalyzer.Digitalx.Out.Result*

# **TRIGGER** *app.LogicAnalyzer.Trigger*

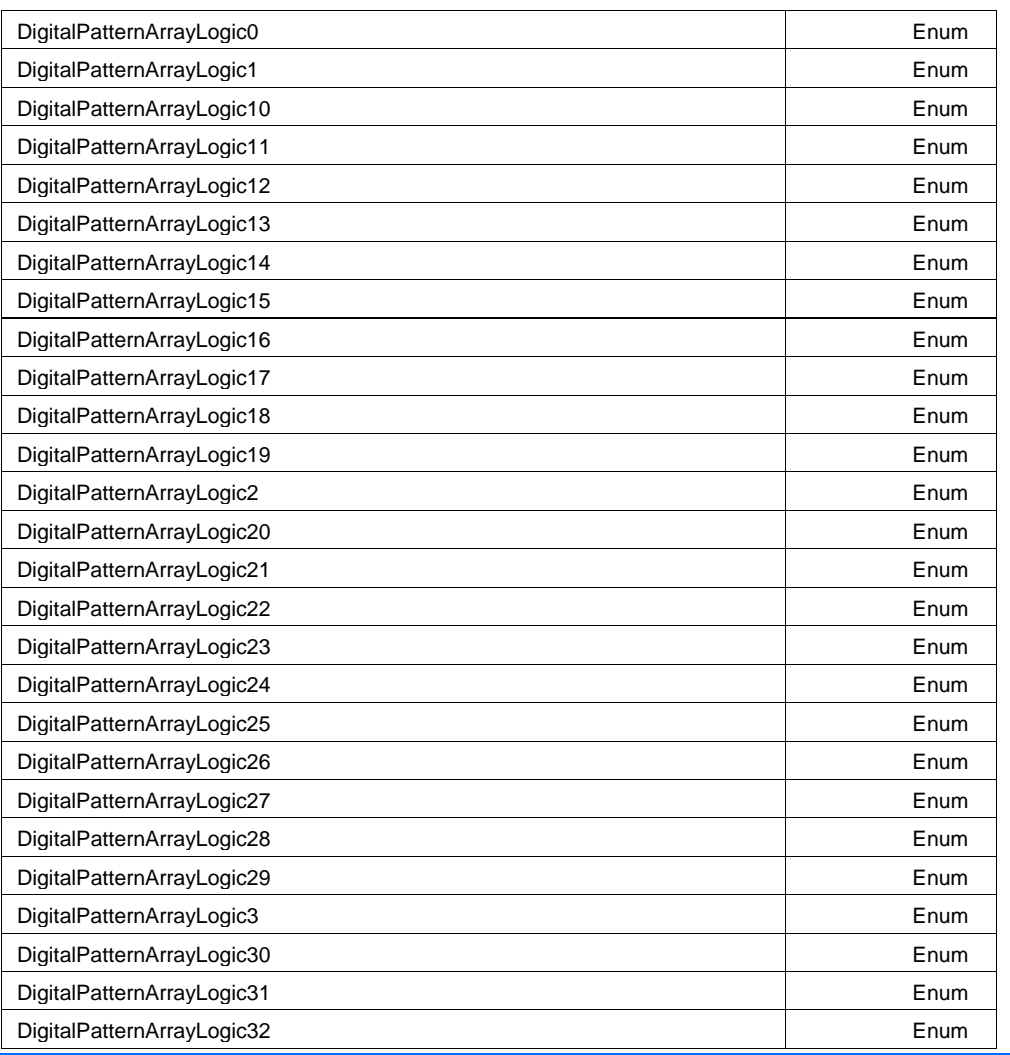

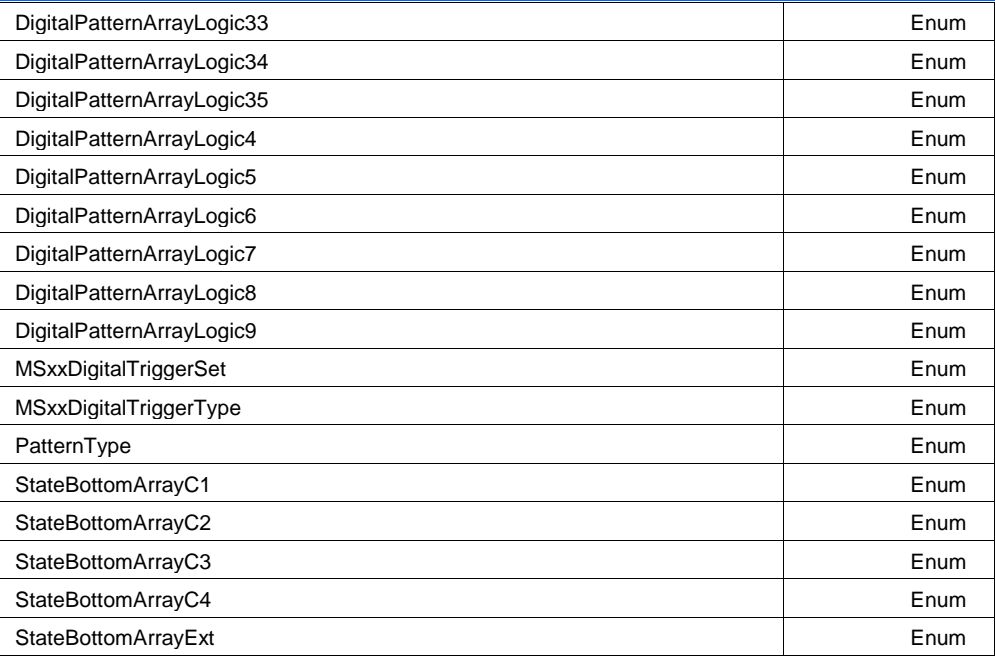

## **DigitalPatternArrayLogic0 Enum**

#### **Description**

Allows to select a value for digital line 0 of Logic Pattern Trigger. Value can be Zero, One, Don't Care, Rising Edge, Falling Edge or Either Edge.

#### **Values**

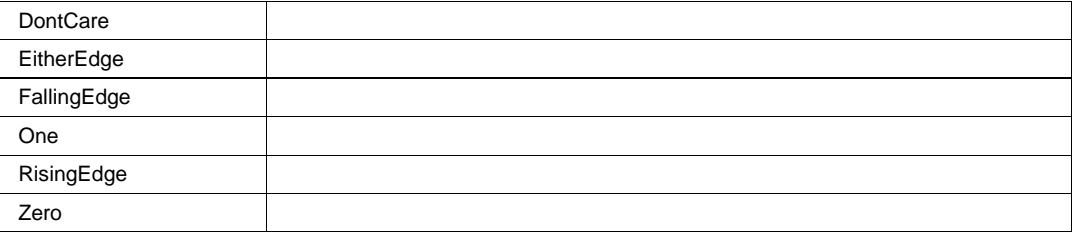

## **DigitalPatternArrayLogic1 Enum**

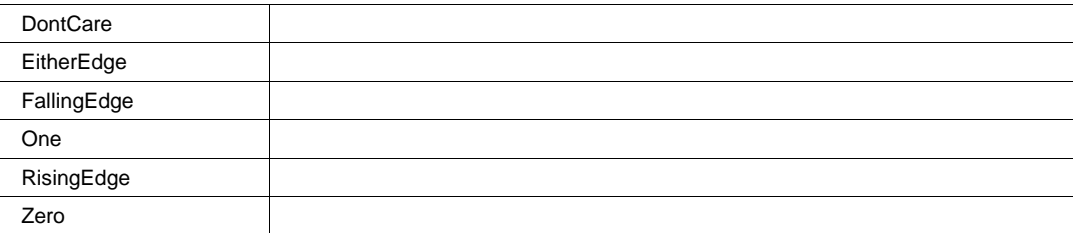

# **DigitalPatternArrayLogic10 Enum**

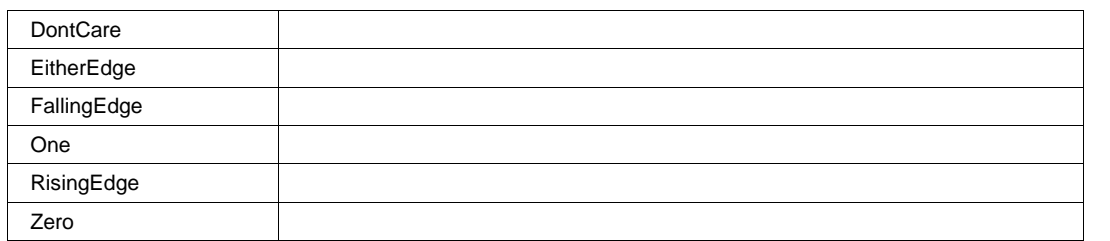

## **DigitalPatternArrayLogic11 Enum**

#### **Values**

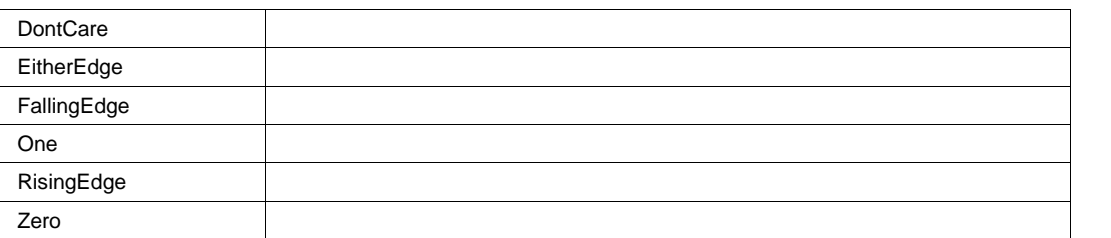

## **DigitalPatternArrayLogic12 Enum**

### **Values**

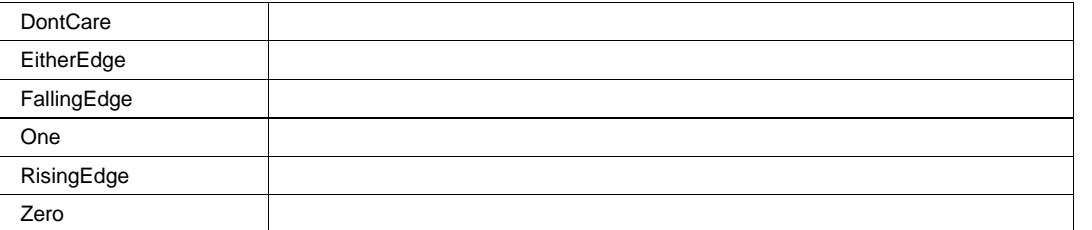

# **DigitalPatternArrayLogic13 Enum**

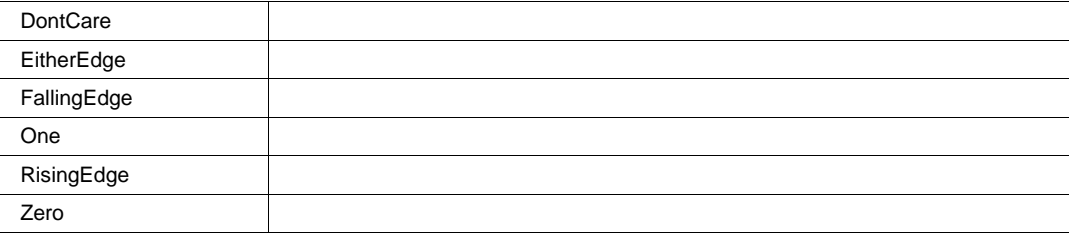

# **DigitalPatternArrayLogic14 Enum**

#### **Values**

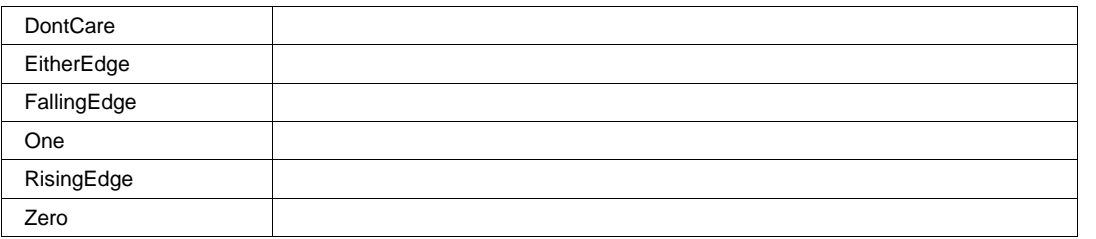

## **DigitalPatternArrayLogic15 Enum**

#### **Values**

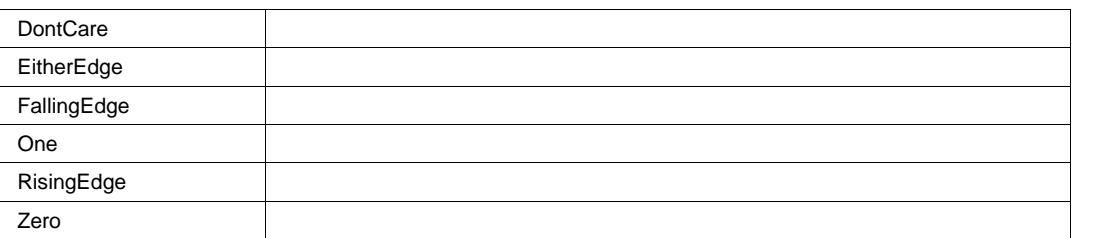

## **DigitalPatternArrayLogic16** *Enum*

## **Values**

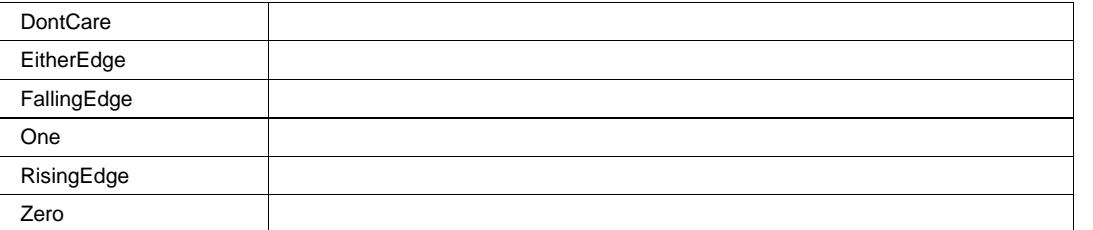

# **DigitalPatternArrayLogic17 Enum**

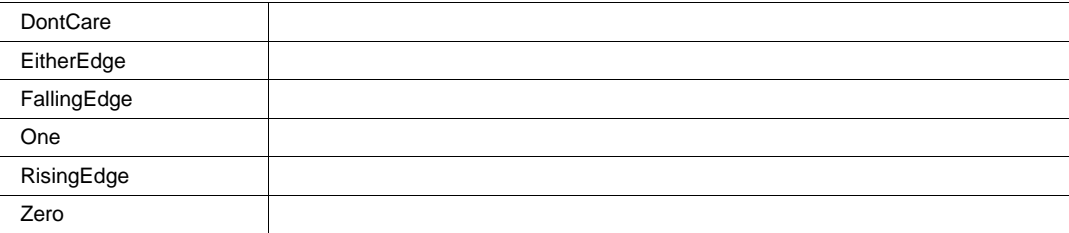

# **DigitalPatternArrayLogic18 Enum**

#### **Values**

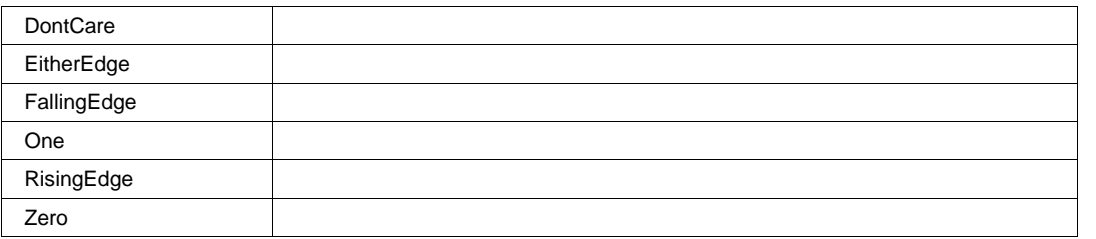

## **DigitalPatternArrayLogic19 Enum**

#### **Values**

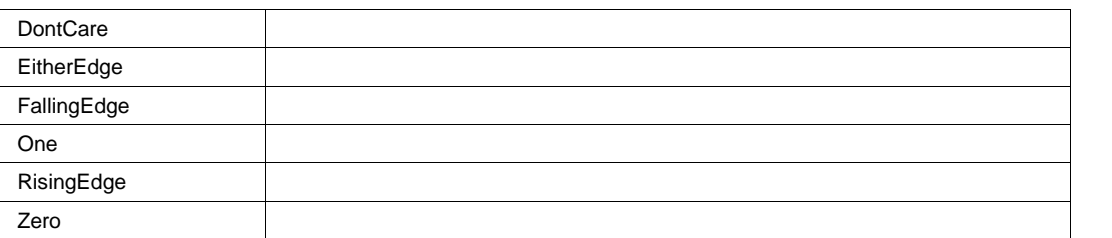

## **DigitalPatternArrayLogic2 Enum**

### **Values**

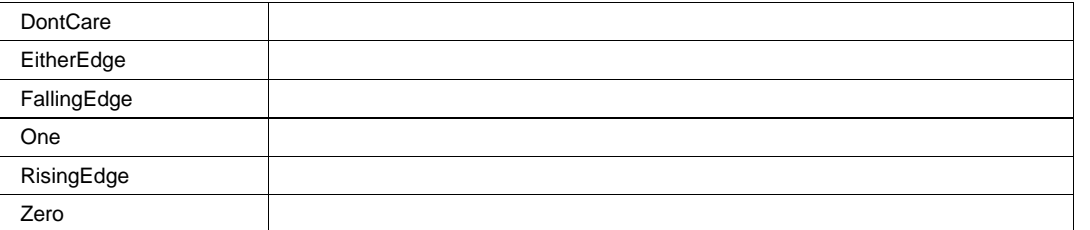

## **DigitalPatternArrayLogic20 Enum**

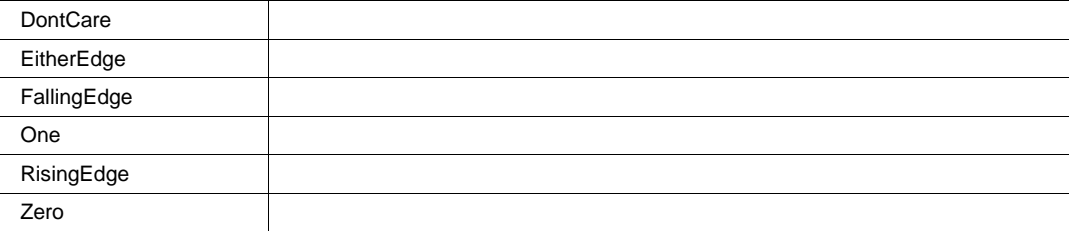

# **DigitalPatternArrayLogic21 Enum**

#### **Values**

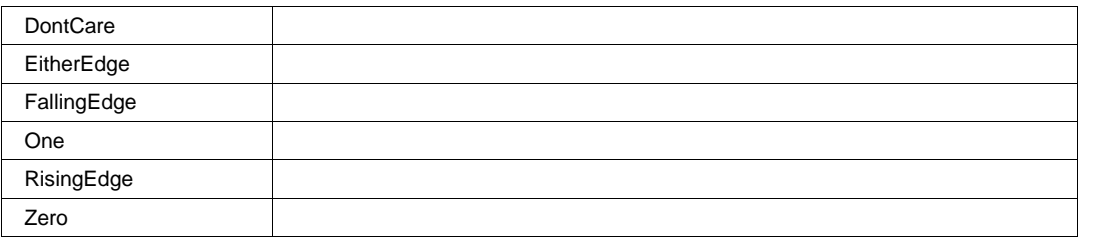

## **DigitalPatternArrayLogic22 Enum**

#### **Values**

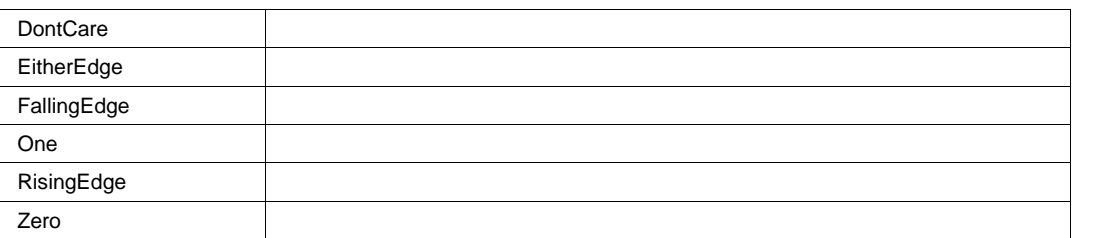

## **DigitalPatternArrayLogic23 Enum**

## **Values**

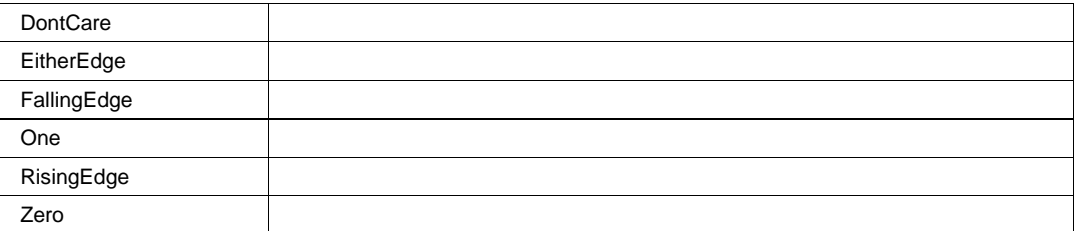

## **DigitalPatternArrayLogic24 Enum**

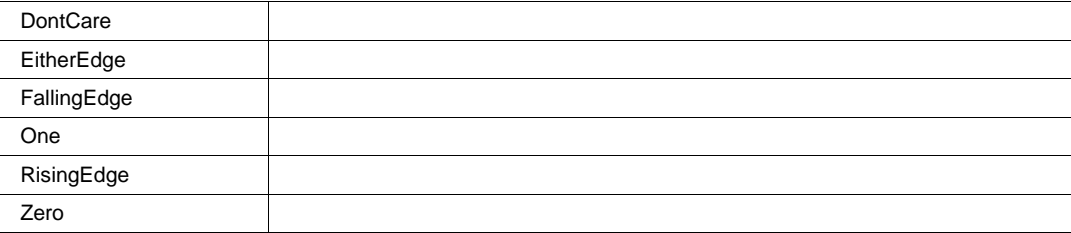

# **DigitalPatternArrayLogic25 Enum**

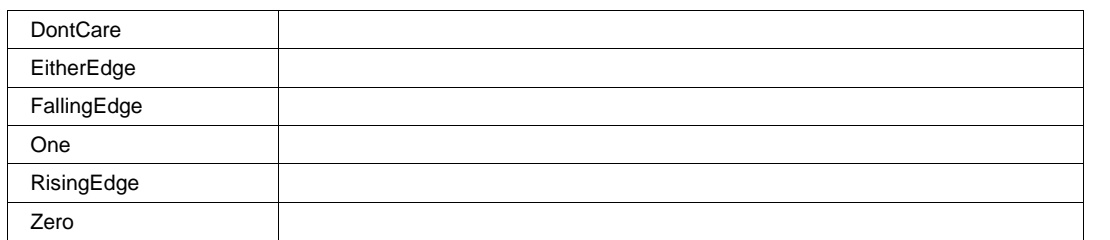

## **DigitalPatternArrayLogic26 Enum**

#### **Values**

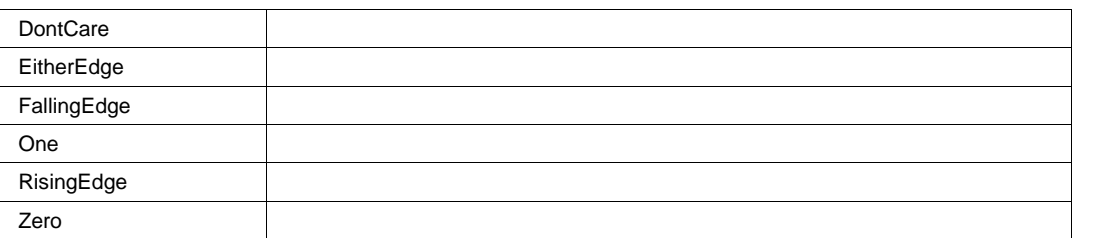

## **DigitalPatternArrayLogic27 Enum**

## **Values**

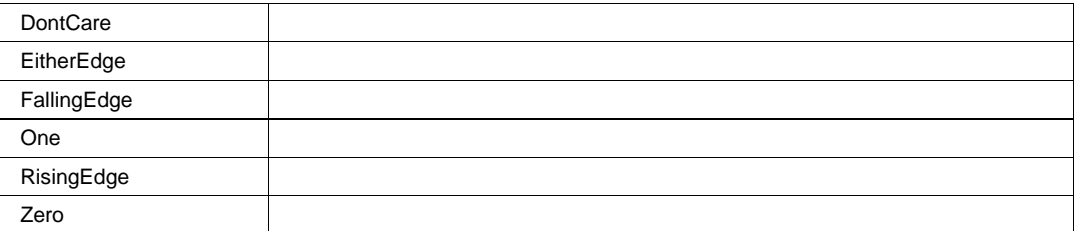

# **DigitalPatternArrayLogic28 Enum**

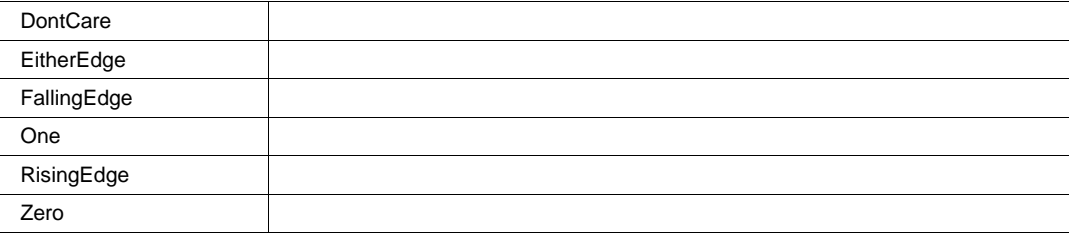

# **DigitalPatternArrayLogic29 Enum**

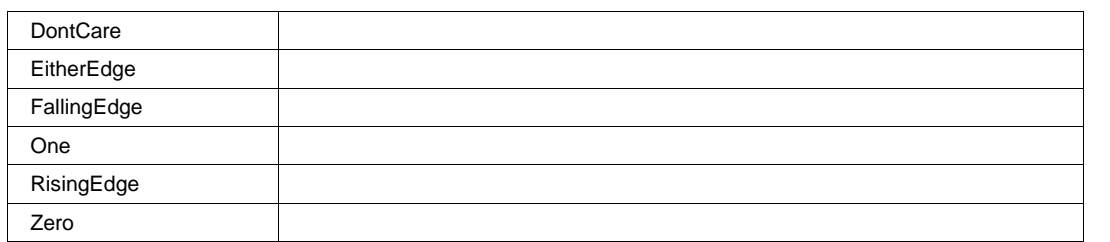

## **DigitalPatternArrayLogic3 Enum**

#### **Values**

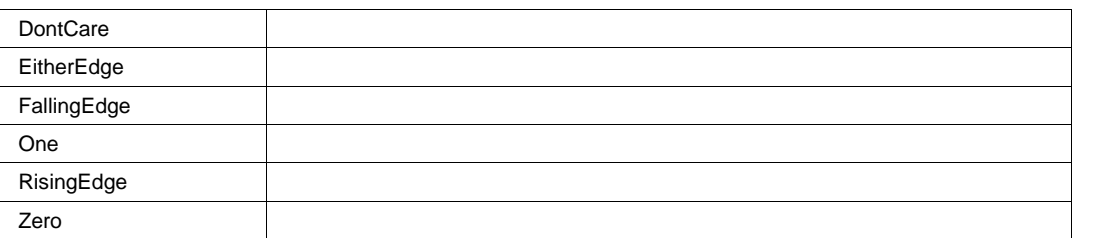

## **DigitalPatternArrayLogic30 Enum**

### **Values**

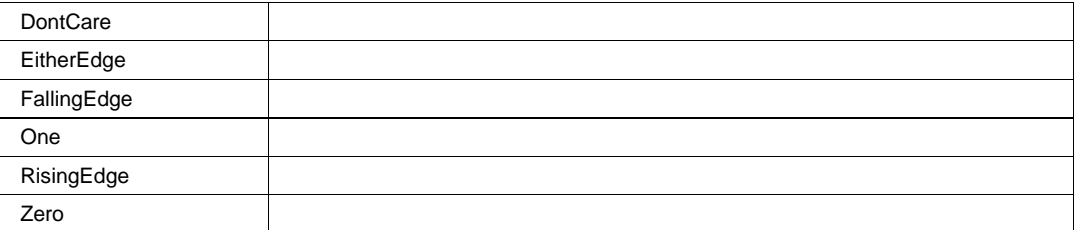

# **DigitalPatternArrayLogic31 Enum**

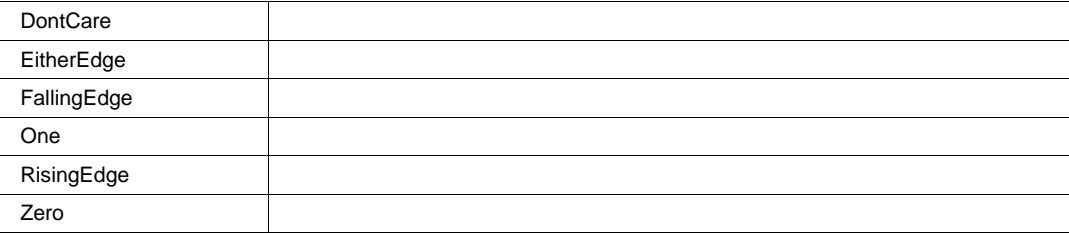

# **DigitalPatternArrayLogic32 Enum**

#### **Values**

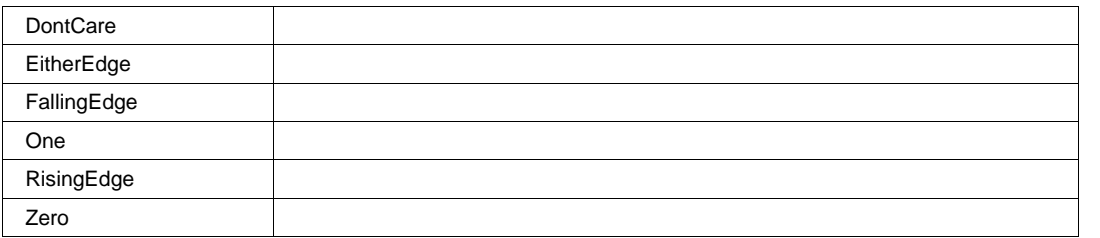

## **DigitalPatternArrayLogic33 Enum**

#### **Values**

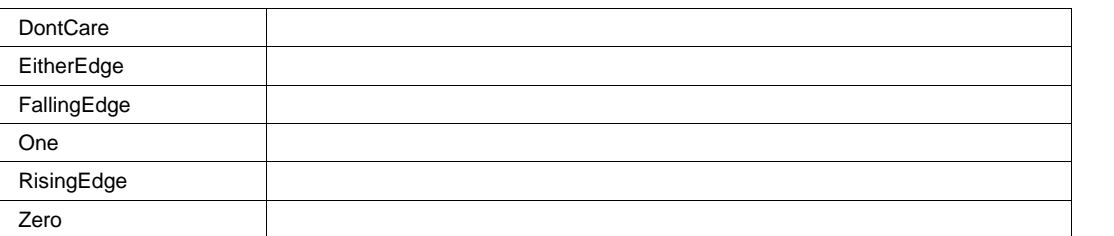

## **DigitalPatternArrayLogic34 Enum**

## **Values**

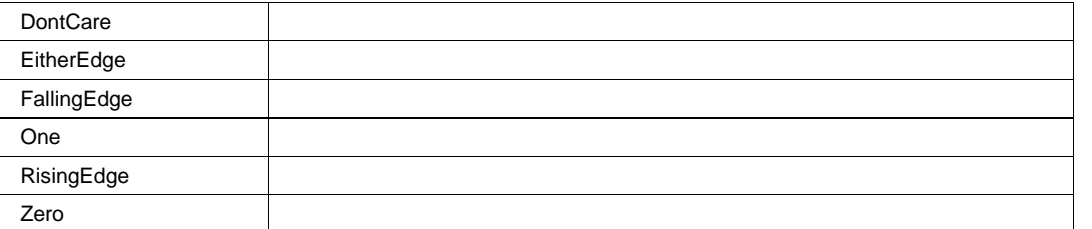

## **DigitalPatternArrayLogic35 Enum**

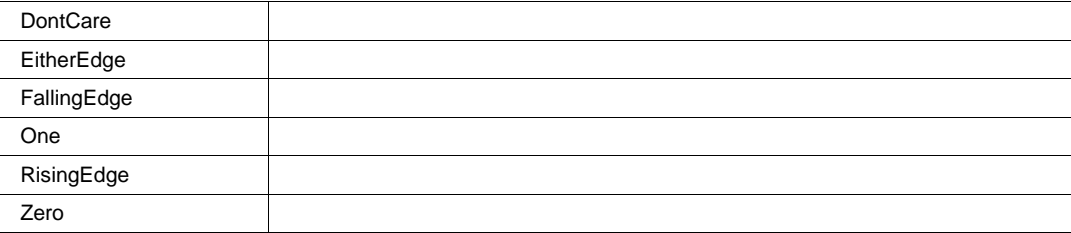

# **DigitalPatternArrayLogic4 Enum**

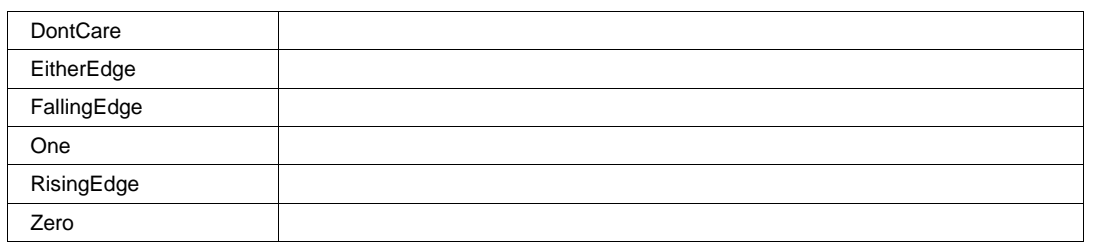

## **DigitalPatternArrayLogic5 Enum**

#### **Values**

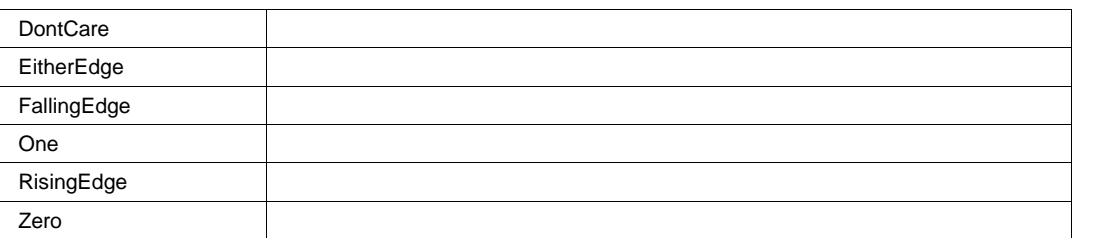

## **DigitalPatternArrayLogic6 Enum**

### **Values**

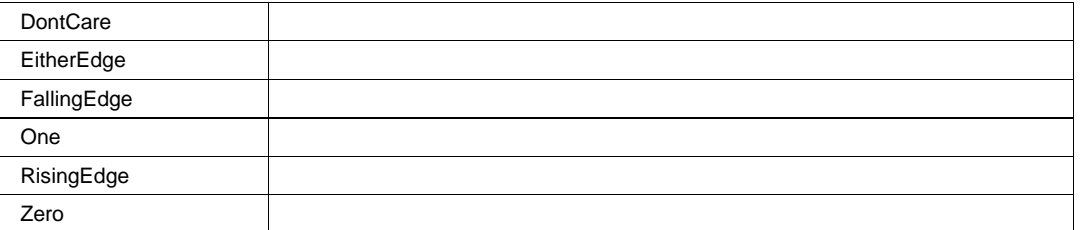

## **DigitalPatternArrayLogic7 Enum**

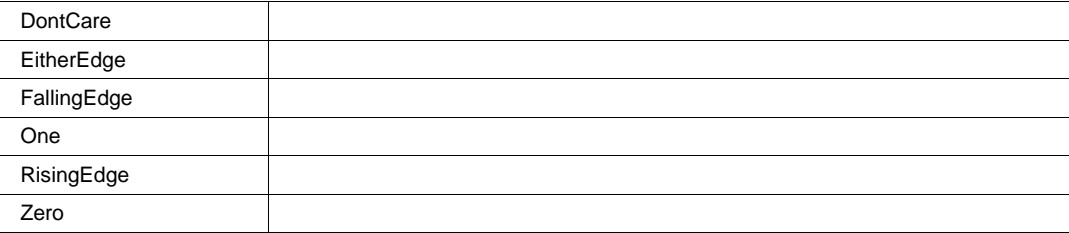

## **DigitalPatternArrayLogic8 Enum**

#### **Values**

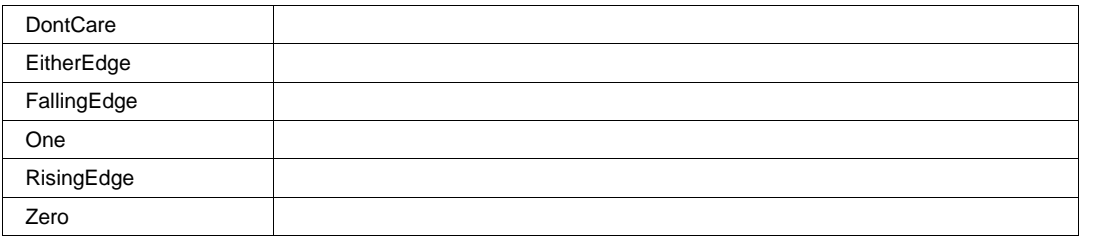

## **DigitalPatternArrayLogic9 Enum**

#### **Values**

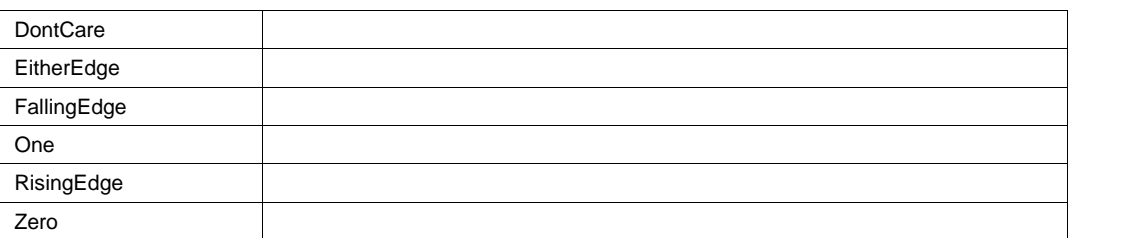

## **MSxxDigitalTriggerSet Enum**

#### **Description**

Allows to select a value for all digital lines of Logic Pattern Trigger. Value can be Zero, One, Don't Care, Rising Edge, Falling Edge or Either Edge.

#### **Values**

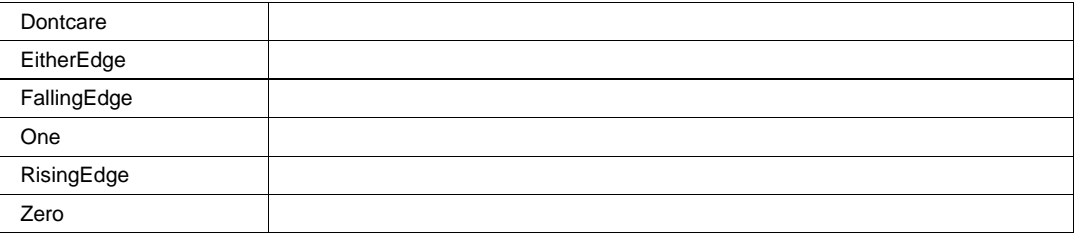

## **MSxxDigitalTriggerType Enum**

### **Description**

Logic - permits creation of a simple or complex analog/digital cross-pattern trigger condition with a mix of 0,1, rising edge, falling edge, either edge, or don't care conditions on up to 5 analog channels and 18/36 digital lines.

Logic Bus - permits creation of a digital trigger that corresponds to a hexadecimal bus value for up to 18/36 digital bits.

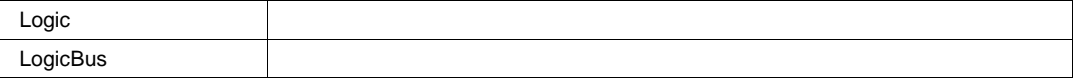

## **PatternType Enum**

### **Description**

Logical combination between Logic Pattern inputs. Note that only the "And" condition is available when any digital input is in use. Note that mutiple digital edges are OR-combined.

#### **Values**

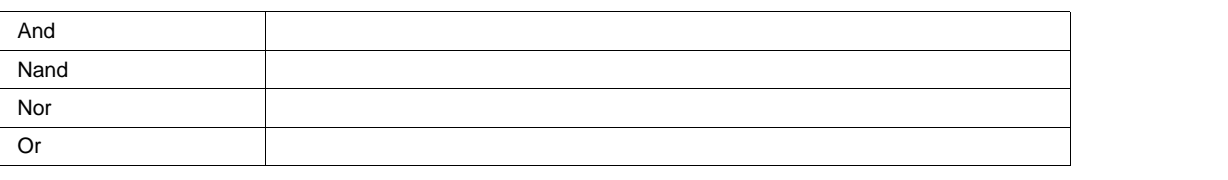

#### **StateBottomArrayC1 Enum**

#### **Description**

Allows to select a value for one analog input of Logic Pattern Trigger. Value can be Low, High or Don't Care.

#### **Values**

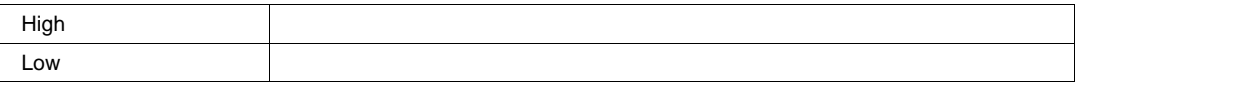

### **StateBottomArrayC2 Enum**

#### **Values**

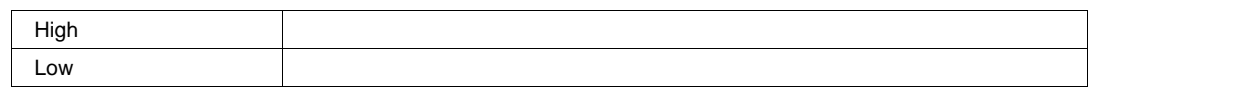

#### **StateBottomArrayC3 Enum**

#### **Values**

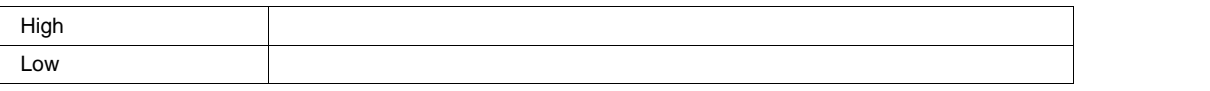

#### **StateBottomArrayC4 Enum**

#### **Values**

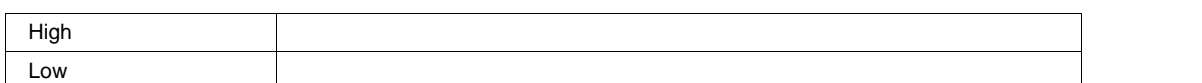

## **StateBottomArrayExt Enum**

#### **Values**

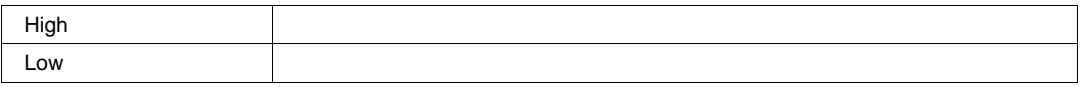

# **MATH** *app.Math*

Variables of the form app.Math.xxxx control the mathematical functions F1 through F8.

Names of the form app.Math.Functions("Fx").xxxx are aliases of simpler names which are described in this section of the manual. Examples of alias pairs are as follows -

app.Math.Functions("Fx") is equivalent to app.Math.Fx

app.Math.Functions("Fx").Out.Result is equivalent to app.Math.Fx.Out.Result

app.Math.Functions("Fx").Zoom is equivalent to app.Math.Zoom.Fx

Please see under Acquisition.Channels for a programming example.

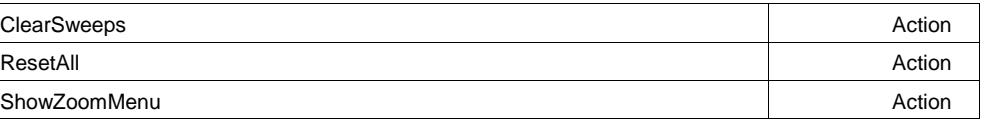

#### **ClearSweeps Action**

#### **Description**

Clear sweeps for history functions such as average, histogram and trend. See also the general 'app.ClearSweeps' control which clears accumulated data for all subsystems, including persistence, measurement statistics, etc.

#### **Example**

' Visual Basic Script Set app = CreateObject("LeCroy.XStreamDSO")

' Clear sweeps for all history functions. app.Math.ClearSweeps

#### **ResetAll Action**

#### **Description**

Reset the math subsystem to its default state. All currently selected math operators, and other settings will be lost.

#### **ShowZoomMenu Action**

#### **Description**

Present the Zoom setup Menu (to setup the Zoom (Z) traces).

# **FUNCTIONS** *app.Math.Functions*

Names of the form app.Math.Functions("Fx").xxxx are aliases of simpler names which are described in the section of the manual which is devoted to app.Math. Examples of alias pairs are as follows -

 app.Math.Functions("Fx") is equivalent to app.Math.Fx app.Math.Functions("Fx").Out.Result is equivalent to app.Math.Fx.Out.Result app.Math.Functions("Fx").Zoom is equivalent to app.Math.Zoom.Fx Please see under Acquisition.Channels for a programming example.

**FX** *app.Math.Fx*

This set of variables controls the math functions F1 through F8.

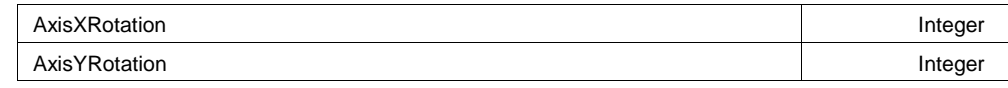

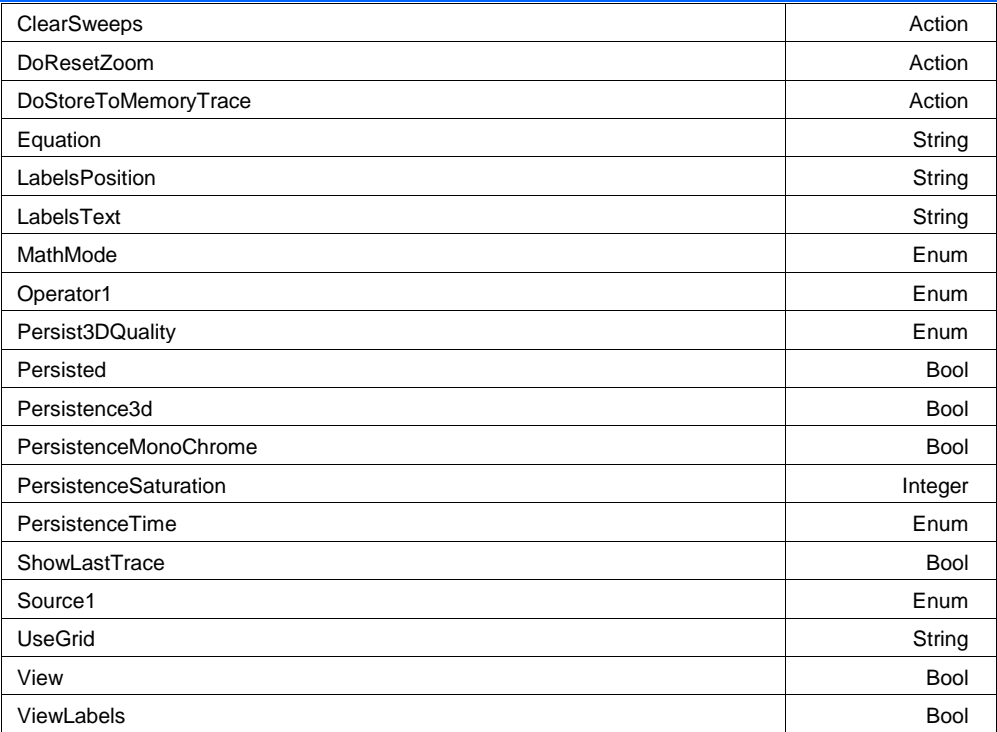

## **AxisXRotation Integer**

**Range** From -90 to 90 step 1

#### **Description**

Sets/Queries the state of the X Axis rotation control, used only in 3d persistence modes to control the apparent viewing position. See the general description above for a discussion of the locked and unlocked persistence modes.

#### **Example**

```
' Visual Basic Script
Set app = CreateObject("LeCroy.XStreamDSO")
```
Set the rotation about the X-axis to 35 degrees for trace F3. app.Acquisition.F3.AxisXRotation = 35

#### **AxisYRotation Integer**

**Range** From -90 to 90 step 1

#### **Description**

Sets/Queries the state of the Y Axis rotation control, used only in 3d persistence modes to control the apparent viewing position. See the general description above for a discussion of the locked and unlocked persistence modes.

#### **Example**

```
' Visual Basic Script
Set app = CreateObject("LeCroy.XStreamDSO")
Set the rotation about the Y-axis to 25 degrees for trace F3.
app.Acquisition.F3.AxisYRotation = 25
```
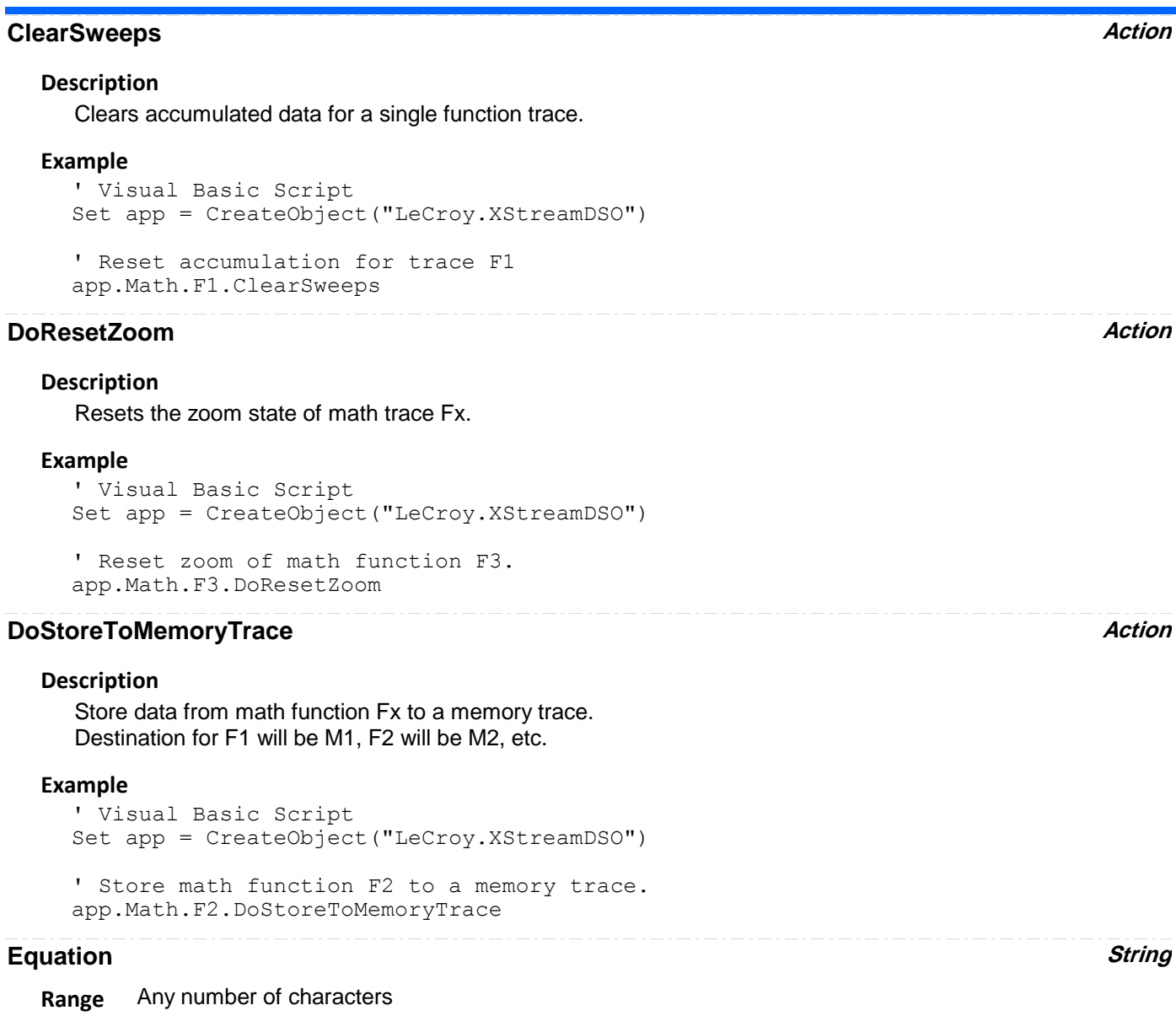

#### **Description**

Queries the equation which defines the math function Fx.

#### **Example**

```
' Visual Basic Script
Set app = CreateObject("LeCroy.XStreamDSO")
```

```
' Read the definition of math function F3.
EquationF3 = app.Math.F3.Equation
MsgBox EquationF3
```
### **LabelsPosition String**

**Range** Any number of characters

#### **Description**

Sets / Queries the horizontal position of the label attached to the trace Fx. The unit of measurement is the unit of the horizontal scale. The measurement is made from the trigger point. Note that this control is a string, not a numeric value. This allows multiple labels to be positioned, as shown in the example below.

#### **Example**

```
' Visual Basic Script
Set app = CreateObject("LeCroy.XStreamDSO")
' Add a couple of labels to trace F1, one at 0ns, and one at 55ns
app.SetToDefaultSetup
app.Math.F1.View = True
app.Math.F1.ViewLabels = True
app.Math.F1.LabelsPosition = "0.0, 55e-9"
app.Math.F1.LabelsText = "Hello,World"
```
## **LabelsText String**

**Range** Any number of characters

#### **Description**

Sets / Queries the text that appears in labels attached to acquisition trace Cx. Multiple labels may be specified by using comma as a delimiter. See the documentation on LabelsPosition for an example of use.

#### **MathMode Enum**

#### **Description**

Sets/Queries the math mode.

#### **Example**

```
' Visual Basic Script
Set app = CreateObject("LeCroy.XStreamDSO")
```

```
' Set the mode of the math function F1
app.Math.F1.MathMode = "TwoOperators"
```
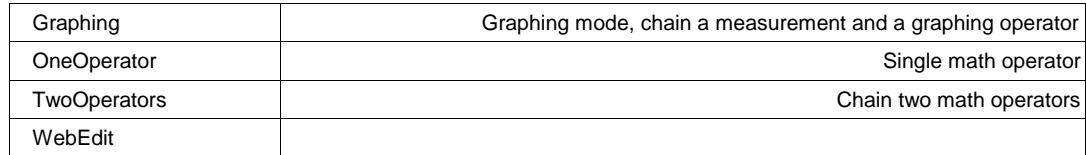

### **Operator1 Enum**

#### **Description**

Sets/Queries the first operator of math function Fx. When MathMode = "OneOperator, this is the only math operator, when MathMode = "TwoOperator", this is the first of two operators. Note that when MathMode = "Graph", this control has no effect.

Note also that the list of available math operators varies depending upon the instrument model number, and the list of installed software options.

#### **Example**

```
' Visual Basic Script
Set app = CreateObject("LeCroy.XStreamDSO")
```

```
' Define the first operator of math function F1 as an Average
app.Math.F1.View = Trueapp.Math.F1.MathMode = "OneOperator"
app.Math.F1.Operator1 = "Average"
```
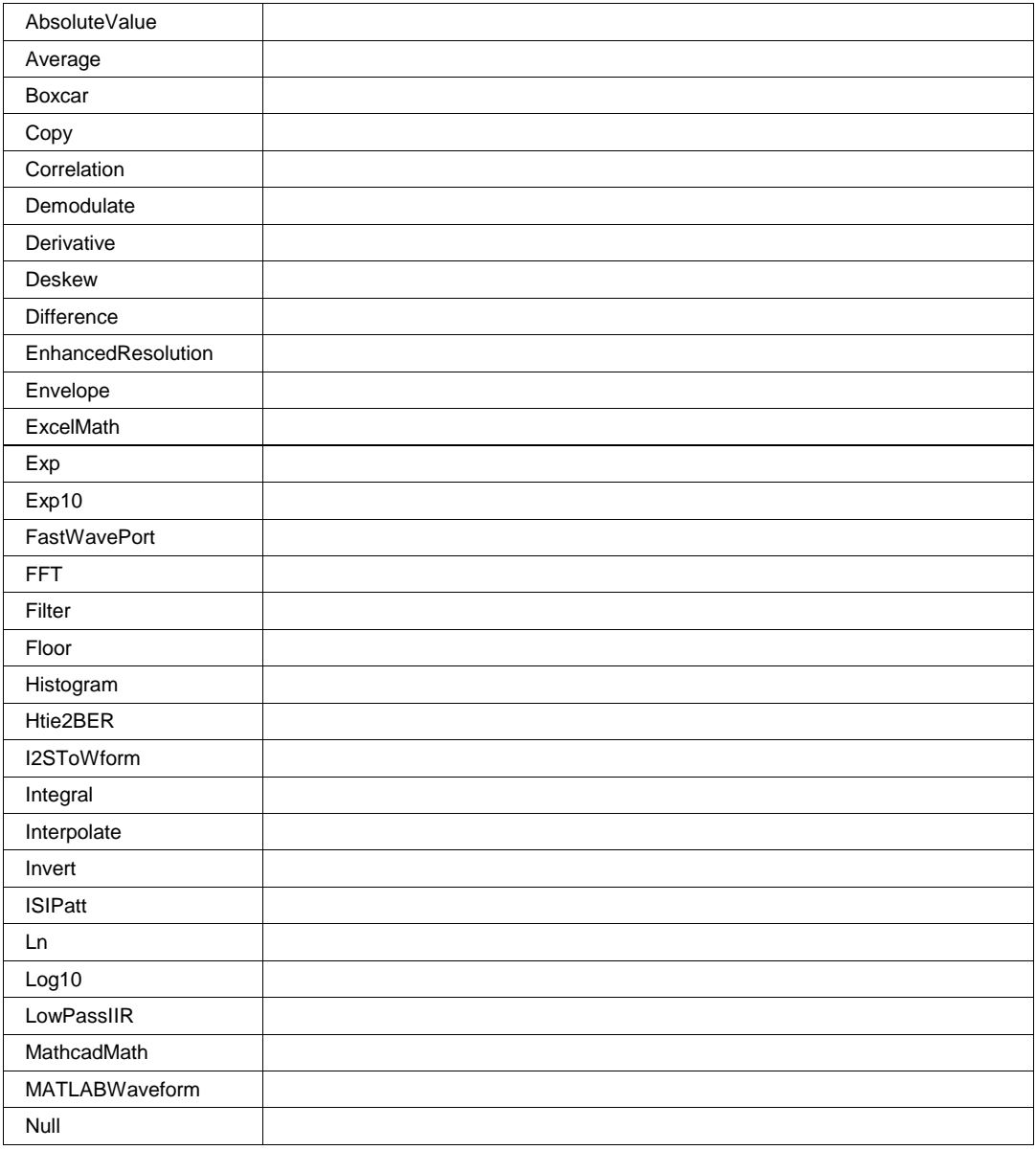

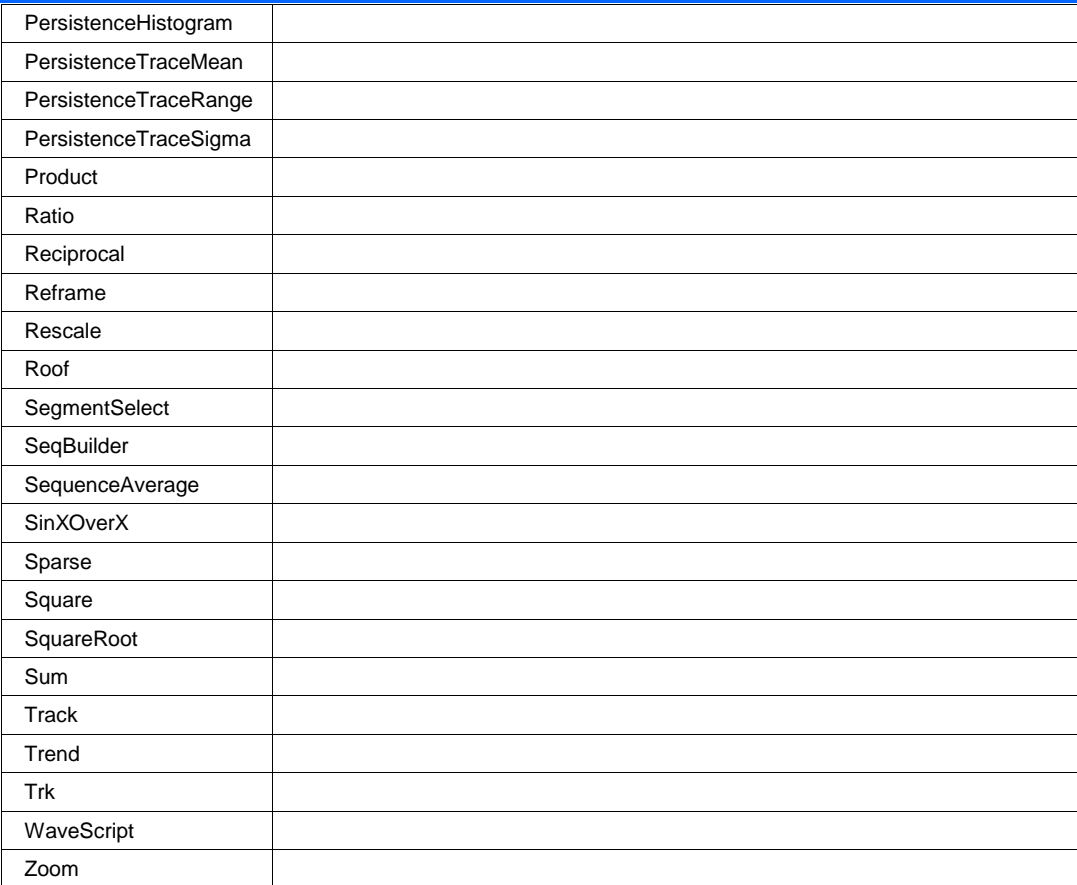

## **Persist3DQuality Enum**

#### **Description**

Sets/Queries the state of the 3D Persistence quality control. Control the way that the persistence trace is rendered. See the general description above for a discussion of the locked and unlocked persistence modes.

#### **Example**

```
' Visual Basic Script
Set app = CreateObject("LeCroy.XStreamDSO")
```

```
' Set persistence 3-D to shaded for trace F1
app.Math.F1.Persist3DQuality = "Shaded"
```
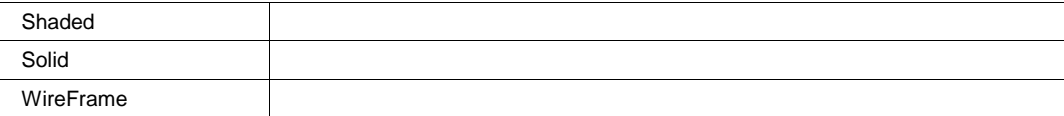

### **Persisted Bool**

#### **Description**

Sets/Queries the persisted state of the function waveform. If the Display.LockPersistence control is set to 'AllLocked' then the persisted state of all displayed waveforms will be the same. If the Display.LockPersistence control is set to 'PerTrace' then the persisted state of each waveform may be independently controlled.

#### **Example**

```
' Visual Basic Script
Set app = CreateObject("LeCroy.XStreamDSO")
```

```
' Set persistence on for trace F3.
app.Math.F3.Persisted = True
```
#### **Persistence3d Bool**

#### **Description**

Sets/Queries the 3D persistence state. If True, then the persistence display for this channel will be displayed as a three dimensional surface map. See the general description above for a discussion of the locked and unlocked persistence modes.

#### **Example**

```
' Visual Basic Script
Set app = CreateObject("LeCroy.XStreamDSO")
```

```
Set persistence plot as 3-D for trace F4.
app.Acquisition.F4.Persistence3D = True
```
#### **PersistenceMonoChrome Bool**

#### **Description**

Sets/Queries the monochrome persistence state. If True, then the persistence display for this channel will be monochromatic, whether 2-D or 3-D. See the general description above for a discussion of the locked and unlocked persistence modes.

#### **Example**

```
' Visual Basic Script
Set app = CreateObject("LeCroy.XStreamDSO")
```

```
' Set persistence monochrome on for trace F1
app.Math.F1.PersistenceMonoChrome = True
```
#### **PersistenceSaturation Integer**

**Range** From 0 to 100 step 1

#### **Description**

Sets/Queries the saturation threshold for persisted waveforms. All information at this level or above will be recorded with the same color or intensity. See the general description above for a discussion of the locked and unlocked persistence modes.

#### **Example**

```
' Visual Basic Script
Set app = CreateObject("LeCroy.XStreamDSO")
' Set the persistence saturation level for trace F1.
app.Math.F1.PersistenceSaturation = 40
```
## **PersistenceTime Enum**

#### **Description**

Sets/Queries the state of the Persistence Time control. Controls the persistence decay time for this trace. See the general description above for a discussion of the locked and unlocked persistence modes.

#### **Example**

```
' Visual Basic Script
Set app = CreateObject("LeCroy.XStreamDSO")
```

```
' Set the persistence time for the trace F1 to 10 seconds.
app.Math.F1.PersistenceTime = "10s"
```
#### **Values**

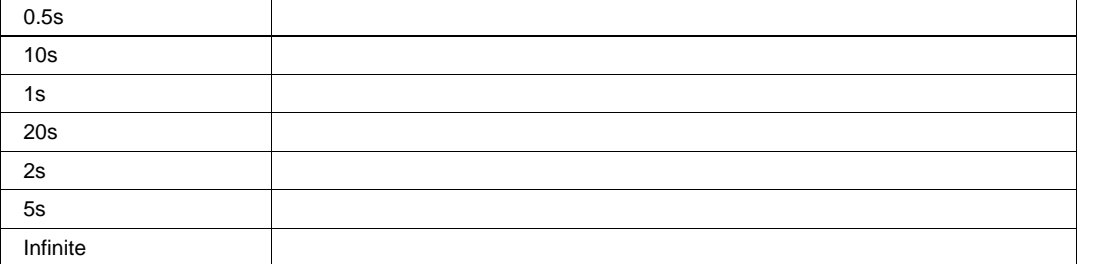

### **ShowLastTrace Bool**

#### **Description**

Sets/Queries the state of the Show Last Trace control. If True then when this trace is displayed in persistence mode the last acquired waveform will be superimposed on the accumulating persistence map. See the general description above for a discussion of the locked and unlocked persistence modes.

#### **Example**

```
' Visual Basic Script
Set app = CreateObject("LeCroy.XStreamDSO")
```

```
' Do not show the last trace for the persistence trace of trace F1.
app.Math.F1.ShowLastTrace = False
```
### **Source1 Enum**

#### **Description**

Sets/Queries the first source of the first operator in Fx. Note that the two possible sources of Operator1 are Source1 and Source2, Source3 is the second source to Operator2, with the first source of Operator2 being the ouput of Operator1.

Note that the list of available sources is dependent upon the instrument model, and it's installed software options.

#### **Example**

```
' Visual Basic Script
Set app = CreateObject("LeCroy.XStreamDSO")
```

```
' Define the first source of math function F1 as C3.
app.Math.F1.Source1 = "C3"
```
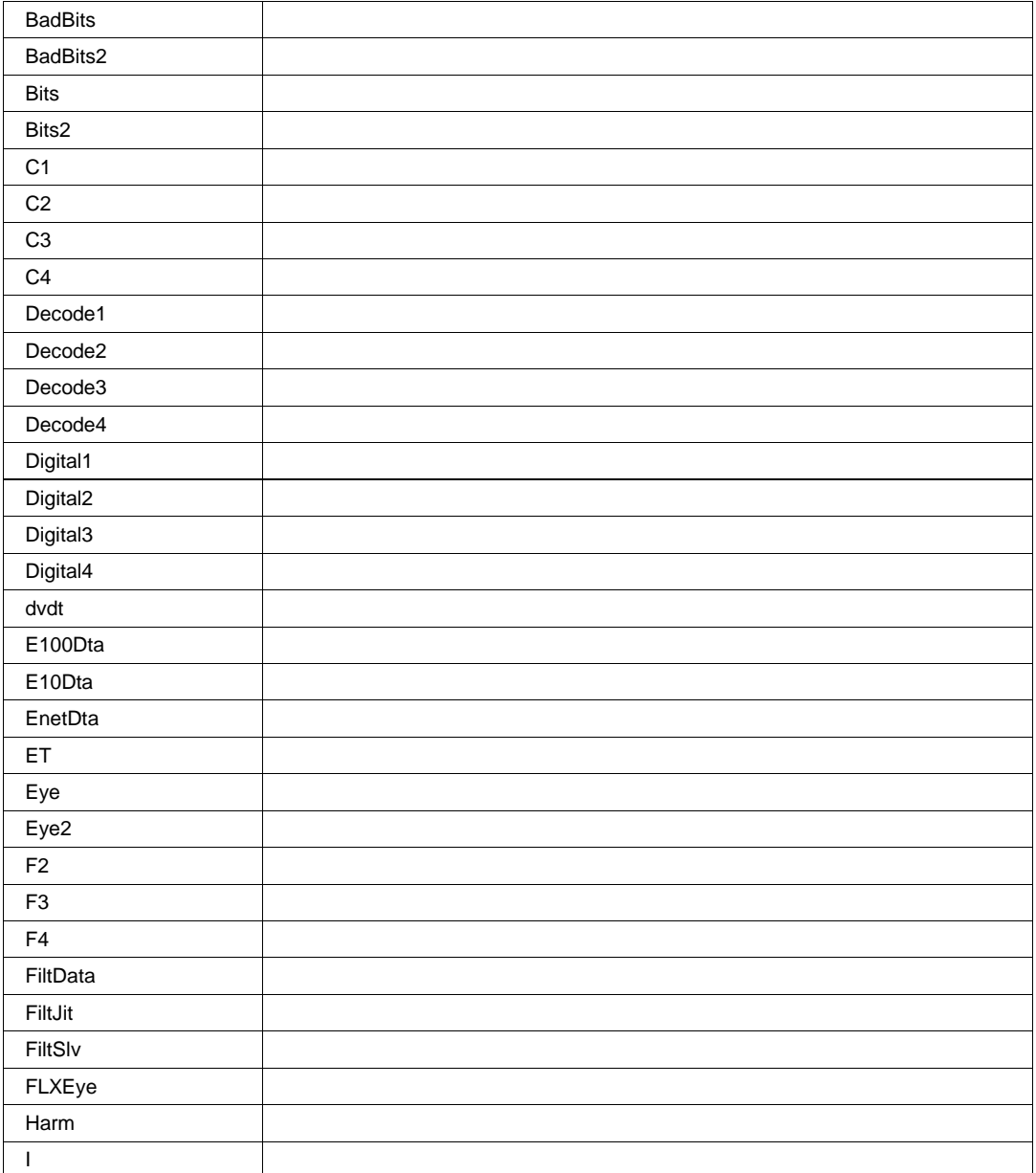

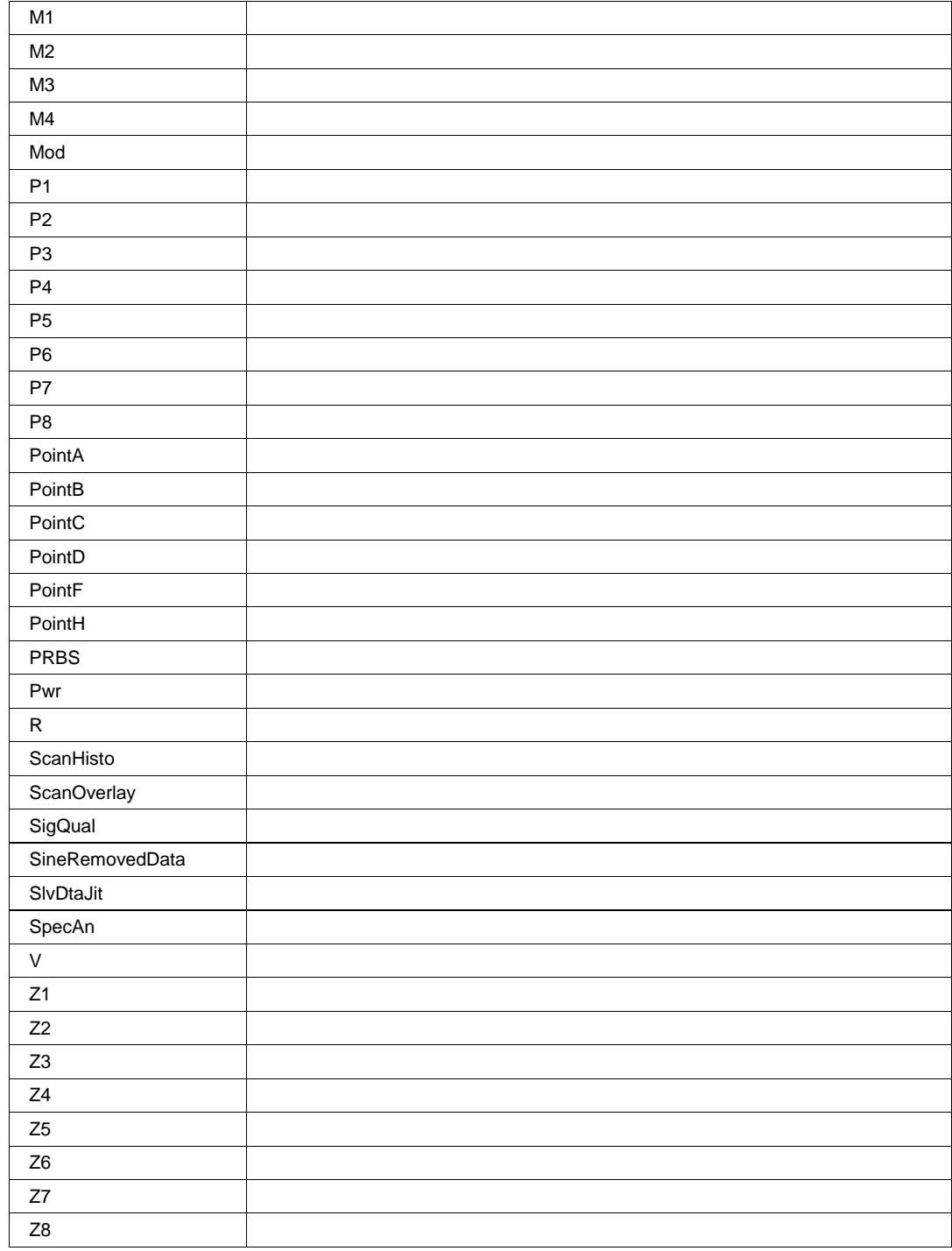

## **UseGrid String**

**Range** Any number of characters

#### **Description**

Sets/Queries the grid in use for the math trace Fx. See also app.Acquisition.Cx.UseGrid.

#### **Example**

' Visual Basic Script Set app = CreateObject("LeCroy.XStreamDSO")

' Place math trace F3 on grid YT4. app.Math.F3.UseGrid = "YT4"

#### **View Bool**

#### **Description**

Sets/Queries whether the trace of math function Fx is visible. Note that even when math traces are not visible, but are being used as inputs to other math functions and/or measurements, they are computed.

#### **Example**

```
' Visual Basic Script
Set app = CreateObject("LeCroy.XStreamDSO")
```
' Show math trace F3. app.Math.F3.View = True

#### **ViewLabels Bool**

#### **Description**

Sets/Queries whether trace labels, defined with LabelsText and LabelsPosition controls, are shown.

#### **Example**

```
' Visual Basic Script
Set app = CreateObject("LeCroy.XStreamDSO")
```

```
' Show the user-defined trace label for trace F1
app.Math.F1.ViewLabels = True
```
# **OPERATOR1SETUP** *app.Math.Fx.Operator1Setup*

This node is dynamically created, and will contain the controls for the operator currently selected into Operator1. See the Math/Measure Control reference at the end of this manual for a lost of these controls.

**RESULT** *app.Math.Fx.Out.Result*

Properties of the type xxxx.Out.Result.yyyy are those of the last completed acquisition. They are not affected if other cvars are changed after that acquisition was completed. This distinction between "Out.Result" properties and other cvars is most important when the trigger mode is Single or Stopped. You should treat "Out.Result" properties as readonly.

For a detailed description of all properties available for the output of a Math Function, please see Chapter 1.

**ZOOM** *app.Math.Fx.Zoom*

This set of variables controls the zoom functions for math trace Fx.

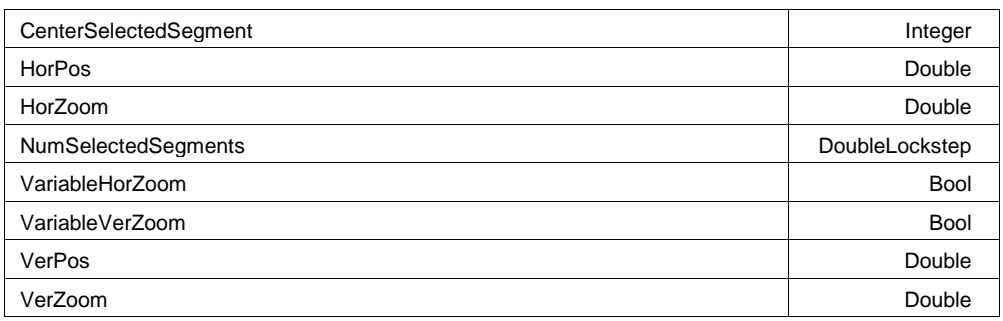

#### **Example**

```
' Visual Basic Script
Set app = CreateObject("LeCroy.XStreamDSO")
```
' Turn on trace F1, will default to Zoom-Only app.Math.F1.View = True app.Math.F1.Source1 = "C1"

```
' Zoom trace F1 by a factor of 2 horizontally and vertically
app.Math.F1.Zoom.Rese
```
#### **CenterSelectedSegment Integer**

**Range** From 1 to 1 step 1

#### **HorPos Double**

**Range** From -0.5 to 0.5 step (8 digits)

#### **Description**

Sets/Queries the horizontal position of center of the grid on the zoomed trace Fx. The unit of measurement is the screen width, that is, 0.3 means a shift of three of the ten divisions. A positive value moves the trace to the left.

#### **HorZoom Double**

**Range** From 0.1 to 1e+006 step (8 digits)

#### **Description**

Sets/Queries the horizontal magnification of the trace Fx. The magnification will be in a 1 2 5 10 sequence unless variable horizontal magnification has been set.

## **NumSelectedSegments DoubleLockstep**

**Range** From 1 to 1 step 1, locked to 1 2 5, fine grain allowed=true, on=false

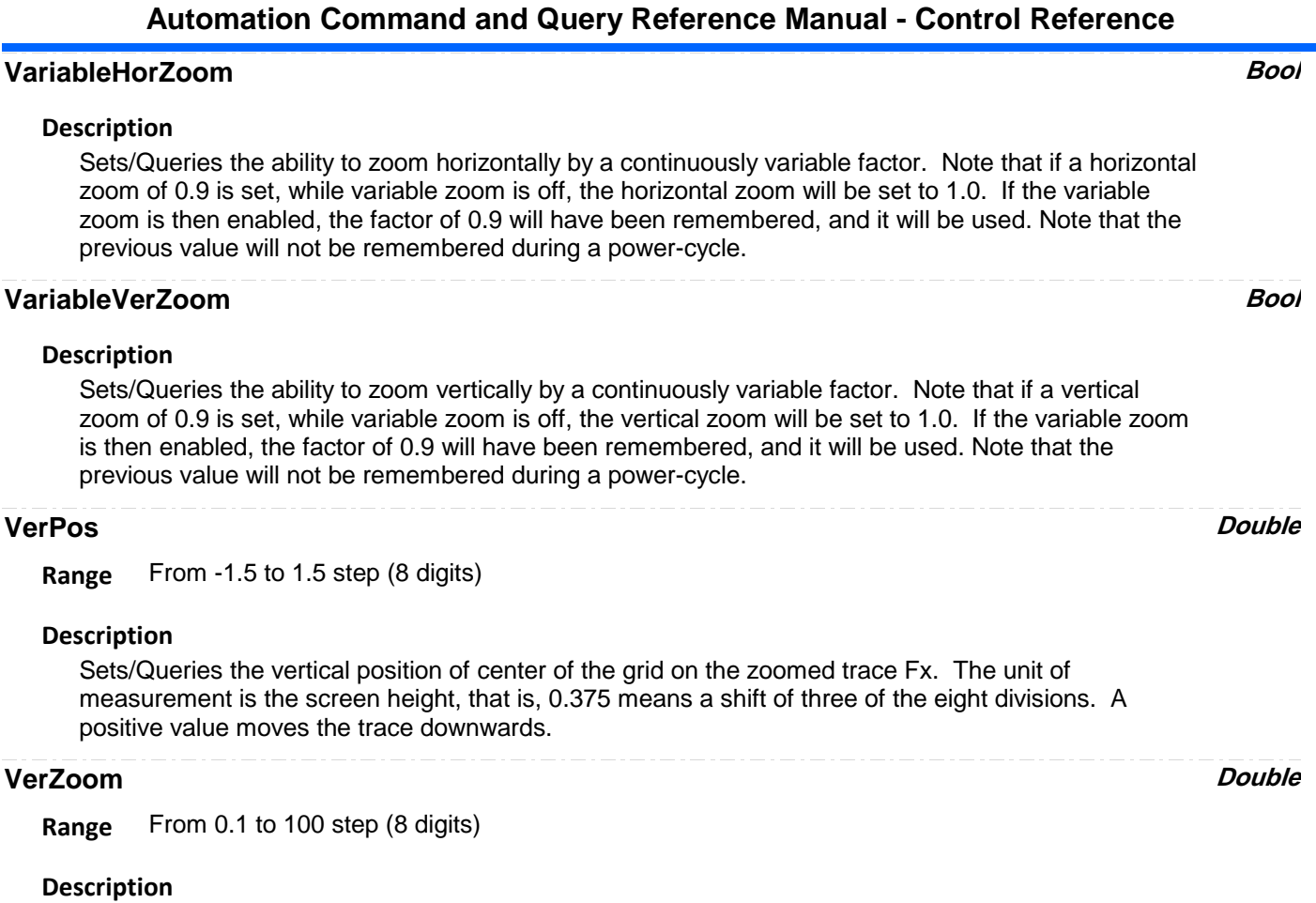

Sets/Queries the vertical magnification of the trace Fx. The magnification will be in a 1 2 5 10 sequence unless VariableVerZoom has been set to True, in which case it will be continuously variable.

**XY** *app.Math.XY*

This set of variables controls the display of data in X vs. Y mode. Only Valid when the instrument is in XY, XYSingle, or XYDual display modes.

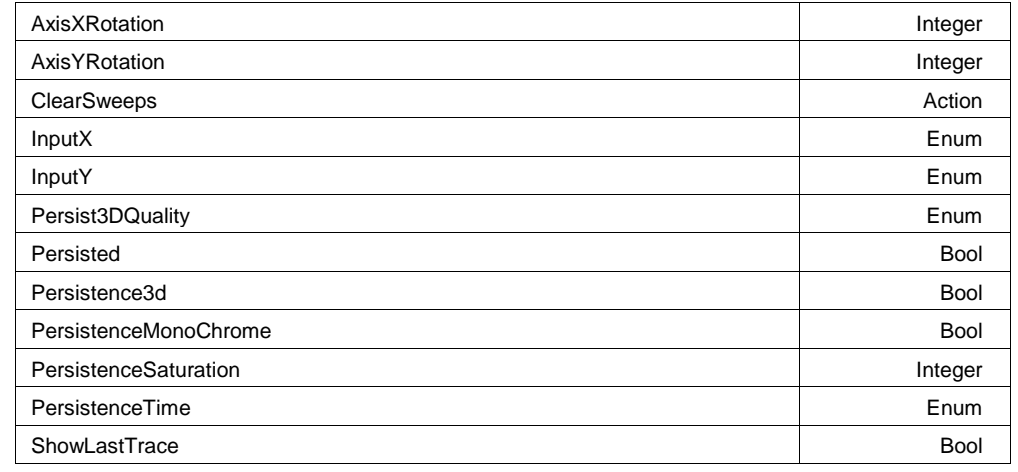

#### **Example**

' Visual Basic Script

Set app = CreateObject("LeCroy.XStreamDSO")
' Switch to XY+Dual Grid Mode app.Display.GridMode = "XYDual" ' Configure XY to show C1 vs. C2 in 3D Persistence mode  $app.Matn.XY.InputX = "C1"$  $app.Math.XY.InputY = "C2"$ app.Math

## **AxisXRotation Integer**

**Range** From -90 to 90 step 1

## **Description**

Sets/Queries the state of the X Axis rotation control, used only in 3-D persistence modes to control the viewing position. See the general description above for a discussion of the locked and unlocked persistence modes.

# **AxisYRotation Integer**

**Range** From -90 to 90 step 1

## **Description**

Sets/Queries the state of the Y Axis rotation control, used only in 3-D persistence modes to control the viewing position. See the general description above for a discussion of the locked and unlocked persistence modes.

# **ClearSweeps Action**

# **Description**

Clears persistence X-Y plot.

# **InputX Enum**

# **Description**

Sets/Queries the name of the input channel for the X axis of the X-Y plot.

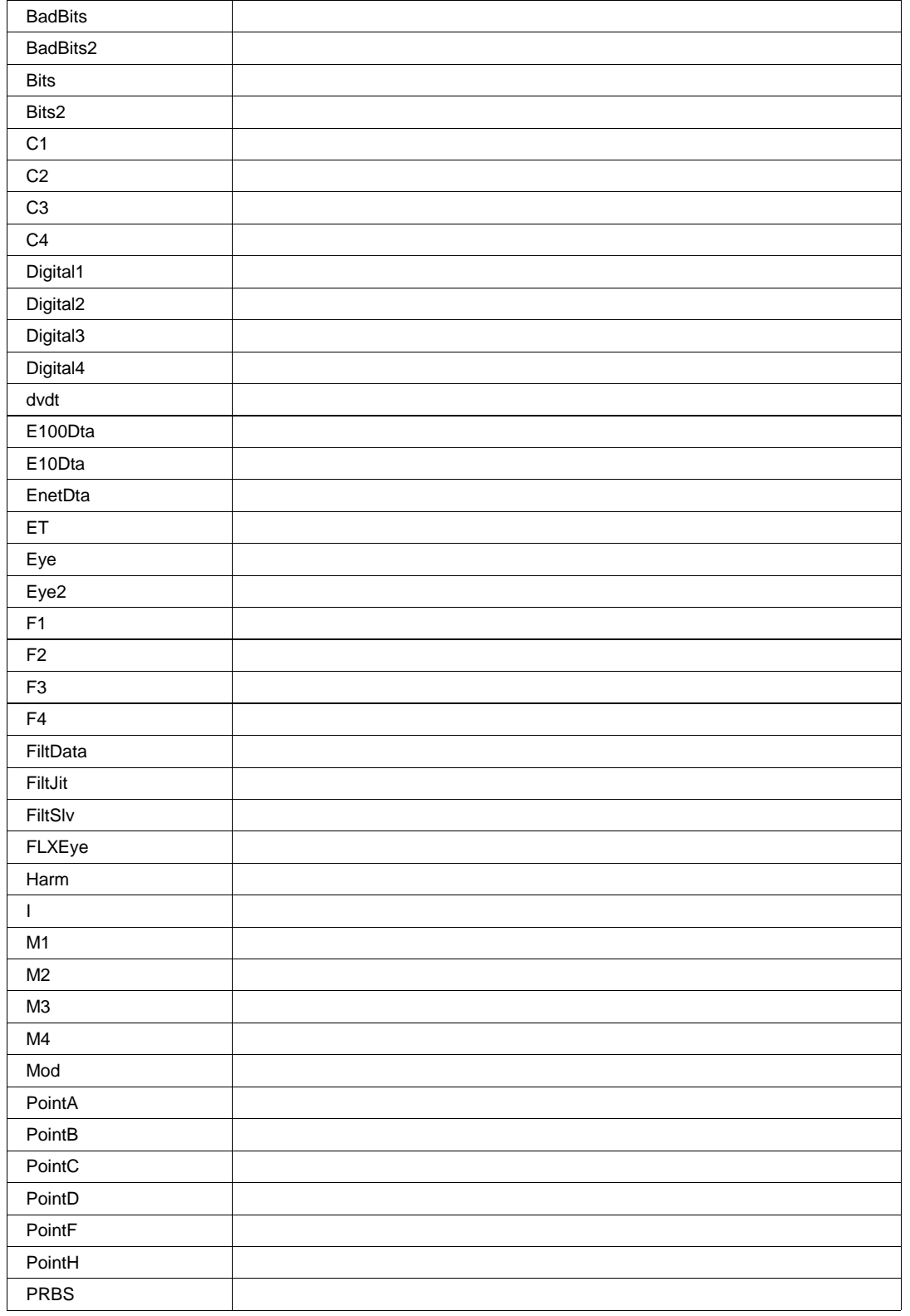

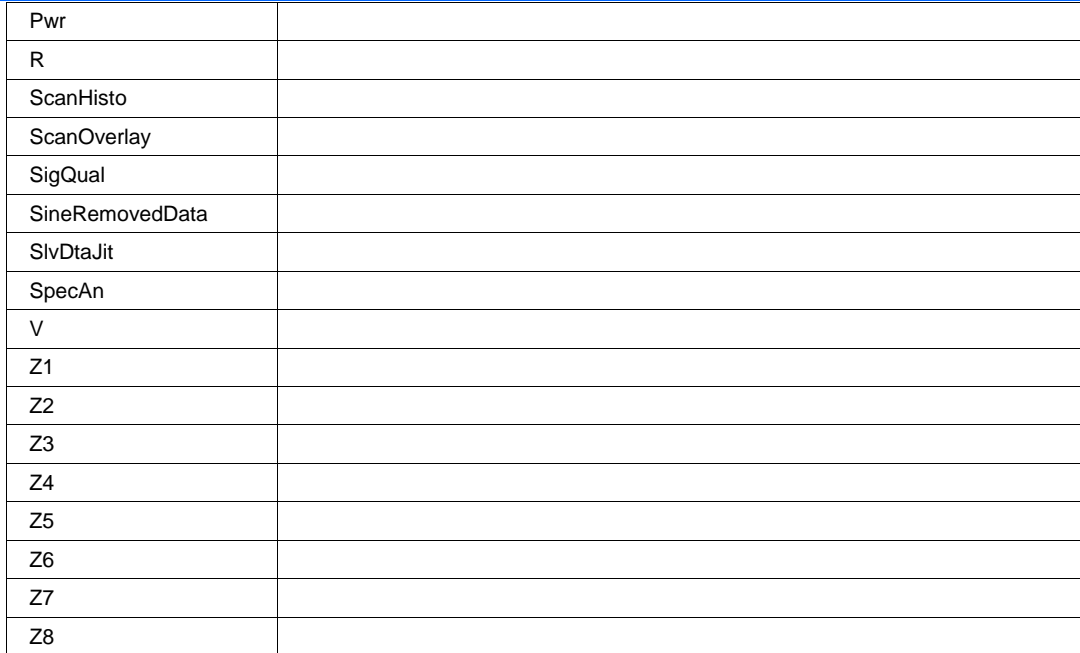

# **InputY Enum**

# **Description**

Sets/Queries the name of the input channel for the Y axis of the X-Y plot.

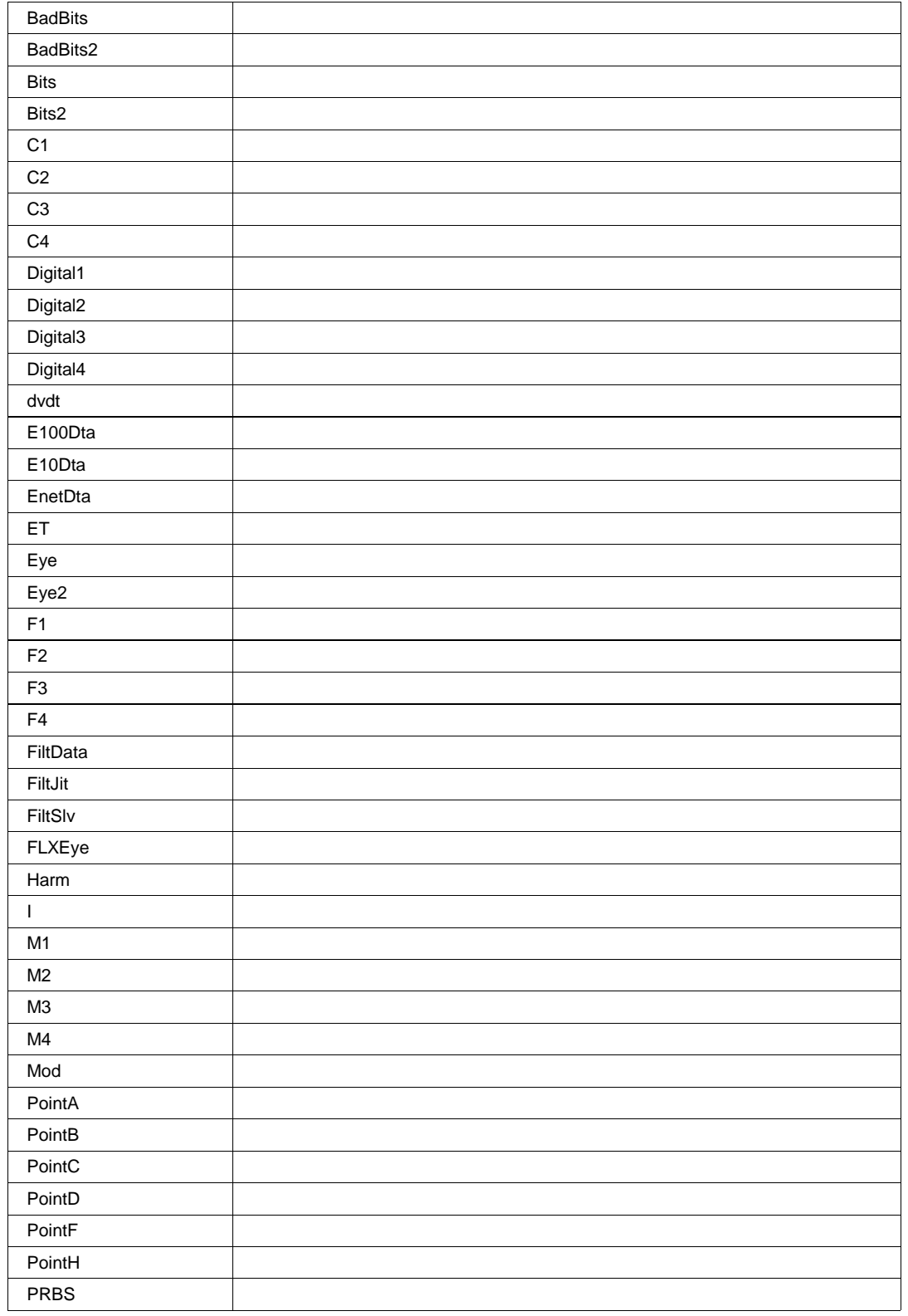

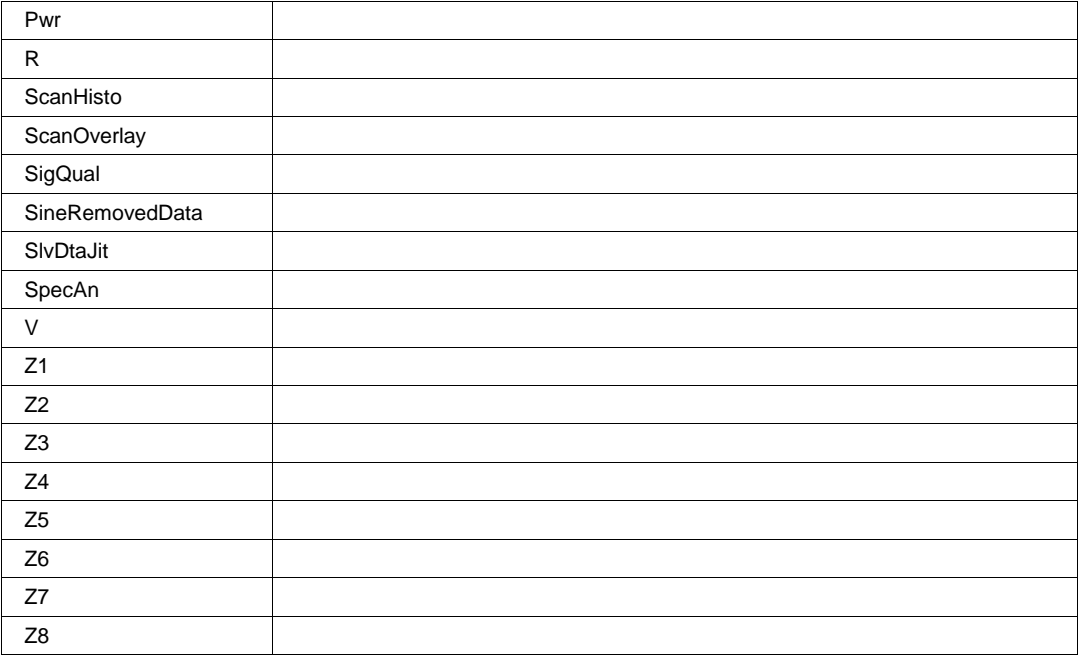

# **Persist3DQuality Enum**

# **Description**

Sets/Queries the state of the 3D Persistence quality control. Controls the way that the persistence trace is rendered. See the general description above for a discussion of the locked and unlocked persistence modes.

### **Values**

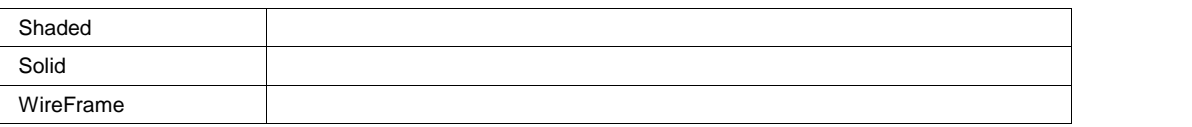

## **Persisted Bool**

## **Description**

Sets/Queries the persisted state of the X-Y plot. If the Display.LockPersistence control is set to 'AllLocked' then the persisted state of all displayed waveforms will be the same. If the Display.LockPersistence control is set to 'PerTrace' then the persisted state of each waveform may be independently controlled.

# **Persistence3d Bool**

## **Description**

Sets/Queries the 3D persistence state. If True, then the persistence display for the X-Y plot will be displayed as a three dimensional surface map. See the general description above for a discussion of the locked and unlocked persistence modes.

# **PersistenceMonoChrome Bool**

# **Description**

Sets/Queries the monochrome persistence state. If True, then the persistence display for the X-Y plot will be monochromatic, whether 2-D or 3-D. See the general description above for a discussion of the locked and unlocked persistence modes.

## **PersistenceSaturation Integer**

**Range** From 0 to 100 step 1

### **Description**

Sets/Queries the saturation threshold for persisted X-Y plot. All information at this level or above will be recorded with the same color or intensity. See the general description above for a discussion of the locked and unlocked persistence modes.

# **PersistenceTime Enum**

## **Description**

Sets/Queries the state of the Persistence Time control. Controls the persistence decay time for the Xy persistence. See the general description above for a discussion of the locked and unlocked persistence modes.

### **Values**

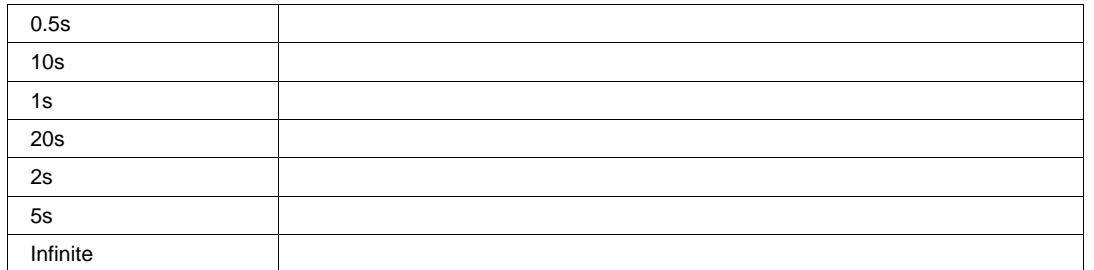

## **ShowLastTrace Bool**

### **Description**

Sets/Queries the state of the Show Last Trace control. If True then when this trace is displayed in persistence mode the last acquired waveform will be superimposed on the accumulating persistence map.

See the general description above for a discussion of the locked and unlocked persistence modes.

# **RESULT** *app.Math.XY.Out.Result*

Properties of the type xxxx.Out.Result.yyyy are those of the last completed acquisition. They are not affected if other cvars are changed after that acquisition was completed. This distinction between "Out.Result" properties and other cvars is most important when the trigger mode is Single or Stopped. You should treat "Out.Result" properties as readonly.

Note that this XY result object is very similar, but not identical to the result object exposed by the channel and math traces. The differences are due to the fact that the XY trace returns pairs of data values, one for X, one for Y.

For a detailed description of all properties available for the output of an XY trace, please see Chapter 1.

# **MEASURE** *app.Measure*

Variables of the form app.Measure control the parameters P1 through P8, and their associated statistical results and histicons.

Names of the forms app.Measure.Measure("Premote").xxxx and app.Measure.Measure("Px").xxxx are aliases of simpler names which are described in this section of the manual. Examples of alias pairs are as follows -

 app.Measure.Measure("Premote").OutResult is equivalent to app.Measure."Premote".OutResult app.Measure.Measure("Px").Statistics is equivalent to app.Measure.Px.Statistics Please see under Acquisition.Channels for a programming example.

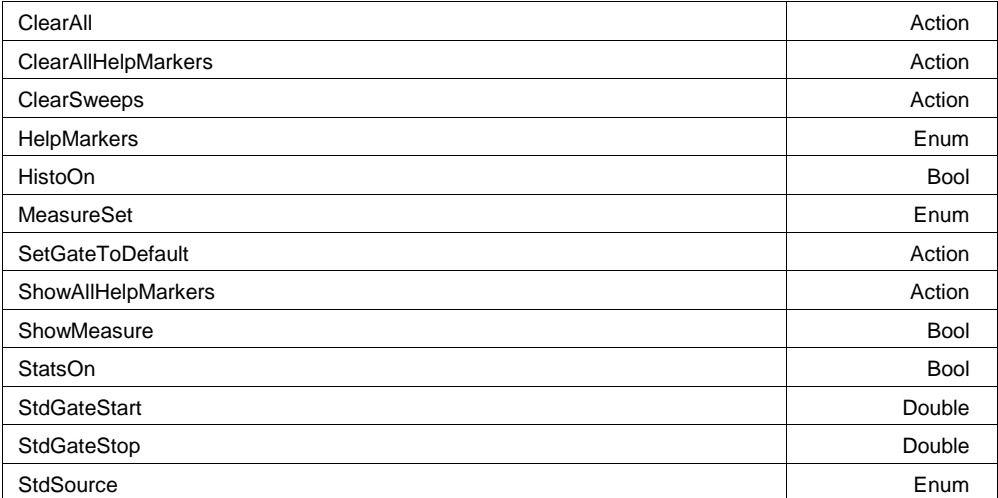

## **Example**

```
' Visual Basic Script
Set app = CreateObject("LeCroy.XStreamDSO")
```

```
' get into the custom parameter mode
app.Measure.MeasureMode = "MyMeasure"
app.Measure.ClearAll
app.Measure.StatsOn = True
app.Measure.HistoOn = False
```
' Configure P1 to measure a

# **ClearAll Action**

## **Description**

Resets all parameter setups, turning each of the parameters view to "off", the MeasurementType to "measure"and the selected paramEngine to "Null".

## **ClearAllHelpMarkers Action**

## **Description**

Force all 'HelpMarkers' off. (HelpMarkers are the on-trace annotation of measurement setup and results)

# **ClearSweeps Action**

# **Description**

Clears the accumulated statistics for parametersP1 to P8 as well as the acumulated statistics for their associated histicons.

# **HelpMarkers Enum**

## **Description**

Sets/Queries the level of detail for help markers (if indeed any of the selected parameter definitions have help markers).

These markers are displayed on the source traces, and only if those traces are viewed simultaneously with the parameter measurements.

Note: this setting is global for all Px

### **Values**

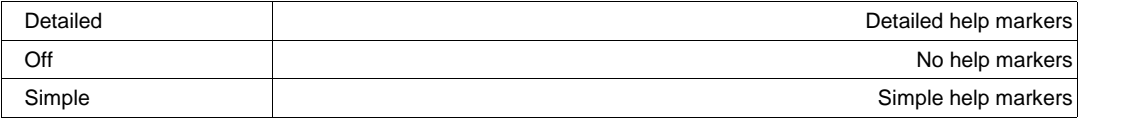

# **HistoOn Bool**

### **Description**

Sets/Queries the visibility of the histicons of the parameters which are viewed.

## **MeasureSet Enum**

### **Description**

Defines the mode in which the measurement system is working.

### **Values**

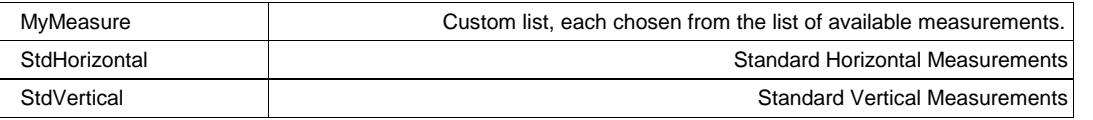

## **SetGateToDefault Action**

# **Description**

Sets the measure gate to its default state. Valid only when in either Std. Vertical or Std. Horizontal measurement modes. For MyMeasure see the equivalent controls under Px.

## **ShowAllHelpMarkers Action**

## **Description**

Force all 'HelpMarkers' on. (HelpMarkers are the on-trace annotation of measurement setup and results)

# **ShowMeasure Bool**

## **Description**

Defines whether the measure results table is displayed or not.

## **StatsOn Bool**

## **Description**

Sets/Queries the visibility of parameter statistics. Note: the statistics are accumulated whether the view of them is on or not, so you needn't have StatsOn = "On" to collect statistics.

# **StdGateStart Double**

**Range** From 0 to 10 step 0.01

# **Description**

Sets/Queries the position of the left hand limit of the measure gate (n divisions). Valid only when in either Std. Vertical or Std. Horizontal measurement modes. For MyMeasure see the equivalent controls under Px.

# **StdGateStop Double**

**Range** From 0 to 10 step 0.01

# **Description**

Sets/Queries the position of the right hand limit of the measure gate (in divisions). Valid only when in either Std. Vertical or Std. Horizontal measurement modes. For MyMeasure see the equivalent controls under Px.

# **StdSource Enum**

# **Description**

Sets/Queries the channel which is the source of ALL standard voltage or time parameters. Note that when in 'My Measure' mode each parameter has it's own Source selection, and this setting is ignored.

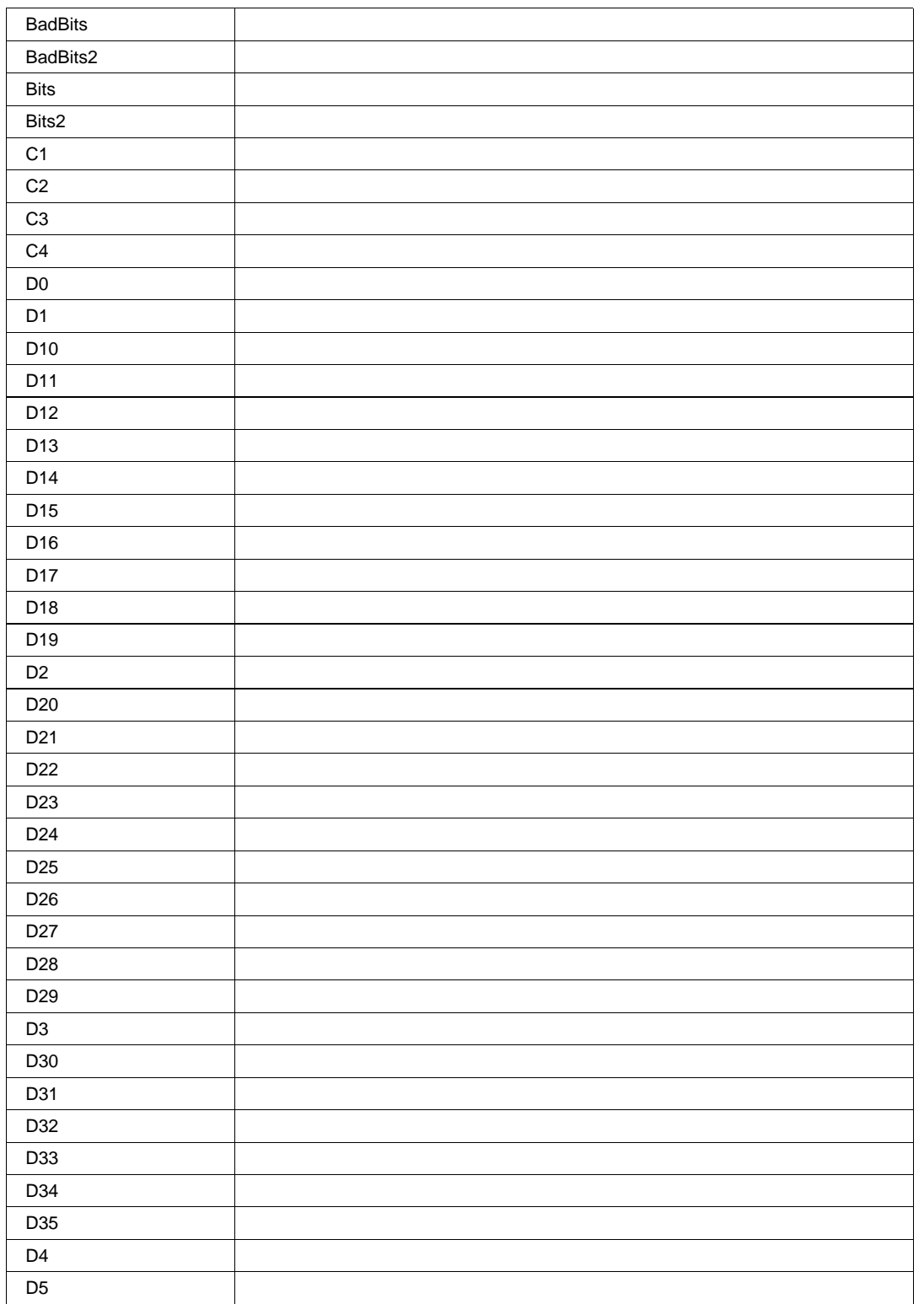

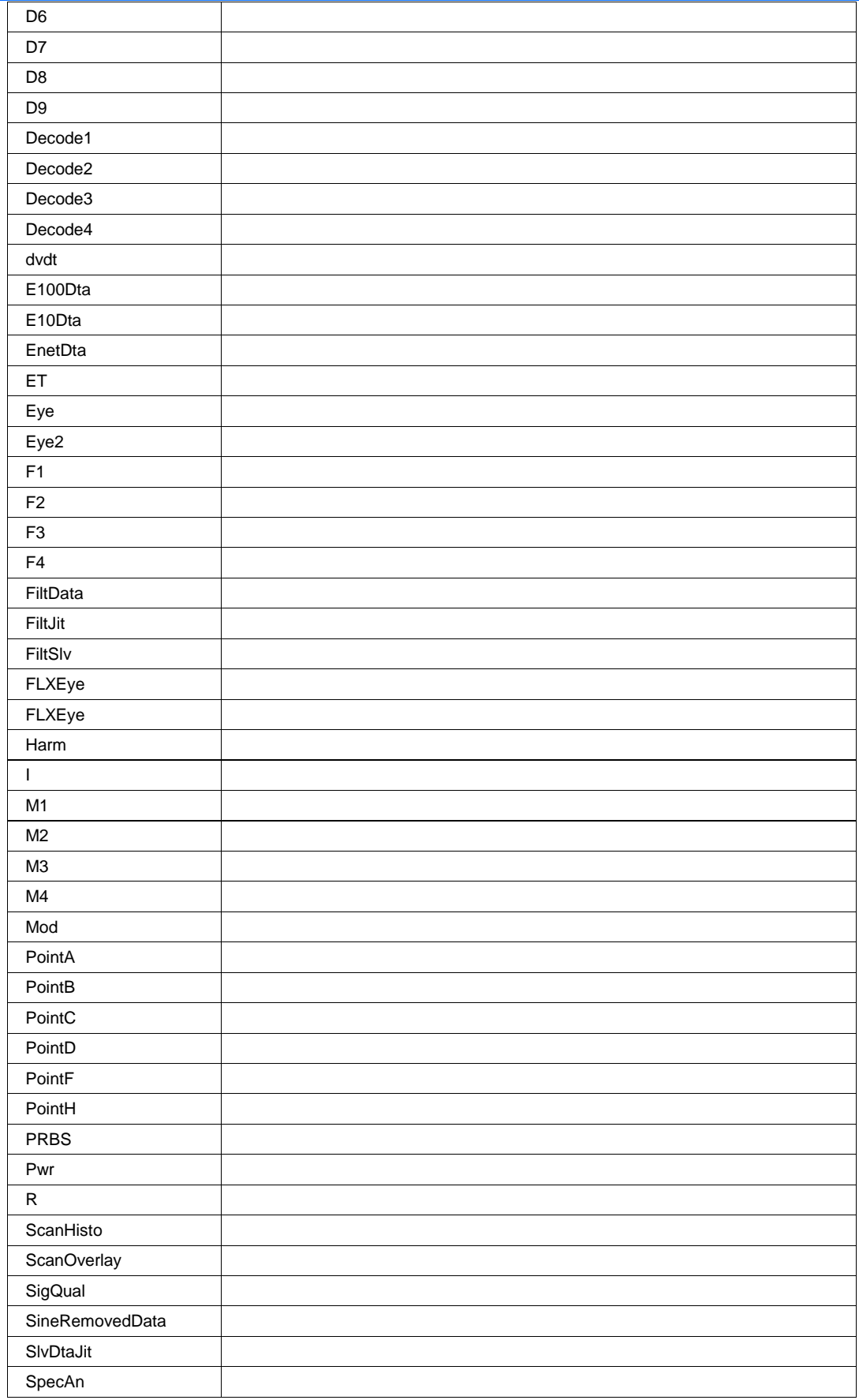

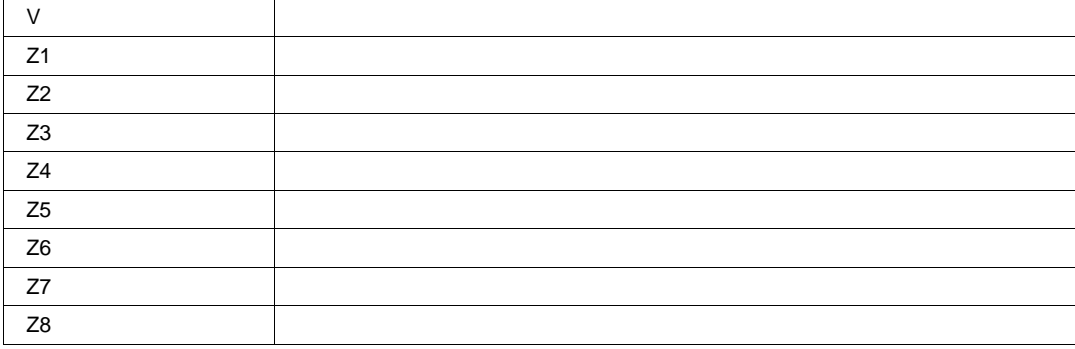

**MEASURE** *app.Measure.Measure*

Names of the forms app.Measure.Measure("Premote").xxxx and app.Measure.Measure("Px").xxxx are aliases of simpler names which are described in the section of the manual which is devoted to app.Measure. Examples of alias pairs are as follows -

 app.Measure.Measure("Premote").OutResult is equivalent to app.Measure."Premote".OutResult app.Measure.Measure("Px").Statistics is equivalent to app.Measure.Px.Statistics

Please see under app.Acquisition.Channels("Cx") for a programming example.

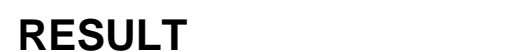

**RESULT** *app.Measure.PRemote.histo.Result*

**RESULT** *app.Measure.PRemote.last.Result*

**RESULT** *app.Measure.PRemote.max.Result*

**RESULT** *app.Measure.PRemote.mean.Result*

**RESULT** *app.Measure.PRemote.min.Result*

**RESULT** *app.Measure.PRemote.num.Result*

**RESULT** *app.Measure.PRemote.sdev.Result*

**STATISTICS** *app.Measure.PRemote.Statistics*

**PX** *app.Measure.Px*

This set of variables controls the parameters P1 through P8, (when the MeasureMode is "MyMeasure", otherwise these are predefined) and the statistical results and histicons which depend on them.

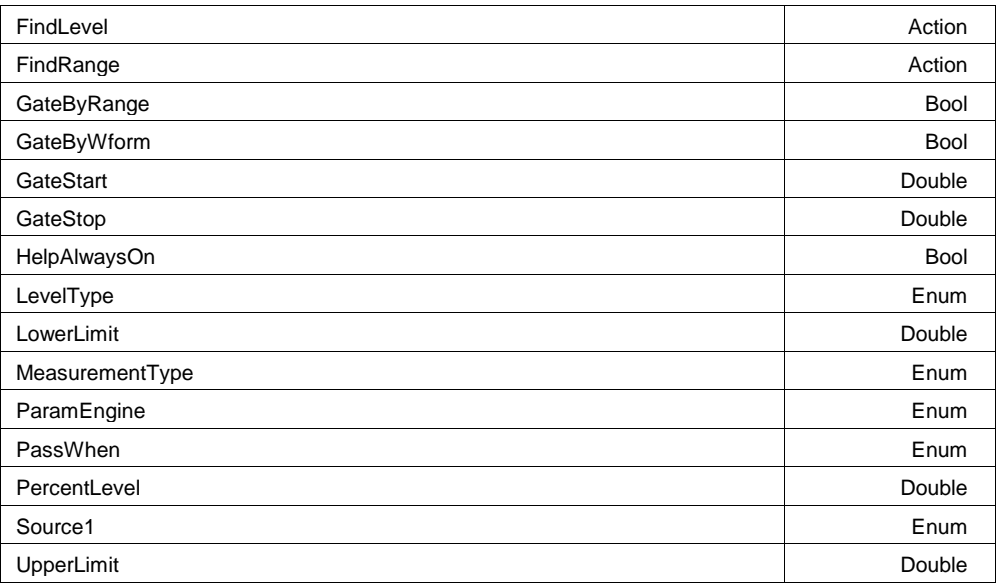

# **Example**

' Visual Basic Script Set app = CreateObject("LeCroy.XStreamDSO")

```
app.Measure.MeasureMode = "MyMeasure"
```
' Set parameter P1 to math on parameters. App.Measure.P1.MeasurementType = "math"

# **FindLevel Action**

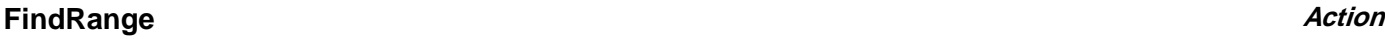

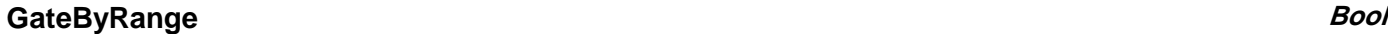

# **Description**

If True, only measurements who's value(s) fall between the limits defined by the LowerLimit and UpperLimit controls, are accepted.

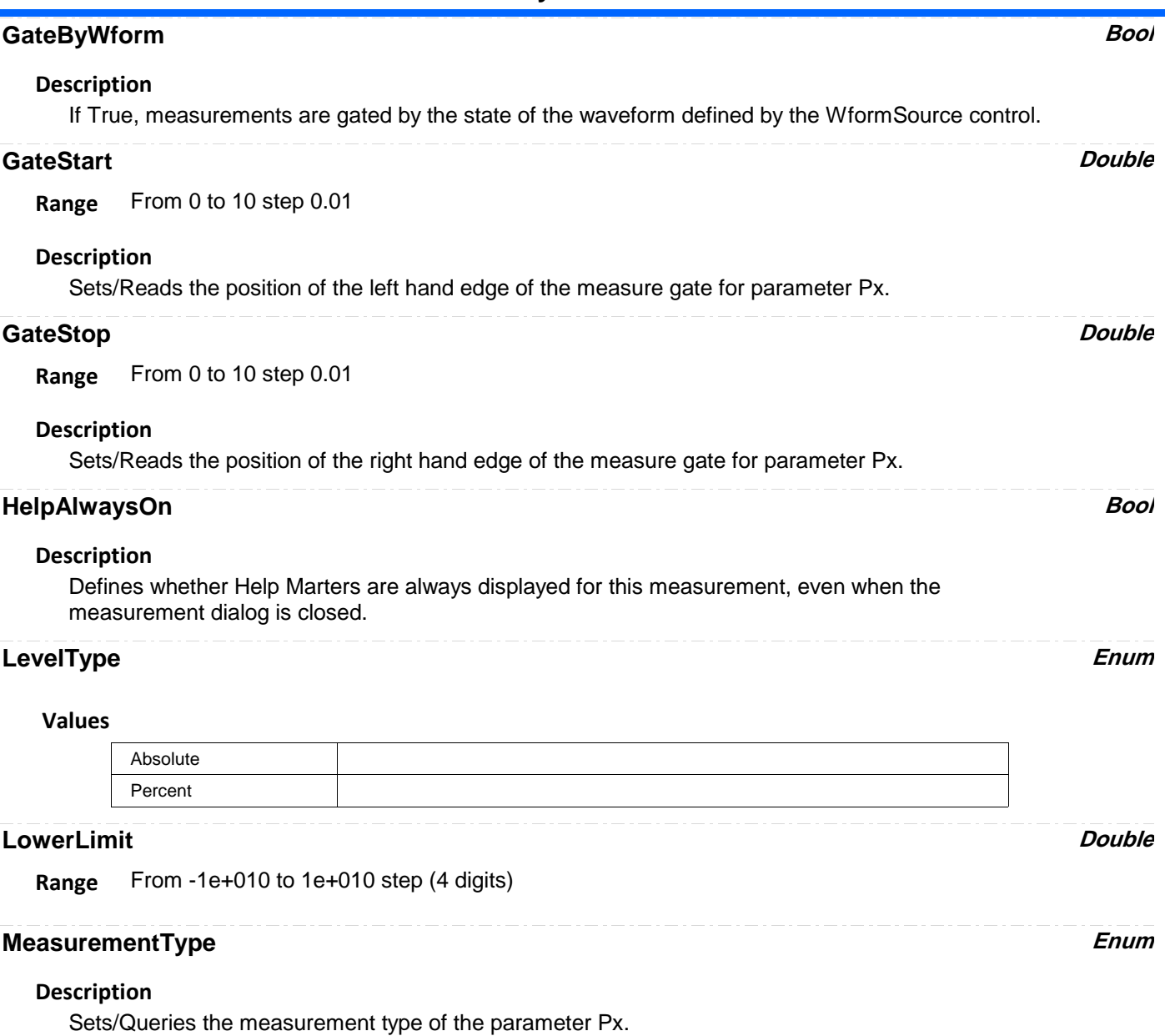

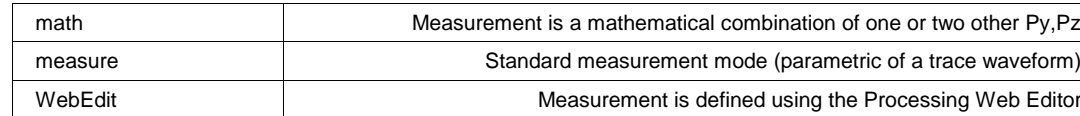

# **ParamEngine Enum**

# **Description**

Sets/Queries the parameter (measurement on a trace) for Px. This setting applies only if the MeasurementType control is set to "measure".

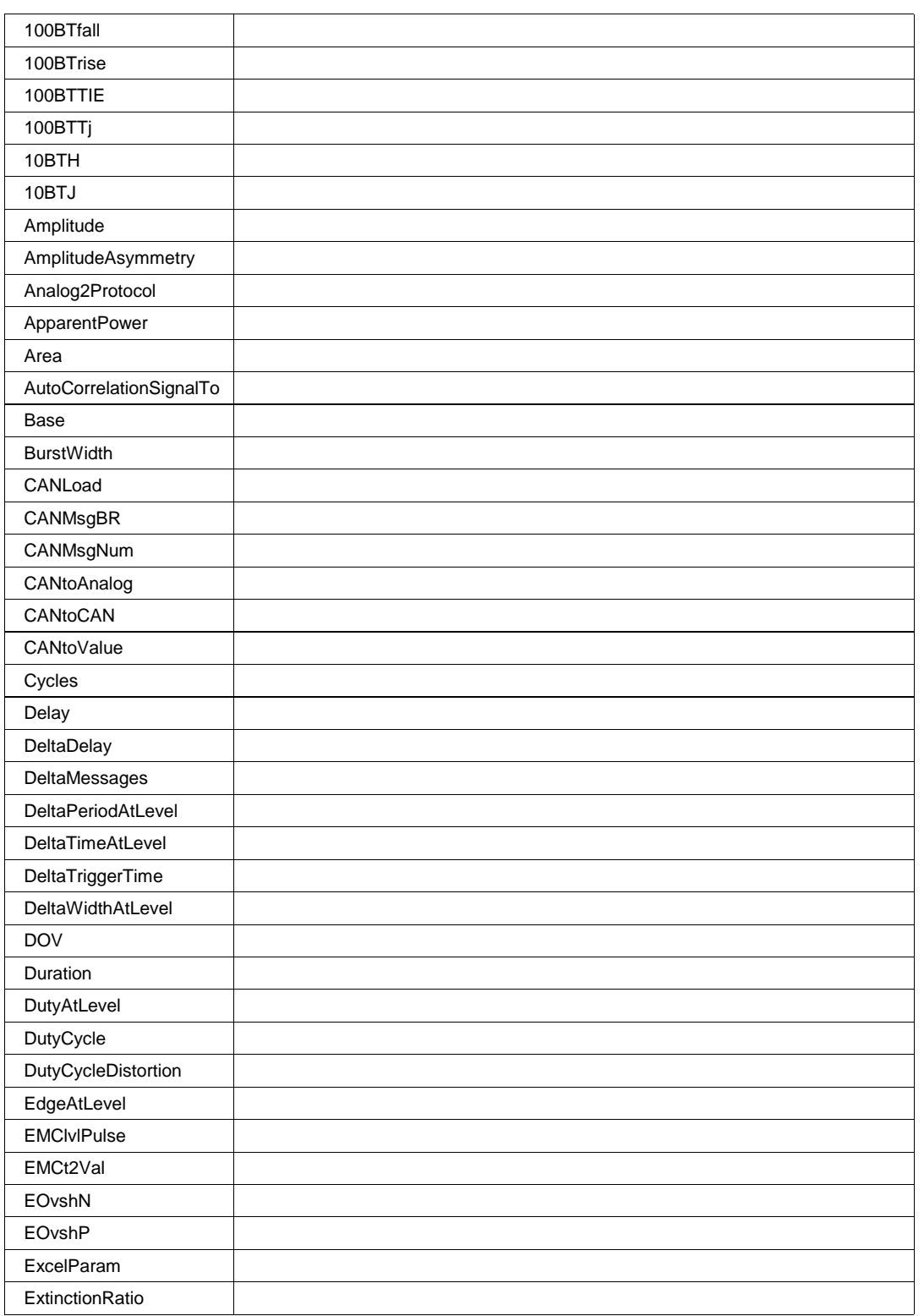

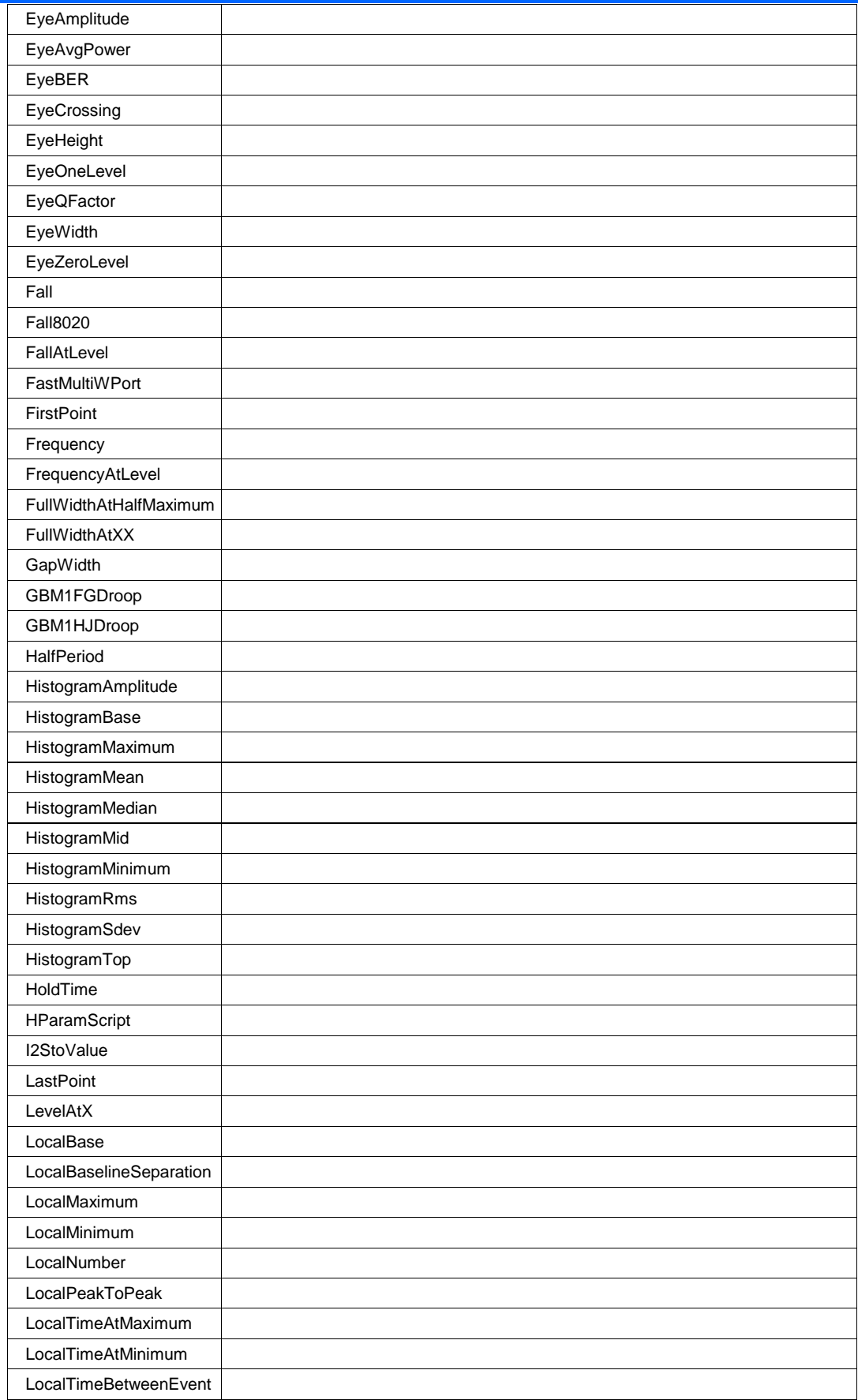

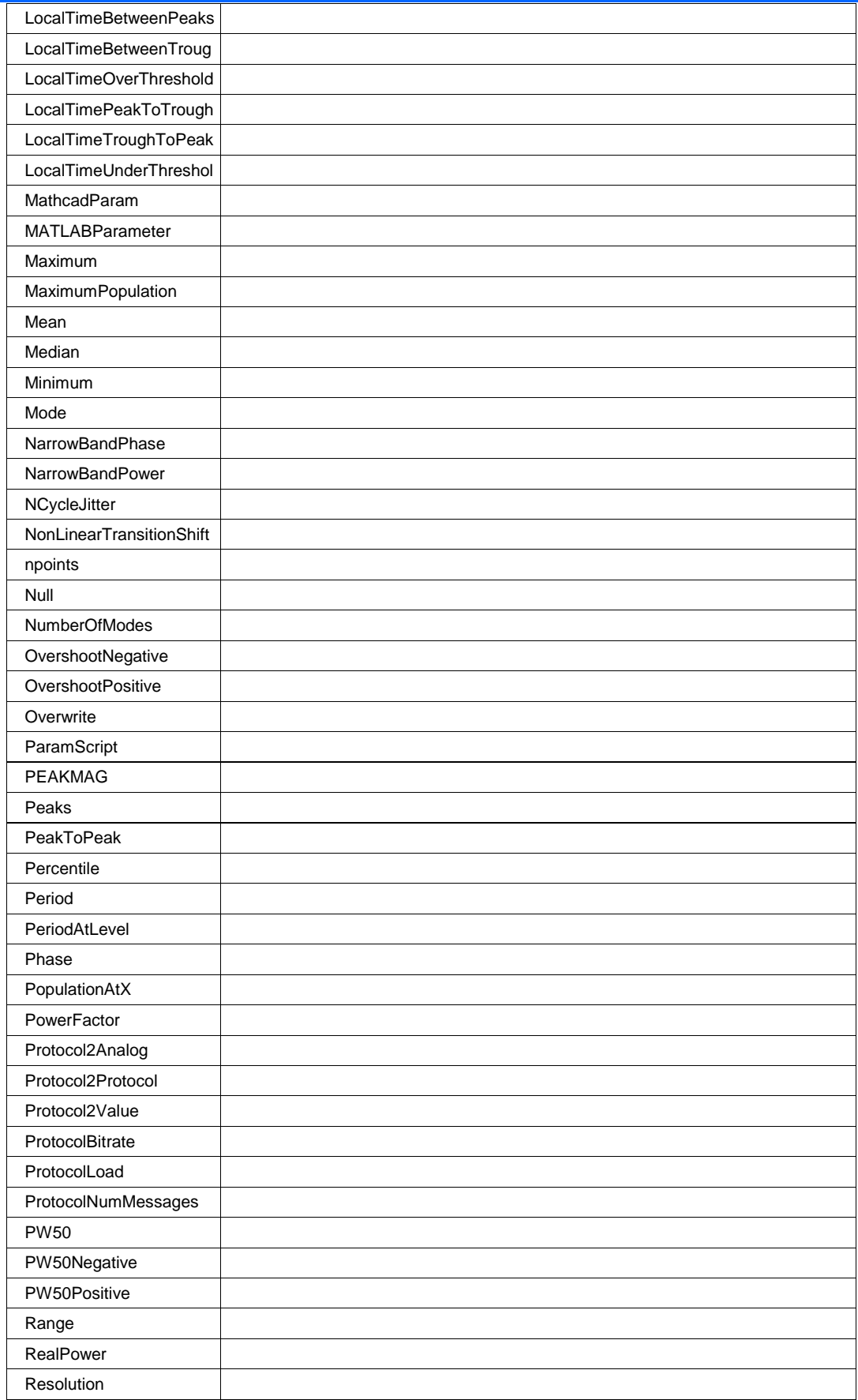

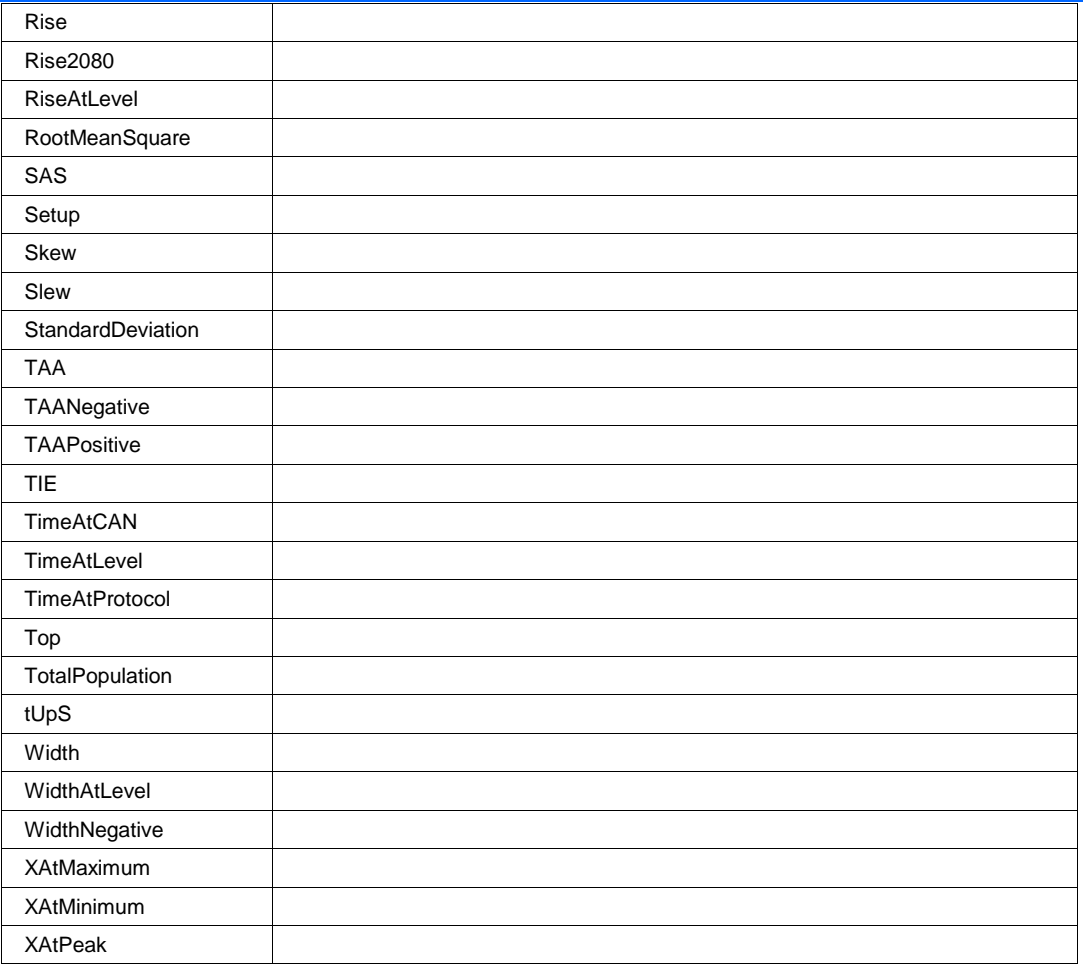

# **PassWhen Enum**

# **Values**

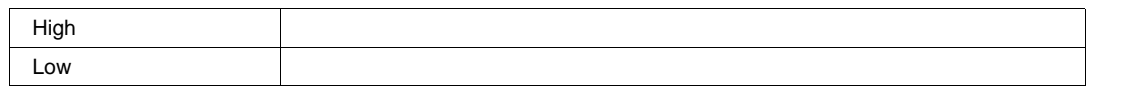

# **PercentLevel** Double

**Range** From 0 to 100 step 1

# **Source1 Enum**

# **Description**

Sets/Queries the first trace source of the parameter Px. Used only when MeasurementType = "measure", for MeasurementType = "math", refer to PSource1.

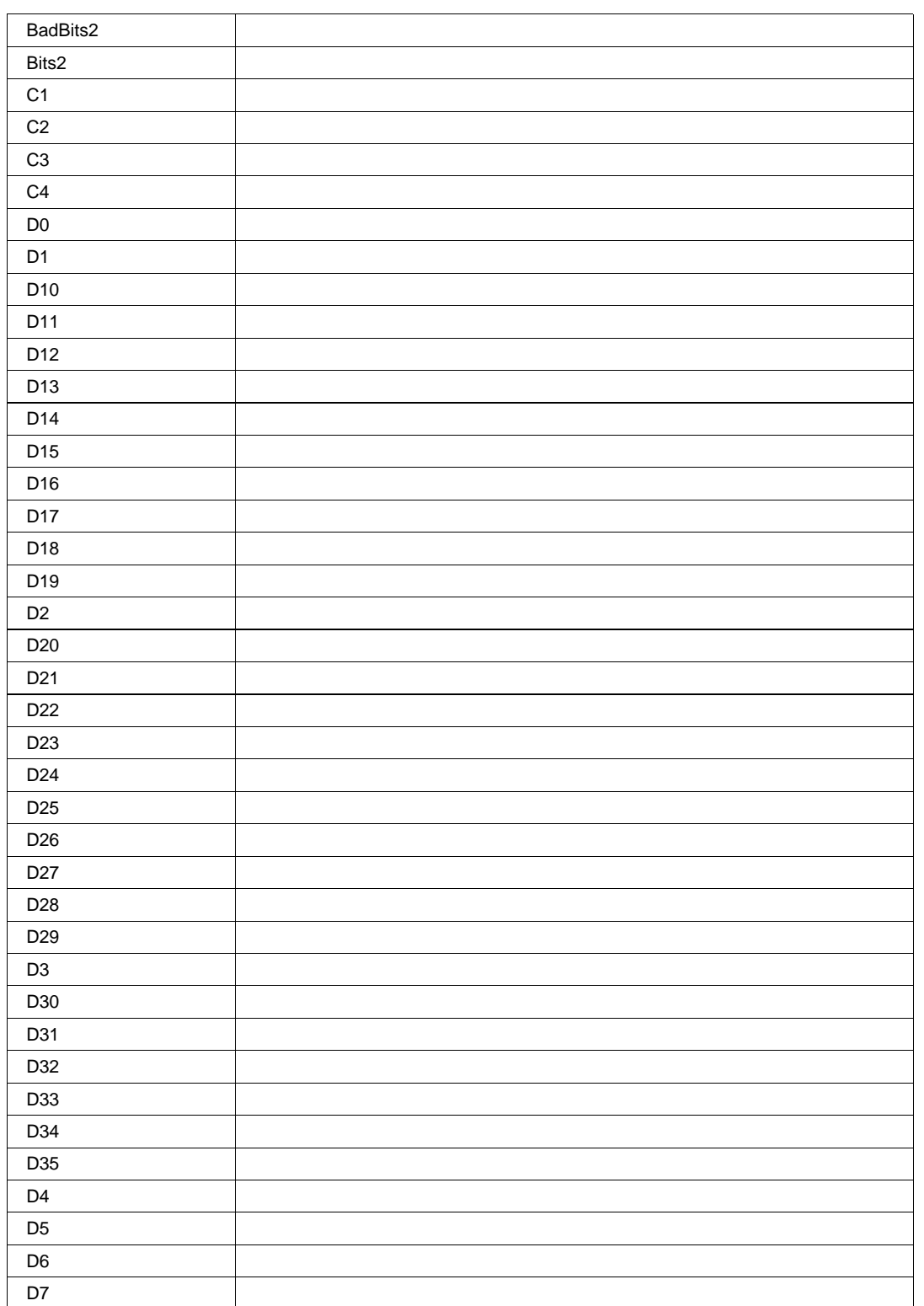

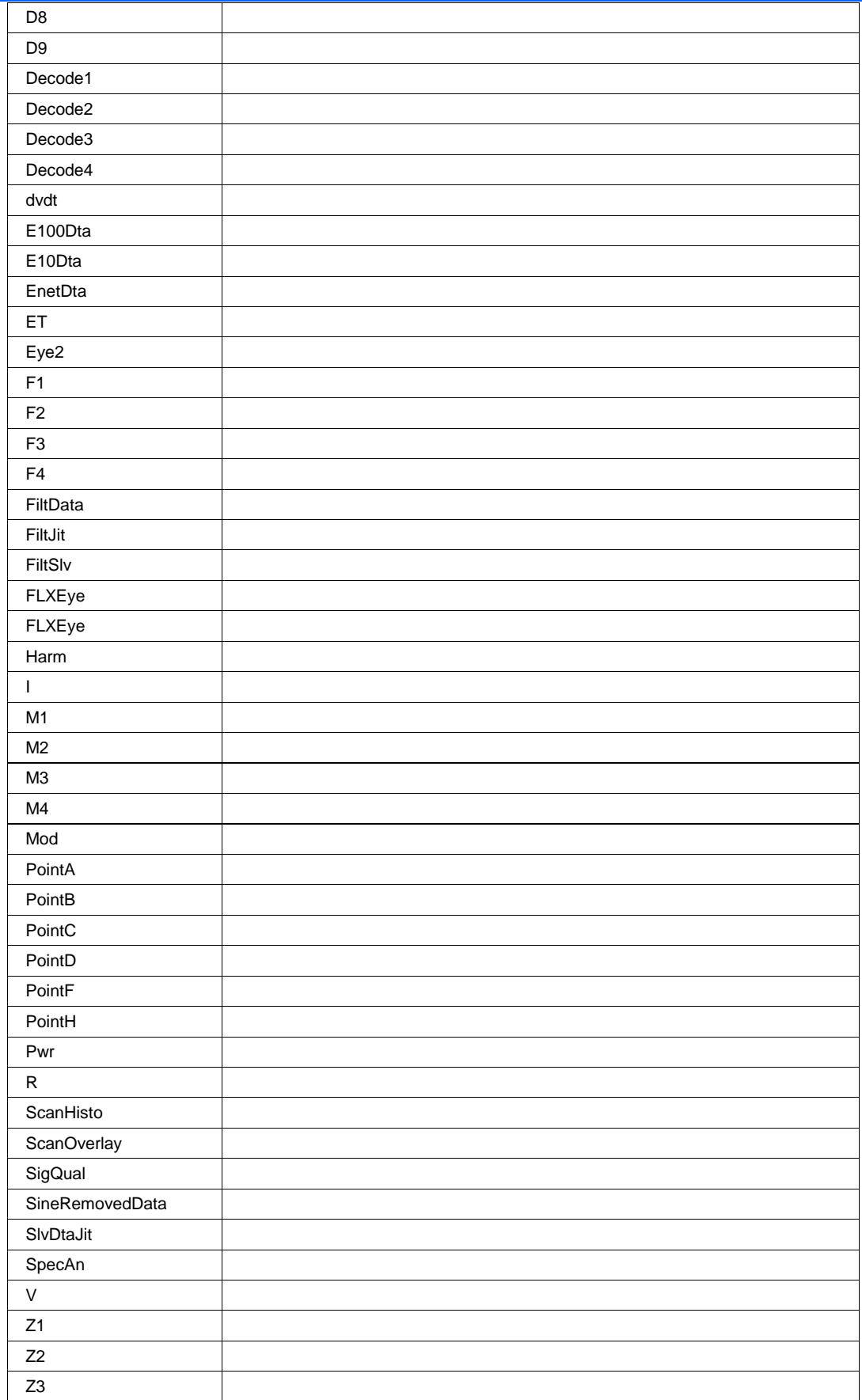

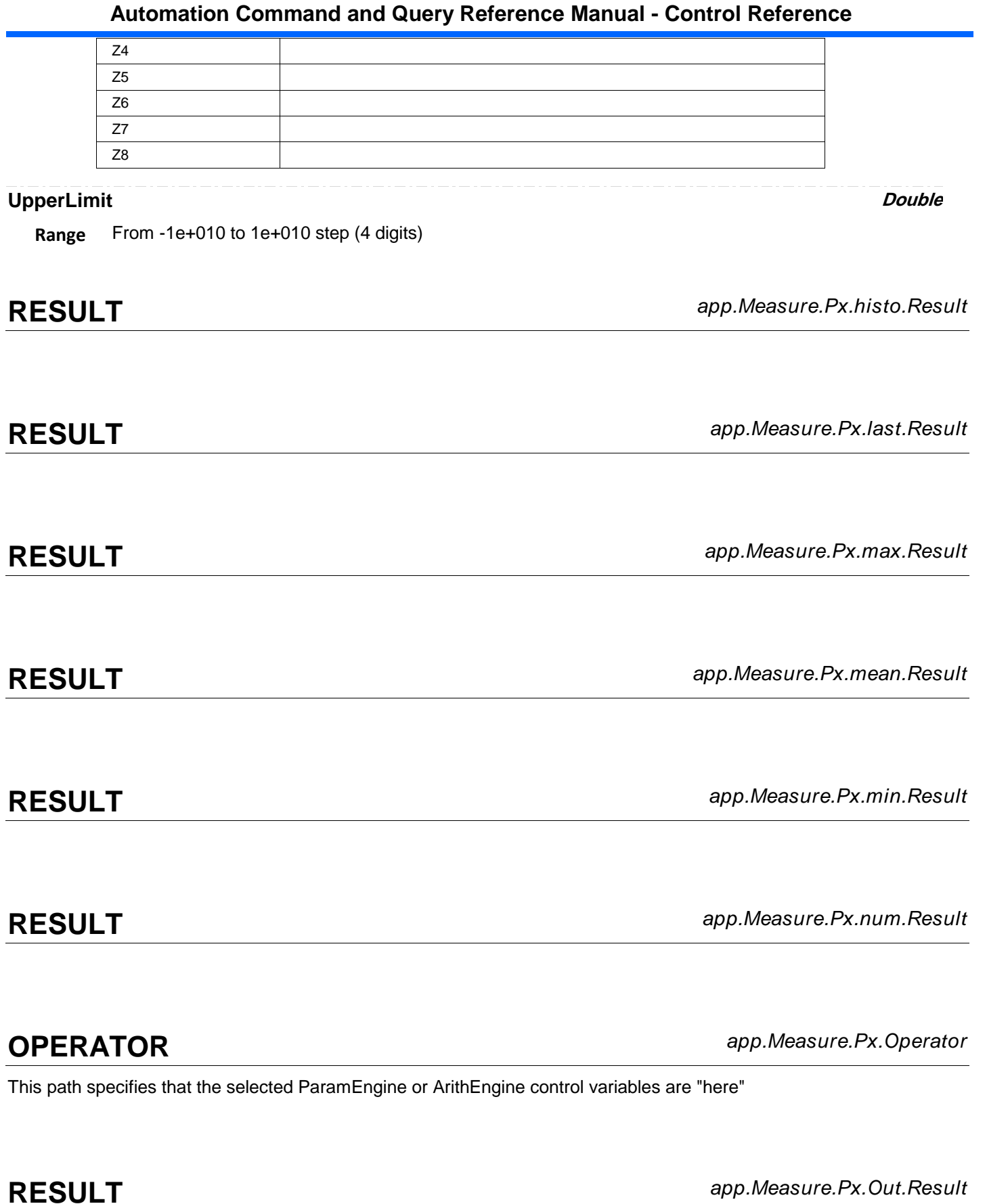

Properties of the type xxxx.Out.Result.yyyy are those of the last completed acquisition. They are not affected if other

**1-157** 918500 RevA

cvars are changed after that acquisition was completed. This distinction between "Out.Result" properties and other cvars is most important when the trigger mode is Single or Stopped. You should treat "Out.Result" properties as readonly.

**RESULT** *app.Measure.Px.sdev.Result*

**STATISTICS** *app.Measure.Px.Statistics*

This set of variables controls the statistical summaries that are provided for all the parameters.

# **MEMORY** *app.Memory*

Variables of the form app.Memory.xxxx control the memories M1 through M4.

Names of the form app.Memory.Memories("Mx").xxxx are aliases of simpler names which are described in this section of the manual. Examples of alias pairs are as follows -

app.Memory.Memories("Mx").Out.Result is equivalent to app.Memory.Mx.Out.Result

app.Memory.Memories("Mx").Zoom is equivalent to app.Memory.Mx.Zoom

Please see under app.Acquisition.Channels("Cx") for a programming example.

ClearAllMem Action Action Action Action Action Action Action Action Action Action Action Action Action Action

# **ClearAllMem Action**

# **Description**

Clears the contents of all trace memories.

## **Example**

```
' Visual Basic Script
Set app = CreateObject("LeCroy.XStreamDSO")
' Clear the contents of all trace memories.
app.Memory.ClearAllMem
```
**MEMORIES** *app.Memory.Memories*

Names of the form app.Memory.Memories("Mx").xxxx are aliases of simpler names which are described in the section of the manual which is devoted to app.Memory. Examples of alias pairs are as follows -

app.Memory.Memories("Mx").Out.Result is equivalent to app.Memory.Mx.Out.Result

app.Memory.Memories("Mx").Zoom is equivalent to app.Memory.Mx.Zoom

Please see under Acquisition.Channels for a programming example.

**MX** *app.Memory.Mx*

This set of variables controls the memories M1 through M4.

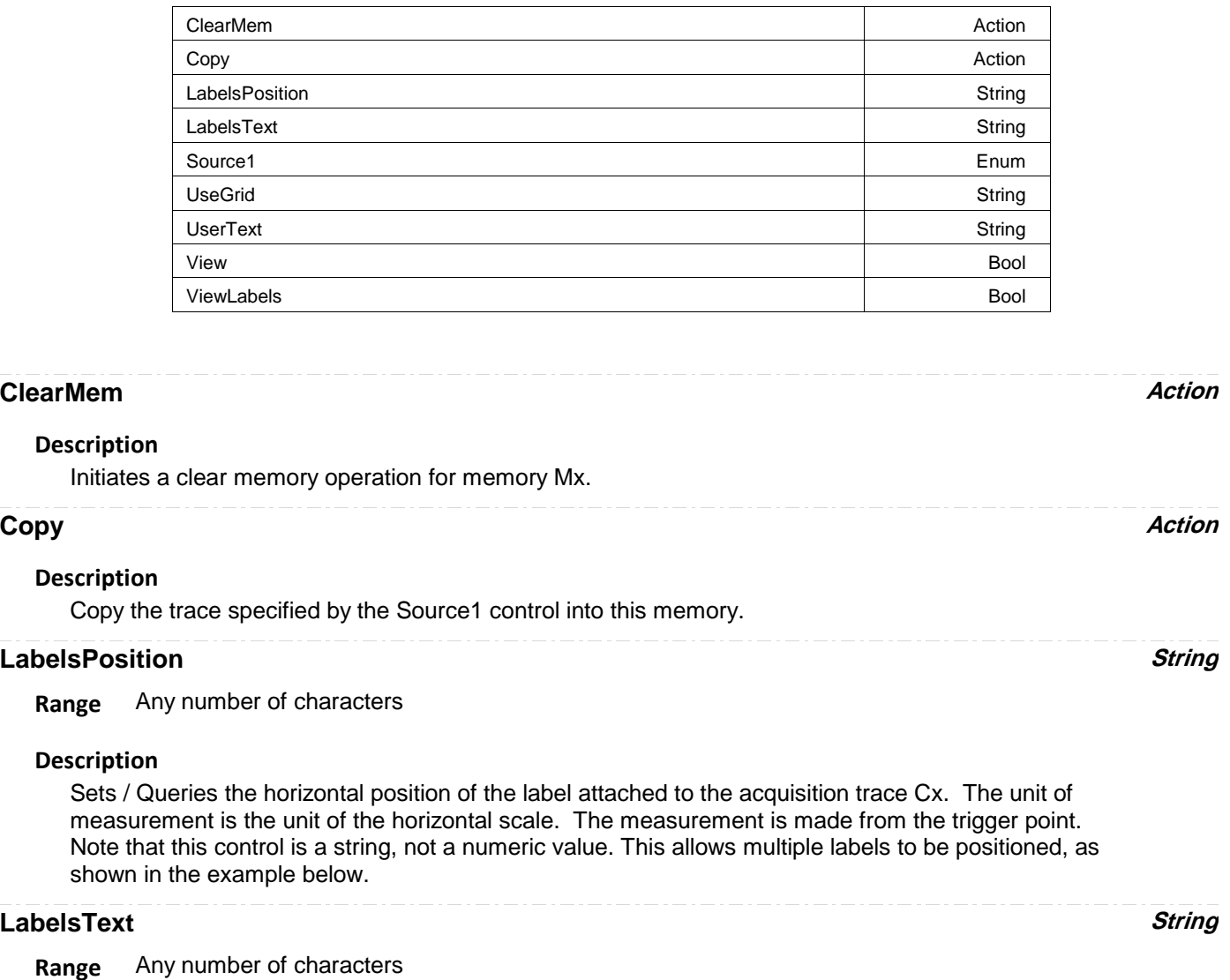

# **Source1 Enum**

# **Description**

Source trace for Copy operations (see 'Copy' control)

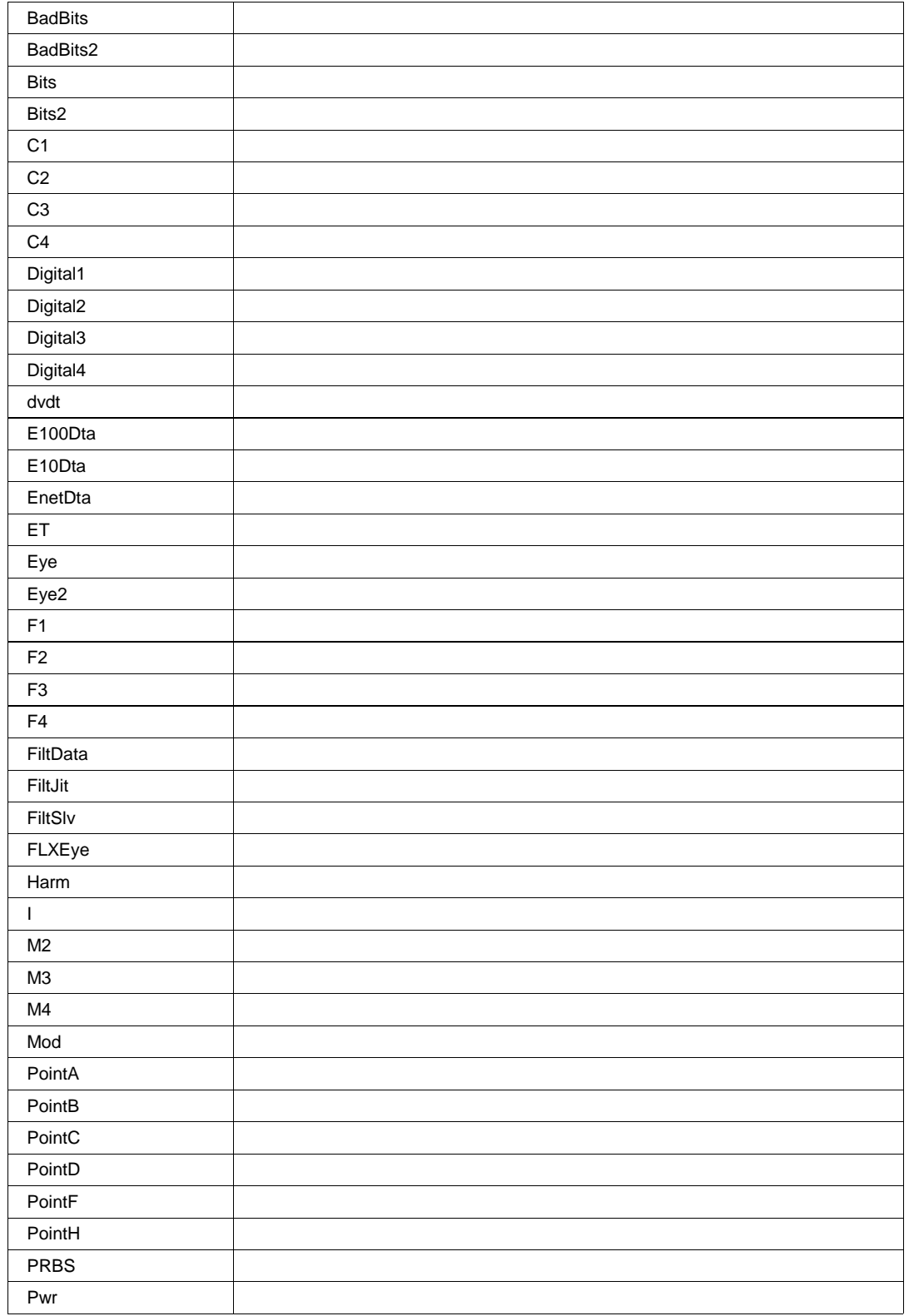

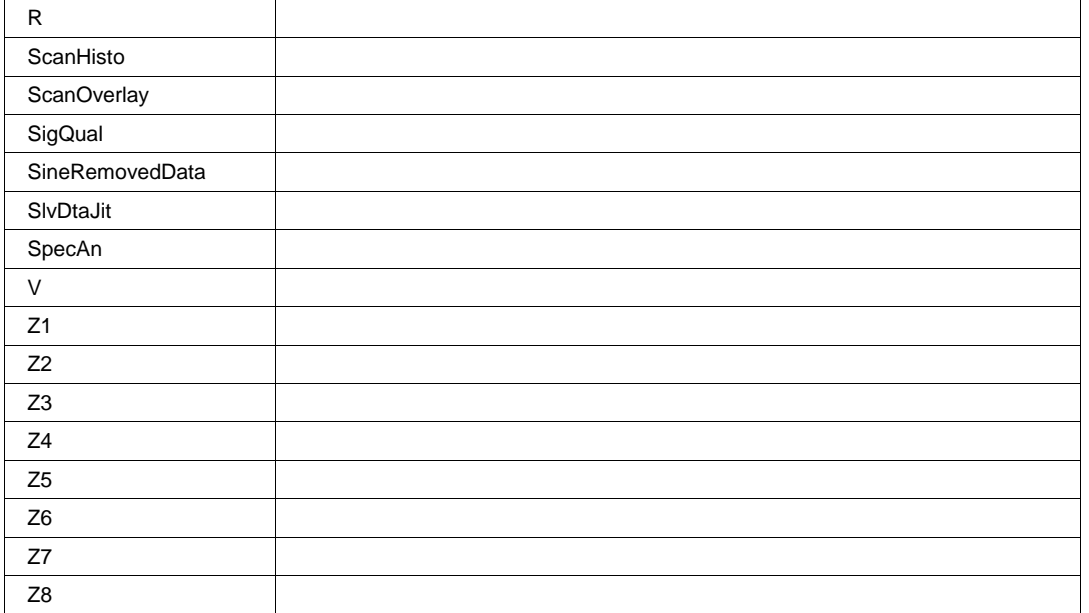

# **UseGrid String**

**Range** Any number of characters

# **Description**

Sets/Queries the grid used for memory trace Mx.

## **Example**

```
' Visual Basic Script
Set app = CreateObject("LeCroy.XStreamDSO")
```
' Set memory trace M2 to use grid YT3. app.Memory.M2.UseGrid = "YT3"

# **UserText String**

**Range** Any number of characters

# **Description**

Text field, used to attach arbitrary comments to a memory waveform.

## **View Bool**

### **Description**

Sets/Queries whether memory trace Mx is visible.

# **ViewLabels Bool**

# **Description**

Sets/Queries whether labels are visible for trace Mx.

**RESULT** *app.Memory.Mx.Out.Result*

See app.Acquisition.Cx.Out.Result for a definition of methods and properties used to access the Mx waveform result.

This set of variables controls zooming of the memory traces M1 through M4.

**ZOOM** *app.Memory.Mx.Zoom*

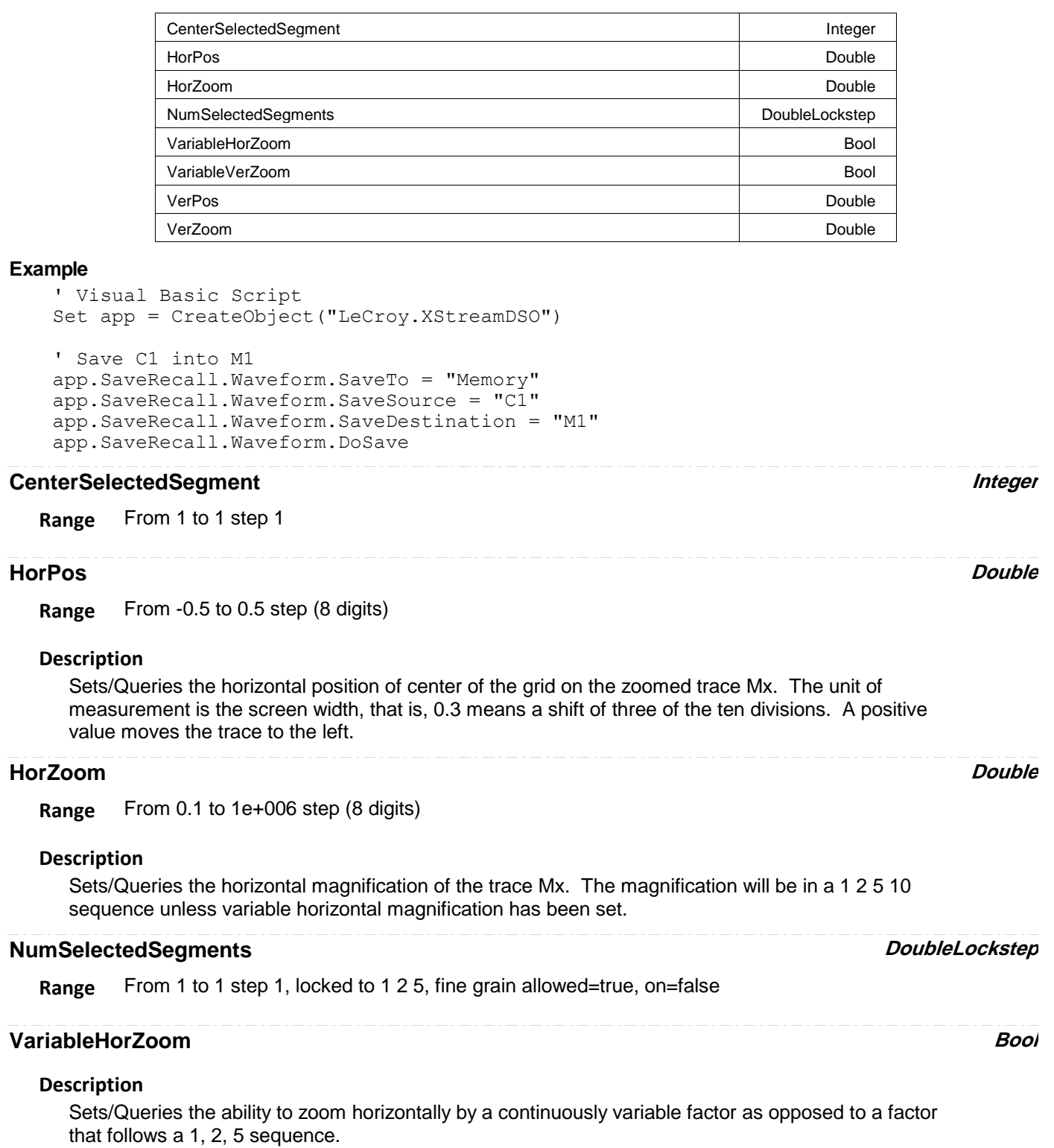

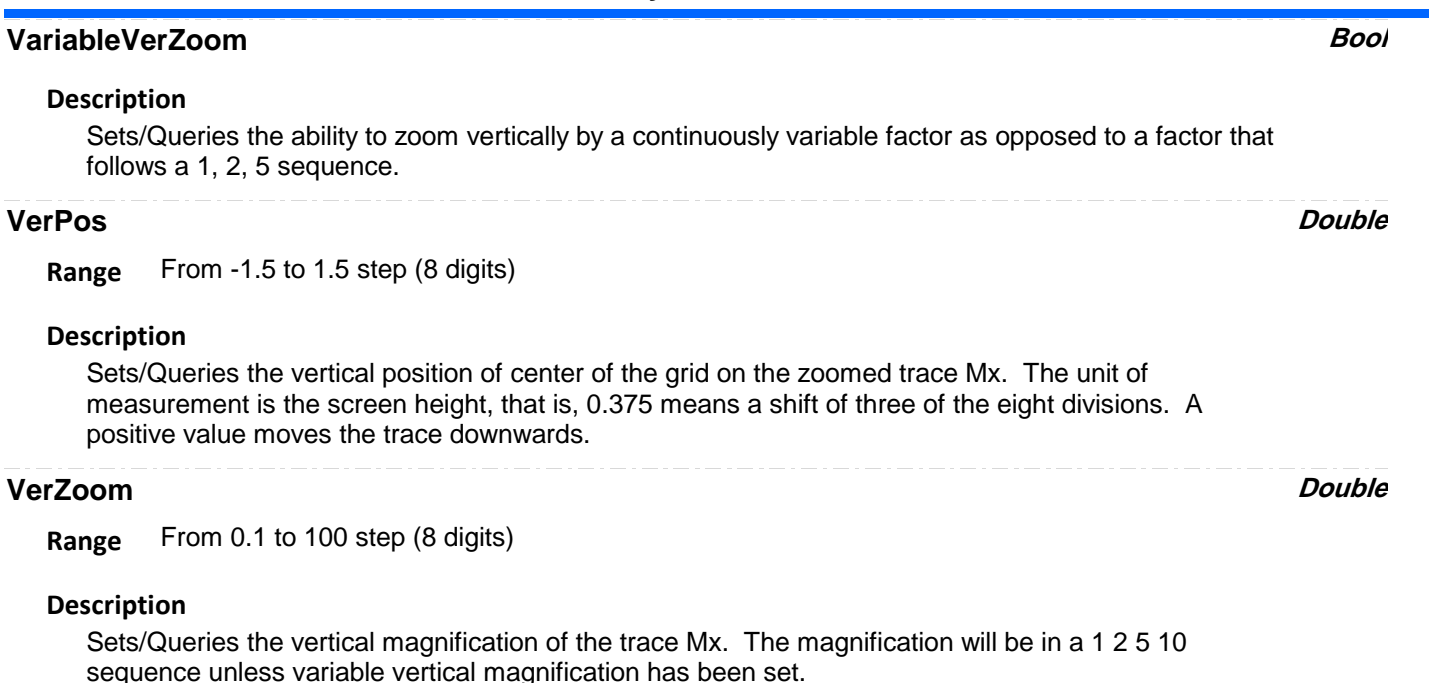

# **PASSFAIL** *app.PassFail*

Names of the forms app.PassFail("Qremote").xxxx and app.PassFail("Qx").xxxx are aliases of simpler names which are described in this section of the manual. Examples of alias pairs are as follows -

app.PassFail.PassFail("Qremote").Operator is equivalent to app.PassFail.Qremote.Operator

app.PassFail.PassFail("Qx").Out.Result is equivalent to app.PassFail.Qx.Out.Result

Please see under app.Acquisition.Channels("Cx") for a programming example.

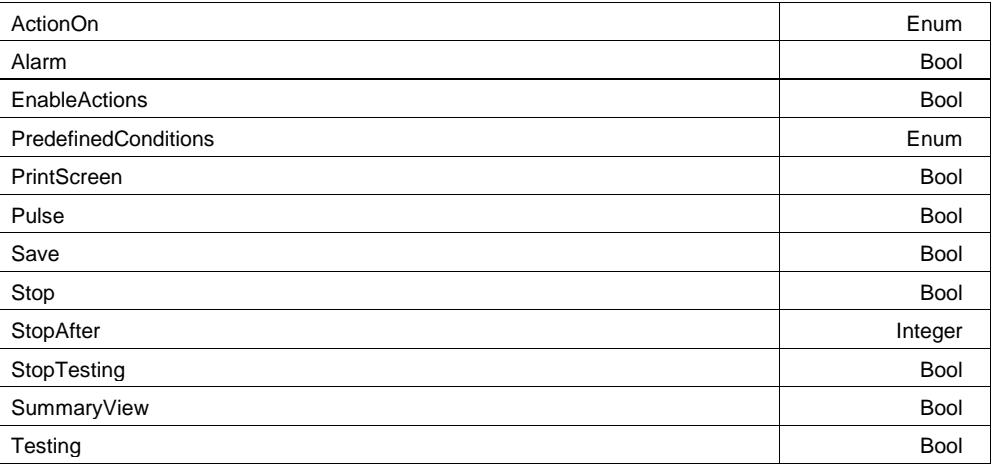

## **Example**

```
' Visual Basic Script
Set app = CreateObject("LeCroy.XStreamDSO")
```

```
' Setup Parameter P1 to be the amplitude of C1
app.Measure.MeasureMode = "MyMeasure"
app.Measure.P1.ParamEngine = "Ampl"
app.Measure.P1.Source1 = "C1"
app.Measure.P1.View = True
```
# **Description**

Sets/Queries whether a Pass condition or a Fail condition will initiate the pre-selected actions.

## **Values**

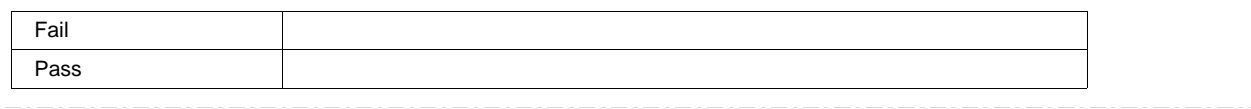

# **Alarm Bool**

# **Description**

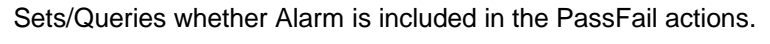

# **EnableActions Bool**

## **Description**

Sets/Queries whether the selected actions will be executed if the selected PassFail condition is met.

# **PredefinedConditions Enum**

# **Description**

Sets/Queries the logical criteria that must be met in a pass-fail test. For example, the condition AnyTrue means that the pass-fail criterion is met if at least one of the test conditions results in a True result.

## **Values**

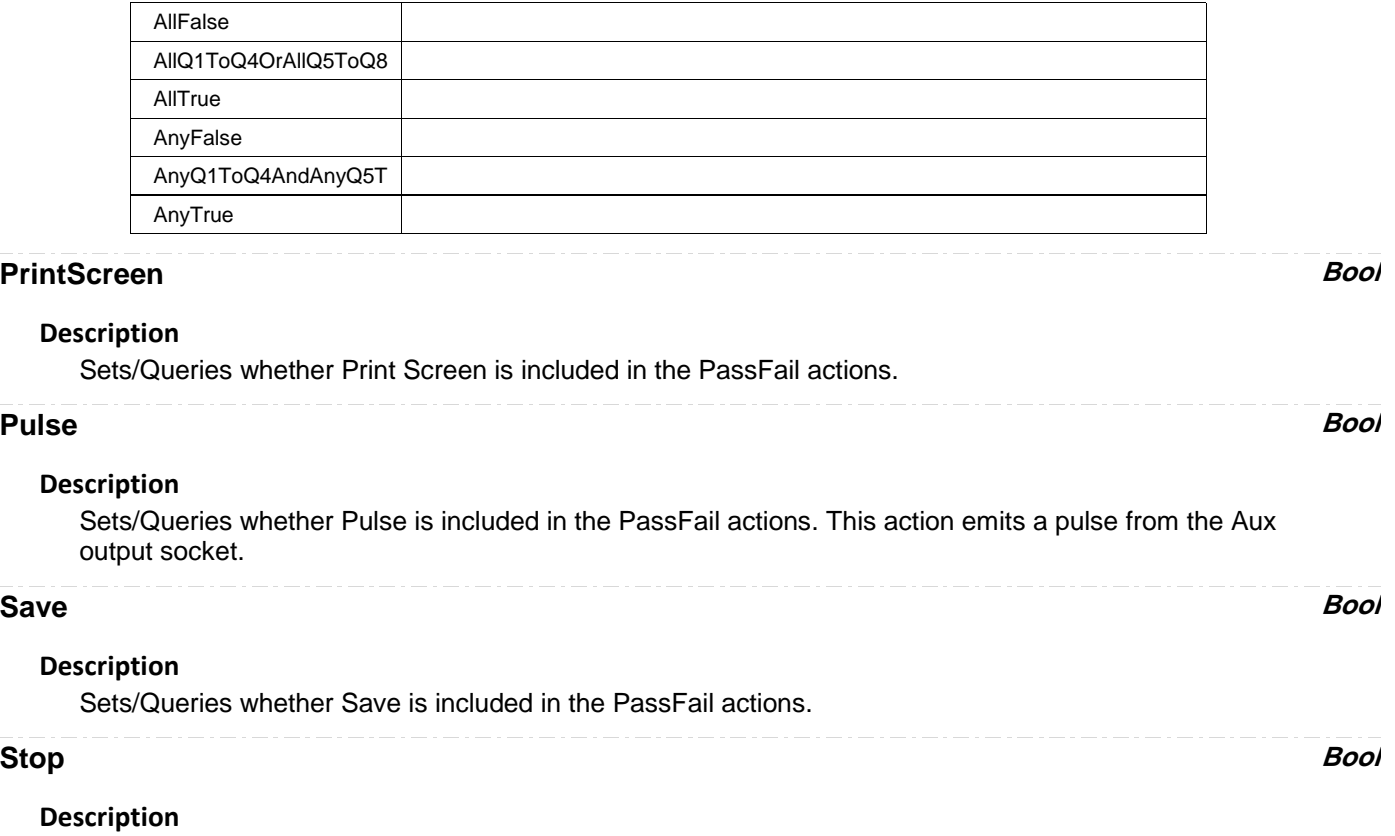

Sets/Queries whether Stop is included in the PassFail actions.

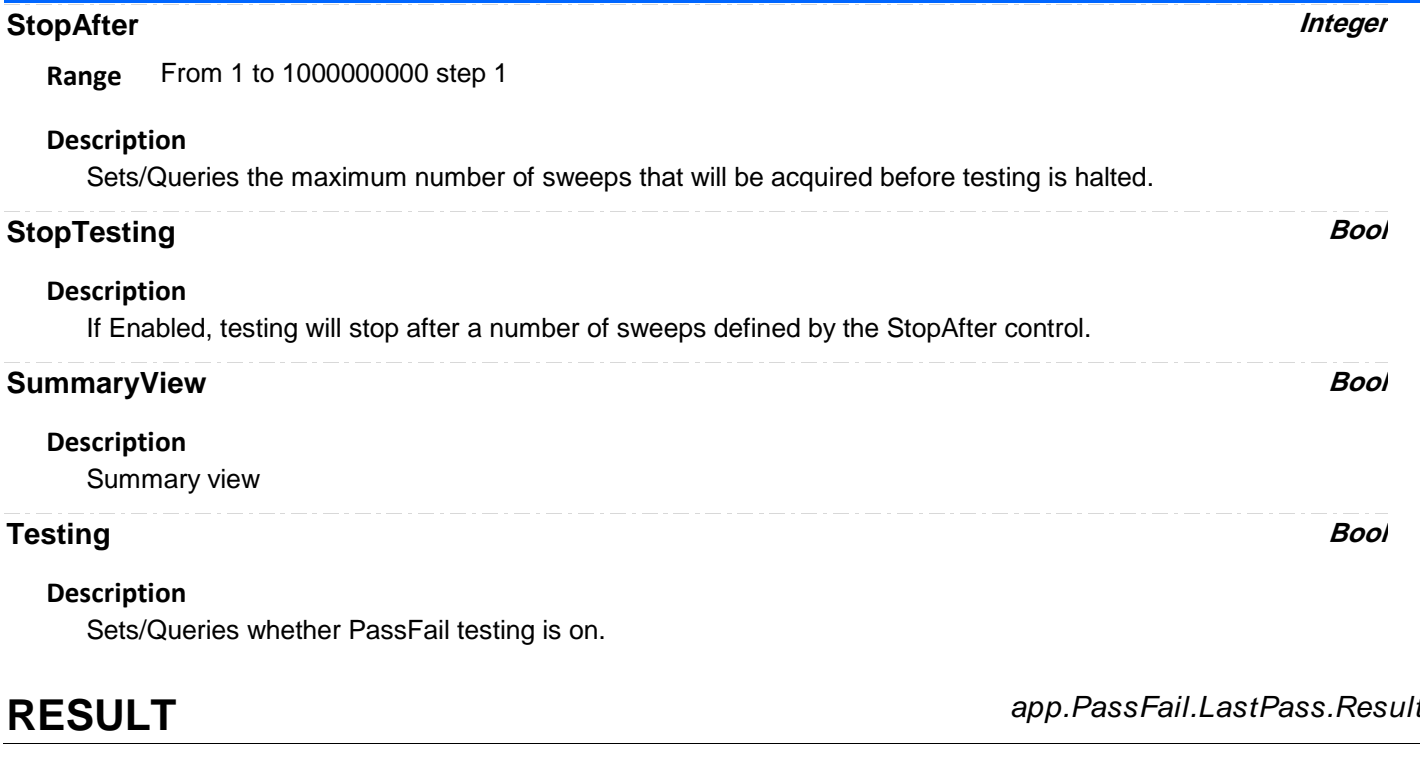

**RESULT** *app.PassFail.NumPassed.Result*

**QX** *app.PassFail.Qx*

This set of variables controls the tests Q1 through Q8 in the pass fail system.

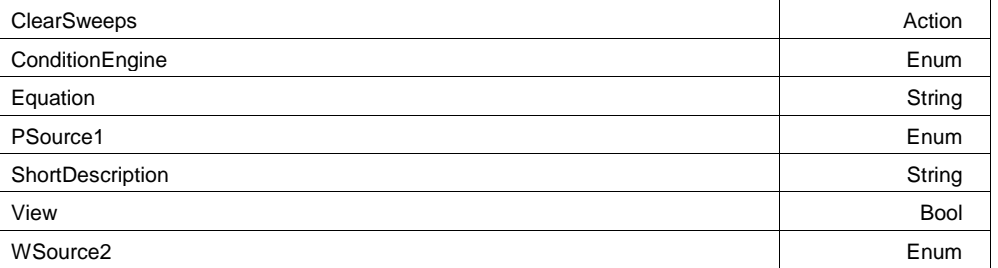

**ClearSweeps** *Action* 

**ClearSweeps Description**

# **ConditionEngine Enum**

# **Description**

Sets/Queries whether pass-fail test Qx uses mask testing or parameter comparison.

# **Values**

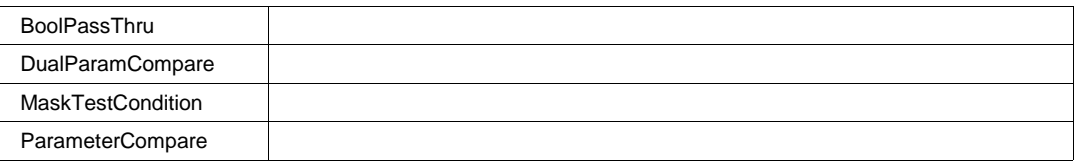

# **Equation String**

**Range** Any number of characters

# **Description**

Inspects the equation for pass-fail test Qx. A typical equation would be "All P3 < 0.7071".

# **PSource1 Enum**

# **Description**

PSource1

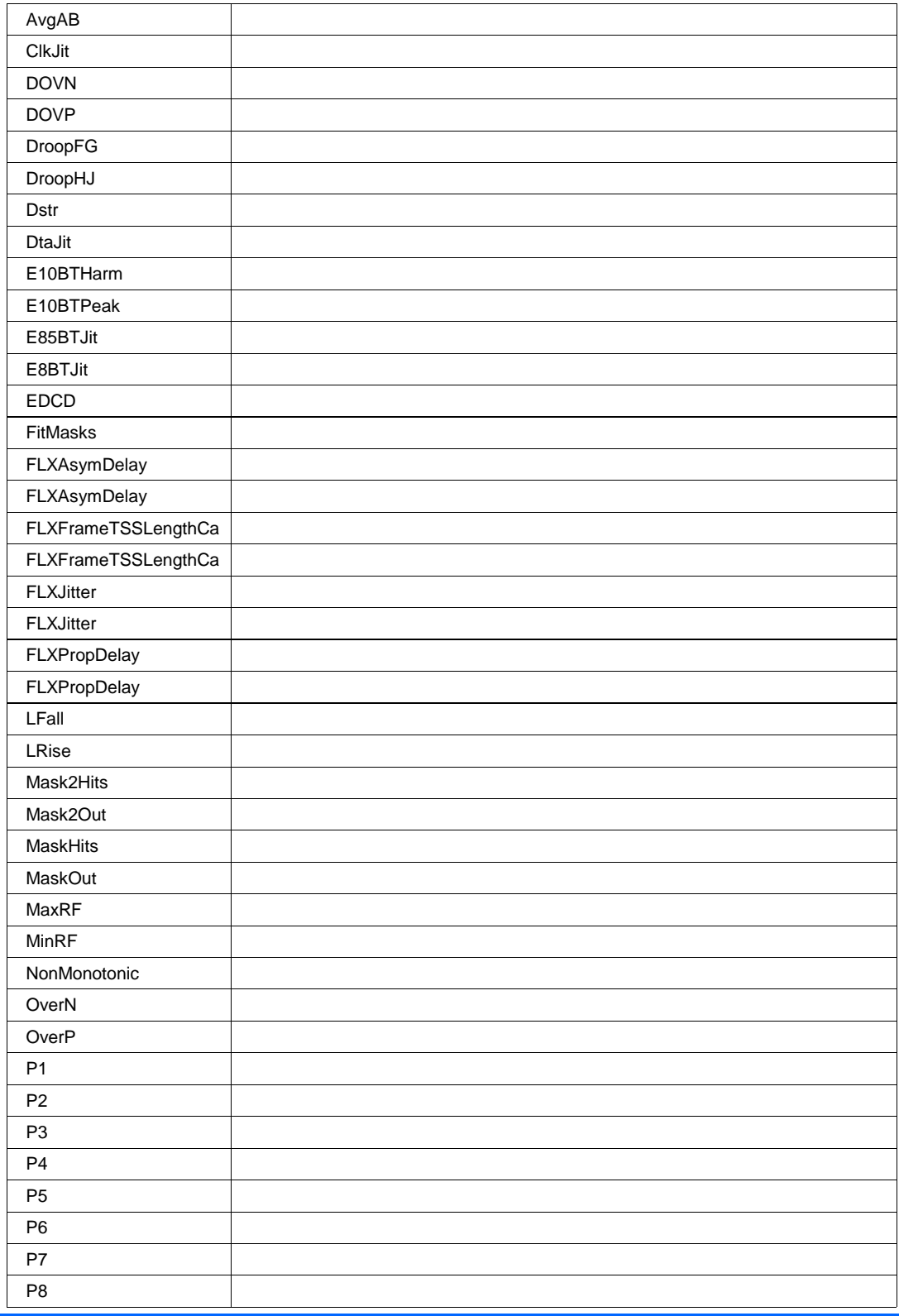

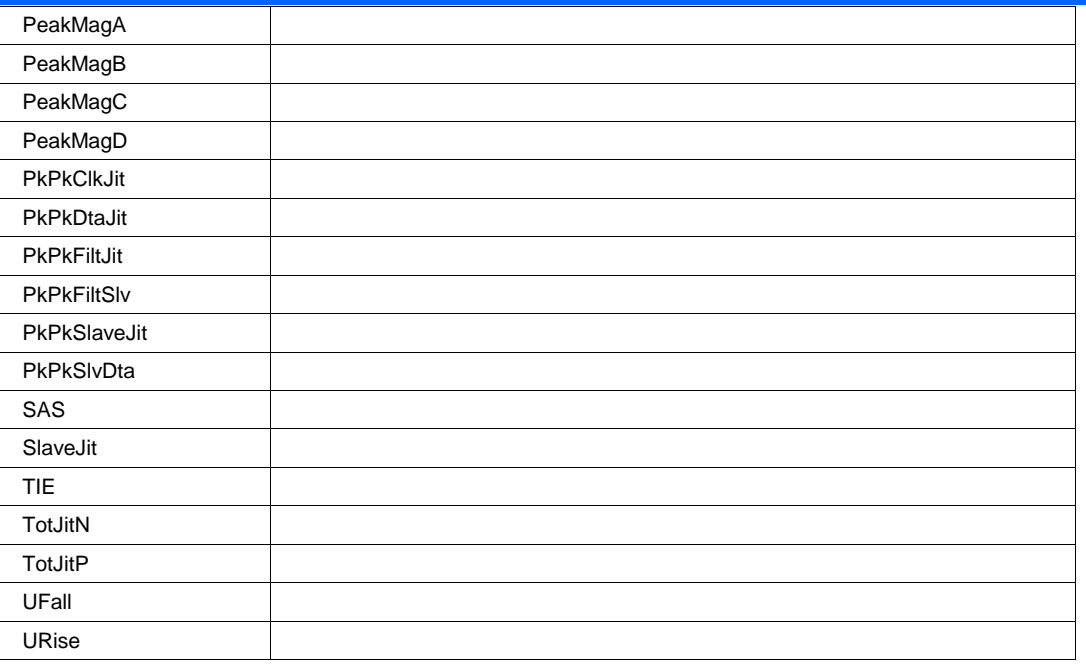

# **ShortDescription String**

**Range** Any number of characters

# **Description**

**ShortDescription** 

# **View Bool**

# **Description**

Sets/Queries whether pass-fail test Qx is visible.

# **WSource2 Enum**

# **Description**

WSource2

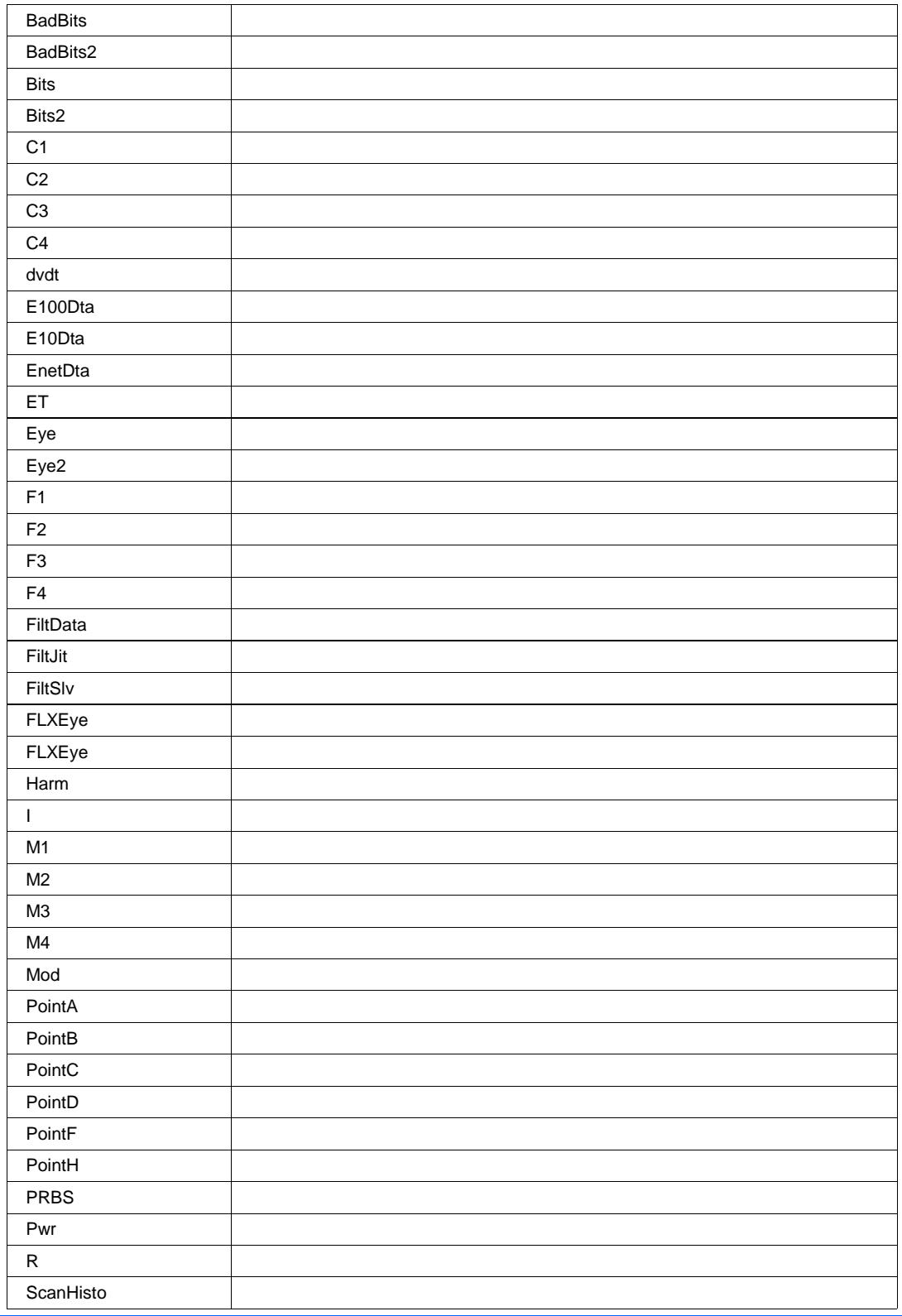

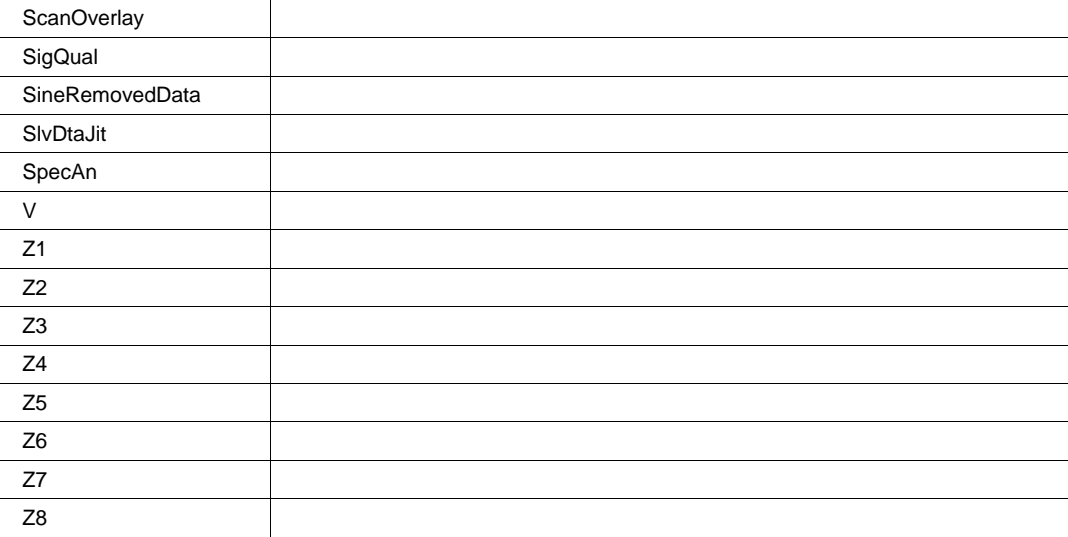

**RESULT** *app.PassFail.Qx.Out.Result*

Properties of the type xxxx.Out.Result.yyyy are those of the last completed acquisition. They are not affected if other cvars are changed after that acquisition was completed. This distinction between "Out.Result" properties and other cvars is most important when the trigger mode is Single or Stopped. You should treat "Out.Result" properties as readonly.

**RESULT** *app.PassFail.Rate.Result*

**RESULT** *app.PassFail.Tests.Result*

# **PREFERENCES** *app.Preferences*

This set of variables controls user preferences for the instrument setup and operation.

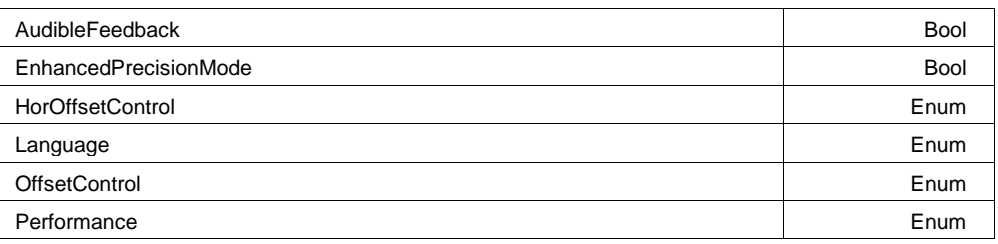

# **AudibleFeedback Bool**

# **Description**

Sets/Queries whether audible feedback is enabled, to sound when a control is touched.

### **Example**

```
' Visual Basic Script
Set app = CreateObject("LeCroy.XStreamDSO")
```
' Turn on the audible feedback function. app.Preferences.AudibleFeedback = True

# **EnhancedPrecisionMode Bool**

# **Description**

EnhancedPrecisionMode

# **HorOffsetControl Enum**

# **Description**

HorOffsetControl.

# **Values**

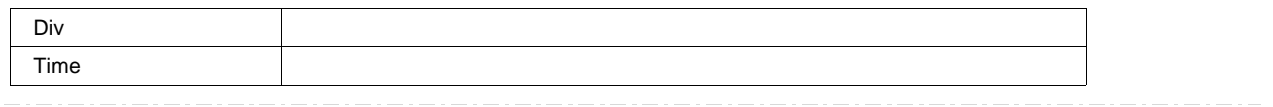

# **Language Enum**

# **Description**

Language

# **Values**

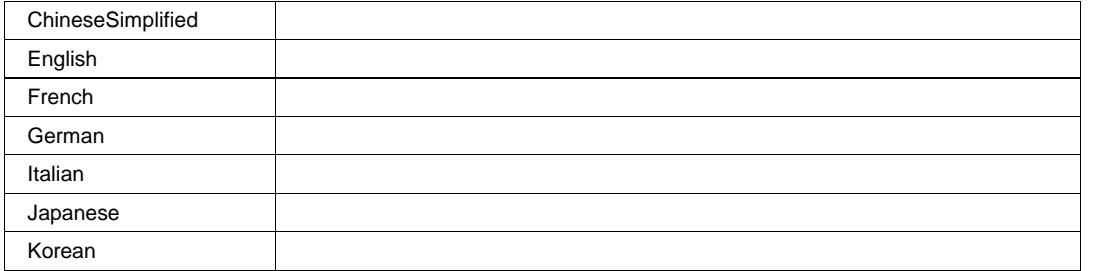

**OffsetControl Enum**

# **Description**

Sets/Queries whether Vertical Offset constant in Volts or Divisions when the vertical scale control is changed.

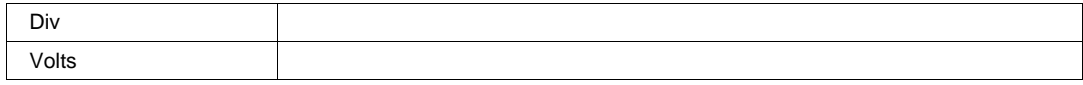

# **Performance Enum**

# **Description**

Sets/Queries the variable value that control the Optimization of the instrument in terms of analysis or display.

When set to Analysis the display is given low priority and will update less frequently. Use this mode where analysis performance is much more important than display rate.

# **Values**

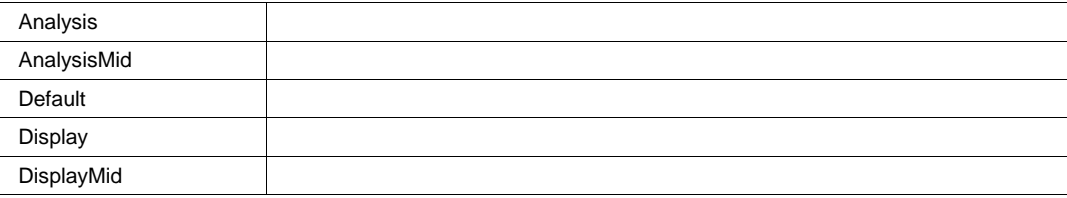

**EMAIL** *app.Preferences.EMail*

This set of variables controls user preferences for the instrument e-mail system.

E-Mail may be sent when the hardcopy button is pressed when the hardcopy system is appropriately configured. Two standards are supported, SMTP (Simple Mail Transport Protocol), and MAPI (Messaging Application Programming Interface).

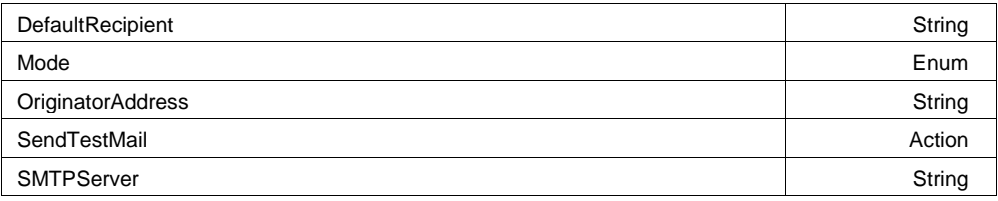

# **Example**

```
' Visual Basic Script
Set app = CreateObject("LeCroy.XStreamDSO")
```

```
' Configure the originator and recipient addresses, replace these with 
' appropriate values for your corporate network. 
app.Preferences.Email.DefaultRecipient = "recipientAddress@do
```
# **DefaultRecipient** String

**Range** Any number of characters

# **Description**

Sets/Queries the default recipient of e-mail transmissions.
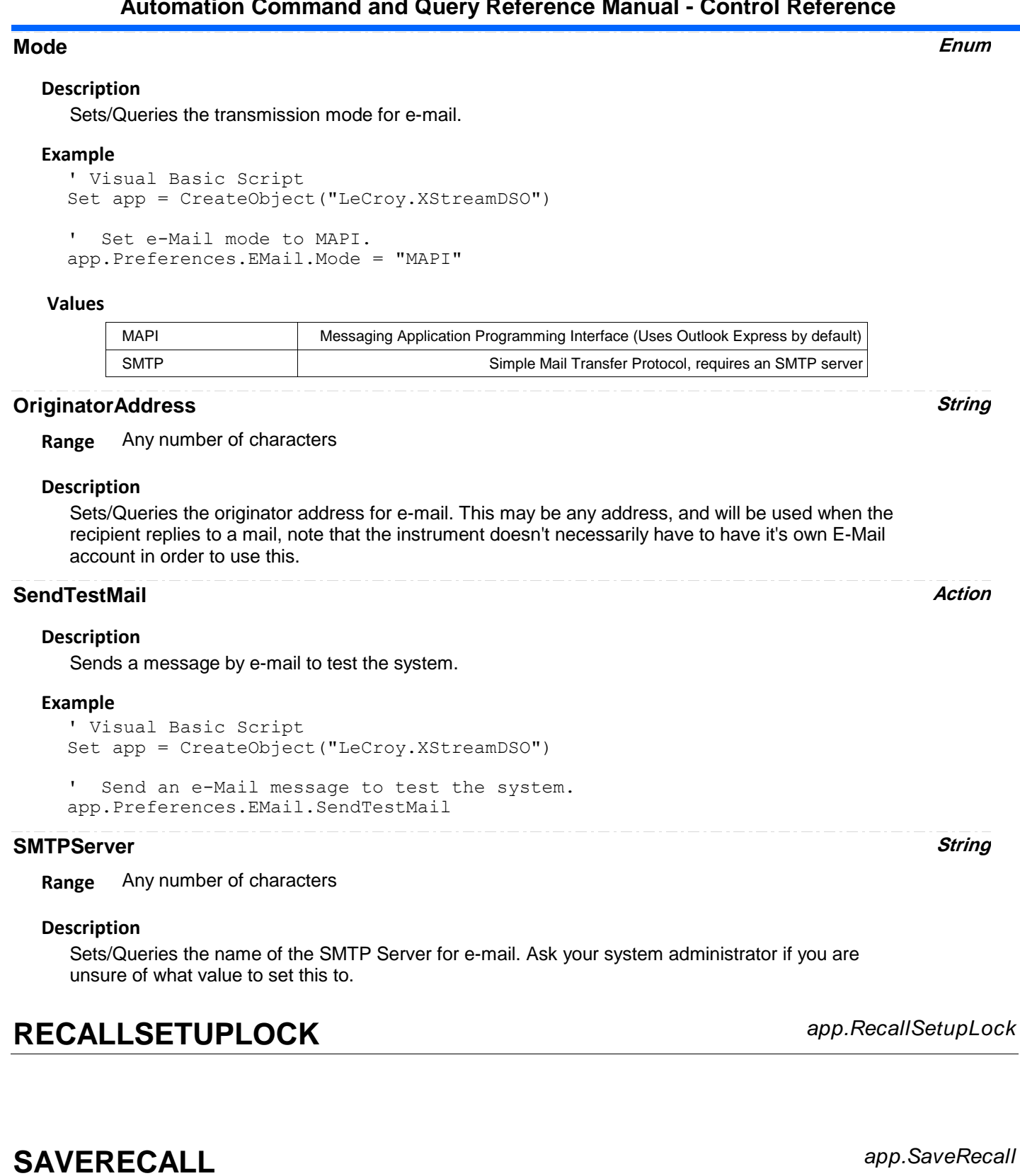

Controls for the Save/Recall subsystem. Includes nodes for saving and recalling both Waveforms and Panels (Setups).

ShowLSIBExport Action

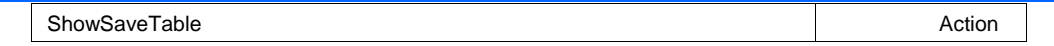

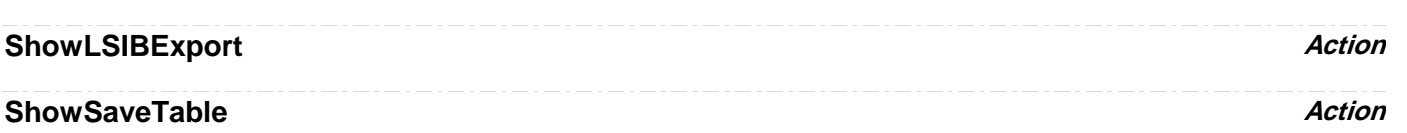

**SETUP** *app.SaveRecall.Setup*

Controls for Saving and Recalling instrument setups.

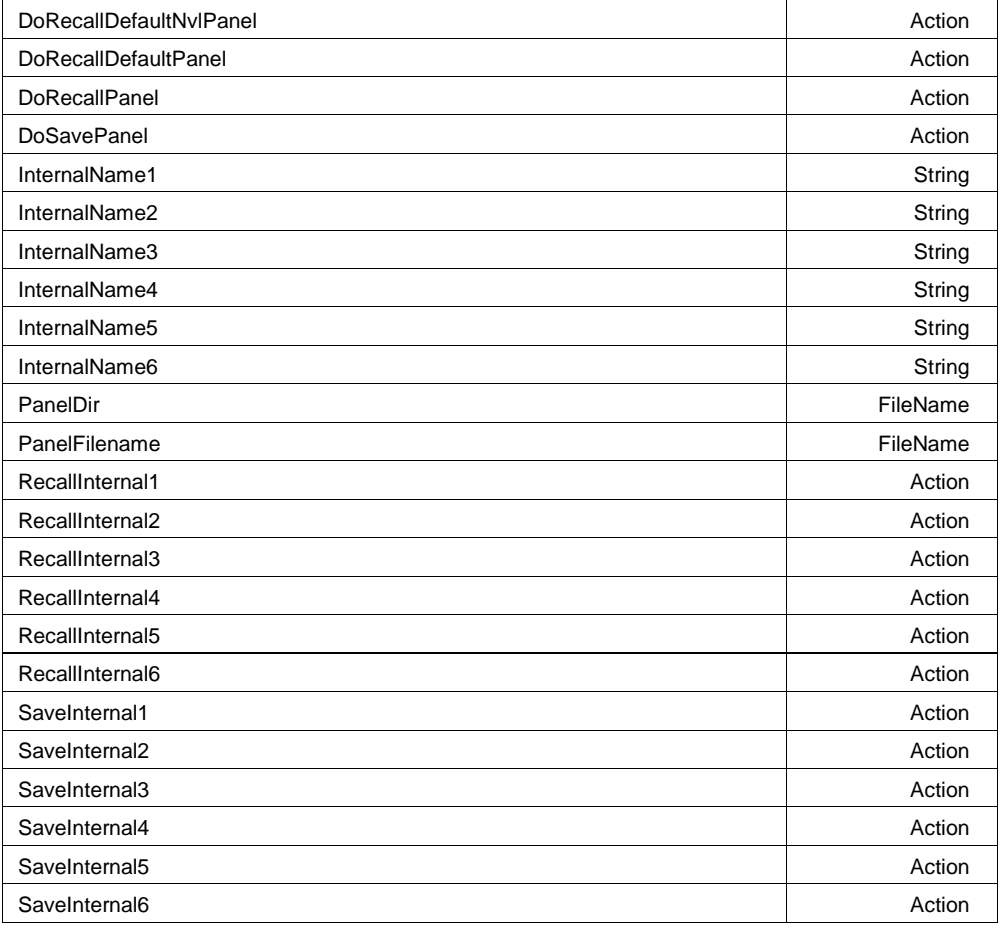

#### **Example**

' Visual Basic Script Set app = CreateObject("LeCroy.XStreamDSO")

' Reset to default setup app.SaveRecall.Setup.DoRecallDefaultPanel

' Store the current setup into the first of the 6 setup stores. app.SaveRecall.Setup.InternalName1 = "My Setup1"

# **DoRecallDefaultNvlPanel Action**

#### **Description**

Recalls the factory set NVL (preference) panel settings. These are controls which are not affected when the default panel is recalled, and includes items such as the color preferences, remote control

preferences, etc. Use with care!, especially when invoking via the VBS? Remote command via GPIB or TCP/IP, which could result in the controller being disconnected when the default port is selected.

#### **Example**

```
' Visual Basic Script
Set app = CreateObject("LeCroy.XStreamDSO")
' Recall the factory default nvl panel settings.
```
app.SaveRecall.Setup.DoRecallDefaultNvlPanel

#### **DoRecallDefaultPanel Action**

#### **Description**

Recalls the factory set panel settings.

#### **Example**

```
' Visual Basic Script
Set app = CreateObject("LeCroy.XStreamDSO")
```
' Recall the factory default panel settings. app.SaveRecall.Setup.DoRecallDefaultPanel

### **DoRecallPanel Action**

#### **Description**

Recall the panel file named in the PanelFilename control.

#### **Example**

```
' Visual Basic Script
Set app = CreateObject("LeCroy.XStreamDSO")
' Create the filename for the next panel setup to be recalled.
app.SaveRecall.Setup.PanelFilename = "Setup89"
' Recall the panel setup from the named file.
app.SaveRecall.Setup.DoRecallPanel
```
# **DoSavePanel Action**

#### **Description**

Saves the current panel settings to the previously specified file. If the filename already exists, the file will be over-written without a prompt.

#### **Example**

```
' Visual Basic Script
Set app = CreateObject("LeCroy.XStreamDSO")
' Create the filename for the next panel setup save.
app.SaveRecall.Setup.PanelFilename = "TestSave"
' Save the panel setup to the named file.
app.SaveRecall.Setup.DoSavePanel
```
#### **InternalName1 String**

**Range** Any number of characters

#### **Description**

Sets/Queries the name of internal panel setup memory 1.

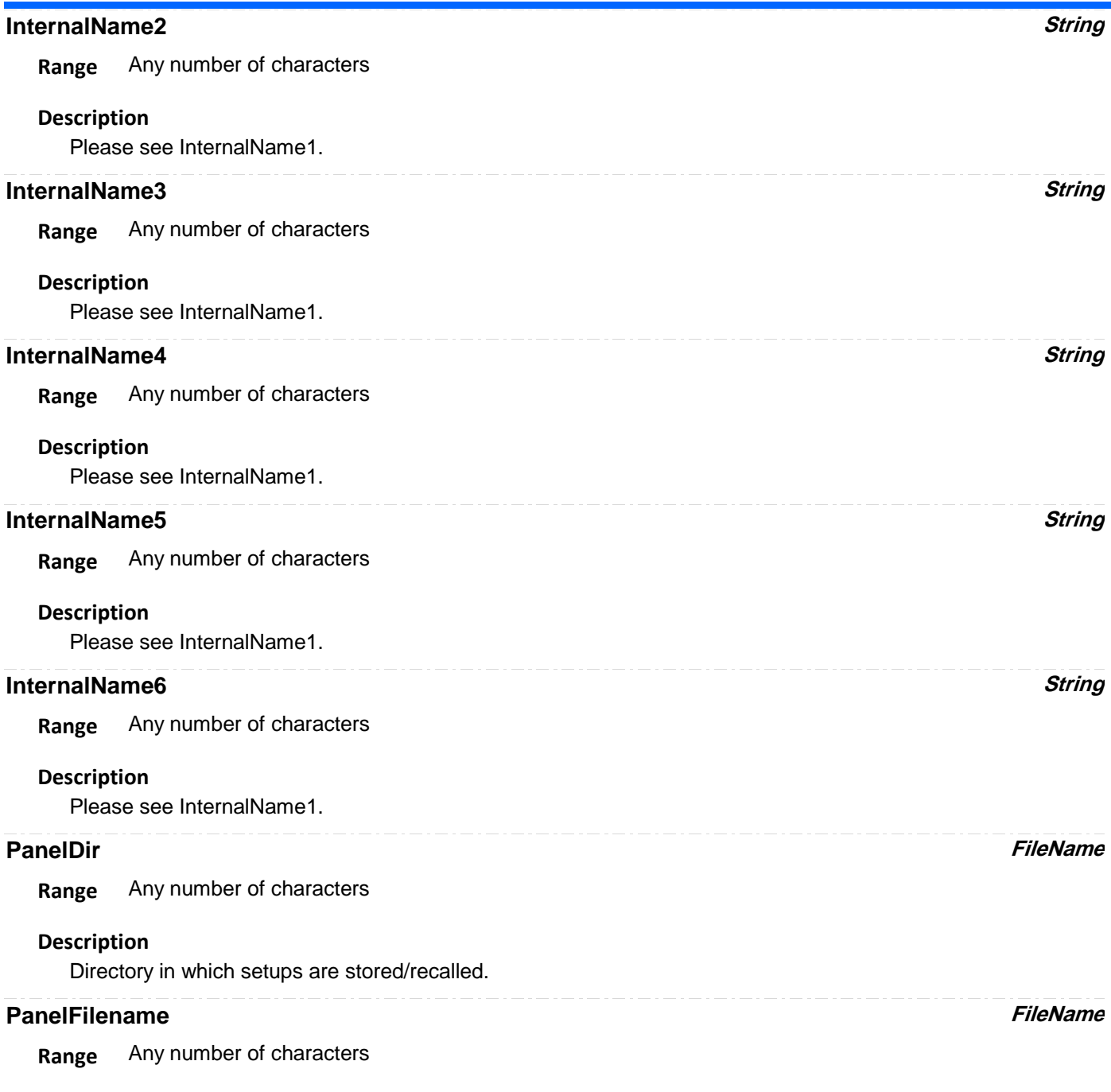

# **Description**

Sets/Queries the current filename for saving a panel setup. Note that a '.lss' extension is automatically appended if not supplied.

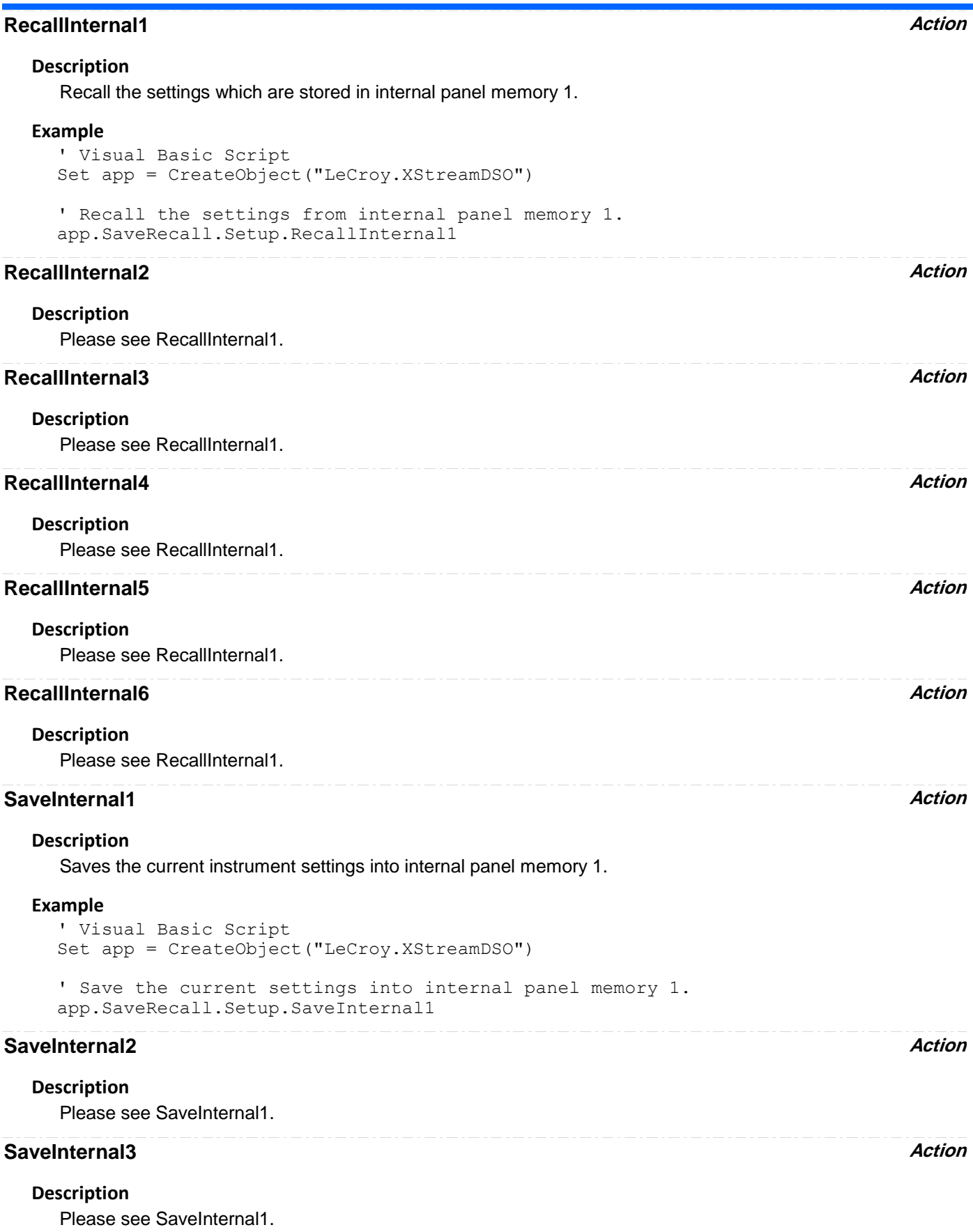

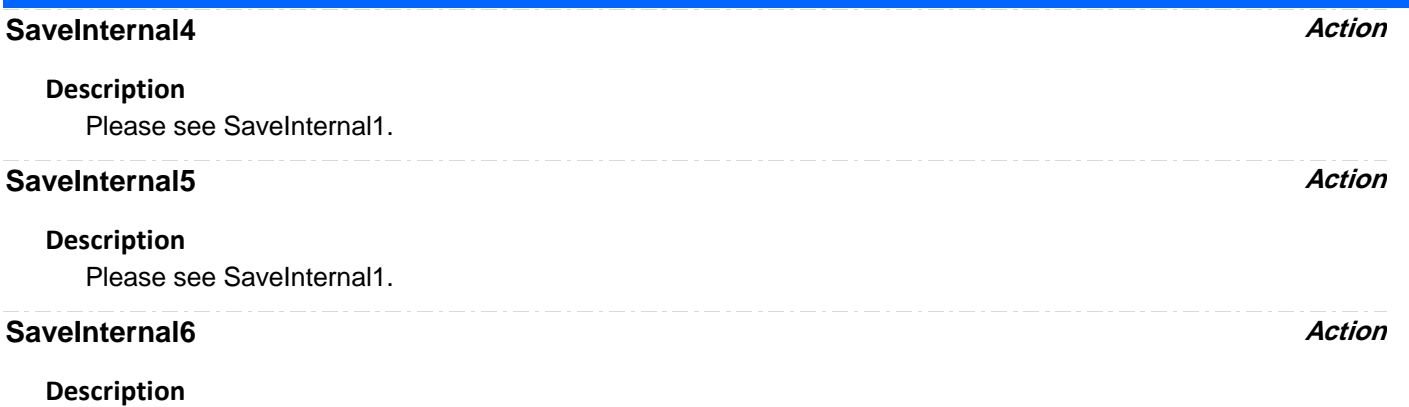

Please see SaveInternal1.

# **TABLE** *app.SaveRecall.Table*

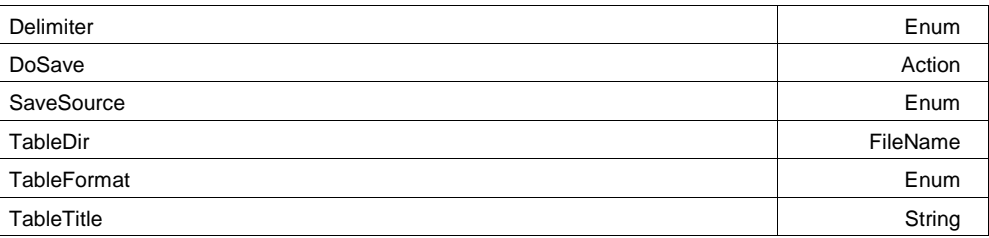

# **Delimiter Enum**

# **Values**

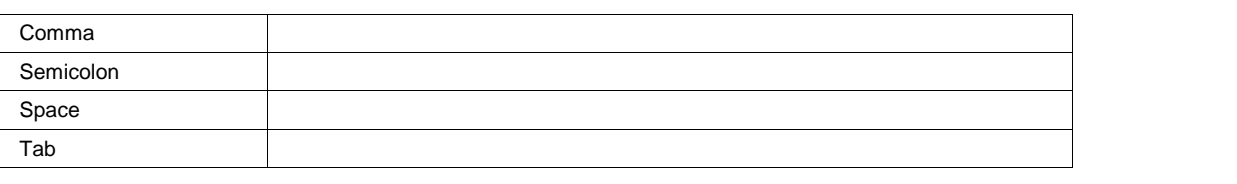

# **DoSave Action**

#### **SaveSource Enum**

# **Values** AllDisplayed **TableDir FileName Range** Any number of characters **TableFormat Enum**

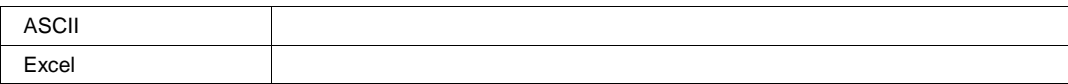

# **TableTitle String**

**Range** Any number of characters

**UTILITIES** *app.SaveRecall.Utilities*

Controls used to manage files and folders, including the ability to create and delete folders, and the ability to delete files.

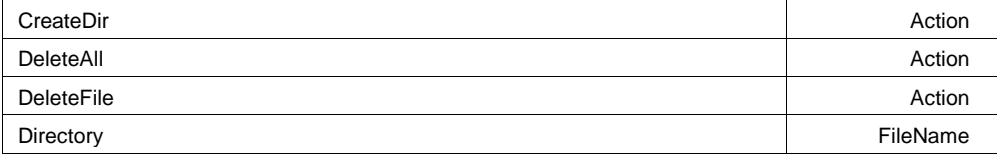

# **CreateDir Action**

# **Description**

Creates the directory specified in the Directory control.

#### **Example**

```
' Visual Basic Script
Set app = CreateObject("LeCroy.XStreamDSO")
```

```
' Create a named directory
app.SaveRecall.Utilities.Directory = "C:\MyDir"
app.SaveRecall.Utilities.CreateDir
```
# **DeleteAll Action**

#### **Description**

Deletes all files in the directory specified by the Directory control without a cautionary prompt. Use with care! Files cannot be recovered if deleted accidentally.

#### **Example**

```
' Visual Basic Script
Set app = CreateObject("LeCroy.XStreamDSO")
```

```
' Delete all files without showing a yes/no prompt.
app.SaveRecall.Utilities.Directory = "C:\MyDir"
app.SaveRecall.Utilities.DeleteAll
```
## **DeleteFile Action**

#### **Description**

Deletes the file named by the Filename control

#### **Example**

```
' Visual Basic Script
Set app = CreateObject("LeCroy.XStreamDSO")
' Delete the named file
app.SaveRecall.Utilities.Filename = "C:\MyDir\MyFile.txt"
app.SaveRecall.Utilities.DeleteFile
```
# **Directory FileName**

**Range** Any number of characters

#### **Description**

Defines the directory which will be used for the operations in this automation node.

**WAVEFORM** *app.SaveRecall.Waveform*

Contains controls used for saving and recalling waveforms.

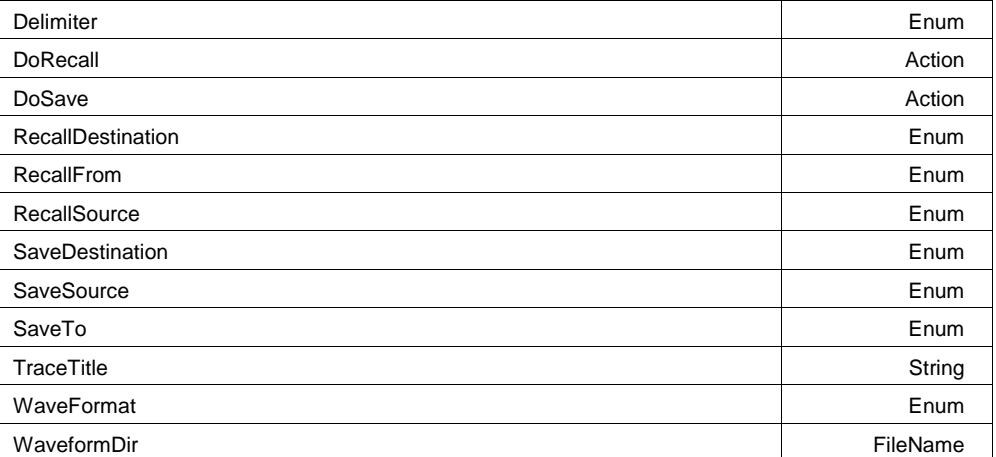

#### **Example**

```
' Visual Basic Script
Set app = CreateObject("LeCroy.XStreamDSO")
```

```
' Save C1 into M1
app.SaveRecall.Waveform.SaveTo = "Memory"
app.SaveRecall.Waveform.SaveSource = "C1"
app.SaveRecall.Waveform.SaveDestination = "M1"
app.SaveRecall.Waveform.DoSave
```
# **Delimiter Enum**

#### **Description**

Sets/Queries the delimiter to use when saving data in ASCII text mode.

#### **Values**

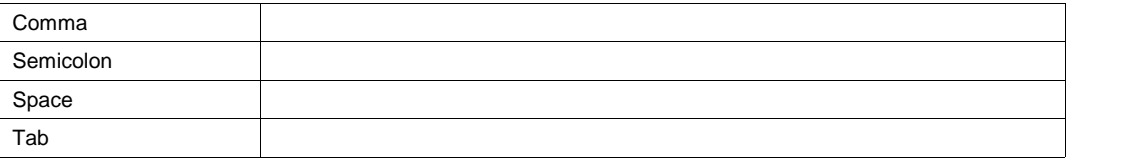

## **DoRecall Action**

#### **Description**

Recall waveform data into a trace memory. Source may be either an internal memory (M1..M4), or a file on a mass-storage device, depending on the state of the 'RecallFrom' control.

# **DoSave Action**

### **Description**

Save waveform data into an internal memory, or file on a mass-storage device, using the pre-specified source and destination.

# **RecallDestination Enum**

# **Description**

Sets/Queries the destination for waveform recall. When the DoRecall action is executed the waveform will be transferred into this destination trace.

### **Values**

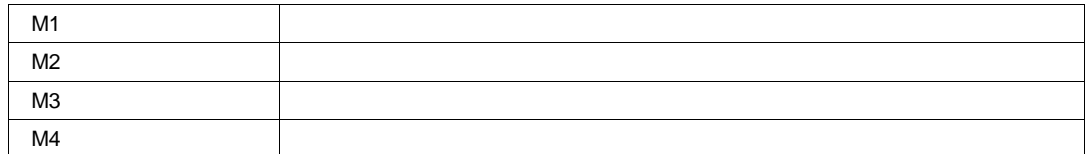

# **RecallFrom Enum**

# **Description**

Sets/Queries the type of source for waveform recall.

#### **Values**

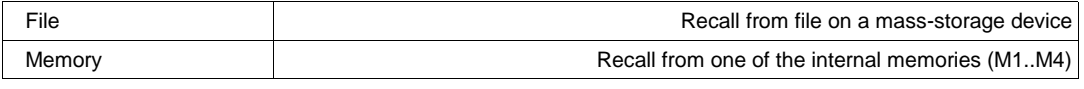

# **RecallSource Enum**

#### **Description**

Sets/Queries the source for recalling waveform data. Used only when recalling from an internal memory with RecallSource = "Memory".

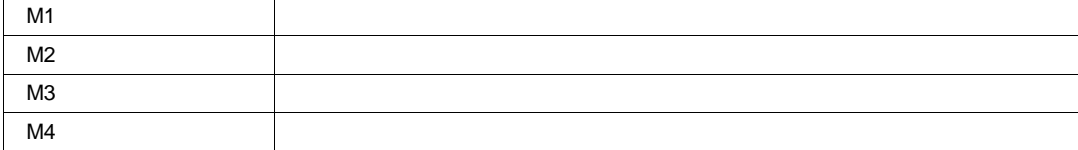

# **SaveDestination Enum**

# **Description**

Sets/Queries the destination to which waveform data will be saved. Used only when the SaveTo = "Memory".

### **Example**

```
' Visual Basic Script
Set app = CreateObject("LeCroy.XStreamDSO")
```

```
' Setup to store trace C2 into M4 and perform the save operation
app.SaveRecall.Waveform.SaveTo = "Memory"
app.SaveRecall.Waveform.SaveSource = "C2"
app.SaveRecall.Waveform.SaveDestination = "M4"
app.SaveRecall.Waveform.DoSave
```
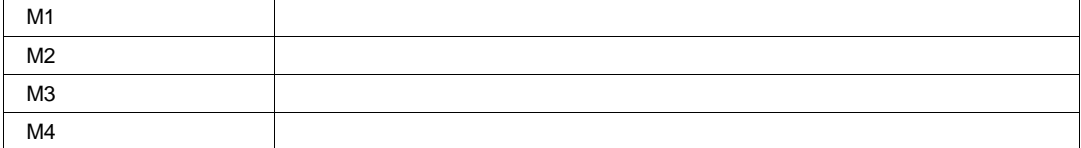

#### **SaveSource Enum**

# **Description**

Sets/Queries the source from which waveform data will be saved.

#### **Example**

```
' Visual Basic Script
Set app = CreateObject("LeCroy.XStreamDSO")
```

```
' Set the destination to memory for waveform save.
app.SaveRecall.Waveform.SaveTo = "Memory"
 Set the source to C2, for saving a waveform.
app.SaveRecall.Waveform.SaveSource = "C2"
' Set the destination to memory M4, for saving a waveform.
app.SaveRecall.Waveform.SaveDestination = "M4"
' Save waveform data as previously specified.
app.SaveRecall.Waveform.DoSave
```
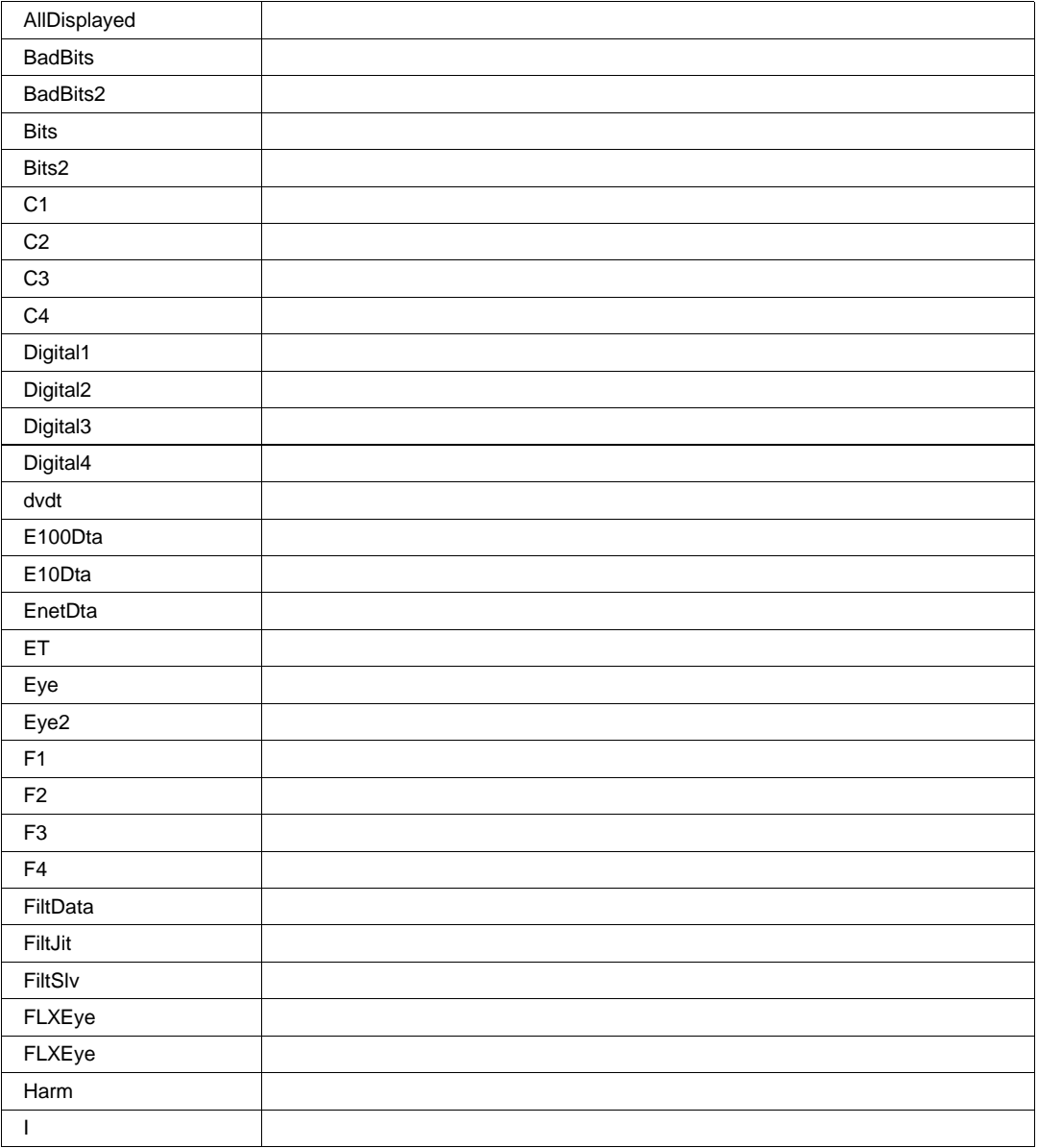

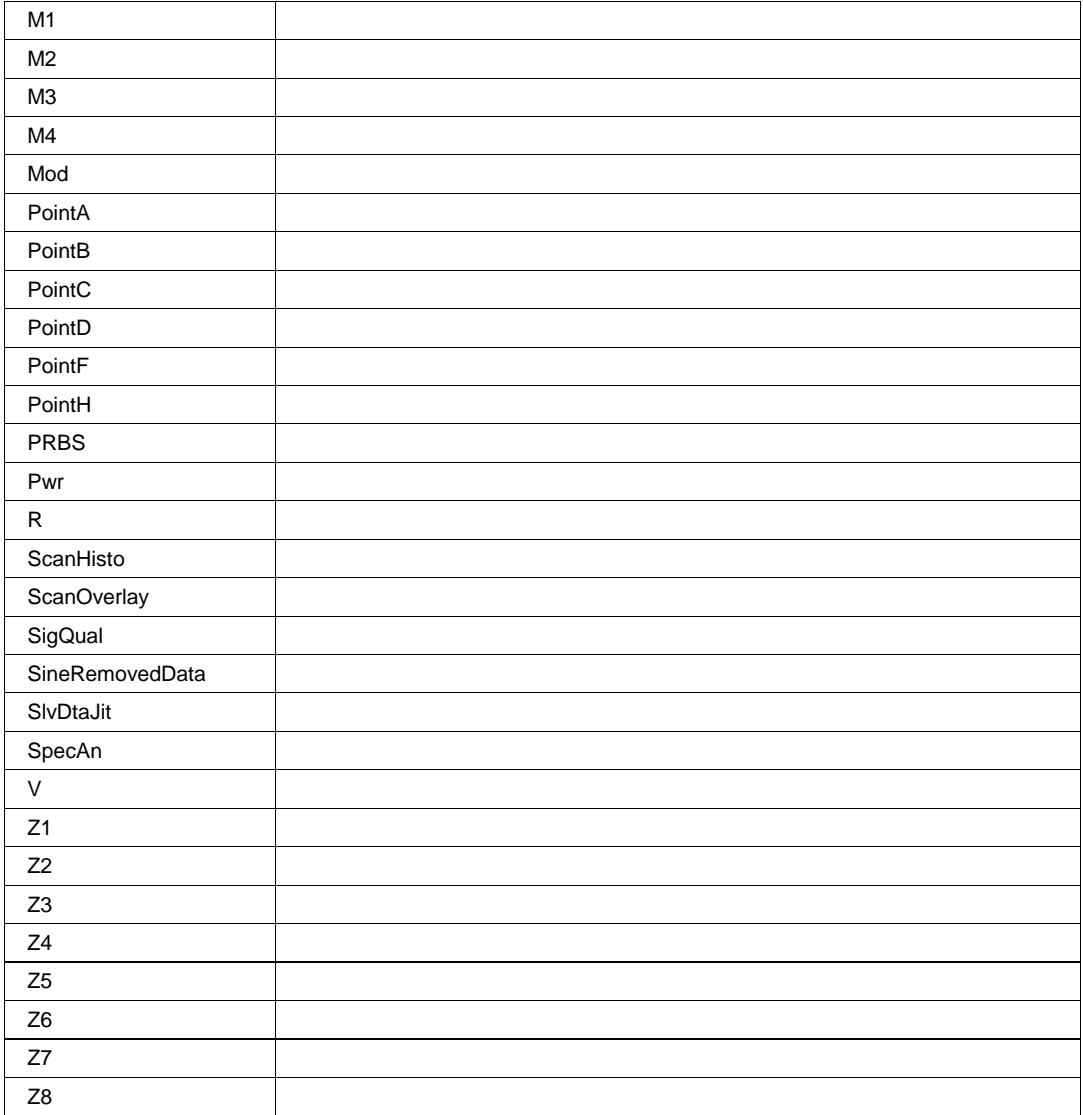

### **SaveTo Enum**

#### **Description**

Sets/Queries type of destination for waveform save.

#### **Example**

```
' Visual Basic Script
Set app = CreateObject("LeCroy.XStreamDSO")
```
' Set the destination to Memory for waveform save. app.SaveRecall.Waveform.SaveTo = "Memory"

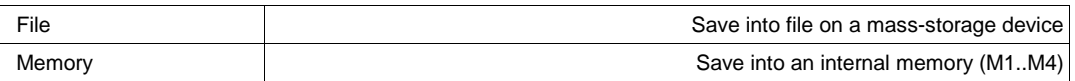

# **TraceTitle String**

**Range** Any number of characters

### **Description**

Sets/Queries the title (prefix) to use when naming saved traces. This prefix will have the family (sequence) number appended to it when forming the filename.

### **WaveFormat Enum**

### **Description**

Sets/Queries the format to use when saving waveform data into a file. 'Binary' is the most efficient, storing one or two bytes per data sample, depending upon the number of significant bits. When in ASCII mode, the Subformat and Delimiter controls define the data format.

#### **Values**

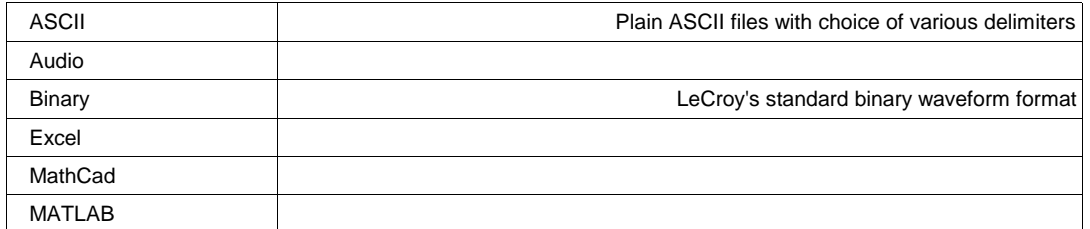

### **WaveformDir FileName**

**Range** Any number of characters

#### **Description**

Sets/Queries the directory for storing waveform files.

# **SDA** *app.SDA*

Controls used for SDA (Serial Data Analysis) models only.

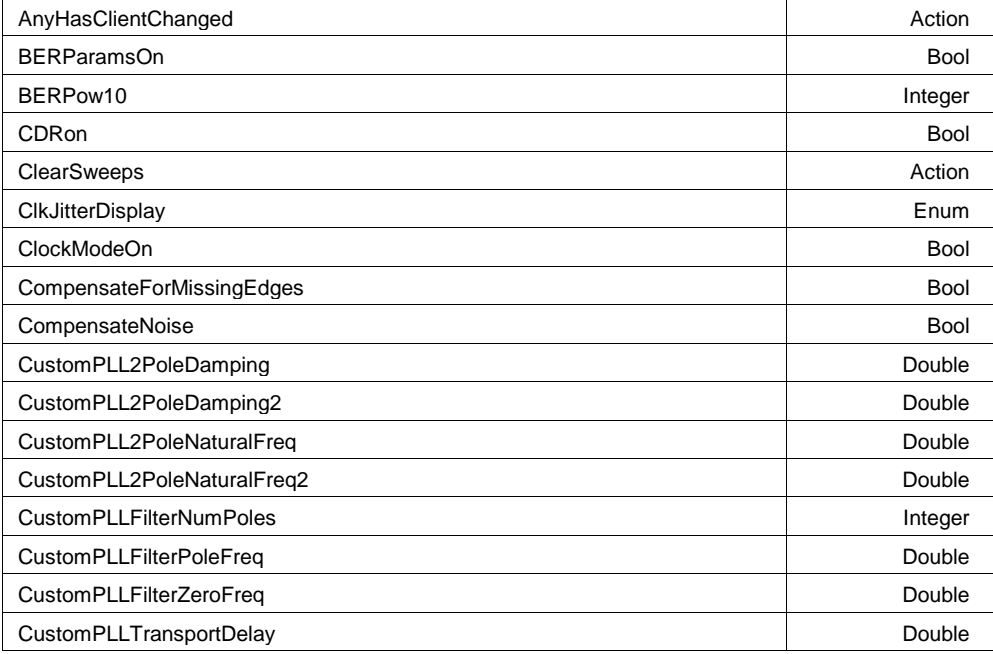

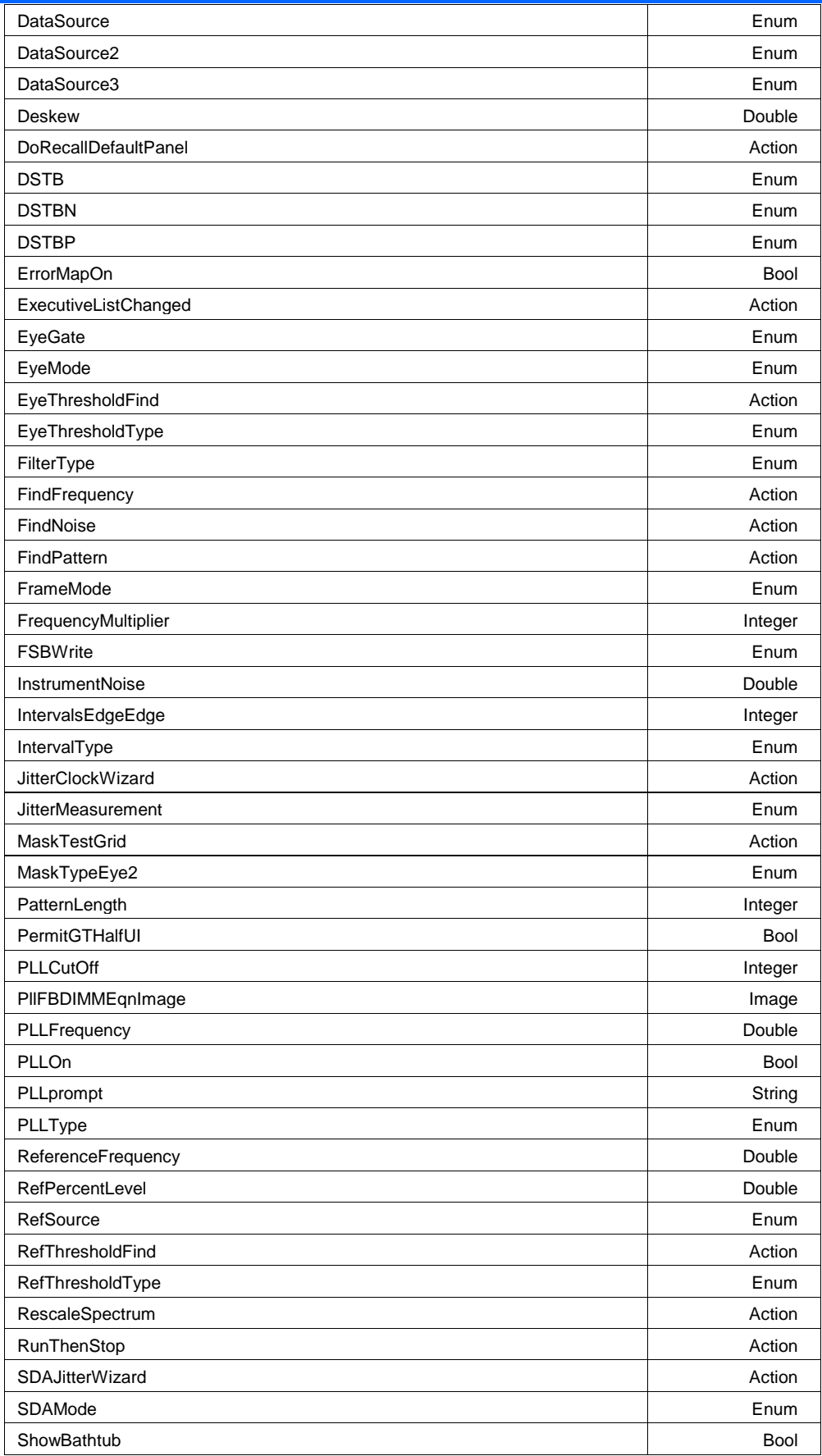

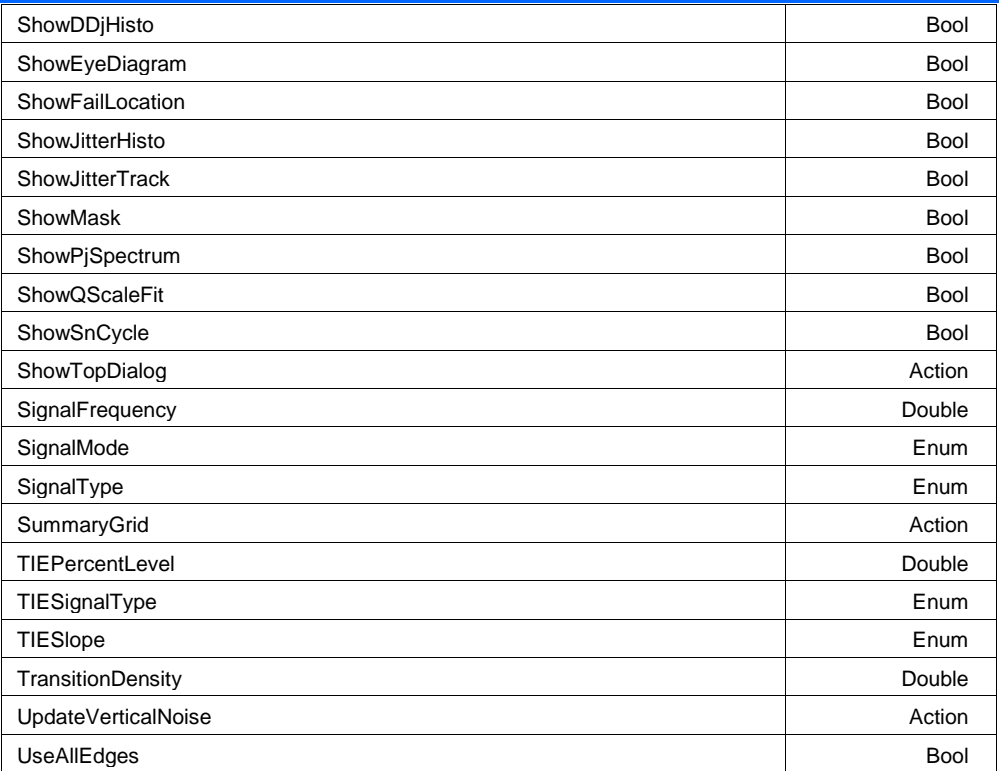

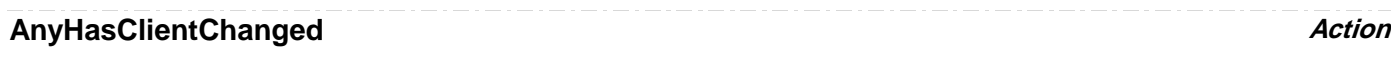

# **BERParamsOn Bool**

# **Description**

Sets/Queries whether the bit error rate parameters are shown.

#### **Example**

```
' Visual Basic Script
Set app = CreateObject("LeCroy.XStreamDSO")
```

```
' Set the BER parameters on.
app.SDA.BERParamsOn = True
```
# **BERPow10 Integer**

**Range** From -16 to -1 step 1

# **CDRon Bool**

# **ClearSweeps Action**

# **Description**

Clear any accumulated result data. Useful for example to restart an average, or parameter statistics.

# **ClkJitterDisplay Enum Values** Bathtub FilteredJitter JitterHistogram nCyclevsN **ClockModeOn Bool CompensateForMissingEdges Bool CompensateNoise Bool CustomPLL2PoleDamping Double Range** From 0.5 to 2 step 0.001 **CustomPLL2PoleDamping2 Double Range** From 0.5 to 2 step 0.001 **CustomPLL2PoleNaturalFreq Double Double Double Double Double Range** From 208333 to 3e+008 step 1000 **CustomPLL2PoleNaturalFreq2 Double Double Double Double Double Double Range** From 208333 to 3e+008 step 1000 **CustomPLLFilterNumPoles Integer Range** From 1 to 2 step 1 **CustomPLLFilterPoleFreq Double Range** From 100000 to 3e+008 step 1000 **CustomPLLFilterZeroFreq Double Range** From 100000 to 6e+008 step 100000 **CustomPLLTransportDelay** *Double* **Range** From 0 to 1 step 1e-015

# **DataSource Enum**

# **Description**

Sets/Queries the data source trace for SDA.

# **Example**

```
' Visual Basic Script
Set app = CreateObject("LeCroy.XStreamDSO")
' Set the instrument into SDA mode.
app.SDA.SDAMode = "MaskTest"
' Set the data source as trace C3.
app.SDA.DataSource = "C3"
```
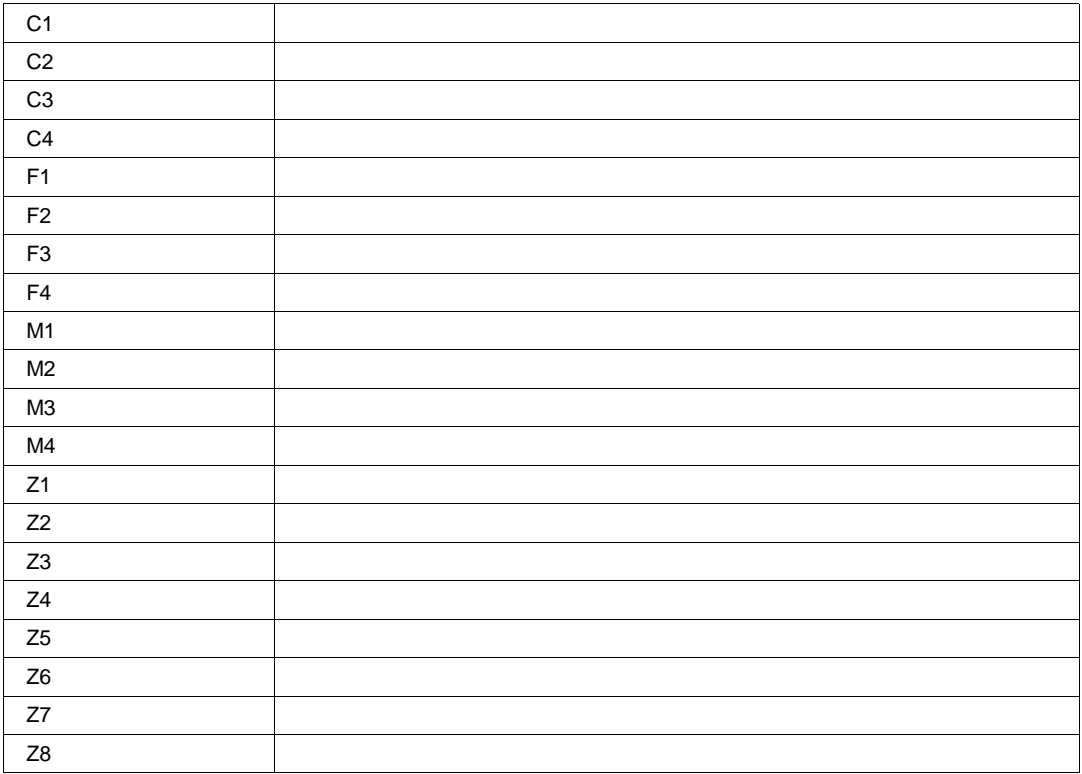

# **DataSource2 Enum**

# **Values**

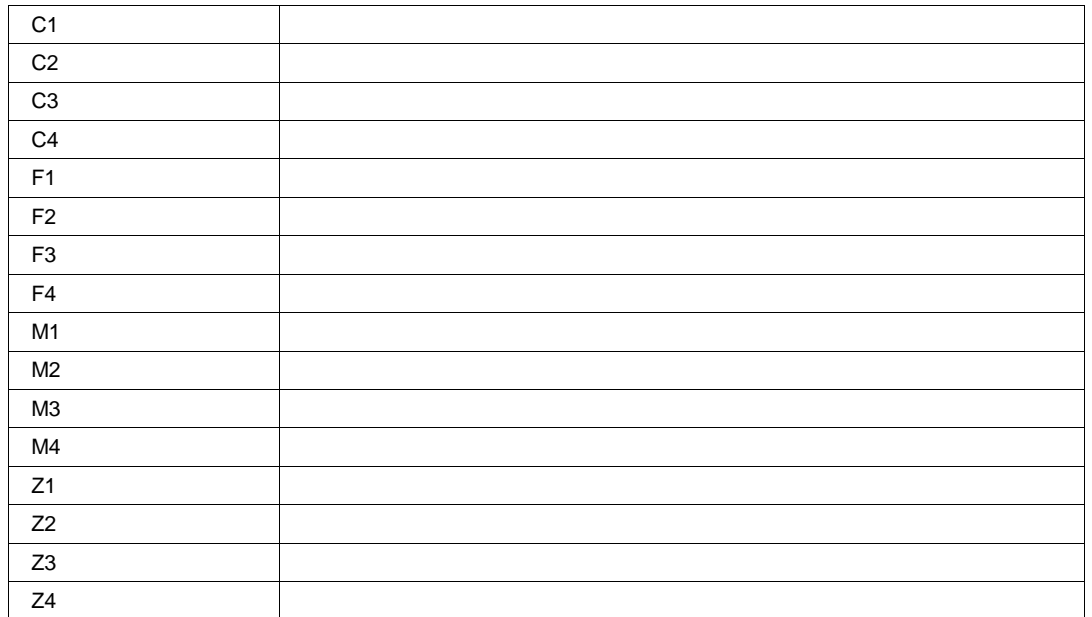

# **DataSource3 Enum**

# **Values**

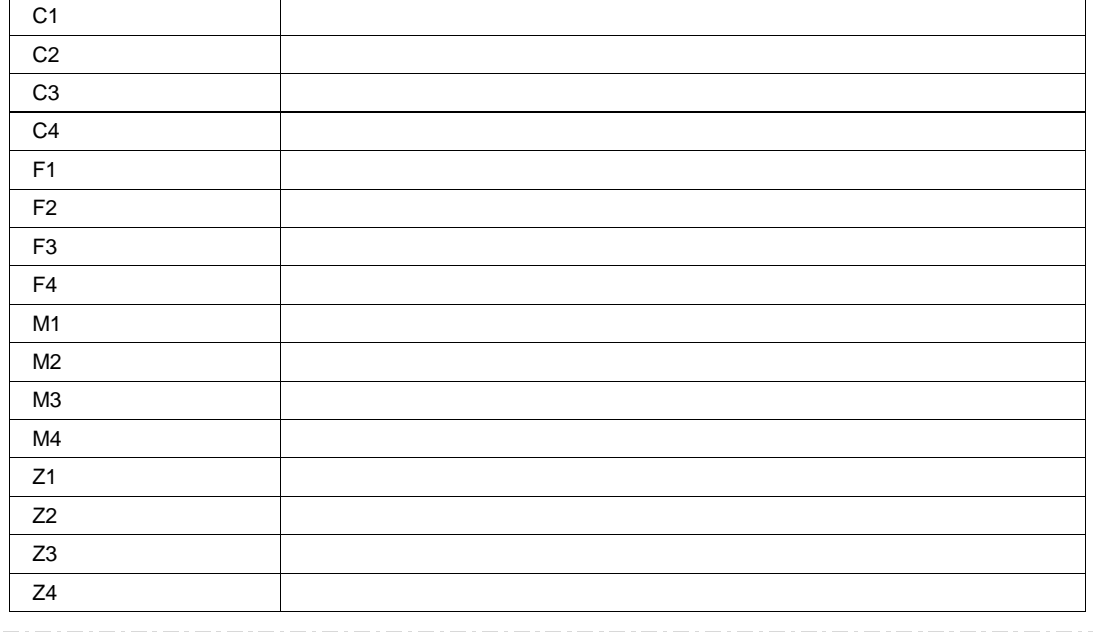

# **Deskew Double**

**Range** From -1e-008 to 1e-008 step 1e-012

# **DoRecallDefaultPanel Action**

# **DSTB Enum**

# **Values**

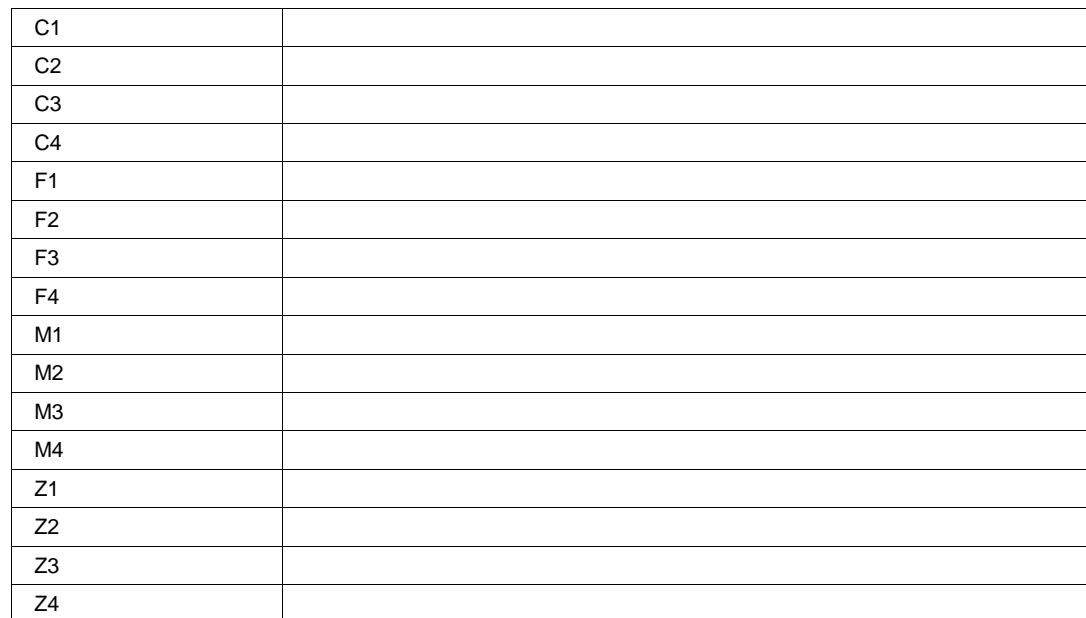

# **DSTBN Enum**

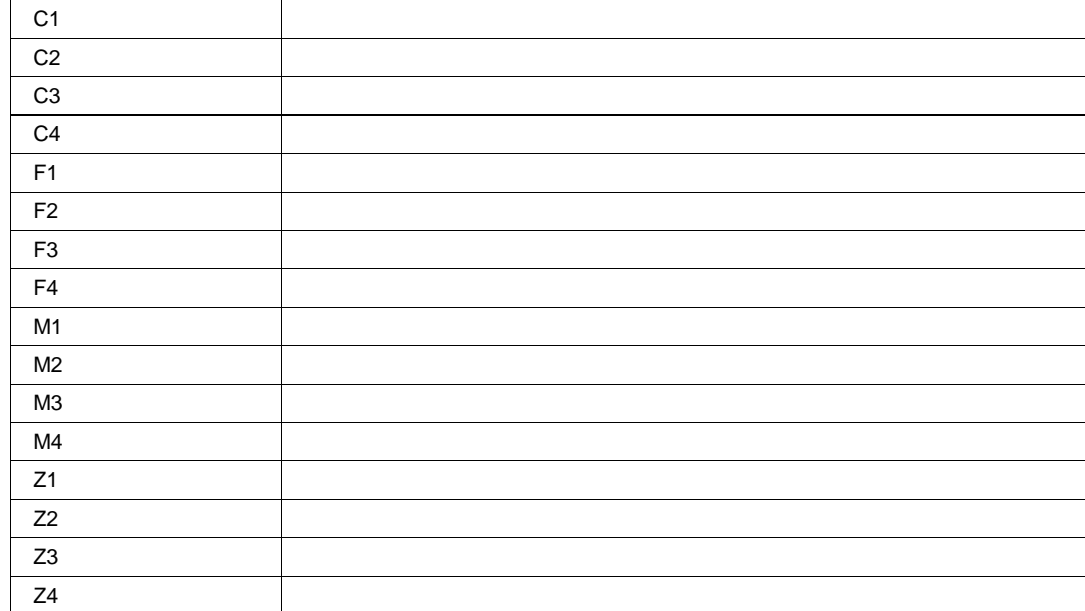

# **DSTBP Enum**

**Values**

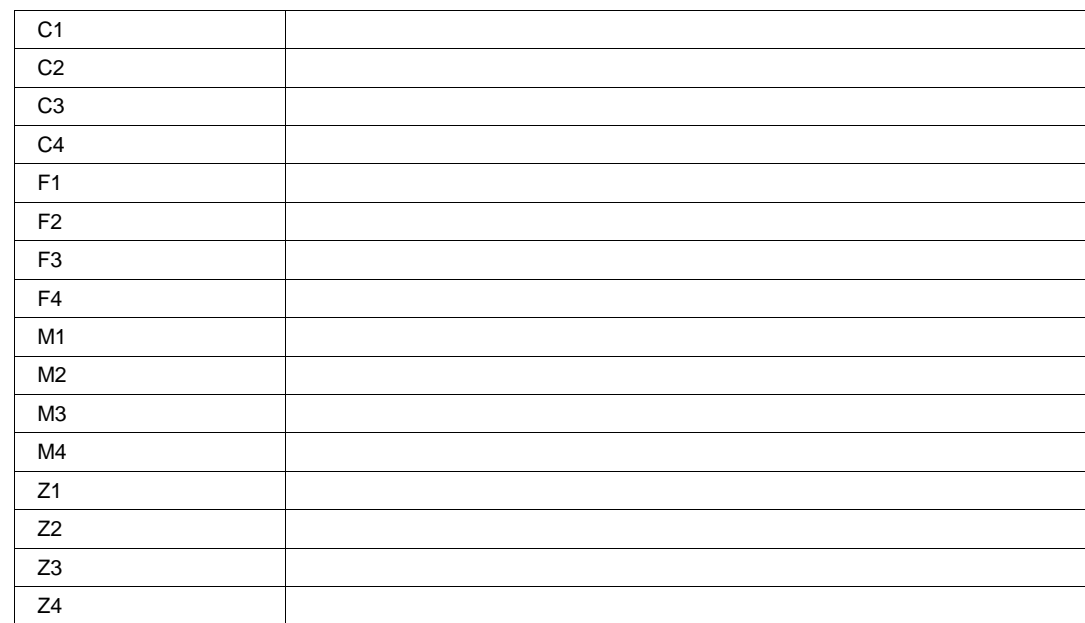

# **ErrorMapOn Bool**

# **Description**

Sets/Queries whether the error map is on.

## **Example**

' Visual Basic Script Set app = CreateObject("LeCroy.XStreamDSO")

' Set the error map on. app.SDA.ErrorMapOn = True

# **ExecutiveListChanged Action**

# **EyeGate Enum**

### **Values**

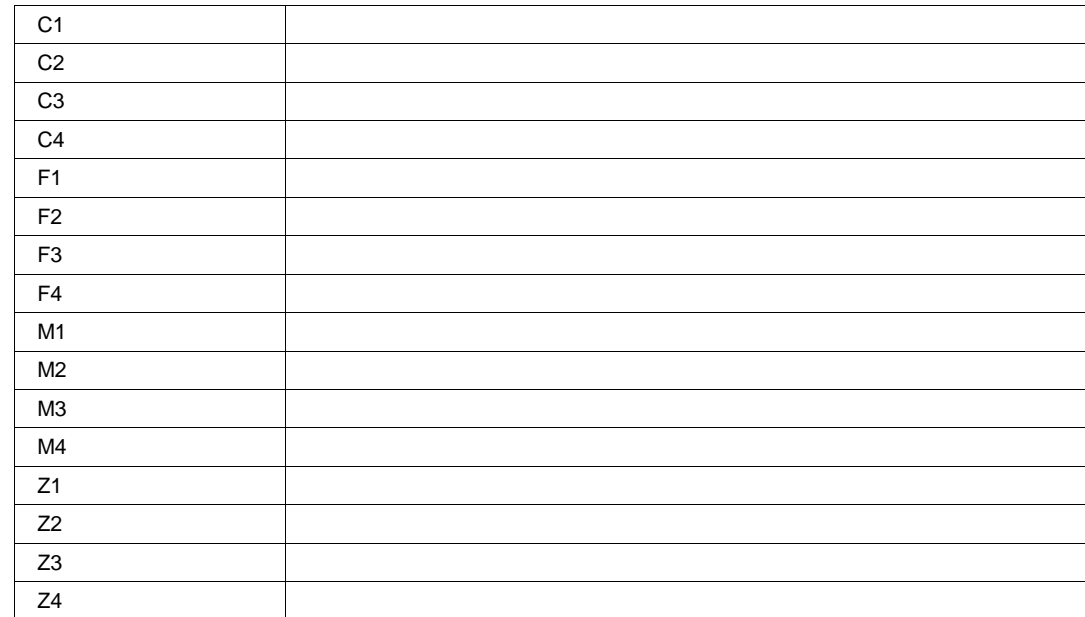

# **EyeMode Enum**

# **Description**

Sets/Queries the type of eye diagram.

### **Example**

' Visual Basic Script Set app = CreateObject("LeCroy.XStreamDSO")

```
' Set the eye mode as traditional.
app.SDA.EyeMode = "Traditional"
```
# **Values**

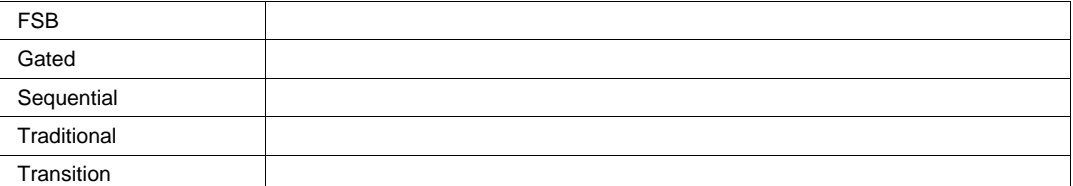

# **EyeThresholdFind Action**

# **EyeThresholdType Enum**

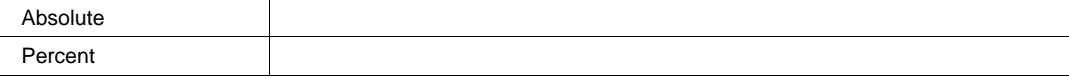

# **FilterType Enum**

#### **Values**

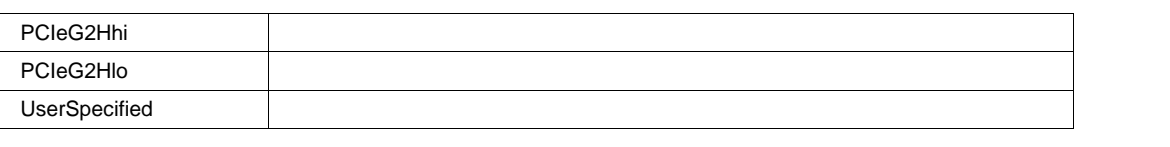

# **FindFrequency Action**

### **Description**

Instruct the instrument to find the frequency of the signal.

#### **Example**

```
' Visual Basic Script
Set app = CreateObject("LeCroy.XStreamDSO")
```

```
' Find the frequency.
app.SDA.FindFrequency
```
# **FindNoise Action**

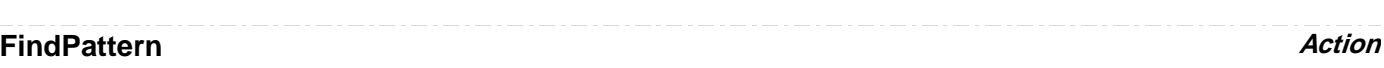

# **FrameMode Enum**

### **Values**

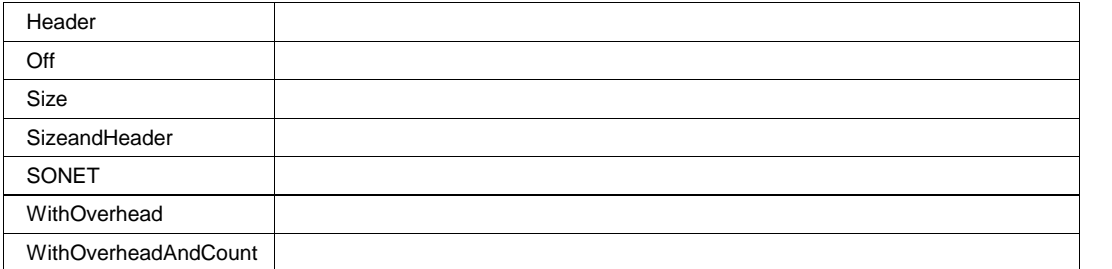

# **FrequencyMultiplier** *Integer*

**Range** From 1 to 1 step 1

# **FSBWrite Enum**

#### **Values**

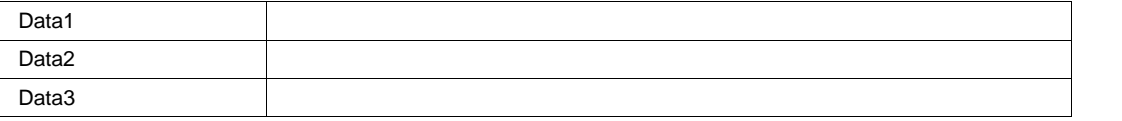

# **InstrumentNoise Double**

**Range** From 0 to 0.05 step 1e-005

### **IntervalsEdgeEdge Integer**

**Range** From 1 to 100000 step 1

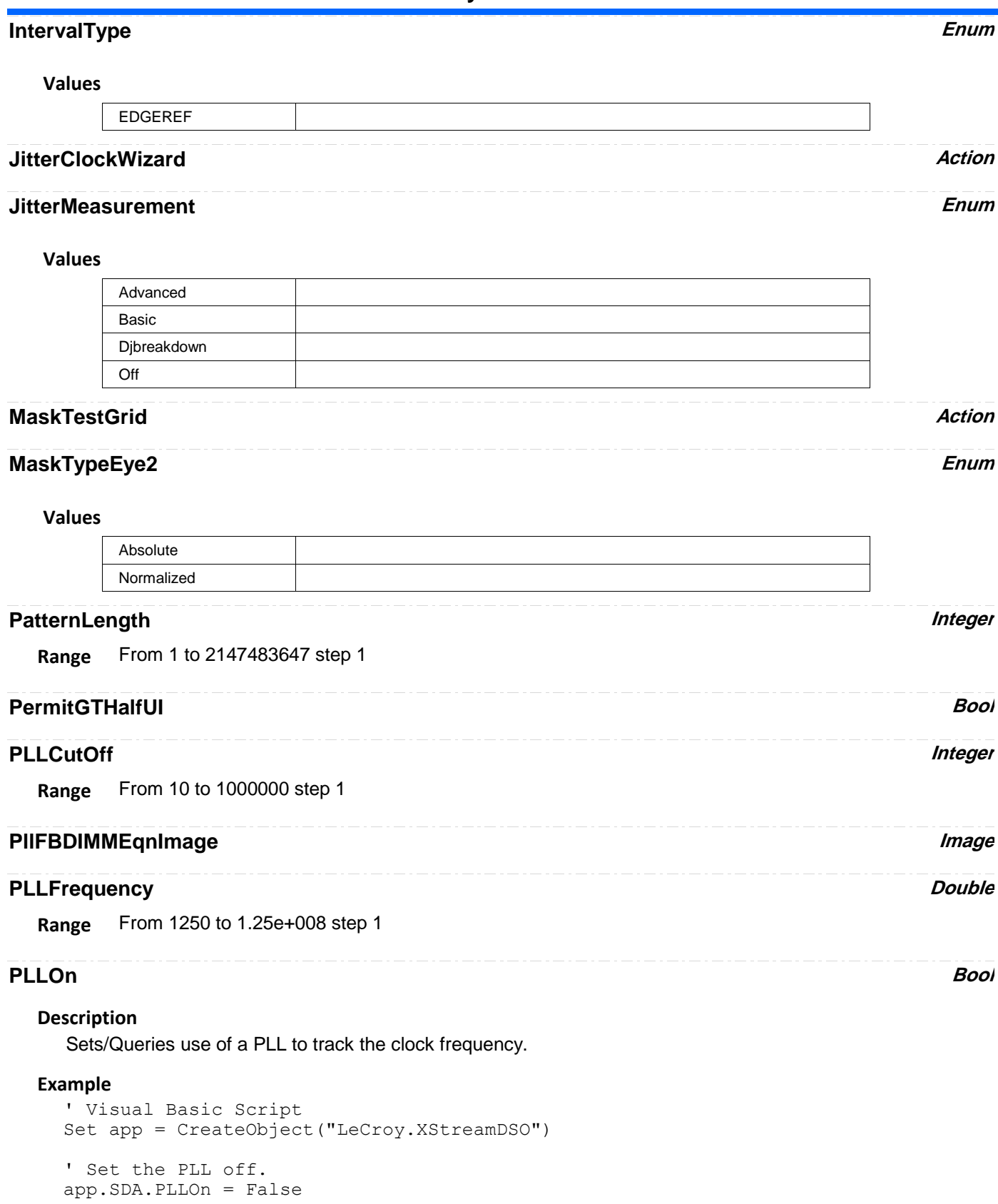

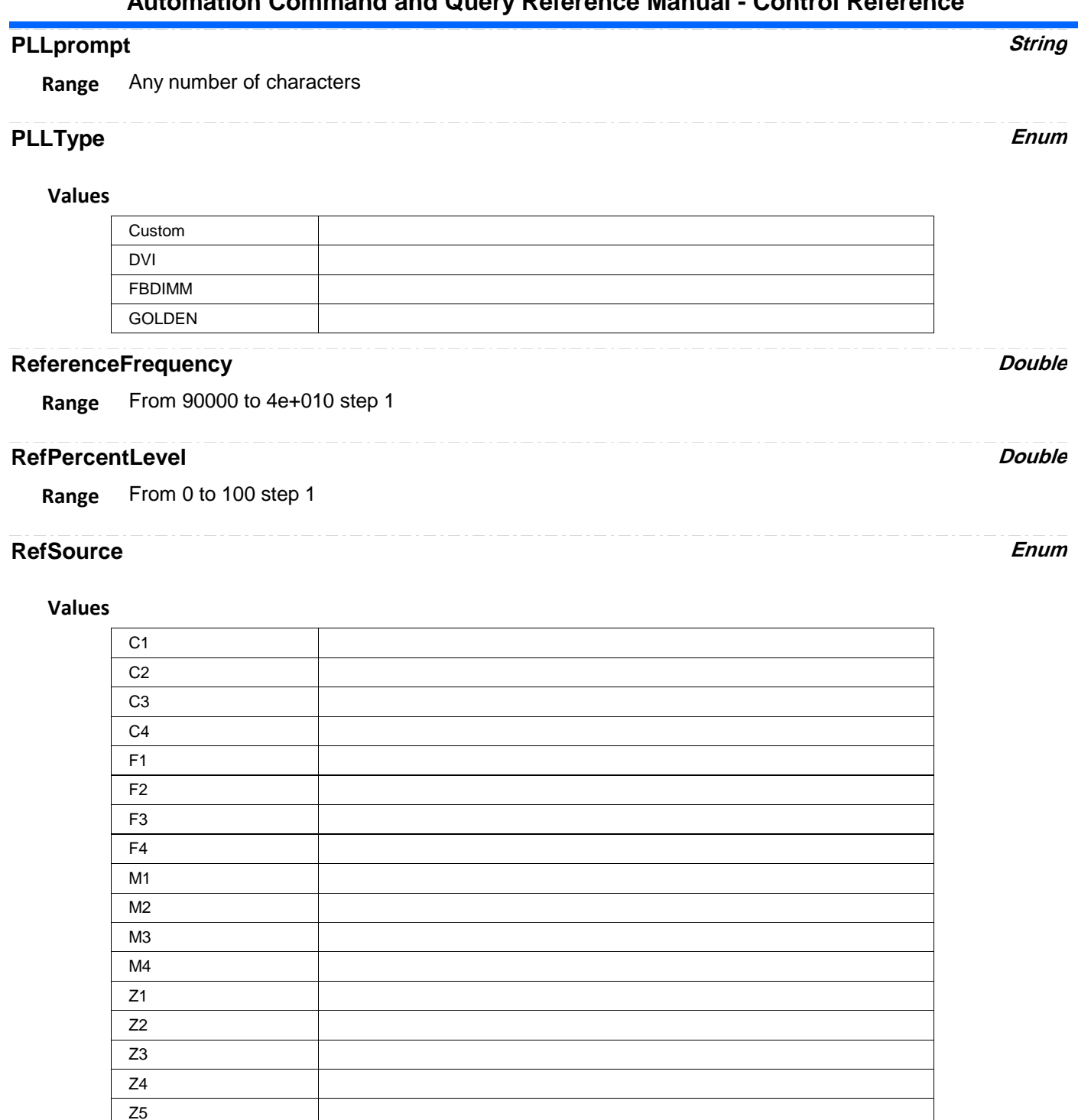

**RefThresholdFind Action**

Z6 Z7 Z8

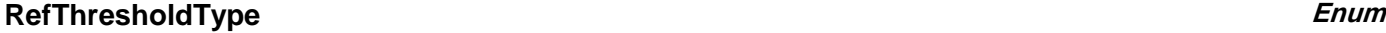

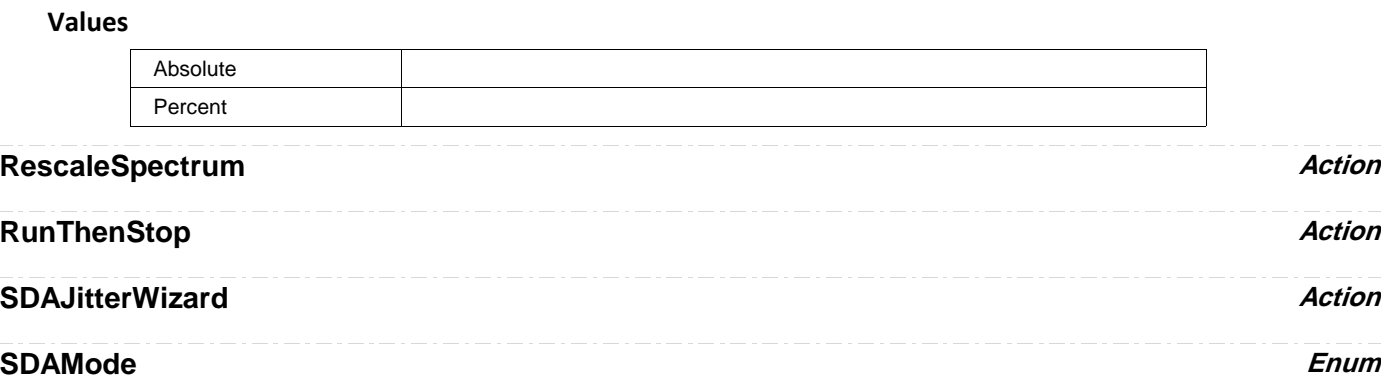

#### **Description**

Sets/Queries the mode of operation of the instrument. Values: Scope, MaskTest,Jitter,BER,Clock,Summary for SDA+ASDA Values: Scope, MaskTest for SDM

#### **Example**

```
' Visual Basic Script
Set app = CreateObject("LeCroy.XStreamDSO")
```

```
' Set the instrument into Mask Test mode.
app.SDA.SDAMode = "MaskTest"
```
#### **Values**

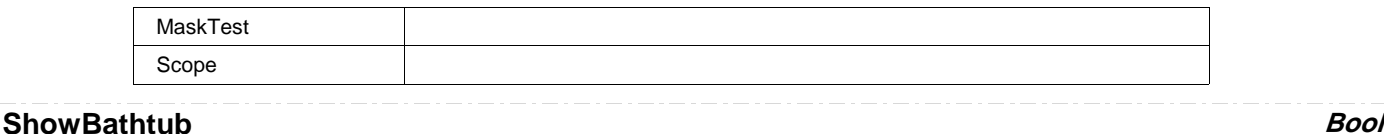

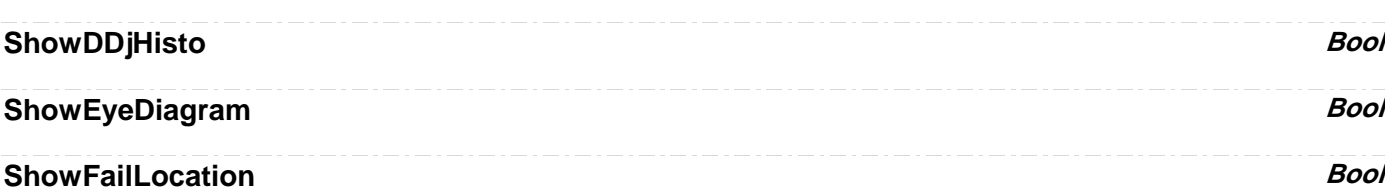

# **Description**

Sets/Queries whether mask failures are to be shown by markers.

#### **Example**

```
' Visual Basic Script
Set app = CreateObject("LeCroy.XStreamDSO")
```
' Show locations of failures. app.SDA.ShowFailLocation = True

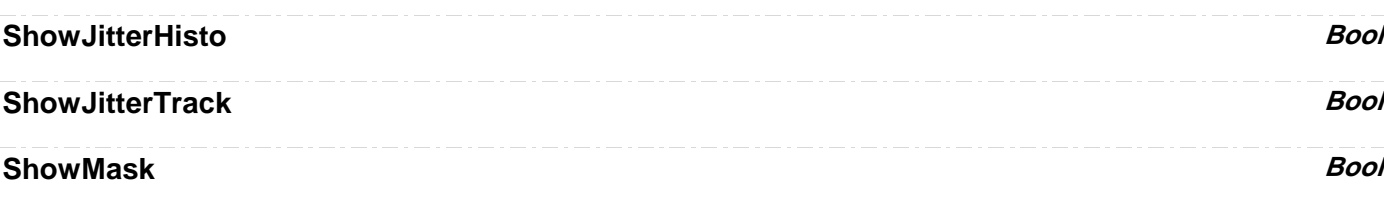

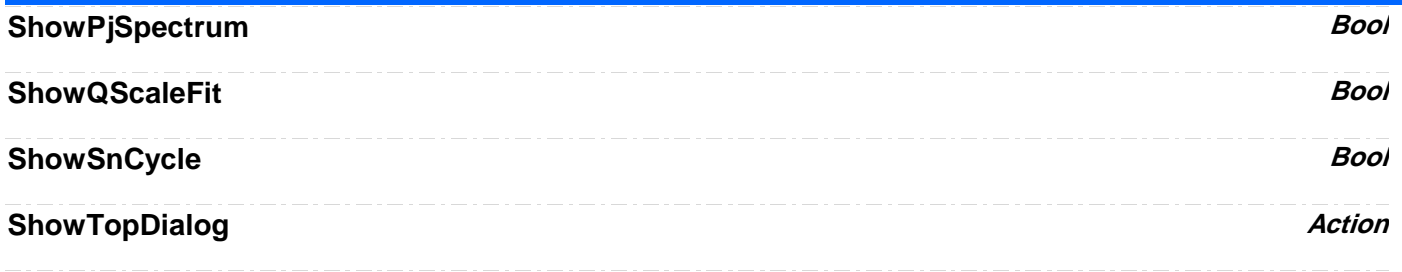

# **SignalFrequency** *Double*

**Range** From 90000 to 4e+010 step 1

# **Description**

Sets/Queries the signal frequencies.

#### **Example**

```
' Visual Basic Script
Set app = CreateObject("LeCroy.XStreamDSO")
' Set the signal frequency to 15 MHz.
```
app.SDA.SignalFrequency = 15e6

# **SignalMode Enum**

## **Description**

Values for this control depend upon SDA standard set by SignalType control.

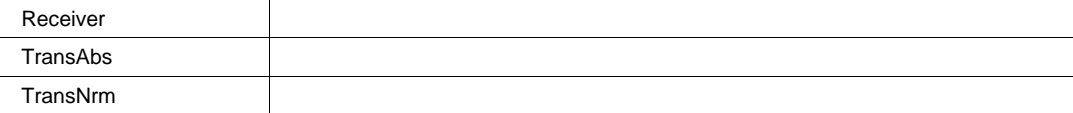

# **SignalType** Enum

# **Description**

Sets/Queries the signal type for SDA.

# **Example**

```
' Visual Basic Script
Set app = CreateObject("LeCroy.XStreamDSO")
```

```
' Set the instrument into SDA mode.
app.SDA.SDAMode = "MaskTest"
' Set signal type as STM16.
app.SDA.SignalType = "STM16"
```
# **Values**

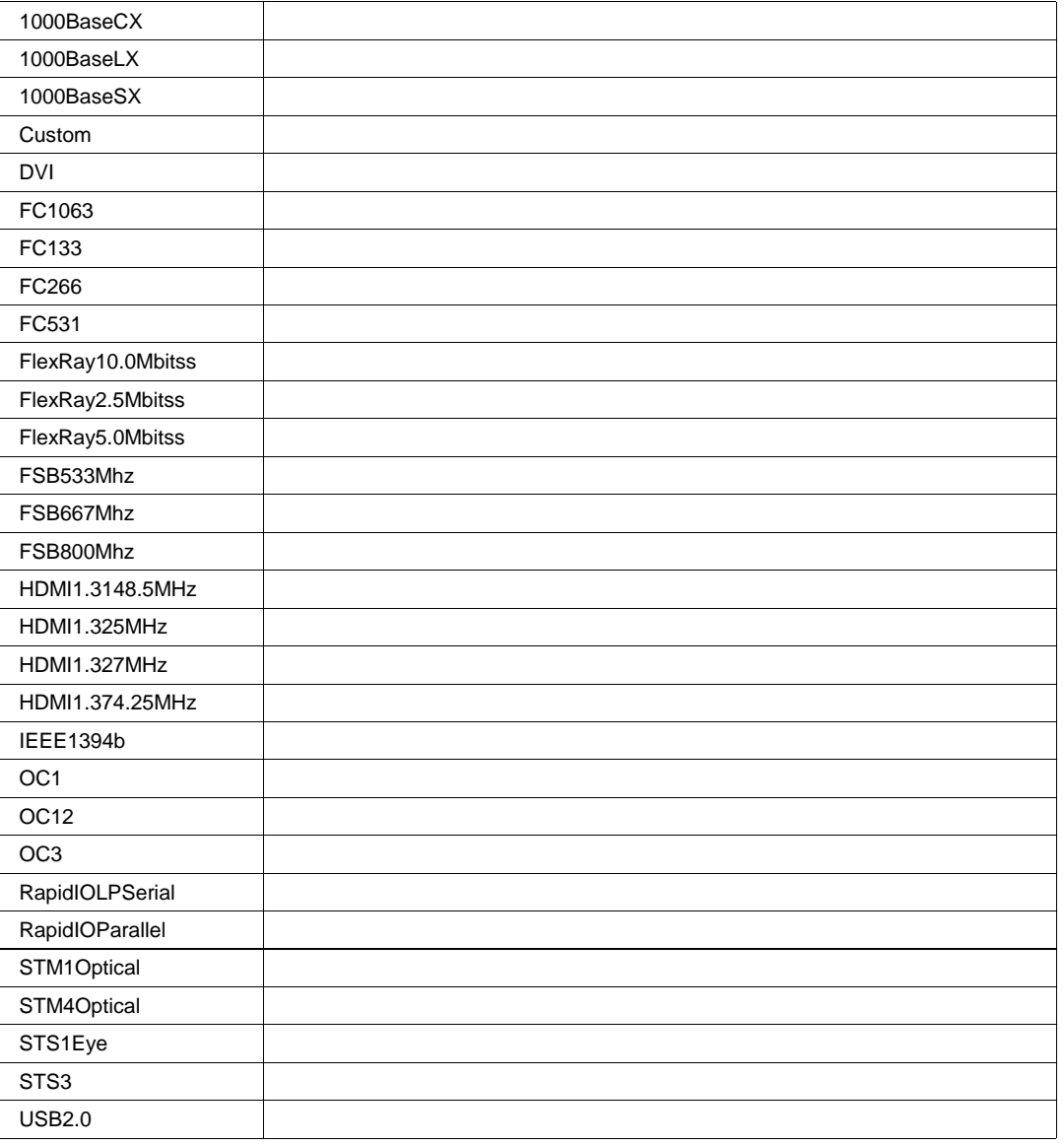

# **SummaryGrid Action**

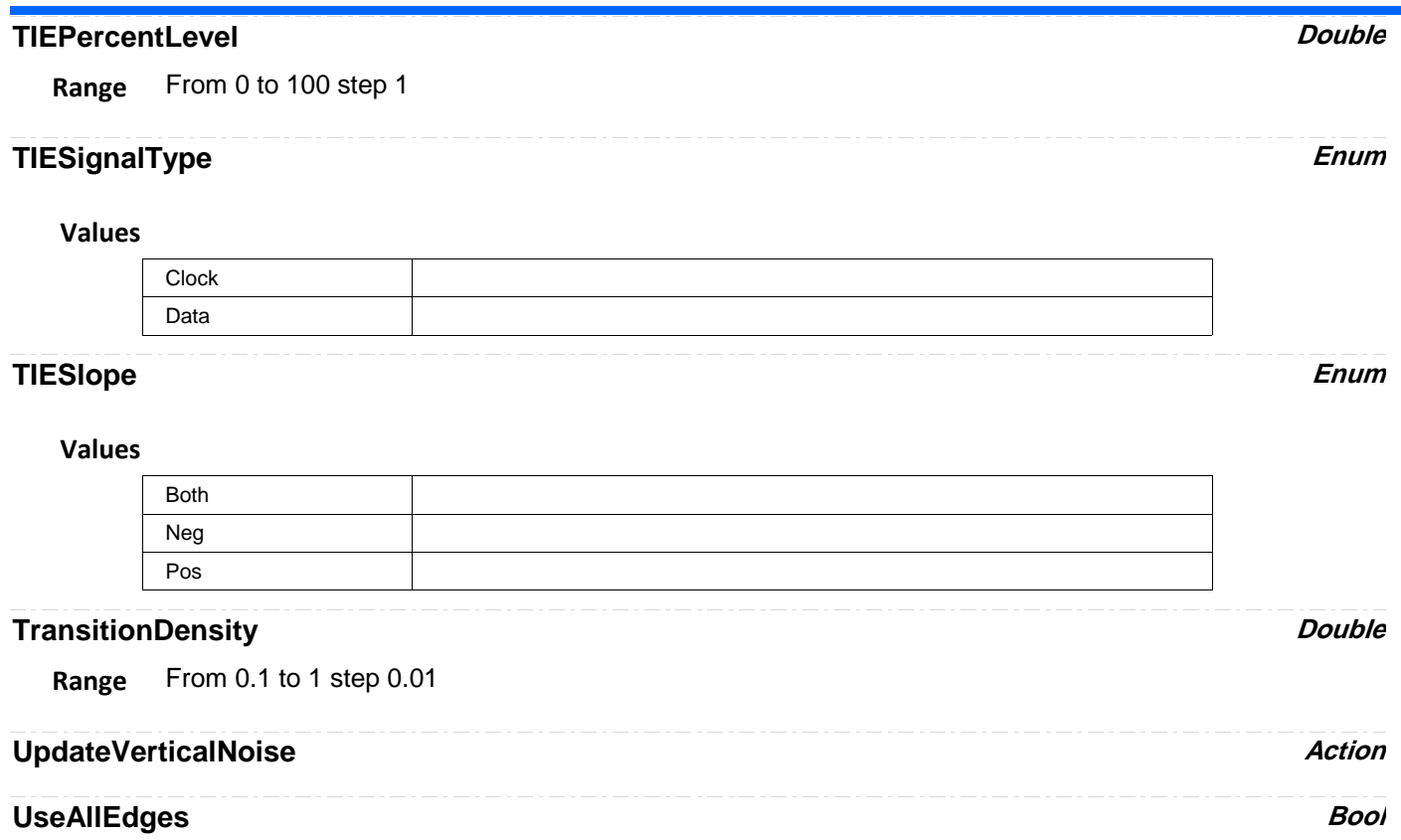

**BADBITS** *app.SDA.BadBits*

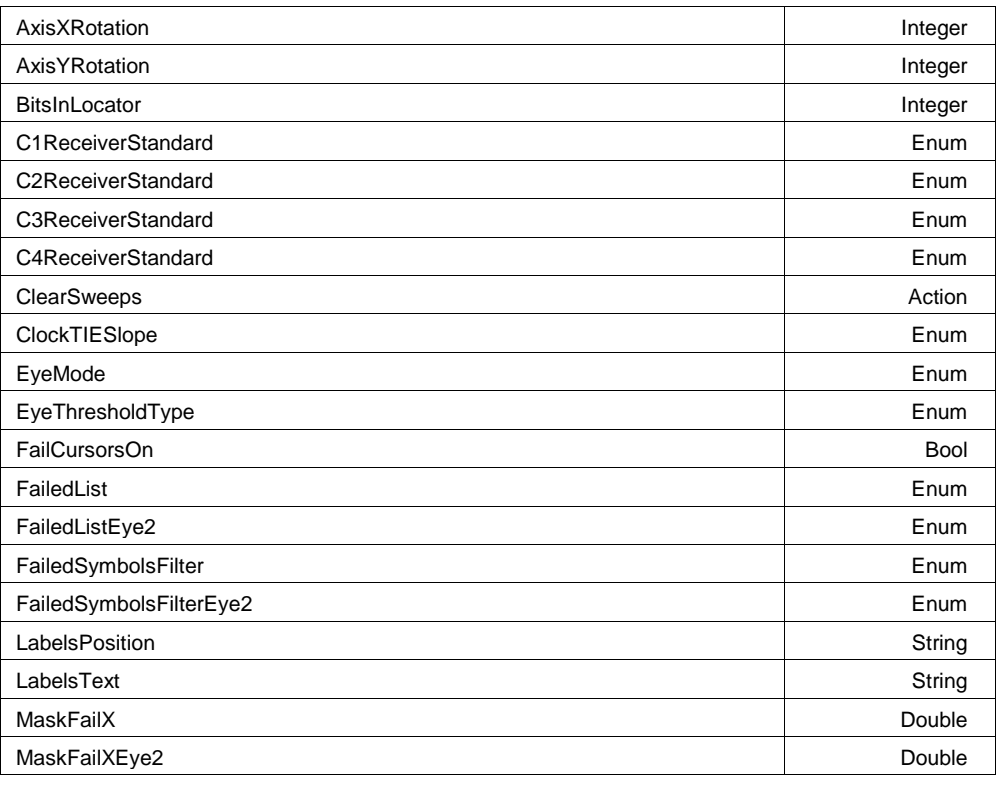

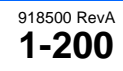

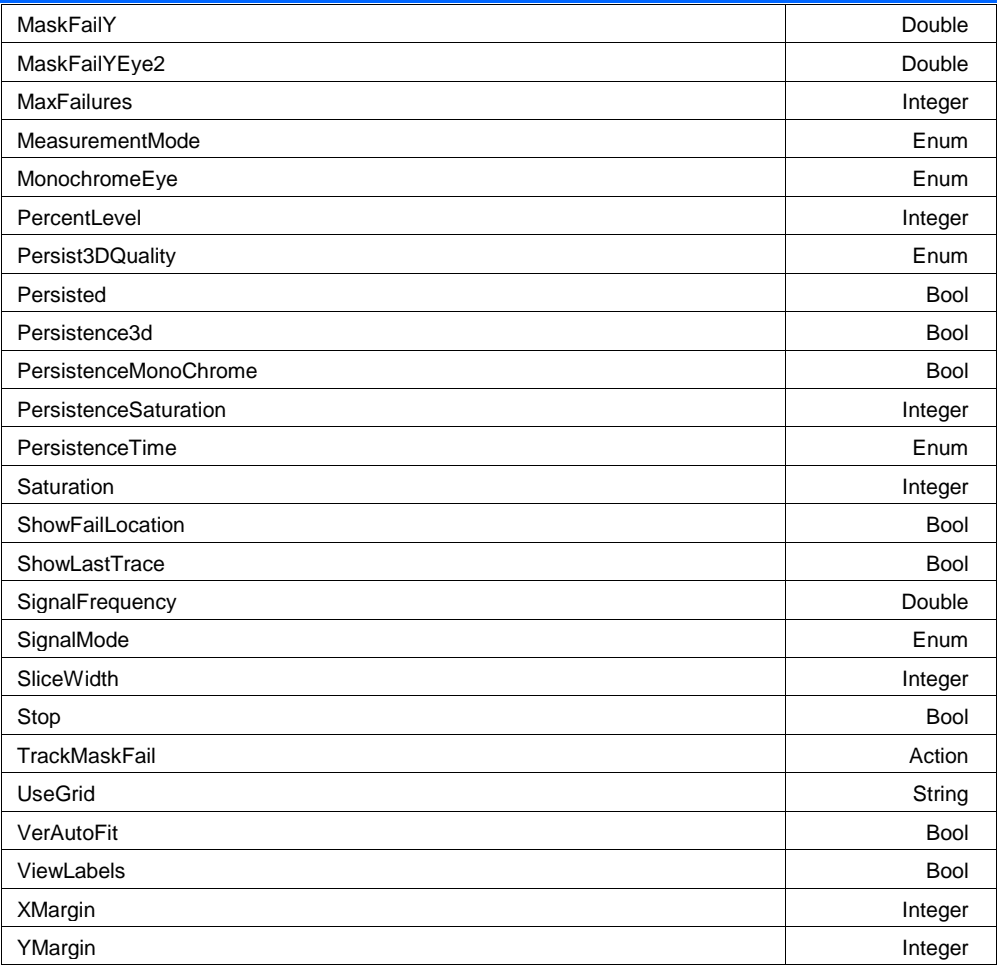

# **AxisXRotation Integer**

**Range** From -90 to 90 step 1

# **Description**

Using SDA.BadBits.Persisted, please refer to the corresponding variable in Display.

# **AxisYRotation Integer**

**Range** From -90 to 90 step 1

### **Description**

Using SDA.BadBits.Persisted, please refer to the corresponding variable in Display.

## **BitsInLocator Integer**

**Range** From 1 to 101 step 2

### **Description**

Number of bits to display in the Mask Test bottom grid where the bit that failed the mask shows in the center of the grid. For example, BitsInLocator = 5 means that 2 bits before and 2 bits after the failing bit are going to display in the bottom grid.

# **C1ReceiverStandard Enum**

### **Description**

Read only. Indicates what reference receiver filter the optical to electrical converter uses on the SDA signal.

# **Values**

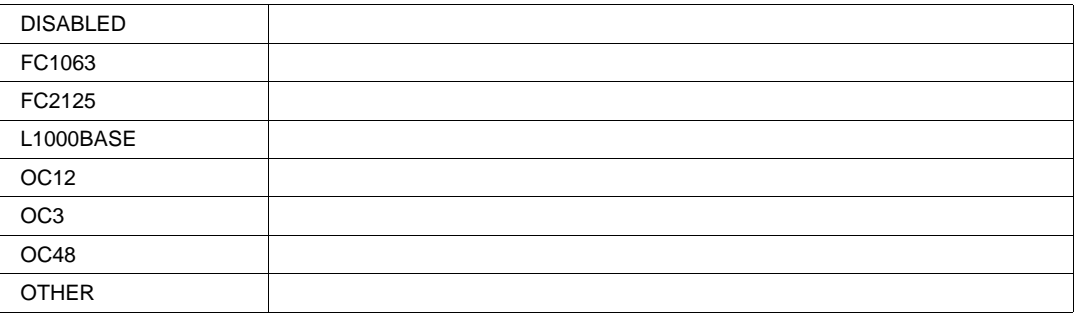

# **C2ReceiverStandard Enum**

# **Description**

Read only. Indicates what reference receiver filter the optical to electrical converter uses on the SDA signal.

#### **Values**

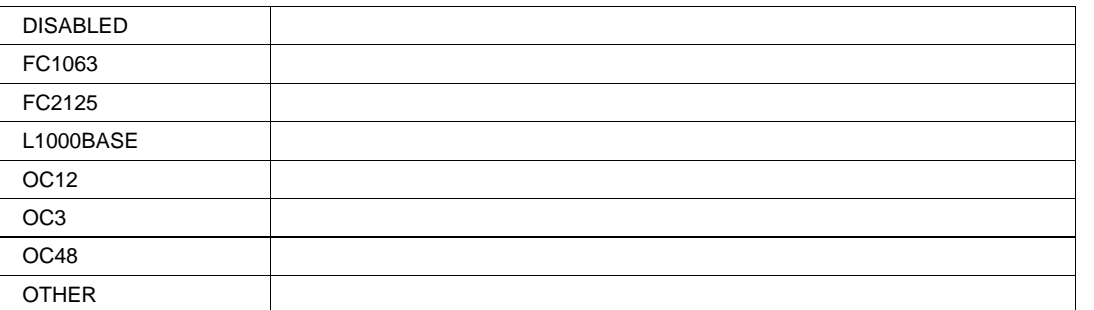

# **C3ReceiverStandard Enum**

# **Description**

Read only. Indicates what reference receiver filter the optical to electrical converter uses on the SDA signal.

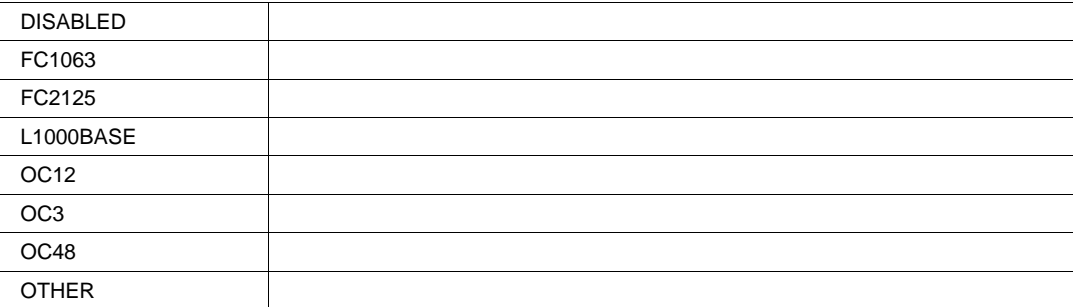

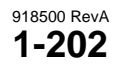

# **C4ReceiverStandard Enum**

## **Description**

Read only. Indicates what reference receiver filter the optical to electrical converter uses on the SDA signal.

## **Values**

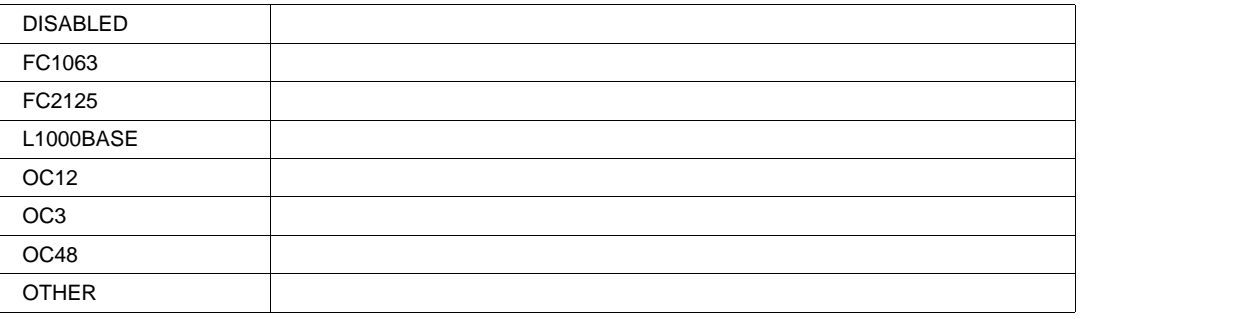

# **ClearSweeps Action**

# **Description**

Using SDA.BadBits.Persisted, please refer to the corresponding variable in Acquisition.Cx

# **ClockTIESlope** *Enum*

# **Description**

Set the preferred edge for eye diagram alignment.

## **Values**

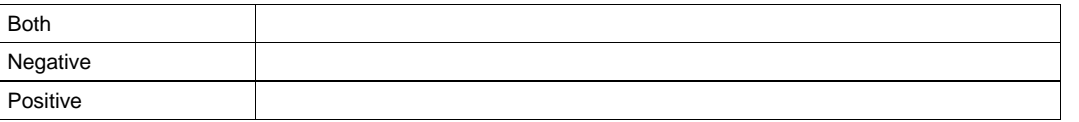

# **EyeMode Enum**

### **Description**

Using SDA.BadBits, refer to the corresponding variable in SDA.

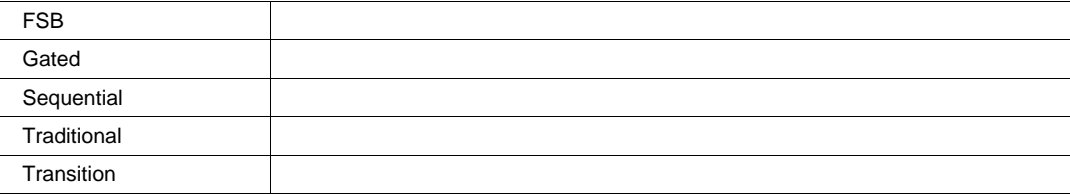

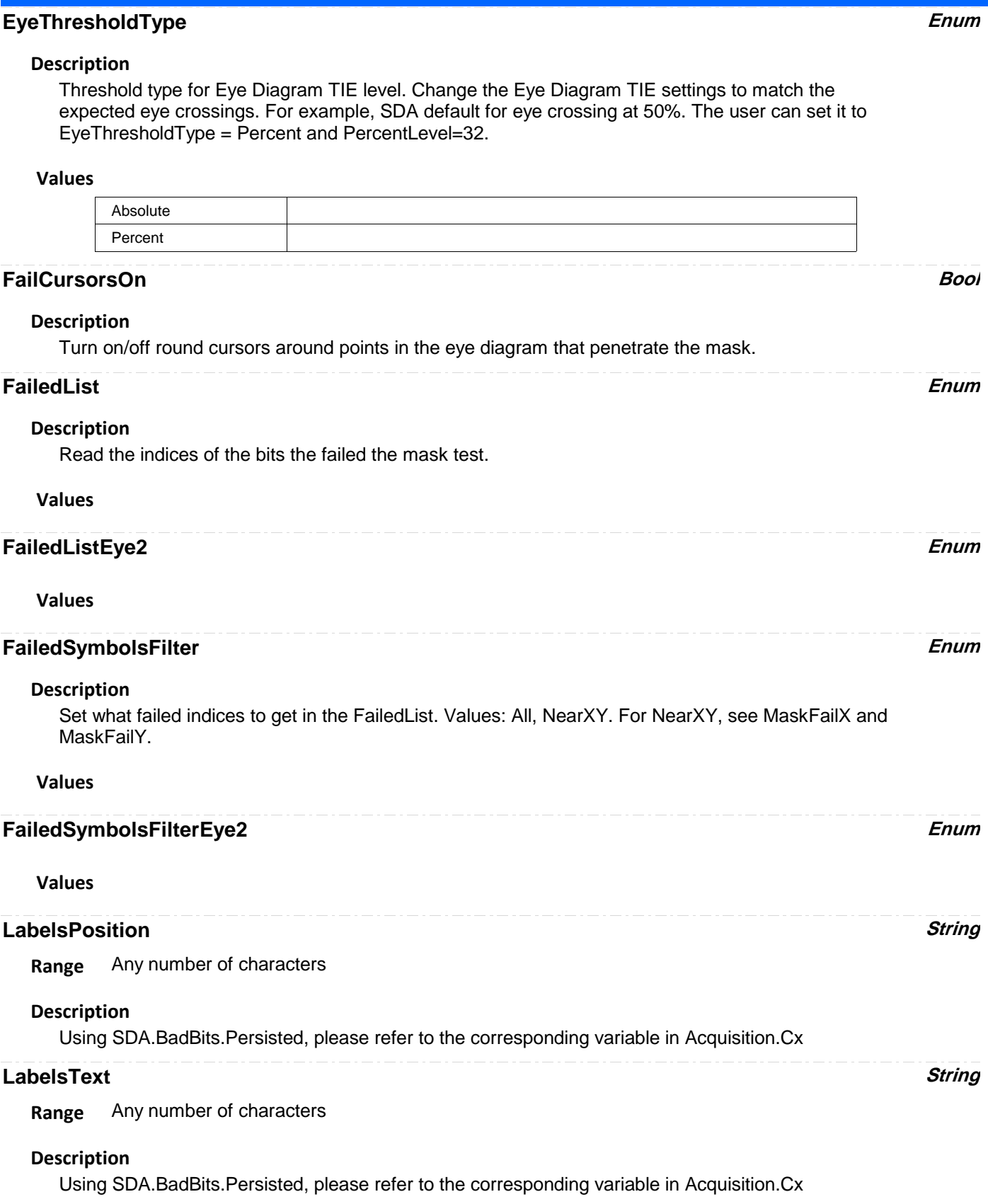

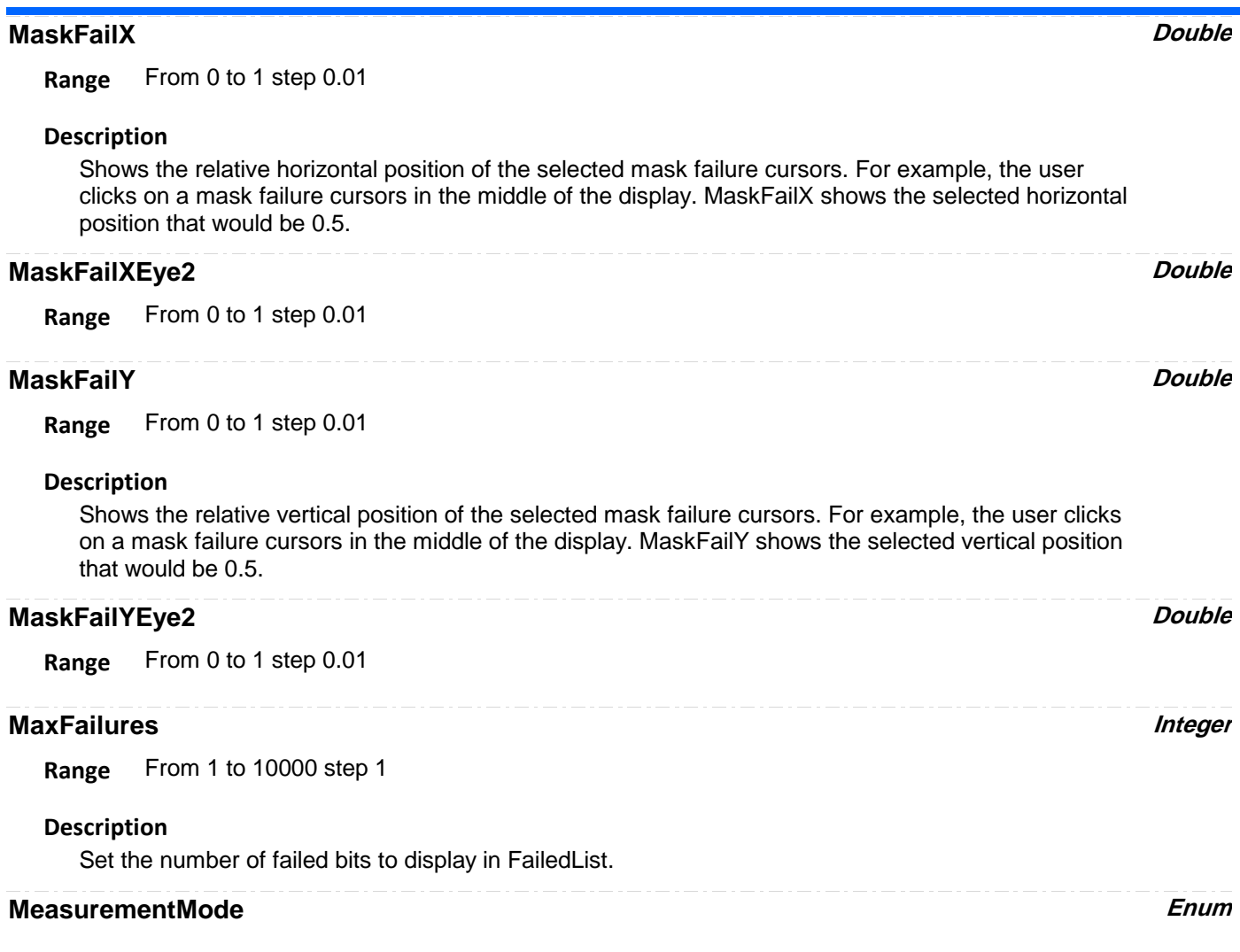

**Description**

Display a set of parameters measuring various properties of the eye diagram.

# **Values**

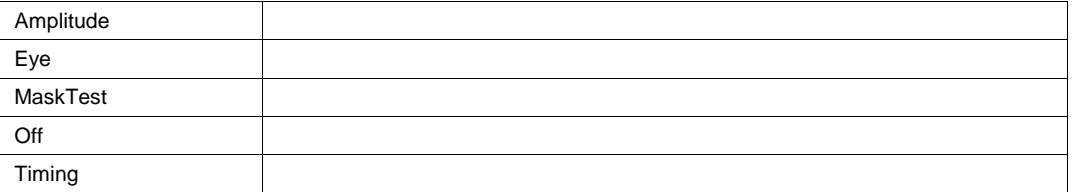

# **MonochromeEye Enum**

# **Values**

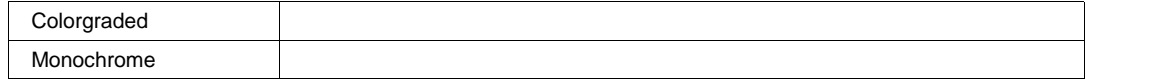

# **PercentLevel Integer**

**Range** From 0 to 100 step 1

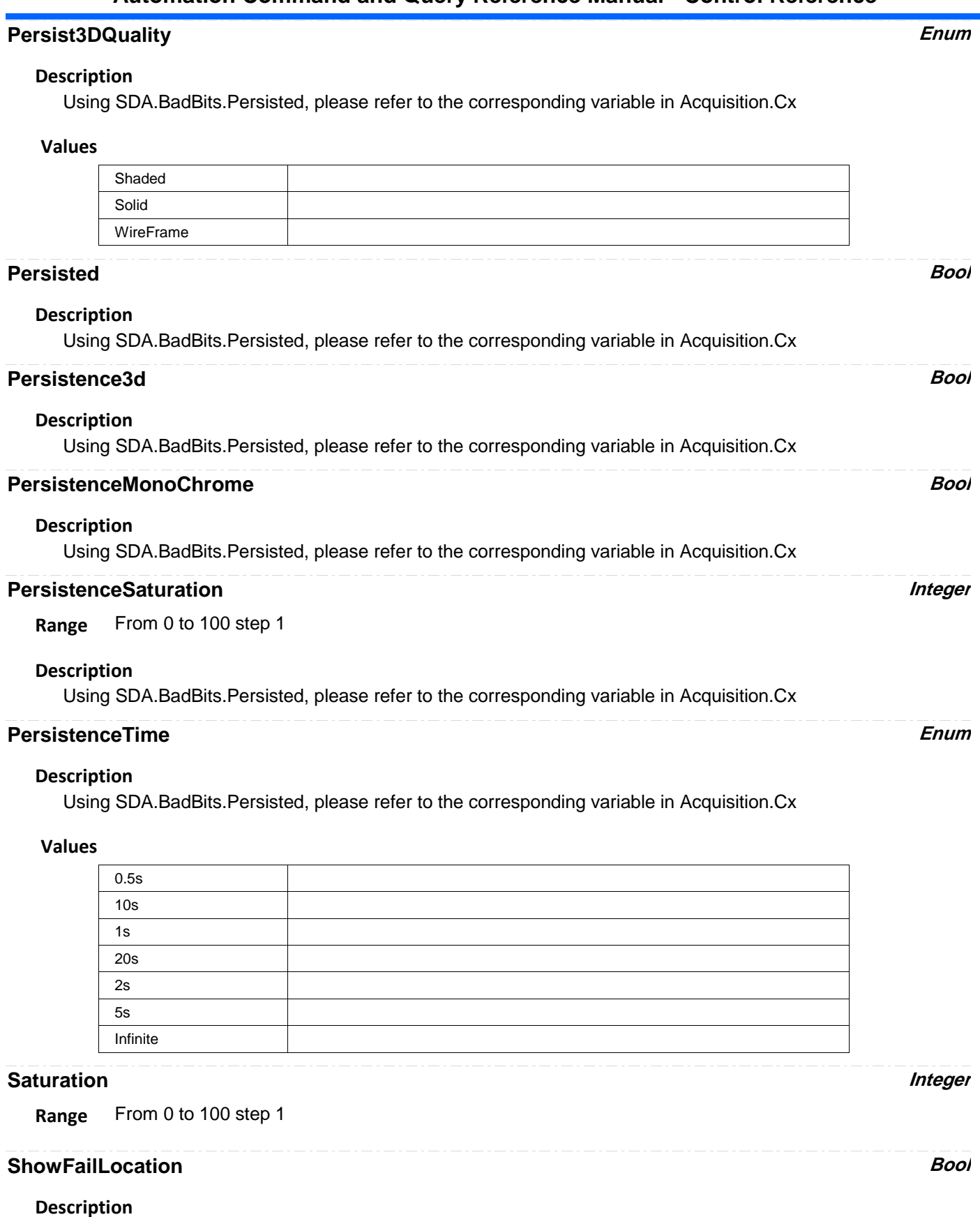

Using SDA.BadBits, refer to the corresponding variable in SDA.

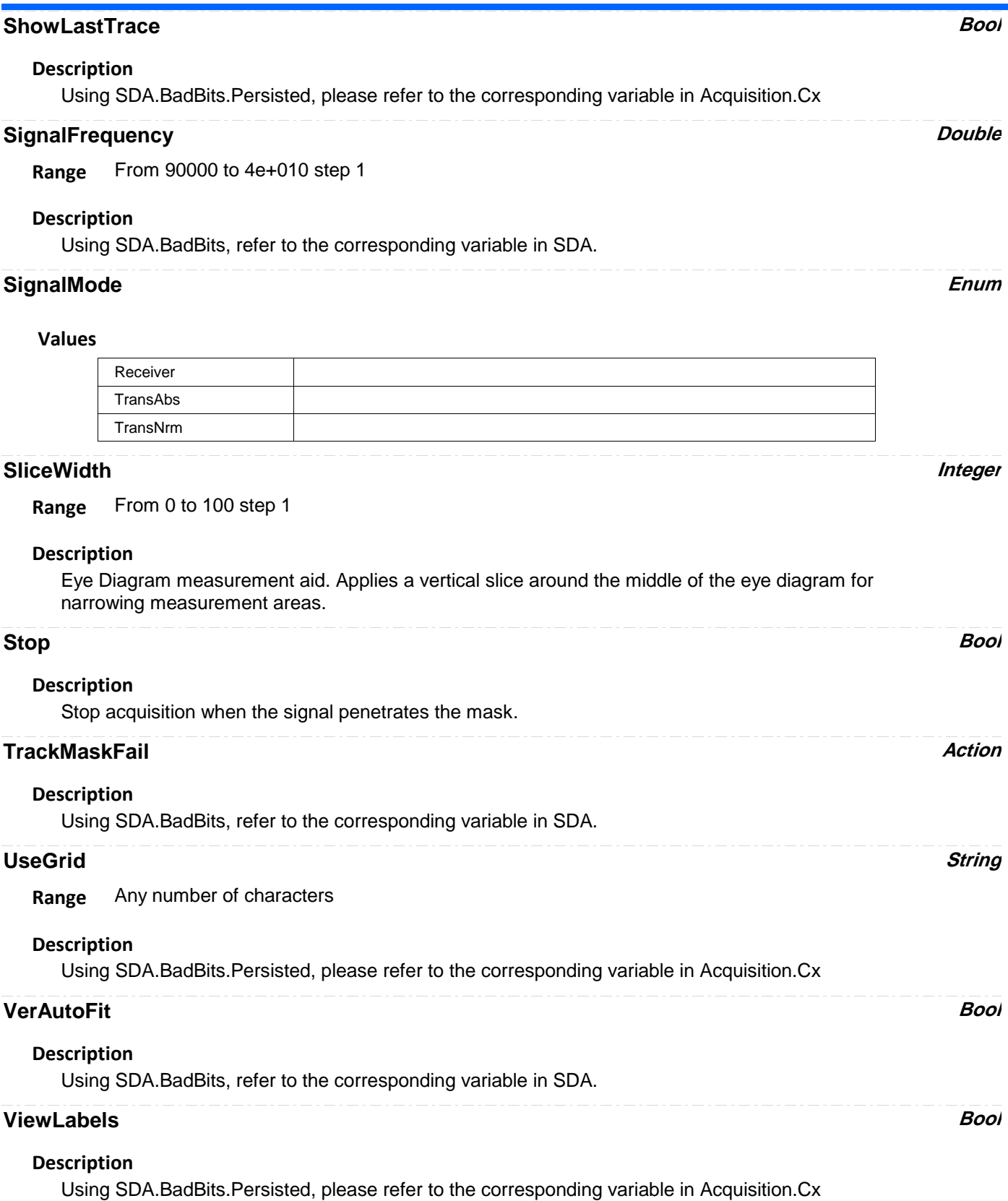

# **XMargin Integer**

**Range** From 0 to 100 step 1

## **Description**

Inflate the mask horizontally. Values: 0-100 in percent. 0 Means original mask; 100% means the mask stretches all the way over the horizontal span.

# **YMargin Integer**

**Range** From 0 to 100 step 1

### **Description**

Inflate the mask vertically. Values: 0-100 in percent. 0 Means original mask; 100% means the mask stretches all the way over the vertical span.

**RESULT** *app.SDA.BadBits.Out.Result*

**BITS** *app.SDA.Bits*

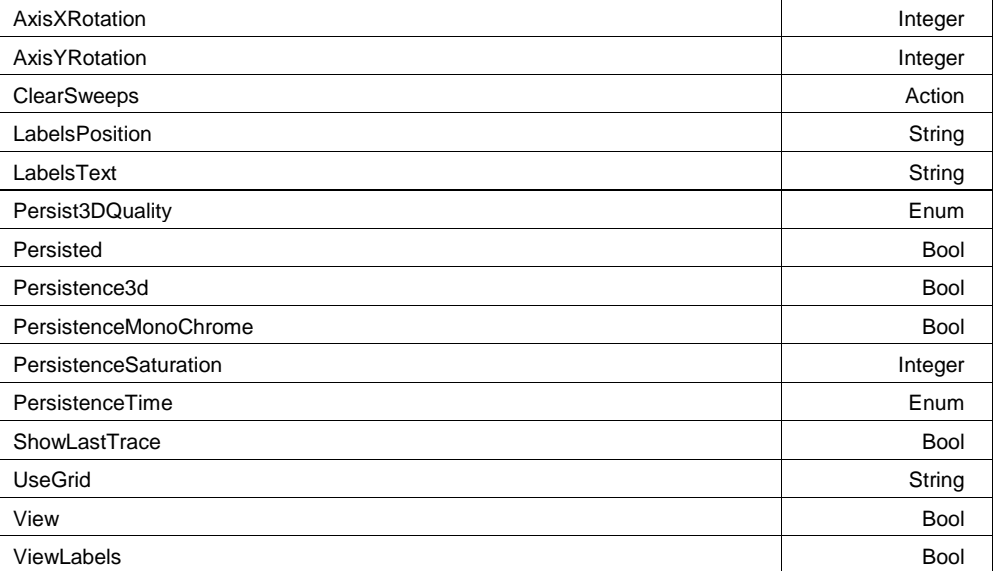

# **AxisXRotation Integer**

**Range** From -90 to 90 step 1

# **Description**

Using SDA.Bits.View, please refer to the corresponding variable in Acquisition.Cx
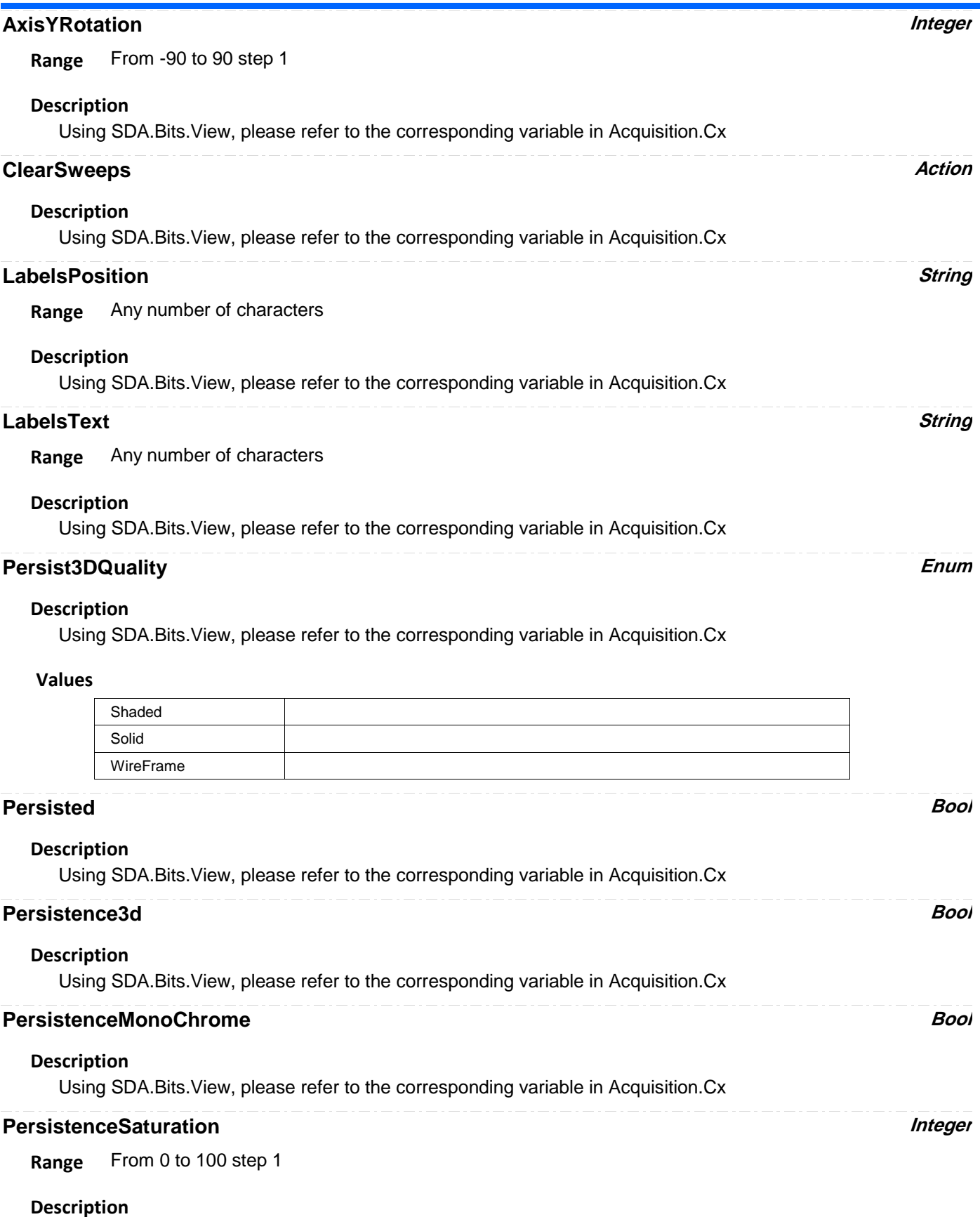

Using SDA.Bits.View, please refer to the corresponding variable in Acquisition.Cx

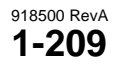

## **PersistenceTime Enum**

### **Description**

Using SDA.Bits.View, please refer to the corresponding variable in Acquisition.Cx

### **Values**

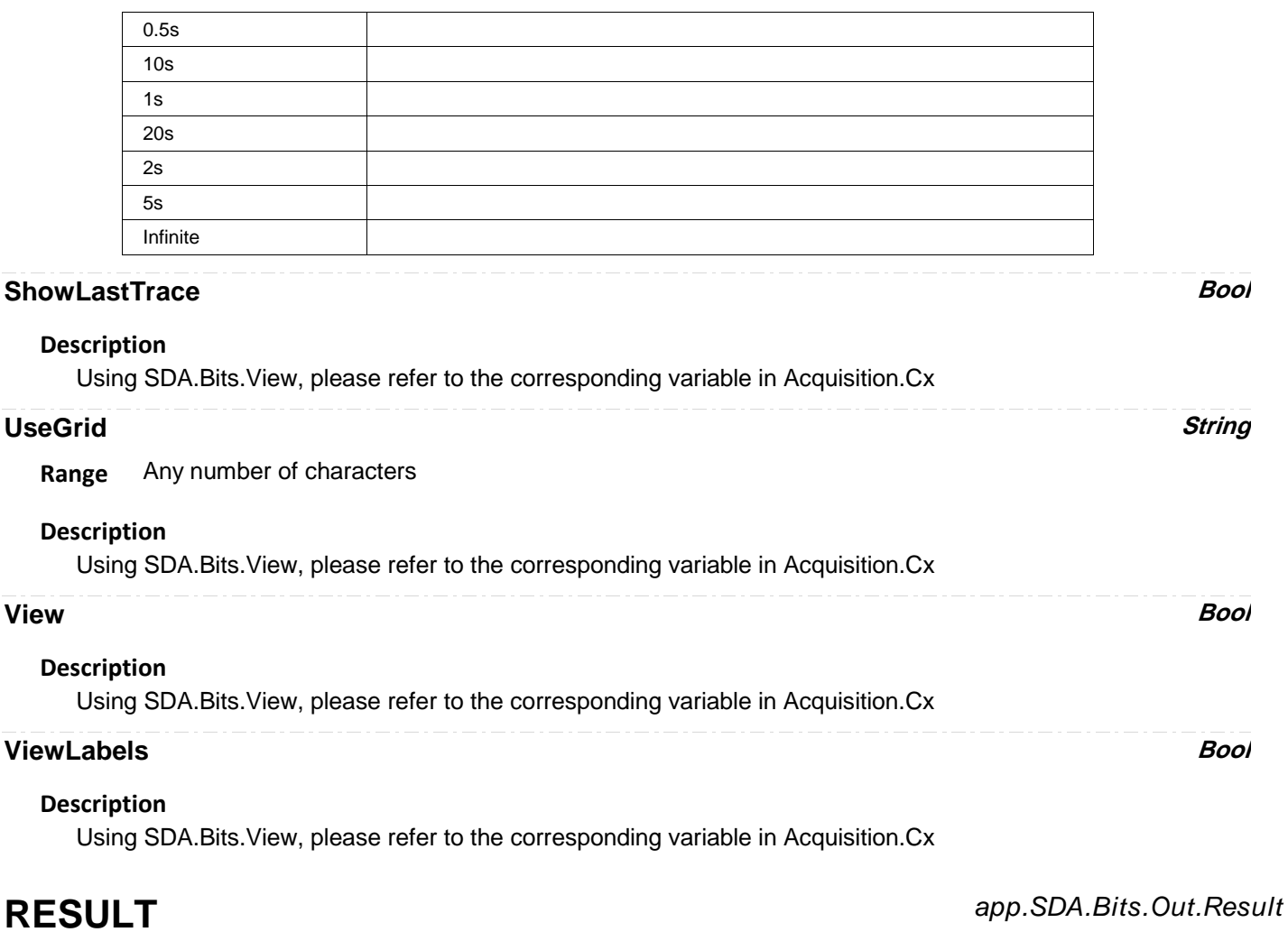

Properties of the type xxxx.Out.Result.yyyy are those of the last completed acquisition. They are not affected if other cvars are changed after that acquisition was completed. This distinction between "Out.Result" properties and other cvars is most important when the trigger mode is Single or Stopped. You should treat "Out.Result" properties as readonly.

**EYE** *app.SDA.Eye*

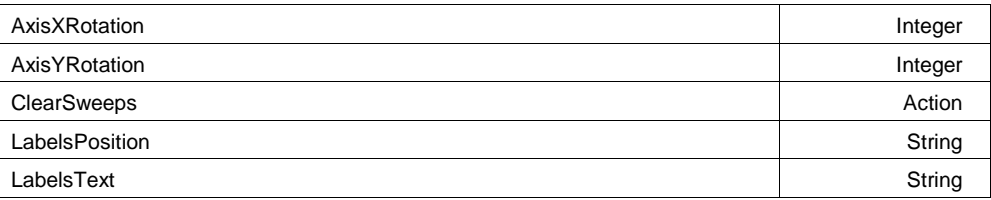

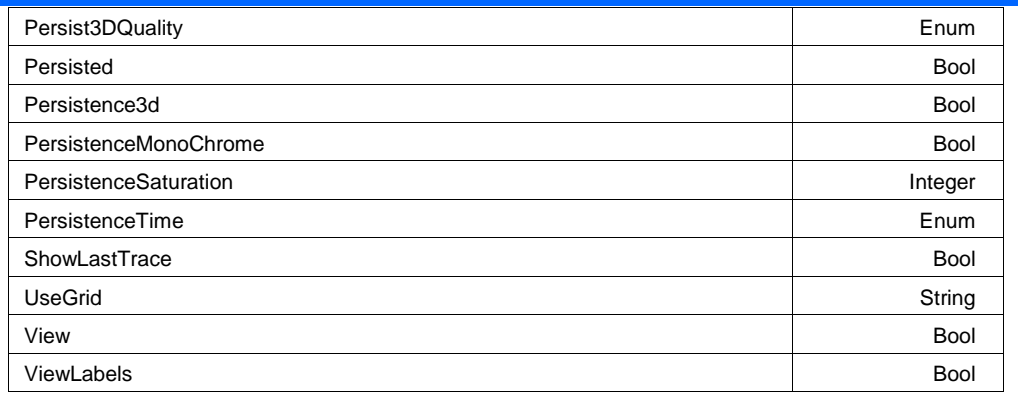

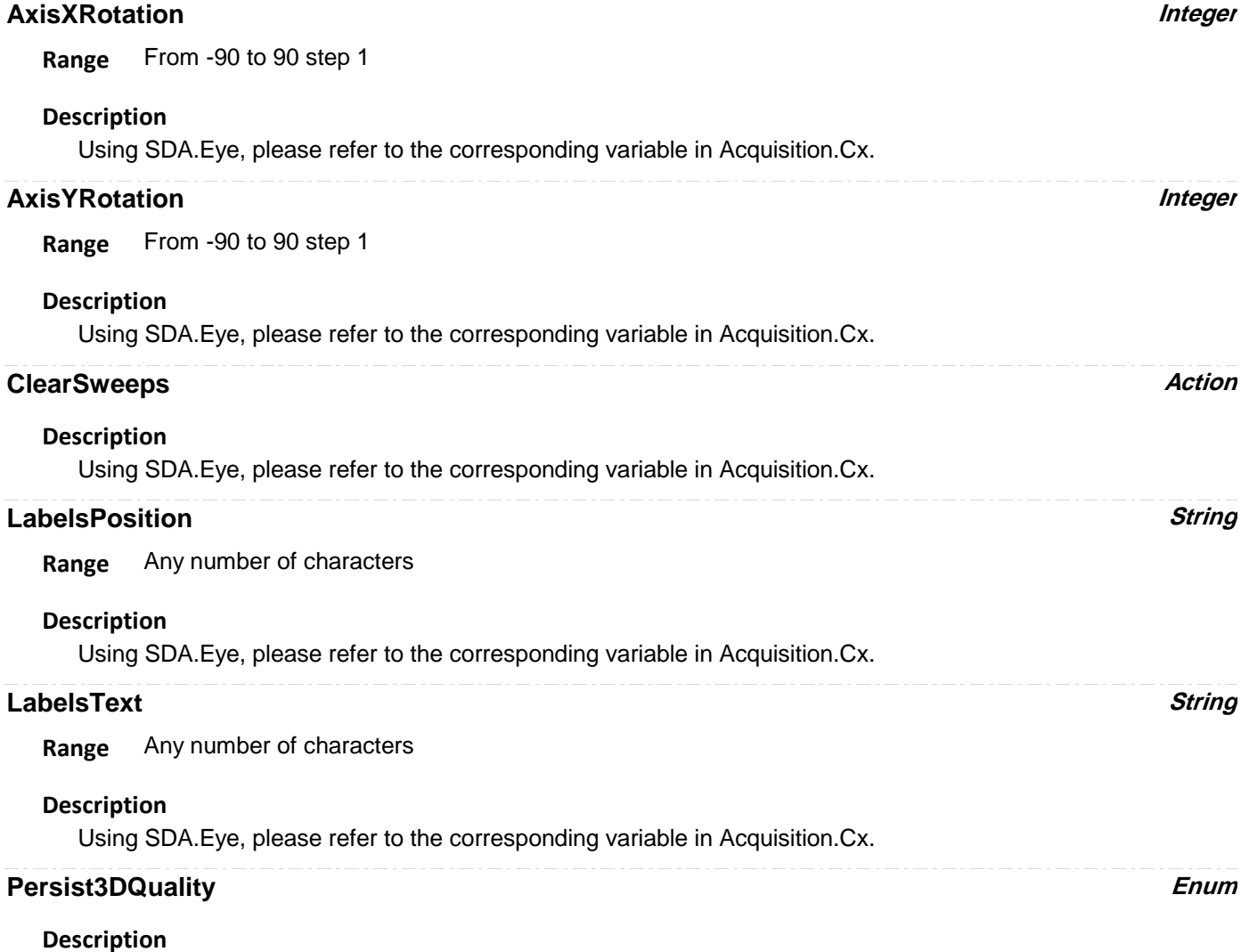

Using SDA.Eye, please refer to the corresponding variable in Acquisition.Cx.

## **Values**

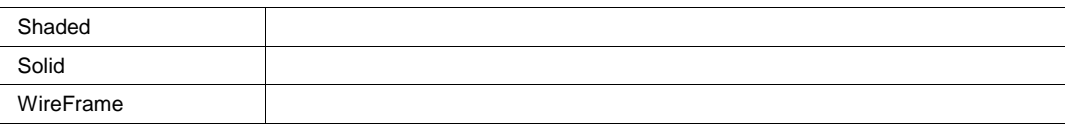

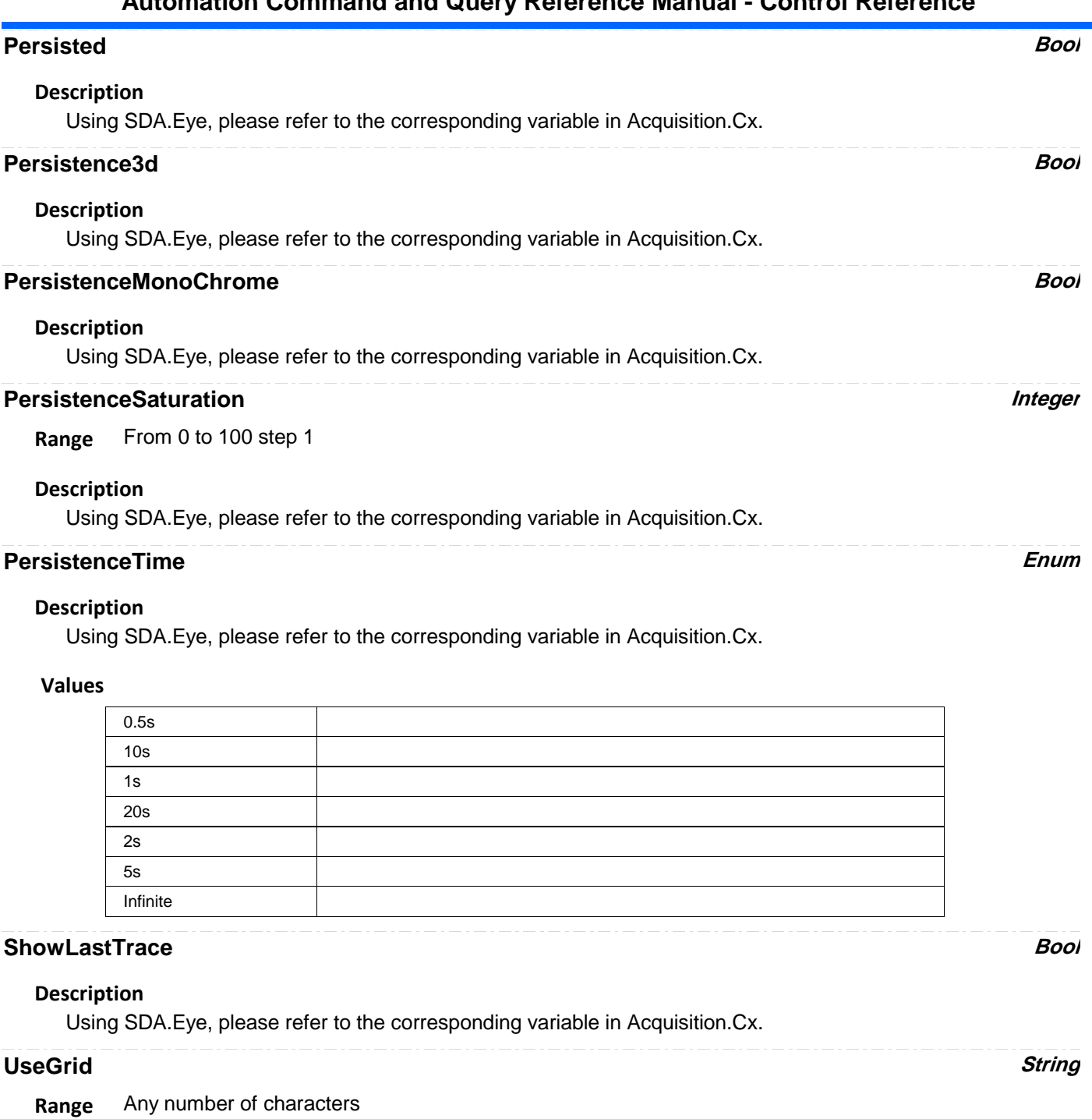

## **Description**

Using SDA.Eye, please refer to the corresponding variable in Acquisition.Cx.

### **View Bool**

## **Description**

Using SDA.Eye, please refer to the corresponding variable in Acquisition.Cx.

## **ViewLabels Bool**

### **Description**

Using SDA.Eye, please refer to the corresponding variable in Acquisition.Cx.

**RESULT** *app.SDA.Eye.Out.Result*

Properties of the type xxxx.Out.Result.yyyy are those of the last completed acquisition. They are not affected if other cvars are changed after that acquisition was completed. This distinction between "Out.Result" properties and other cvars is most important when the trigger mode is Single or Stopped. You should treat "Out.Result" properties as readonly.

# **FINDFREQREFERENCE** *app.SDA.FindFreqReference*

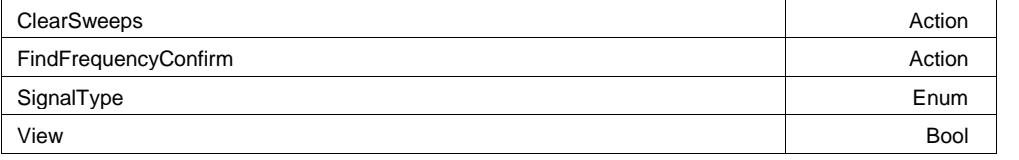

### **ClearSweeps Action**

### **Description**

Clear any accumulated result data. Useful for example to restart an average, or parameter statistics.

### **FindFrequencyConfirm Action**

### **SignalType Enum**

### **Values**

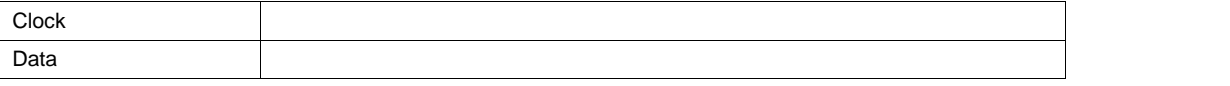

**View Bool**

### **Description**

Sets/Queries the trace's 'Viewed' state. When true, the trace is displayed on one of the display graticules. Note that even when a trace is not visible, it may be used as a source for Math, Measure, etc.

**RESULT** *app.SDA.FindFreqReference.Out.Result*

# **FINDFREQSTREAM** *app.SDA.FindFreqStream*

ClearSweeps **Action** Action **ClearSweeps Action Action Action Action Action Action** 

**1-213** 918500 RevA

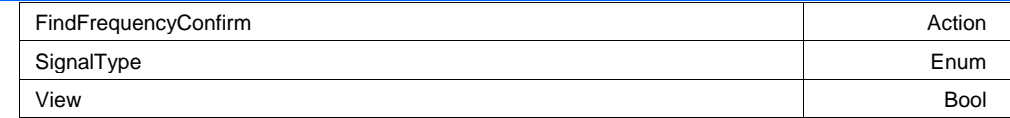

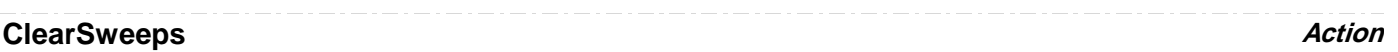

# **Description**

Clear any accumulated result data. Useful for example to restart an average, or parameter statistics.

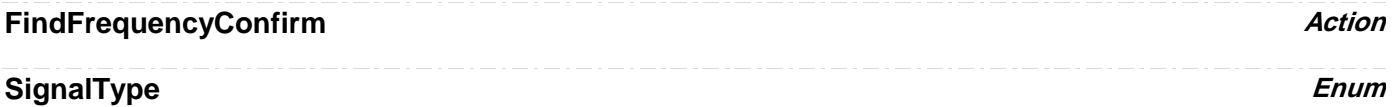

### **Values**

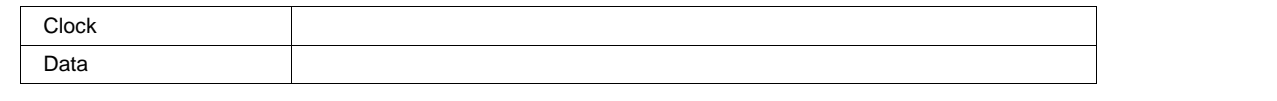

## **View Bool**

### **Description**

Sets/Queries the trace's 'Viewed' state. When true, the trace is displayed on one of the display graticules. Note that even when a trace is not visible, it may be used as a source for Math, Measure, etc.

**RESULT** *app.SDA.FindFreqStream.Out.Result*

# **FINDLEVELREFERENCE** *app.SDA.FindLevelReference*

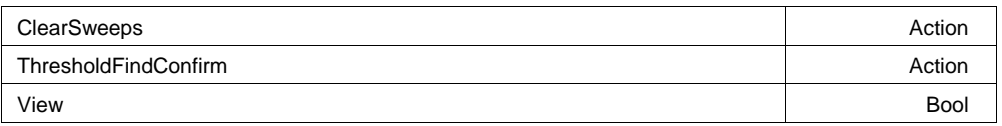

## **ClearSweeps Action**

## **Description**

Clear any accumulated result data. Useful for example to restart an average, or parameter statistics.

### **ThresholdFindConfirm Action**

# **View Bool**

## **Description**

Sets/Queries the trace's 'Viewed' state. When true, the trace is displayed on one of the display graticules. Note that even when a trace is not visible, it may be used as a source for Math, Measure, etc.

**RESULT** *app.SDA.FindLevelReference.Out.Result*

# **FINDLEVELSTREAM** *app.SDA.FindLevelStream*

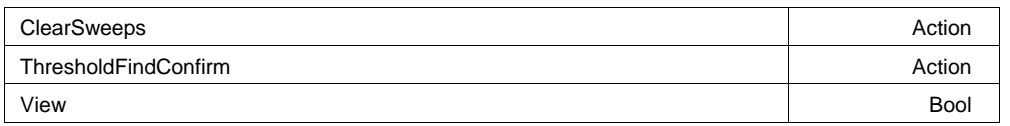

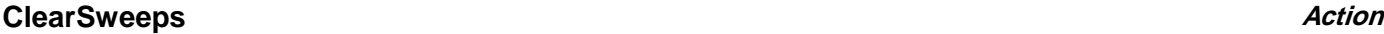

## **Description**

Clear any accumulated result data. Useful for example to restart an average, or parameter statistics.

## **ThresholdFindConfirm Action Action Action** *Action*

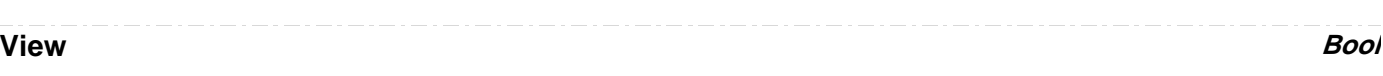

### **Description**

Sets/Queries the trace's 'Viewed' state. When true, the trace is displayed on one of the display graticules. Note that even when a trace is not visible, it may be used as a source for Math, Measure, etc.

**RESULT** *app.SDA.FindLevelStream.Out.Result*

# **MASK2HITS** *app.SDA.Mask2Hits*

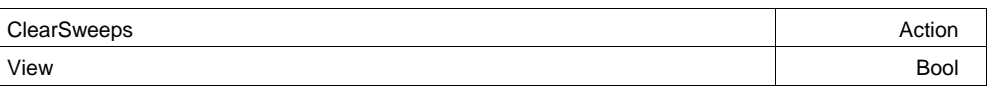

## **ClearSweeps Action**

### **Description**

Clear any accumulated result data. Useful for example to restart an average, or parameter statistics.

### **View Bool**

### **Description**

Sets/Queries the trace's 'Viewed' state. When true, the trace is displayed on one of the display graticules. Note that even when a trace is not visible, it may be used as a source for Math, Measure, etc.

**RESULT** *app.SDA.Mask2Hits.Out.Result*

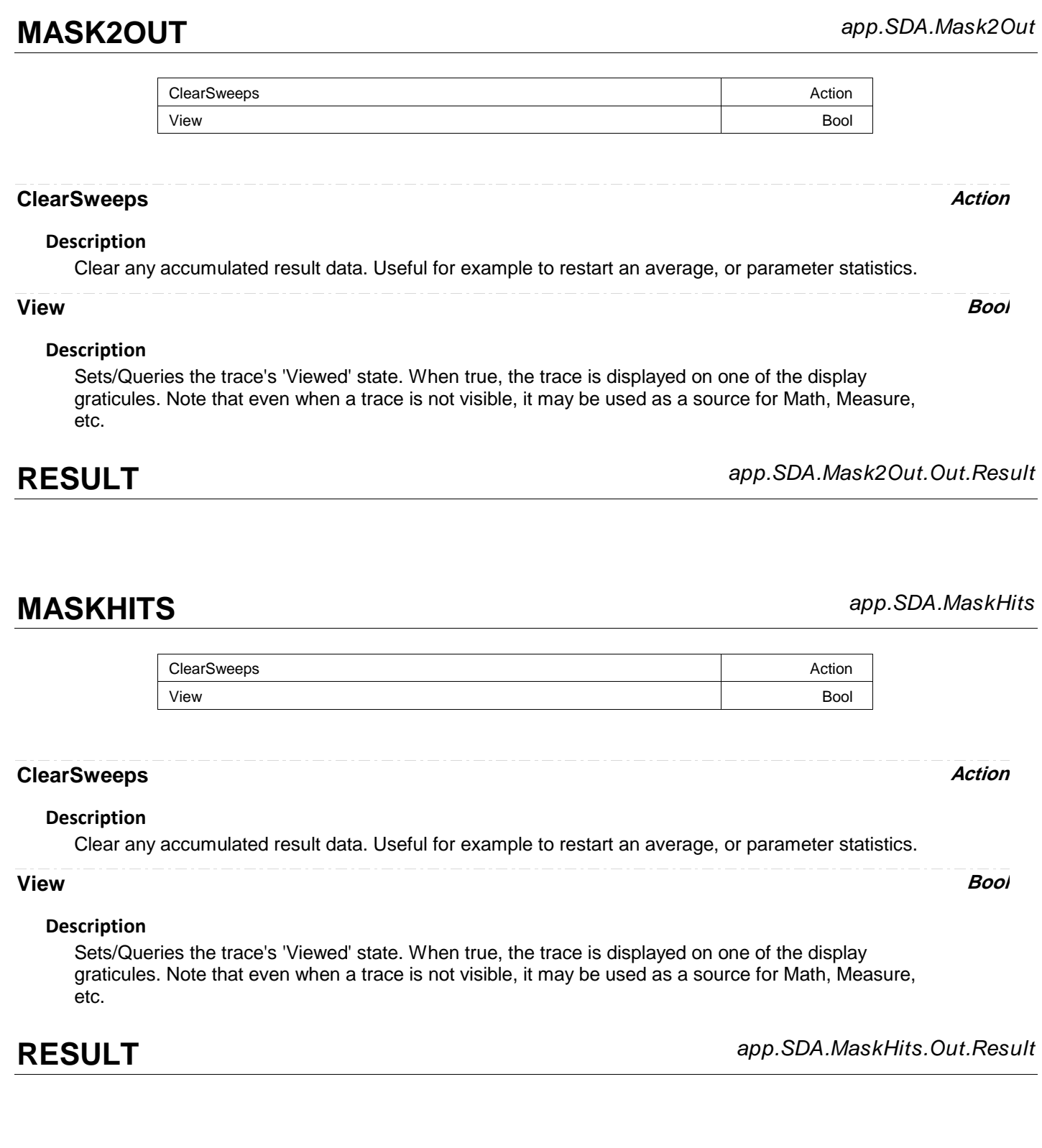

**MASKOUT** *app.SDA.MaskOut*

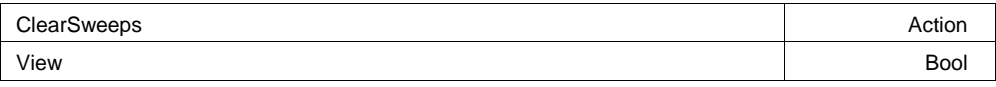

## **ClearSweeps Action**

### **Description**

Clear any accumulated result data. Useful for example to restart an average, or parameter statistics.

## **View Bool**

### **Description**

Sets/Queries the trace's 'Viewed' state. When true, the trace is displayed on one of the display graticules. Note that even when a trace is not visible, it may be used as a source for Math, Measure, etc.

**RESULT** *app.SDA.MaskOut.Out.Result*

**PRBS** *app.SDA.PRBS*

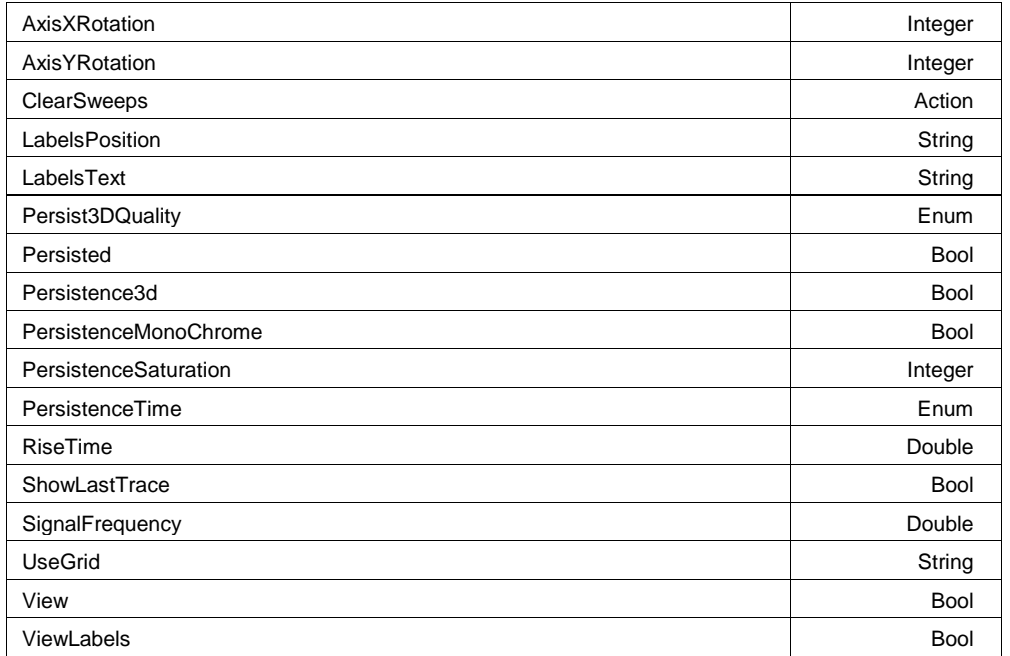

## **AxisXRotation Integer**

**Range** From -90 to 90 step 1

## **Description**

Using SDA.PRBS, please refer to the corresponding variable in Acquisition.Cx.

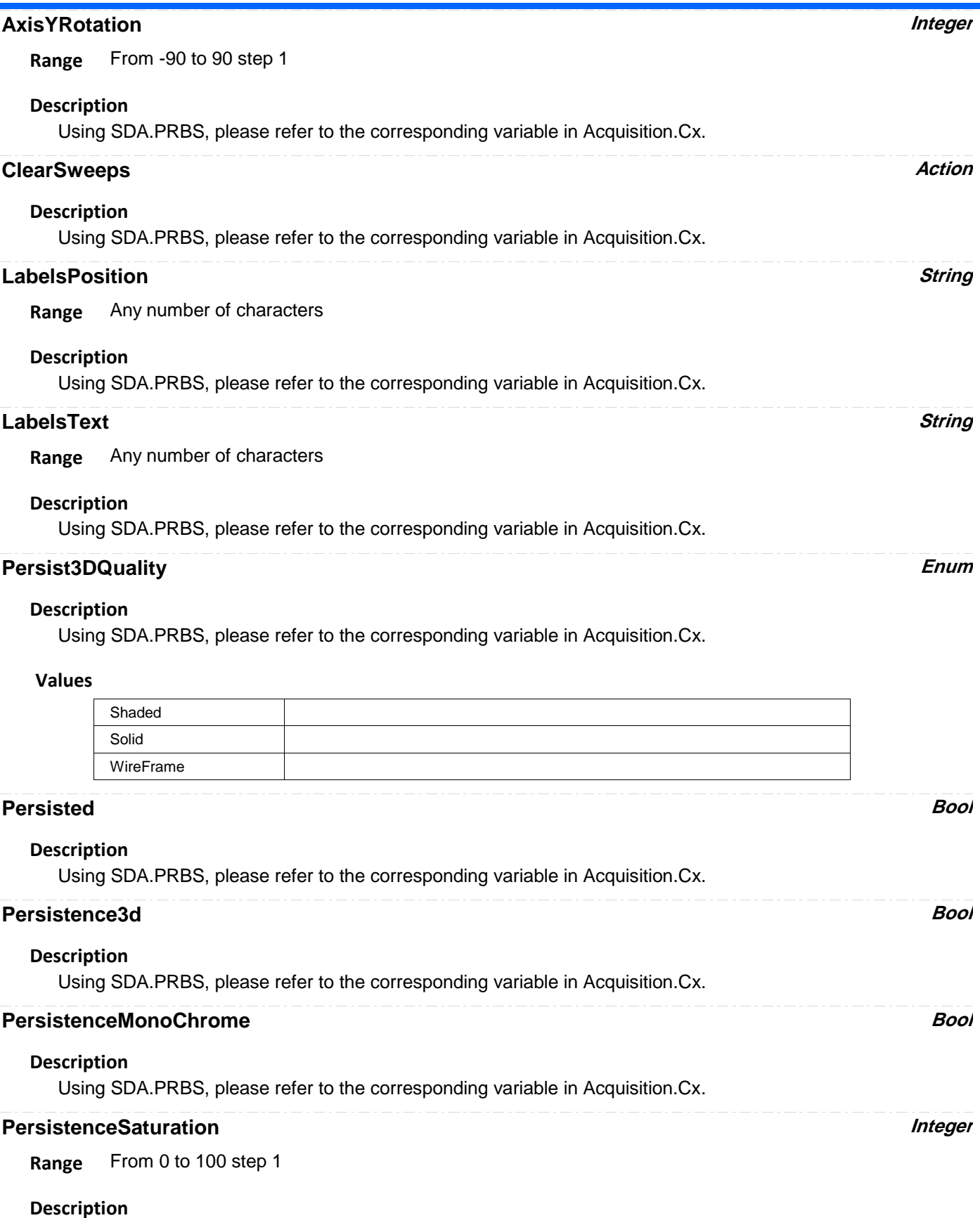

Using SDA.PRBS, please refer to the corresponding variable in Acquisition.Cx.

## **PersistenceTime Enum**

### **Description**

Using SDA.PRBS, please refer to the corresponding variable in Acquisition.Cx.

### **Values**

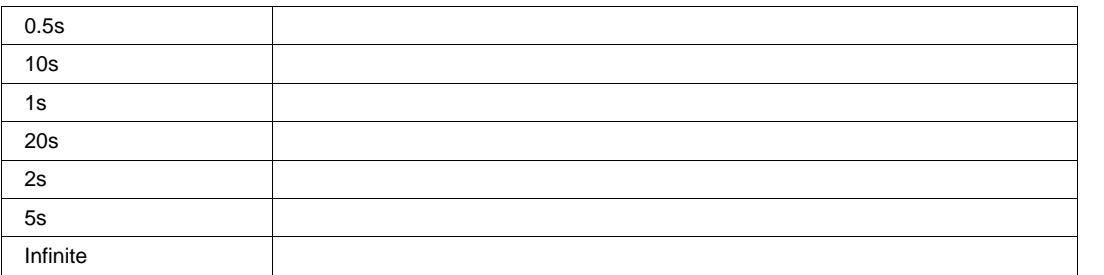

## **RiseTime Double**

### **Range** From 1e-015 to 1 step 1e-015

### **Description**

Sets/Queries the rise time of the signal.

### **Example**

```
' Visual Basic Script
Set app = CreateObject("LeCroy.XStreamDSO")
```
' Inspect the rise time of the signal. RiseTime = app.SDA.PRBS.RiseTime

## **ShowLastTrace Bool**

**Description**

# Using SDA.PRBS, please refer to the corresponding variable in Acquisition.Cx. **Description SignalFrequency Double Range** From 90000 to 4e+010 step 1 Please see the corresponding variable in app.Measure.Px.Operator (ParamEngine = "Dperiod@level"). **Description UseGrid String Range** Any number of characters Using SDA.PRBS, please refer to the corresponding variable in Acquisition.Cx. **Description View Bool** Using SDA.PRBS, please refer to the corresponding variable in Acquisition.Cx. **Description ViewLabels Bool**

Using SDA.PRBS, please refer to the corresponding variable in Acquisition.Cx.

**RESULT** *app.SDA.PRBS.Out.Result*

Properties of the type xxxx.Out.Result.yyyy are those of the last completed acquisition. They are not affected if other cvars are changed after that acquisition was completed. This distinction between "Out.Result" properties and other cvars is most important when the trigger mode is Single or Stopped. You should treat "Out.Result" properties as readonly.

# **SDASTATUS** *app.SDA.SDAStatus*

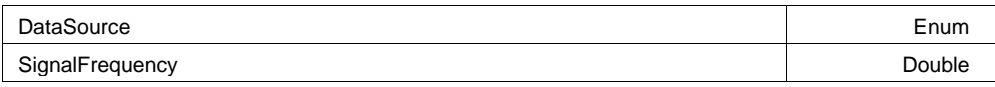

## **DataSource Enum**

### **Values**

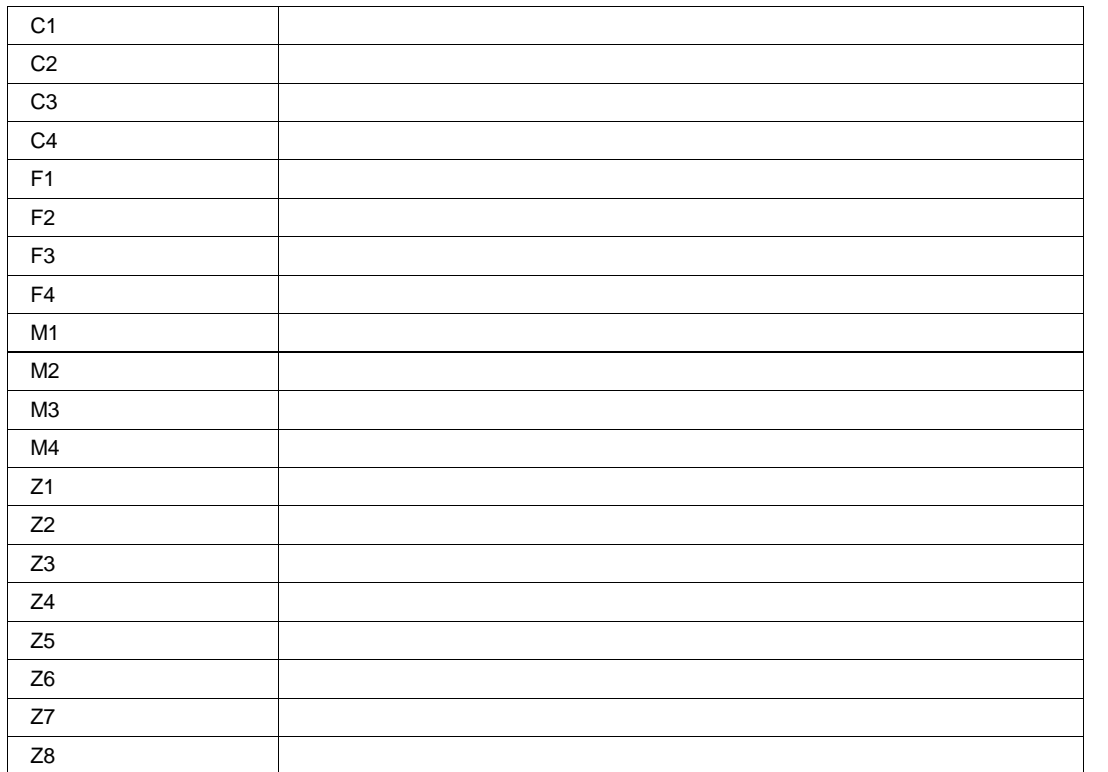

## **SignalFrequency Double**

**Range** From 90000 to 4e+010 step 1

**TIE** *app.SDA.TIE*

ClearSweeps **Action** ClockModeOn Bool

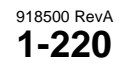

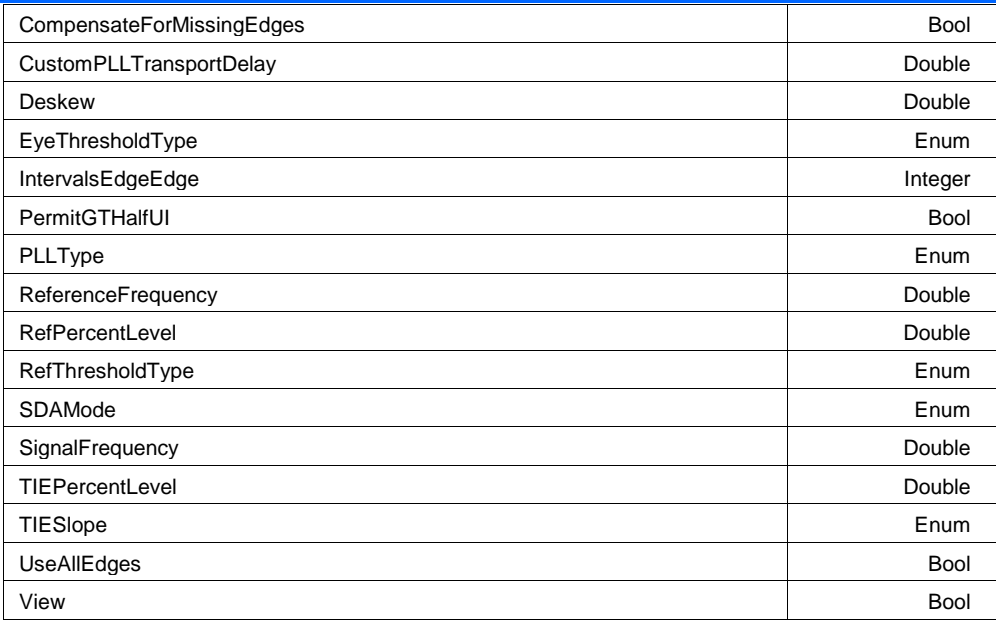

## **ClearSweeps Action**

### **Description**

Clear any accumulated result data. Useful for example to restart an average, or parameter statistics.

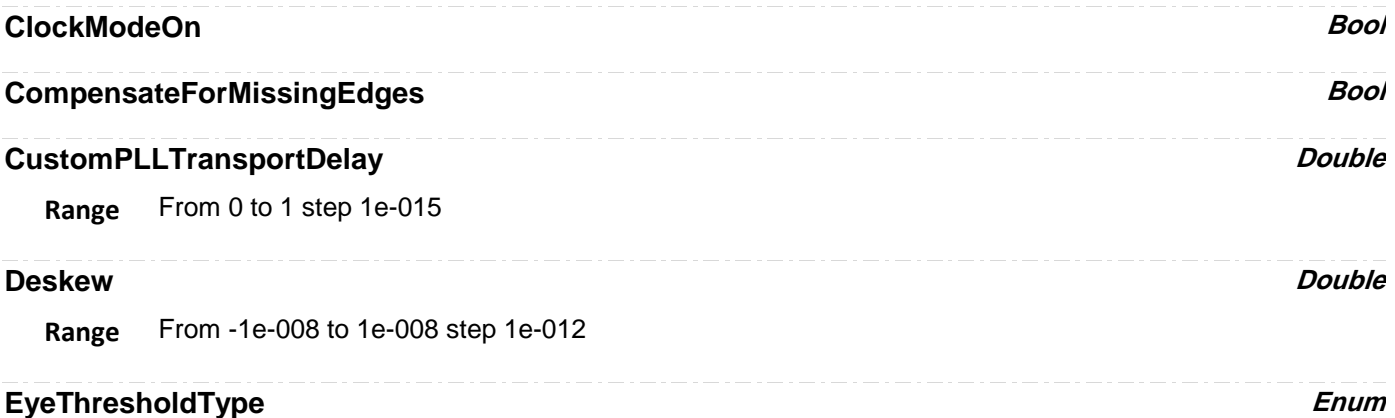

**Description**

Sets/Queries whether the eye threshold is measured in absolute units or percentage.

### **Example**

```
' Visual Basic Script
Set app = CreateObject("LeCroy.XStreamDSO")
```

```
' Set the eye threshold to percent.
app.SDA.TIE.EyeThresholdType = "Absolute"
```
### **Values**

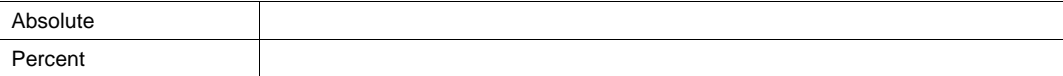

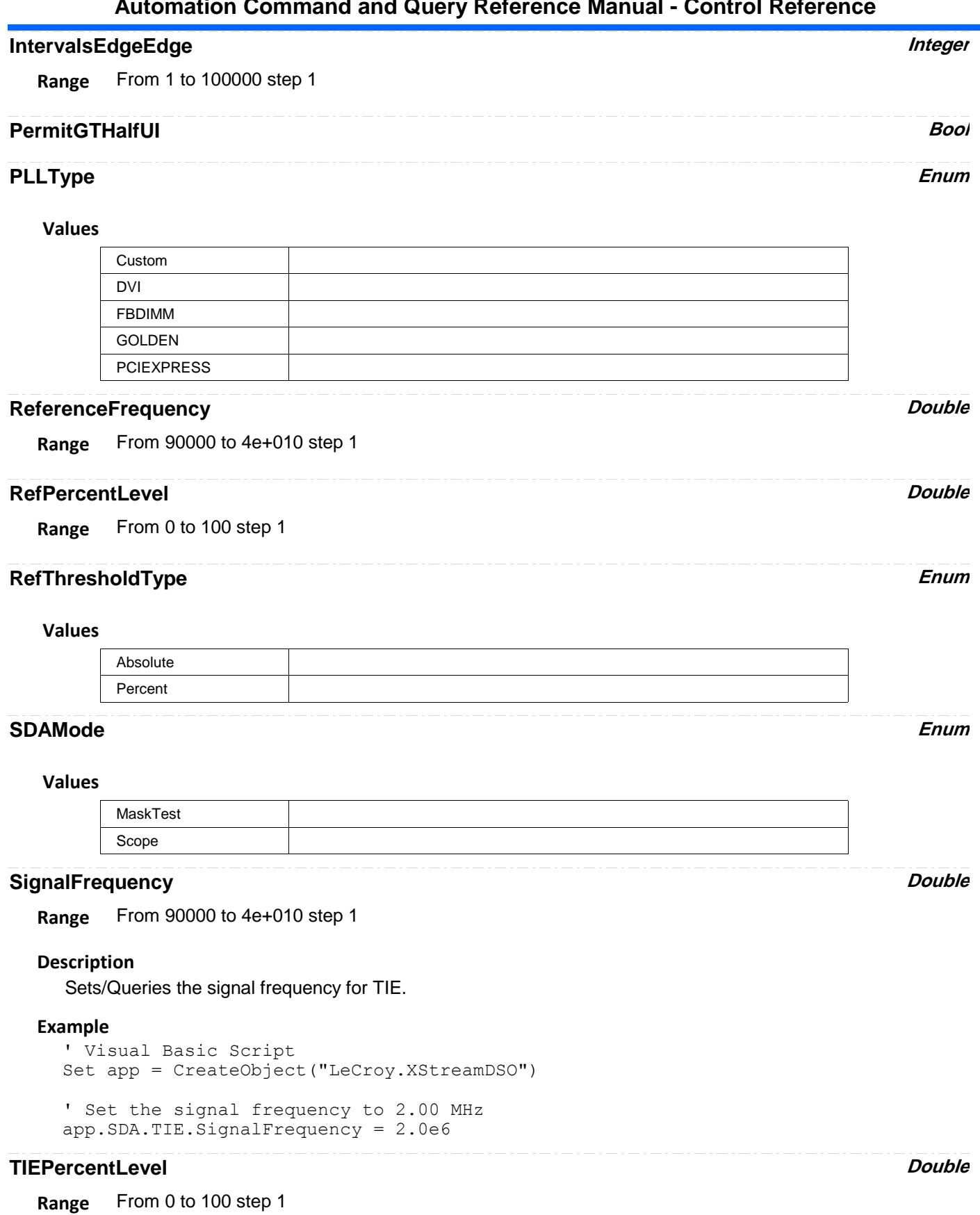

## **TIESlope Enum**

### **Values**

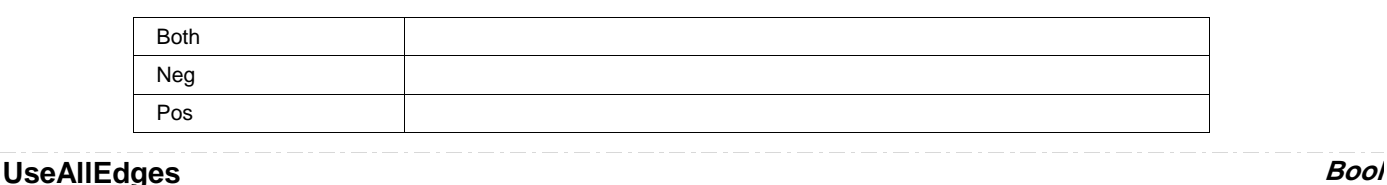

## **View Bool**

## **Description**

Sets/Queries the visibility of the function.

### **Example**

```
' Visual Basic Script
Set app = CreateObject("LeCroy.XStreamDSO")
' Show the TIE function.
app.SDA.TIE.View = True
```
## **RESULT** *app.SDA.TIE.Out.Result*

Properties of the type xxxx.Out.Result.yyyy are those of the last completed acquisition. They are not affected if other cvars are changed after that acquisition was completed. This distinction between "Out.Result" properties and other cvars is most important when the trigger mode is Single or Stopped. You should treat "Out.Result" properties as readonly.

**TIEF** *app.SDA.TIEF*

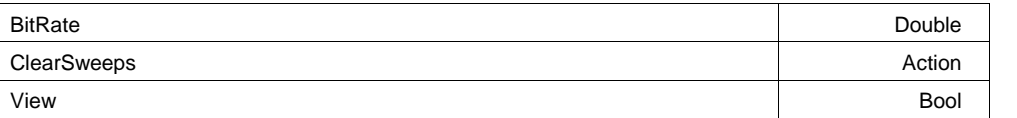

### **BitRate Double**

**Range** From 90000 to 4e+010 step 1

## **ClearSweeps Action**

### **Description**

Clear any accumulated result data. Useful for example to restart an average, or parameter statistics.

### **View Bool**

### **Description**

Sets/Queries the trace's 'Viewed' state. When true, the trace is displayed on one of the display graticules. Note that even when a trace is not visible, it may be used as a source for Math, Measure, etc.

**RESULT** *app.SDA.TIEF.Out.Result*

# **SERIALDECODE** *app.SerialDecode*

The Serial Decode Tab is the entry point for all of the decoders supported in LeCroy scopes

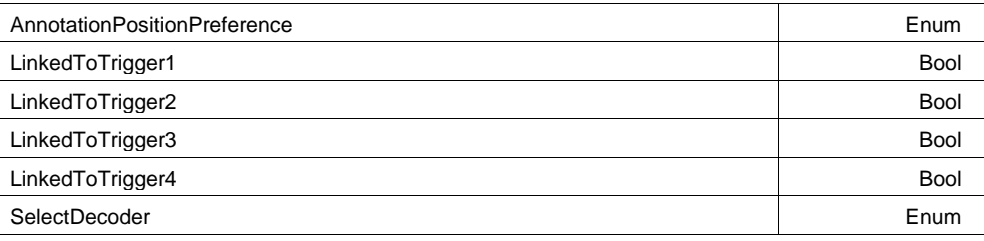

## **AnnotationPositionPreference Enum**

### **Values**

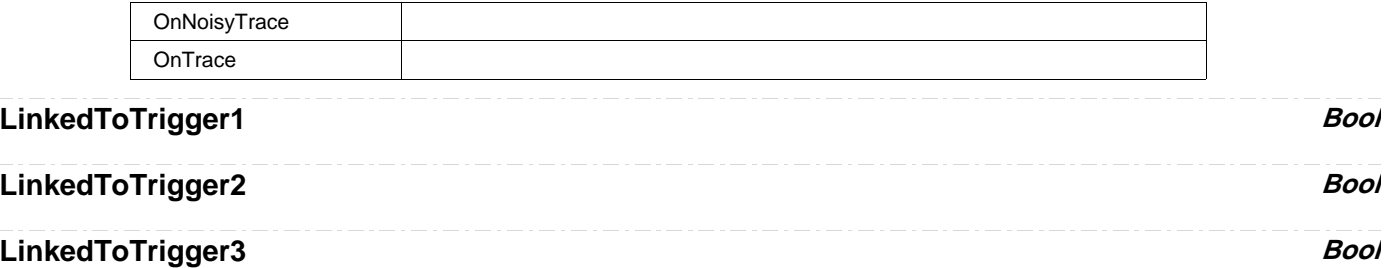

## **LinkedToTrigger4** *Bool*

## **SelectDecoder Enum**

### **Values**

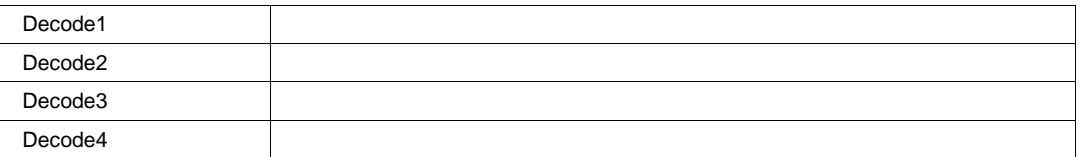

**8B10B** *app.SerialDecode.Decode[n].Protocol (Protocol = "8B10B")*

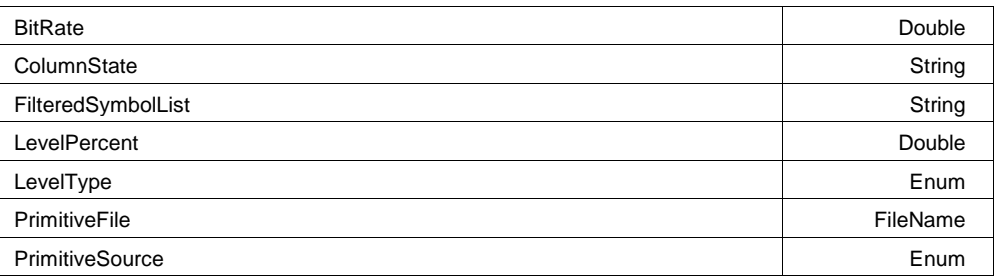

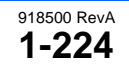

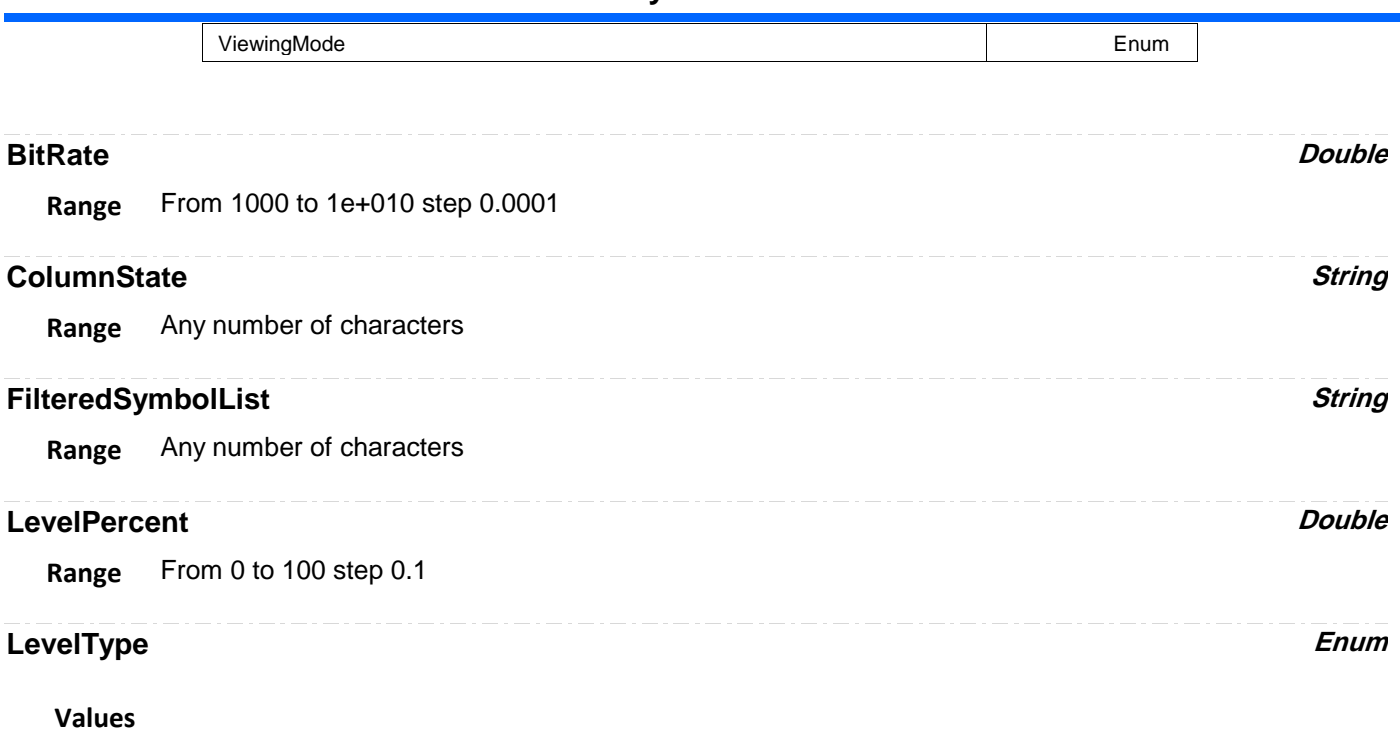

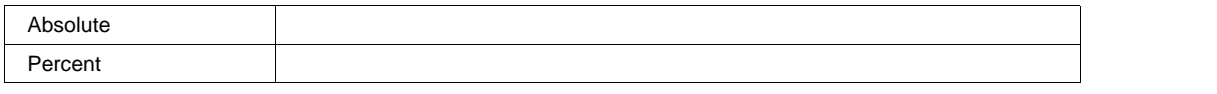

## **PrimitiveFile FileName**

**Range** Any number of characters

## **PrimitiveSource Enum**

### **Values**

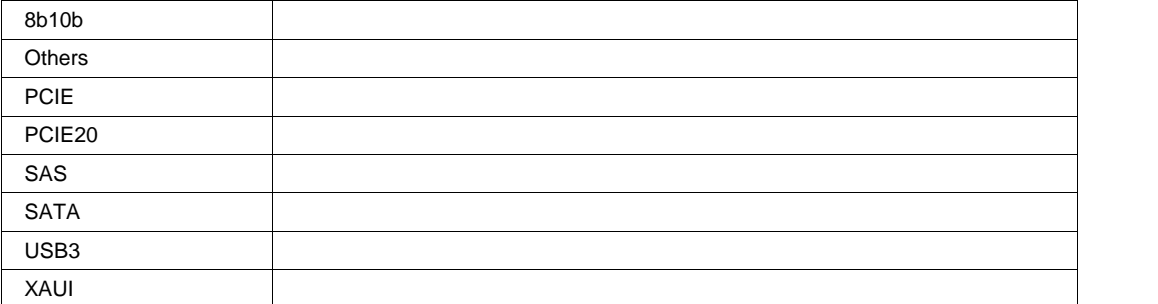

## **ViewingMode Enum**

## **Values**

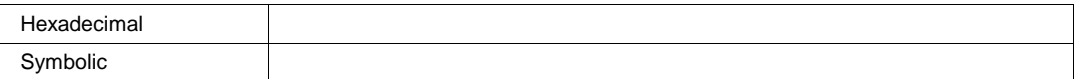

**AUDIOI2S** *app.SerialDecode.Decode[n].Protocol (Protocol = "AudioI2S")*

Annotate **Enum** 

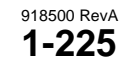

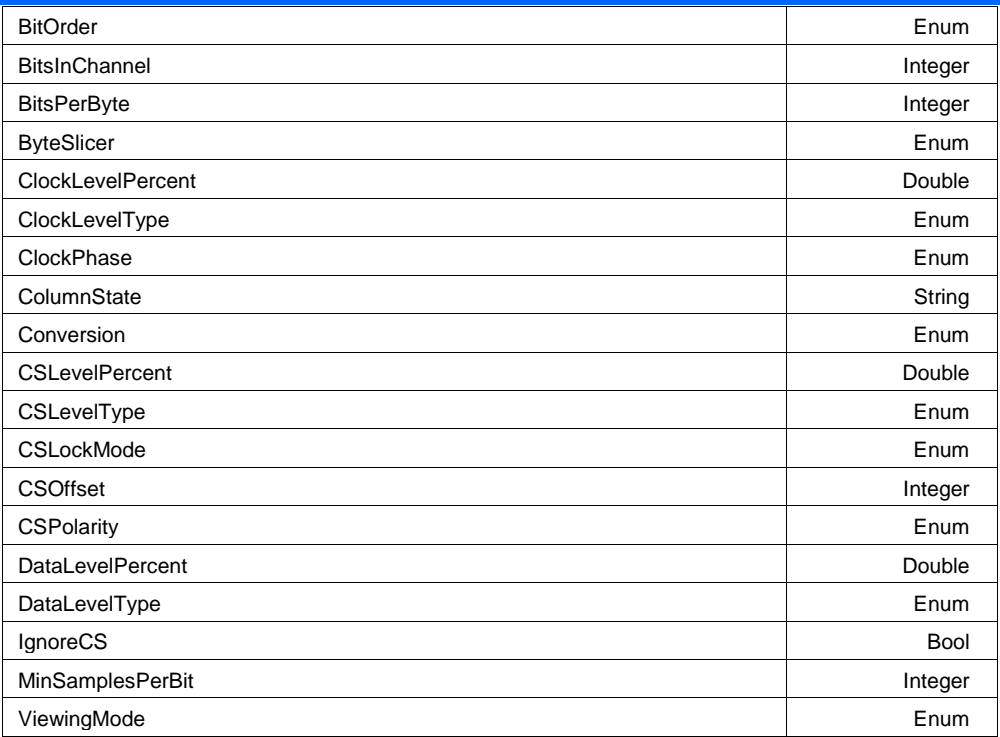

## **Annotate Enum**

## **Values**

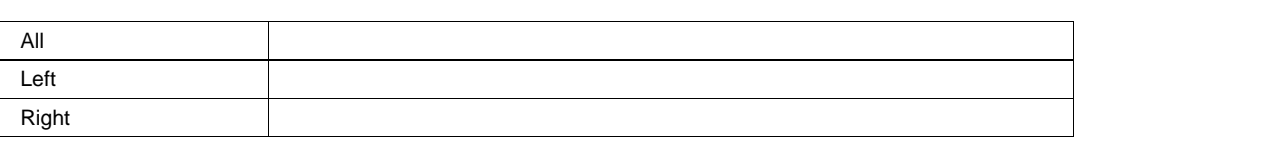

### **BitOrder Enum**

### **Values**

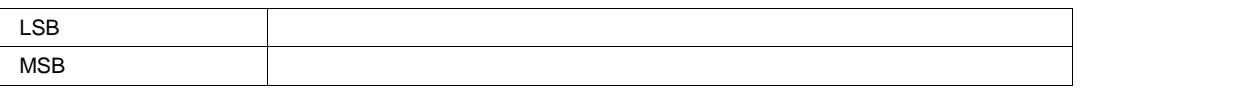

## **BitsInChannel Integer**

**Range** From 1 to 32 step 1

## **BitsPerByte Integer**

**Range** From 2 to 32 step 1

Percent

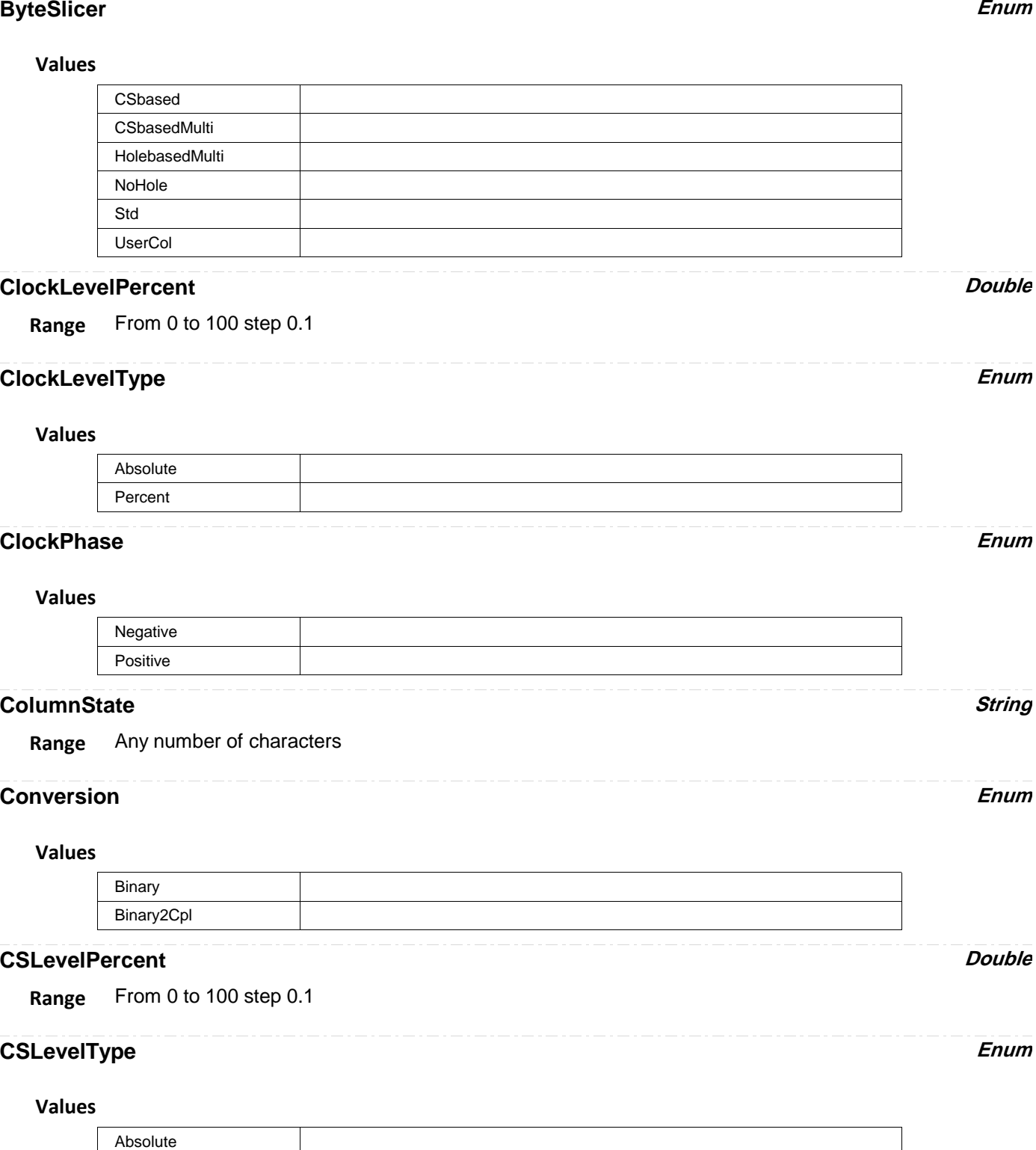

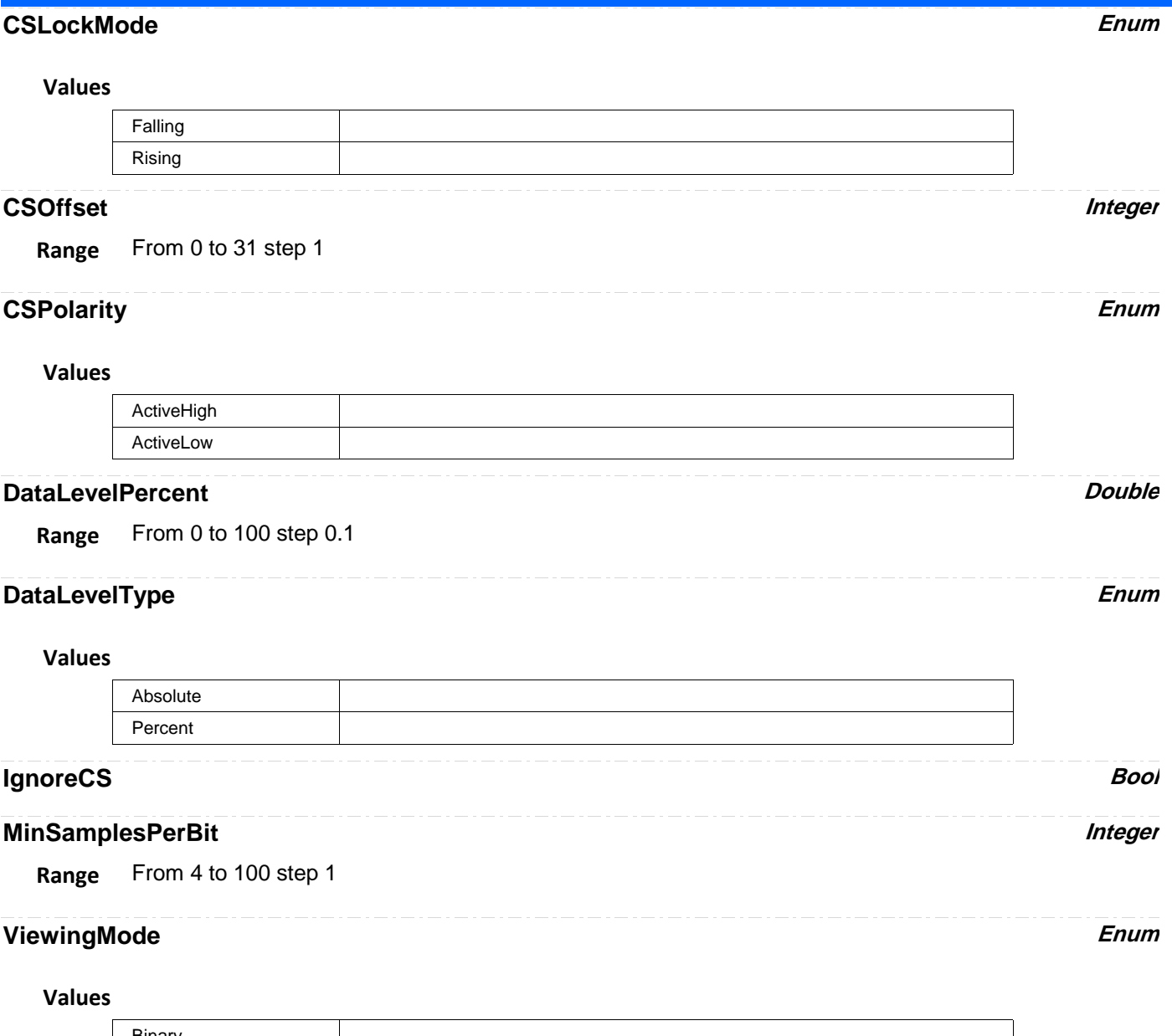

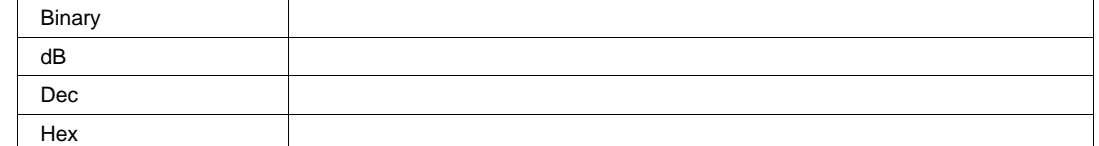

**AUDIOLJ** *app.SerialDecode.Decode[n].Protocol (Protocol = "AudioLJ")*

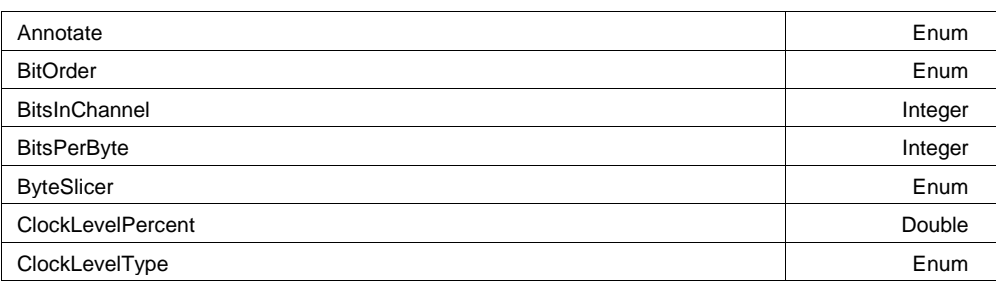

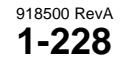

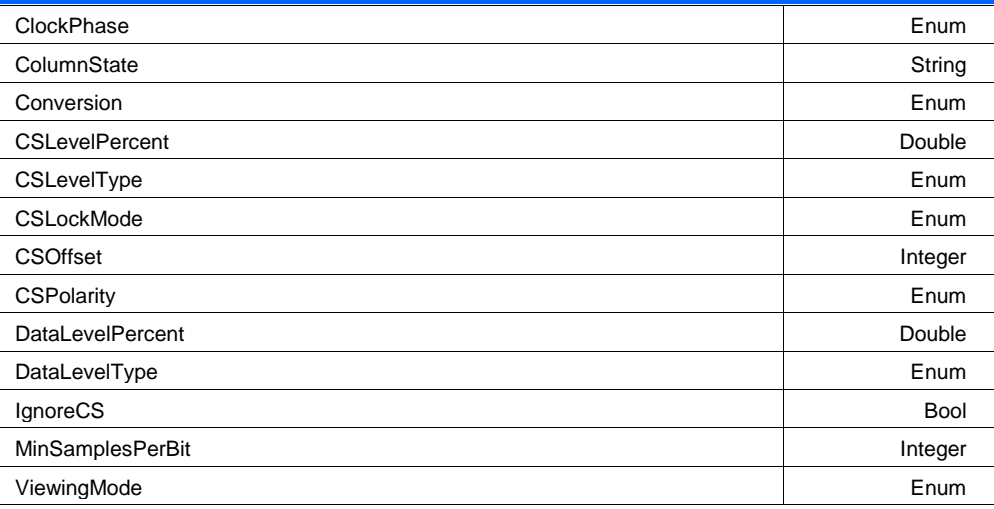

## **Annotate Enum**

## **Values**

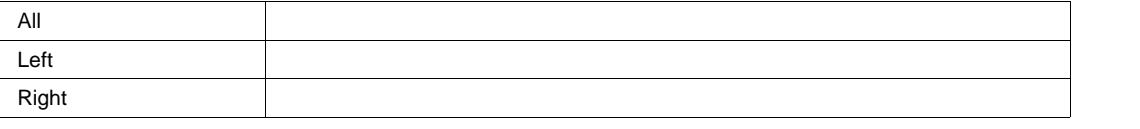

## **BitOrder Enum**

### **Values**

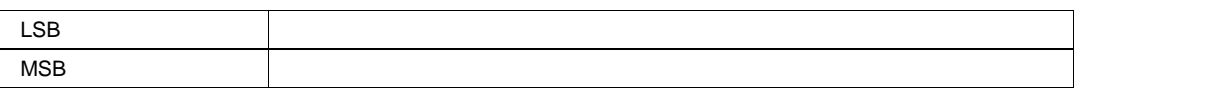

## **BitsInChannel Integer**

**Range** From 1 to 32 step 1

## **BitsPerByte** *Integer*

**Range** From 2 to 32 step 1

## **ByteSlicer Enum**

### **Values**

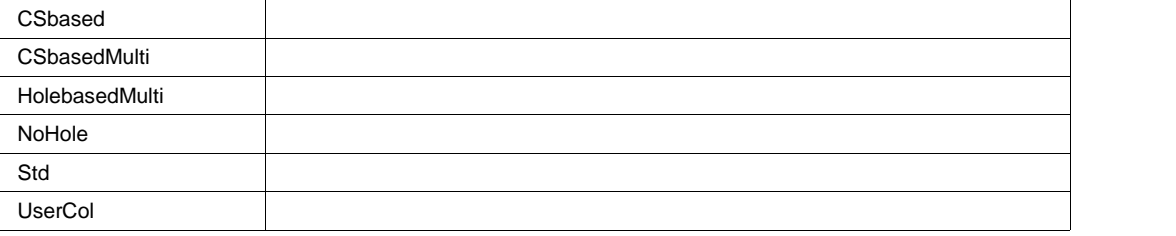

## **ClockLevelPercent Double**

**Range** From 0 to 100 step 0.1

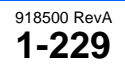

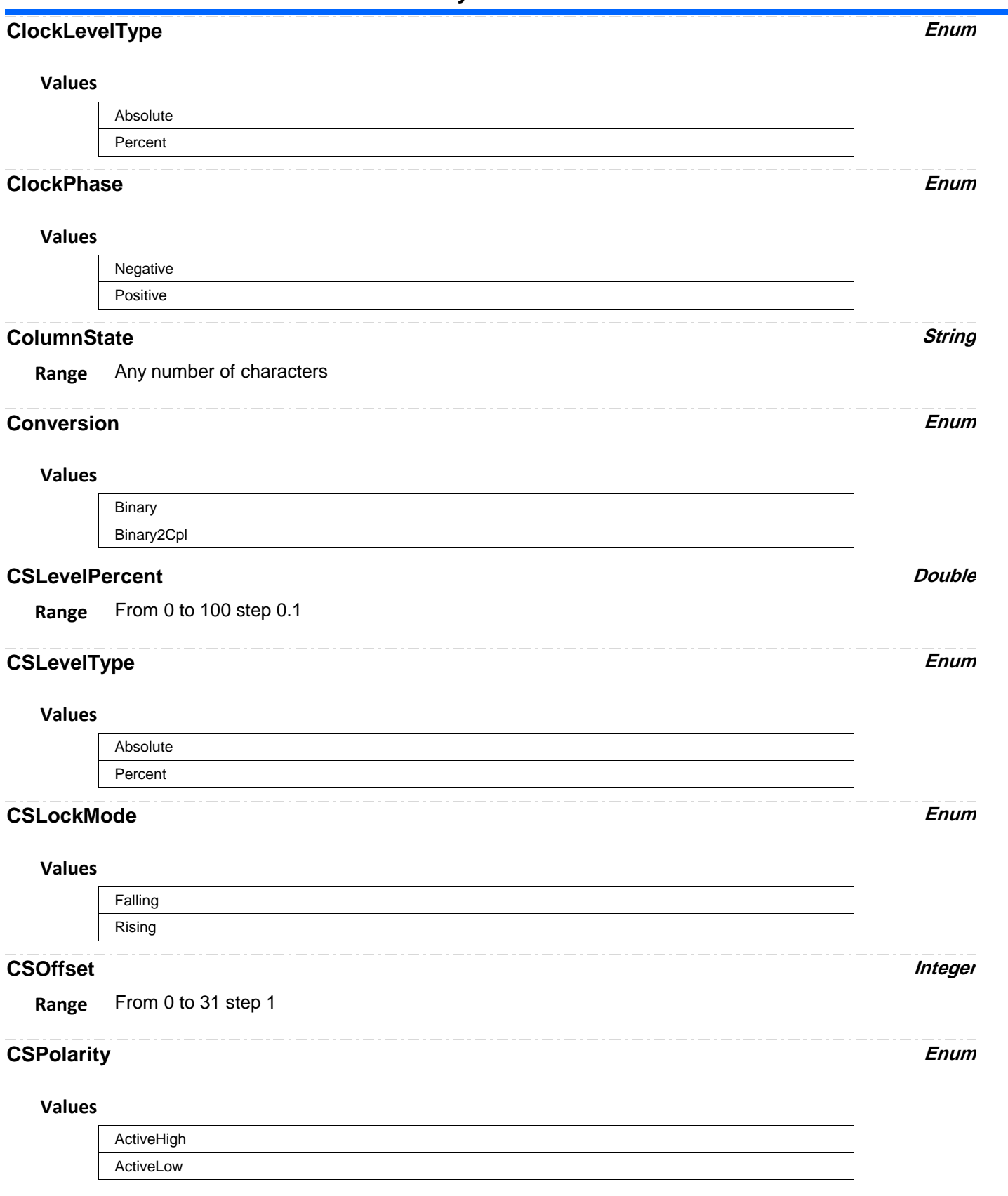

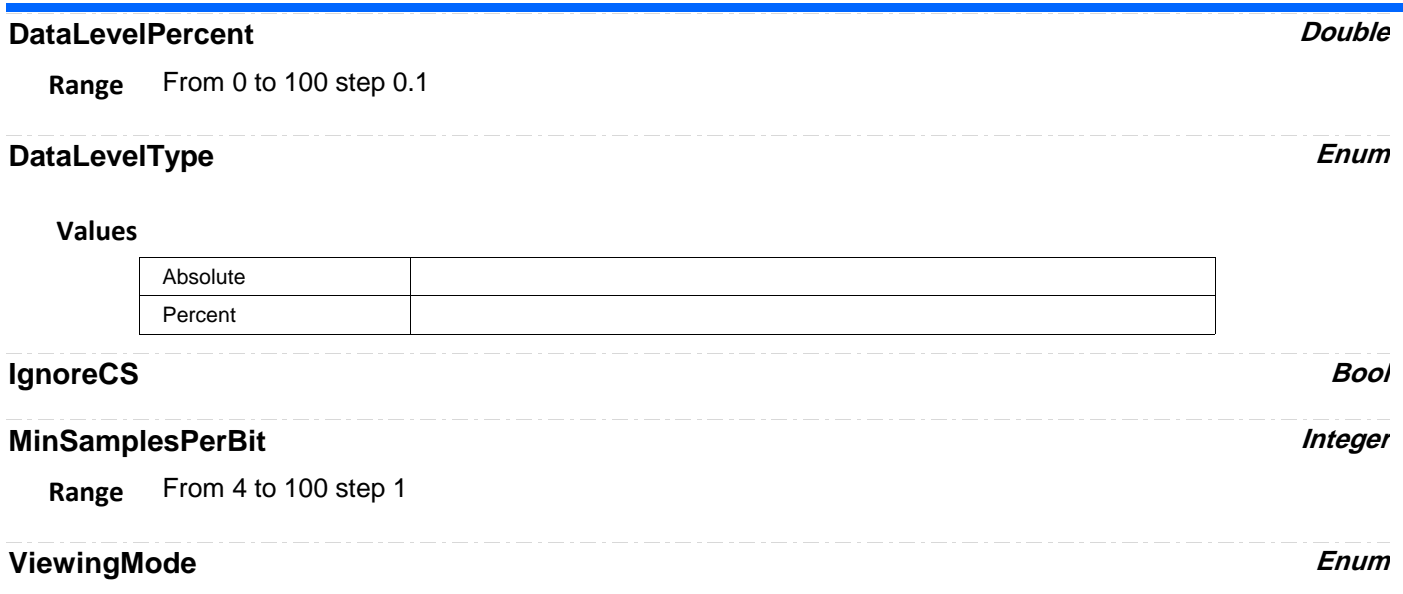

## **Values**

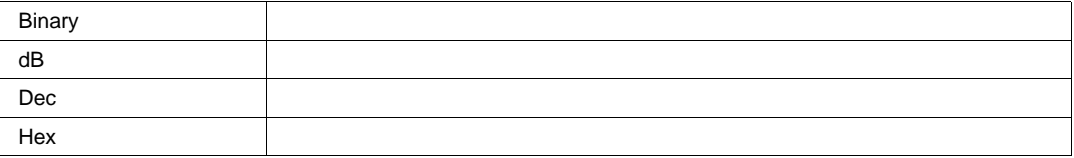

**AUDIORJ** *app.SerialDecode.Decode[n].Protocol (Protocol = "AudioRJ")*

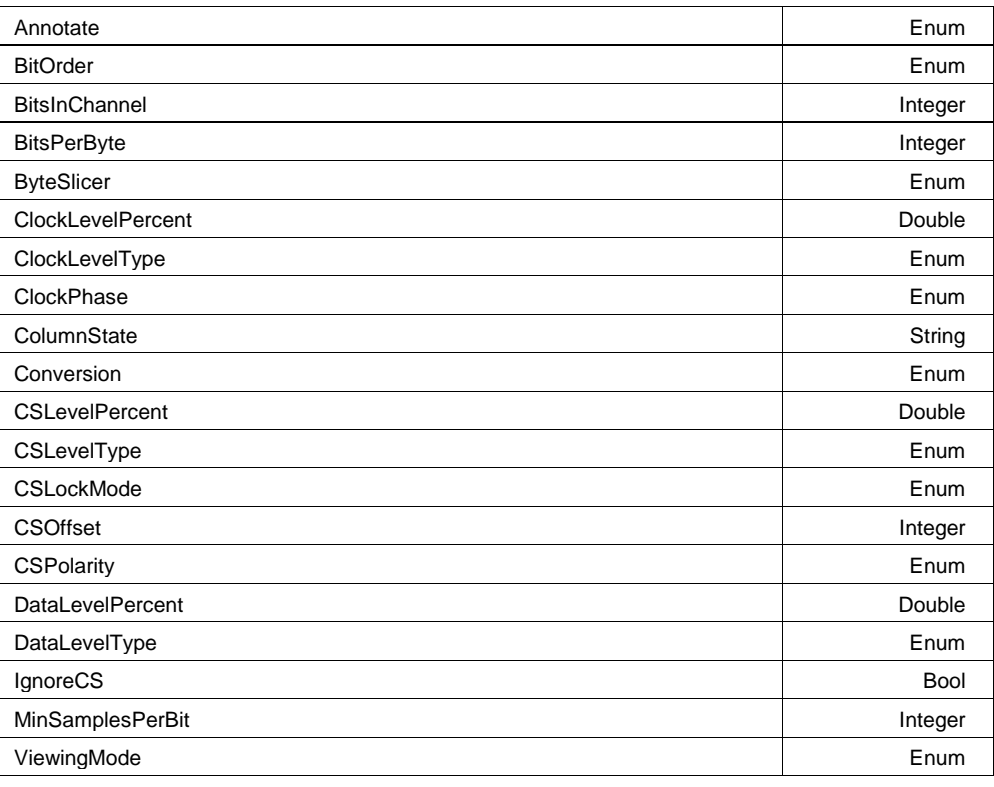

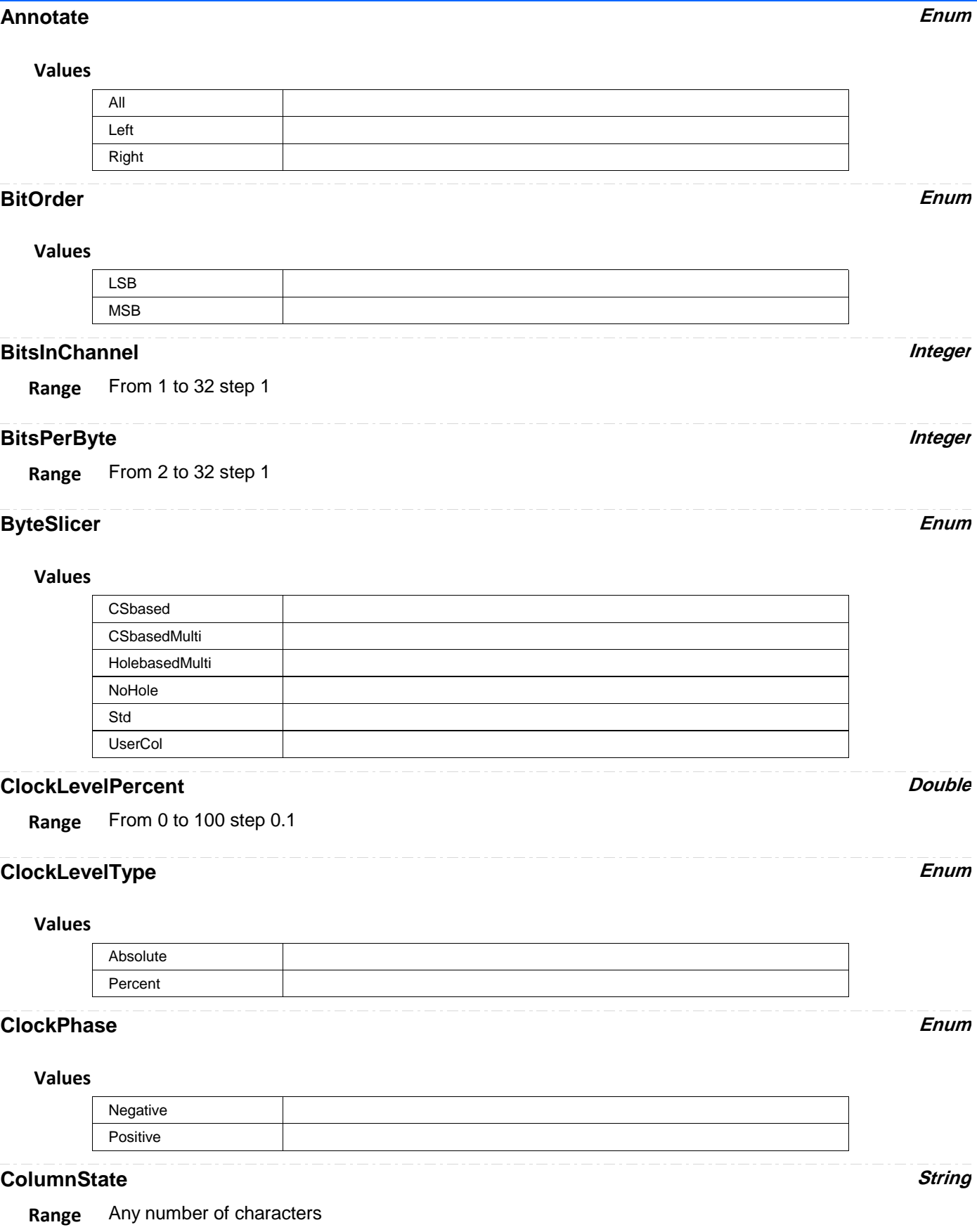

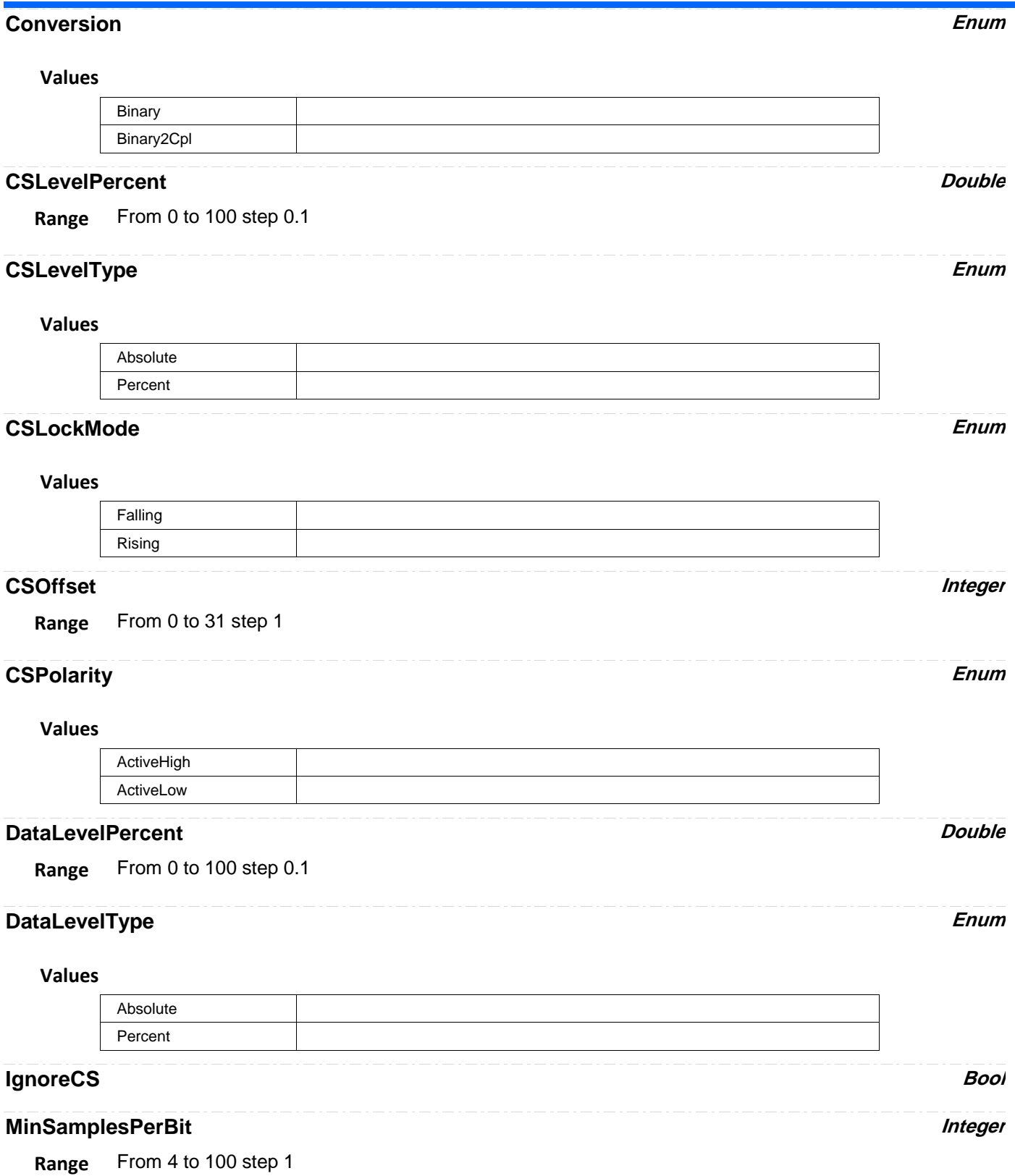

# **ViewingMode Enum**

**Values**

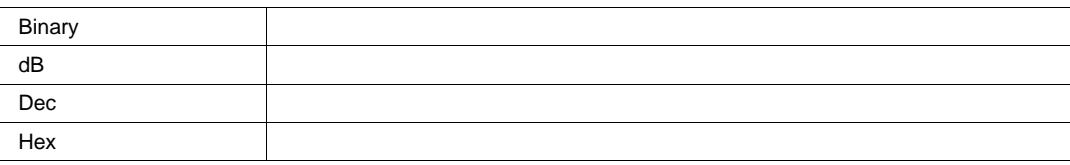

**AUDIOTDM** *app.SerialDecode.Decode[n].Protocol (Protocol = "AudioTDM")*

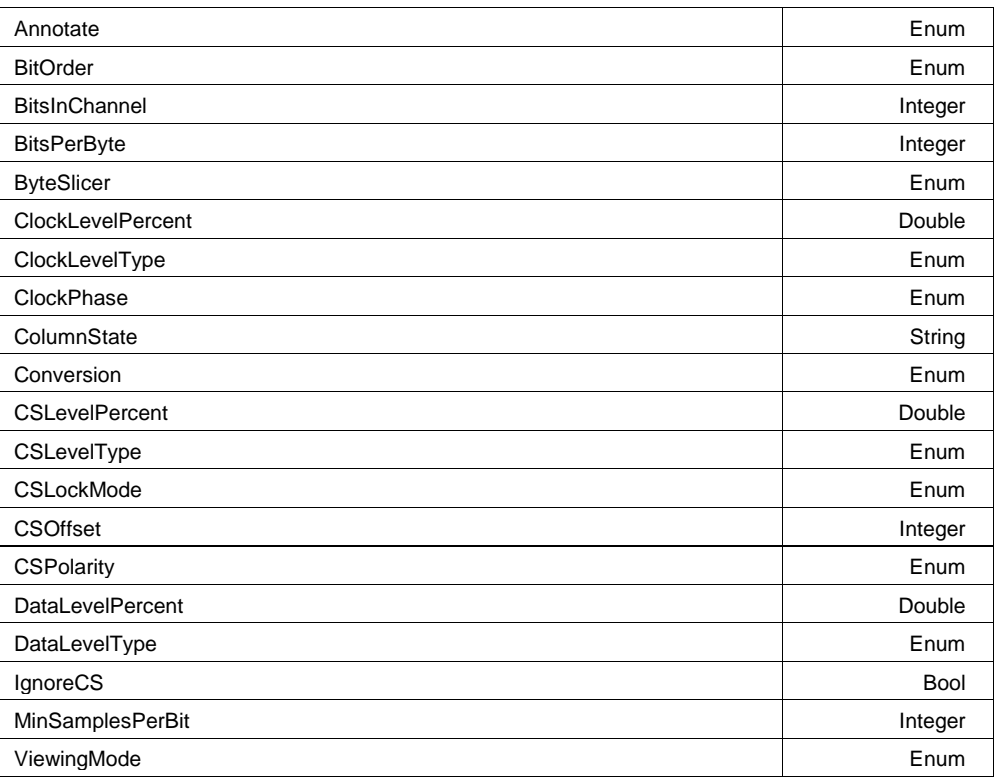

## **Annotate Enum**

**Values**

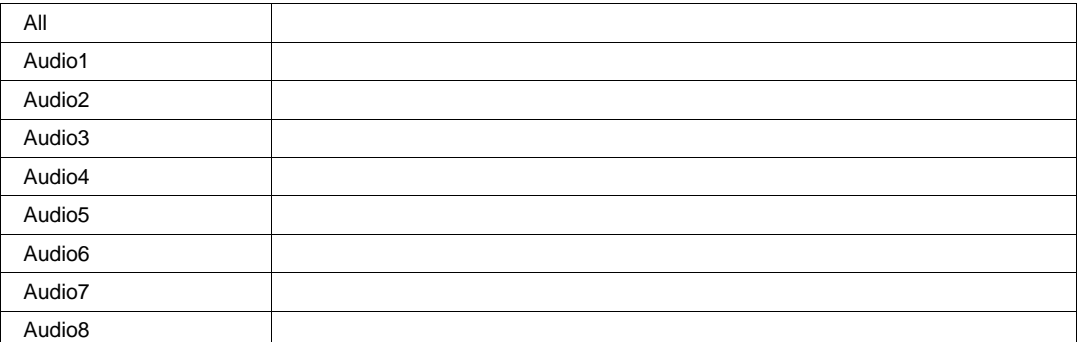

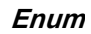

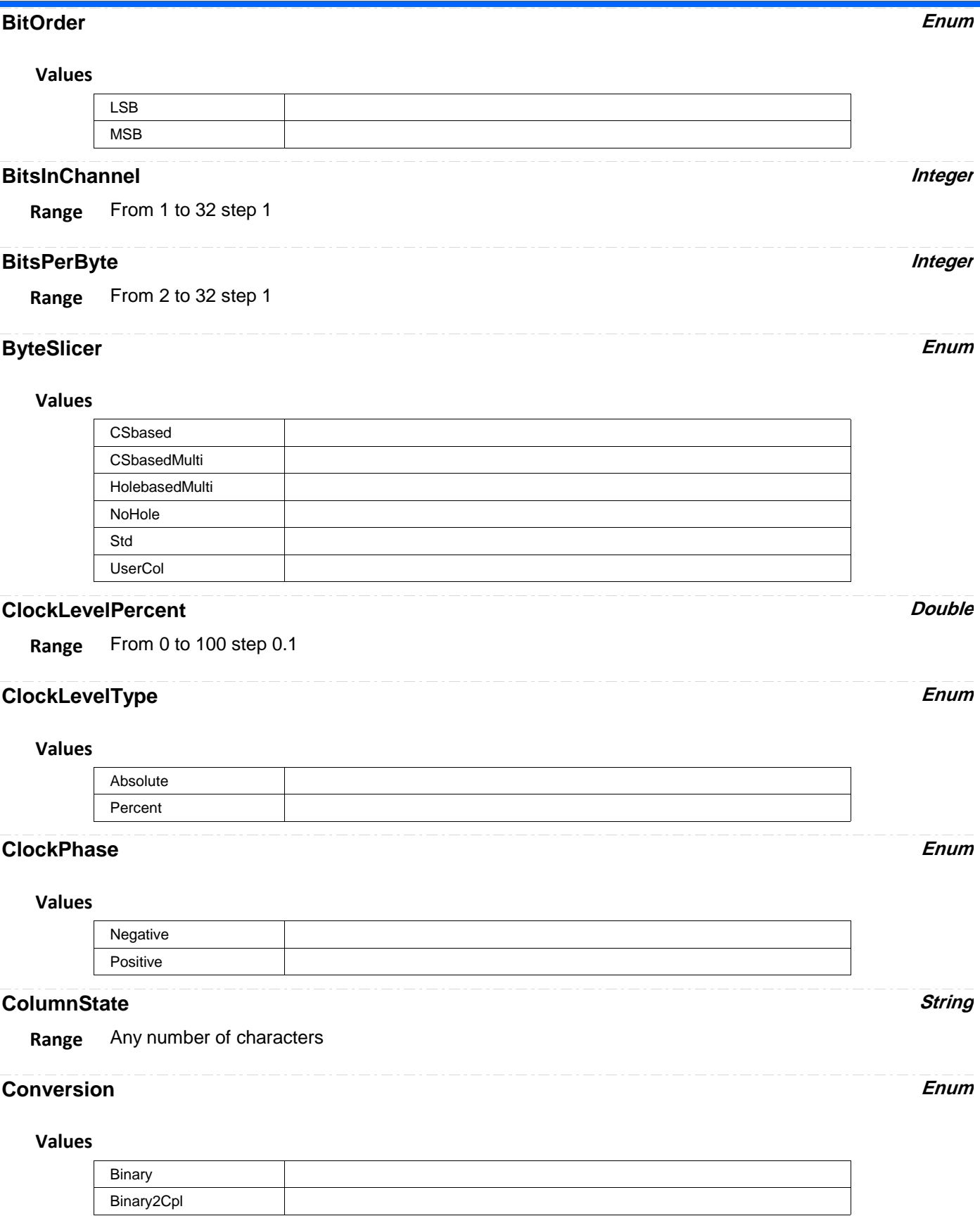

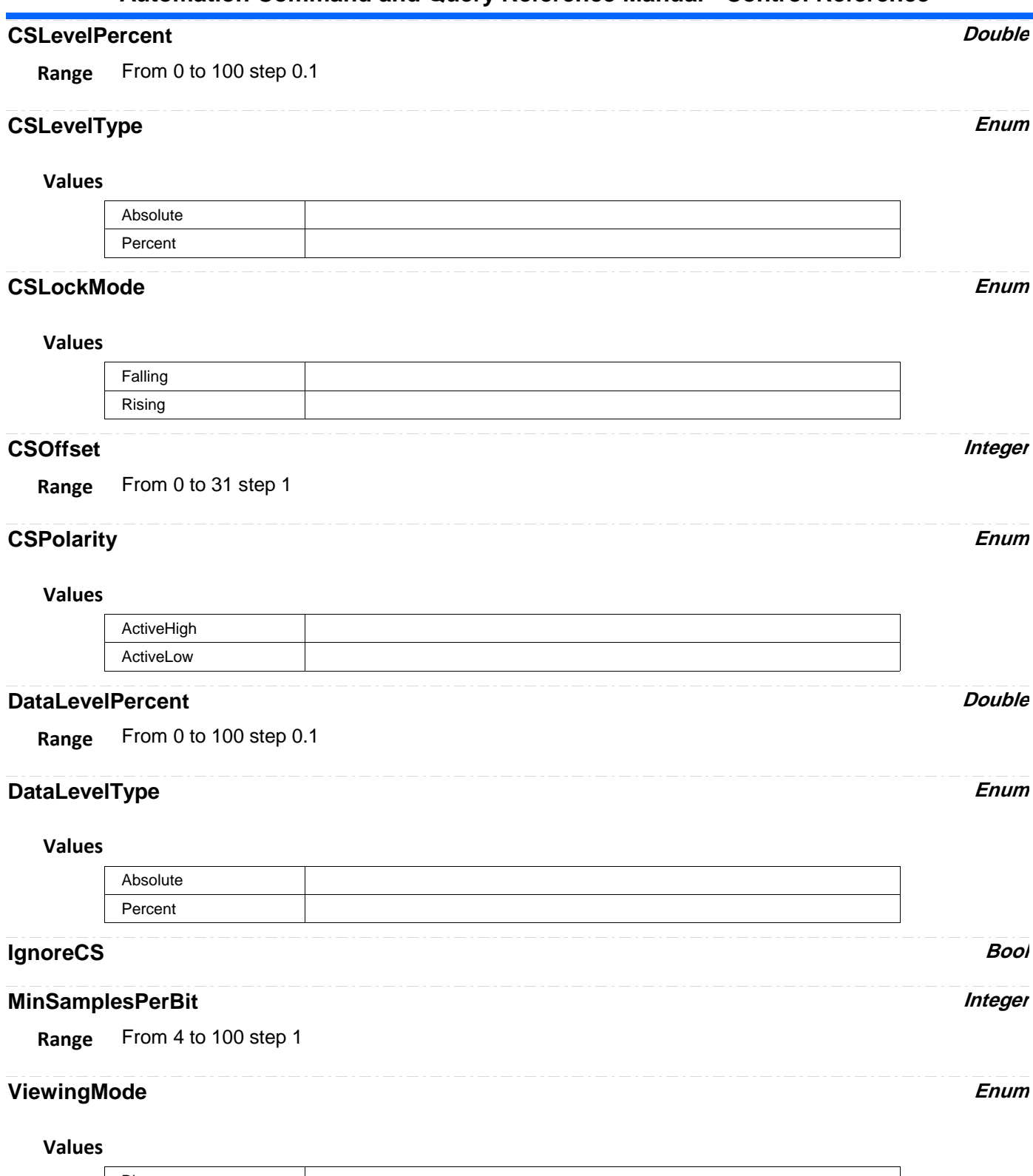

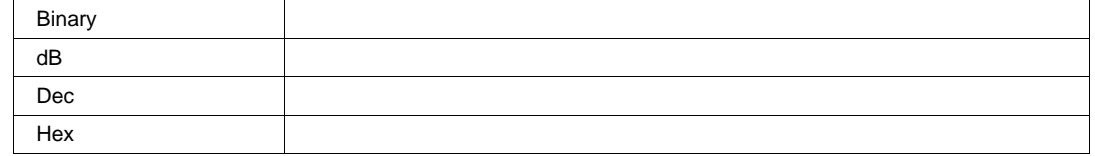

**CAN** *app.SerialDecode.Decode[n].Protocol (Protocol = "CAN")*

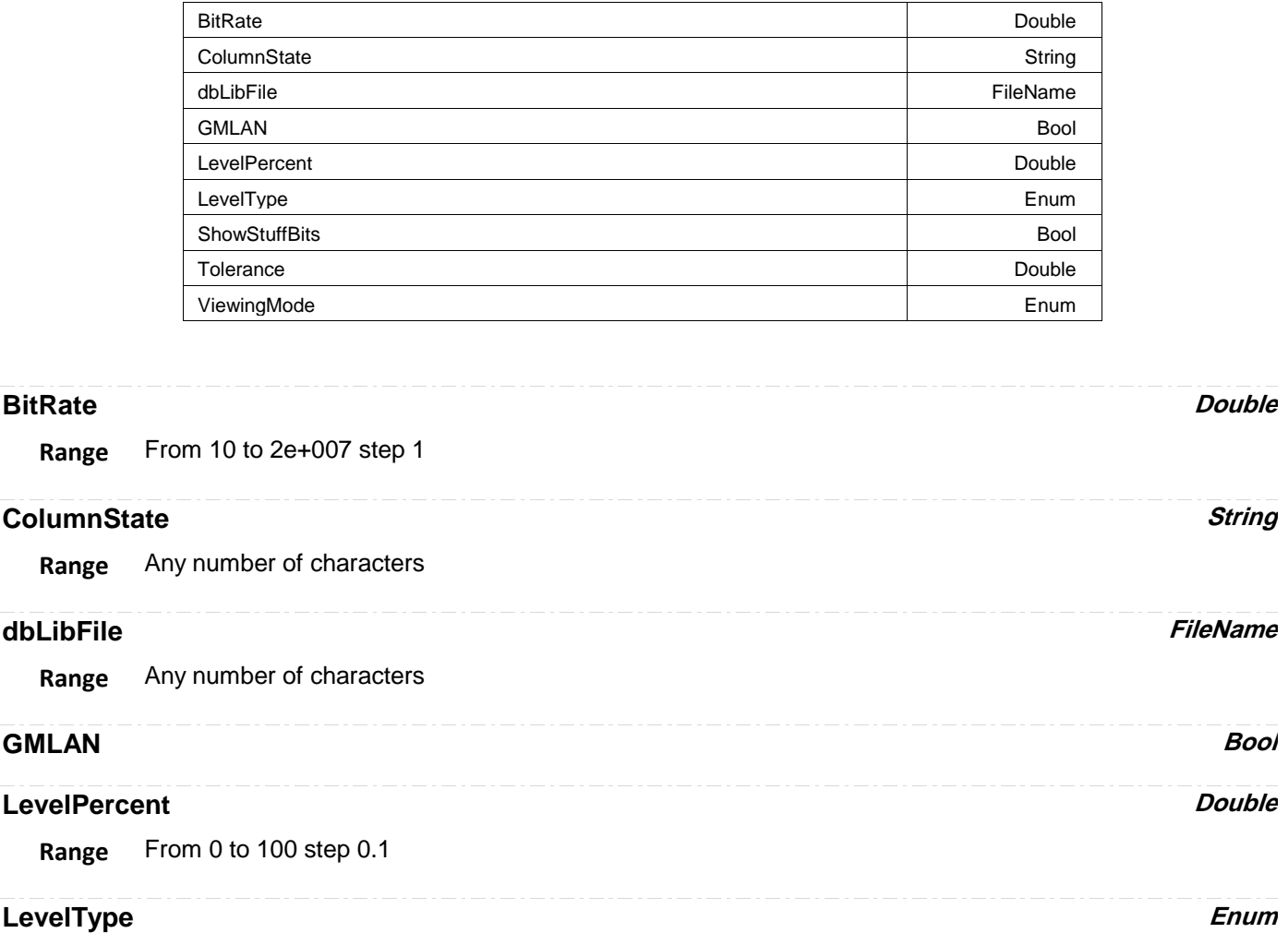

## **Values**

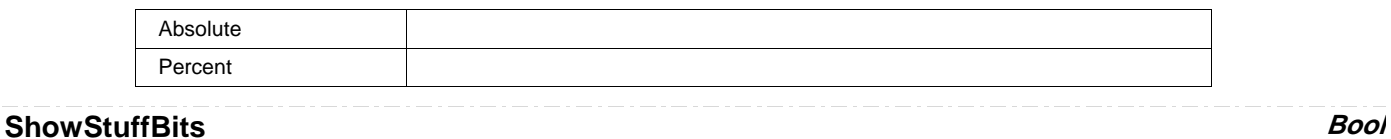

# **Tolerance Double**

**Range** From 0.01 to 10 step 0.01

## **ViewingMode Enum**

## **Values**

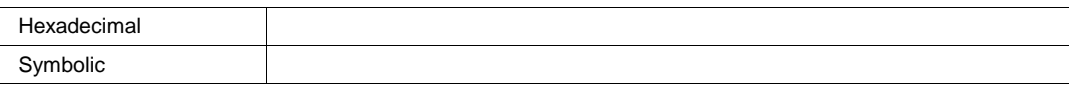

**CANHL** *app.SerialDecode.Decode[n].Protocol (Protocol = "CANHL")*

BitRate Double

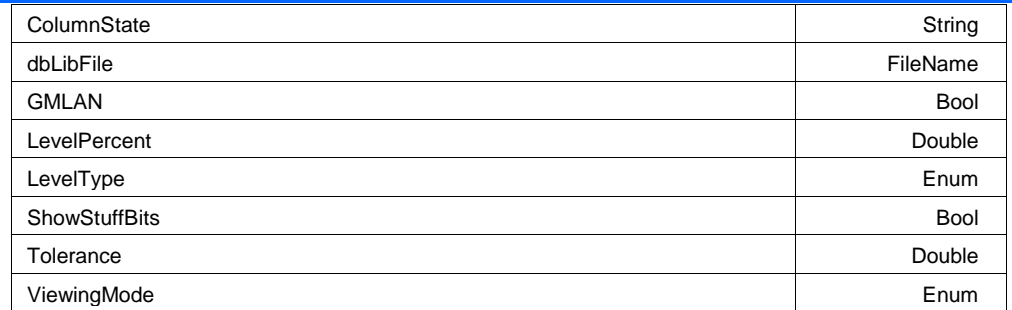

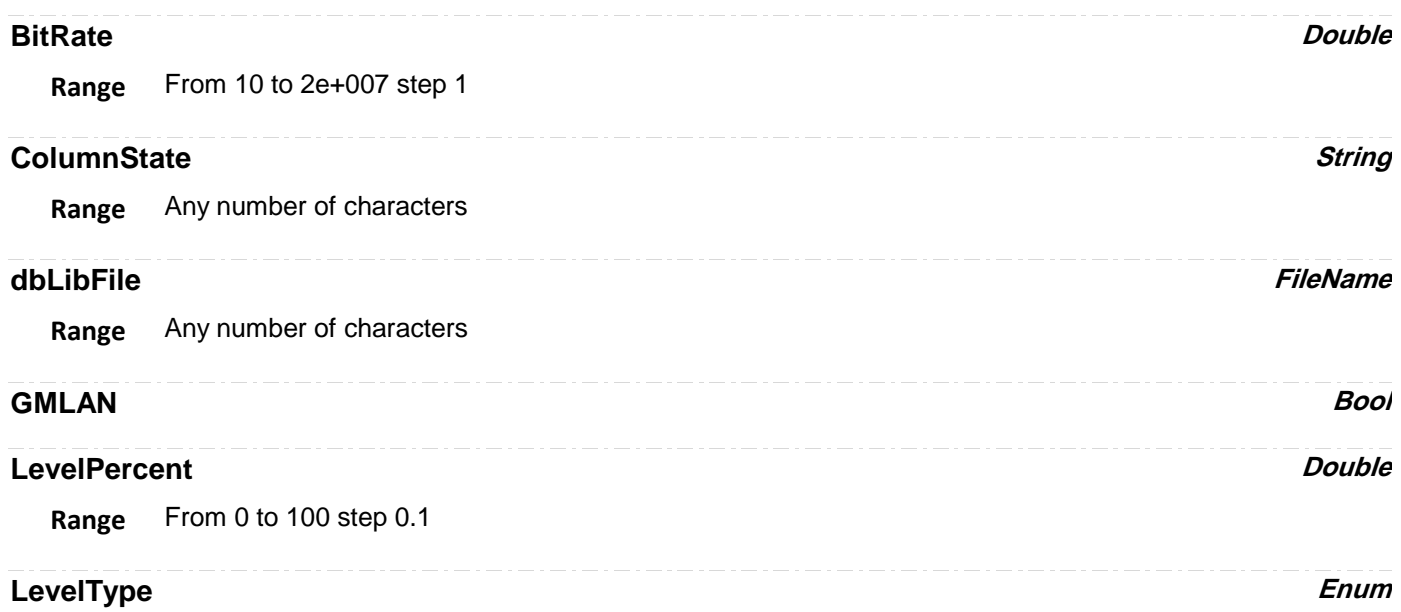

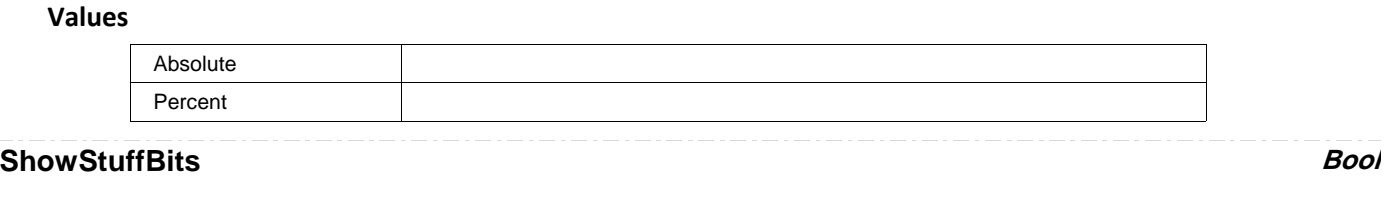

### **Tolerance Double**

**Range** From 0.01 to 10 step 0.01

## **ViewingMode Enum**

## **Values**

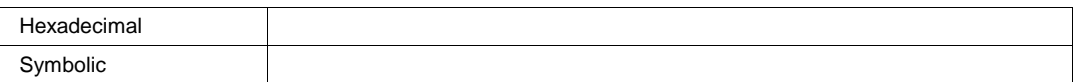

## **FLX** *app.SerialDecode.Decode[n].Protocol (Protocol = "FLX")*

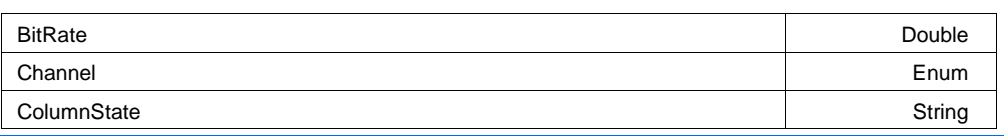

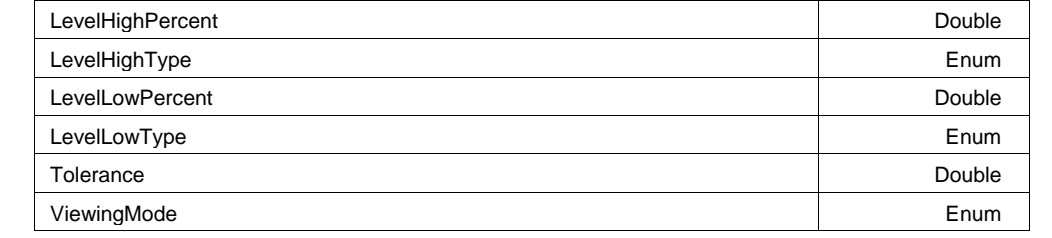

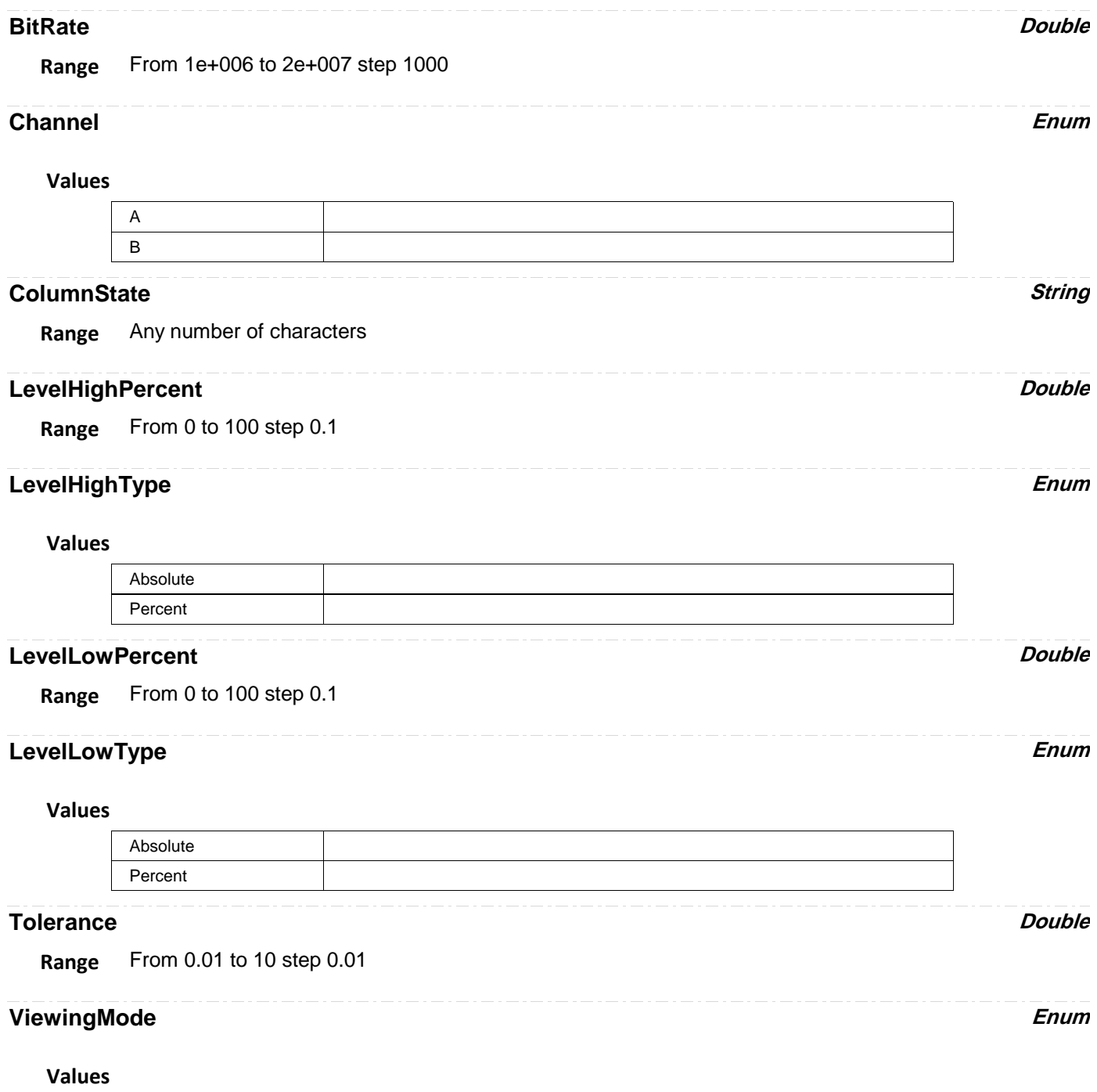

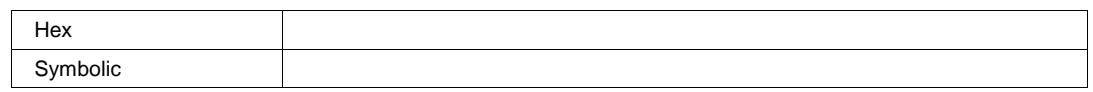

**GMCANHL** *app.SerialDecode.Decode[n].Protocol (Protocol = "GMCANHL")*

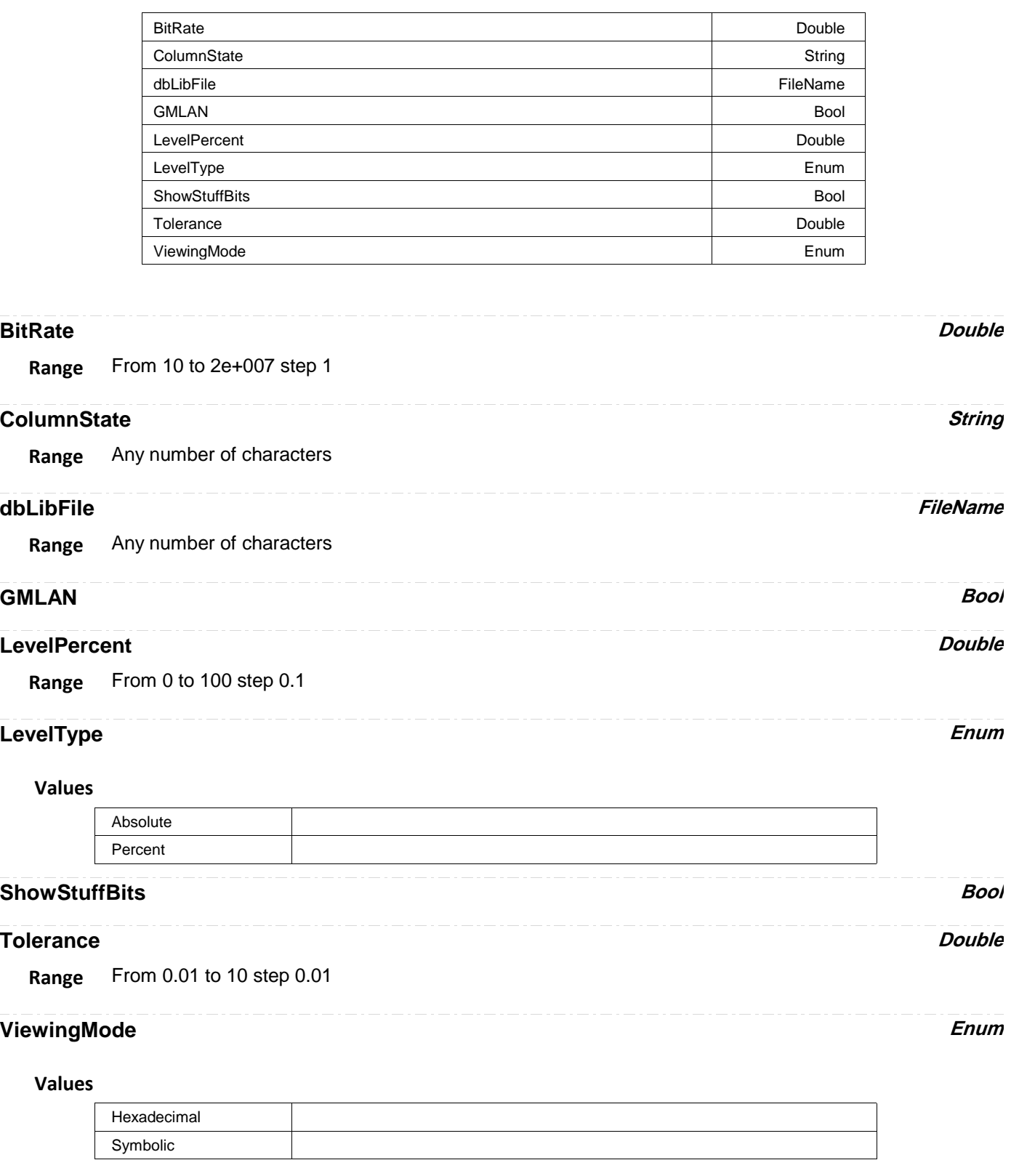

**GMCANLAN** *app.SerialDecode.Decode[n].Protocol (Protocol = "GMCANLAN")*

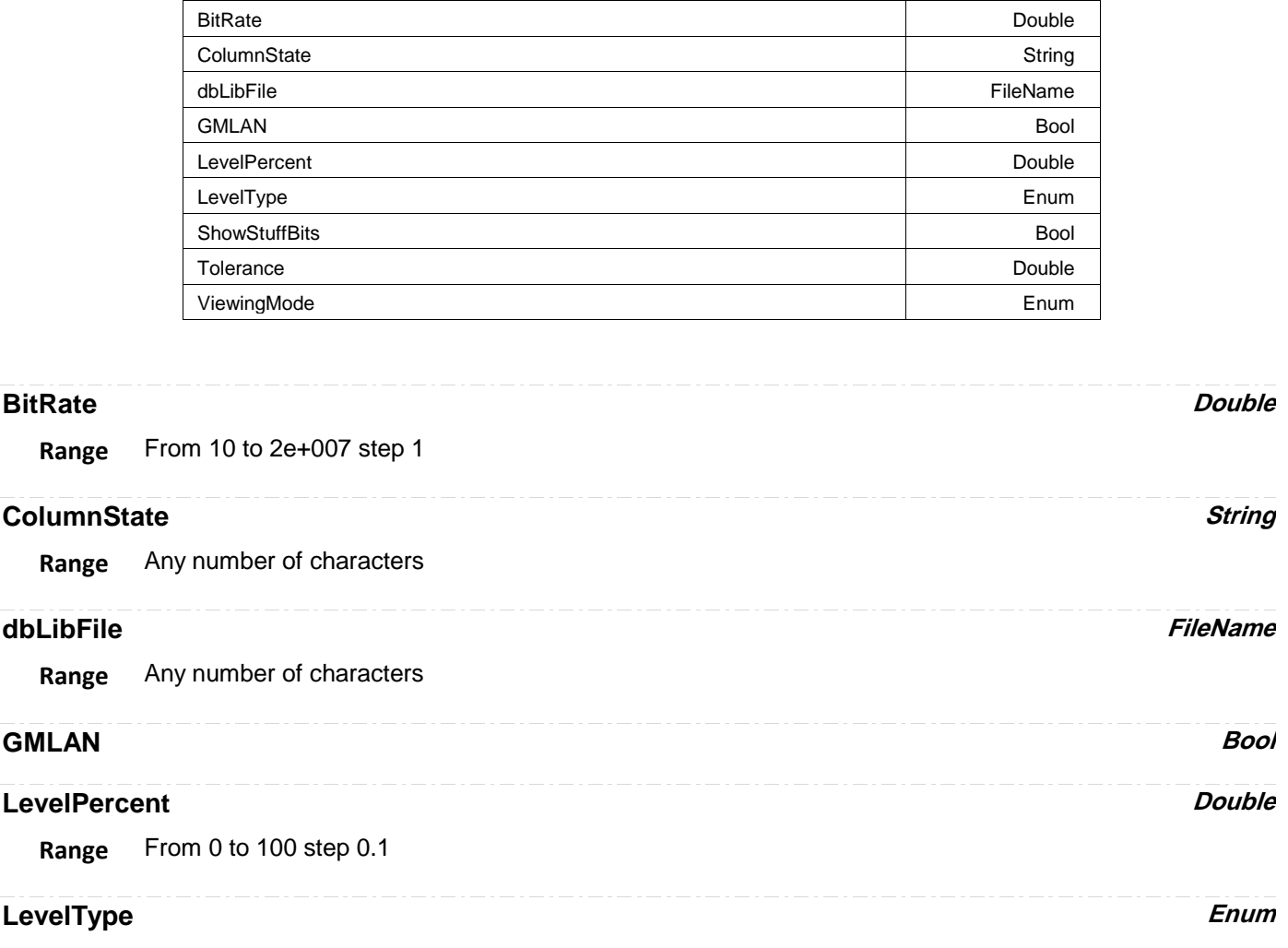

### **Values**

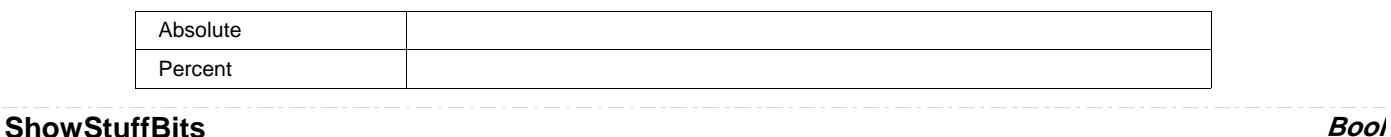

## **Tolerance Double**

**Range** From 0.01 to 10 step 0.01

## **ViewingMode Enum**

## **Values**

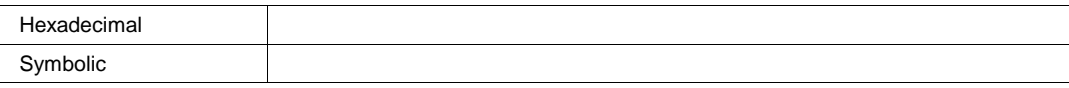

**I2C** *app.SerialDecode.Decode[n].Protocol (Protocol = "I2C")*

AddressWithRW Bool

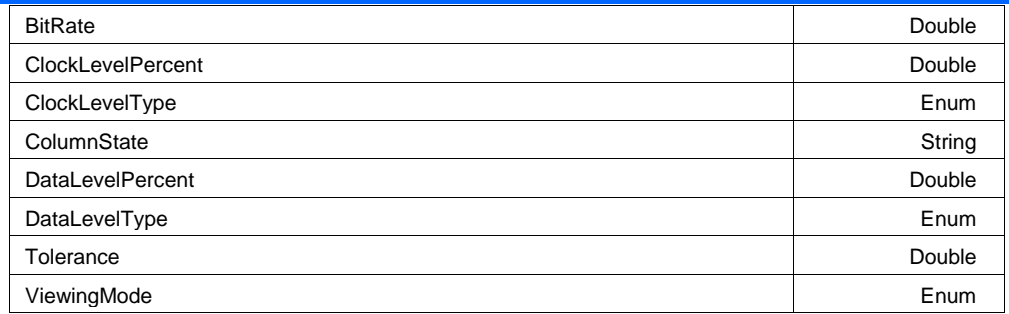

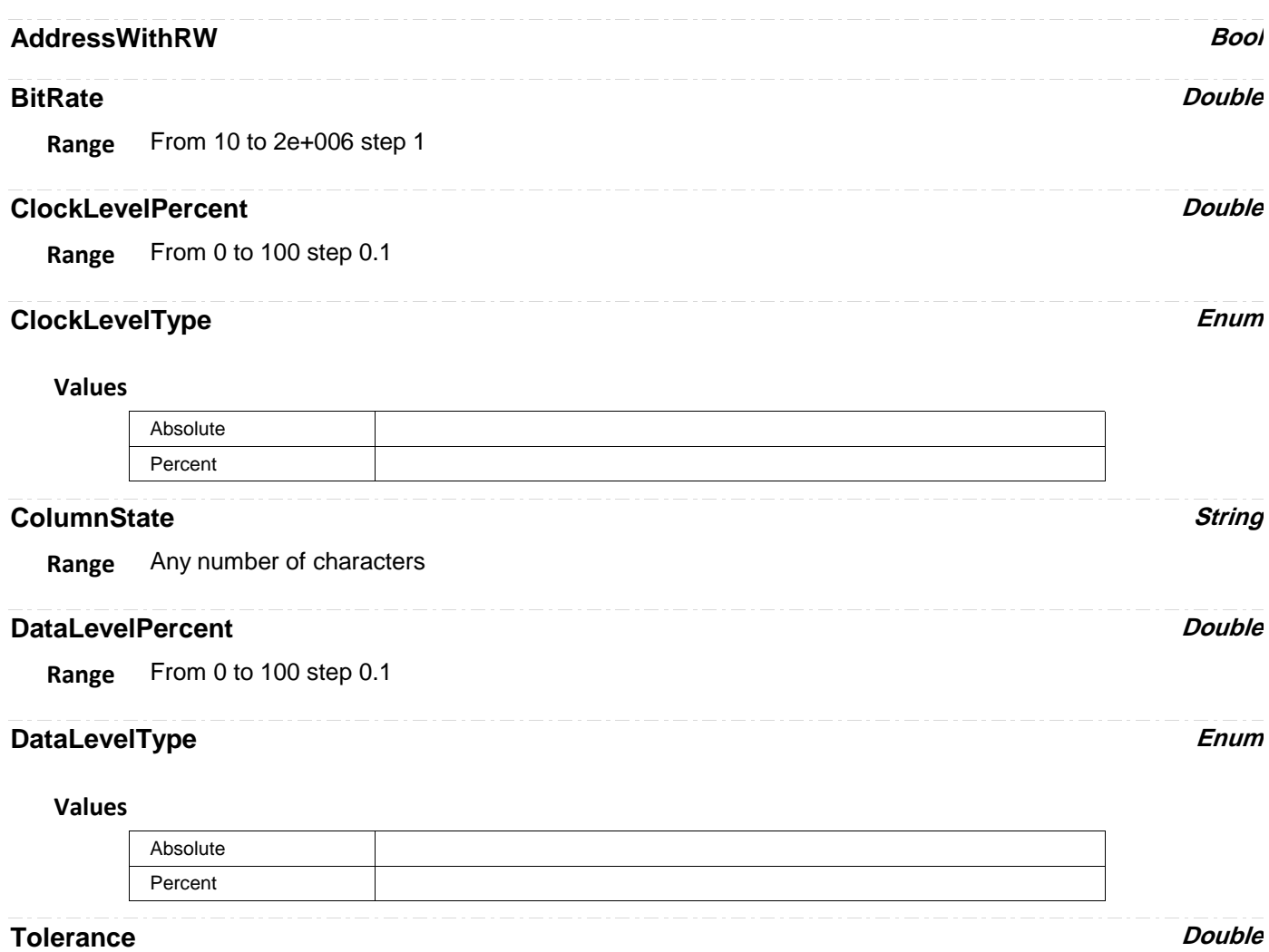

**Range** From 0.01 to 10 step 0.01

## **ViewingMode Enum**

**Values**

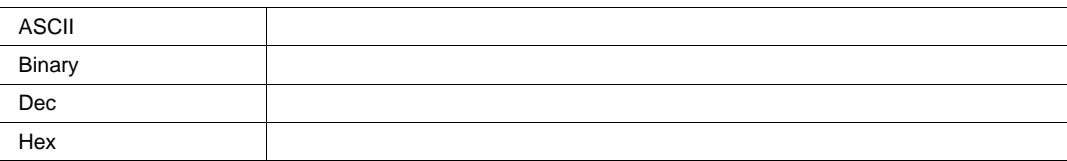

## **LIN** *app.SerialDecode.Decode[n].Protocol (Protocol = "LIN")*

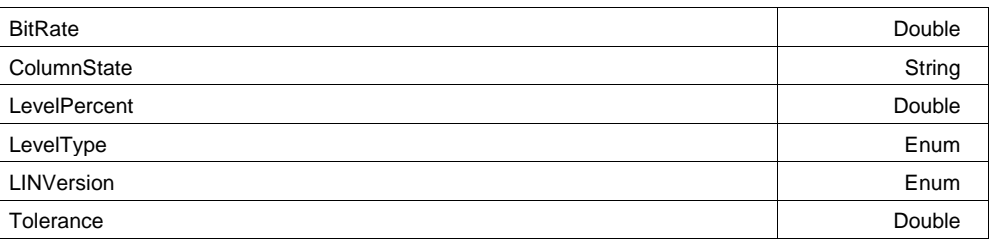

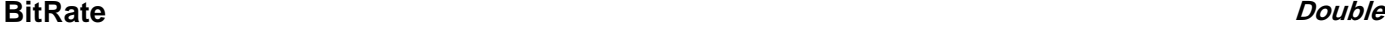

**Range** From 1000 to 20000 step 1

## **ColumnState String**

**Range** Any number of characters

## **LevelPercent Double**

**Range** From 0 to 100 step 0.1

## **LevelType** Enum

### **Values**

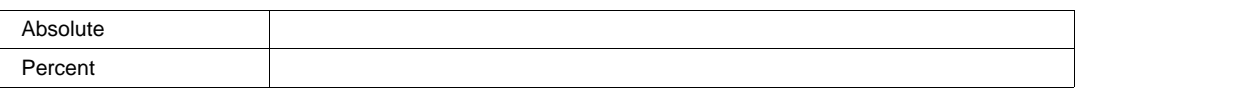

## **LINVersion Enum**

### **Values**

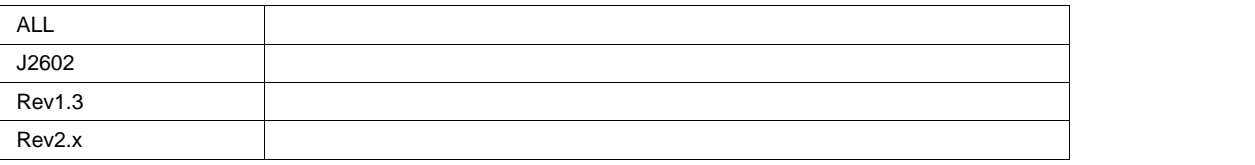

## **Tolerance Double**

**Range** From 0.01 to 10 step 0.01

**MIL1553** *app.SerialDecode.Decode[n].Protocol (Protocol = "MIL1553")*

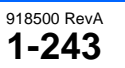

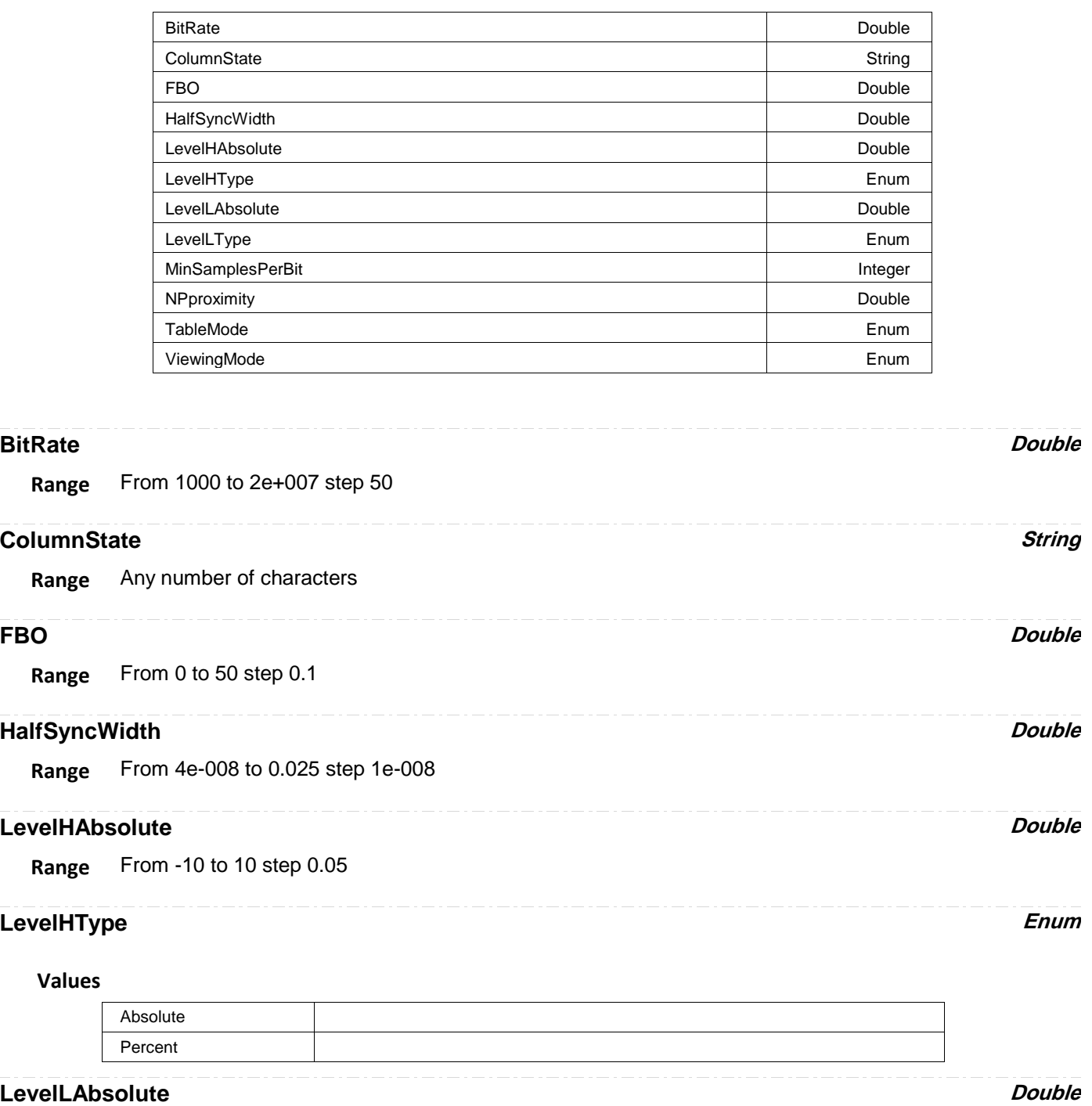

**Range** From -10 to 10 step 0.05

## **LevelLType Enum**

## **Values**

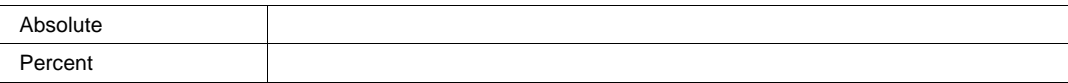
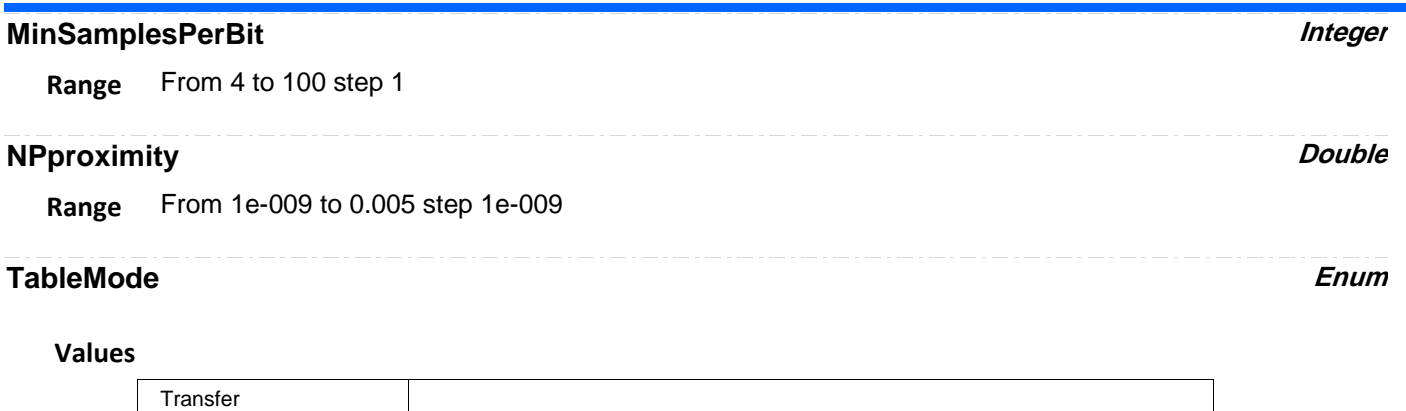

## **ViewingMode Enum**

Word

#### **Values**

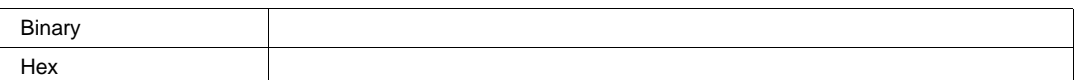

# **PCIE1X1** *app.SerialDecode.Decode[n].Protocol (Protocol = "PCIE1X1")*

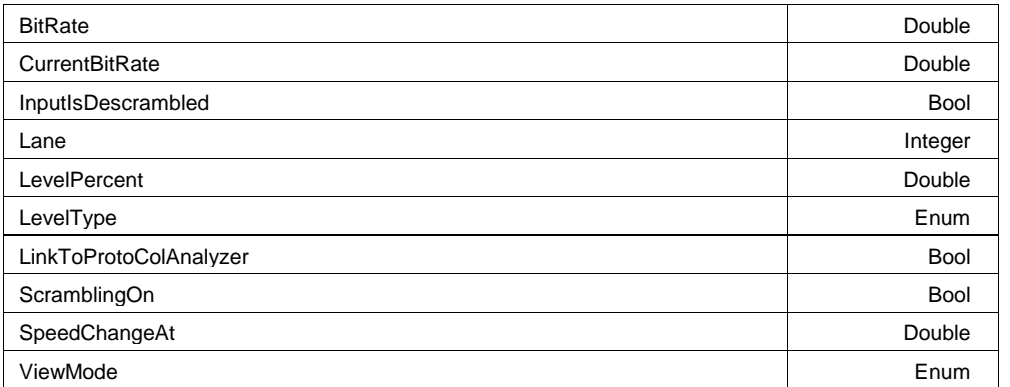

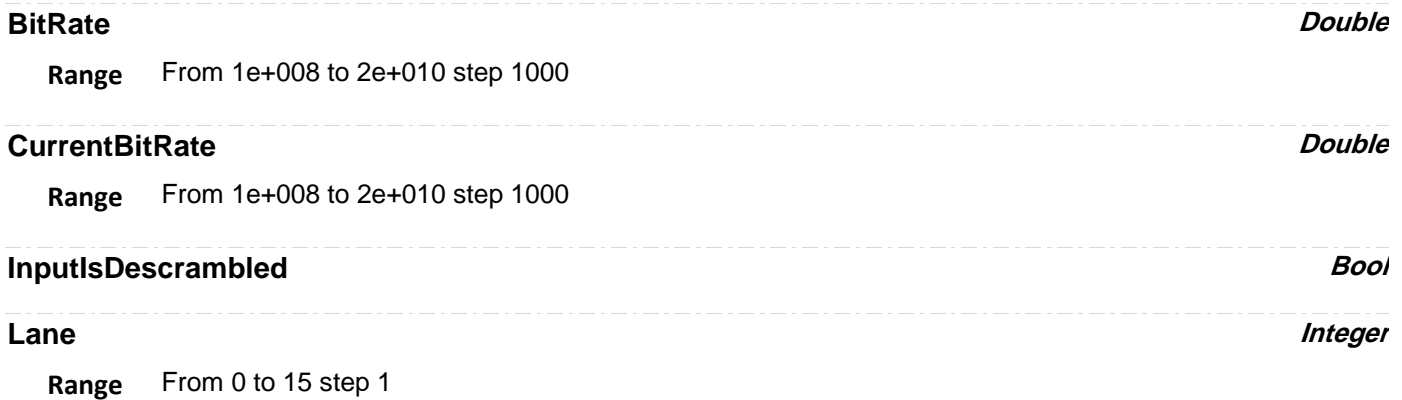

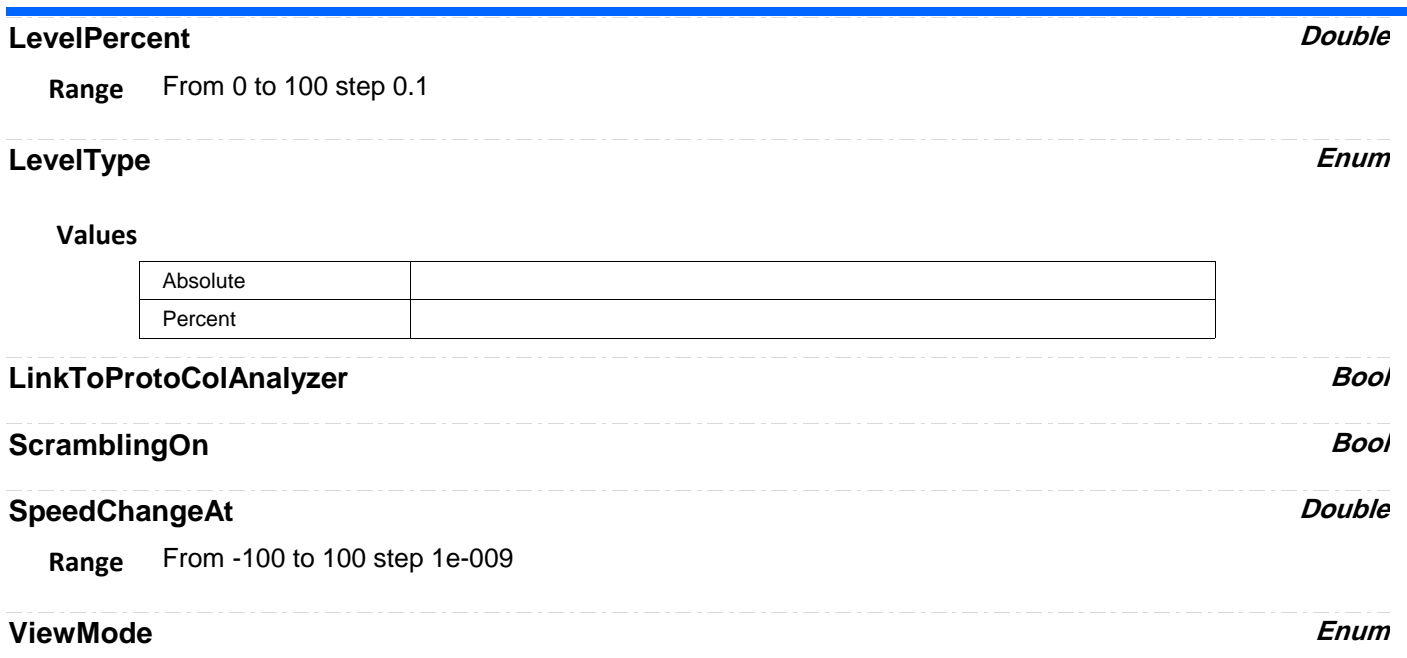

**Values**

# **PCIE1X2** *app.SerialDecode.Decode[n].Protocol (Protocol = "PCIE1X2")*

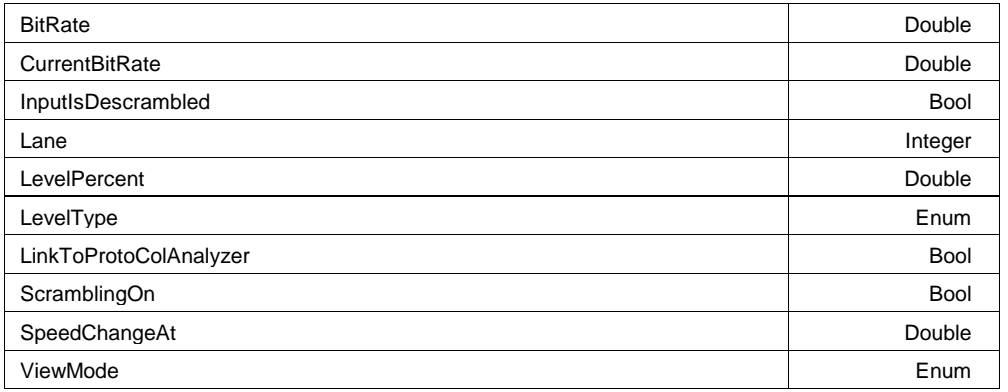

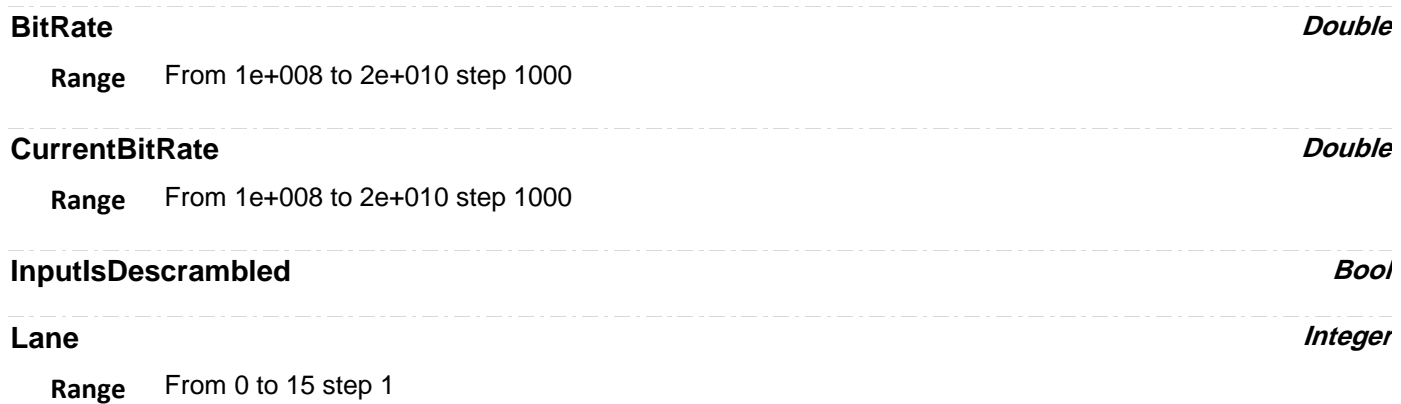

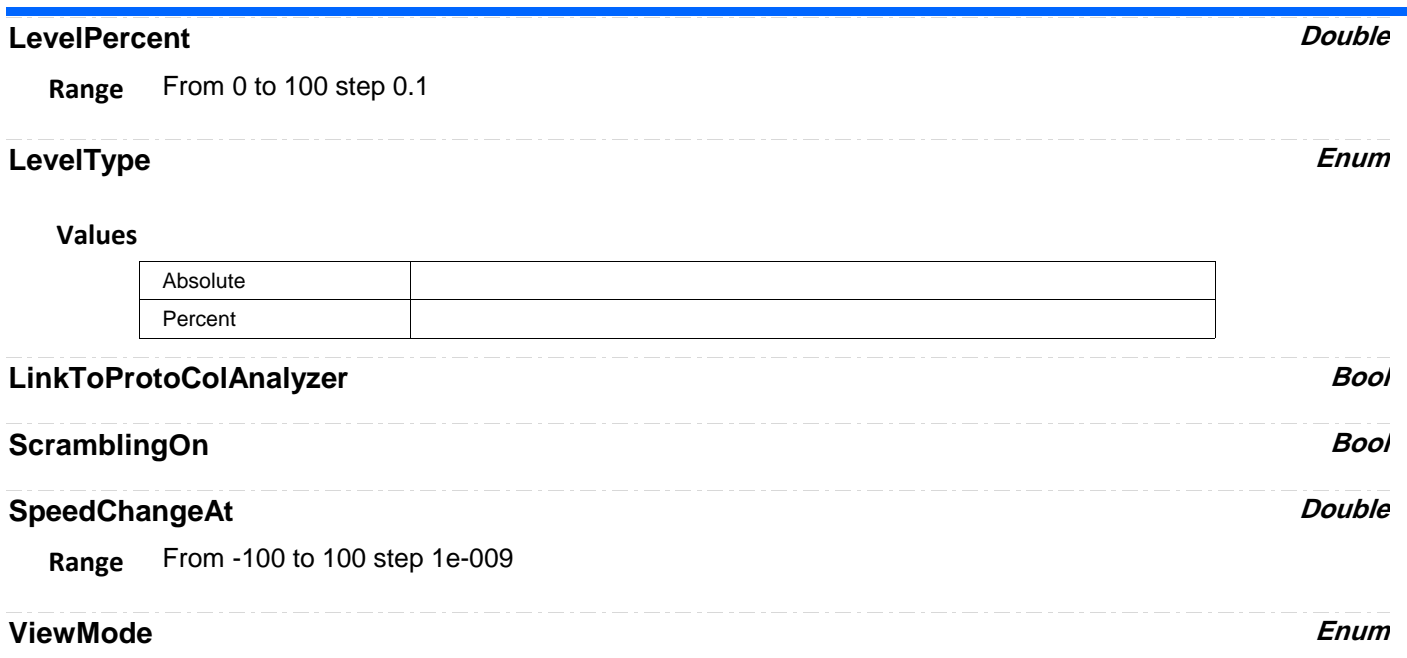

**Values**

# **PCIE4X1** *app.SerialDecode.Decode[n].Protocol (Protocol = "PCIE4X1")*

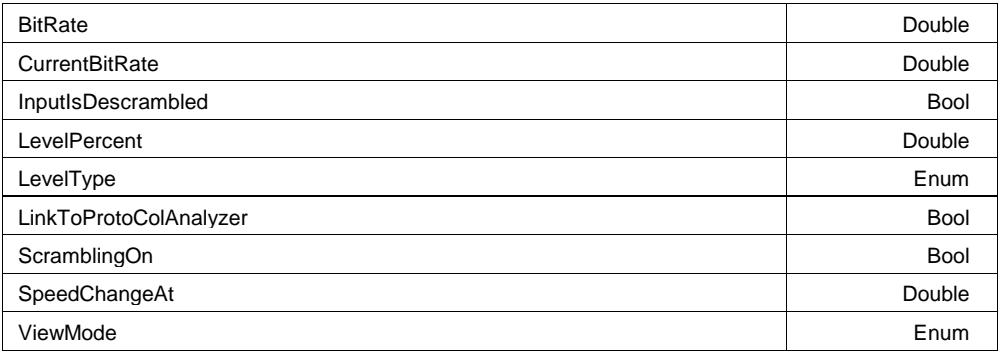

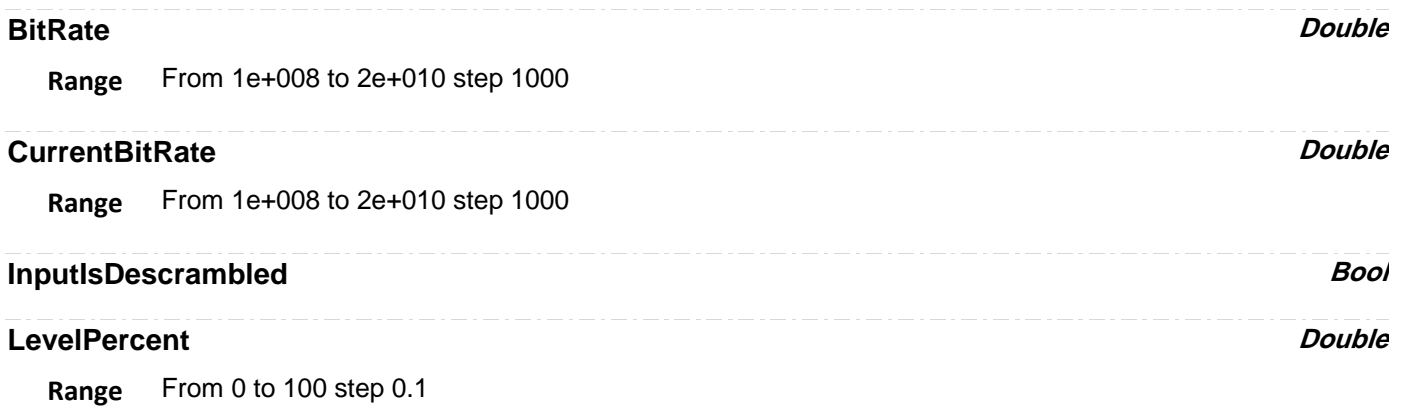

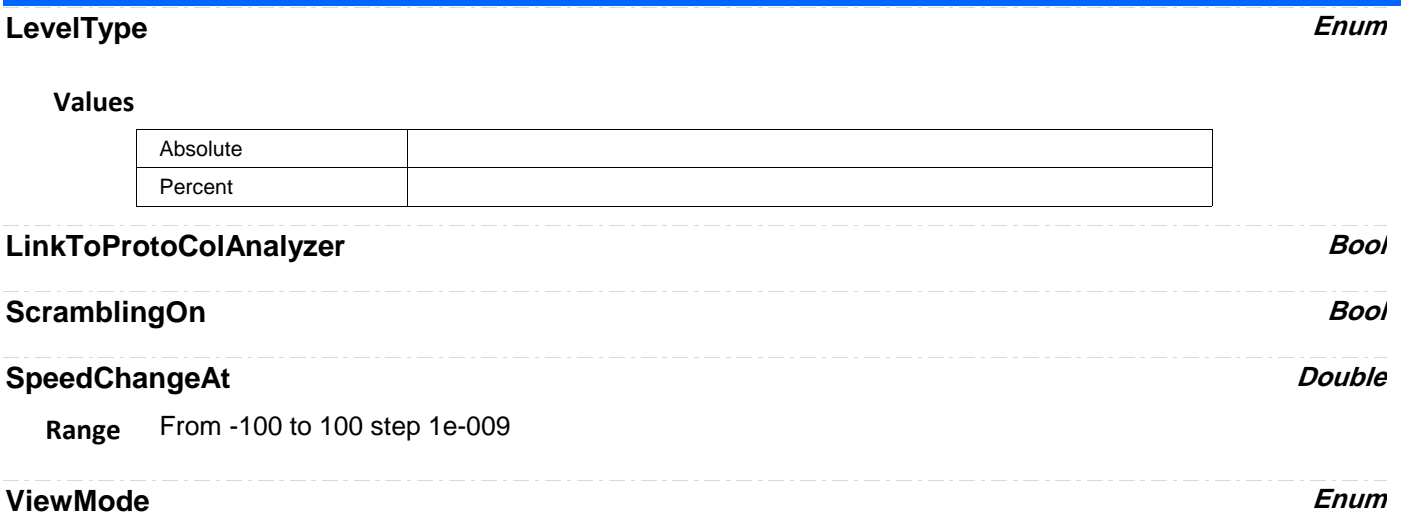

**Values**

**RS232** *app.SerialDecode.Decode[n].Protocol (Protocol = "RS232")*

| <b>BitRate</b>     | Double  |
|--------------------|---------|
| <b>ByteOrderUI</b> | Enum    |
| ColumnState        | String  |
| DataBitsUI         | Integer |
| LevelPercent       | Double  |
| LevelType          | Enum    |
| Parity             | Enum    |
| ParityUI           | Enum    |
| PolarityUI         | Enum    |
| StopBitsUI         | Enum    |
| Tolerance          | Double  |
| ViewingMode        | Enum    |

#### **BitRate Double**

**Range** From 30 to 5e+008 step 1

# **ByteOrderUI Enum**

#### **Values**

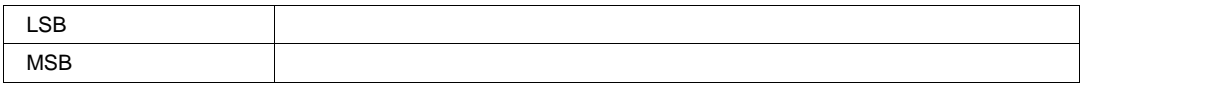

## **ColumnState String**

**Range** Any number of characters

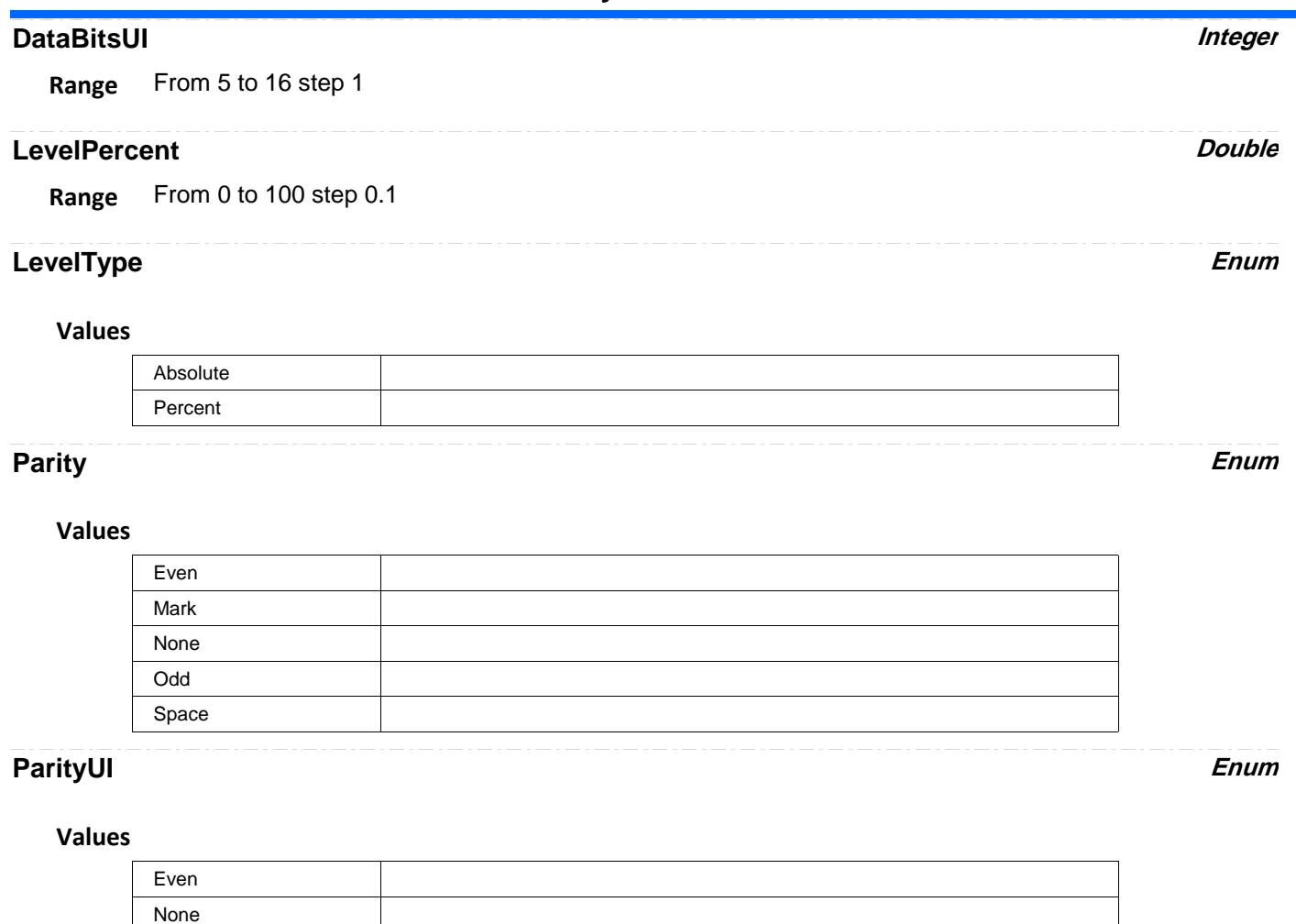

#### **Values**

Odd

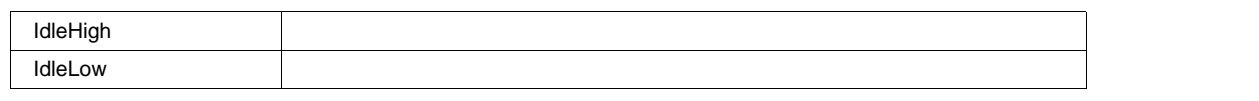

# **StopBitsUI Enum**

### **Values**

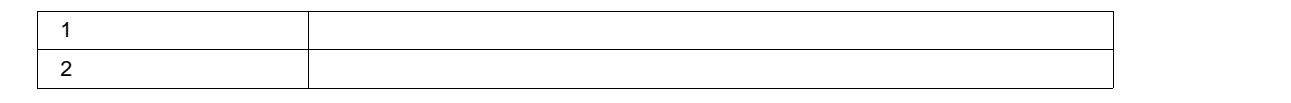

#### **Tolerance** *Double*

**Range** From 0.01 to 10 step 0.01

# **ViewingMode Enum**

### **Values**

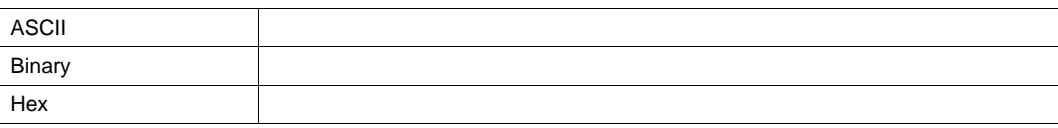

# **SIOP** *app.SerialDecode.Decode[n].Protocol (Protocol = "SIOP")*

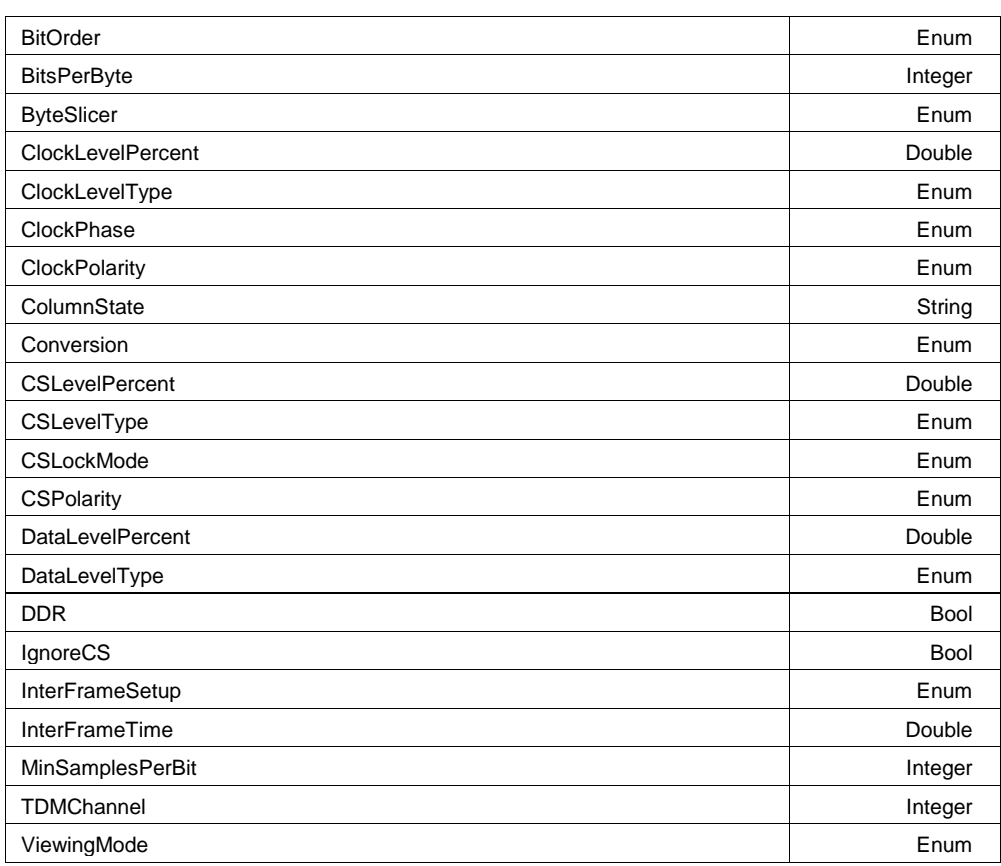

## **BitOrder Enum**

**Values**

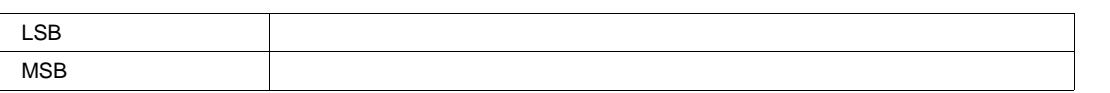

## **BitsPerByte Integer**

**Range** From 2 to 32 step 1

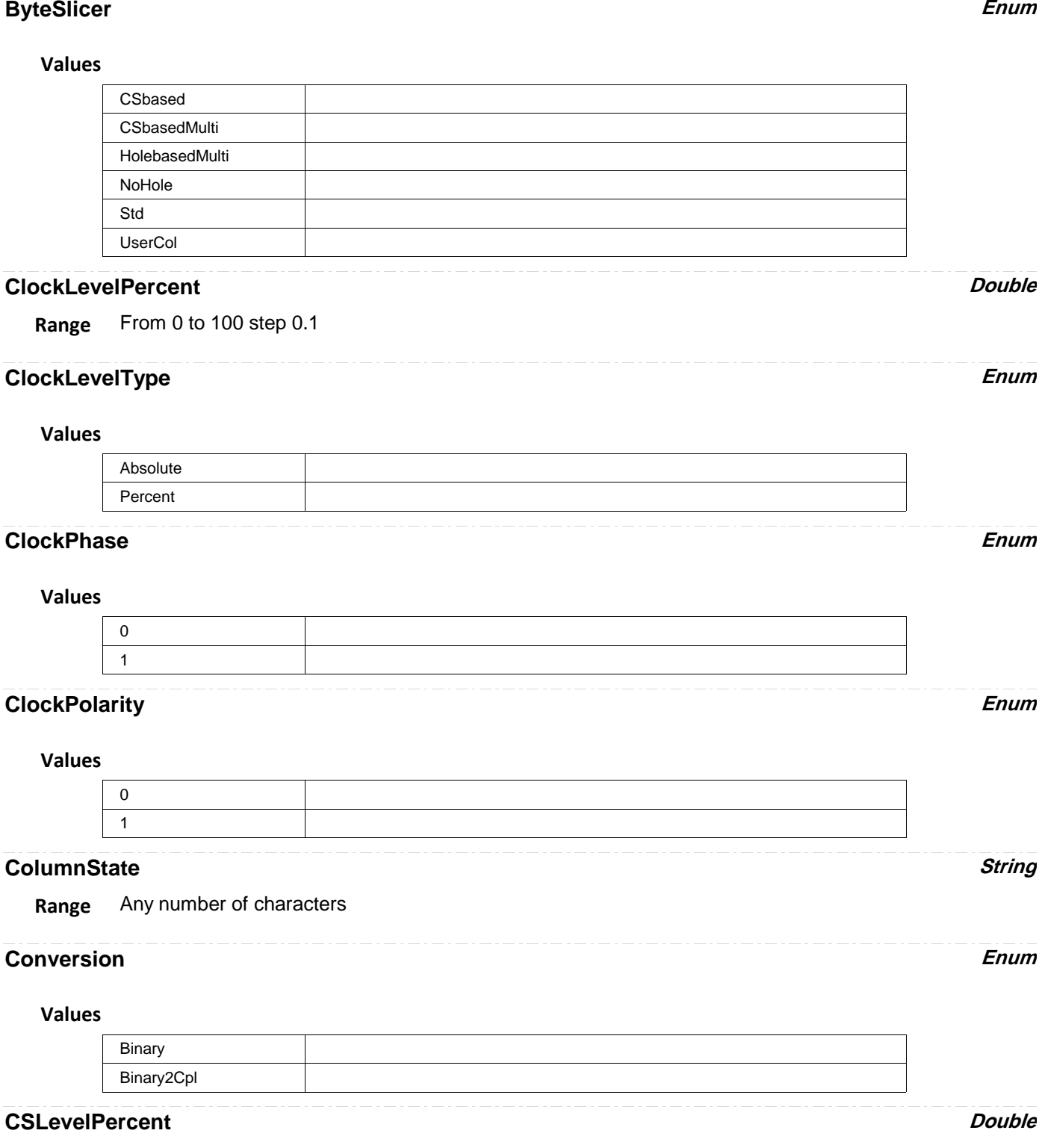

**Range** From 0 to 100 step 0.1

٠

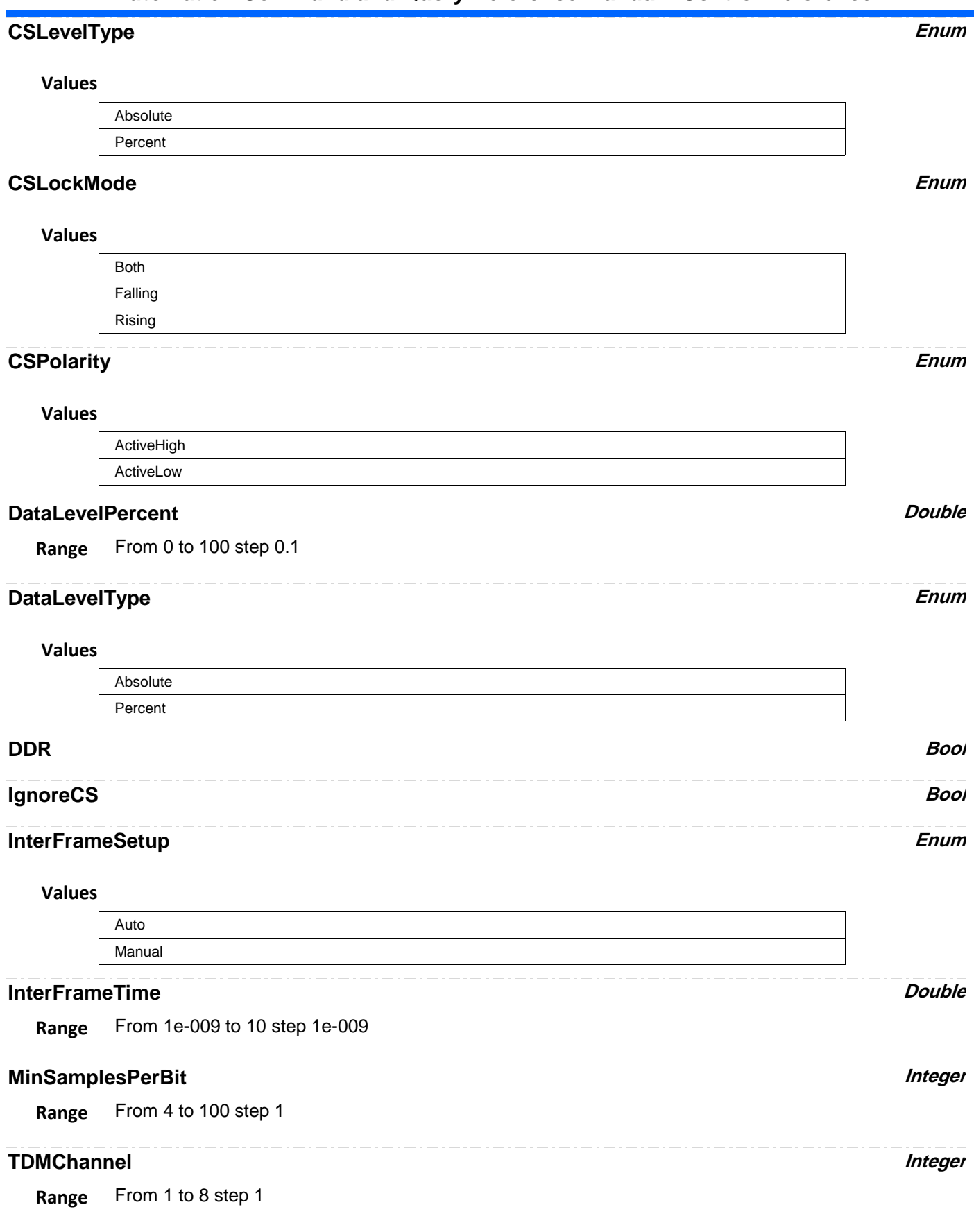

# **ViewingMode Enum**

#### **Values**

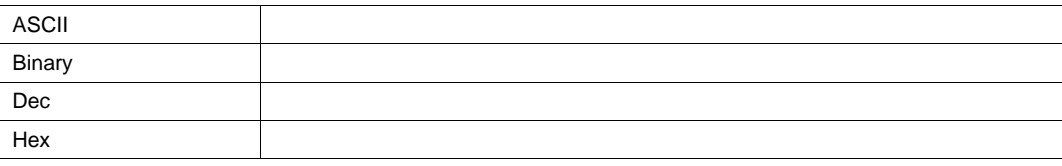

# **SPI** *app.SerialDecode.Decode[n].Protocol (Protocol = "SPI")*

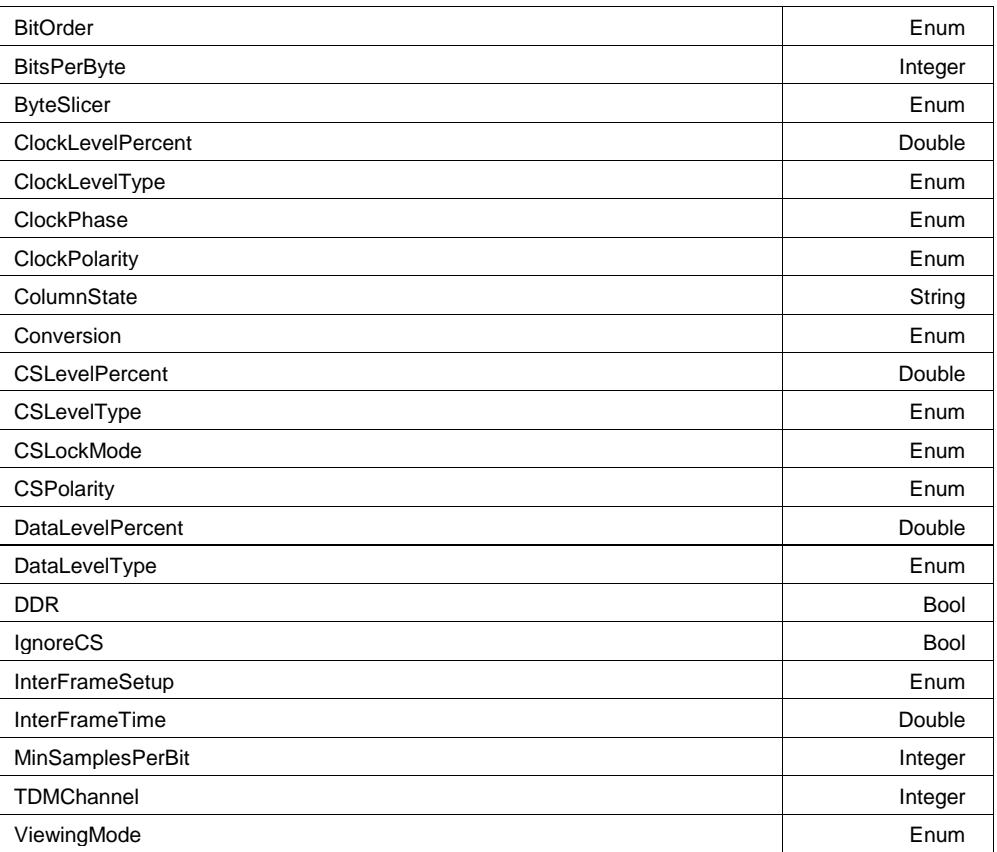

### **BitOrder Enum**

### **Values**

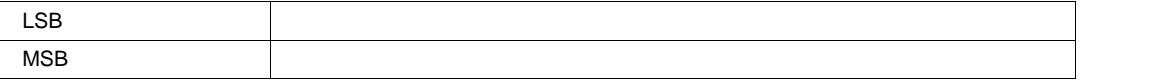

# **BitsPerByte Integer**

**Range** From 2 to 32 step 1

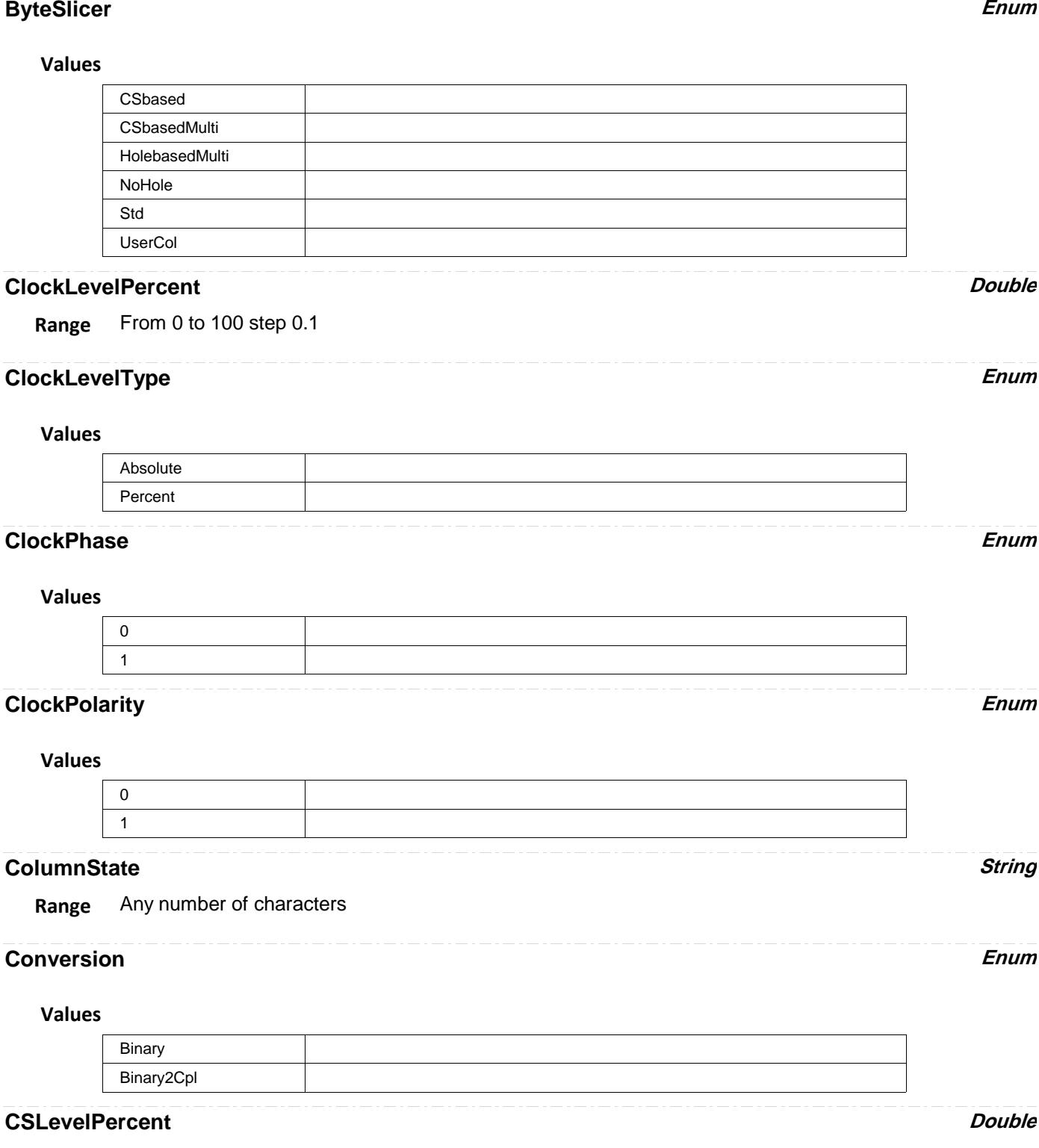

**Range** From 0 to 100 step 0.1

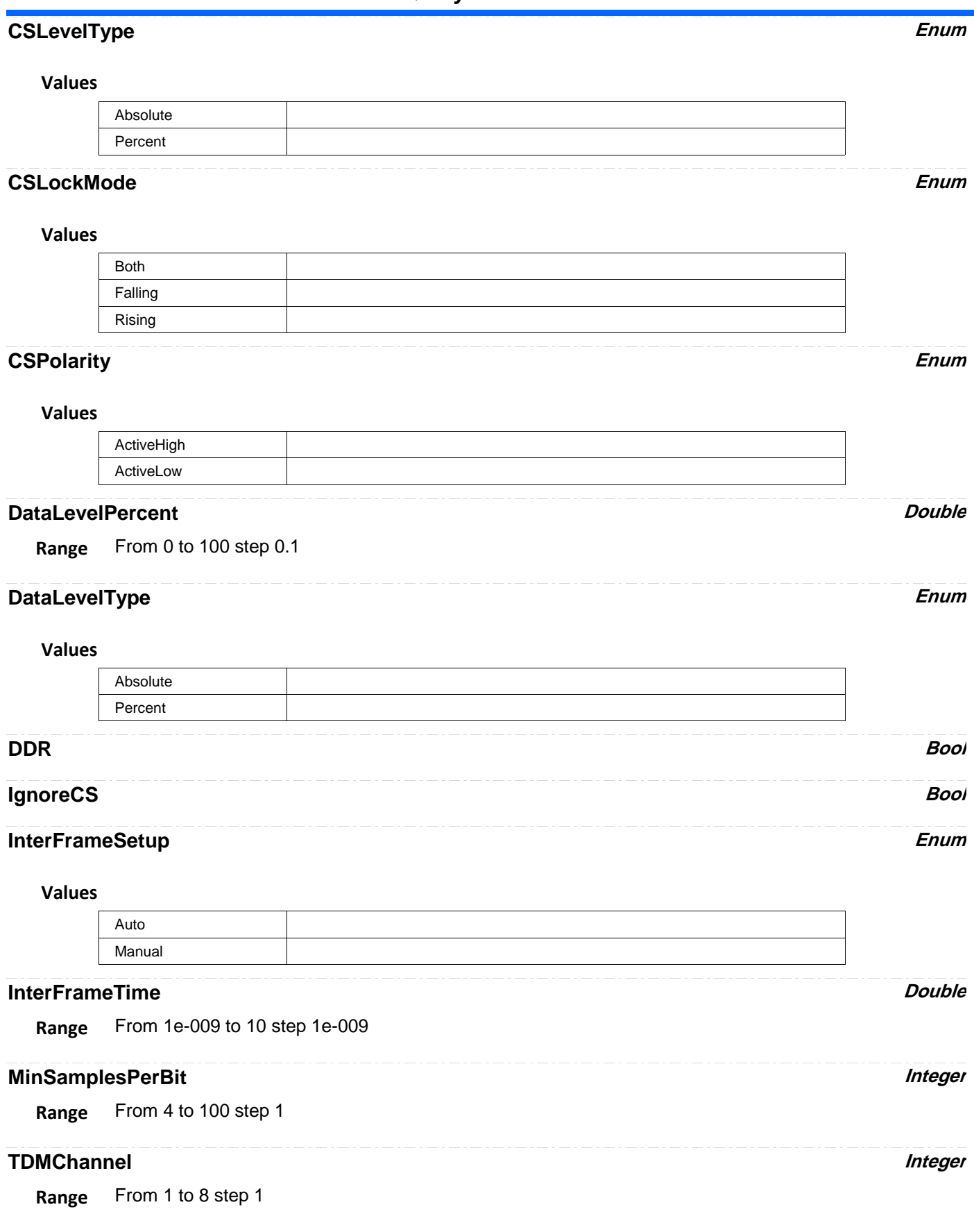

# **ViewingMode Enum**

**Values**

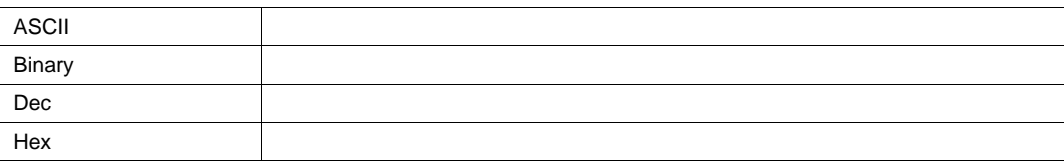

**SPICUSTOM** *app.SerialDecode.Decode[n].Protocol (Protocol = "SPICustom")*

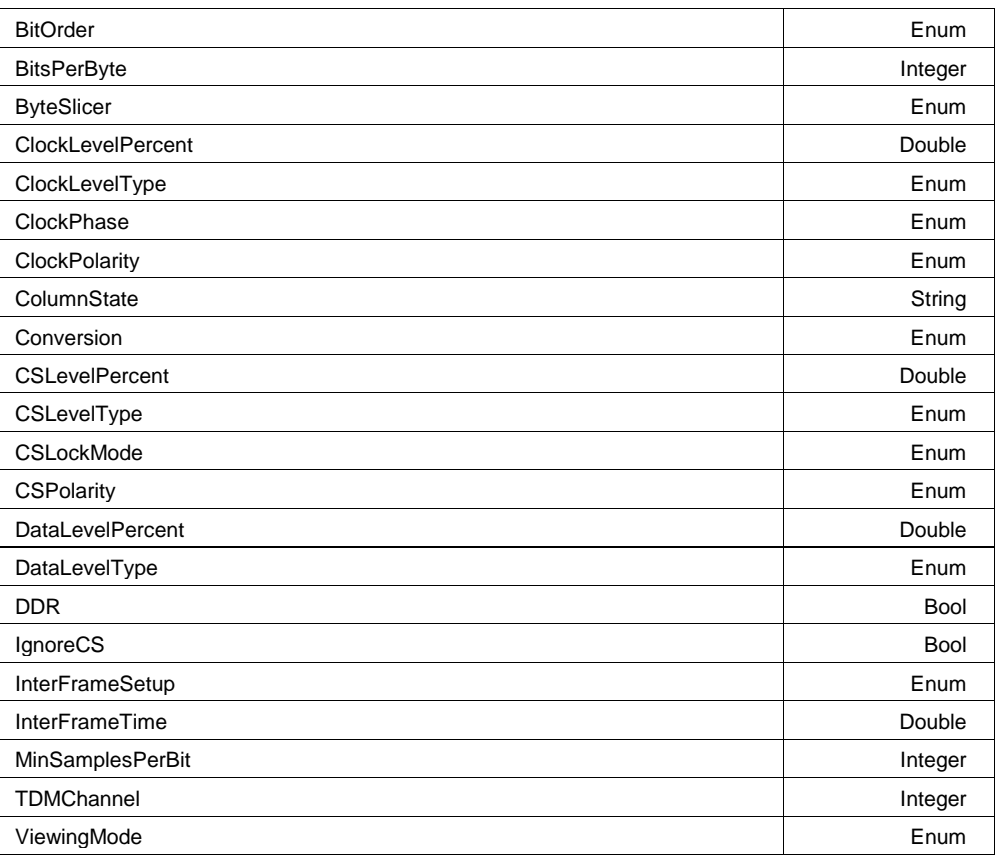

### **BitOrder Enum**

### **Values**

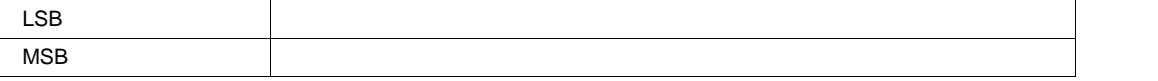

#### **BitsPerByte Integer**

**Range** From 2 to 32 step 1

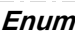

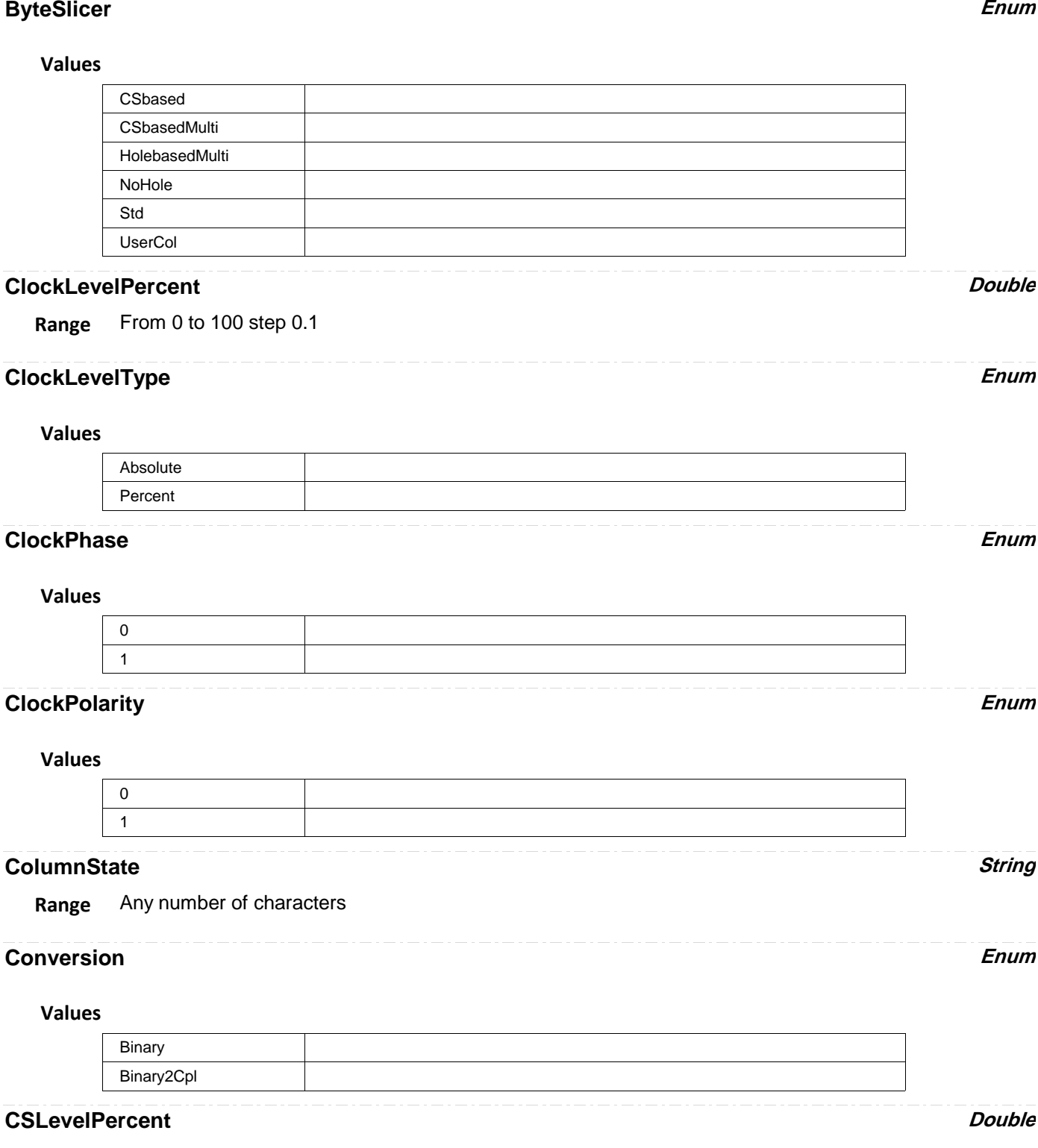

**Range** From 0 to 100 step 0.1

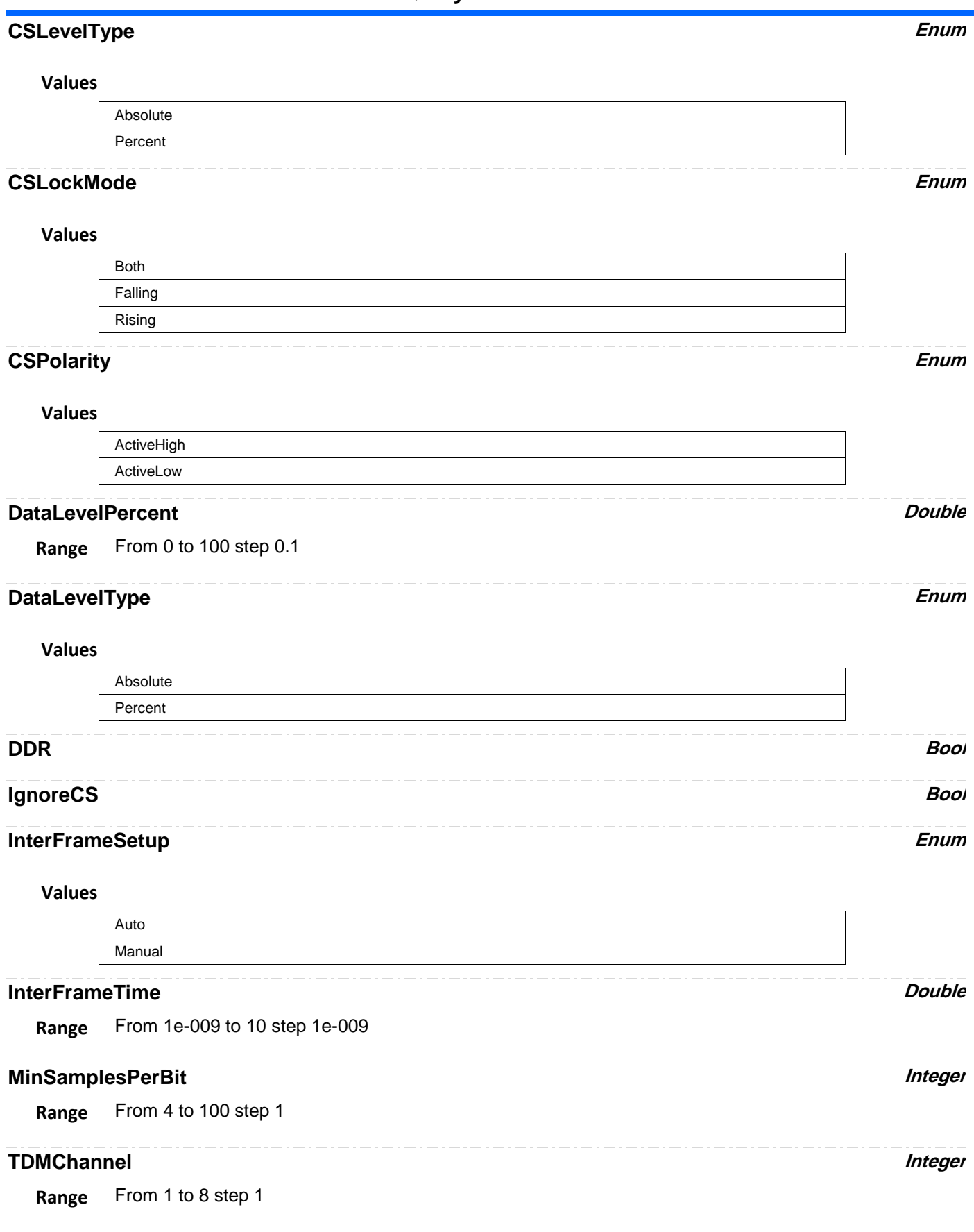

# **ViewingMode Enum**

#### **Values**

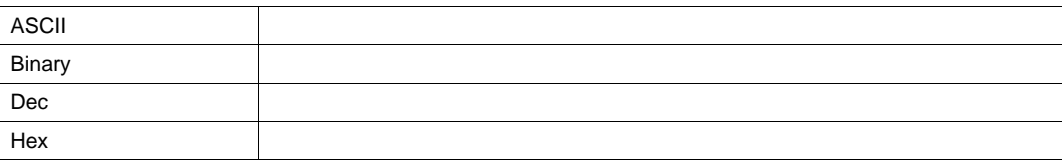

**SPIDDR** *app.SerialDecode.Decode[n].Protocol (Protocol = "SPIDDR")*

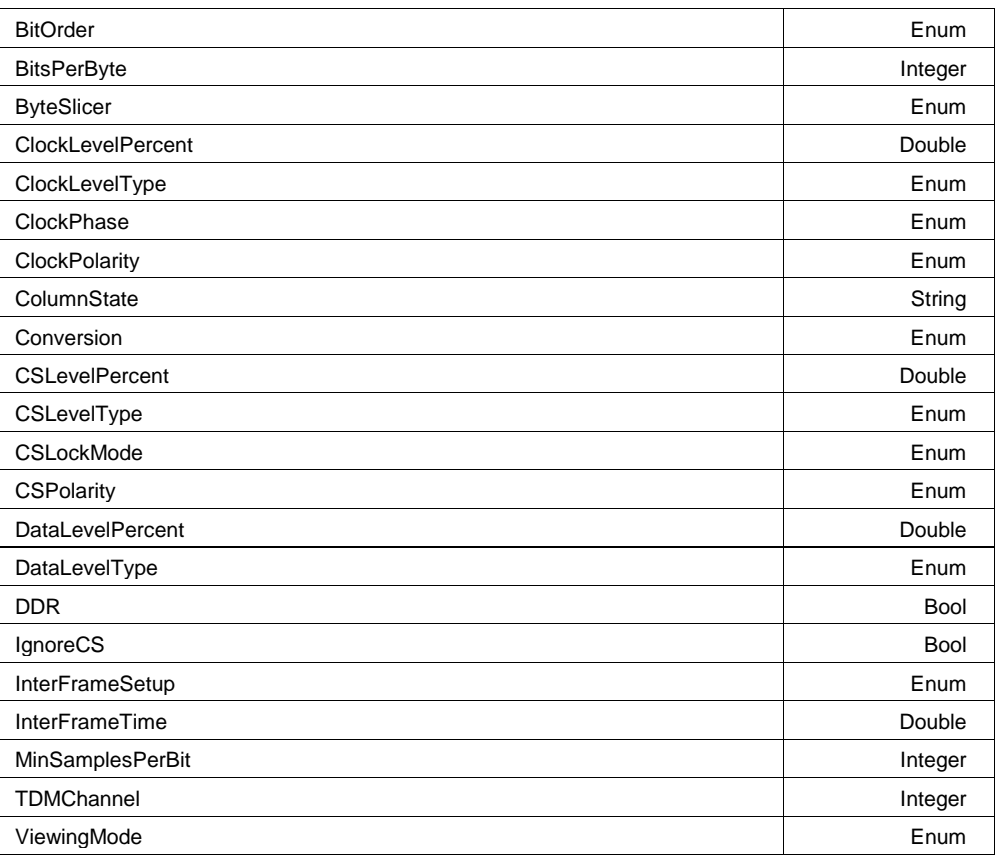

## **BitOrder Enum**

### **Values**

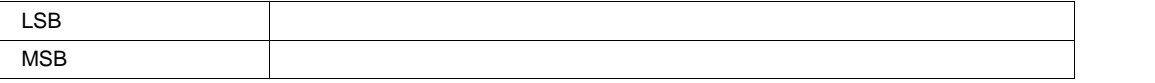

# **BitsPerByte Integer**

**Range** From 2 to 32 step 1

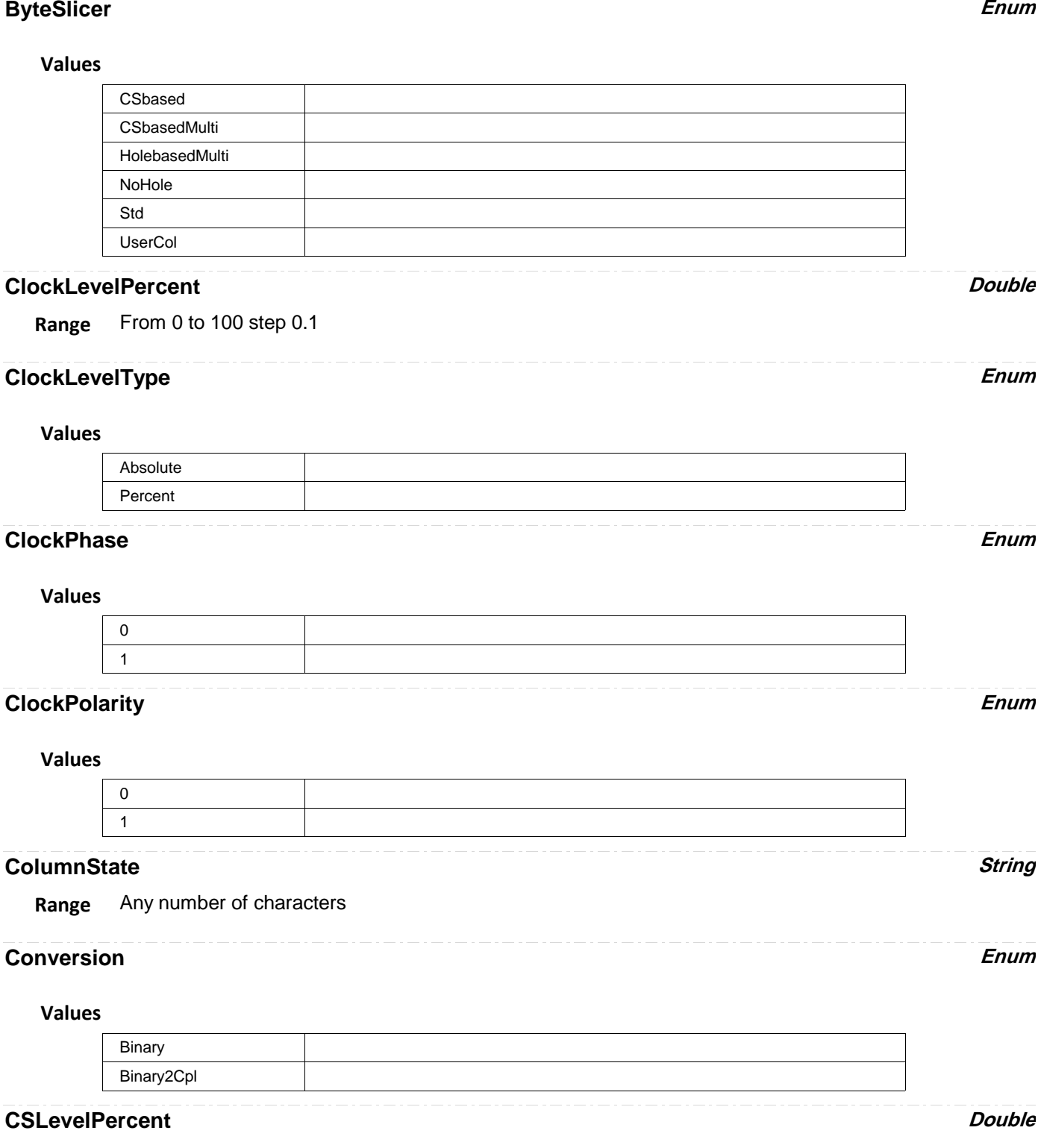

**Range** From 0 to 100 step 0.1

٠

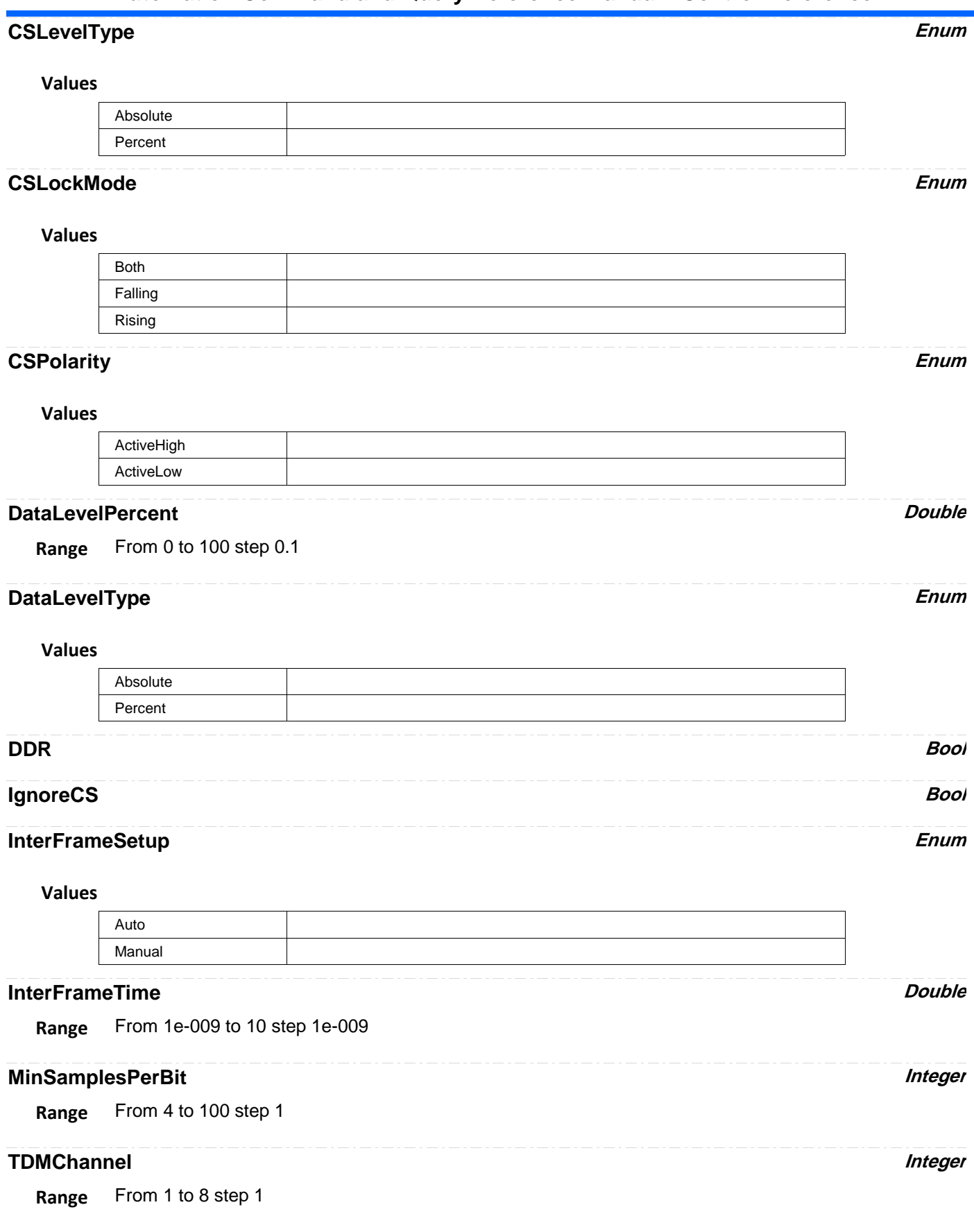

# **ViewingMode Enum**

#### **Values**

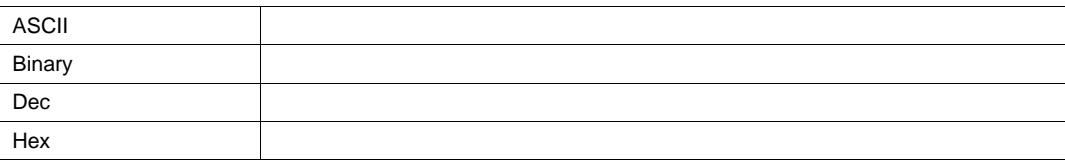

**SSPI** *app.SerialDecode.Decode[n].Protocol (Protocol = "SSPI")*

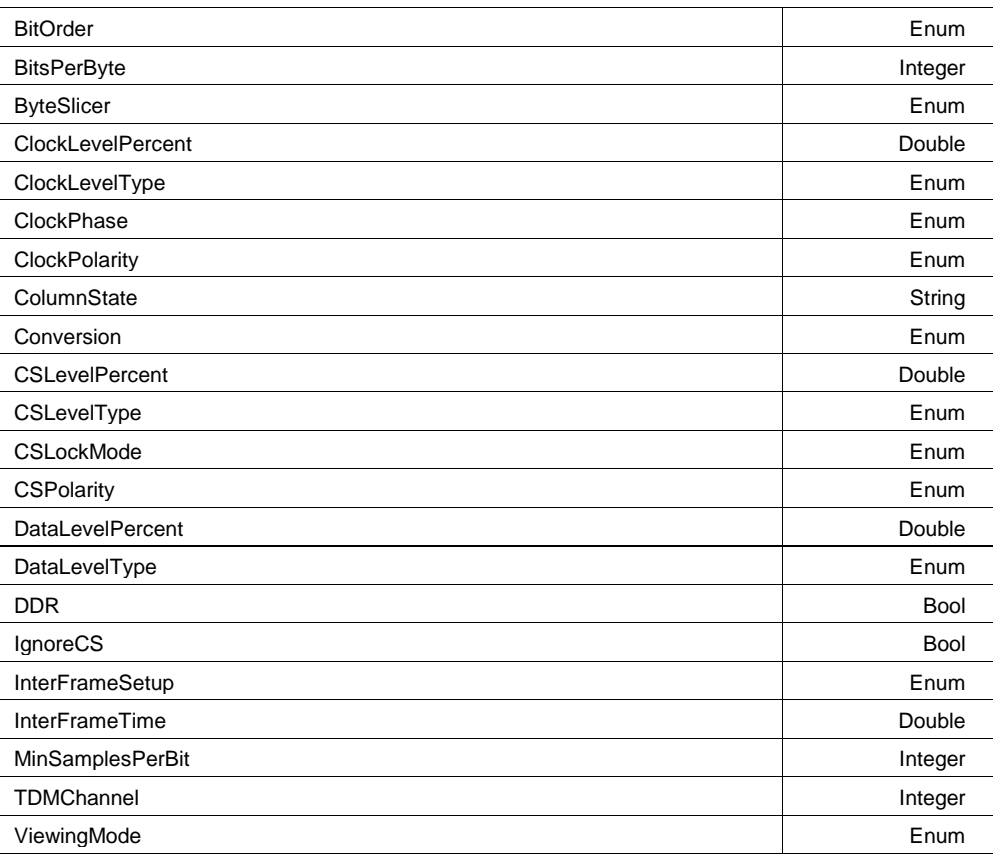

## **BitOrder Enum**

### **Values**

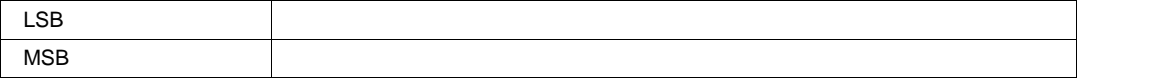

## **BitsPerByte Integer**

**Range** From 2 to 32 step 1

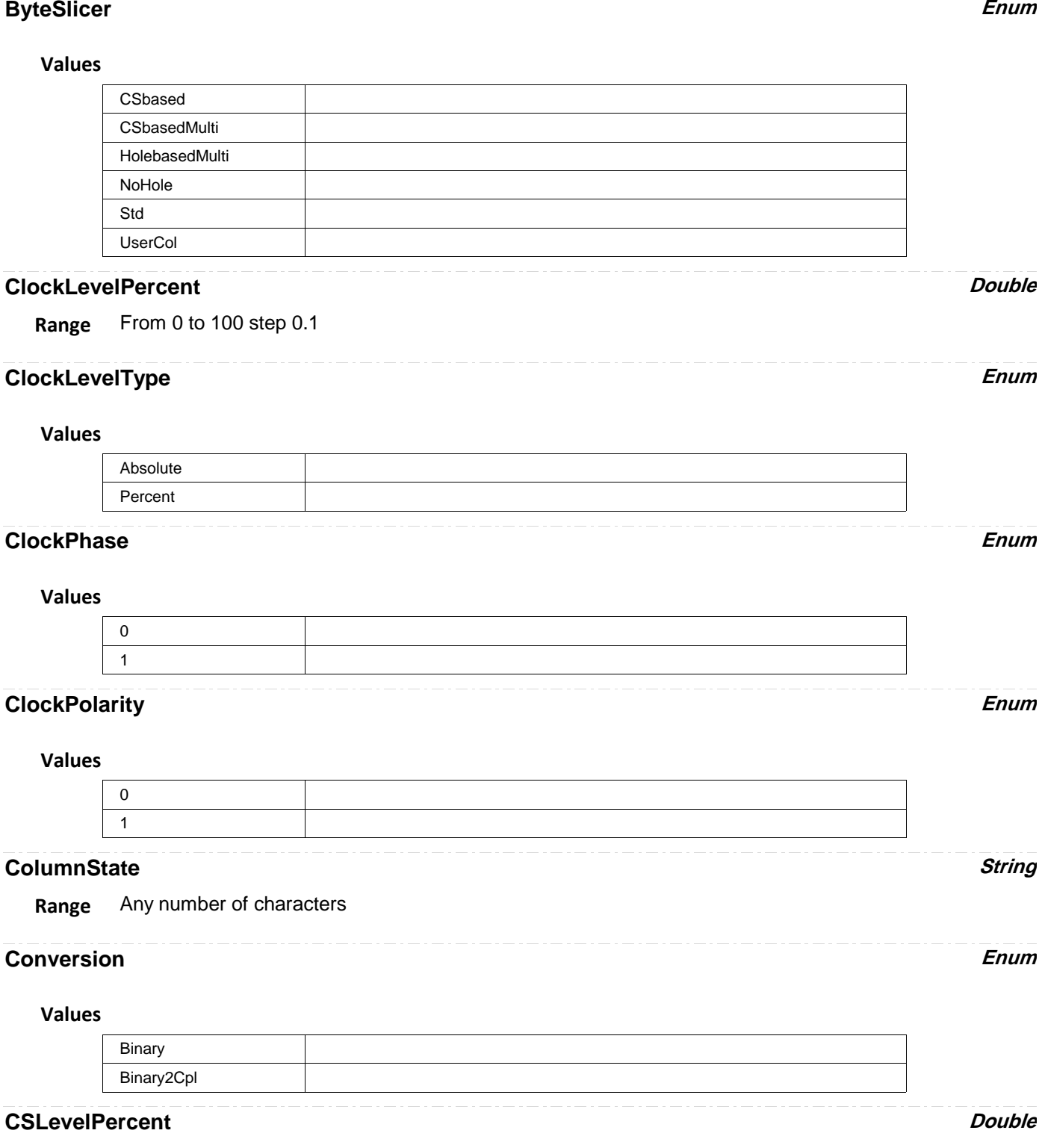

**Range** From 0 to 100 step 0.1

٠

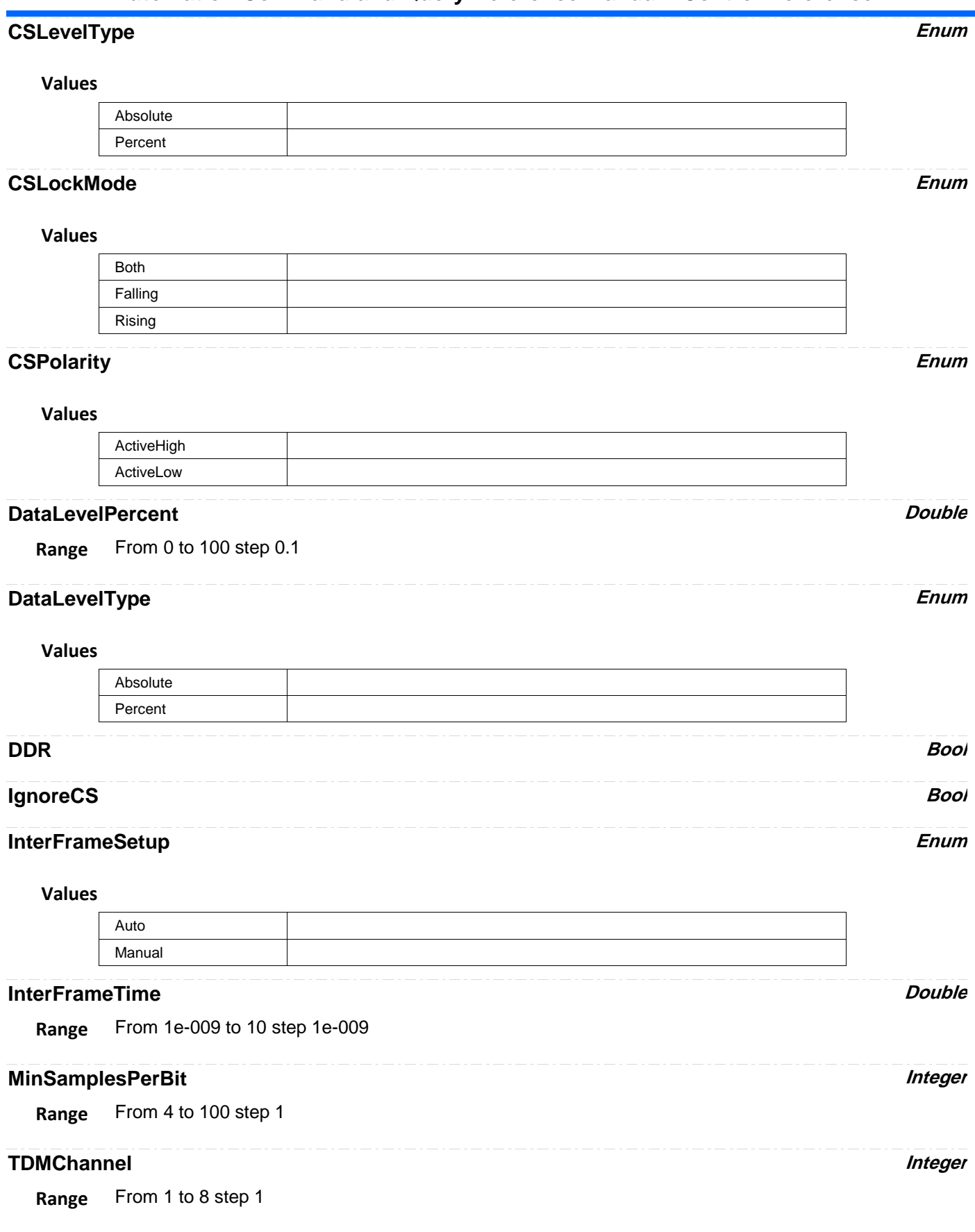

# **ViewingMode Enum**

### **Values**

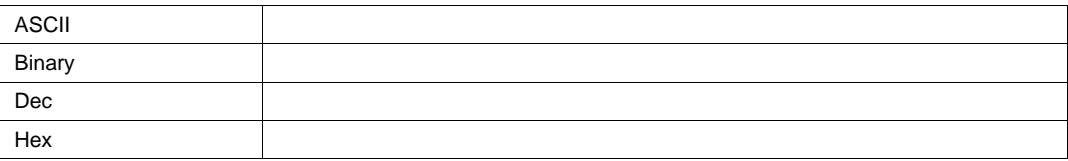

**UART** *app.SerialDecode.Decode[n].Protocol (Protocol = "UART")*

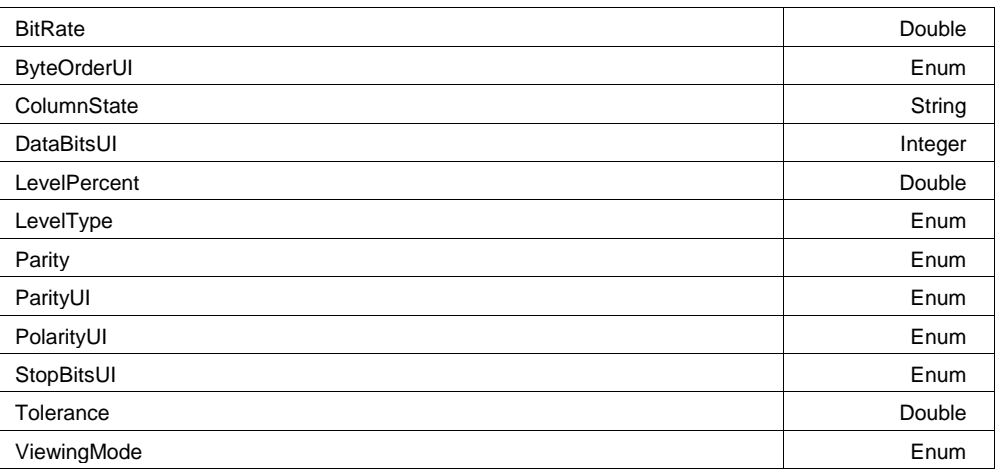

#### **BitRate Double**

**Range** From 30 to 5e+008 step 1

## **ByteOrderUI Enum**

### **Values**

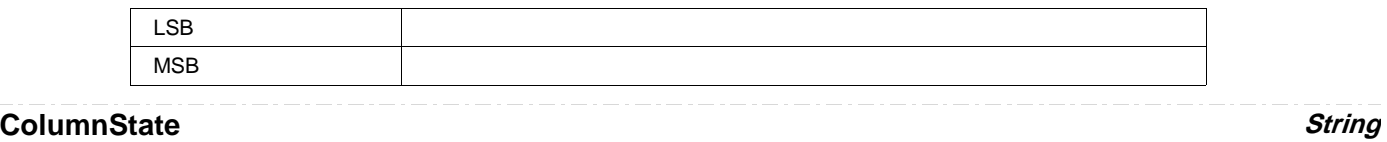

**Range** Any number of characters

### **DataBitsUI Integer**

**Range** From 5 to 16 step 1

# **LevelPercent Double**

**Range** From 0 to 100 step 0.1

# **LevelType** Enum

# **Values Absolute** Percent

### **Parity Enum**

## **Values**

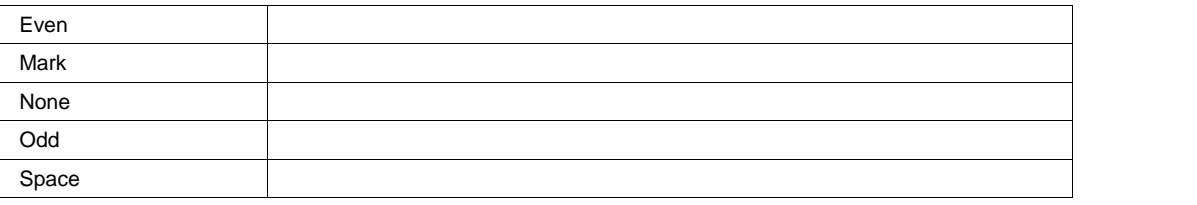

**ParityUI Enum**

### **Values**

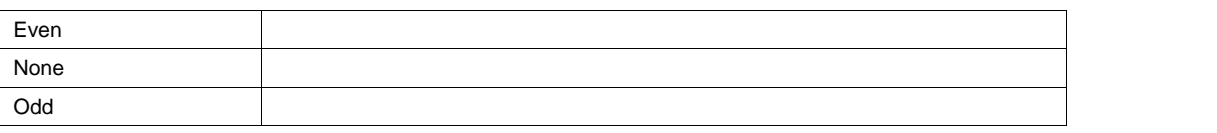

## **PolarityUI Enum**

#### **Values**

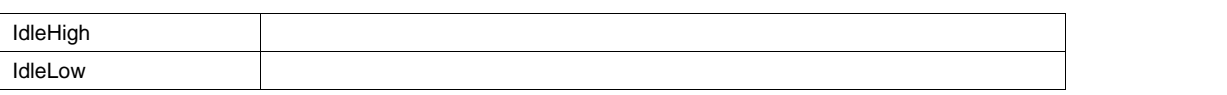

### **StopBitsUI Enum**

#### **Values**

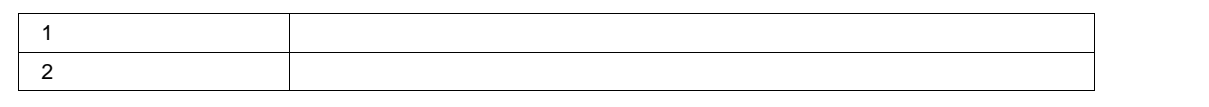

### **Tolerance** *Double*

**Range** From 0.01 to 10 step 0.01

# **ViewingMode Enum**

### **Values**

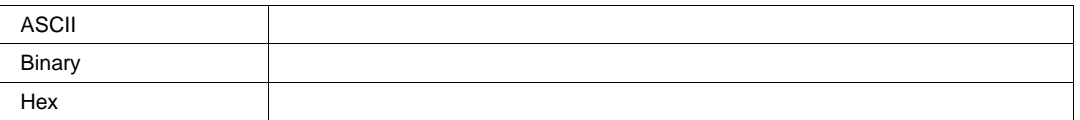

**USART** *app.SerialDecode.Decode[n].Protocol (Protocol = "USART")*

BitOrder Enum

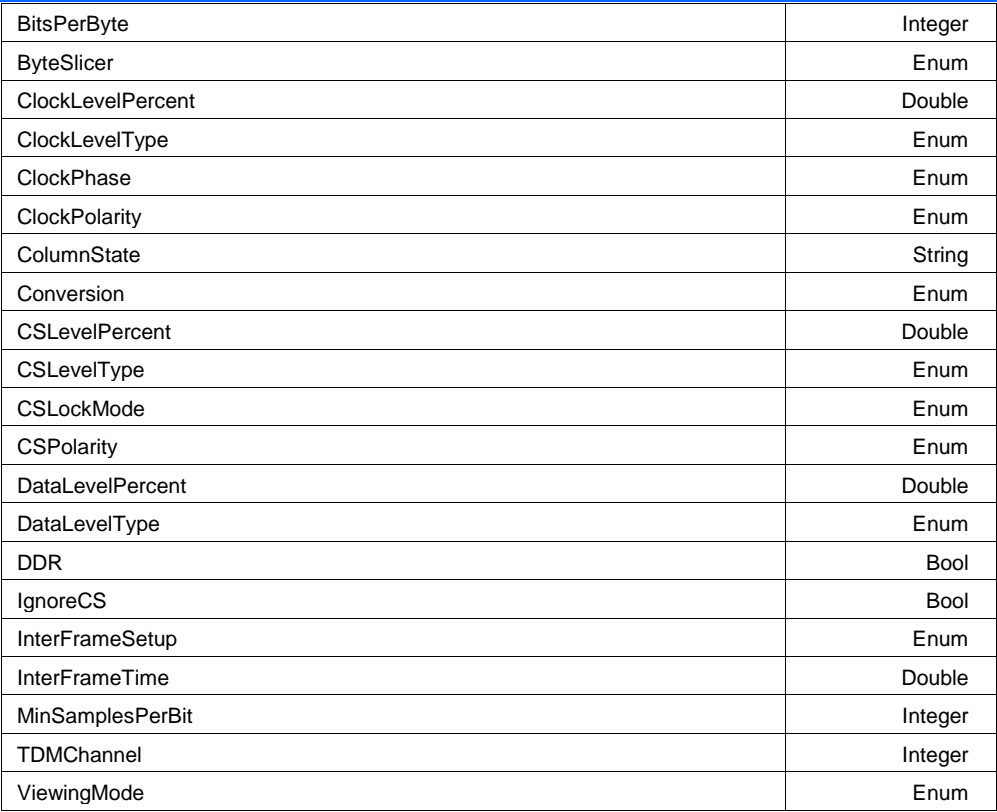

#### **BitOrder Enum**

#### **Values**

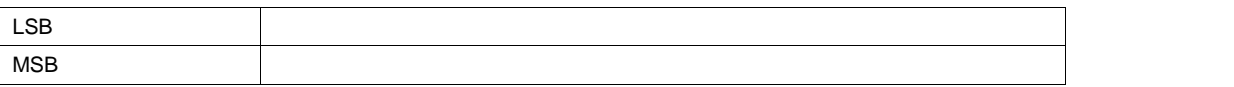

### **BitsPerByte** *Integer*

**Range** From 2 to 32 step 1

# **ByteSlicer Enum**

#### **Values**

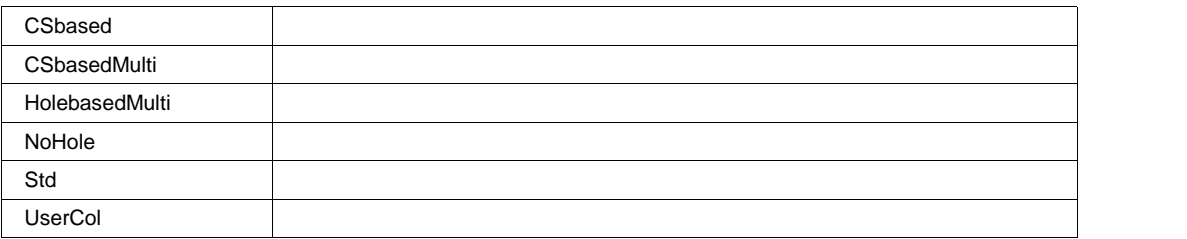

## **ClockLevelPercent Double**

**Range** From 0 to 100 step 0.1

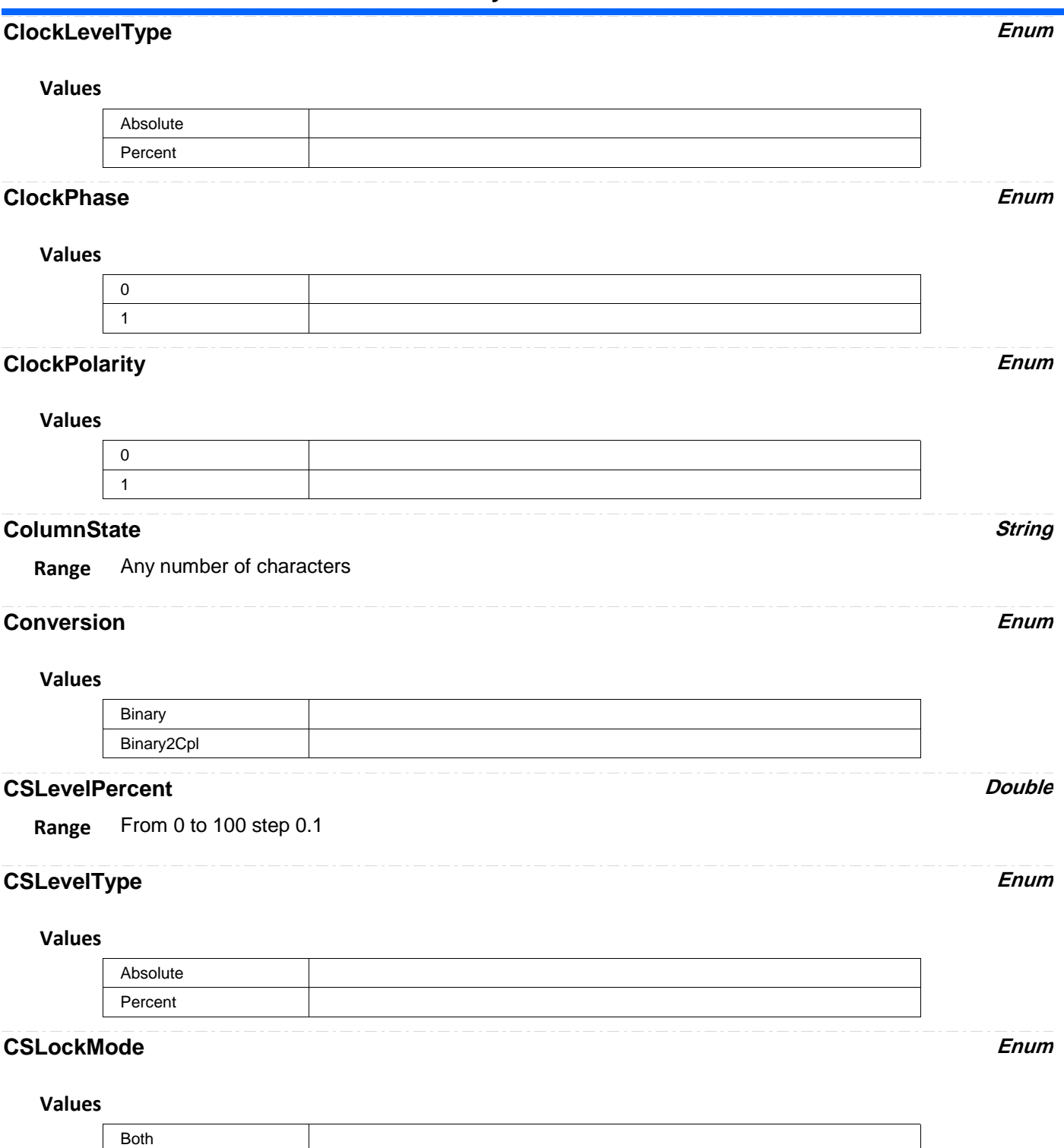

Falling Rising

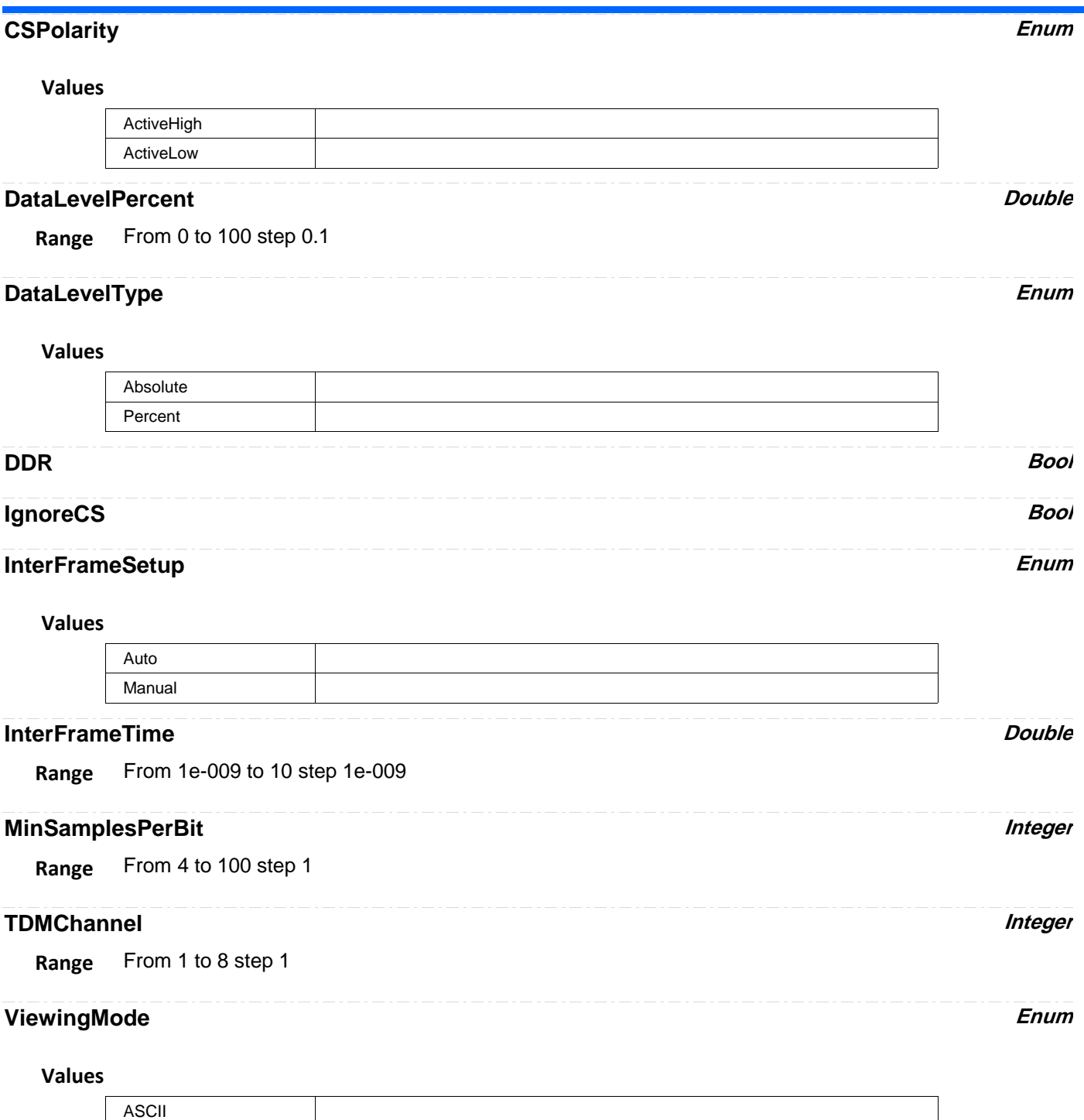

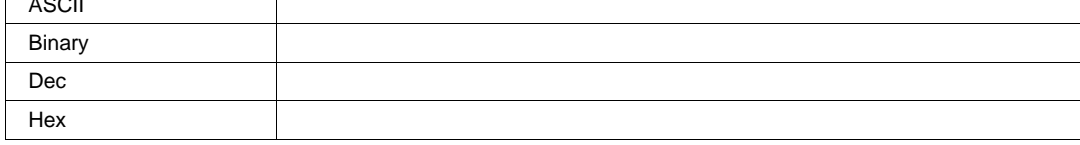

**DECODEX** *app.SerialDecode.Decodex*

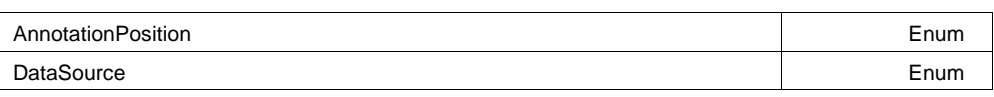

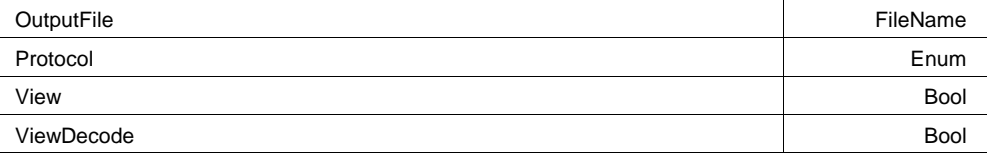

# **AnnotationPosition Enum**

**Values**

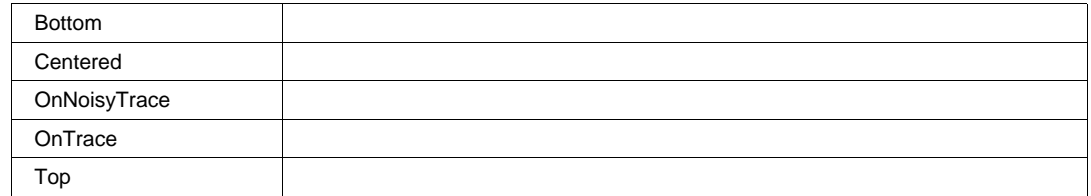

#### **DataSource Enum**

#### **Description**

The Data Source has to be entered here. The source can be any channel, function or memory. The Data Source is required for every protocol supported whereas Clock and Chip Select might not be

### **Values**

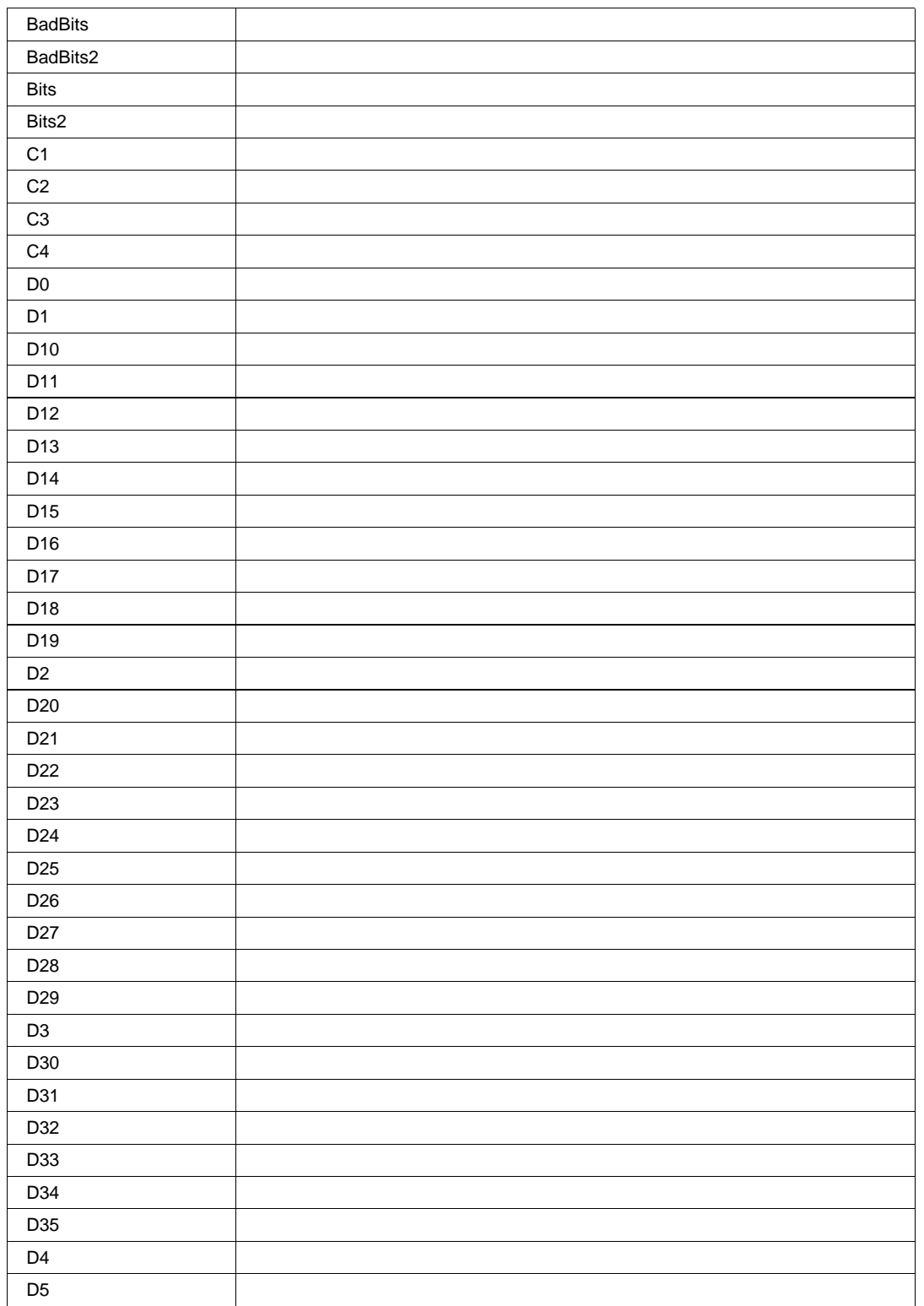

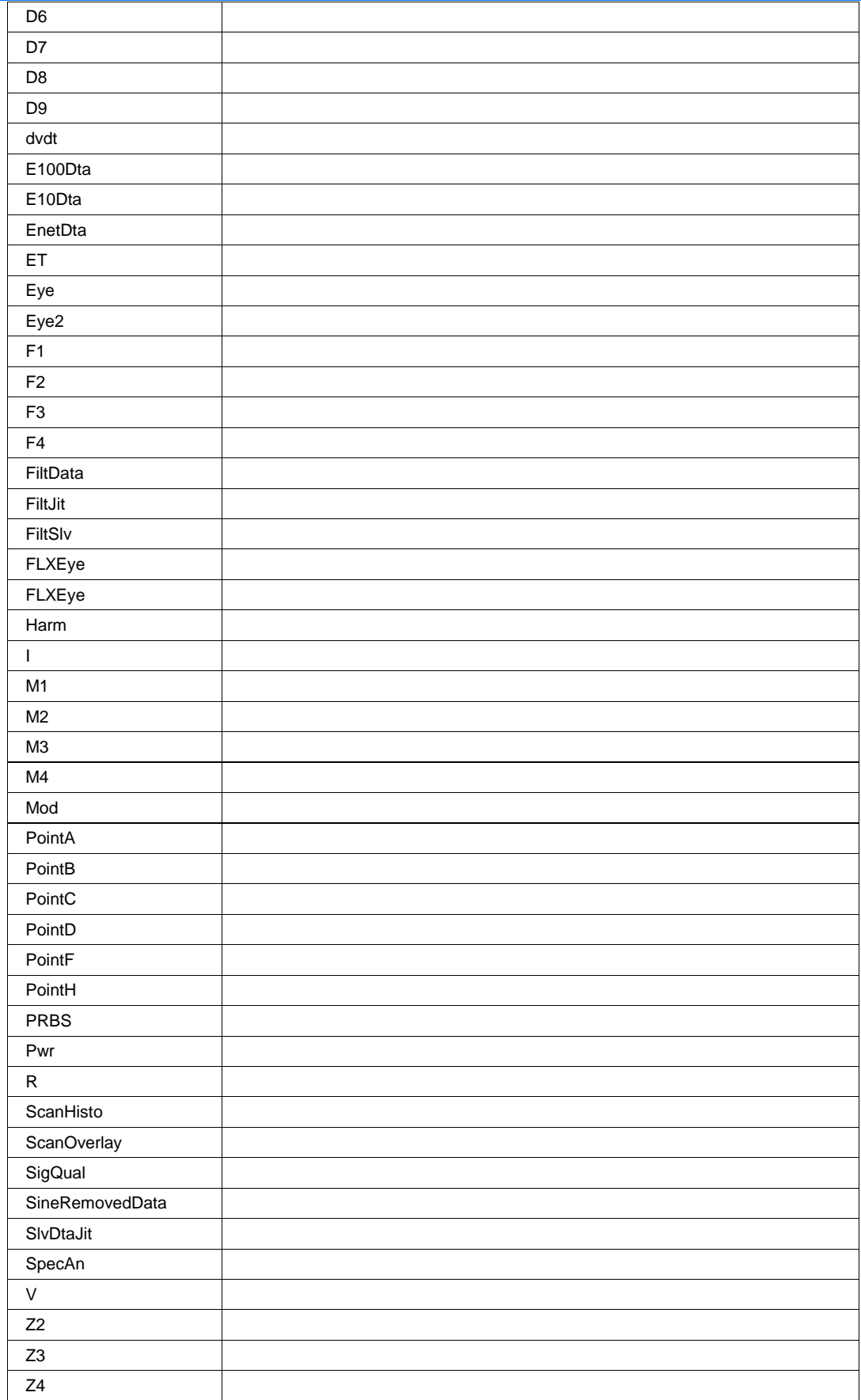

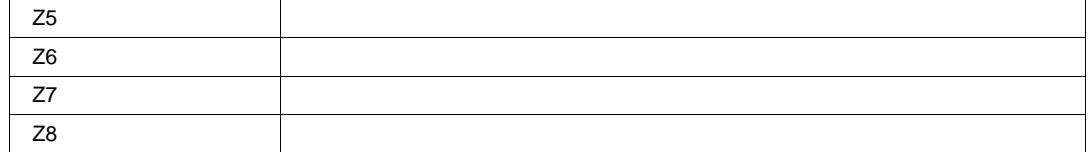

### **OutputFile FileName**

**Range** Any number of characters

#### **Description**

The name and path of the File used to export the Decoded Table

#### **Protocol Enum**

#### **Description**

The protocol currently decoded by this Decoder. At the time of this writing (July of 2007) we support 7 protocols:8b10, CAN, FlexRay, I2C, LIN, UART, SPI. The options purchased govern the list of visible protocol in this field.

#### **Values**

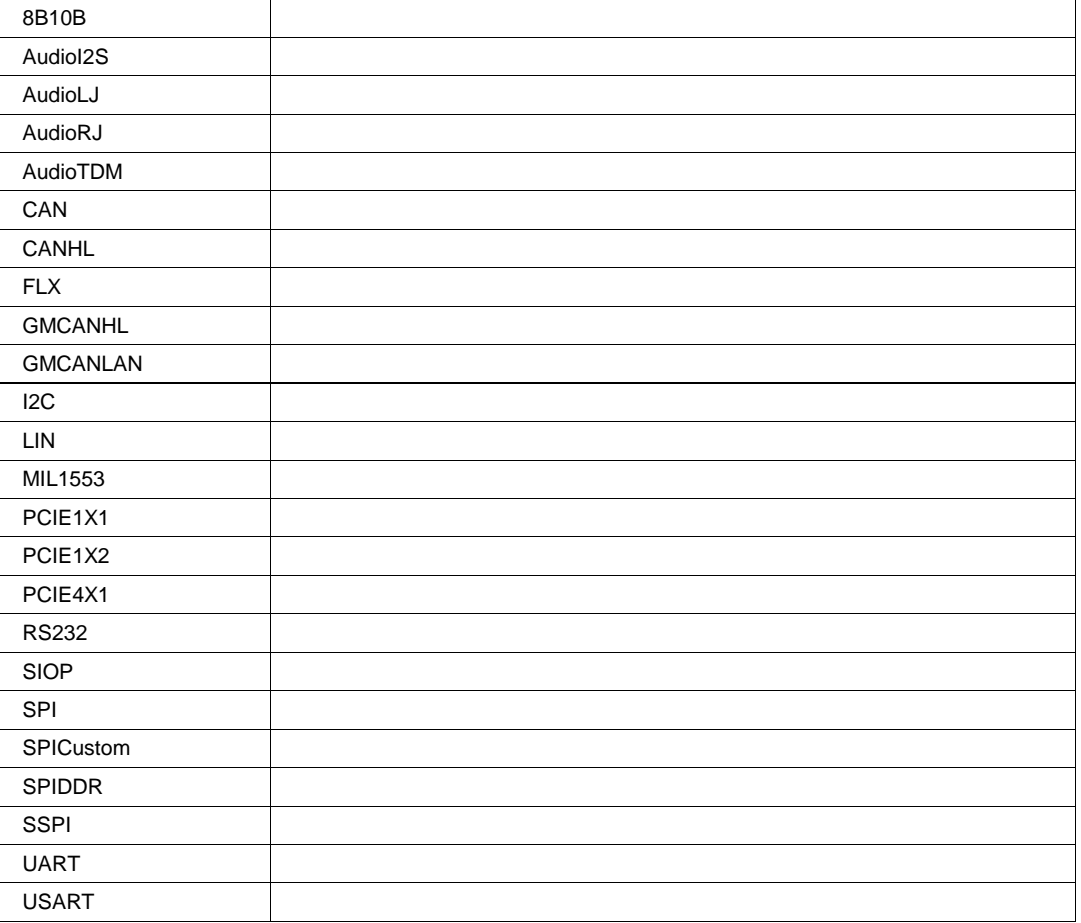

### **Description**

Turns the Table View on and off.

**View Bool**

#### **ViewDecode Bool**

#### **Description**

Turns the Annotation View on and off.

# **DECODE** *app.SerialDecode.Decodex.Decode*

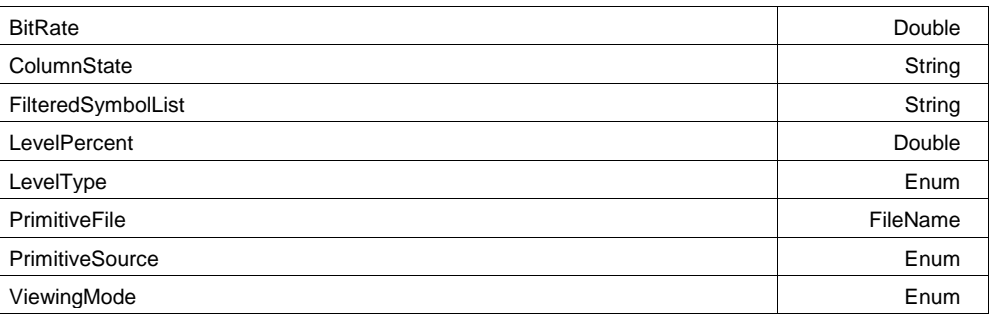

#### **BitRate Double**

**Range** From 1000 to 1e+010 step 0.0001

#### **Description**

The Bitrate of the data stream to be decoded

### **ColumnState String**

**Range** Any number of characters

#### **Description**

This variable lists the visibility state of the columns in the decoded table Each column is named, followed by an equal sign and the state on or off. On turns on the column, off turns it off.

#### **Example**

```
The following command would show 3 columns
Time=on|Data=on|DataLength=on
whereas this comand would only show Time and DataLength
Time=on|Data=on|DataLength=off
```
#### **FilteredSymbolList String**

**Range** Any number of characters

## **LevelPercent Double**

**Range** From 0 to 100 step 0.1

#### **Description**

The threshold between zeros and ones expressed in Percent of the distance between top and base.

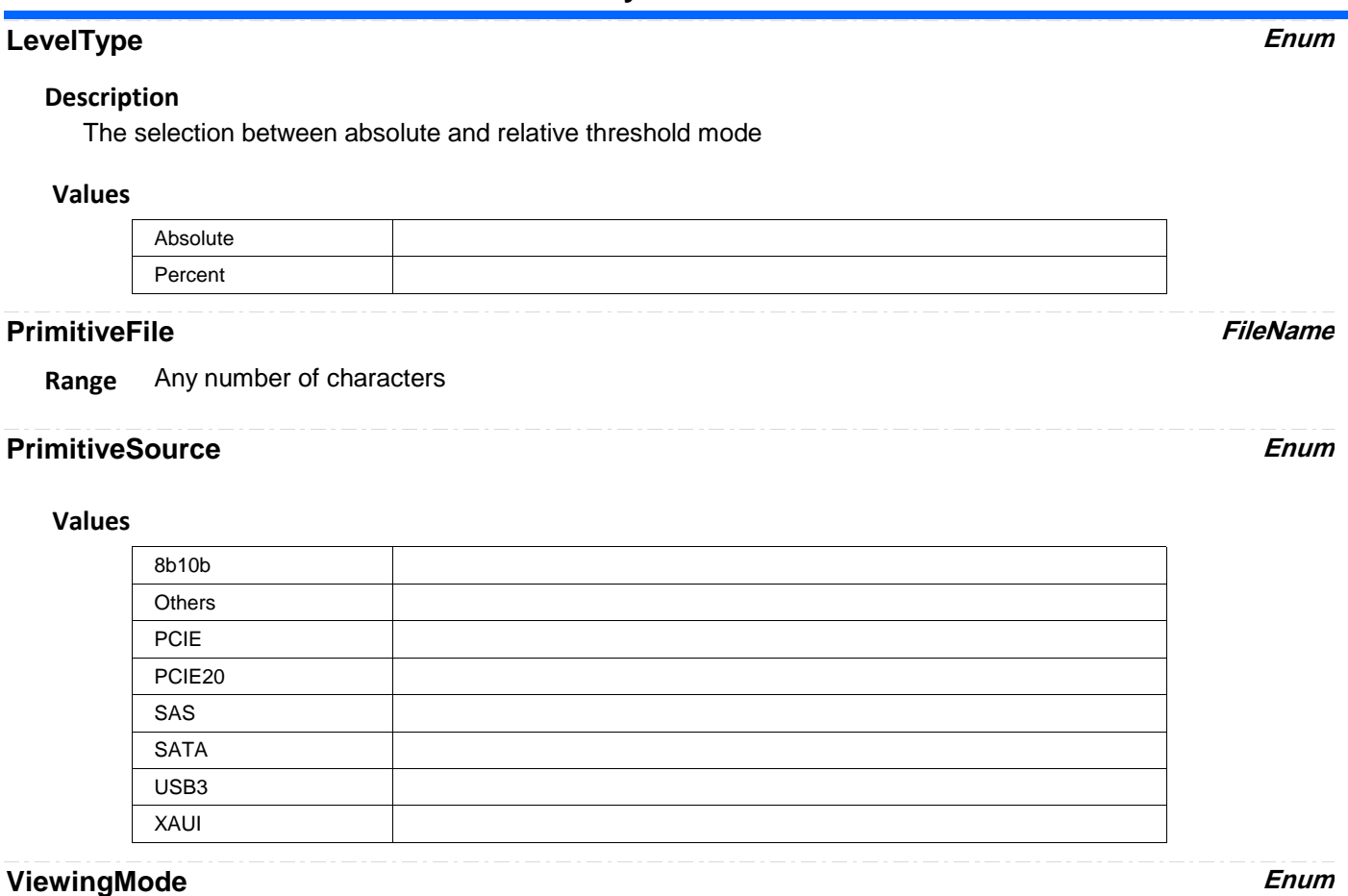

# **Description**

Selects viewing mode, usually between Binary,Hexadecimal, ASCII

#### **Values**

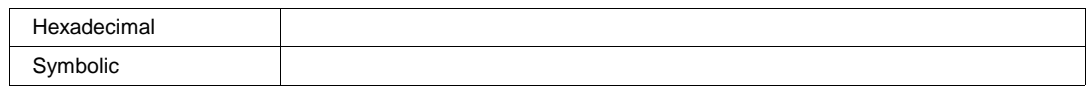

**RESULT** *app.SerialDecode.Decodex.Out.Result*

# **FLEXRAYMEASURE** *app.SerialDecode.FlexRayMeasure*

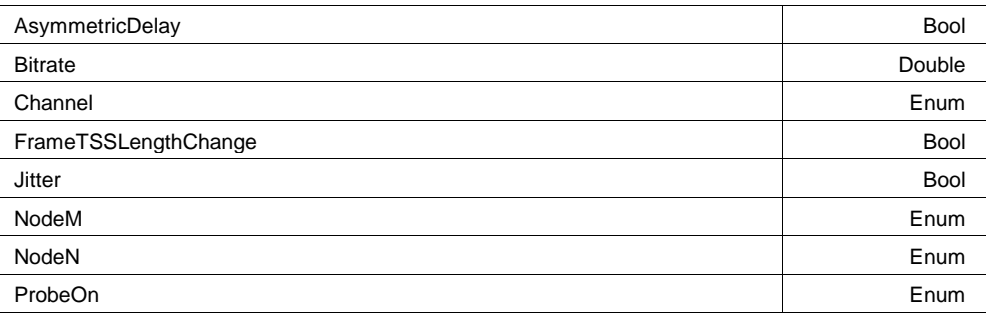

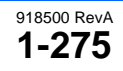

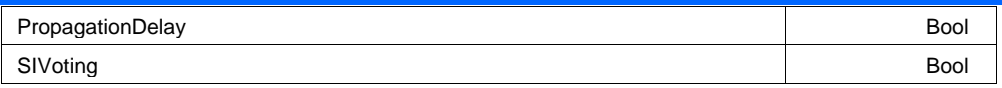

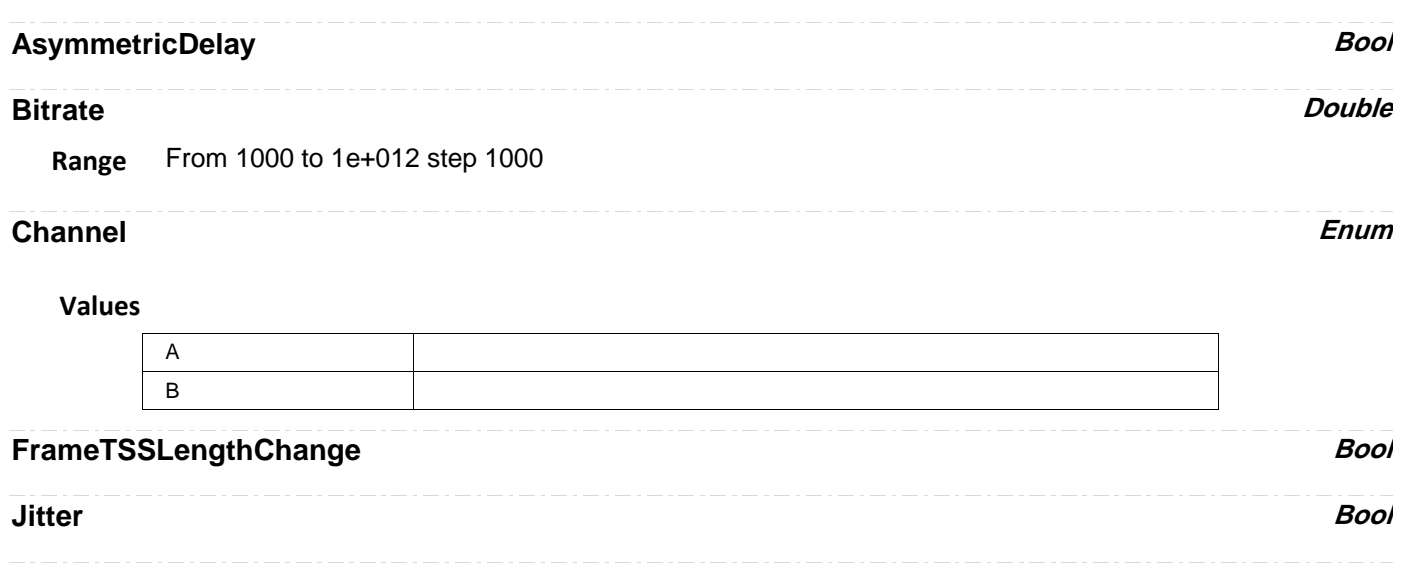

**NodeM Enum**

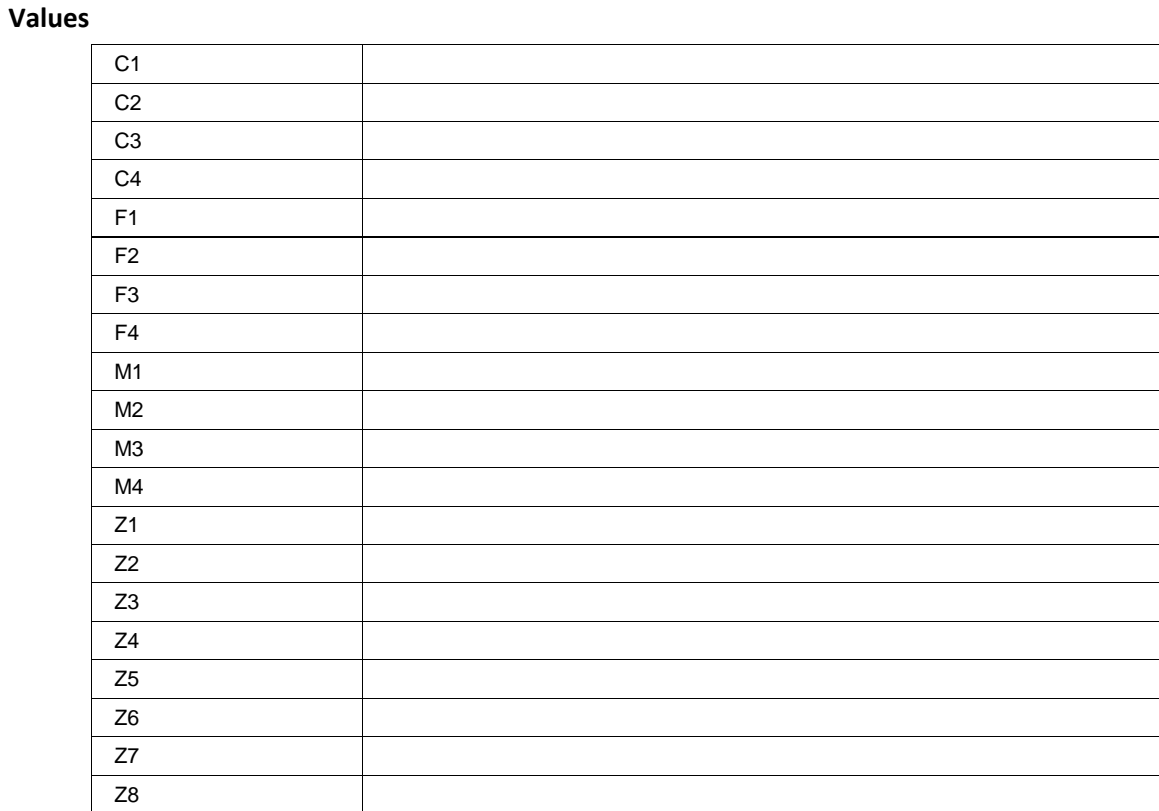

### **NodeN Enum**

**Values**

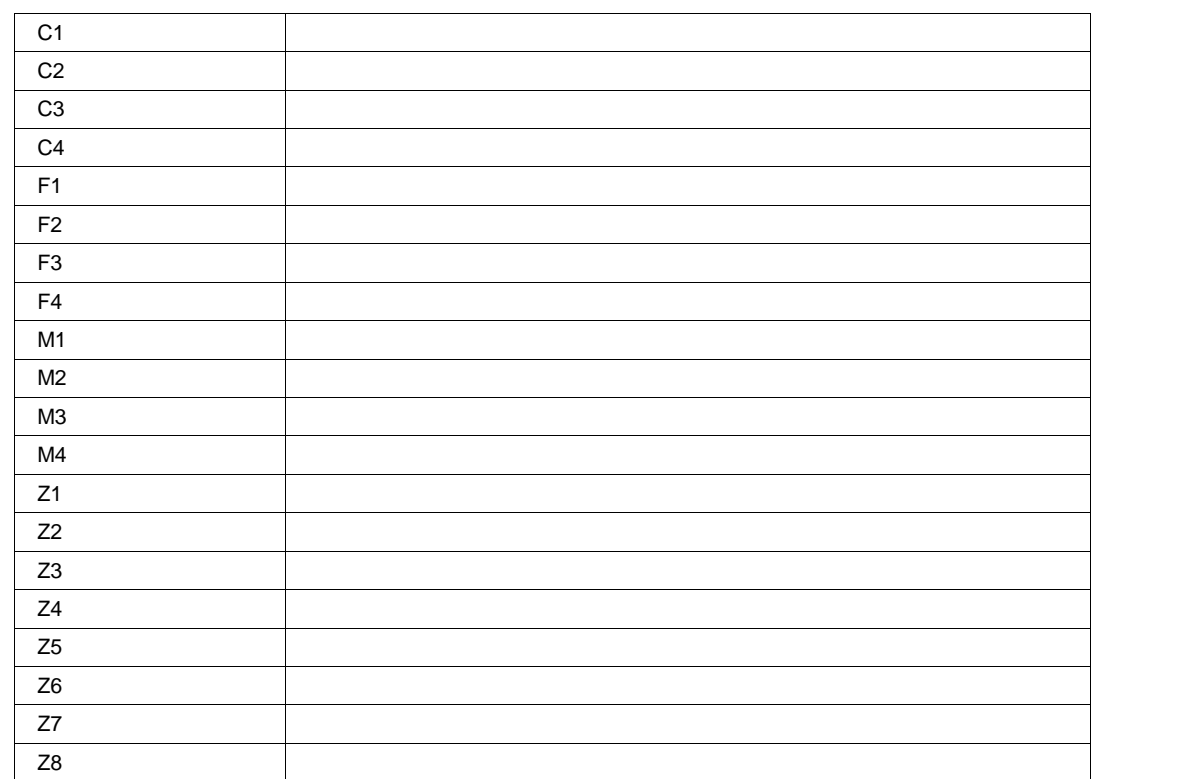

#### **ProbeOn Enum**

#### **Values**

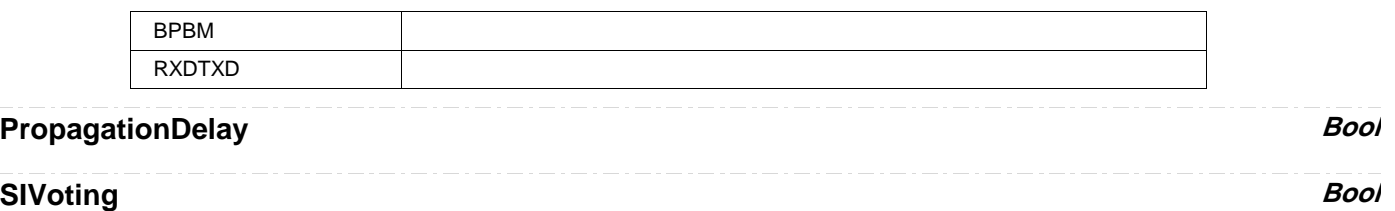

**FLXEYE** *app.SerialDecode.FLXEye*

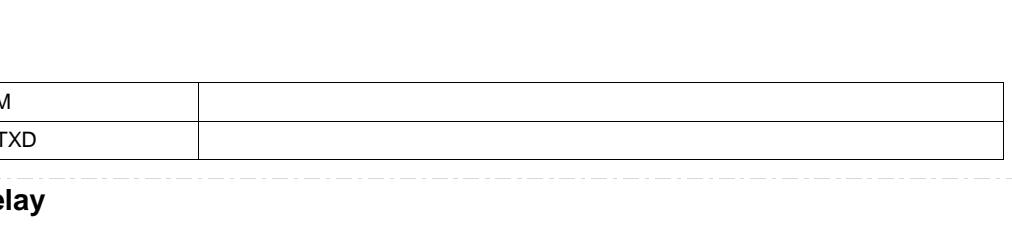

## AxisXRotation **Integer** AxisYRotation **Integer Integer** Bitrate **Double** Channel **Enum**eration of the control of the control of the control of the control of the control of the control of the control of the control of the control of the control of the control of the control of the control of th ClearSweeps Action LabelsPosition String LabelsText String MaskTestOn Bool MaskType Enum **Persist3DQuality Enum**

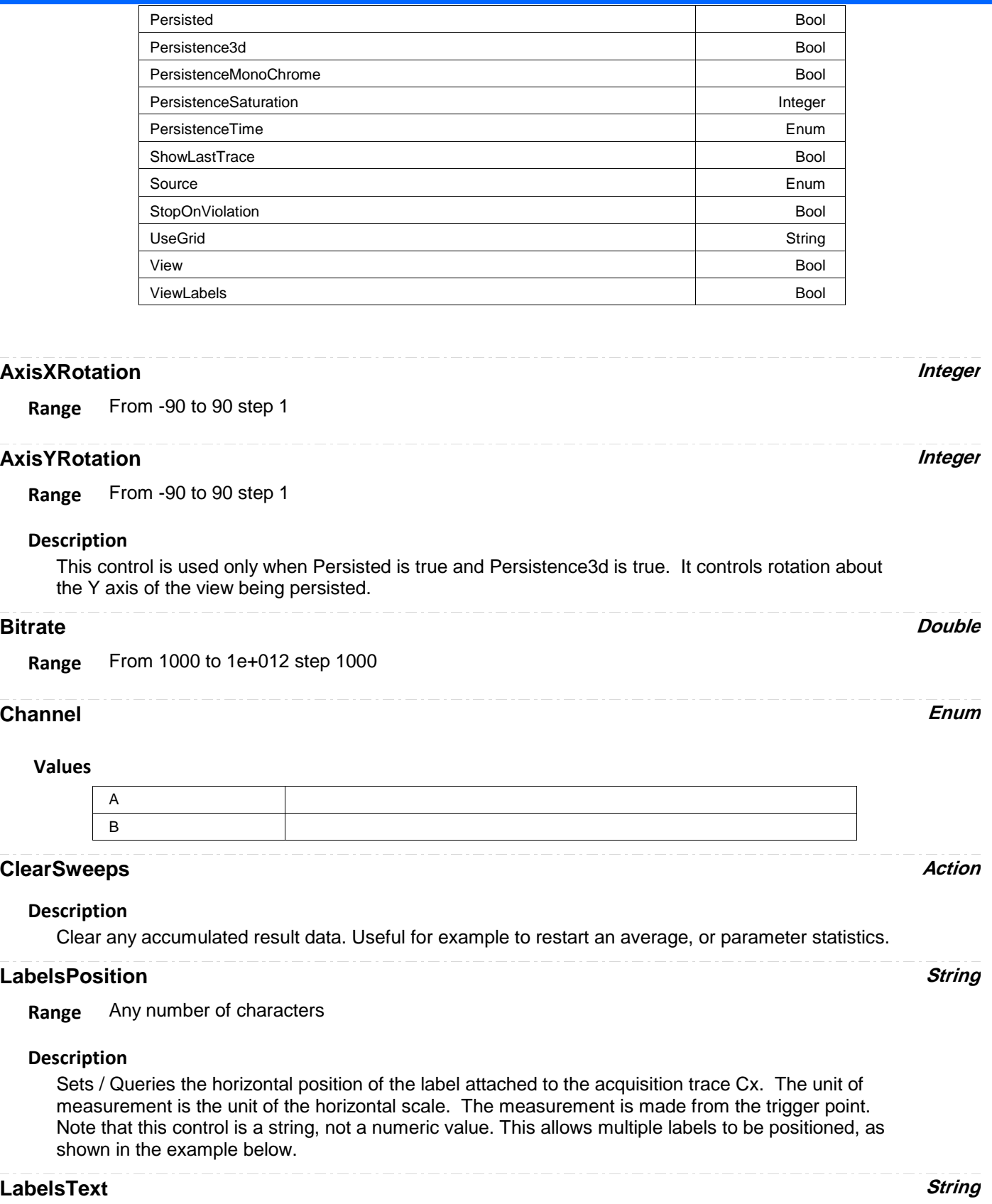

**Range** Any number of characters

# **MaskTestOn Bool**

#### **MaskType Enum**

#### **Values**

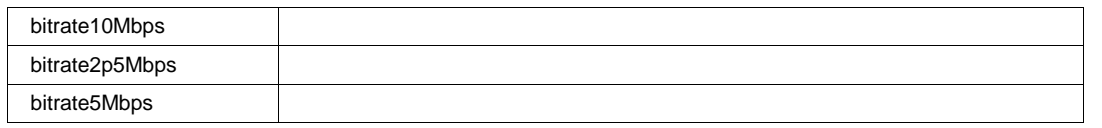

#### **Persist3DQuality Enum**

#### **Description**

This control only has an effect when Persisted is true and Persistence3D is true. It controls whether the 3D view is shown as a wire frame (which can be monochrome or color graded), a solid (also can be monochrome or color graded), or a shaded solid (always monochrome). For WireFrame or Solid, if monochrome the brightness increases with height; if color graded the color changes from puple to red with height. "Shaded" present the solid as if it were lit from the upper left.

#### **Values**

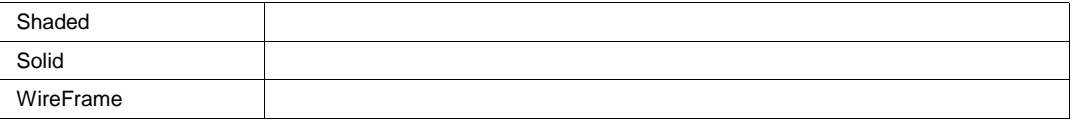

### **Persisted Bool**

#### **Description**

Sets/Queries the persisted state of the waveform. If the Display.LockPersistence control is set to 'AllLocked' then the persisted state of all displayed waveforms will be the same. If the Display.LockPersistence control is set to 'PerTrace' then the persisted state of each waveform may be independently controlled.

#### **Persistence3d Bool**

#### **Description**

Changes the persistence map from a two-dimensional surface with brightness or color indicating the third dimension, to a perspective rendering of a three dimensional object, where the third dimension is shown as height above the surface formed by points which are not lit. In 3d, that surface is same color or brightness as points with one or very few hits so that the surface is visible; but that means points with one or very few hits cannot be distinguished from the background. See also Persist3DQuality, which controls the appearance of the 3D object.

#### **PersistenceMonoChrome Bool**

#### **Description**

When this control is false (the default state), persistence is color graded. When this control is set to true, persistence is monochrome, in the color of the trace, and increasing number of hits is shown as increasing brightness. This control only has an effect when Persisted is true.

#### **PersistenceSaturation Integer**

**Range** From 0 to 100 step 1

#### **Description**

Sets/Queries the saturation threshold for persisted waveforms. All information at this level or above will be recorded with the same color or intensity. See the general description above for a discussion of the locked and unlocked persistence modes.

### **PersistenceTime Enum**

#### **Description**

Sets/Queries the state of the Persistence Time control. Controls the persistence decay time for this trace. See the general description above for a discussion of the locked and unlocked persistence modes.

#### **Values**

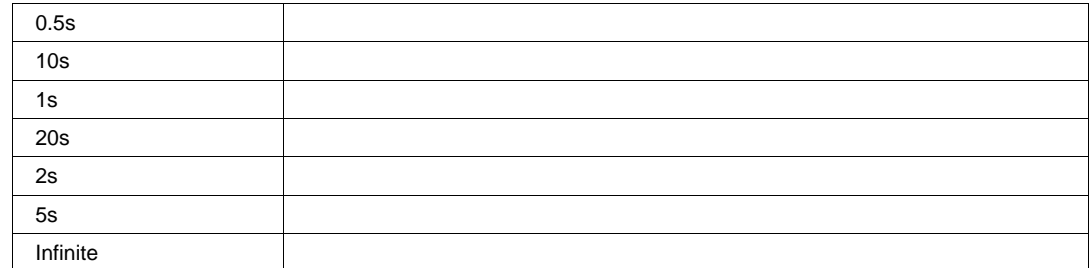

#### **ShowLastTrace Bool**

#### **Description**

Sets/Queries the state of the Show Last Trace control. If True then when this trace is displayed in persistence mode the last acquired waveform will be superimposed on the accumulating persistence map.

See the general description above for a discussion of the locked and unlocked persistence modes.
## **Source Enum**

**Values**

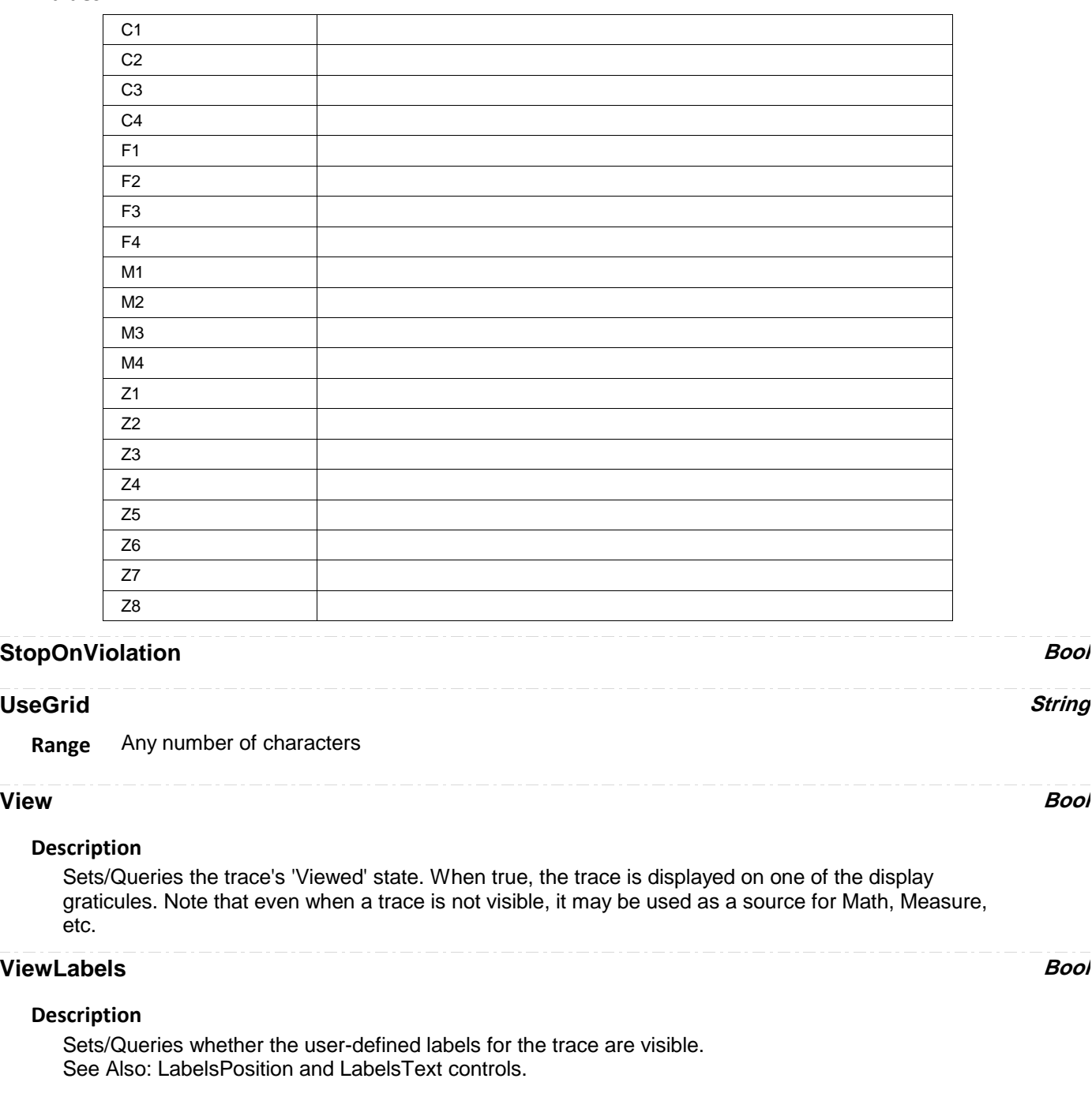

**RESULT** *app.SerialDecode.FLXEye.Out.Result*

**MEASURE** *app.SerialDecode.Measure*

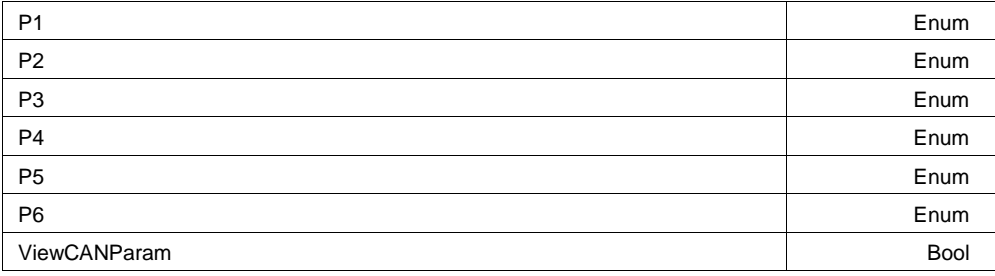

**P1 Enum**

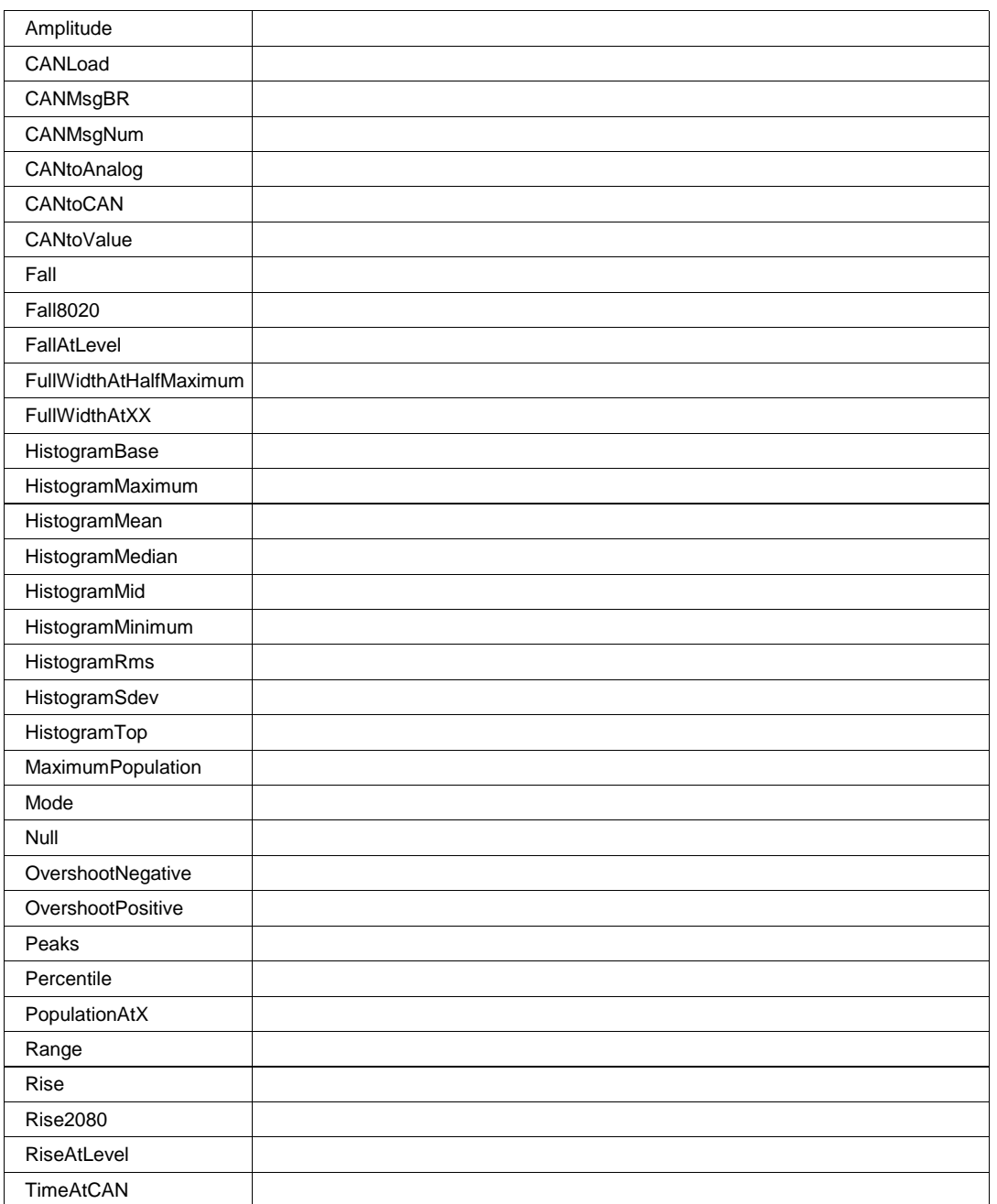

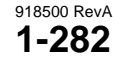

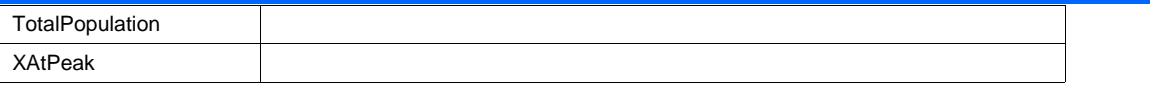

**P2 Enum**

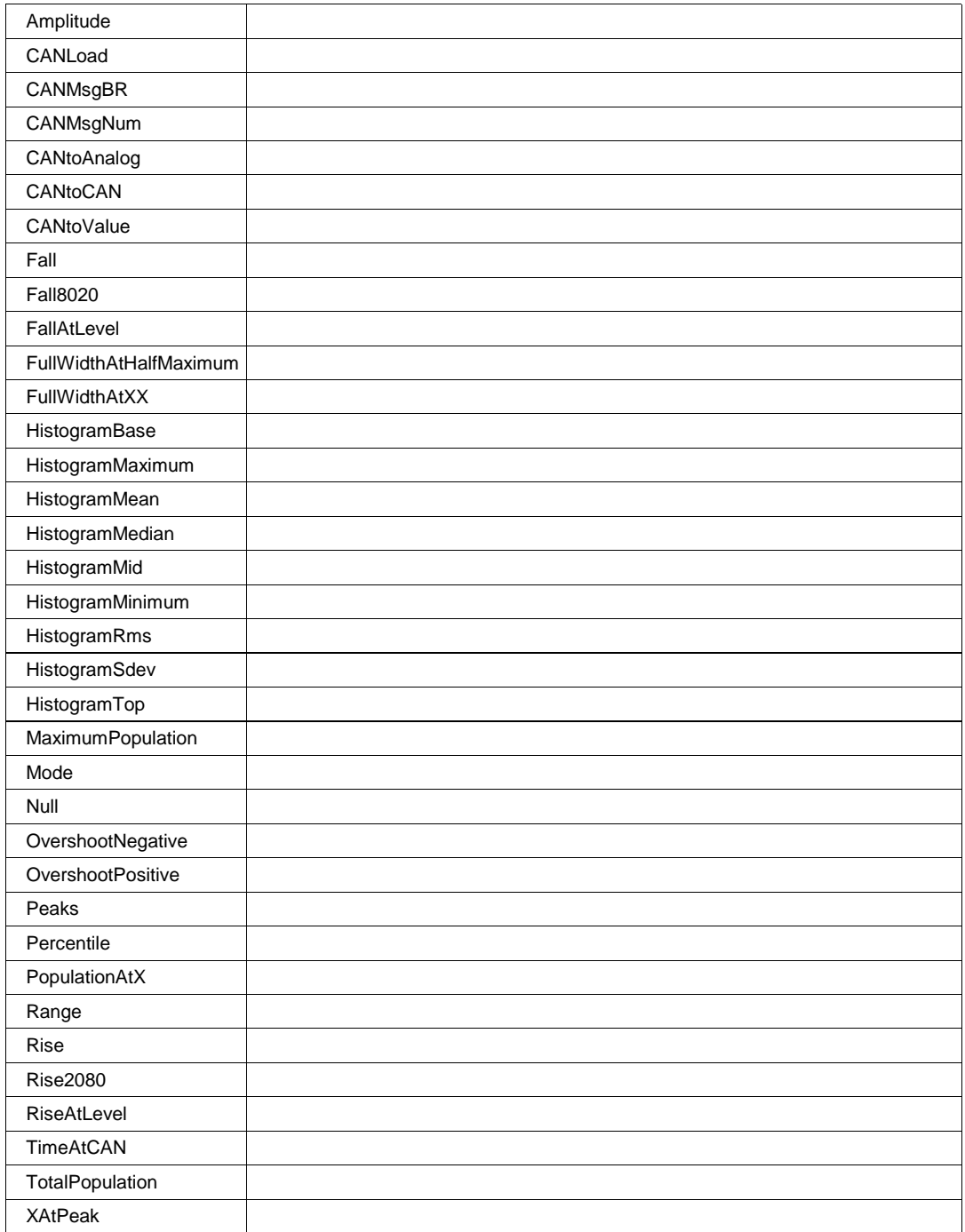

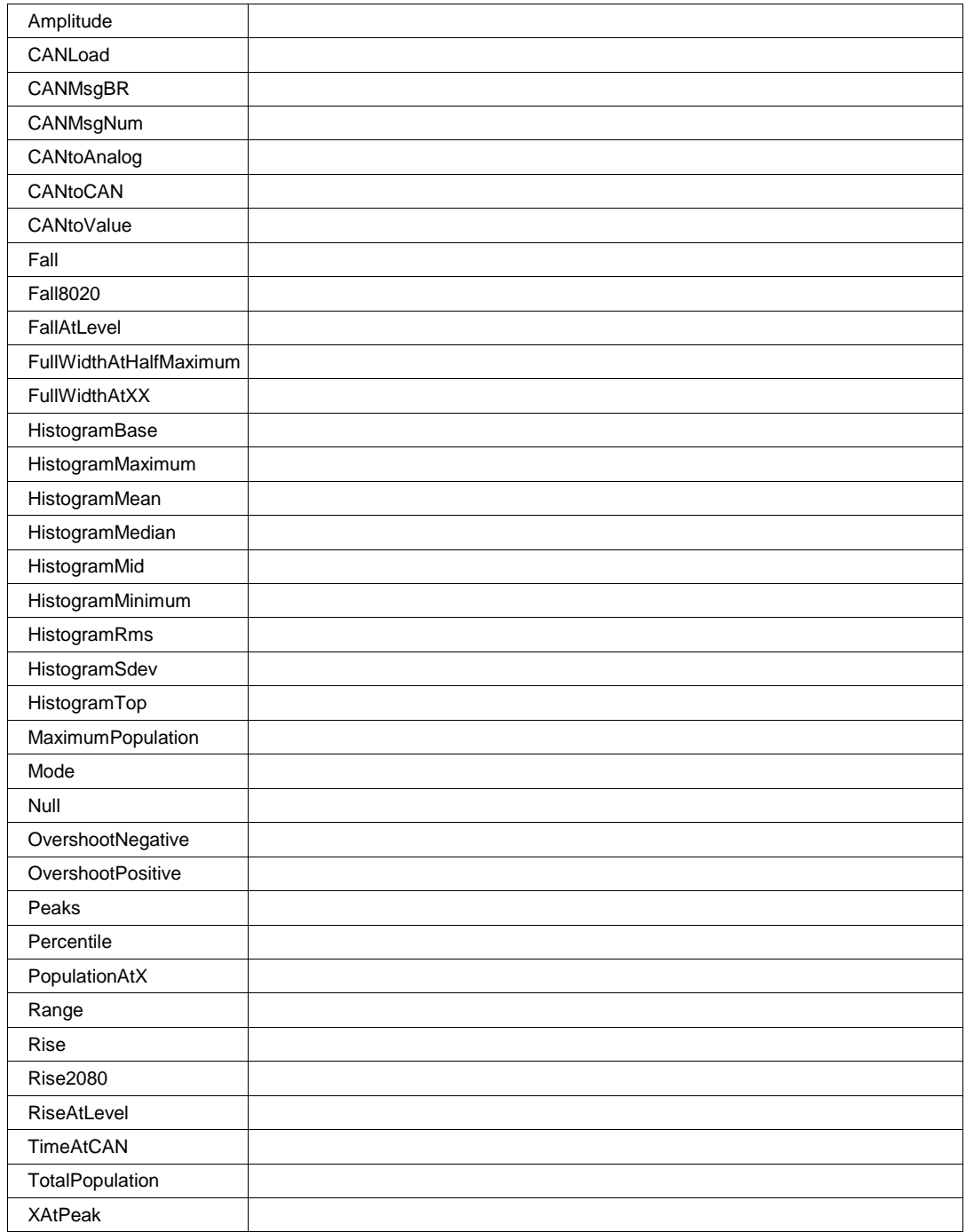

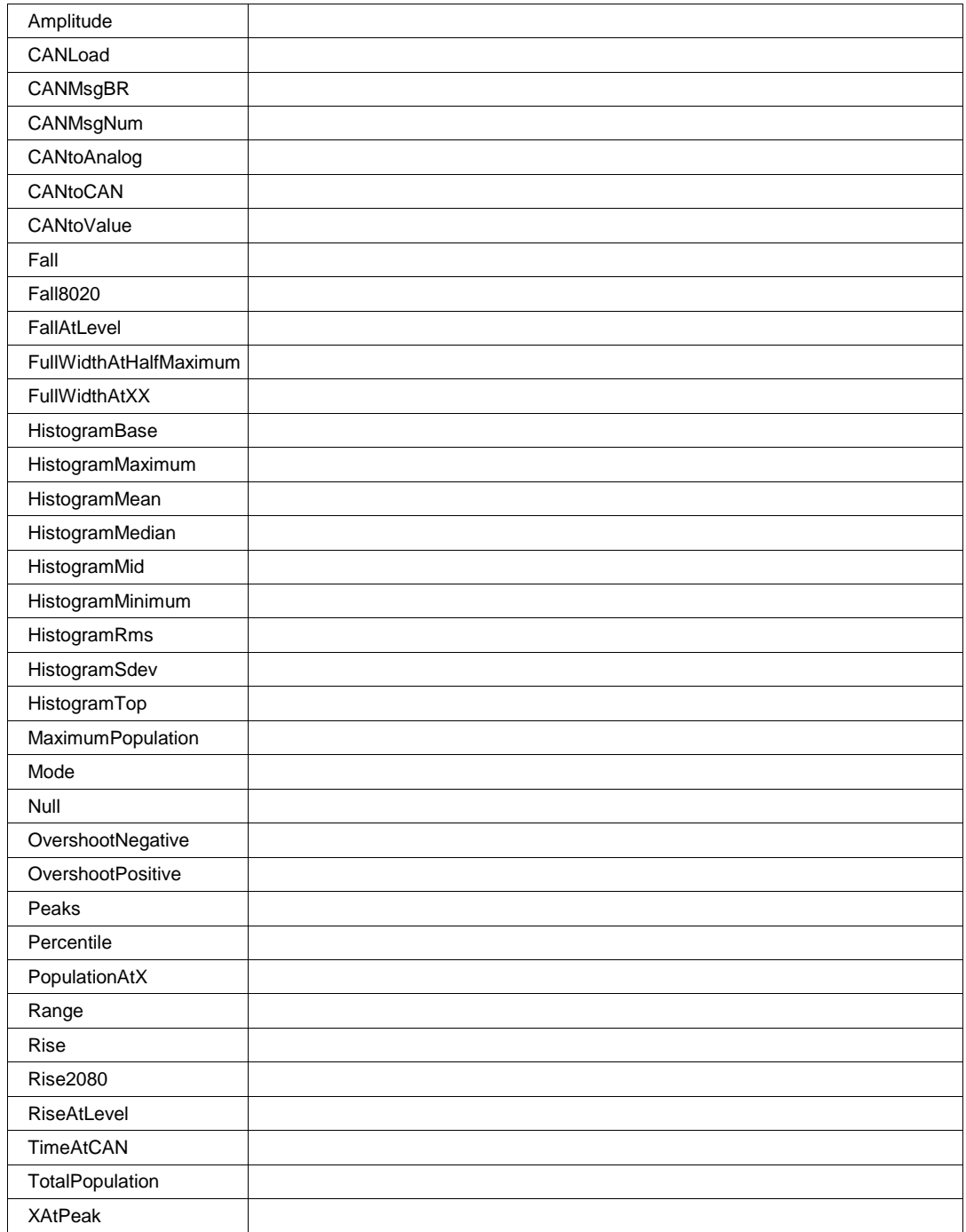

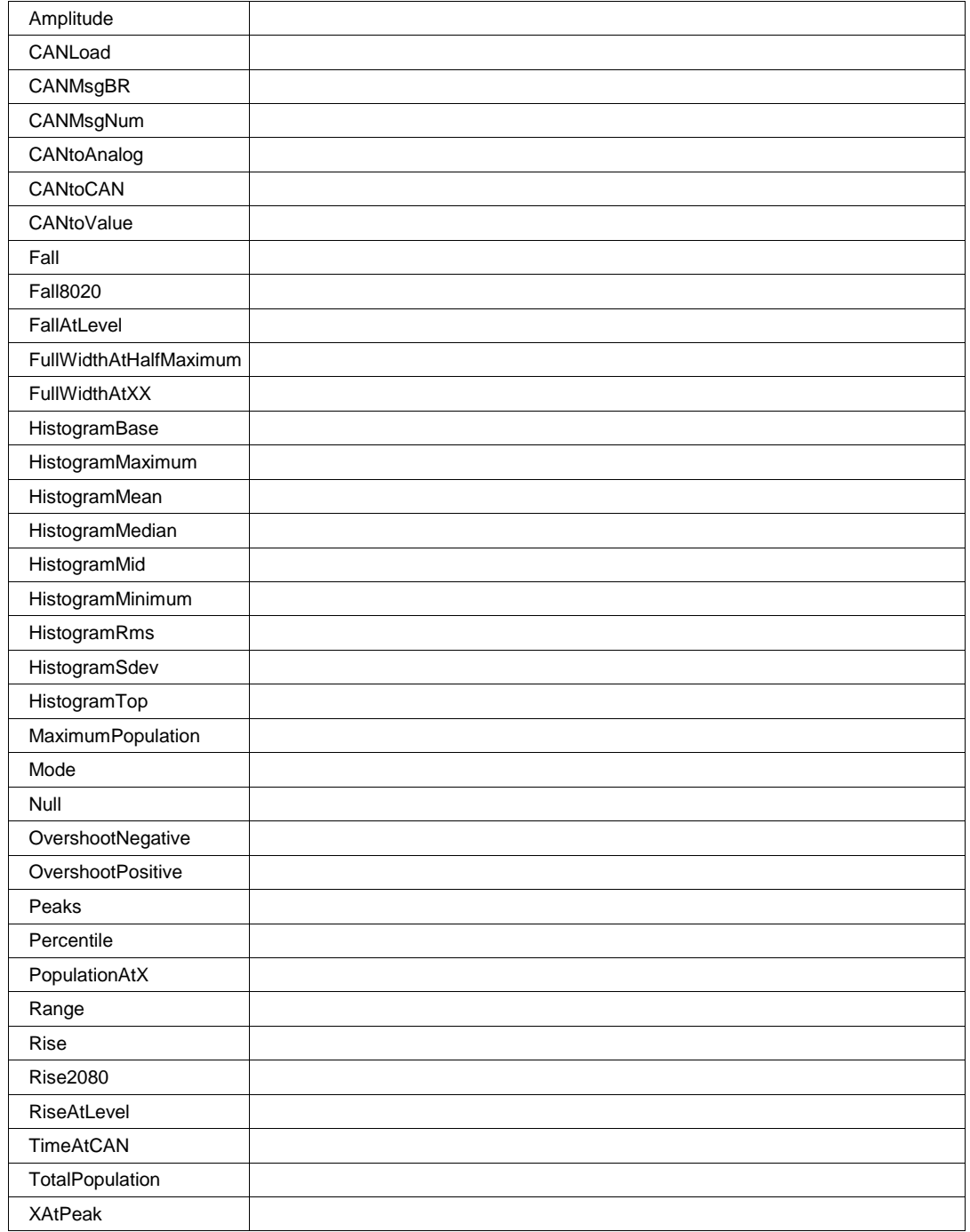

## **Values**

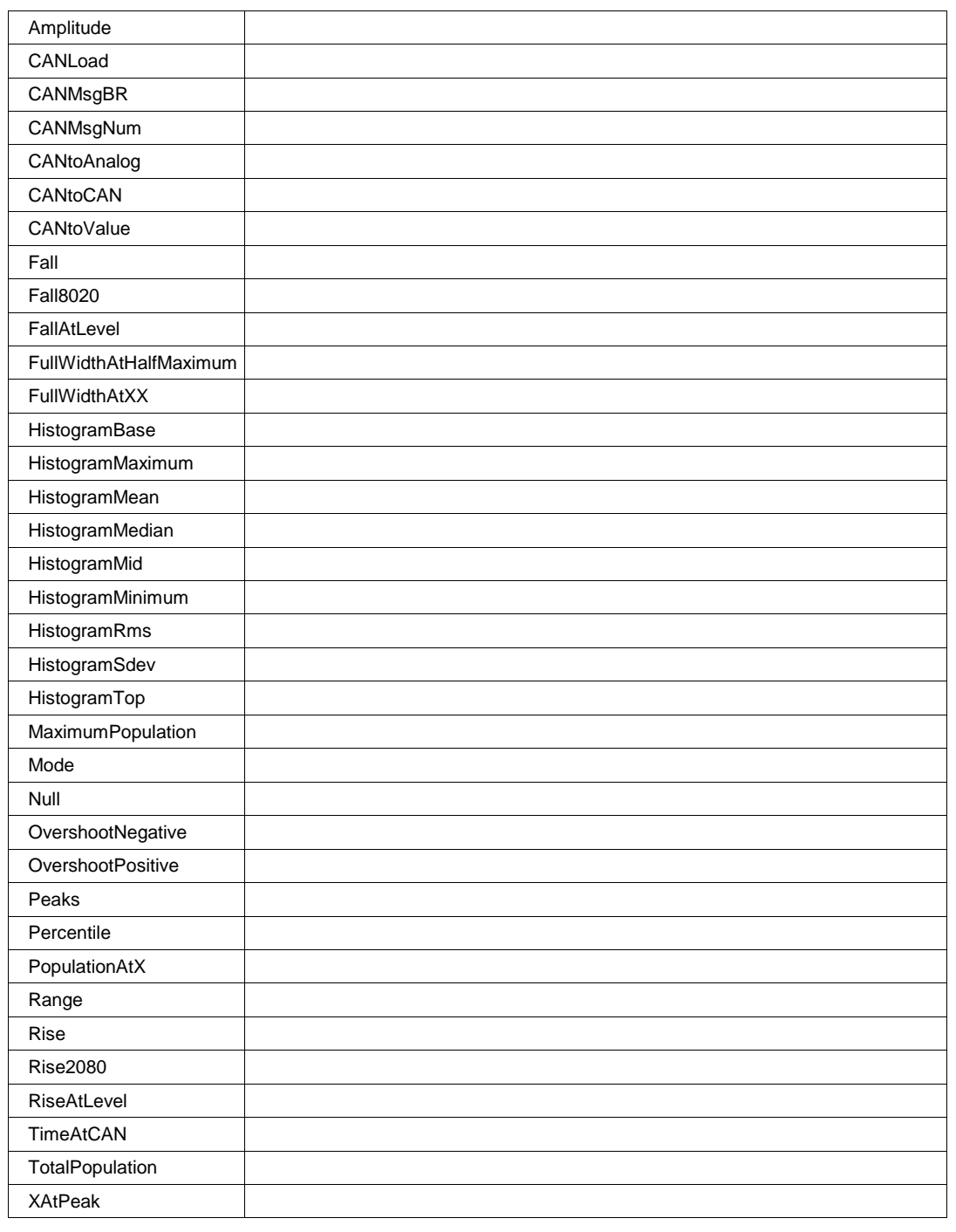

## **ViewCANParam Bool**

# **SPECANALYZER** *app.SpecAnalyzer*

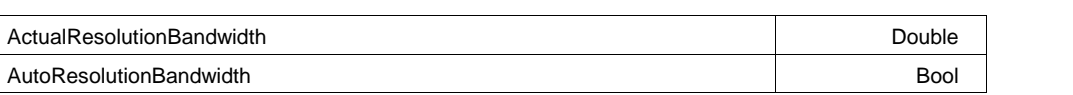

**P6 Enum**

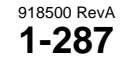

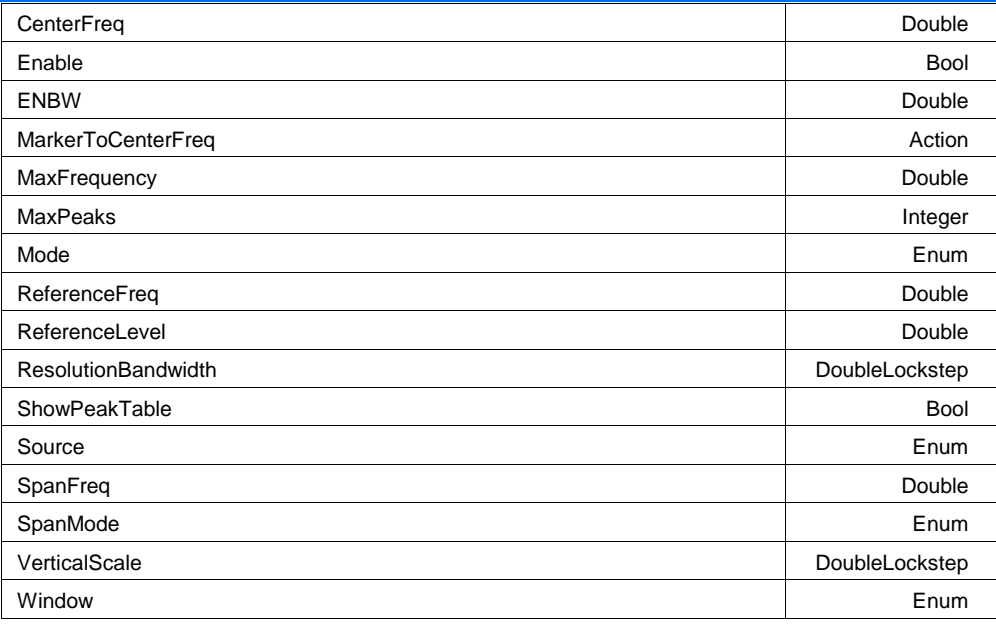

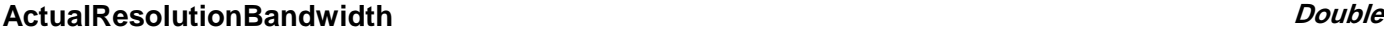

**Range** From 0.1 to 1e+011 step 0.1

## **Description**

Read-only control which reflects the current resolution bandwidth. Note that this may differ from the ResolutionBandwidth control in cases where the user-requested resolution bandwidth cannot be achieved.

## **AutoResolutionBandwidth Bool**

## **Description**

If set to TRUE, the resolution bandwidth will be automatically determined, based on 1/1000th of the frequency span requested.

## **CenterFreq Double**

**Range** From 100 to 1e+010 step 100

## **Description**

Spectrum center frequency.

## **Enable Bool**

### **Description**

Enable/Disable Spectrum Analyzer mode.

## **ENBW Double**

**Range** From 0.1 to 10 step 0.001

## **Description**

Readout of the current Equivalent Noise Bandwidth (ENBW).

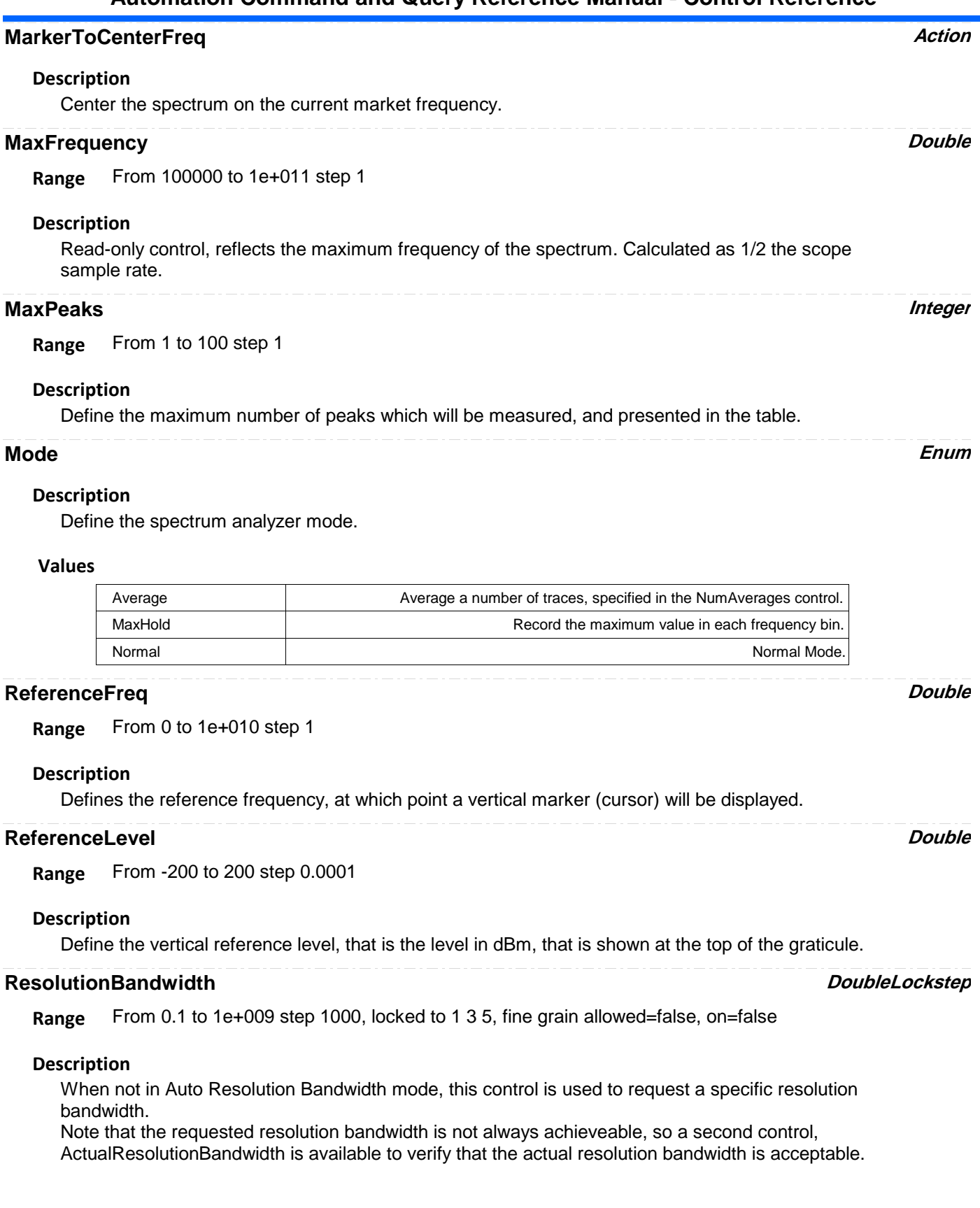

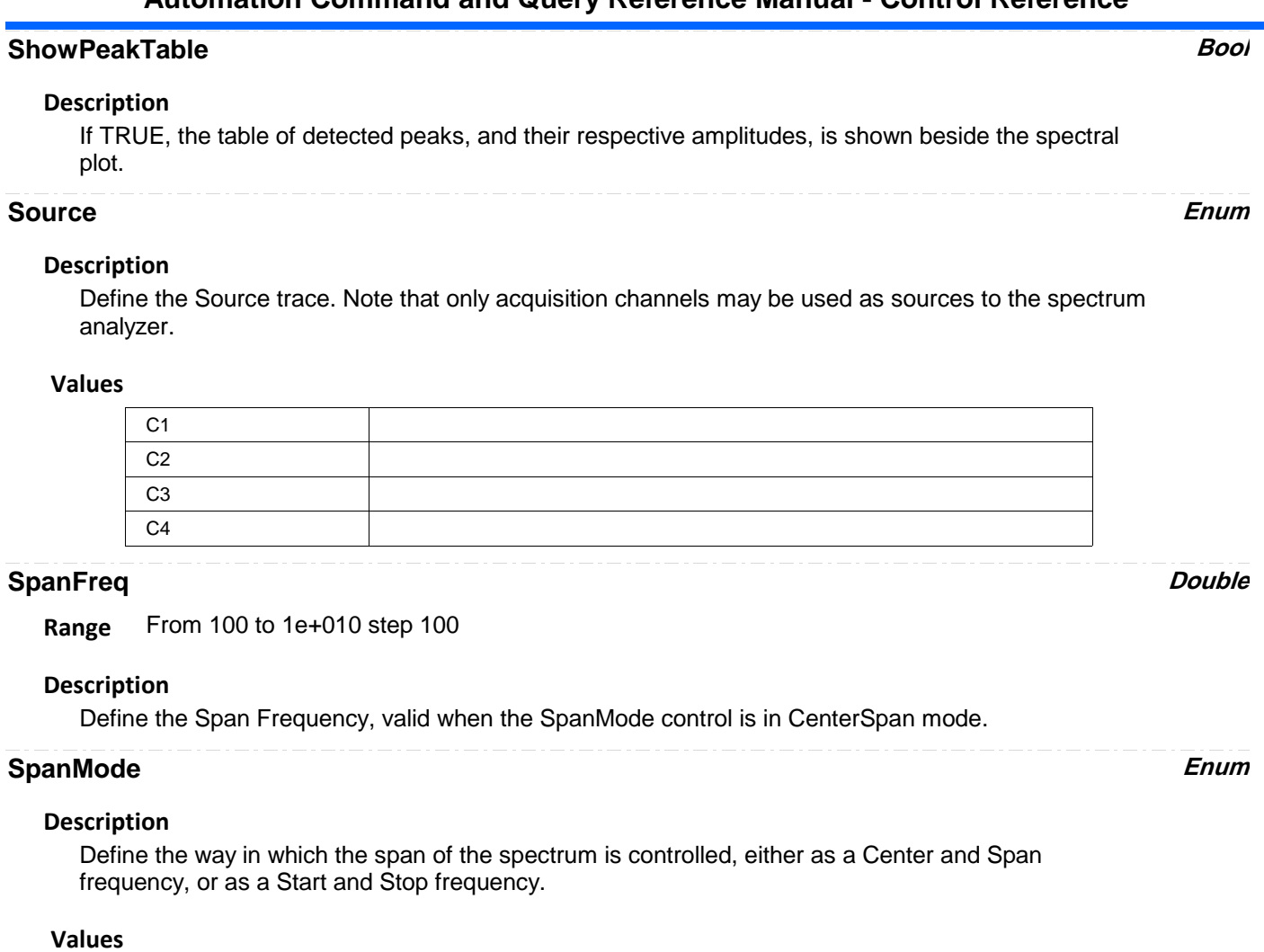

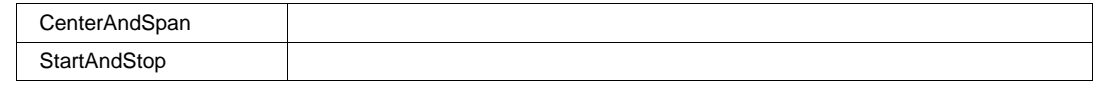

**Range** From 0.1 to 100 step 0.2, locked to 1 2 5, fine grain allowed=false, on=false

## **Description**

Define the vertical scale of the spectrum, in units of dB.

## **Window Enum**

## **Description**

Define the window function used to compute the FFT of the input signal.

## **Values**

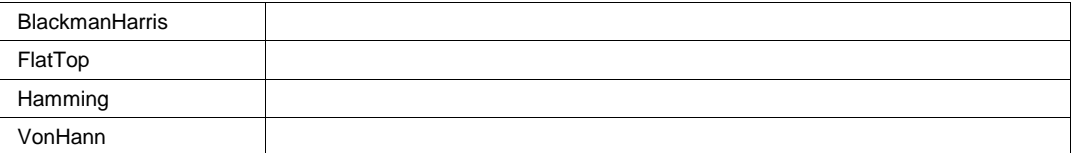

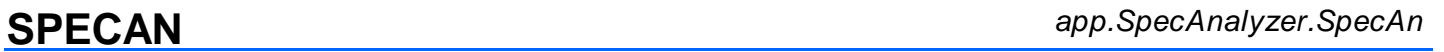

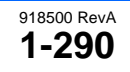

**VerticalScale DoubleLockstep**

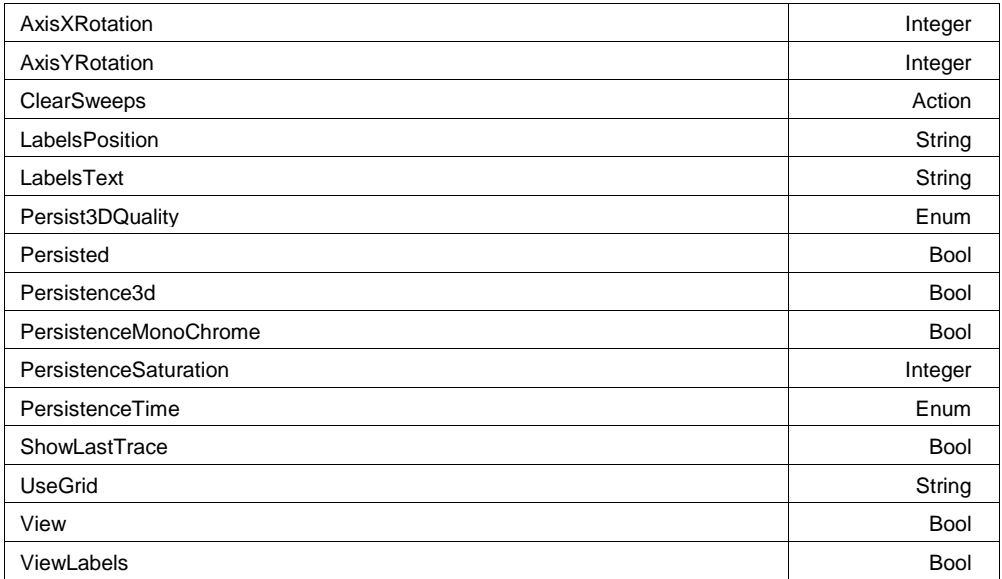

## **AxisXRotation Integer**

**Range** From -90 to 90 step 1

## **AxisYRotation Integer**

**Range** From -90 to 90 step 1

## **Description**

This control is used only when Persisted is true and Persistence3d is true. It controls rotation about the Y axis of the view being persisted.

## **ClearSweeps Action**

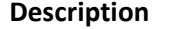

Clear any accumulated result data. Useful for example to restart an average, or parameter statistics.

## **LabelsPosition String**

**Range** Any number of characters

## **Description**

Sets / Queries the horizontal position of the label attached to the acquisition trace Cx. The unit of measurement is the unit of the horizontal scale. The measurement is made from the trigger point. Note that this control is a string, not a numeric value. This allows multiple labels to be positioned, as shown in the example below.

## **LabelsText String**

**Range** Any number of characters

## **Persist3DQuality Enum**

## **Description**

This control only has an effect when Persisted is true and Persistence3D is true. It controls whether the 3D view is shown as a wire frame (which can be monochrome or color graded), a solid (also can be monochrome or color graded), or a shaded solid (always monochrome). For WireFrame or Solid, if monochrome the brightness increases with height; if color graded the color changes from puple to red with height. "Shaded" present the solid as if it were lit from the upper left.

### **Values**

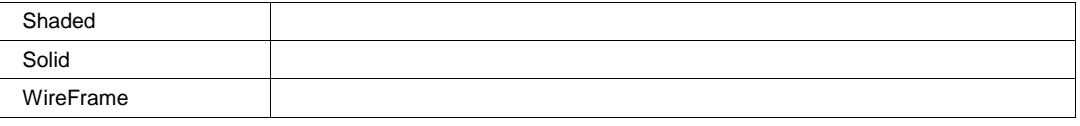

## **Persisted Bool**

## **Description**

Sets/Queries the persisted state of the waveform. If the Display.LockPersistence control is set to 'AllLocked' then the persisted state of all displayed waveforms will be the same. If the Display.LockPersistence control is set to 'PerTrace' then the persisted state of each waveform may be independently controlled.

## **Persistence3d Bool**

## **Description**

Changes the persistence map from a two-dimensional surface with brightness or color indicating the third dimension, to a perspective rendering of a three dimensional object, where the third dimension is shown as height above the surface formed by points which are not lit. In 3d, that surface is same color or brightness as points with one or very few hits so that the surface is visible; but that means points with one or very few hits cannot be distinguished from the background. See also Persist3DQuality, which controls the appearance of the 3D object.

## **PersistenceMonoChrome Bool**

## **Description**

When this control is false (the default state), persistence is color graded. When this control is set to true, persistence is monochrome, in the color of the trace, and increasing number of hits is shown as increasing brightness. This control only has an effect when Persisted is true.

**PersistenceSaturation Integer**

**Range** From 0 to 100 step 1

## **Description**

Sets/Queries the saturation threshold for persisted waveforms. All information at this level or above will be recorded with the same color or intensity. See the general description above for a discussion of the locked and unlocked persistence modes.

## **PersistenceTime Enum**

### **Description**

Sets/Queries the state of the Persistence Time control. Controls the persistence decay time for this trace. See the general description above for a discussion of the locked and unlocked persistence modes.

### **Values**

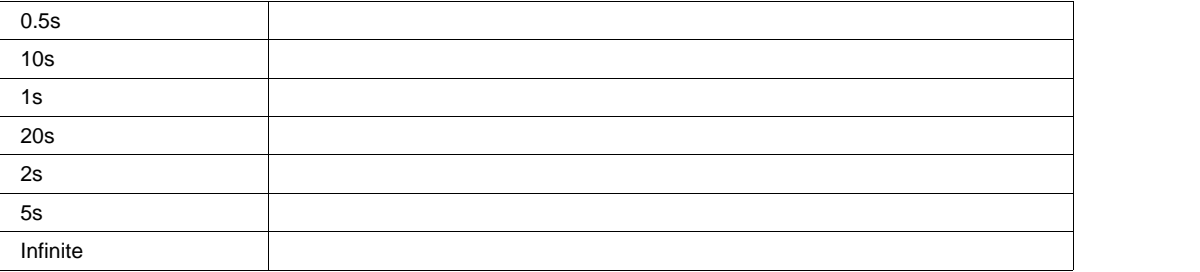

## **ShowLastTrace Bool**

### **Description**

Sets/Queries the state of the Show Last Trace control. If True then when this trace is displayed in persistence mode the last acquired waveform will be superimposed on the accumulating persistence map.

See the general description above for a discussion of the locked and unlocked persistence modes.

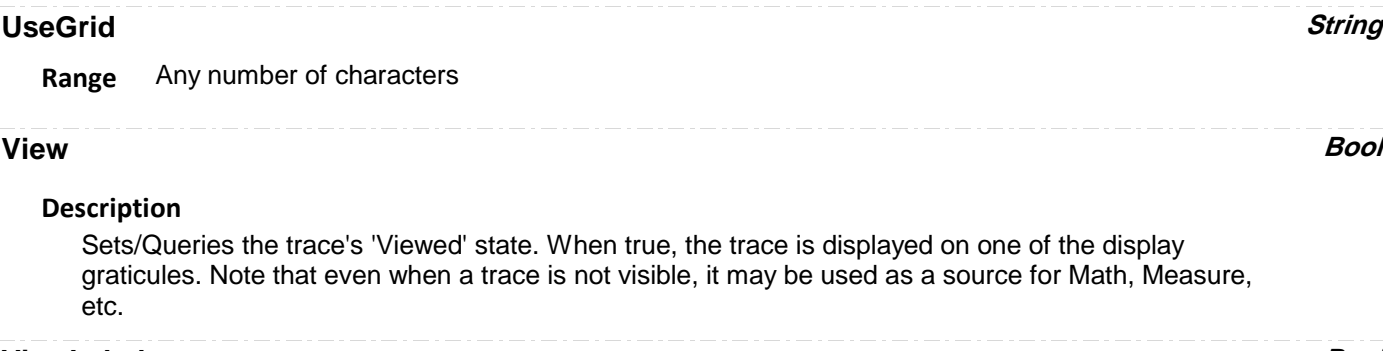

### **ViewLabels Bool**

## **Description**

Sets/Queries whether the user-defined labels for the trace are visible. See Also: LabelsPosition and LabelsText controls.

**RESULT** *app.SpecAnalyzer.SpecAn.Out.Result*

**SPECANTABLE** *app.SpecAnalyzer.SpecAnTable*

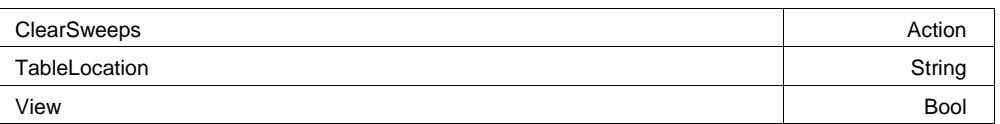

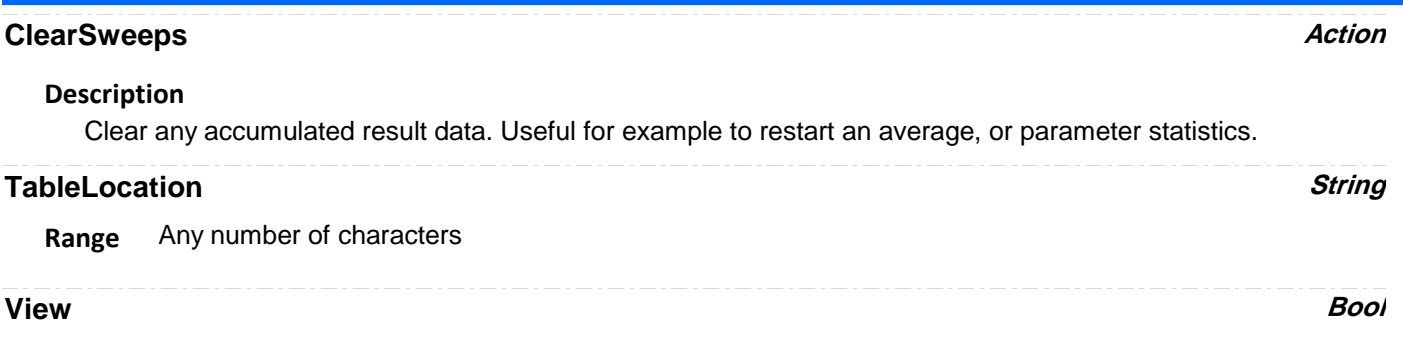

## **Description**

Sets/Queries the trace's 'Viewed' state. When true, the trace is displayed on one of the display graticules. Note that even when a trace is not visible, it may be used as a source for Math, Measure, etc.

**RESULT** *app.SpecAnalyzer.SpecAnTable.Out.Result*

# **SYSTEMCONTROL** *app.SystemControl*

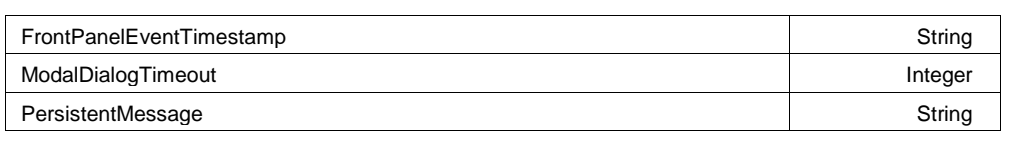

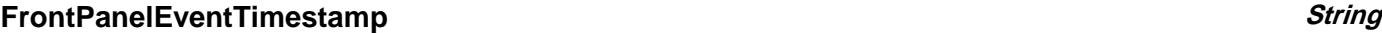

**Range** Any number of characters

## **ModalDialogTimeout Integer**

**Range** From 0 to 120 step 1

## **Description**

Set a timeout, in units of seconds, used to auto-dismiss modal dialogs, with their default responses.

## **PersistentMessage String**

**Range** Any number of characters

# **DATETIMESETUP** *app.Utility.DateTimeSetup*

This set of variables controls user the date and time setup. In addition to manual controls for hh/mm/ss, dd/mm/yy, there is the ability to set the time and date from an Internet clock using the SNTP protocol.

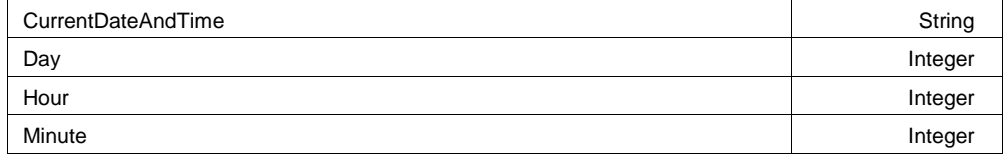

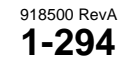

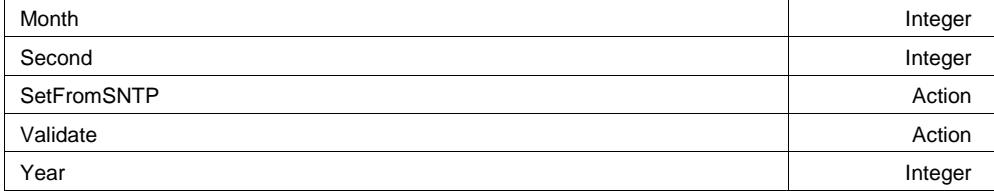

### **Example**

```
' Visual Basic Script
Set app = CreateObject("LeCroy.XStreamDSO")
```

```
' Set time/date from the NIST Internet clock
app.Utility.DateTimeSetup.SetFromSNTP
```
## **CurrentDateAndTime String**

**Range** Any number of characters

## **Description**

Reads the current date and time from the real-time calendar and clock.

## **Example**

```
' Visual Basic Script
Set app = CreateObject("LeCroy.XStreamDSO")
```
' Read the current date and time from the real-time calendar and clock. app.Utility.DateTimeSetup.CurrentDateAndTime

**Range** From 1 to 31 step 1

## **Description**

Sets/Queries the day of the month setting of the real-time clock as a number. The value will not be accepted by the clock until app.Utility.DateTimeSetup.Validate is sent. All time/date controls are validated at the same time.

## **Example**

```
' Visual Basic Script
Set app = CreateObject("LeCroy.XStreamDSO")
```
' Set the day of the month as 21. app.Utility.DateTimeSetup.Day = 21 app.Utility.DateTimeSetup.Validate

**Day Integer**

## **Hour Integer**

**Range** From 0 to 23 step 1

## **Description**

Sets/Queries the hours setting of the real-time clock as a number. The value will not be accepted by the clock until app.Utility.DateTimeSetup.Validate is sent. All time/date controls are validated at the same time.

## **Example**

' Visual Basic Script Set app = CreateObject("LeCroy.XStreamDSO")

```
' Set the hour as 13.
app.Utility.DateTimeSetup.Hour = 13
app.Utility.DateTimeSetup.Validate
```
**Minute Integer**

## **Range** From 0 to 59 step 1

### **Description**

Sets/Queries the minutes setting of the real-time clock as a number. The value will not be accepted by the clock until app.Utility.DateTimeSetup.Validate is sent. All time/date controls are validated at the same time.

### **Example**

```
' Visual Basic Script
Set app = CreateObject("LeCroy.XStreamDSO")
```

```
' Set the minute as 34.
app.Utility.DateTimeSetup.Minute = 34
app.Utility.DateTimeSetup.Validate
```
## **Month Integer**

**Range** From 1 to 12 step 1

### **Description**

Sets/Queries the month setting of the real-time clock as a number. The value will not be accepted by the clock until app.Utility.DateTimeSetup.Validate is sent. All time/date controls are validated at the same time.

### **Example**

```
' Visual Basic Script
Set app = CreateObject("LeCroy.XStreamDSO")
```

```
' Set the month as August.
app.Utility.DateTimeSetup.Month = 8
app.Utility.DateTimeSetup.Validate
```
## **Second Integer**

**Range** From 0 to 59 step 1

## **Description**

Sets/Queries the seconds setting of the real-time clock as a number. The value will not be accepted by the clock until app.Utility.DateTimeSetup.Validate is sent. All time/date controls are validated at the same time.

## **Example**

' Visual Basic Script Set app = CreateObject("LeCroy.XStreamDSO")

```
' Set the seconds as 55.
app.Utility.DateTimeSetup.Second = 55
app.Utility.DateTimeSetup.Validate
```
## **SetFromSNTP Action**

## **Description**

Sets the real time clock from the simple network time protocol.

### **Example**

```
' Visual Basic Script
Set app = CreateObject("LeCroy.XStreamDSO")
```

```
' Set the real time clock from the simple network time protocol.
app.Utility.DateTimeSetup.SetFromSNTP
```
## **Validate Action**

## **Description**

Validates any new settings. This action is equivalent to clicking 'Validate Changes' on the Date/Time page.

## **Example**

```
' Visual Basic Script
Set app = CreateObject("LeCroy.XStreamDSO")
```

```
' Set the day, hour, and minute, and validate.
app.Utility.DateTimeSetup.Day = 3
app.Utility.DateTimeSetup.Hour = 5
app.Utility.DateTimeSetup.Minute = 8
```

```
app.Utility.DateTimeSetup.Validate
```
**Range** From 2000 to 2037 step 1

## **Description**

Sets/Queries the year setting of the real-time clock as a number. The value will not be accepted by the clock until app.Utility.DateTimeSetup.Validate is sent. All time/date controls are validated at the same time.

## **Example**

```
' Visual Basic Script
Set app = CreateObject("LeCroy.XStreamDSO")
```

```
' Set the year as 2003.
app.Utility.DateTimeSetup.Year = 2003
app.Utility.DateTimeSetup.Validate
```
**OPTIONS** *app.Utility.Options*

Options subsystem, contains controls to query the list of installed software and hardware options.

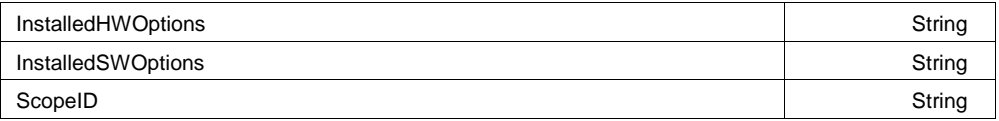

## **InstalledHWOptions String**

**Range** Any number of characters

## **Description**

Shows a list of the installed hardware options.

## **Example**

```
' Visual Basic Script
Set app = CreateObject("LeCroy.XStreamDSO")
```

```
' Read the list of installed hardware options and present
' in a popup dialog
```
MsgBox app.Utility.Options.InstalledHWOPtions

## **InstalledSWOptions String**

**Range** Any number of characters

## **Description**

Shows list of installed software options.

## **Example**

```
' Visual Basic Script
Set app = CreateObject("LeCroy.XStreamDSO")
' Read the list of installed software options and display
' in a popup dialog
MsgBox app.Utility.Options.InstalledSWOPtions
```
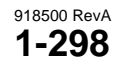

## **Year Integer**

## **ScopeID String**

**Range** Any number of characters

## **Description**

Queries the ID of the instrument. This ID should be specified when purchasing software options for your instrument.

## **Example**

```
' Visual Basic Script
Set app = CreateObject("LeCroy.XStreamDSO")
```

```
' Read the ID of the instrument.
MsgBox app.Utility.Options.ScopeID
```
Controls related to the remote control section of the instrument. Note that in this context Automation is not considered part of 'Remote'. Remote control currently includes control using ASCII remote commands from GPIB or TCP/IP.

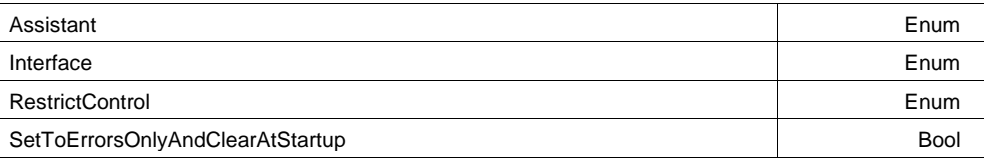

## **Assistant Enum**

## **Description**

Sets/Queries the setting of the remote assistant.

## **Values**

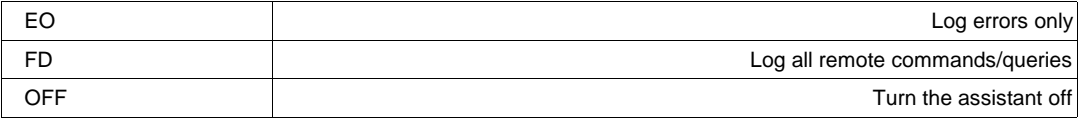

## **Interface Enum**

## **Description**

Sets/Queries the currently selected type of currently selected remote control interface.

## **Values**

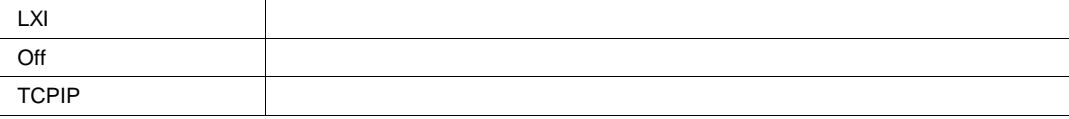

## **REMOTE** *app.Utility.Remote*

## **RestrictControl Enum**

## **Description**

Sets/Queries whether remote control is restricted to certain hosts, where the host name is defined either by IP address, or dns name.

### **Values**

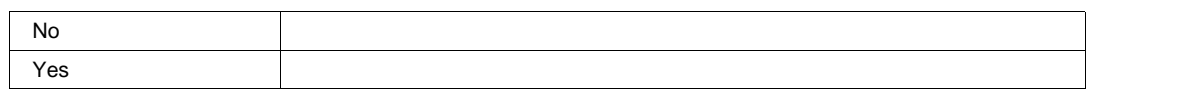

## **SetToErrorsOnlyAndClearAtStartup Bool**

### **Description**

Enable the resetting of the remote assistant to 'Errors Only' mode when the instrument is reset. Also ensure s that the remote assistant log is cleared upon startup.

This control is set by default to lower the risk that the remote assistant will be set to 'Full Dialog' mode and be forgotten, causing a decrease in remote control performance.

**CIOPORTU3GPIB** *app.Utility.Remote.IOManager.CIOPortU3GPIB*

GpibAddress and the control of the control of the control of the control of the control of the control of the control of the control of the control of the control of the control of the control of the control of the control

## **GpibAddress Integer**

**Range** From 1 to 30 step 1

**CLSIBPORT** *app.Utility.Remote.IOManager.CLSIBPort*

# **WAVESCAN** *app.WaveScan*

This is the root of the WaveScan automation hierarchy.

WaveScan enables you to search for unusual events in a single capture, or to scan for an event in many acquisitions over a long period of time.

It may be considered a kind of software trigger.

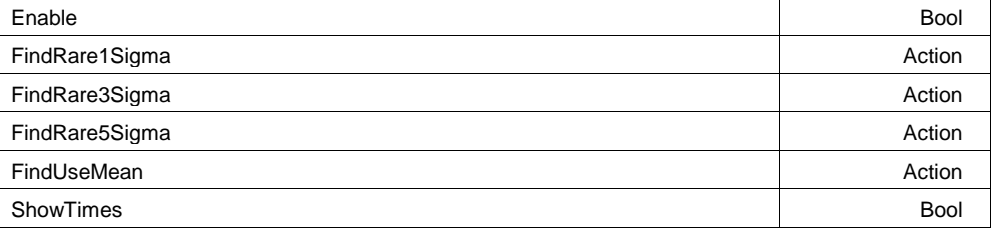

### **Enable Bool**

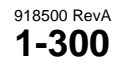

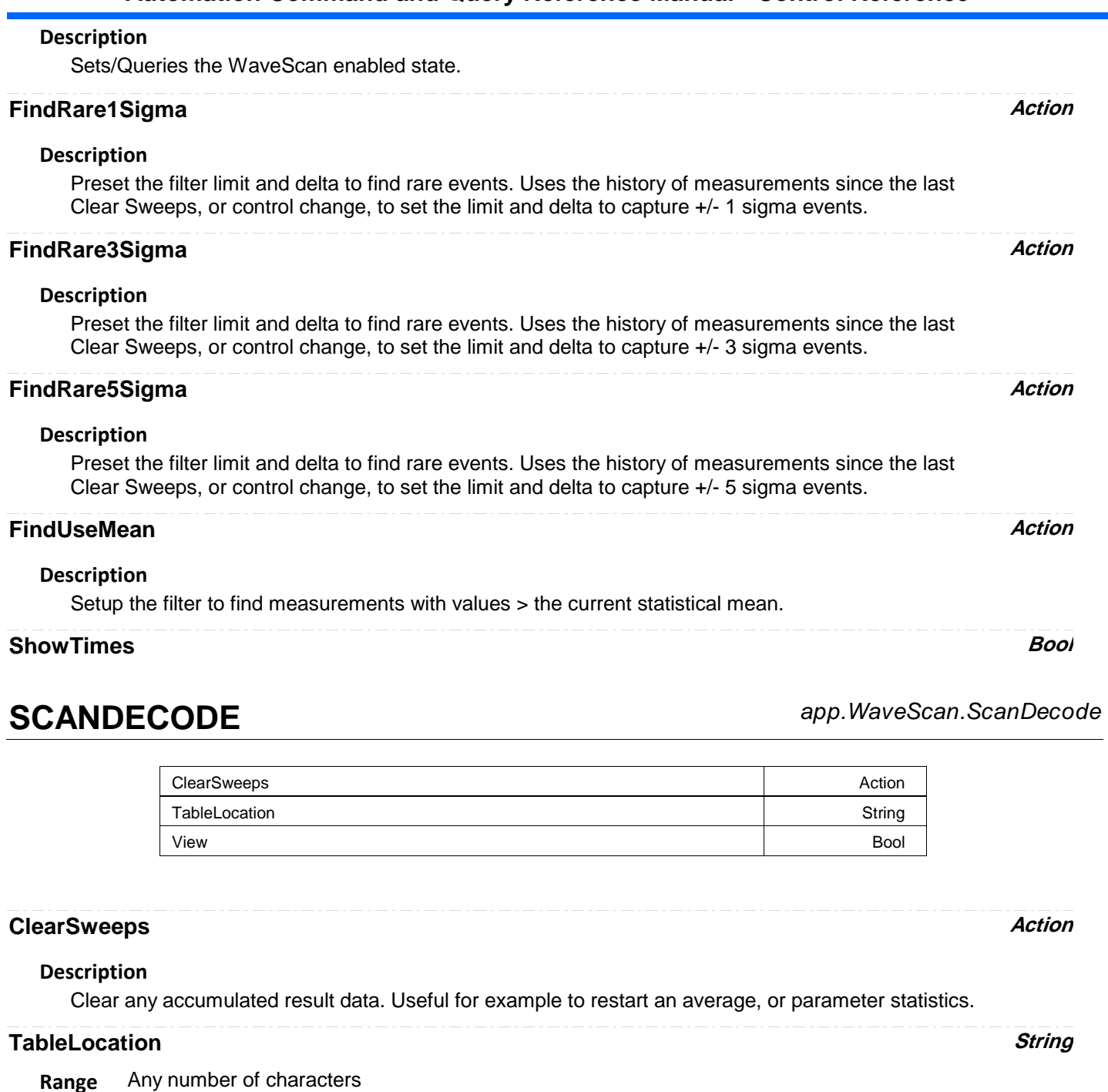

## **View Bool**

## **Description**

Sets/Queries the trace's 'Viewed' state. When true, the trace is displayed on one of the display graticules. Note that even when a trace is not visible, it may be used as a source for Math, Measure, etc.

**RESULT** *app.WaveScan.ScanDecode.Out.Result*

# **SCANHISTO** *app.WaveScan.ScanHisto*

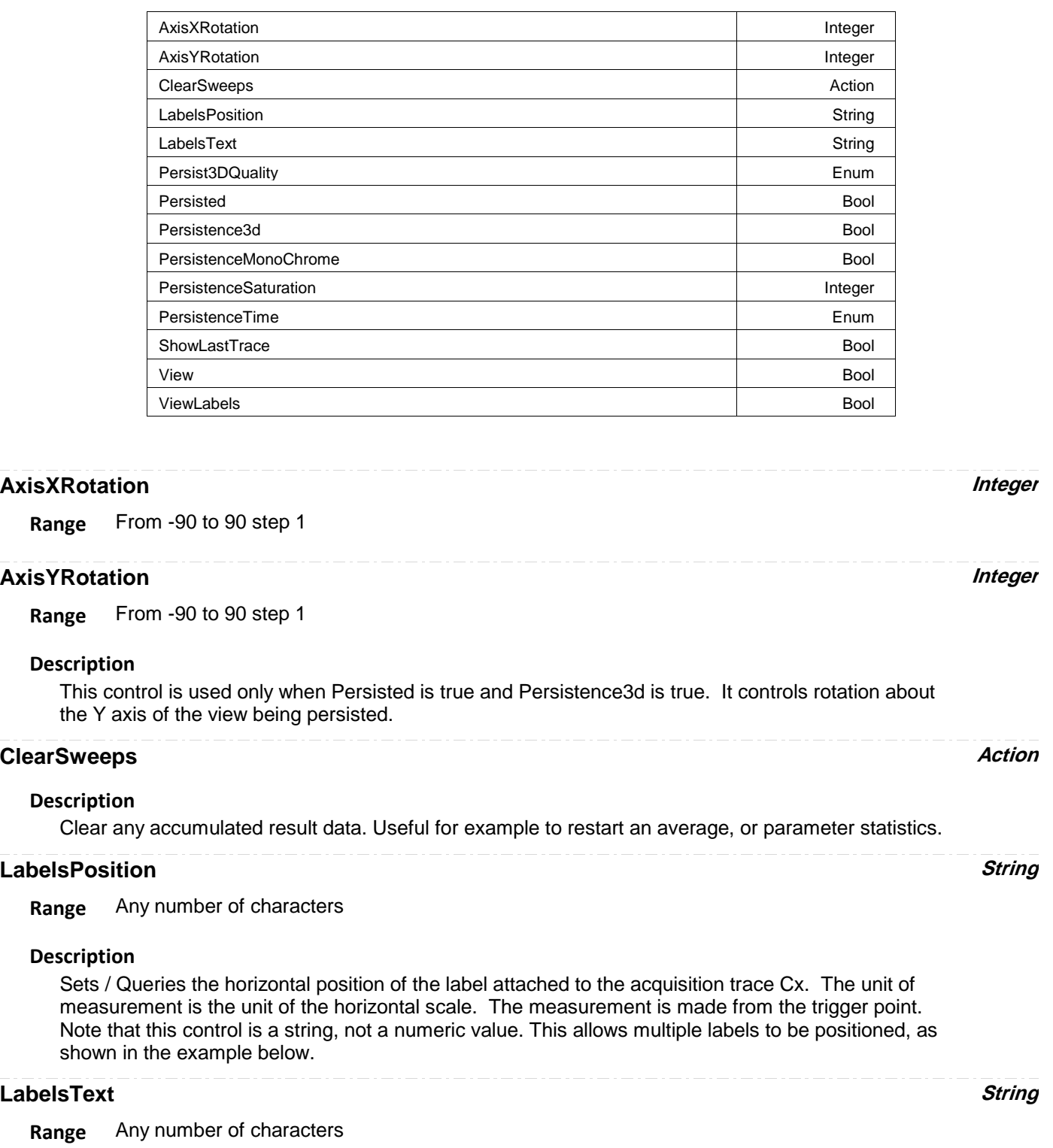

## **Persist3DQuality Enum**

## **Description**

This control only has an effect when Persisted is true and Persistence3D is true. It controls whether the 3D view is shown as a wire frame (which can be monochrome or color graded), a solid (also can be monochrome or color graded), or a shaded solid (always monochrome). For WireFrame or Solid, if monochrome the brightness increases with height; if color graded the color changes from puple to red with height. "Shaded" present the solid as if it were lit from the upper left.

## **Values**

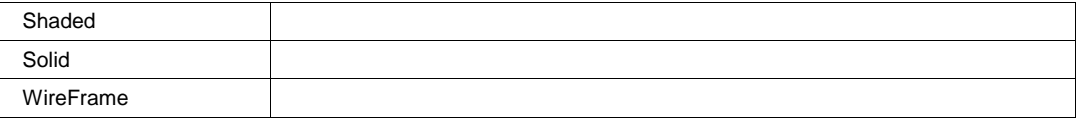

## **Persisted Bool**

## **Description**

Sets/Queries the persisted state of the waveform. If the Display.LockPersistence control is set to 'AllLocked' then the persisted state of all displayed waveforms will be the same. If the Display.LockPersistence control is set to 'PerTrace' then the persisted state of each waveform may be independently controlled.

## **Persistence3d Bool**

## **Description**

Changes the persistence map from a two-dimensional surface with brightness or color indicating the third dimension, to a perspective rendering of a three dimensional object, where the third dimension is shown as height above the surface formed by points which are not lit. In 3d, that surface is same color or brightness as points with one or very few hits so that the surface is visible; but that means points with one or very few hits cannot be distinguished from the background. See also Persist3DQuality, which controls the appearance of the 3D object.

## **PersistenceMonoChrome Bool**

## **Description**

When this control is false (the default state), persistence is color graded. When this control is set to true, persistence is monochrome, in the color of the trace, and increasing number of hits is shown as increasing brightness. This control only has an effect when Persisted is true.

**PersistenceSaturation Integer**

**Range** From 0 to 100 step 1

## **Description**

Sets/Queries the saturation threshold for persisted waveforms. All information at this level or above will be recorded with the same color or intensity. See the general description above for a discussion of the locked and unlocked persistence modes.

## **PersistenceTime Enum**

## **Description**

Sets/Queries the state of the Persistence Time control. Controls the persistence decay time for this trace. See the general description above for a discussion of the locked and unlocked persistence modes.

### **Values**

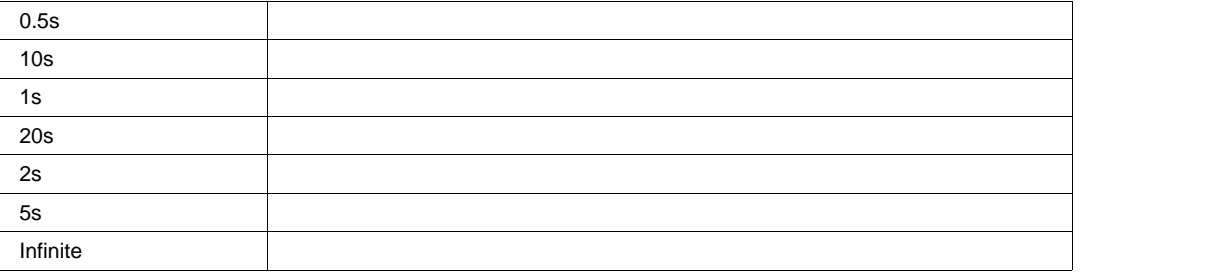

## **ShowLastTrace Bool**

## **Description**

Sets/Queries the state of the Show Last Trace control. If True then when this trace is displayed in persistence mode the last acquired waveform will be superimposed on the accumulating persistence map.

See the general description above for a discussion of the locked and unlocked persistence modes.

## **View Bool**

## **Description**

Sets/Queries the trace's 'Viewed' state. When true, the trace is displayed on one of the display graticules. Note that even when a trace is not visible, it may be used as a source for Math, Measure, etc.

## **ViewLabels Bool**

## **Description**

Sets/Queries whether the user-defined labels for the trace are visible. See Also: LabelsPosition and LabelsText controls.

## **HISTOGRAM** *app.WaveScan.ScanHisto.Histogram*

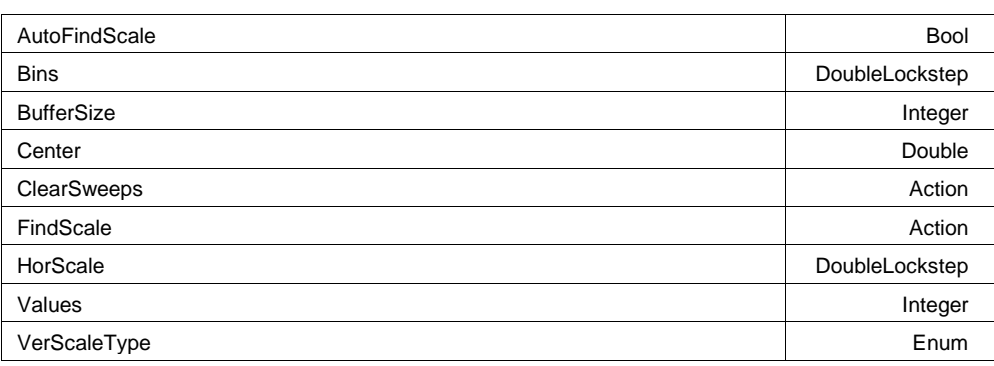

## **AutoFindScale Bool**

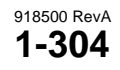

## **Description**

Defines whether the histogram horizontal axis is automatically scaled when sufficient data has been accumulated.

The FindScale control may be used to manually find the scale, if this control is set to False.

## **Bins DoubleLockstep**

**Range** From 20 to 2000 step 1, locked to 1 2 5, fine grain allowed=false, on=false

## **Description**

Number of bins in the histogram.

## **BufferSize Integer**

**Range** From 200 to 5000 step 1

## **Description**

Size of the buffer which stores incoming parameter values, ready to be histogrammed. Not to be confused with the 'Values' control, which defines the number of values from the buffer which are currently rendered in the histogram.

## **Center Double**

**Range** From -1e+010 to 1e+010 step 1e-012

## **Description**

Defines the value of the bin which is centered horizontally within the graticule.

## **ClearSweeps Action**

## **Description**

Clear any accumulated result data. Useful for example to restart an average, or parameter statistics.

## **FindScale Action**

# Automatically determine an appropriate horizontal scale for the histogram, using the values currently **Description**

in the histogram buffer.

## **HorScale DoubleLockstep**

**Range** From 1e-012 to 1e+012 step 0.01, locked to 1 2 5, fine grain allowed=false, on=false

## **Description**

Horizontal scale of the histogram, per division of the graticule.

## **Values Integer**

**Range** From 20 to 2000000000 step 1

## **Description**

Size of the buffer in which all values currently histogrammed are queued.

## **VerScaleType Enum**

## **Description**

Vertical Scale mode of the histogram, Linear, or 'Linear with Constant Maximum'.

## **Values**

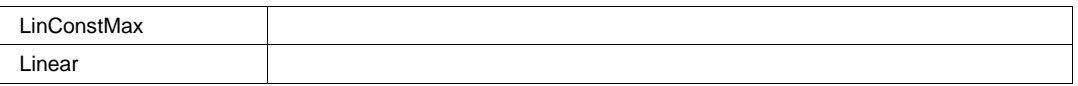

# **RESULT** *app.WaveScan.ScanHisto.Out.Result*

## **ZOOM** *app.WaveScan.ScanHisto.Zoom*

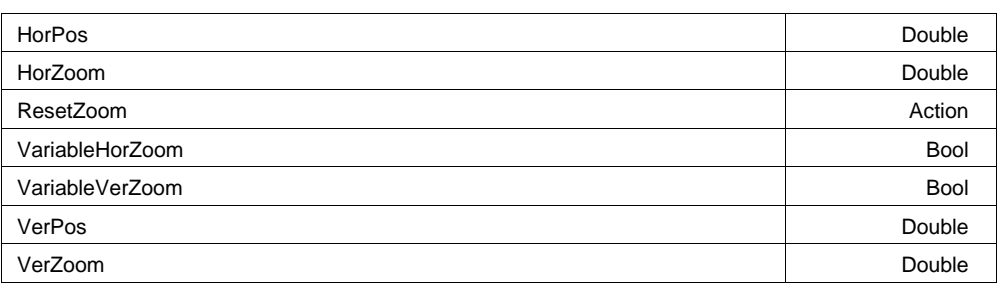

## **HorPos Double**

**Range** From -0.5 to 0.5 step (8 digits)

## **Description**

Horizontal Position of the trace, normalized to a value between -0.5 and 0.5. A value of zero is the default, and indicates no position change relative to the source trace.

## **HorZoom Double**

**Range** From 0.1 to 1e+006 step (8 digits)

## **Description**

Horizontal Zoom setting. Locked to a 1, 2, 5 sequence unless VariableHorZoom is set to True .

## **ResetZoom Action**

## **Description**

Resets the zoom settings to their default values.

## **VariableHorZoom Bool**

## **Description**

Enable/Disable the variable Horizontal Zoom control. If enabled, the HorZoom control may be set to a value other than the standard 1, 2, 5 sequence.

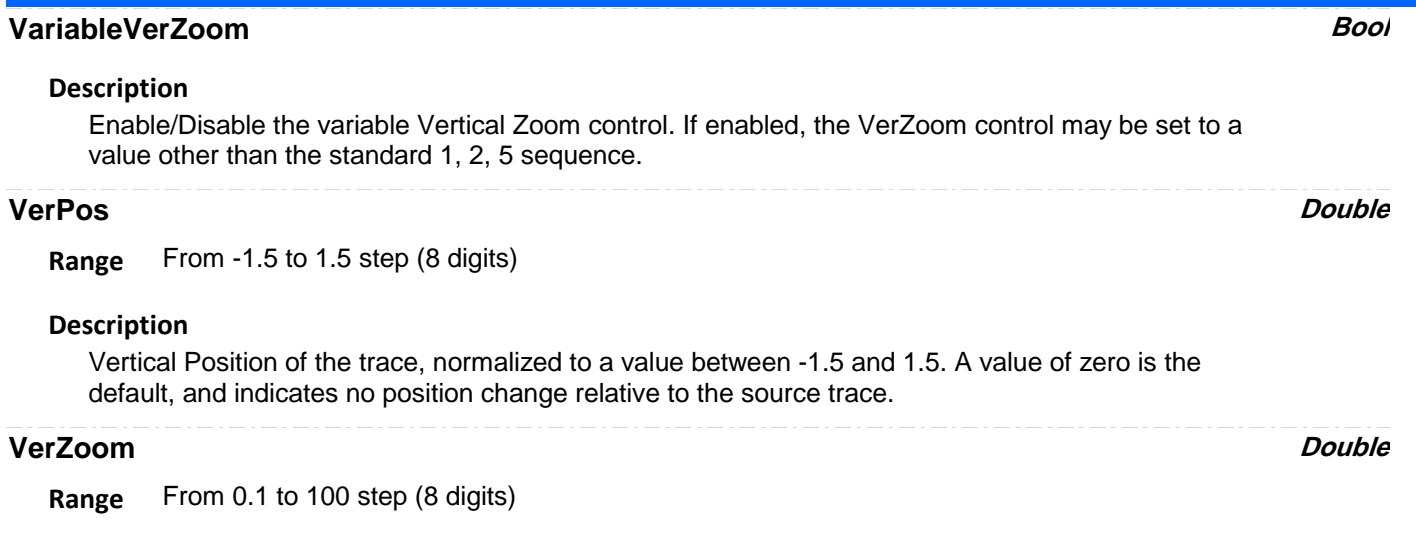

## **Description**

Vertical Zoom setting. Locked to a 1, 2, 5 sequence unless VariableVerZoom is set to True .

**SCANOVERLAY** *app.WaveScan.ScanOverlay*

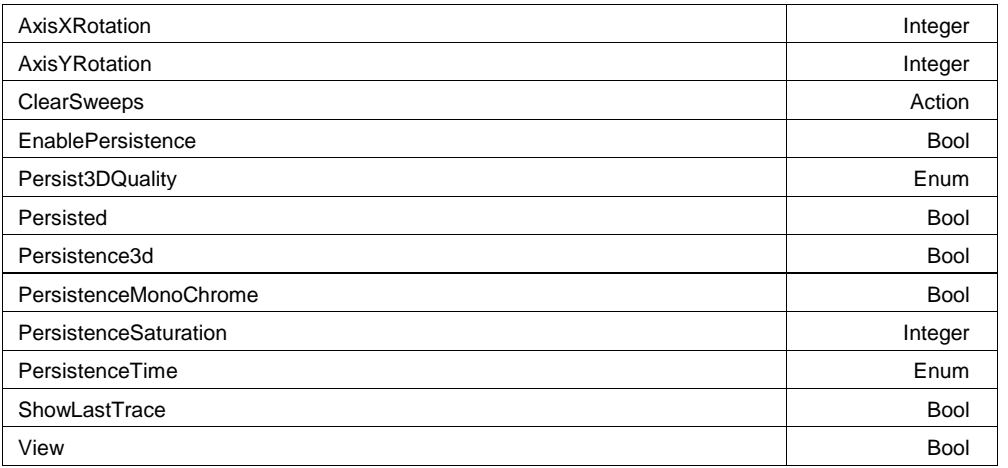

## **AxisXRotation Integer**

**Range** From -90 to 90 step 1

## **AxisYRotation Integer**

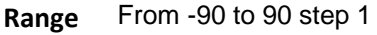

## **Description**

This control is used only when Persisted is true and Persistence3d is true. It controls rotation about the Y axis of the view being persisted.

## **ClearSweeps Action**

## **Description**

Clear any accumulated result data. Useful for example to restart an average, or parameter statistics.

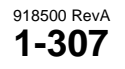

## **EnablePersistence Bool**

## **Description**

Set to place the WaveScan 'ScanOverlay' in persistence mode, as opposed to 'overlay' mode (where all contributing sub-waveforms are overlaid)

## **Persist3DQuality Enum**

### **Description**

This control only has an effect when Persisted is true and Persistence3D is true. It controls whether the 3D view is shown as a wire frame (which can be monochrome or color graded), a solid (also can be monochrome or color graded), or a shaded solid (always monochrome). For WireFrame or Solid, if monochrome the brightness increases with height; if color graded the color changes from puple to red with height. "Shaded" present the solid as if it were lit from the upper left.

### **Values**

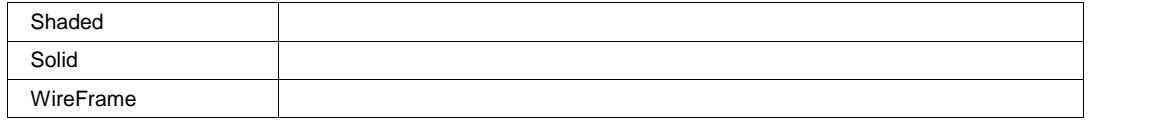

## **Persisted Bool**

### **Description**

Sets/Queries the persisted state of the waveform. If the Display.LockPersistence control is set to 'AllLocked' then the persisted state of all displayed waveforms will be the same. If the Display.LockPersistence control is set to 'PerTrace' then the persisted state of each waveform may be independently controlled.

## **Persistence3d Bool**

### **Description**

Changes the persistence map from a two-dimensional surface with brightness or color indicating the third dimension, to a perspective rendering of a three dimensional object, where the third dimension is shown as height above the surface formed by points which are not lit. In 3d, that surface is same color or brightness as points with one or very few hits so that the surface is visible; but that means points with one or very few hits cannot be distinguished from the background. See also Persist3DQuality, which controls the appearance of the 3D object.

## **PersistenceMonoChrome Bool**

### **Description**

When this control is false (the default state), persistence is color graded. When this control is set to true, persistence is monochrome, in the color of the trace, and increasing number of hits is shown as increasing brightness. This control only has an effect when Persisted is true.

## **PersistenceSaturation Integer**

**Range** From 0 to 100 step 1

### **Description**

Sets/Queries the saturation threshold for persisted waveforms. All information at this level or above will be recorded with the same color or intensity. See the general description above for a discussion of the locked and unlocked persistence modes.

## **PersistenceTime Enum**

### **Description**

Sets/Queries the state of the Persistence Time control. Controls the persistence decay time for this trace. See the general description above for a discussion of the locked and unlocked persistence modes.

## **Values**

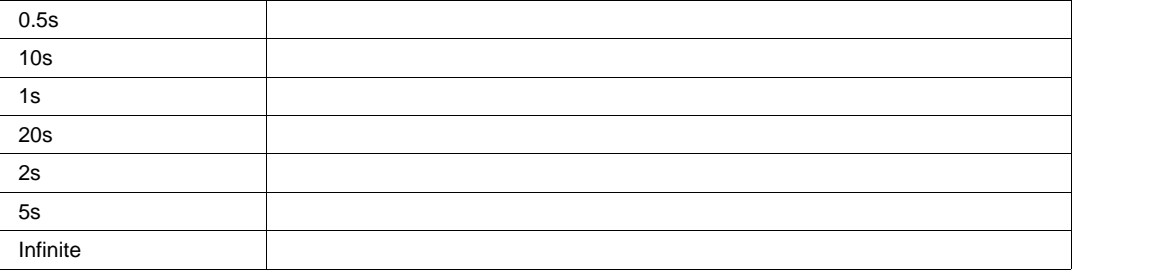

## **ShowLastTrace Bool**

## **Description**

Sets/Queries the state of the Show Last Trace control. If True then when this trace is displayed in persistence mode the last acquired waveform will be superimposed on the accumulating persistence map.

See the general description above for a discussion of the locked and unlocked persistence modes.

## **View Bool**

## **Description**

Sets/Queries the trace's 'Viewed' state. When true, the trace is displayed on one of the display graticules. Note that even when a trace is not visible, it may be used as a source for Math, Measure, etc.

**Example**

**RESULT** *app.WaveScan.ScanOverlay.Out.Result*

# **WEBEDITOR** *app.WebEditor*

This set of variables controls the web-editor which show the paths for data flow in the instrument. This feature is not supported on all instruments. Currently it is supported on DDA and SDA models, and models with XMAP and/or XMATH software options.

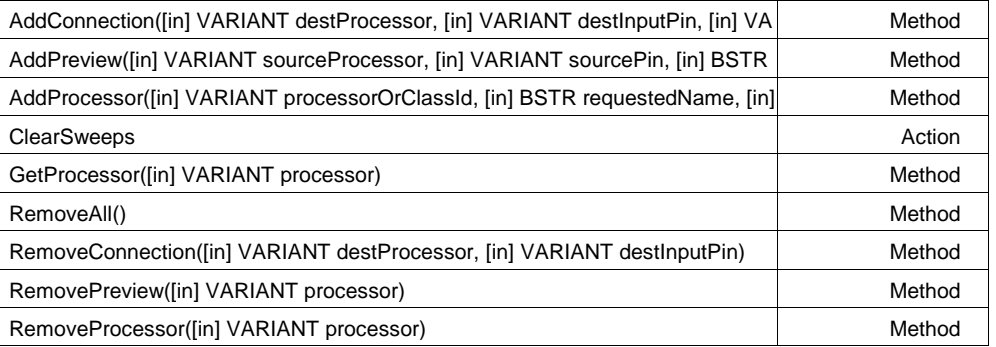

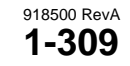

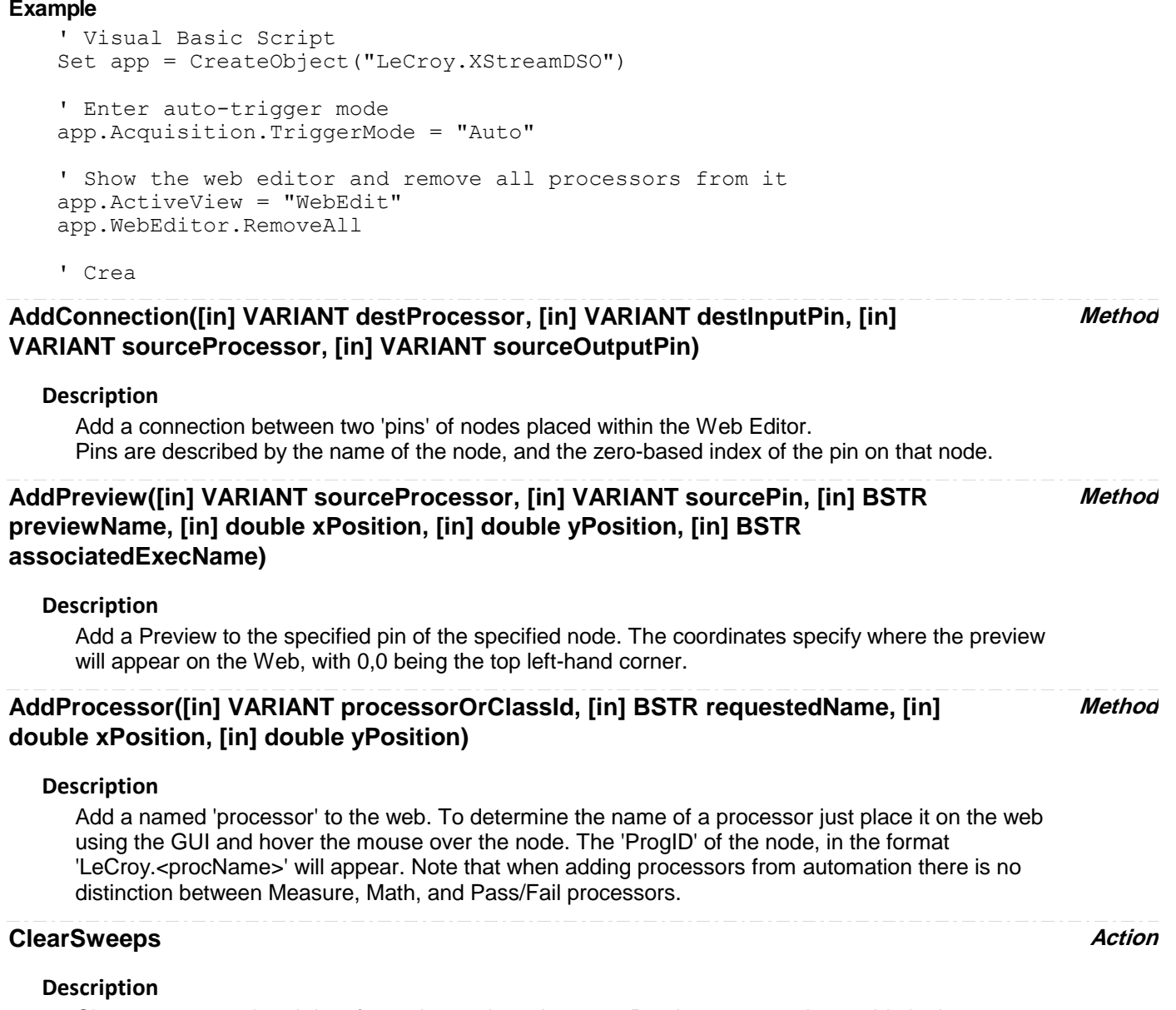

Clear any accumulated data for nodes such as Average, Persistence, etc. that reside in the processing web.

## **GetProcessor([in] VARIANT processor) Method**

### **Description**

Retrieve a reference to a processor that has been added to the Web. This reference may then be used to access the processor's controls. See the Math/Measure control reference section of this manual for a list of the available controls for each processor.

### **Example**

' Visual Basic Script Set app = CreateObject("LeCroy.XStreamDSO") ' Show the web editor and remove all processors from it app.ActiveView = "WebEdit" app.WebEditor.RemoveAll ' Create a Waveform Averager, name it "MyAvg", and place it at x=200, y=30 app.WebEditor.AddProcessor "LeCroy.Average", "MyAvg", 200, 30 ' Retrieve a pointer to the averager and set it's number of sweeps ' to the value 1234 set myAverager = app.WebEditor.GetProcessor("MyAvg") myAverager.Sweeps = 1234

## **RemoveAll()** *Method*

## **Description**

Remove all processors from the web.

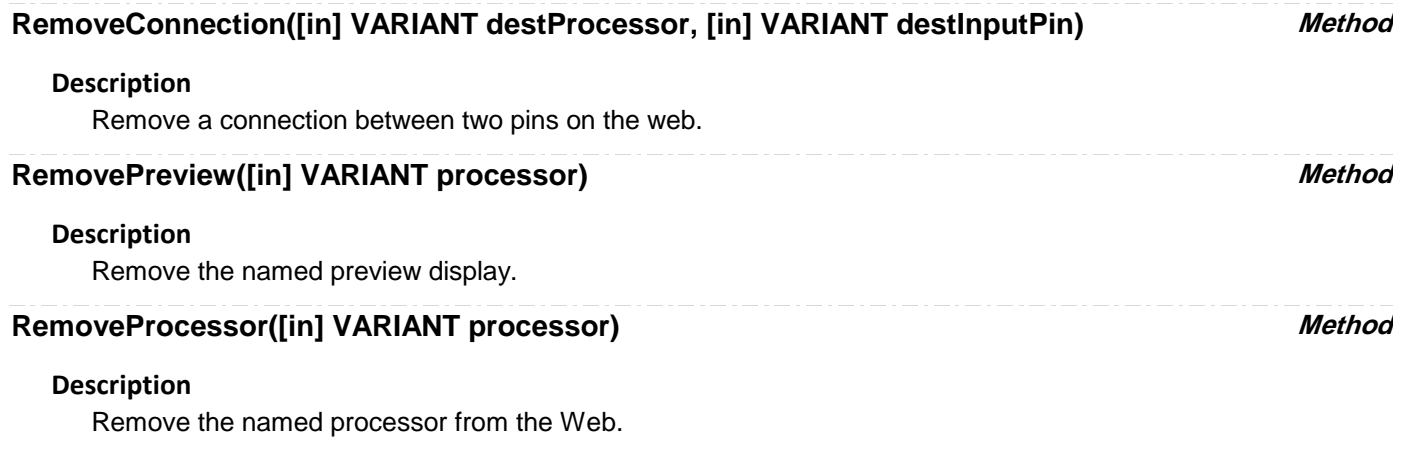

# **XPORT** *app.XPort*

# **ZOOM** *app.Zoom*

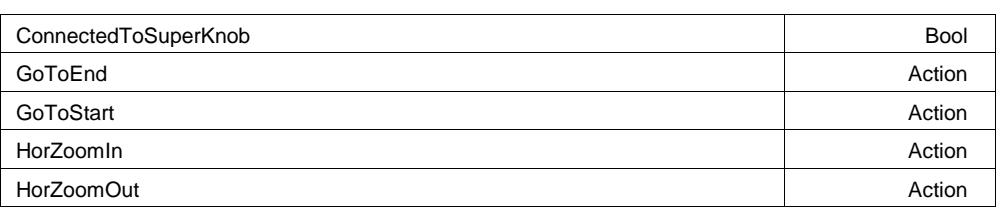

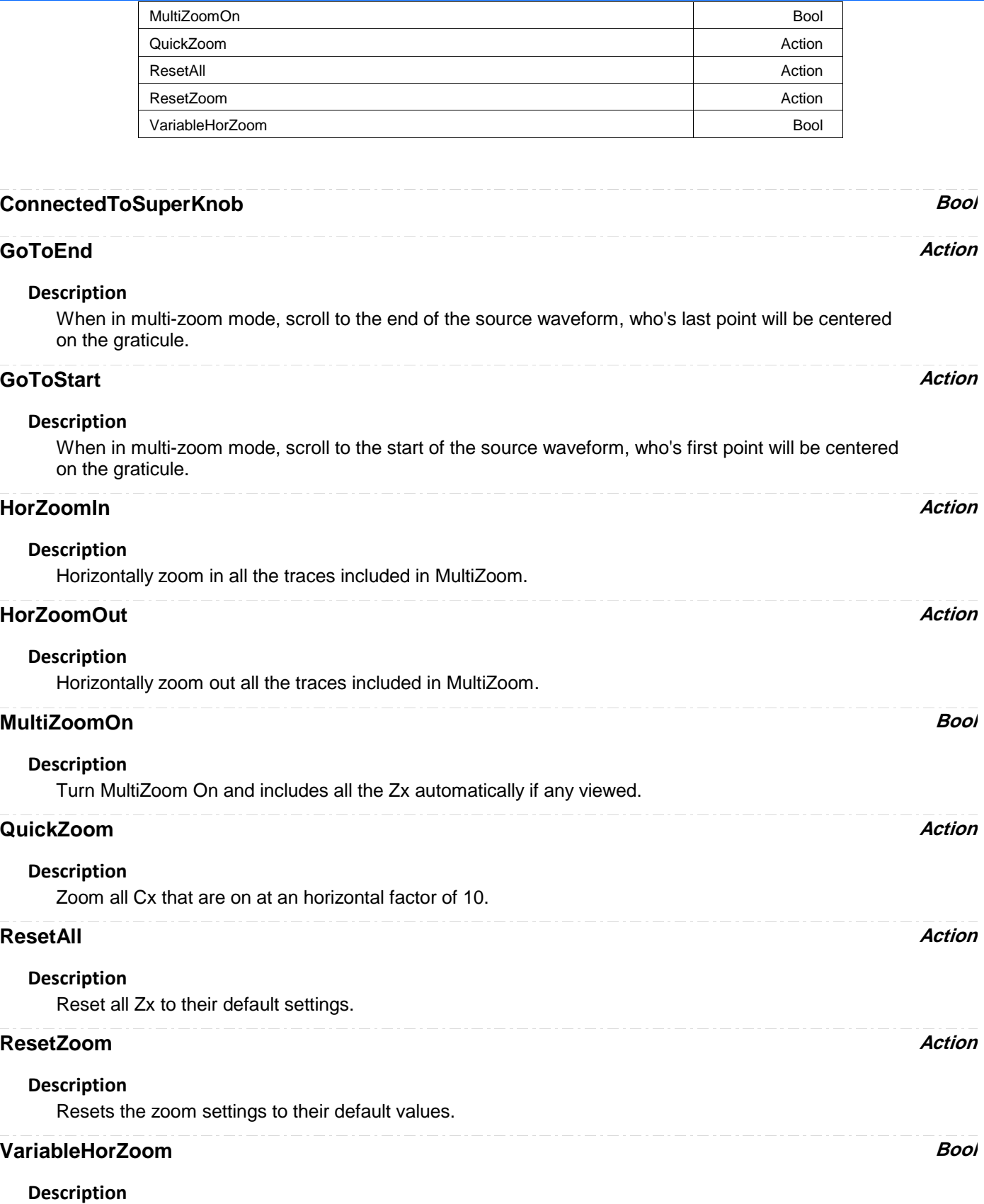

Enable/Disable the variable Horizontal Zoom control. If enabled, the HorZoom control may be set to a value other than the standard 1, 2, 5 sequence.

# **ZX** *app.Zoom.Zx*

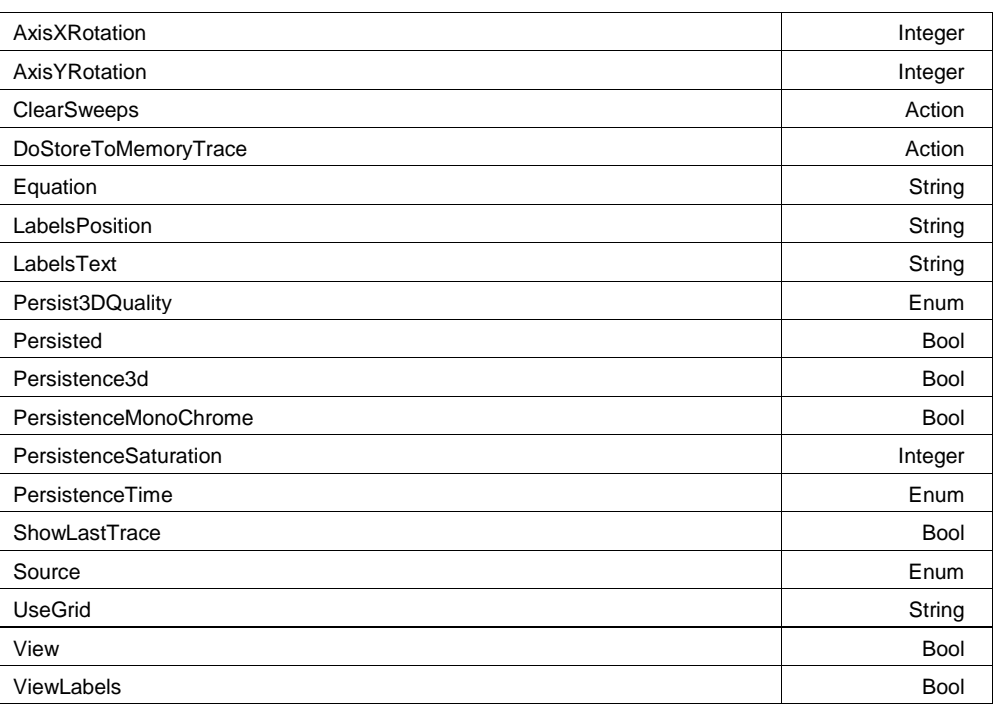

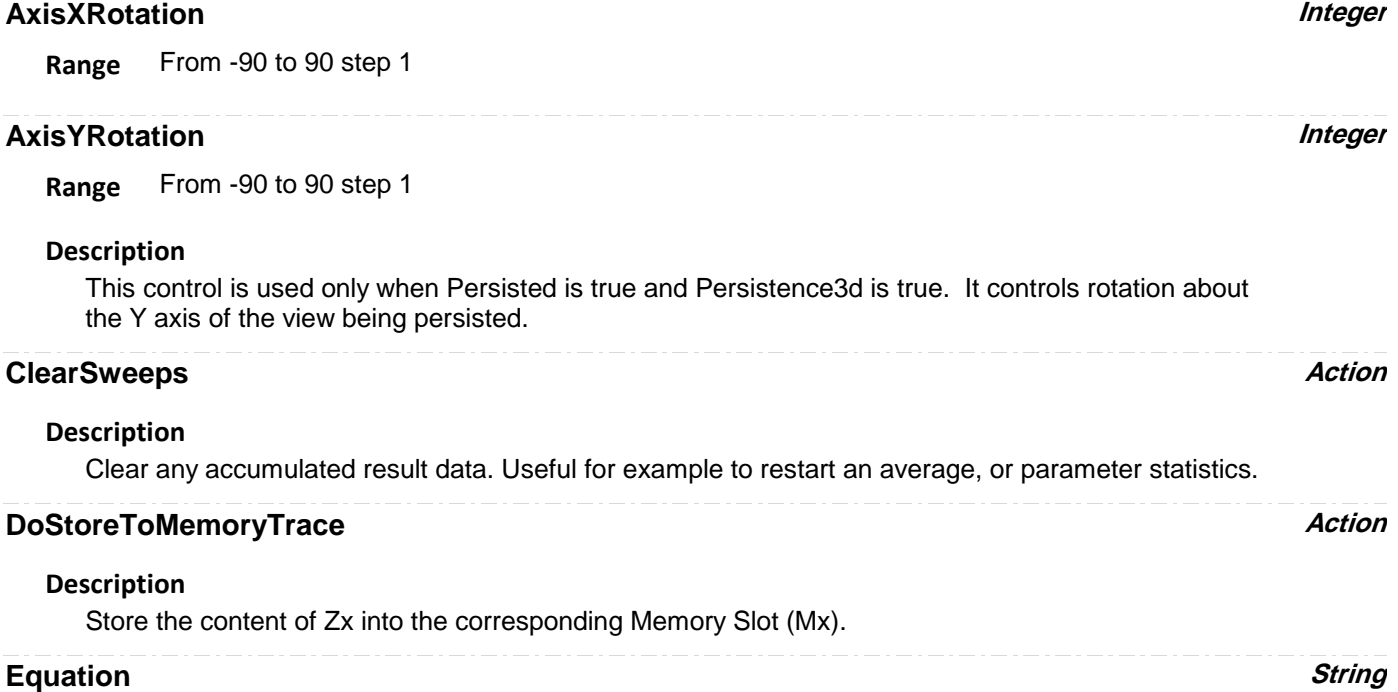

**Range** Any number of characters

## **Description**

Same as app.Math.Fx.Equation.

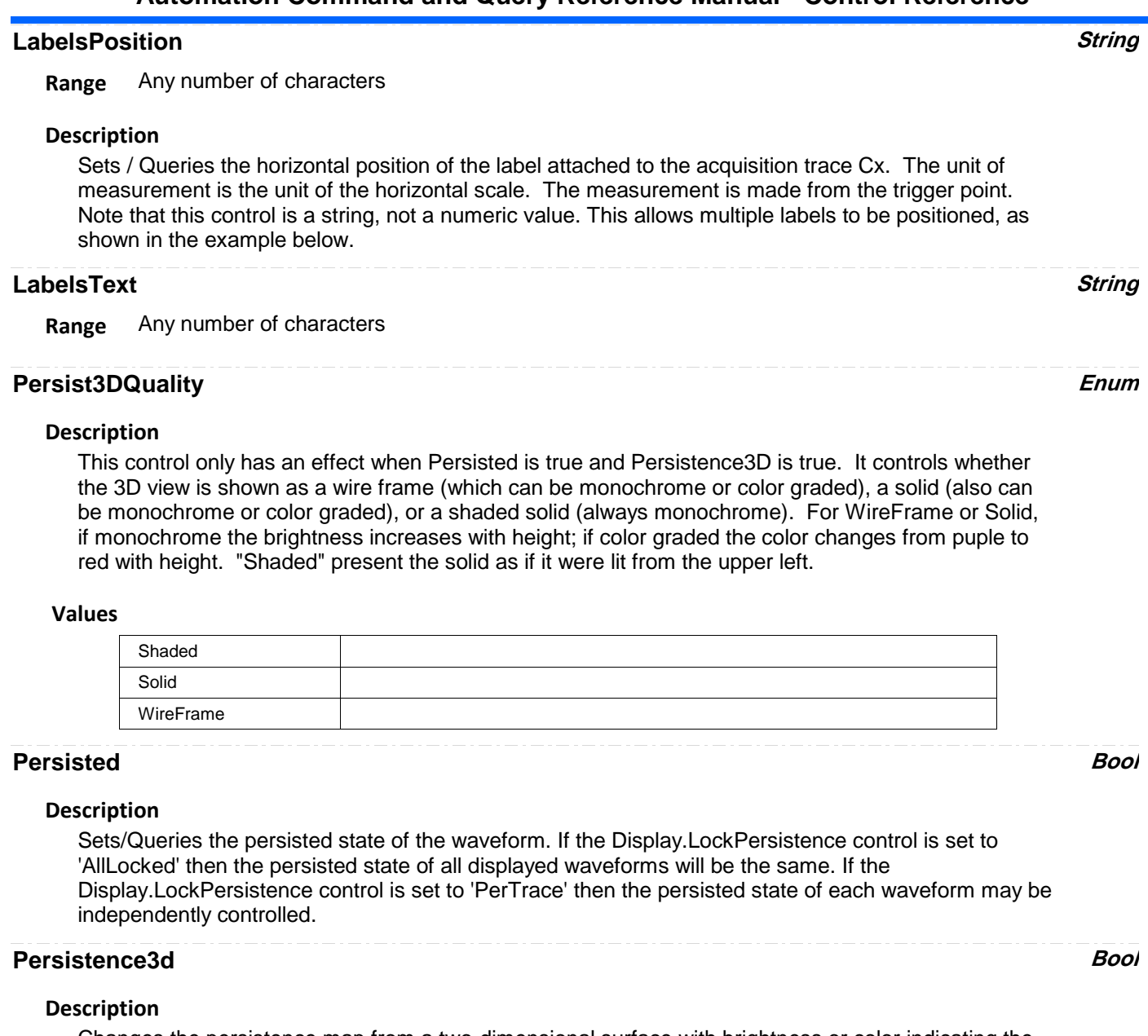

Changes the persistence map from a two-dimensional surface with brightness or color indicating the third dimension, to a perspective rendering of a three dimensional object, where the third dimension is shown as height above the surface formed by points which are not lit. In 3d, that surface is same color or brightness as points with one or very few hits so that the surface is visible; but that means points with one or very few hits cannot be distinguished from the background. See also Persist3DQuality, which controls the appearance of the 3D object.

## **PersistenceMonoChrome Bool**

## **Description**

When this control is false (the default state), persistence is color graded. When this control is set to true, persistence is monochrome, in the color of the trace, and increasing number of hits is shown as increasing brightness. This control only has an effect when Persisted is true.

## **PersistenceSaturation Integer**

**Range** From 0 to 100 step 1

## **Description**

Sets/Queries the saturation threshold for persisted waveforms. All information at this level or above will be recorded with the same color or intensity. See the general description above for a discussion of the locked and unlocked persistence modes.

## **PersistenceTime Enum**

## **Description**

Sets/Queries the state of the Persistence Time control. Controls the persistence decay time for this trace. See the general description above for a discussion of the locked and unlocked persistence modes.

### **Values**

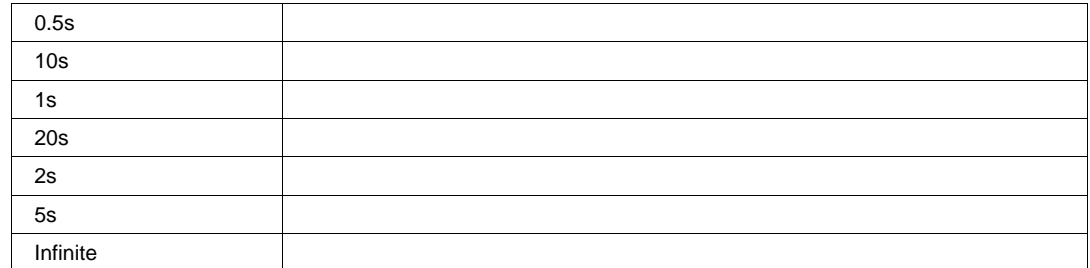

## **ShowLastTrace Bool**

## **Description**

Sets/Queries the state of the Show Last Trace control. If True then when this trace is displayed in persistence mode the last acquired waveform will be superimposed on the accumulating persistence map.

See the general description above for a discussion of the locked and unlocked persistence modes.

## **Source Enum**

## **Description**

Zoom source trace.

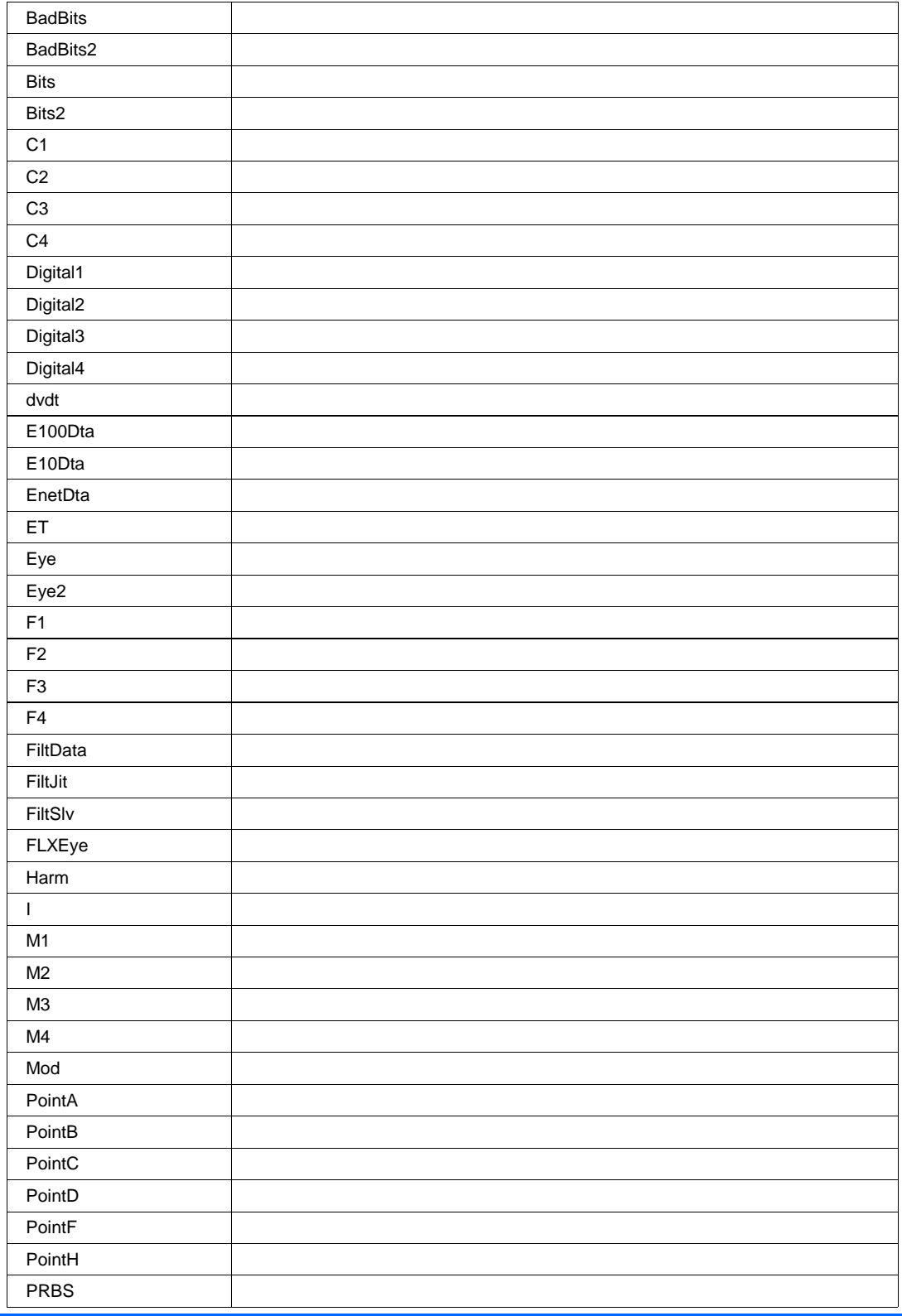
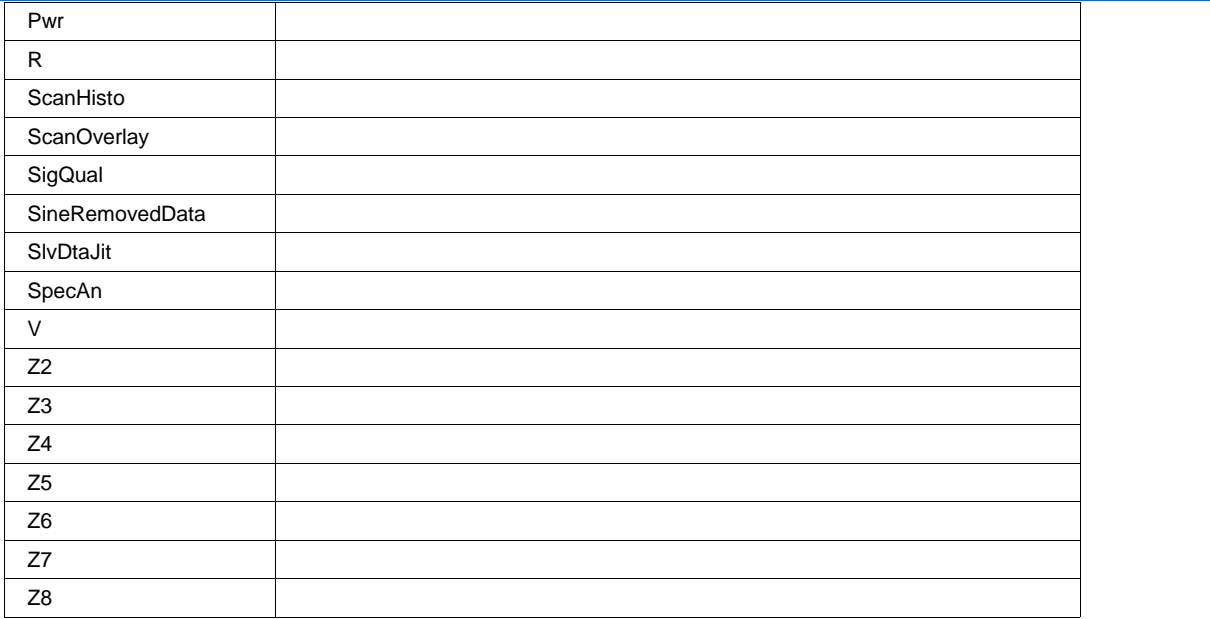

## **UseGrid String**

**Range** Any number of characters

## **Description**

Sets/Queries the grid in use for the zoom trace Zx. See also app.Acquisition.Cx.UseGrid.

## **View Bool**

## **Description**

Sets/Queries the trace's 'Viewed' state. When true, the trace is displayed on one of the display graticules. Note that even when a trace is not visible, it may be used as a source for Math, Measure, etc.

## **ViewLabels Bool**

## **Description**

Sets/Queries whether the user-defined labels for the trace are visible. See Also: LabelsPosition and LabelsText controls.

**RESULT** *app.Zoom.Zx.Out.Result*

## **ZOOM** *app.Zoom.Zx.Zoom*

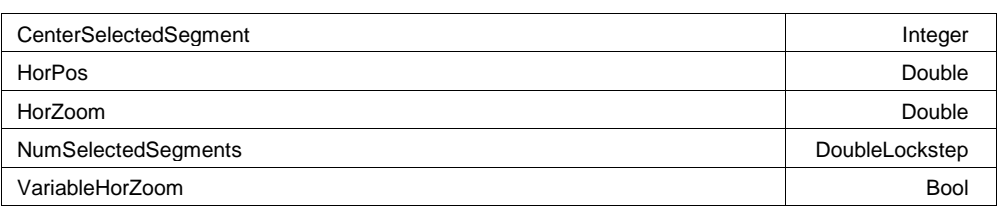

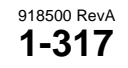

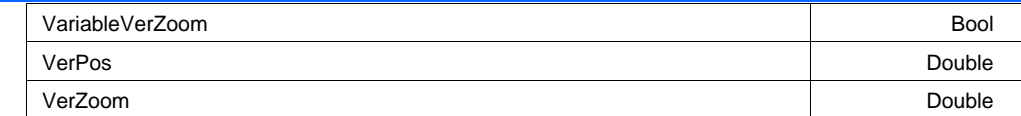

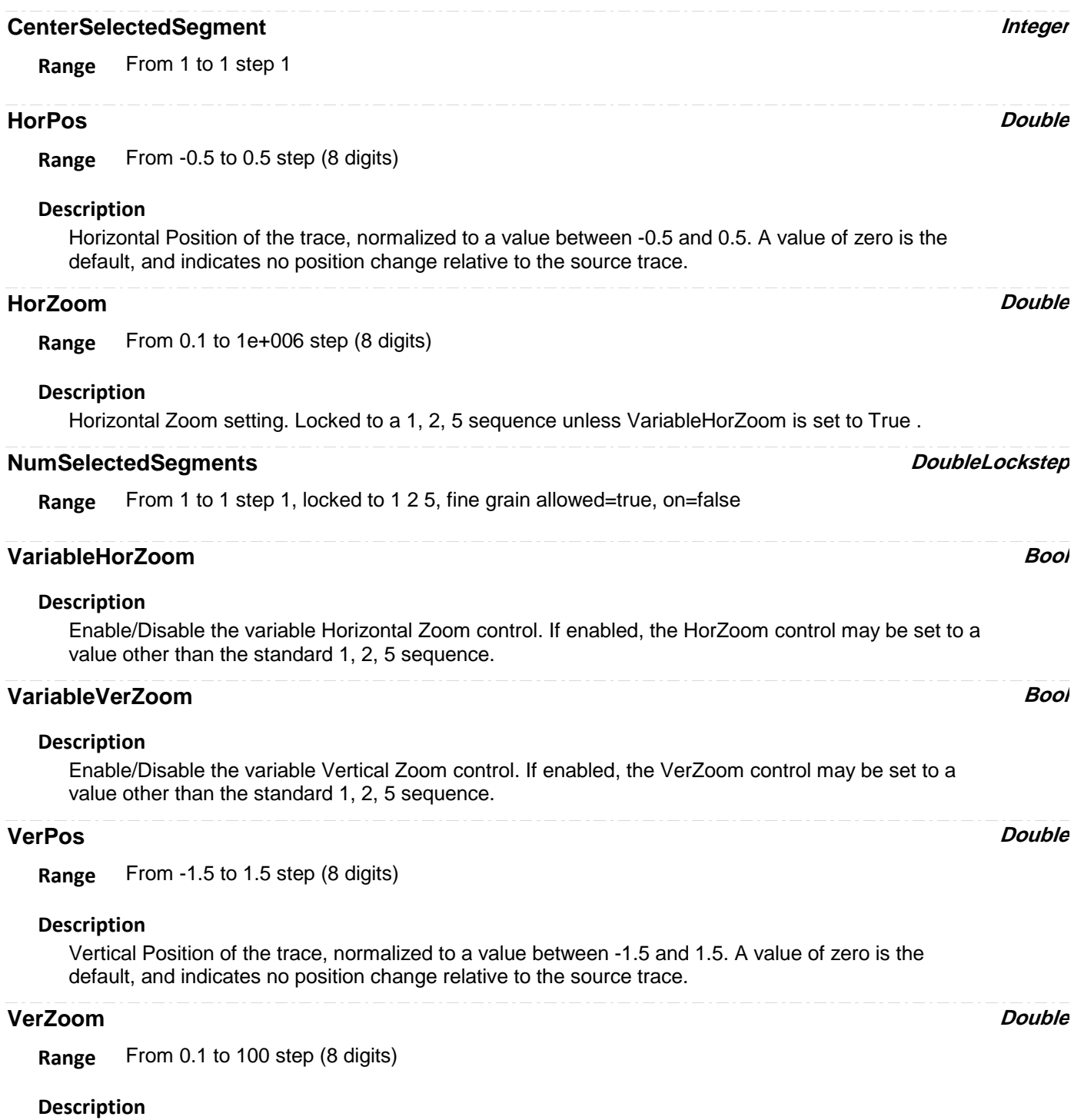

Vertical Zoom setting. Locked to a 1, 2, 5 sequence unless VariableVerZoom is set to True .

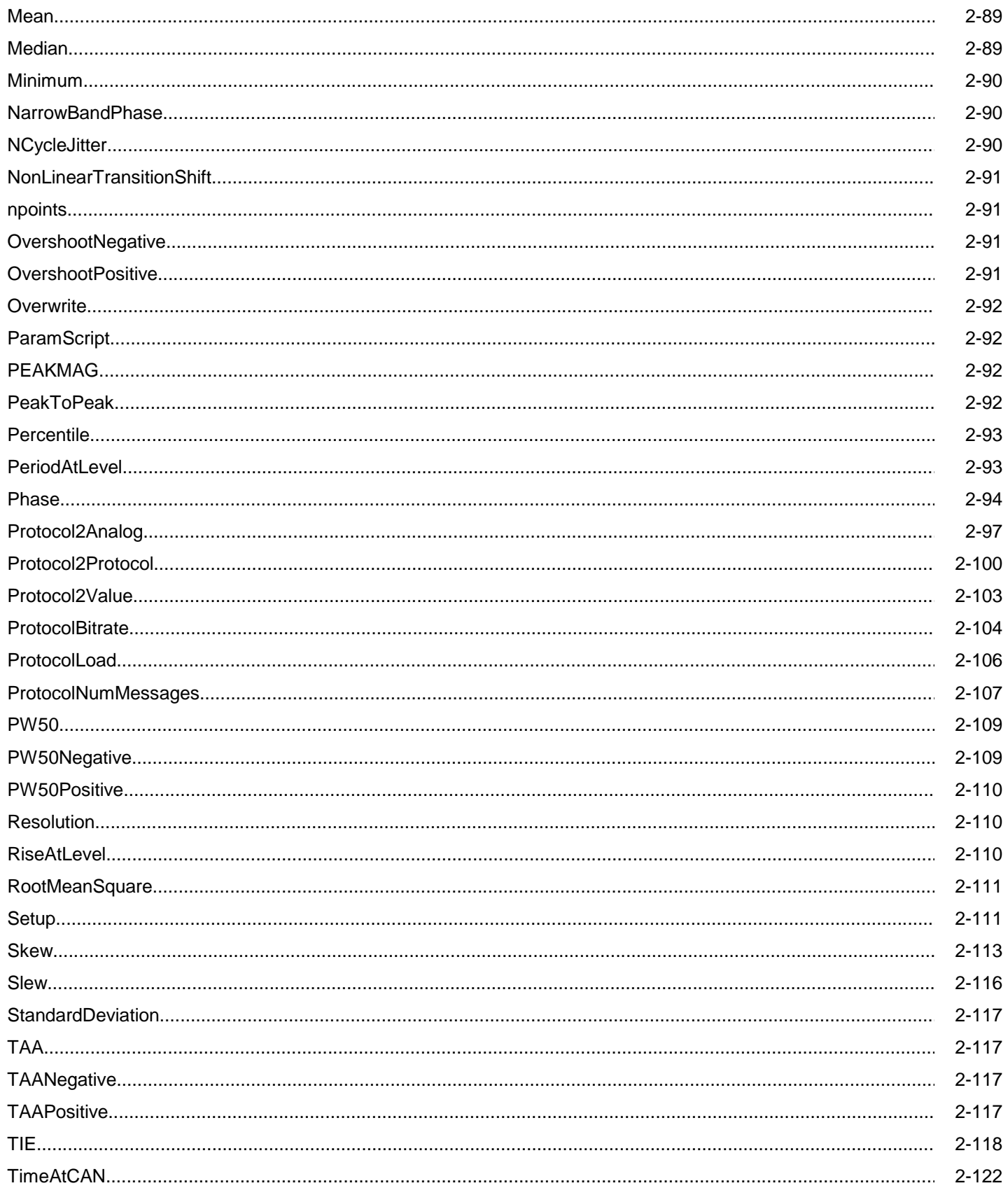

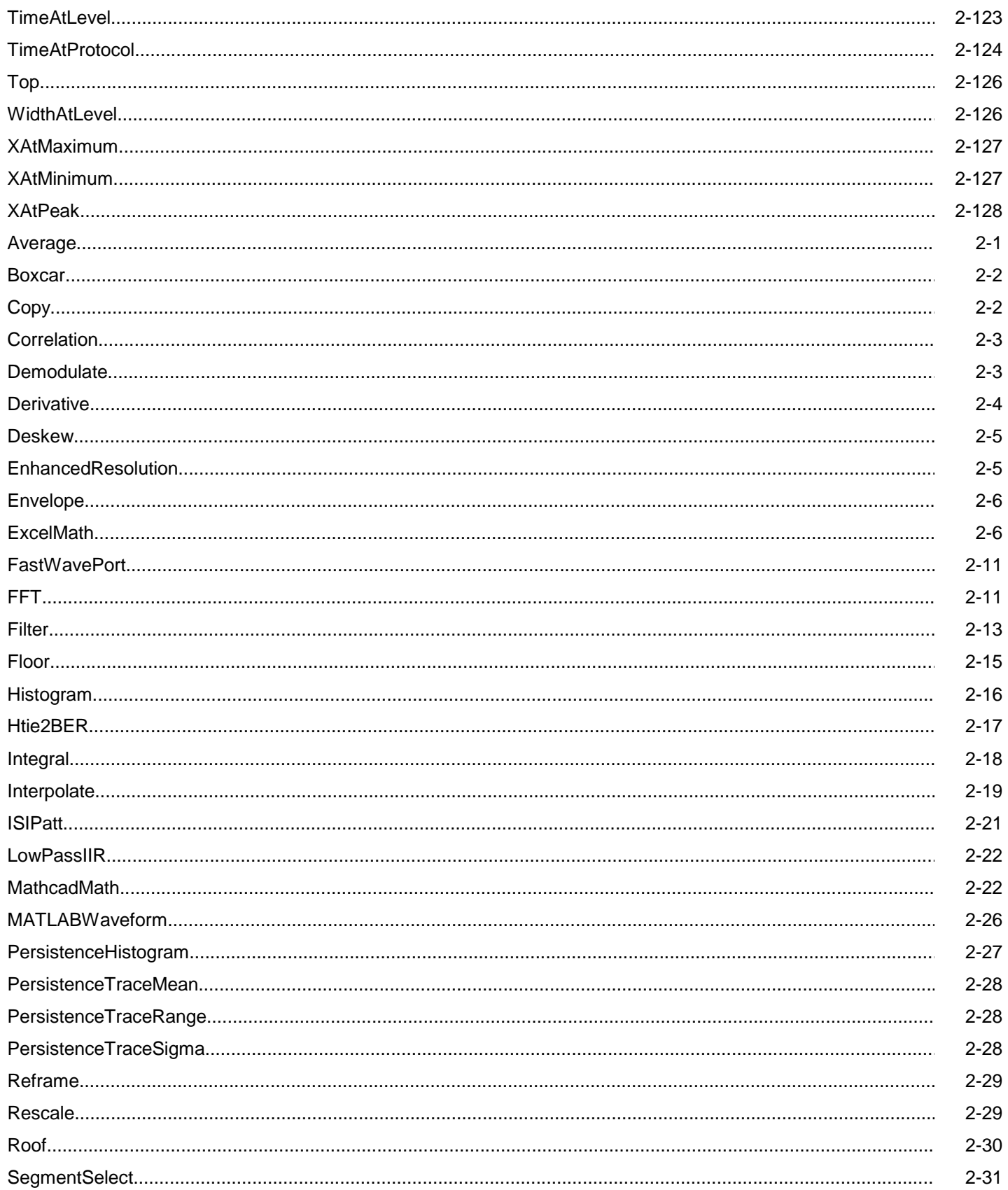

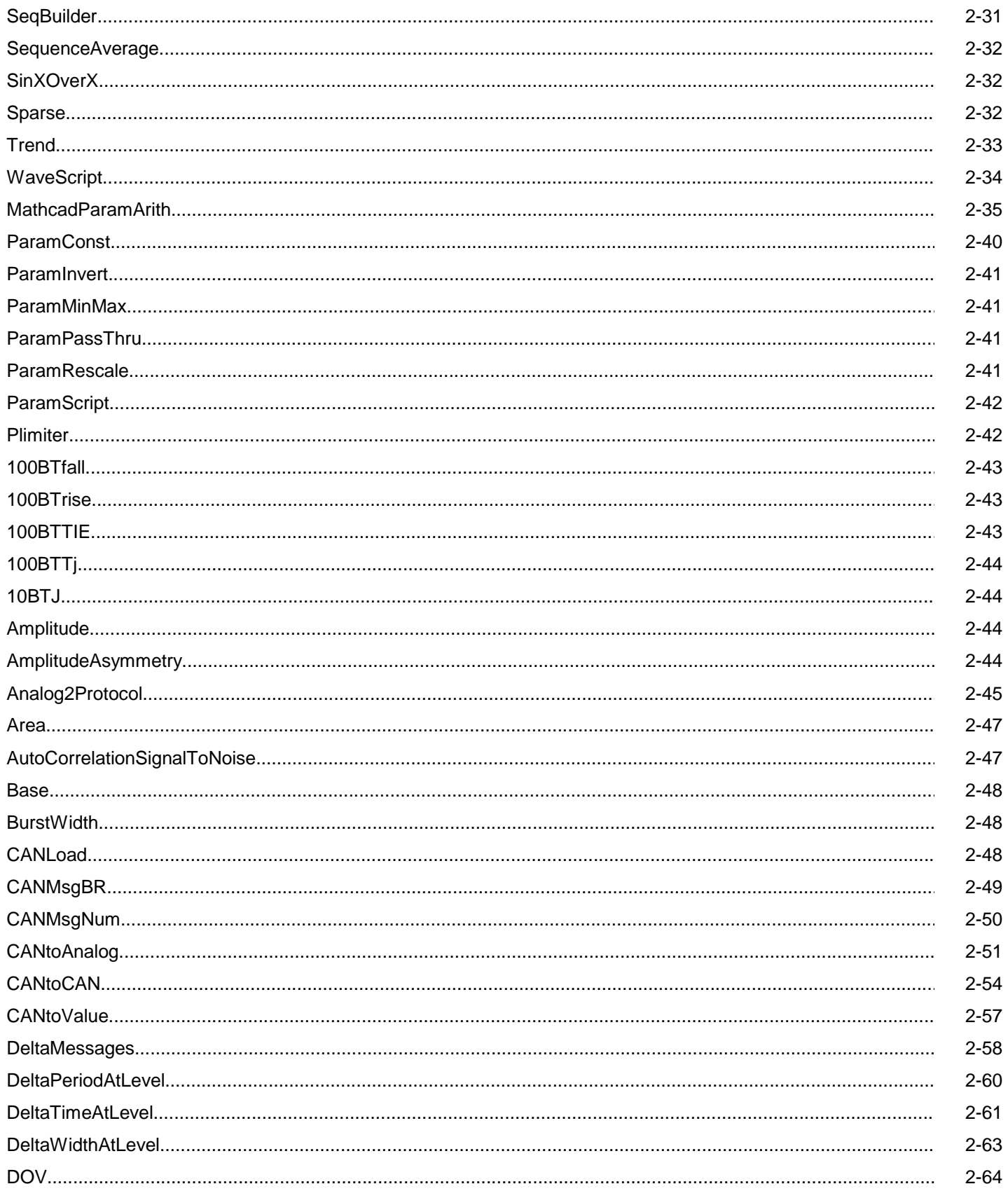

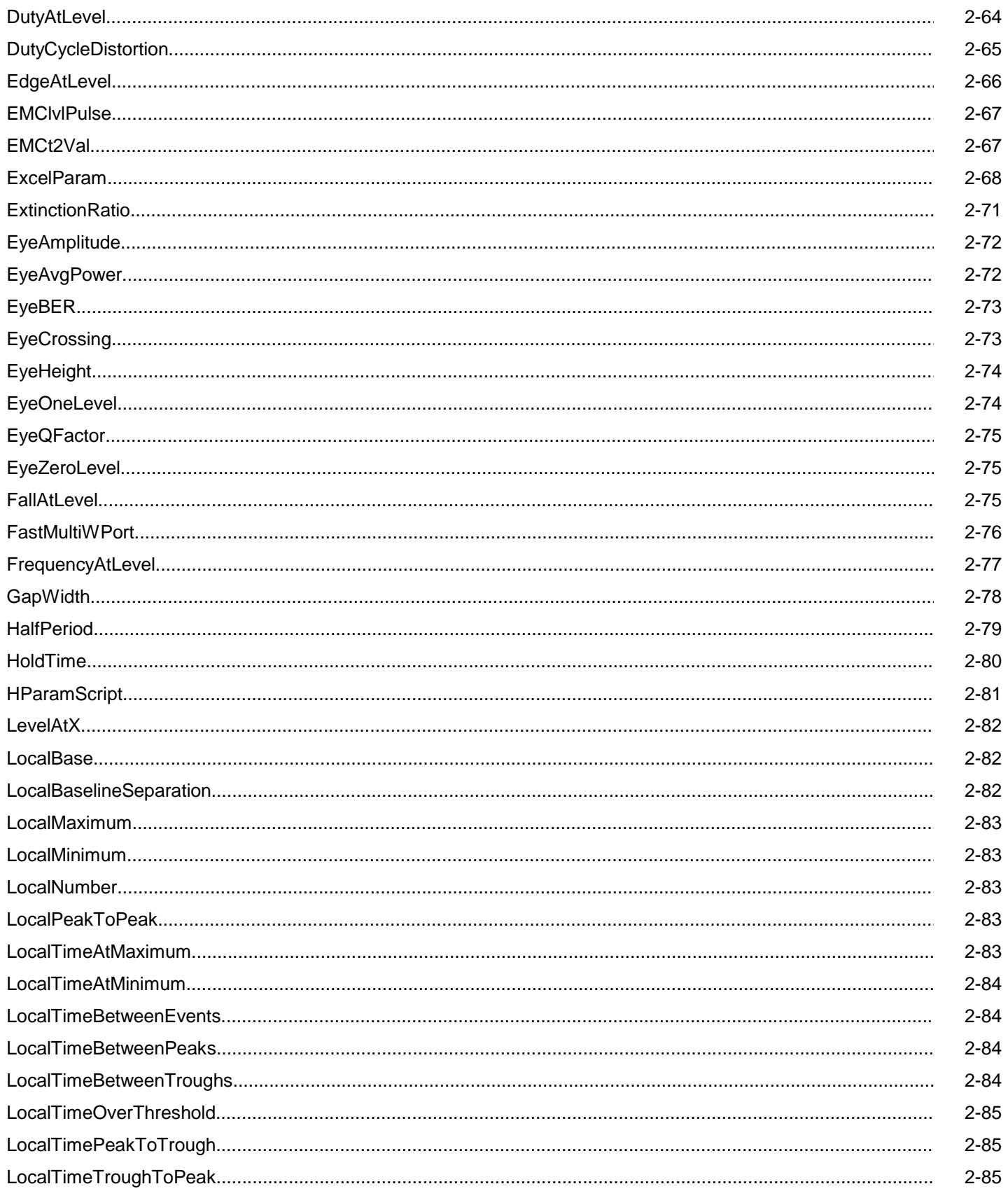

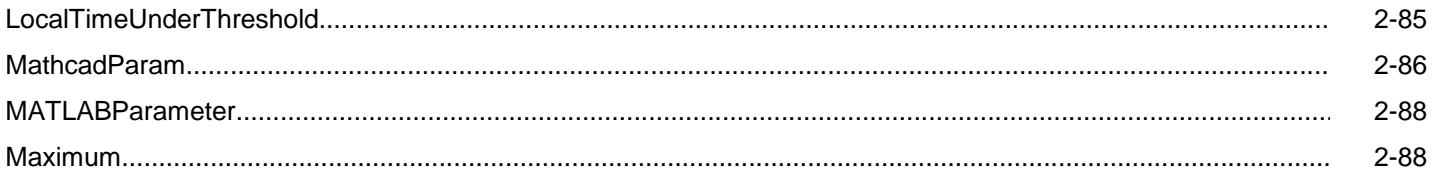

# **AVERAGE**

app.Math.Fx.OperatorYSetup (Operator = "Average")

Waveform Averaging.

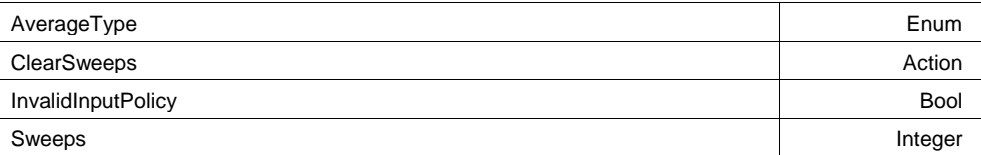

## **Example**

```
' Visual Basic Script
Set app = CreateObject("LeCroy.XStreamDSO")
```

```
' Turn trace F1 on and setup to average the data from C1
' Average mode is set to Continuous
app.Math.F1.View = True
app.Math.F1.Operator1 = "Average"
app.Math.F1.MathMode = "OneOpe
```
## **AverageType Enum**

## **Description**

Sets / Queries the averaging mode. Continuous and Summation modes are supported.

## **Values**

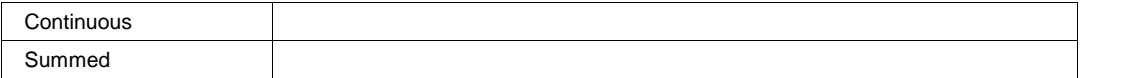

## **ClearSweeps Action**

## **Description**

Clears all averaged sweeps.

## **Example**

```
' Visual Basic Script
Set app = CreateObject("LeCroy.XStreamDSO")
```
' Clear sweeps for average in trace F1. app.Math.F1.Operator1Setup.ClearSweeps

## **InvalidInputPolicy Bool**

## **Sweeps Integer**

**Range** From 1 to 1000000 step 1

## **Description**

Sets / Queries the number of sweeps to be averaged when trace Fx is set to averaging - continuous or summed.

#### **Example**

```
' Visual Basic Script
Set app = CreateObject("LeCroy.XStreamDSO")
```

```
' Set number of sweeps to be averaged in trace F1 as 20.
app.Math.F1.Operator1Setup.Sweeps = 20
```
## **BOXCAR**

app.Math.Fx.OperatorYSetup (Operator = "Boxcar")

Rectangular BoxCar filter (local running average) of specified length.

Length Integer and Integer and Integer and Integer and Integer and Integer and Integer and Integer and Integer

#### **Example**

```
' Visual Basic Script
Set app = CreateObject("LeCroy.XStreamDSO")
```

```
' Set the filter length for the boxcar function in trace F1
app.Math.F1.View = True
app.Math.F1.MathMode = "OneOperator"
app.Math.F1.Operator1 = "Boxcar"
app.Math.F1.Operator1Setup.
```
## **Length Integer**

**Range** From 2 to 5000 step 1

#### **Description**

Sets / Queries the length, in samples, of the boxcar FIR filter (i.e. the running average of a local set of "length" points)

## **COPY**

app.Math.Fx.OperatorYSetup (Operator = "Copy")

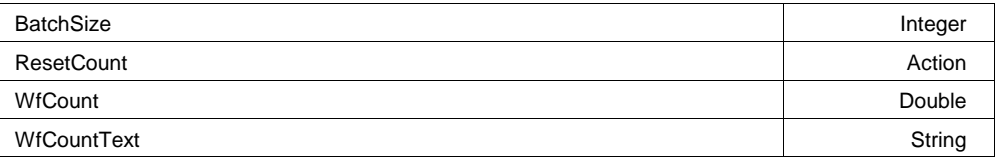

## **BatchSize Integer**

**Range** From 128 to 10000000 step 128

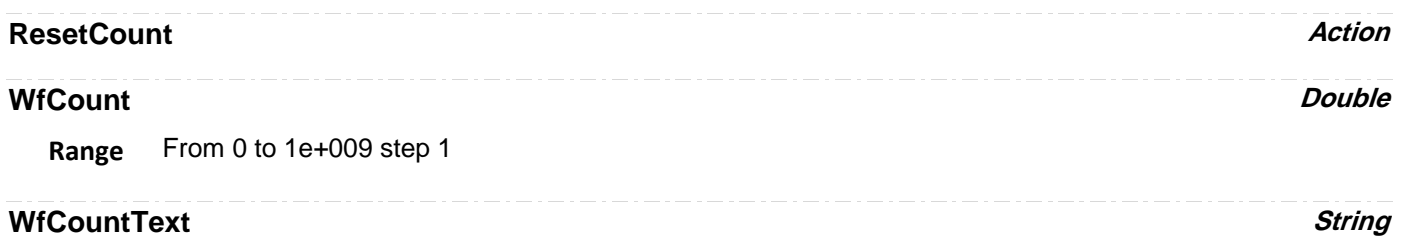

**Range** Any number of characters

## **CORRELATION**

app.Math.Fx.OperatorYSetup (Operator = "Correlation")

Correlate a portion of one waveform with another.

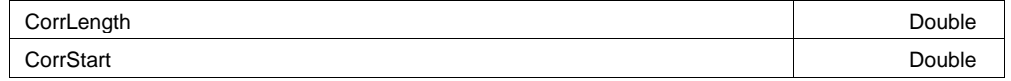

#### **Example**

```
' Visual Basic Script
Set app = CreateObject("LeCroy.XStreamDSO")
```

```
' Configure correlation in F3 using a length of 3.5 divisions,
' starting at the first division.
app.Math.F3.View = True
app.Math.F3.Operator1 = "Correlation"
app.Math.F3.Operator1S
```
## **CorrLength Double**

**Range** From 0.001 to 10 step 0.001

## **Description**

Sets / Queries the length in graticule divisions of the section of the first input trace that is used in the calculation of correlation.

## **CorrStart** *Double*

**Range** From 0 to 9.999 step 0.001

## **Description**

Sets/Queries the position in graticule divisions of the start of the section of trace 1 that is used in the correlation function in trace Fx.

## **DEMODULATE**

app.Math.Fx.OperatorYSetup (Operator = "Demodulate")

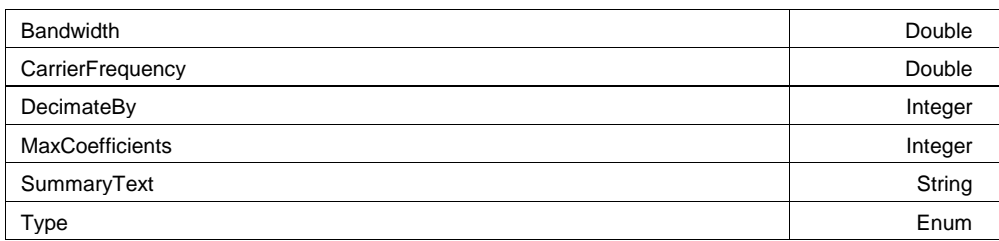

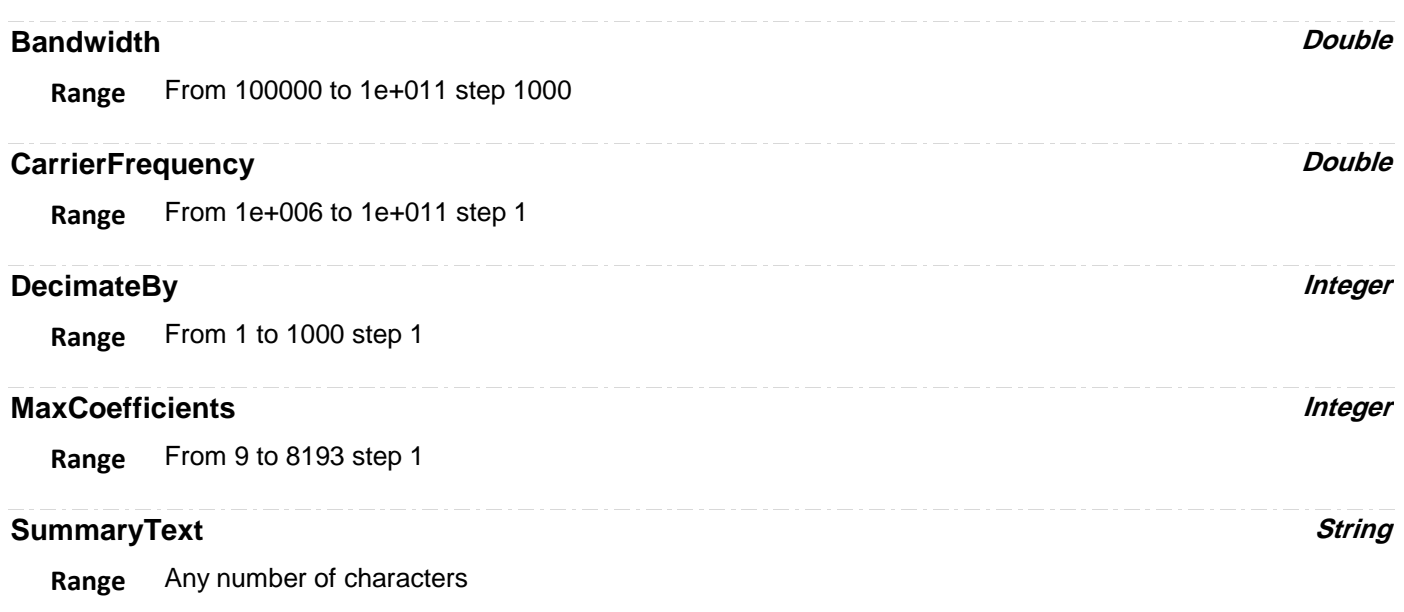

## **Type Enum**

## **Values**

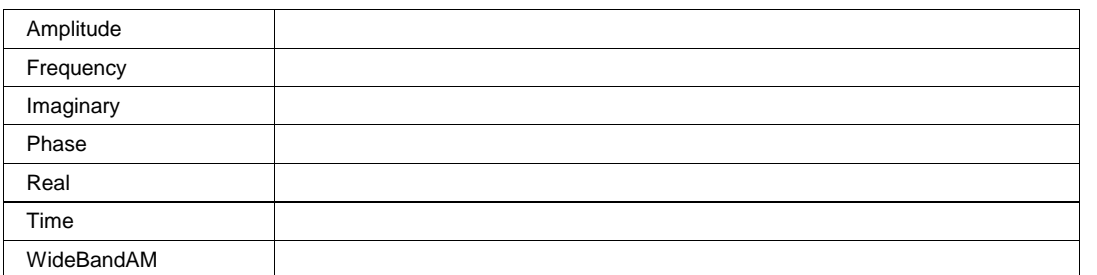

# **DERIVATIVE** app.Math.Fx.OperatorYSetup (Operator = "Derivative")

Computes the derivative of the waveform (next\_sample\_value - this\_sample\_value) / horizontal\_sample\_interval.

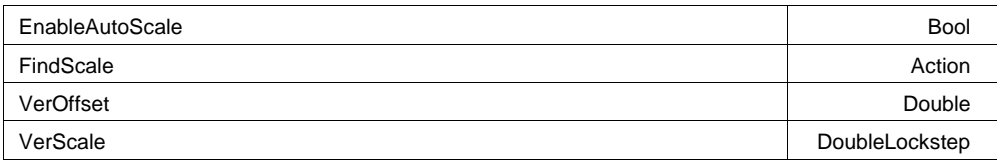

## **Example**

```
' Visual Basic Script
Set app = CreateObject("LeCroy.XStreamDSO")
' Start a find scale operation for derivative function trace F1
app.Math.F1.View = True
app.Math.F1.MathMode = "OneOperator"
app.Math.F1.Operator1 = "Derivative"
app.Math.F1.Operato
```
## **EnableAutoScale Bool**

## **Description**

Sets/Queries whether the autoscale function is enabled for the derivative function trace Fx. If enabled, an auto-scale operation is performed whenever the setup changes.

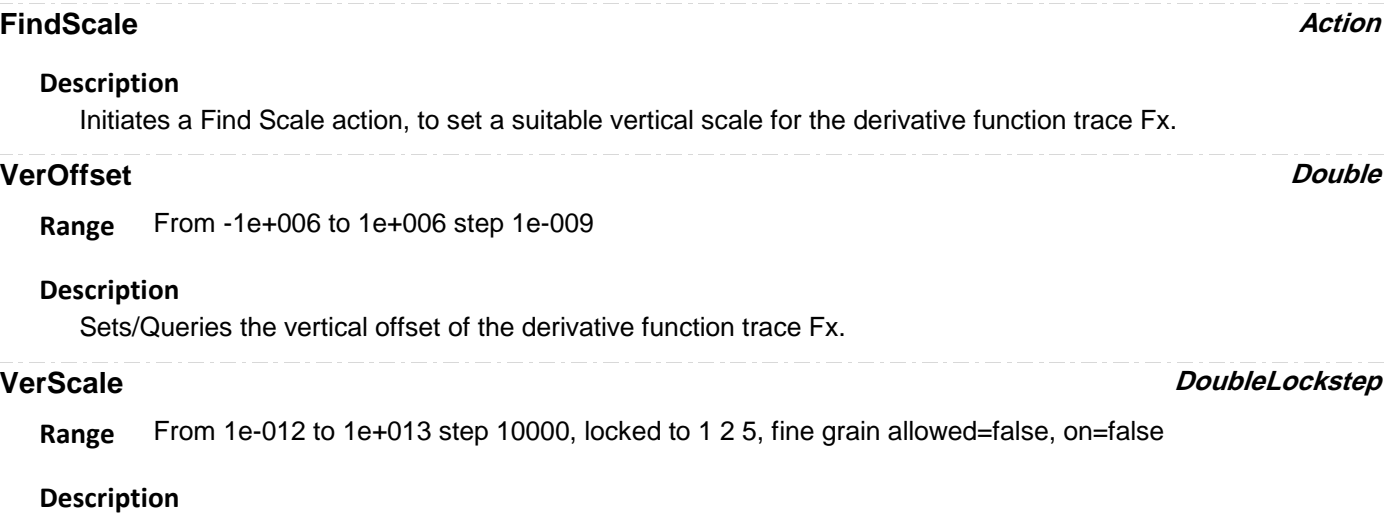

Sets/Queries the vertical scale of the derivative function Fx.

## **DESKEW**

app.Math.Fx.OperatorYSetup (Operator = "Deskew")

Deskew waveform by shifting it in time.

WaveDeskew Double **Double 2006** 

#### **Example**

```
' Visual Basic Script
Set app = CreateObject("LeCroy.XStreamDSO")
```

```
' Set the displacement of the trace F3 to 3.7e-9
app.Math.F3.View = True
app.Math.F3.MathMode = "OneOperator"
app.Math.F3.Operator1 = "Deskew"
app.Math.F3.Operator1Setup.WaveDeskew
```
**WaveDeskew Double** 

**Range** From -2.5e-008 to 2.5e-008 step 1e-012

#### **Description**

Sets/Queries the displacement in time of the trace Fx. A positive value delays the signal: a negative one makes it appear earlier.

# **ENHANCEDRESOLUTION**

app.Math.Fx.OperatorYSetup (Operator = "EnhancedResolution")

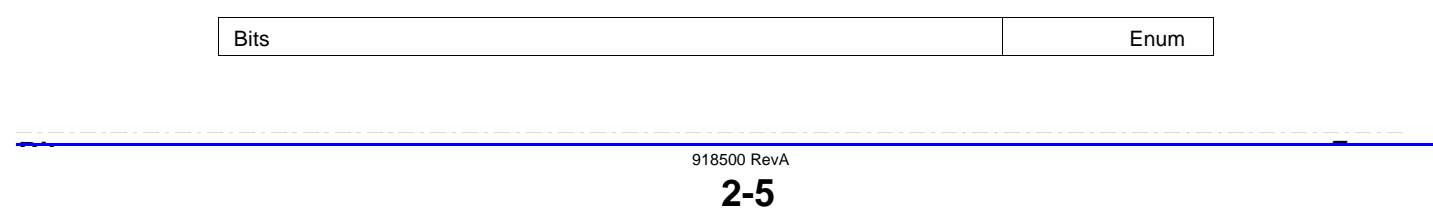

## **Description**

Number of bits of enhanced resolution. ERES is a FIR filter with a gaussian frequency response.

## **Values**

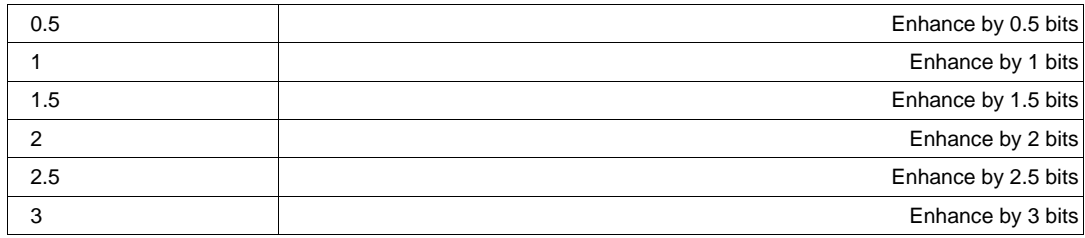

# **ENVELOPE**

app.Math.Fx.OperatorYSetup (Operator = "Envelope")

Envelope of minimum and maximum values for an ensemble of sweeps, or 'Extrema'

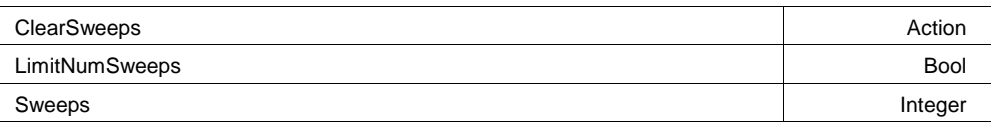

#### **Example**

```
' Visual Basic Script
Set app = CreateObject("LeCroy.XStreamDSO")
```

```
' Configure F3 to be an envelope of C1
app.Math.F3.View = True
app.Math.F3.Source1 = "C1"
app.Math.F3.MathMode = "OneOperator"
app.Math.F3.Operator1 = "Envelope"
app.Math.F3.Operat
```
## **ClearSweeps Action**

## **Description**

Initiates a Clear Sweeps operation for envelope function trace Fx.

## **LimitNumSweeps Bool**

## **Sweeps Integer**

**Range** From 1 to 1000000 step 1

## **Description**

Sets/Queries the maximum number of sweeps to be used by the envelope function trace Fx.

# **EXCELMATH**

app.Math.Fx.OperatorYSetup (Operator = "ExcelMath")

Perform Math in Excel. Transfers 1 or 2 waveforms into Excel and reads the resulting waveform.

AddChart Action Action Action Action Action Action Action Action Action Action Action

918500 RevA

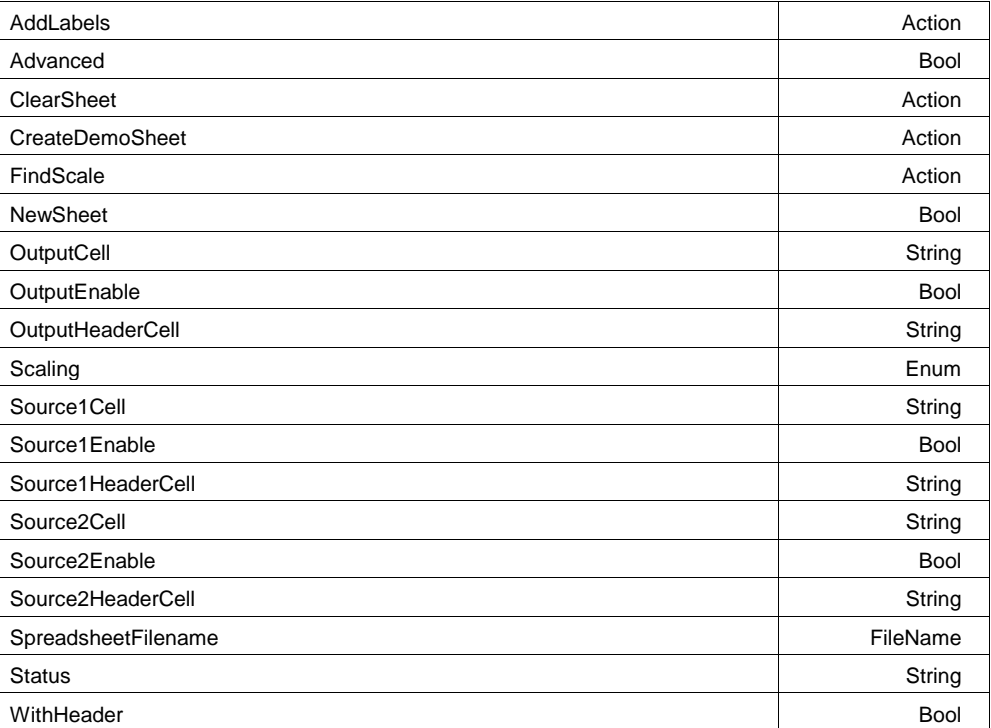

## **Example**

```
' Visual Basic Script
Set app = CreateObject("LeCroy.XStreamDSO")
```

```
' Configure F3 to process C1 in Excel using a demo-sheet
app.Math.F3.View = Trueapp.Math.F3.Source1 = "C1"app.Math.F3.MathMode = "OneOperator"
app.Math.F3.Operator1 = "ExcelMath"
```
## **AddChart Action**

## **Description**

Adds a chart to the current Excel spreadsheet.

## **AddLabels Action**

## **Description**

Adds labels to the cells of the array headers in the Excel spreadsheet.

## **Advanced Bool**

#### **Description**

Enables/Disables/Queries the advanced Excel settings. By default, the cell ranges used to store the input waveform, and to retrieve the calculated waveform, are preset. Advanced mode allows these to be changed.

#### **Example**

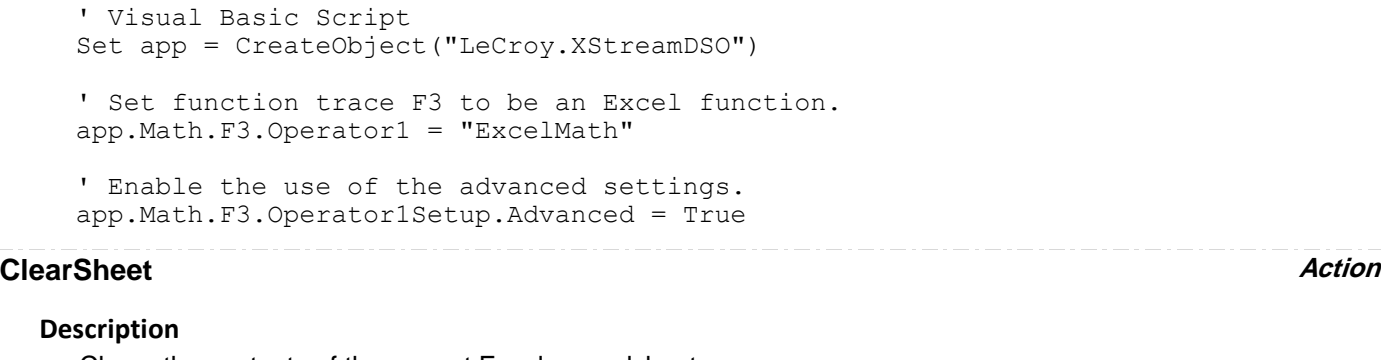

Clears the contents of the current Excel spreadsheet.

app.Math.F3.Operator1Setup.FindScale

## **CreateDemoSheet Action**

## **Description**

Creates a 'demo sheet', an excel spreadsheet pre-labelled, and with the output column equation preset to invert the input data.

## **FindScale Action**

## **Description**

Set a suitable scale for the output data from Excel on the instrument graticule when scaling has been set to manual.

#### **Example**

```
' Visual Basic Script
Set app = CreateObject("LeCroy.XStreamDSO")
' Set function trace F3 to be an Excel function.
app.Math.F3.Operator1 = "ExcelMath"
' Set the scaling from the Excel spreadsheet to automatic.
app.Math.F3.Operator1Setup.Scaling = "Manual"
' Find a suitable scale for the output data
' on the instrument graticule.
```
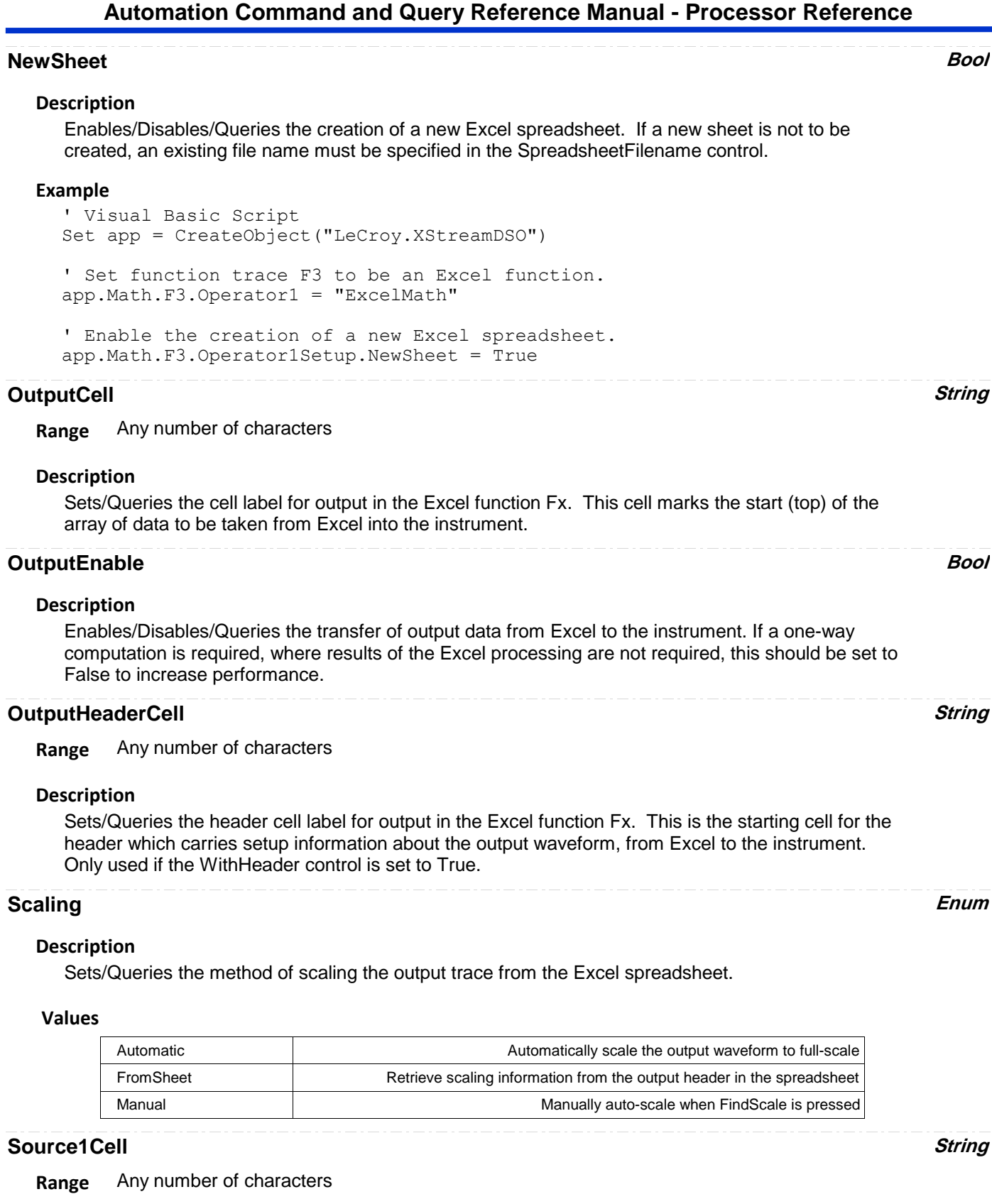

## **Description**

Sets/Queries the cell label for source 1 in the Excel function Fx. This cell marks the start (top) of the array into which data from the first source waveform is transferred.

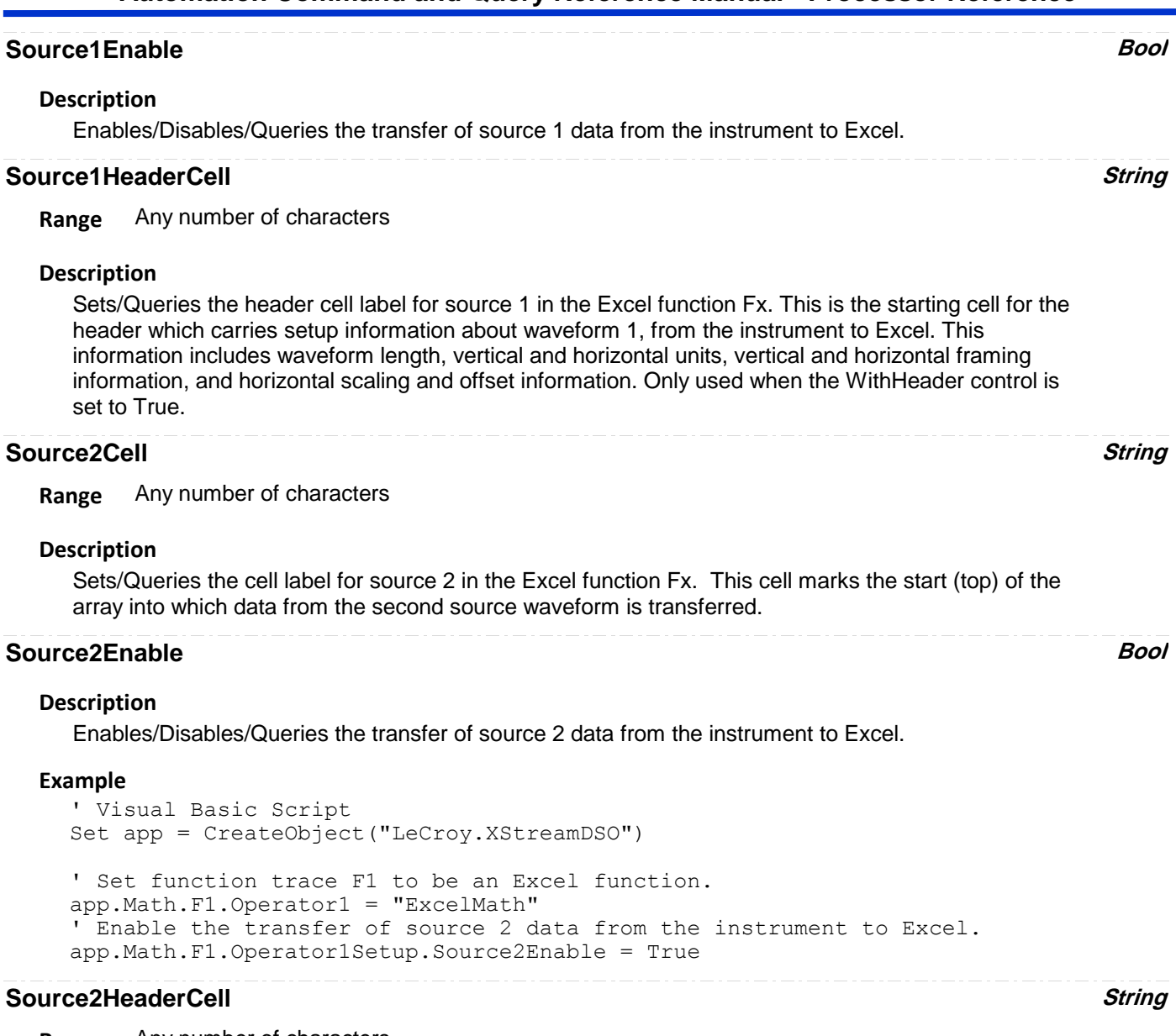

**Range** Any number of characters

## **Description**

Sets/Queries the header cell label for source 2 in the Excel function Fx. This is the starting cell for the header which carries setup information about waveform 2, from the instrument to Excel. This information includes waveform length, vertical and horizontal units, vertical and horizontal framing information, and horizontal scaling and offset information. Only used when the WithHeader control is set to True.

## **SpreadsheetFilename FileName**

**Range** Any number of characters

## **Description**

Sets/Queries the file name of the current Excel spreadsheet.

#### **Example**

```
' Visual Basic Script
Set app = CreateObject("LeCroy.XStreamDSO")
' Set function trace F3 to be an Excel function.
app.Math.F3.Operator1 = "ExcelMath"
```

```
' Disable the creation of a new Excel spreadsheet.
app.Math.F3.Operator1Setup.NewSheet = False
```

```
' Select the filename of the existing Excel spreadsheet to be used.
app.Math.F3.Operator1Setup.SpreadsheetFilename = "C:\Sheet17.xls"
```
## **Status String**

**Range** Any number of characters

## **Description**

Inspects the status of the Excel and instrument combination. Examples are "OK", or "Excel not installed".

## **WithHeader Bool**

## **Description**

Enables/Disables/Queries the presence of headers with the waveform data.

# **FASTWAVEPORT**

app.Math.Fx.OperatorYSetup (Operator = "FastWavePort")

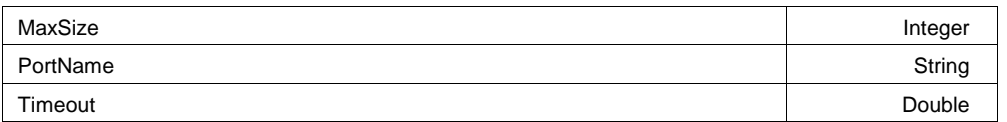

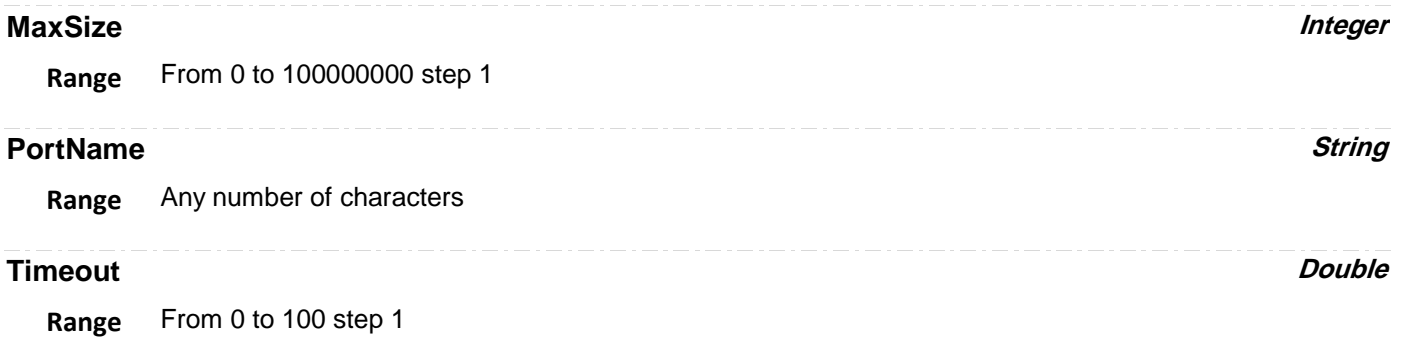

app.Math.Fx.OperatorYSetup (Operator = "FFT")

Fast Fourier Transform of waveform data.

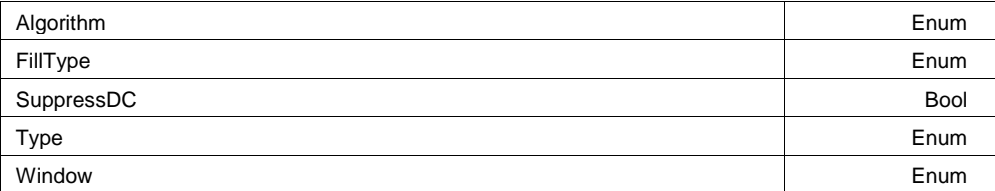

#### **Example**

```
' Visual Basic Script
Set app = CreateObject("LeCroy.XStreamDSO")
```

```
' Configure F3 to perform an FFT of C1
app.Math.F3.View = True
app.Math.F3.Source1 = "C1"app.Math.F3.MathMode = "OneOperator"
app.Math.F3.Operator1 = "FFT"app.Math.F3.Operator1Se
```
## **Algorithm Enum**

## **Description**

Sets/Queries the algorithm for the FFT in function trace Fx.

#### **Example**

```
' Visual Basic Script
Set app = CreateObject("LeCroy.XStreamDSO")
```

```
' Set function trace F4 to FFT.
app.Math.F4.Operator1 = "FFT"
' Set the FFT algorithm to power of two.
app.Math.F4.Operator1Setup.Algorithm = "Power2"
```
## **Values**

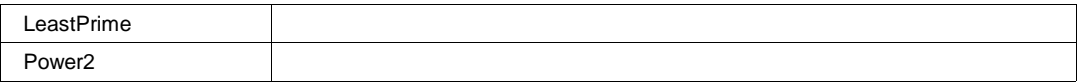

## **FillType Enum**

## **Description**

Sets/Queries the type of trace fill to use in the FFT function trace Fx.

#### **Values**

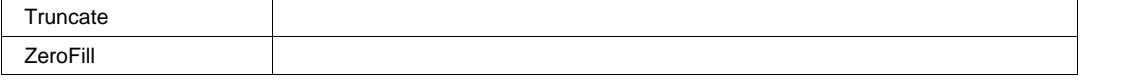

## **SuppressDC Bool**

## **Description**

Enables/Disables suppression of the value at zero frequency in the FFT spectrum.

## **Type Enum**

## **Description**

Sets/Queries the type of FFT spectrum for function trace Fx.

#### **Values**

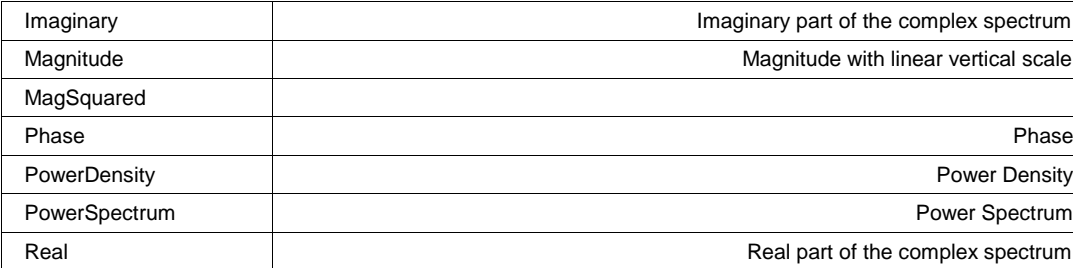

#### **Window Enum**

## **Description**

Sets/Queries the type of window for the FFT function trace Fx.

## **Values**

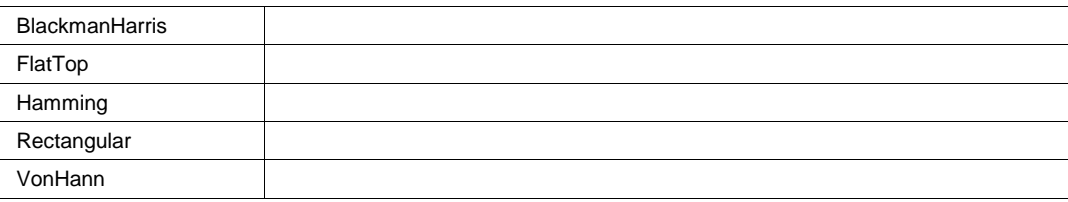

# **FILTER**

app.Math.Fx.OperatorYSetup (Operator = "Filter")

Processes waveform using specified digital filter.

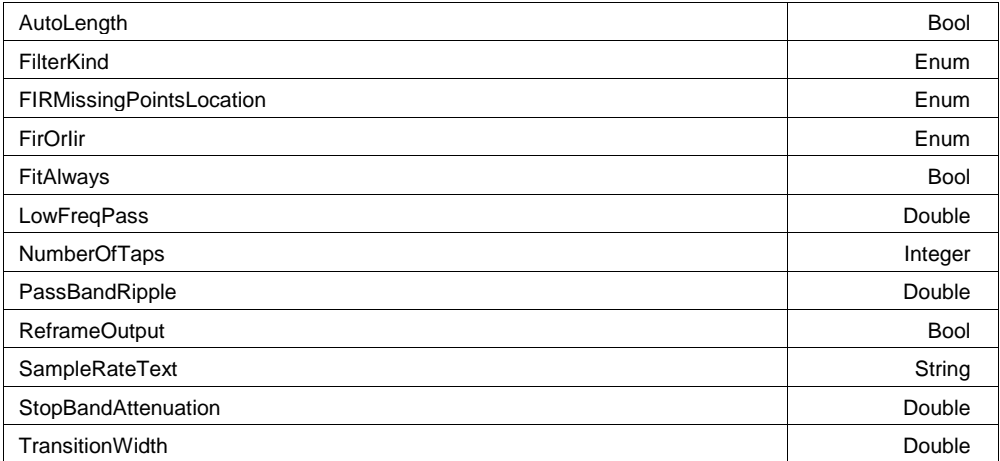

## **Example**

```
' Visual Basic Script
Set app = CreateObject("LeCroy.XStreamDSO")
```

```
' Configure F1 to filter C1
app.Math.F1.View = True
```

```
app.Math.F1.Source1 = "C1"
app.Math.F1.MathMode = "OneOperator"
app.Math.F1.Operator1 = "Filter"
app.Math.F1.Operator1Setup.FirO
```
## **AutoLength Bool**

## **Description**

Enables/Disables/Queries status of the auto-length feature for the filter Fx.

## **FilterKind Enum**

## **Description**

Sets/Queries kind of filter to use in function Fx.

## **Values**

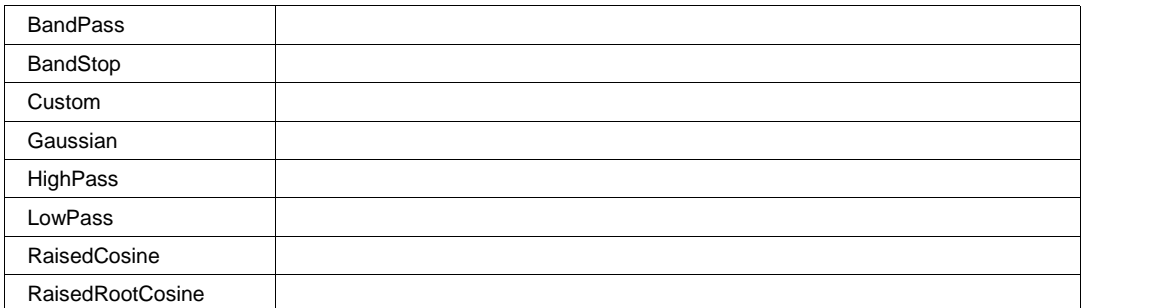

## **FIRMissingPointsLocation Enum**

## **Values**

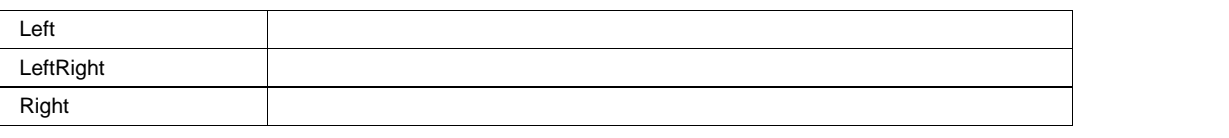

## **FirOrIir Enum**

## **Description**

Sets/Queries whether the filter Fx is an FIR filter or an IIR filter.

## **Values**

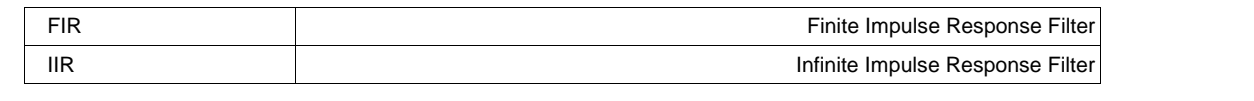

## **FitAlways Bool**

## **LowFreqPass** *Double*

**Range** From 1000 to 1e+011 step 1

## **Description**

Sets/Queries the lower cut-off frequency for the band-pass filter Fx.

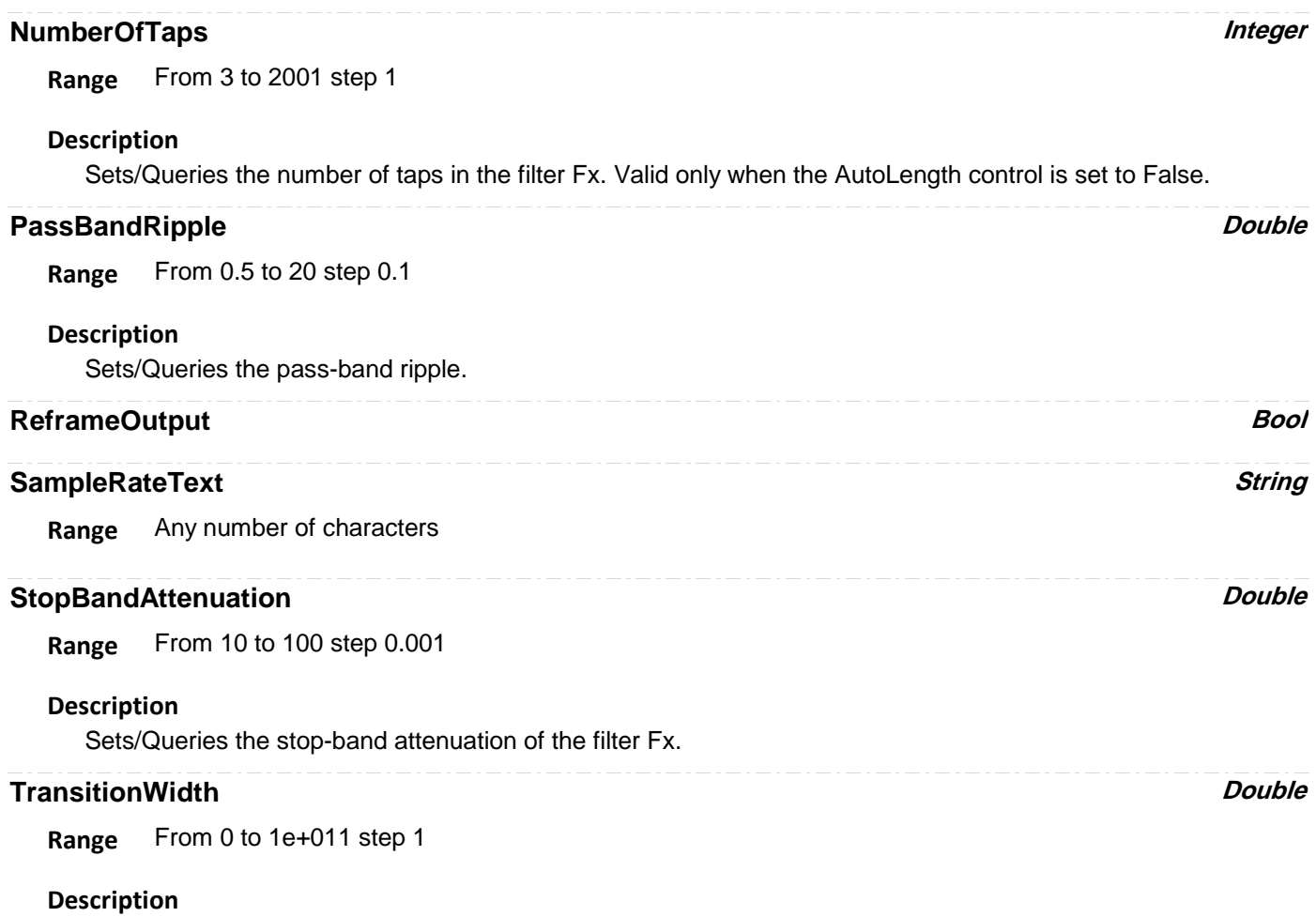

Sets/Queries the width of the transition in the frequency spectrum of filter Fx.

# **FLOOR**

app.Math.Fx.OperatorYSetup (Operator = "Floor")

Most negative or minimum values for an ensemble of sweeps, or "Floor"

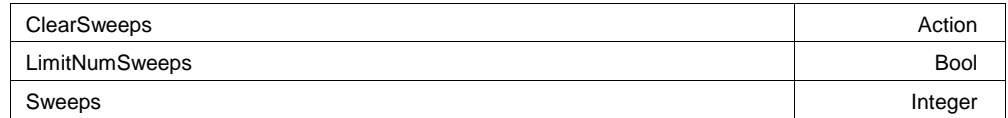

## **Example**

```
' Visual Basic Script
Set app = CreateObject("LeCroy.XStreamDSO")
' Configure F1 to measure the Floor of the first 1000 
' sweeps of C1
app.Math.F1.View = True
app.Math.F1.Source1 = "C1"
app.Math.F1.MathMode = "OneOperator"
app.Math.F1.Operator1
```
## **Description**

Initiates a clear sweeps action for the Floor function trace Fx.

## **LimitNumSweeps Bool**

## **Sweeps Integer**

**Range** From 1 to 1000000 step 1

## **Description**

Sets/Queries the maximum number of sweeps for the Floor function trace Fx.

## **HISTOGRAM**

app.Math.Fx.OperatorYSetup (Operator = "Histogram")

Histogram of the values of a parameter, or if a waveform is used as the input, histogram the waveform sample amplitudes.

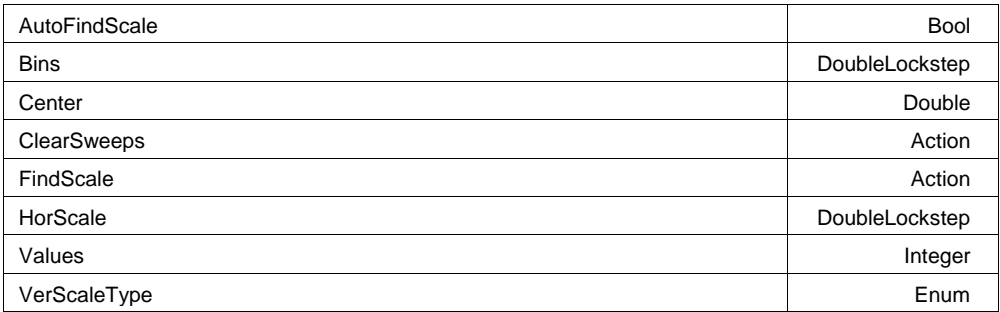

## **Example**

```
' Visual Basic Script
Set app = CreateObject("LeCroy.XStreamDSO")
```

```
' Configure F1 to histogram the first 200000 sample 
' values from source waveform C1 into 50 bins. 
' Auto find-scale is enabled.
app.Math.F1.View = True
app.Math.F1.Source1 = "C1"
```
## **AutoFindScale Bool**

## **Description**

Enables/Disables automatic scale setting for the histogram function Fx.

**Range** From 20 to 2000 step 1, locked to 1 2 5, fine grain allowed=false, on=false

## **Description**

Sets/Queries the number of bins in the histogram function Fx.

## **Center Double**

**Range** From -1e+010 to 1e+010 step 1e-012

## **Description**

Sets/Queries the horizontal value at the center of the graticule of the histogram function Fx.

**Bins DoubleLockstep**

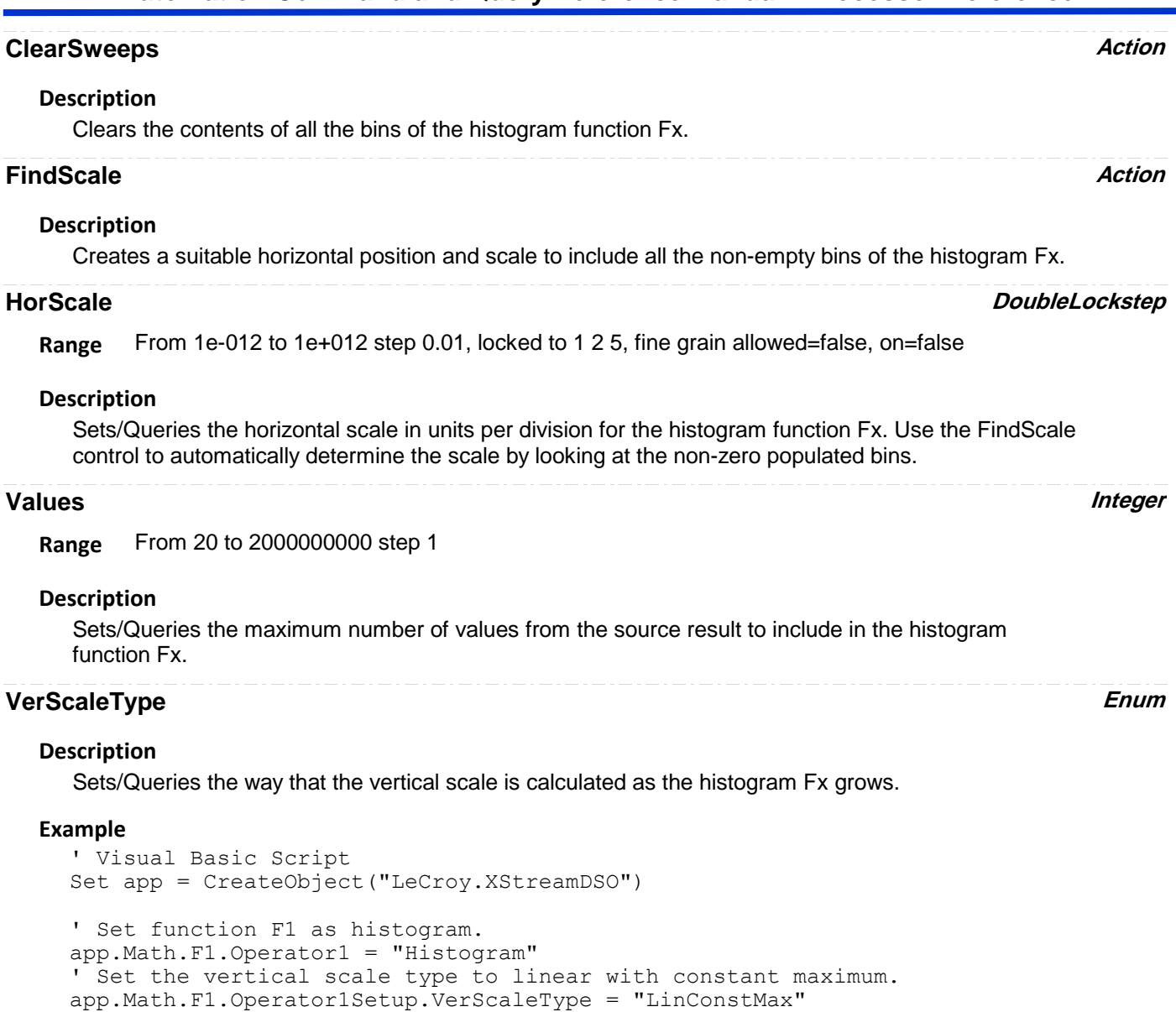

## **Values**

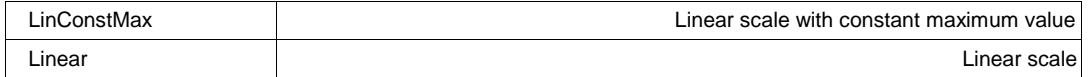

# **HTIE2BER**

app.Math.Fx.OperatorYSetup (Operator = "Htie2BER")

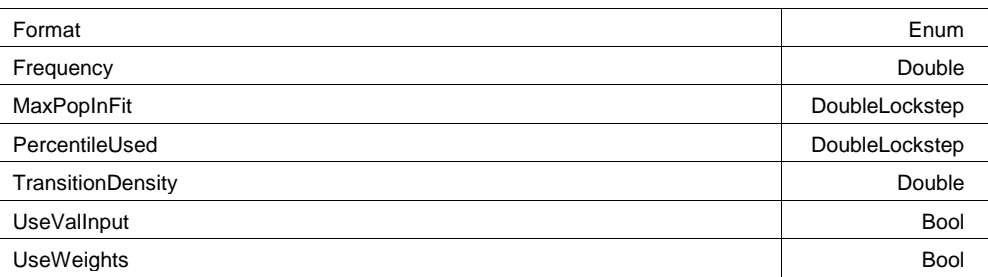

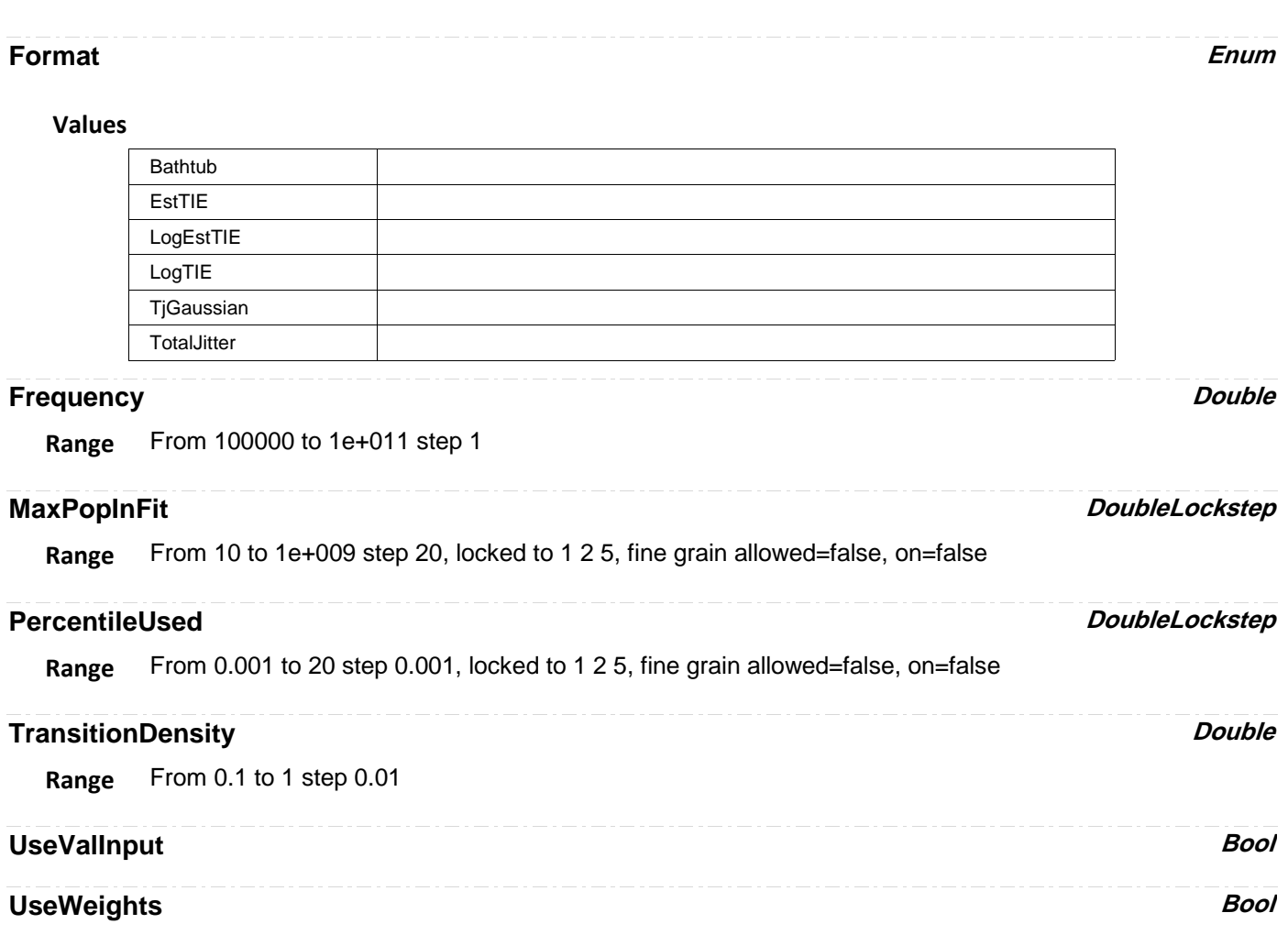

# **INTEGRAL**

app.Math.Fx.OperatorYSetup (Operator = "Integral")

Integral of the linearly rescaled (multiplier and adder) input.

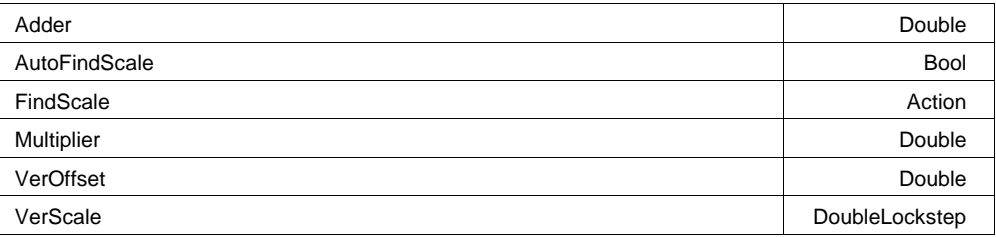

## **Example**

```
' Visual Basic Script
Set app = CreateObject("LeCroy.XStreamDSO")
' Configure F1 to integrate C1
app.Math.F1.View = True
app.Math.F1.Source1 = "C1"
app.Math.F1.MathMode = "OneOperator"
```
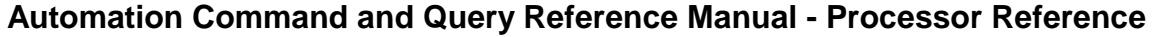

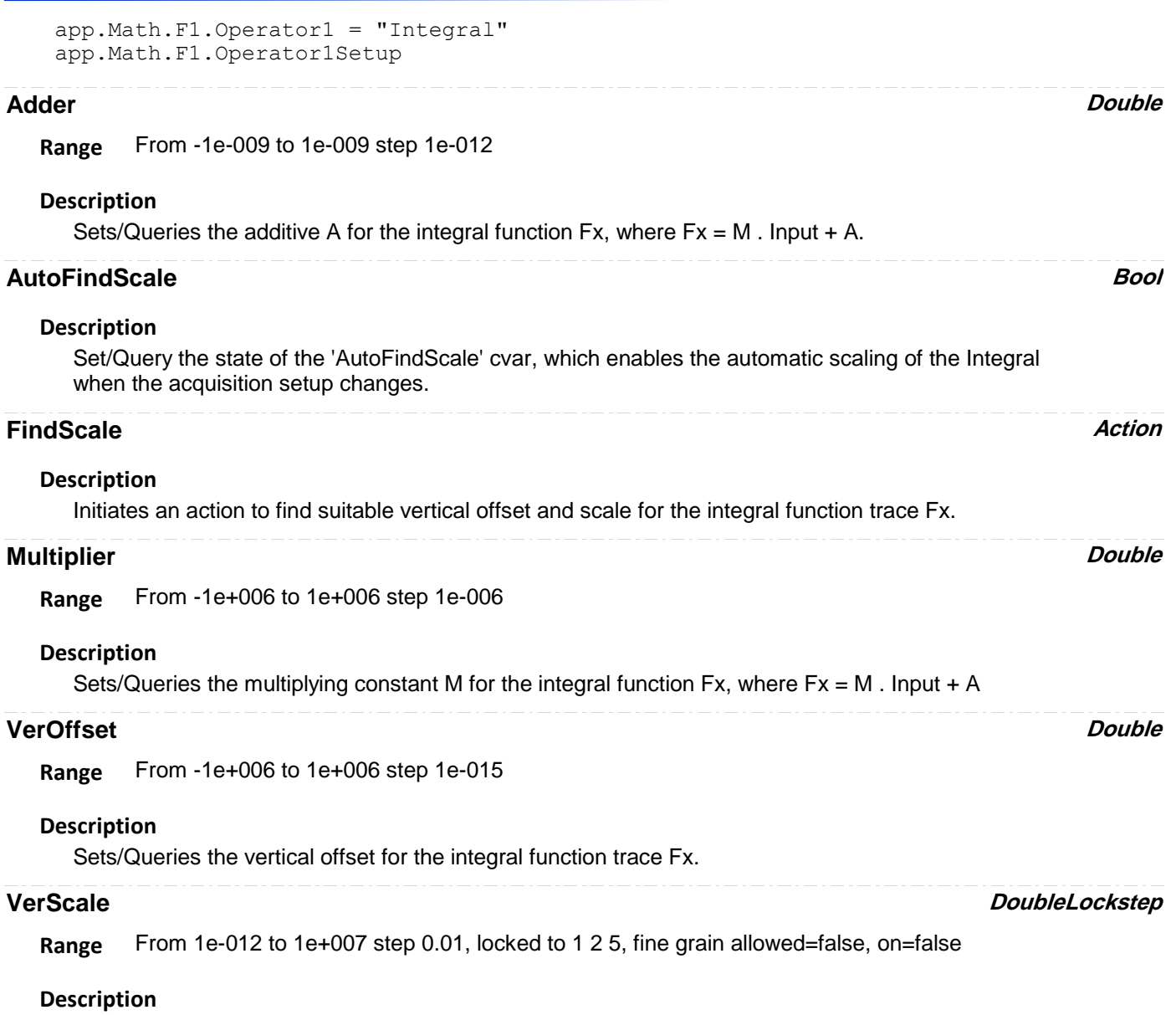

Sets/Queries the vertical scale for the integral function trace Fx.

## **INTERPOLATE**

app.Math.Fx.OperatorYSetup (Operator = "Interpolate")

Interpolate, producing more points in the resulting waveform using linear, cubic, or weighted sin(x)/x algorithms.

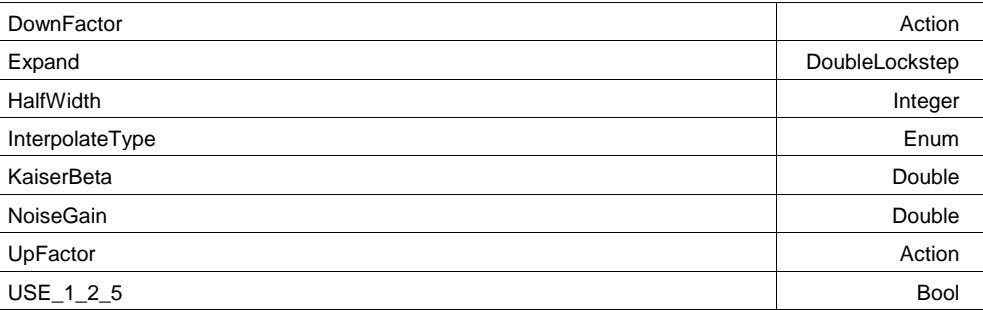

ä,

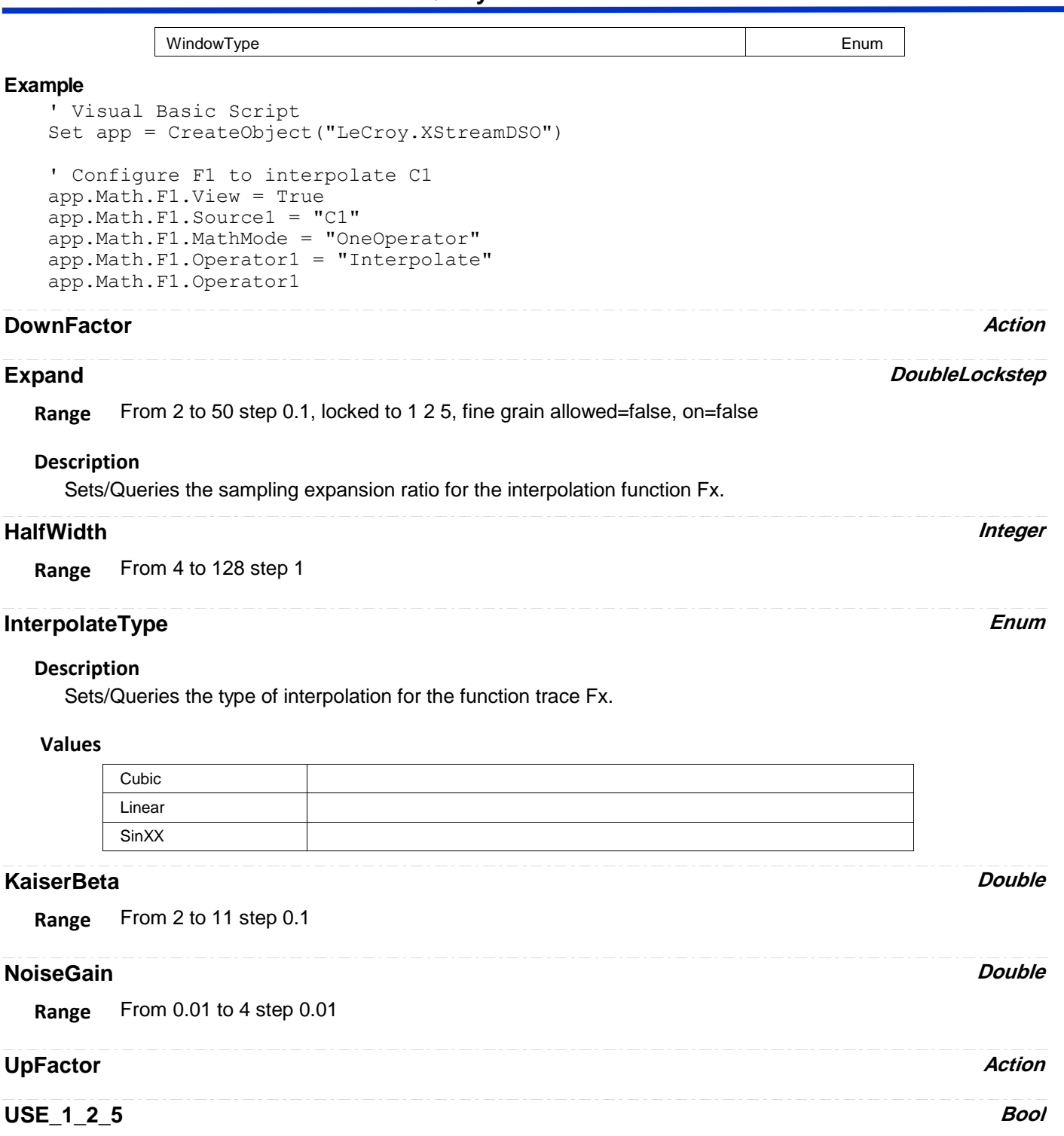

# **WindowType Enum**

## **Values**

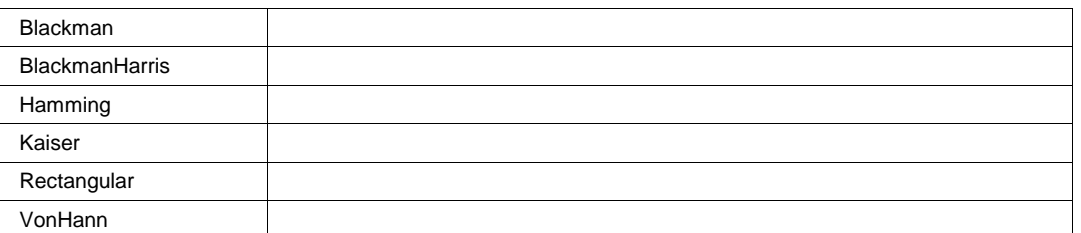

# **ISIPATT**

app.Math.Fx.OperatorYSetup (Operator = "ISIPatt")

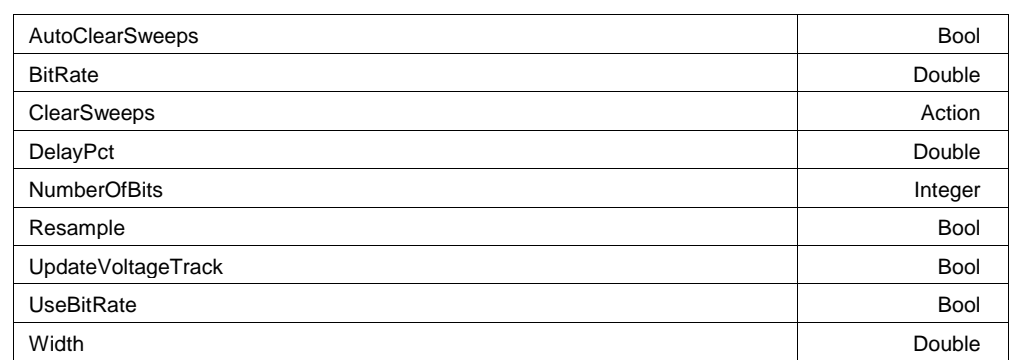

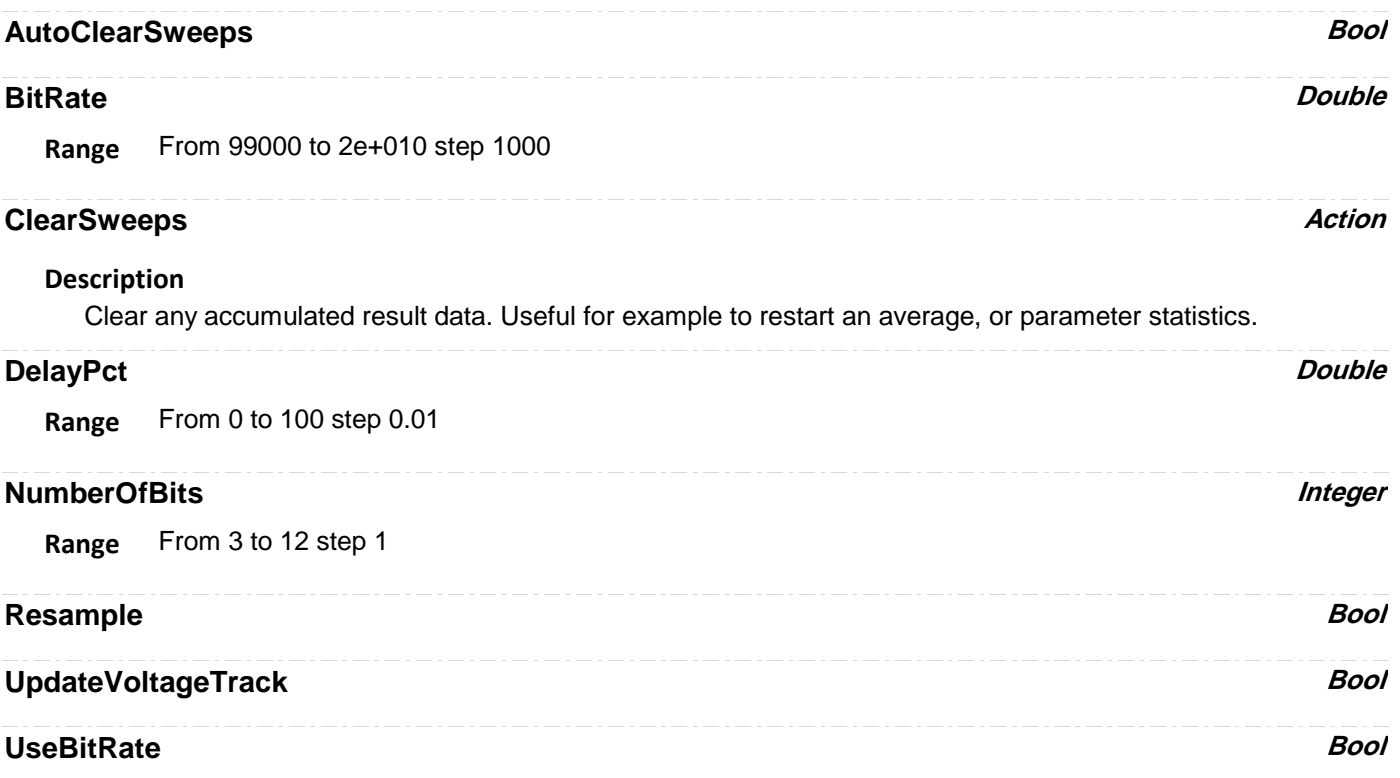

**Range** From 1e-011 to 0.1 step 1e-012

**Width Double**

# **LOWPASSIIR**

app.Math.Fx.OperatorYSetup (Operator = "LowPassIIR")

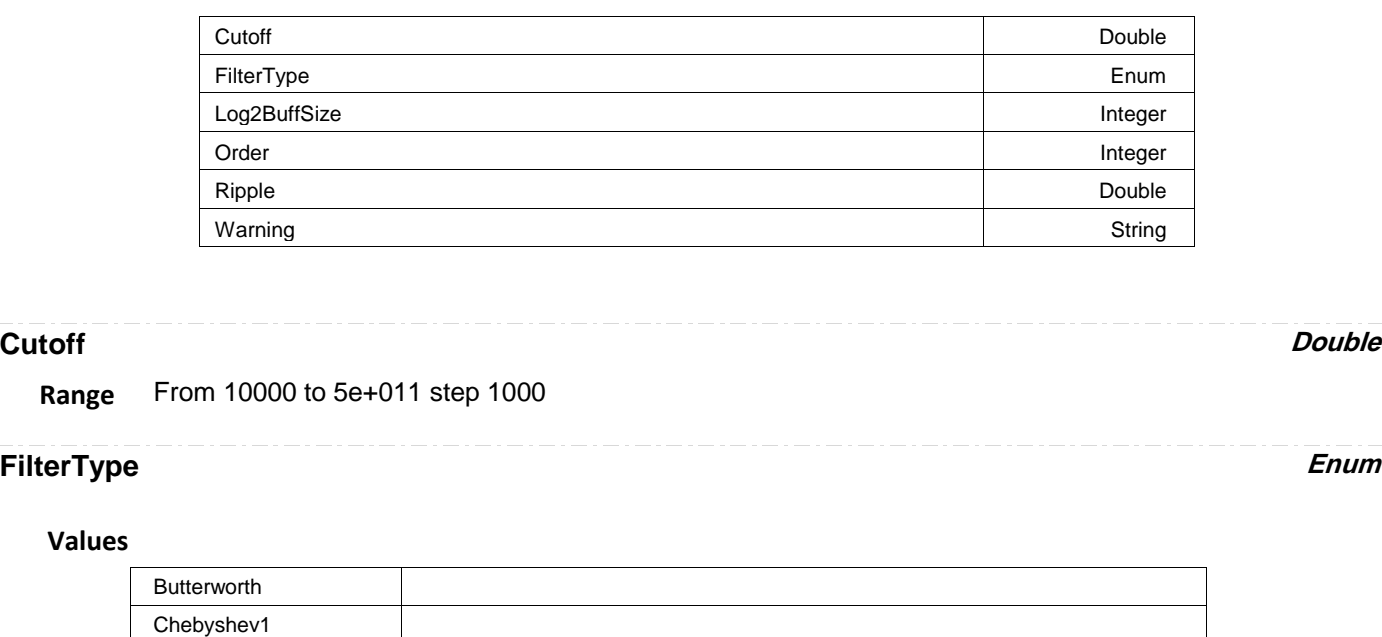

## **Log2BuffSize Integer**

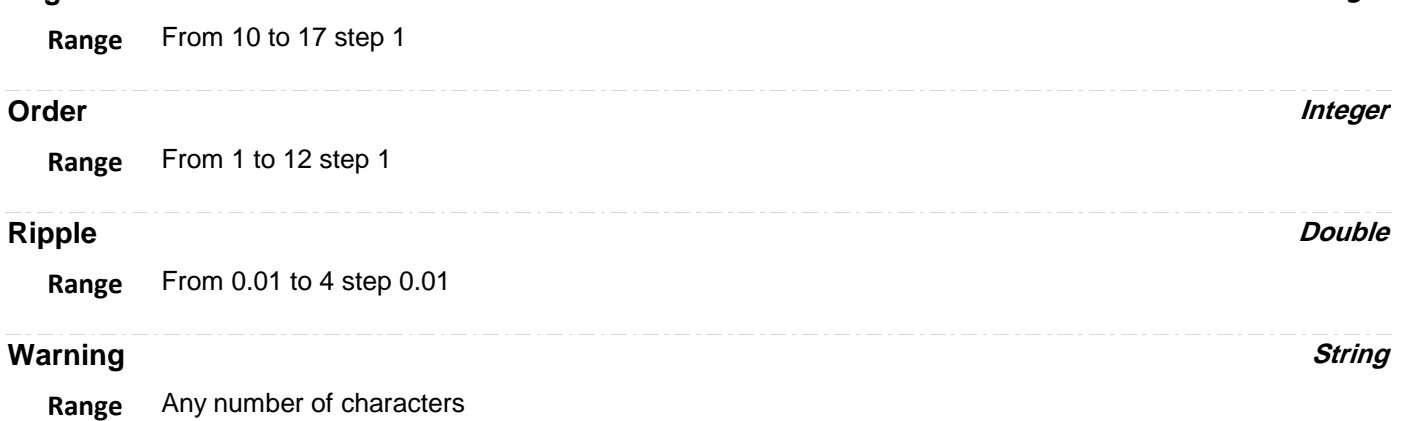

# **MATHCADMATH**

app.Math.Fx.OperatorYSetup (Operator = "MathcadMath")

Produces a waveform using a user specified Mathcad function.

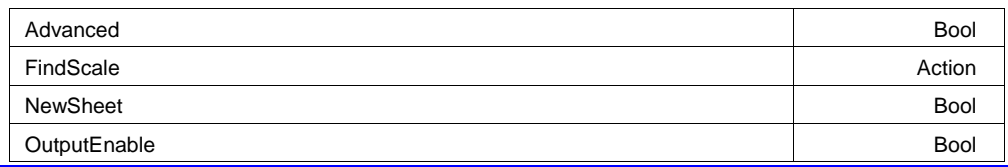

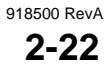

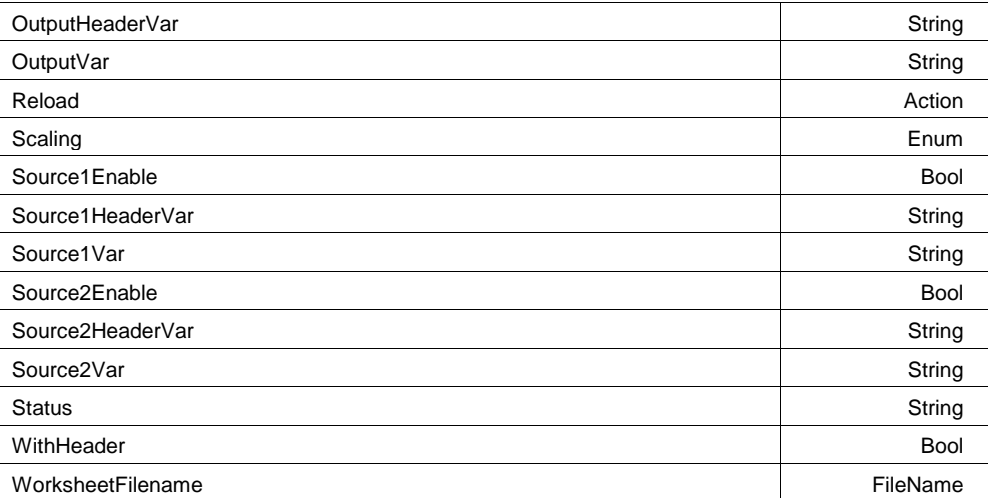

#### **Example**

```
' Visual Basic Script
Set app = CreateObject("LeCroy.XStreamDSO")
```

```
' Configure F1 to process C1 using Mathcad
app.Math.F1.View = True
app.Math.F1.Source1 = "C1"
app.Math.F1.MathMode = "OneOperator"
app.Math.F1.Operator1 = "MathcadMath"
```
## **Advanced Bool**

#### **Description**

Enables/Disables/Queries the use of the advanced features. When in advanced mode the names used for source and output vectors, in addition to names used for source and output headers, may be modified from their default values.

## **FindScale Action**

#### **Description**

Set a suitable vertical scale of the Mathcad output trace on the instrument graticule. Valid only when Manual scaling is specified.

## **NewSheet Bool**

## **Description**

Enables/Disables/Queries the creation of a new Mathcad worksheet.

#### **Example**

```
' Visual Basic Script
Set app = CreateObject("LeCroy.XStreamDSO")
' Set function F1 as Mathcad calculation.
```
app.Math.F1.Operator1 = "MathcadMath" ' Enable creation of a new Mathcad worksheet. app.Math.F1.Operator1Setup.NewSheet = True

## **OutputEnable Bool**

#### **Description**

Enables/Disables/Queries the transmission of output data from Mathcad to the instrument.

#### **Example**

```
' Visual Basic Script
Set app = CreateObject("LeCroy.XStreamDSO")
' Set function F1 as Mathcad calculation.
app.Math.F1.Operator1 = "MathcadMath"
' Enable transmission of output data.
app.Math.F1.Operator1Setup.OutputEnable = True
```
## **OutputHeaderVar String**

**Range** Any number of characters

## **Description**

Sets/Queries the name in Mathcad of the output header variable.

#### **Example**

```
' Visual Basic Script
Set app = CreateObject("LeCroy.XStreamDSO")
```

```
' Set function F1 as Mathcad calculation.
app.Math.F1.Operator1 = "MathcadMath"
' Enables use of headers.
app.Math.F1.Operator1Setup.WithHeader = True
' Sets the name of the output header variable
app.Math.F1.Operator1Setup.OutputHeaderVar = "header1"
```
## **OutputVar String**

**Range** Any number of characters

## **Description**

Sets/Queries the name in Mathcad of the output variable.

#### **Example**

```
' Visual Basic Script
Set app = CreateObject("LeCroy.XStreamDSO")
```

```
' Set function F1 as Mathcad calculation.
app.Math.F1.Operator1 = "MathcadMath"
' Sets the name of the output variable in Mathcad.
app.Math.F1.Operator1Setup.OutputVar = "output3"
```
## **Reload Action**

#### **Description**

Reloads a specified Mathcad worksheet. If the worksheet does exist, the system creates an empty one with a name of the form "UntitledN", where N is an integer.

#### **Example**

```
' Visual Basic Script
Set app = CreateObject("LeCroy.XStreamDSO")
' Set function F1 as Mathcad calculation.
app.Math.F1.Operator1 = "MathcadMath"
' Specifies a Mathcad worksheet name.
app.Math.F1.Operator1Setup.WorksheetFilename = "XStream34.mcd"
' Reload a Mathcad worksheet.
app.Math.F1.Operator1Setup.Reload
```
**Scaling Enum**

#### **Description**

Sets/Queries the method of vertical scaling of the Mathcad output trace on the instrument graticule.

#### **Values**

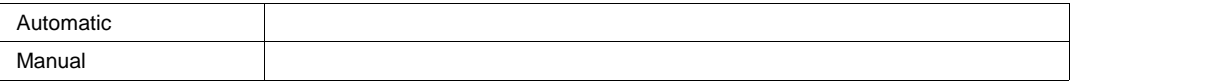

## **Source1Enable Bool**

## **Description**

Enables/Disables/Queries the transmission of source 1 data from the instrument to Mathcad.

#### **Source1HeaderVar String**

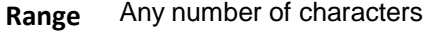

#### **Description**

Sets/Queries the name in Mathcad of input 1 header variable.

#### **Source1Var String**

**Range** Any number of characters

## **Description**

Sets/Queries the name in Mathcad of input variable 1.

## **Source2Enable Bool**

#### **Description**

Enables/Disables/Queries the transmission of source 2 data from the instrument to Mathcad.

## **Source2HeaderVar String**

**Range** Any number of characters

## **Description**

Sets/Queries the name in Mathcad of input 2 header variable.

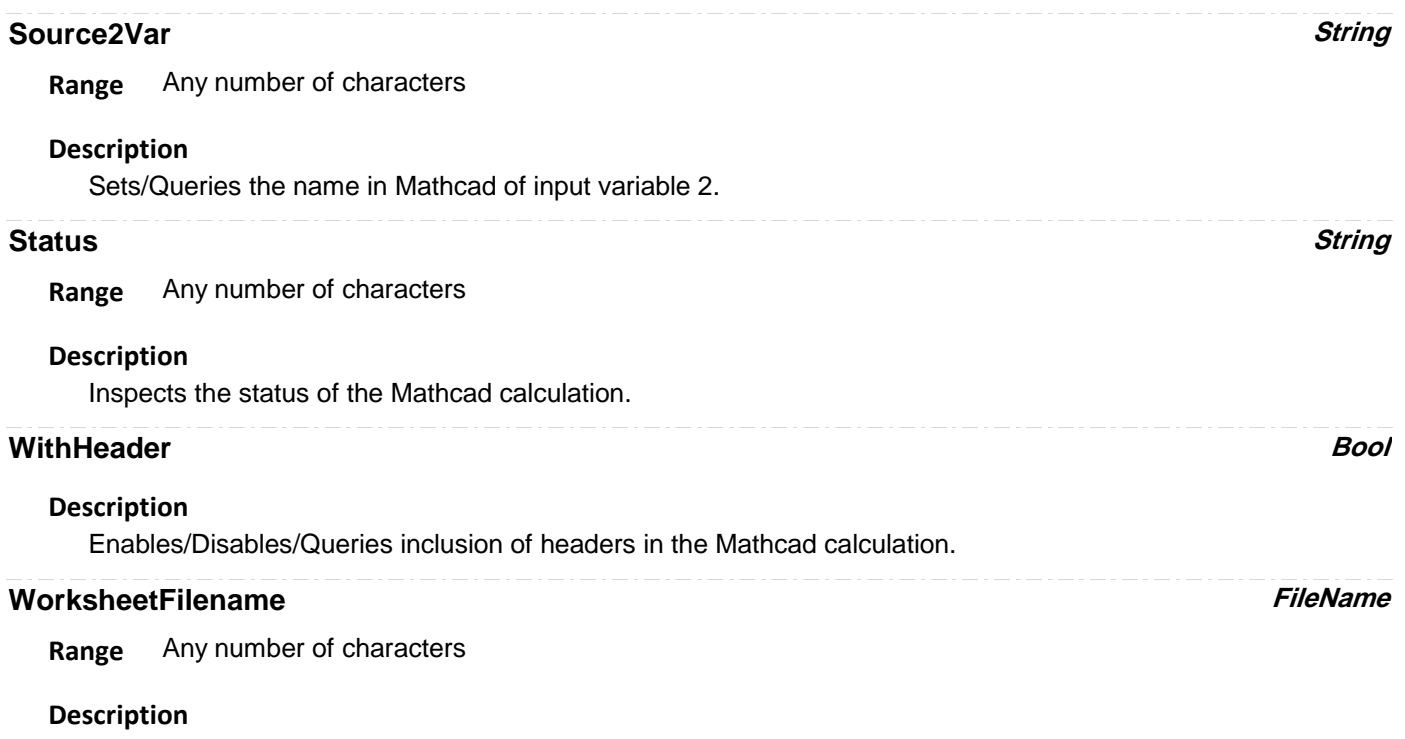

Sets/Queries a Mathcad worksheet file name.

# **MATLABWAVEFORM**

app.Math.Fx.OperatorYSetup (Operator = "MATLABWaveform")

Process a waveform using an external MATLAB application.

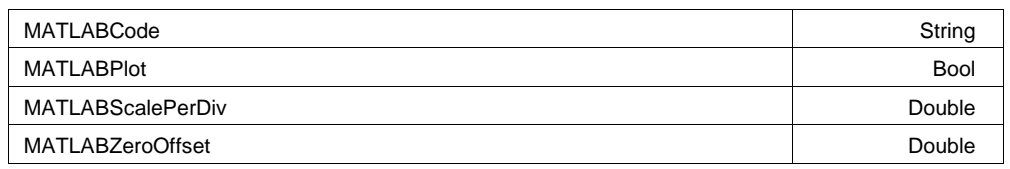

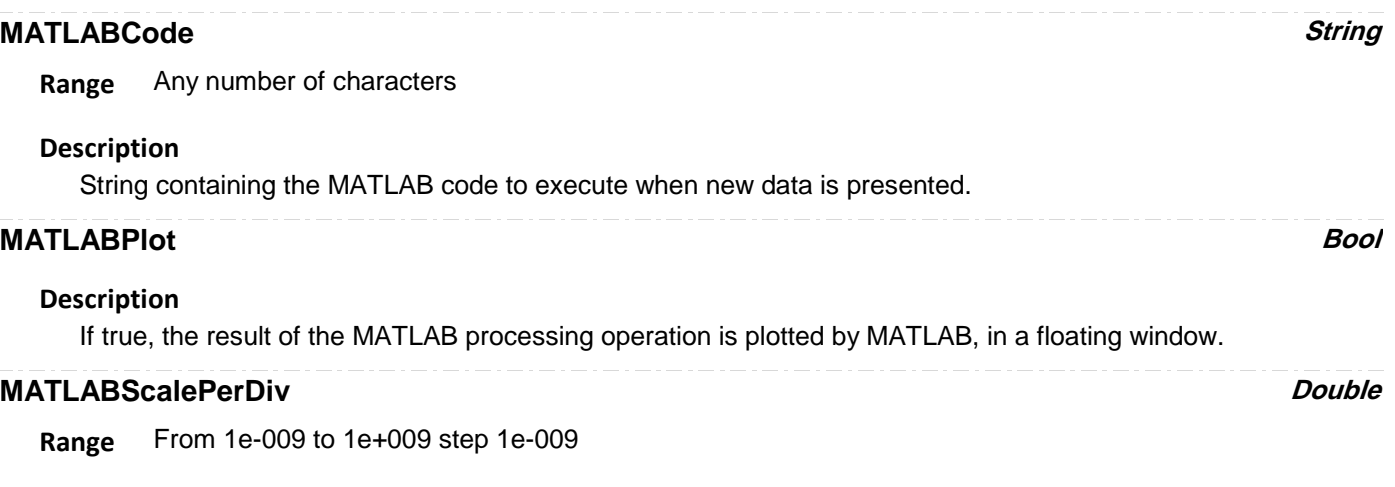

## **Description**

Vertical Scaling, used to scale the waveform returned from MATLAB to the DSO's graticule.

## **MATLABZeroOffset** *Double*

**Range** From -1e+009 to 1e+009 step 1e-009

## **Description**

Zero Offset (vertically), used to scale the waveform returned from MATLAB to the DSO's graticule.

# **PERSISTENCEHISTOGRAM**

app.Math.Fx.OperatorYSetup (Operator = "PersistenceHistogram")

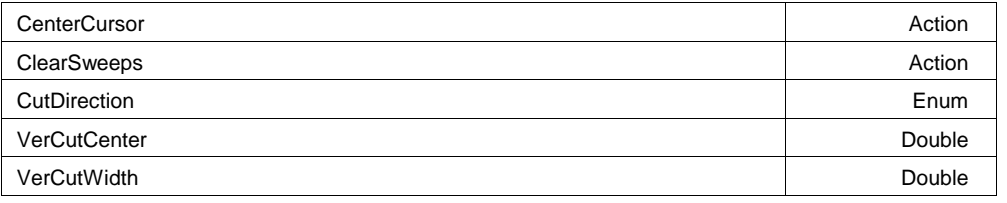

## **CenterCursor Action**

## **Description**

Center the slice about the center of the axis, Vertical or Horizontal, depending upon the CutDirection Setting.

## **ClearSweeps Action**

## **Description**

Clear any accumulated result data. Useful for example to restart an average, or parameter statistics.

## **CutDirection Enum**

#### **Description**

Specifies either a " vertical" cut direction or "horizontal" cut direction producing a histogram with the same horizontal coordinates as the chosen direction.

#### **Values**

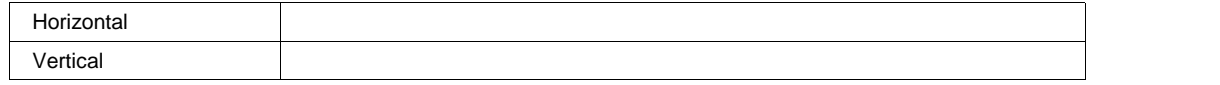

## **VerCutCenter Double**

**Range** From -1.79769e+308 to 1.79769e+308 step 0

## **Description**

Horizontal coordinate of center of cut or slice from the persistence map (in horizontal units)

## **VerCutWidth Double**

**Range** From -1.79769e+308 to 1.79769e+308 step 0

## **Description**

Horizontal coordinate of center of cut or slice from the persistence map (in horizontal units)

# **PERSISTENCETRACEMEAN**

app.Math.Fx.OperatorYSetup (Operator = "PersistenceTraceMean")

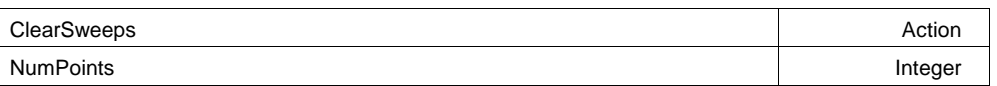

## **ClearSweeps Action**

## **Description**

Clear any accumulated result data. Useful for example to restart an average, or parameter statistics.

## **NumPoints Integer**

**Range** From 100 to 100000 step 1

# **PERSISTENCETRACERANGE**

app.Math.Fx.OperatorYSetup (Operator = "PersistenceTraceRange")

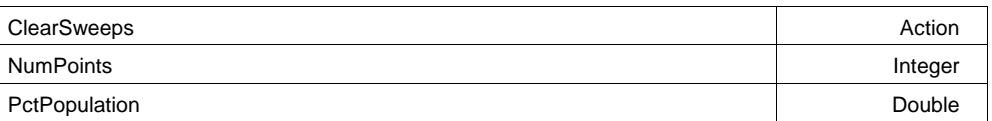

## **ClearSweeps** *Action*

## **Description**

Clear any accumulated result data. Useful for example to restart an average, or parameter statistics.

# **NumPoints Integer Range** From 100 to 100000 step 1 **PctPopulation** *Double*

**Range** From 0.5 to 100 step 0.5

# **PERSISTENCETRACESIGMA**

app.Math.Fx.OperatorYSetup (Operator = "PersistenceTraceSigma")

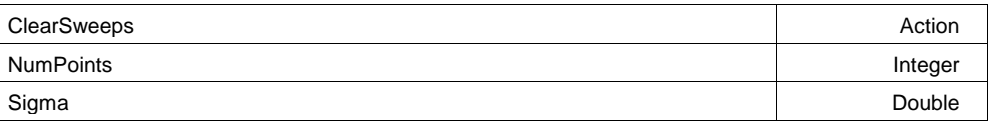

## **ClearSweeps Action**

#### **Description**

Clear any accumulated result data. Useful for example to restart an average, or parameter statistics.

## **NumPoints Integer**

**Range** From 100 to 100000 step 1

## **Sigma Double**

**Range** From 0.5 to 10 step 0.1

## **REFRAME**

app.Math.Fx.OperatorYSetup (Operator = "Reframe")

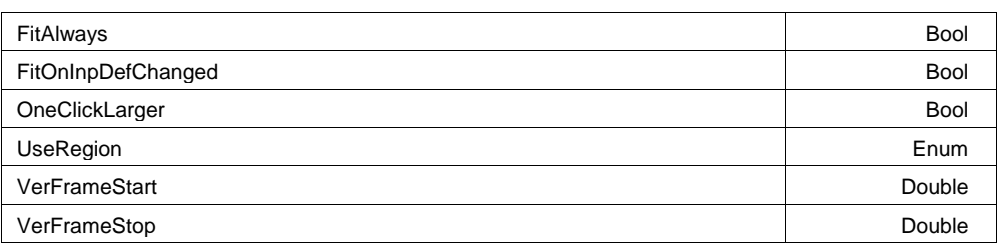

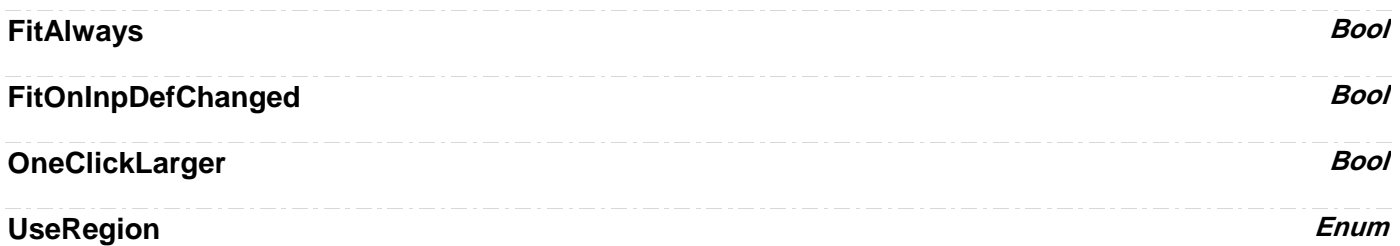

## **Values**

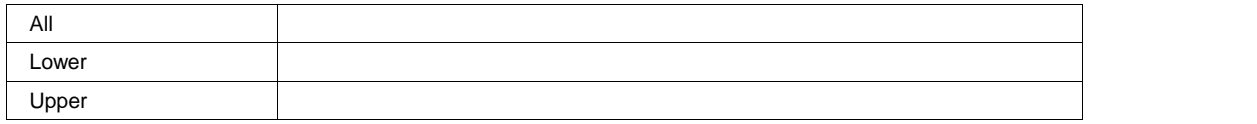

## **VerFrameStart Double**

**Range** From -1e+012 to 1e+012 step 1e-015

## **VerFrameStop Double**

**Range** From -1e+012 to 1e+012 step 1e-015

## **RESCALE**

app.Math.Fx.OperatorYSetup (Operator = "Rescale")

Linearly transform the vertical values of a waveform.

Adder Double
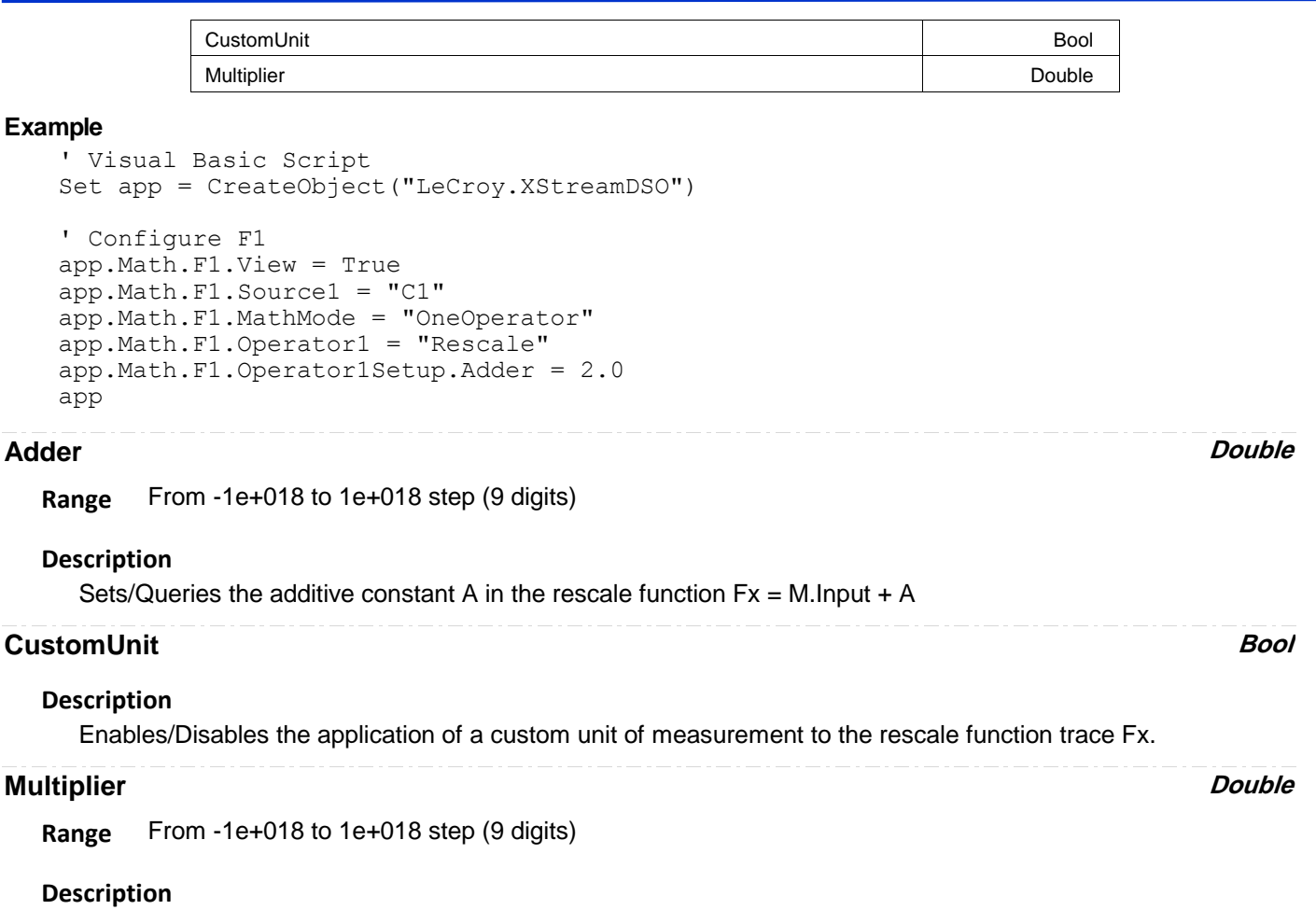

Sets/Queries the multiplicative constant M in the rescale function Fx = M.Input + A

# **ROOF**

app.Math.Fx.OperatorYSetup (Operator = "Roof")

Most positive or maximum values for an ensemble of sweeps, or "Roof"

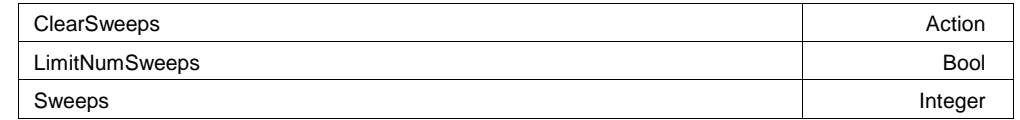

#### **Example**

```
' Visual Basic Script
Set app = CreateObject("LeCroy.XStreamDSO")
' Configure F1 to measure the Roof of the first 1000 
' sweeps of C1
app.Math.F1.View = True
app.Math.F1.Source1 = "C1"
app.Math.F1.MathMode = "OneOperator"
app.Math.F1.Operator1 =
```
## **ClearSweeps Action**

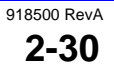

#### **Description**

Initiates a clear sweeps action for the roof function trace Fx.

## **LimitNumSweeps Bool**

#### **Sweeps Integer**

**Range** From 1 to 1000000 step 1

#### **Description**

Sets/Queries the maximum number of sweeps for the Roof function trace Fx.

#### **Example**

```
' Visual Basic Script
Set app = CreateObject("LeCroy.XStreamDSO")
' Set function trace F2 to roof.
```

```
app.Math.F2.Operator1 = "Roof"
' Set the maximum number of sweeps to 150.
app.Math.F2.Operator1Setup.Sweeps = 150
```
# **SEGMENTSELECT**

app.Math.Fx.OperatorYSetup (Operator = "SegmentSelect")

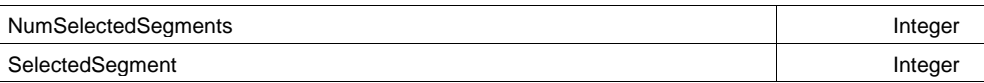

#### **NumSelectedSegments Integer**

**Range** From 1 to 1 step 1

## **SelectedSegment Integer**

**Range** From 1 to 1 step 1

# **SEQBUILDER**

app.Math.Fx.OperatorYSetup (Operator = "SeqBuilder")

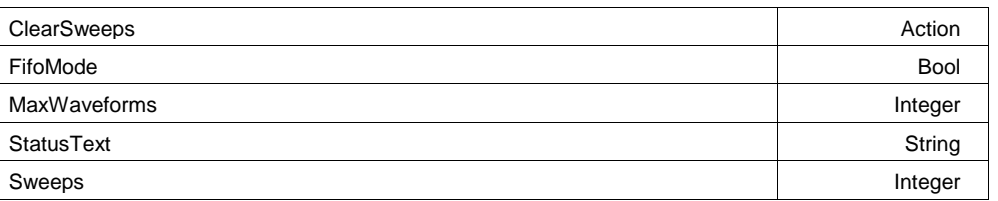

## **ClearSweeps Action**

#### **Description**

Clear any accumulated result data. Useful for example to restart an average, or parameter statistics.

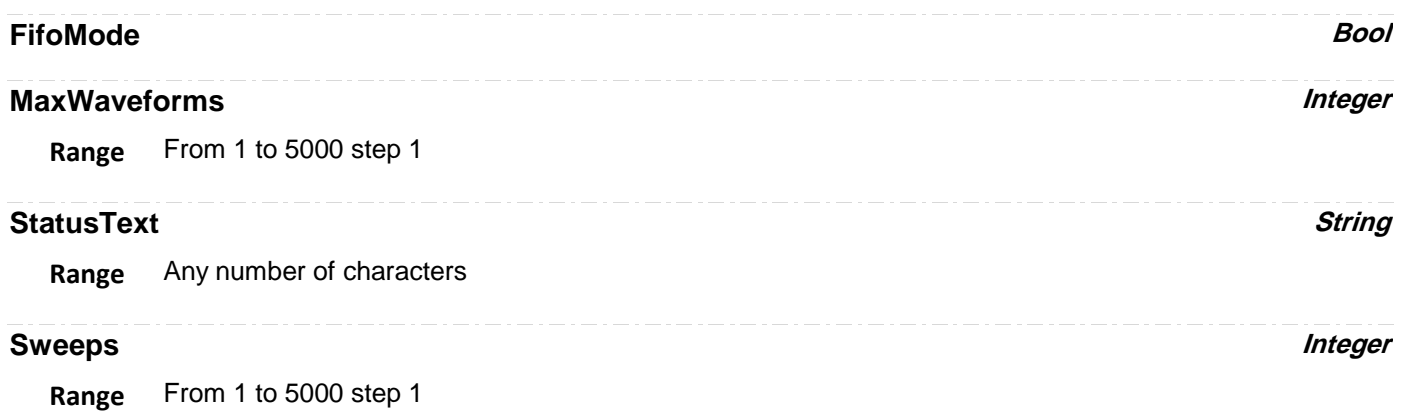

# **SEQUENCEAVERAGE**

app.Math.Fx.OperatorYSetup (Operator = "SequenceAverage")

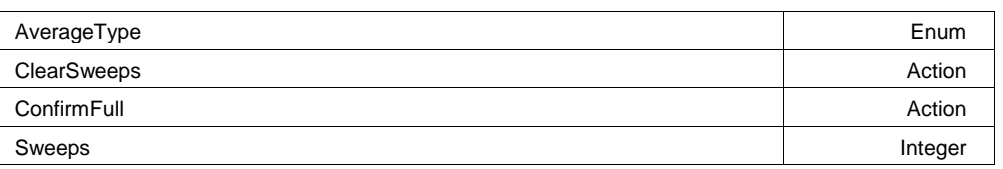

# **AverageType Enum**

#### **Values**

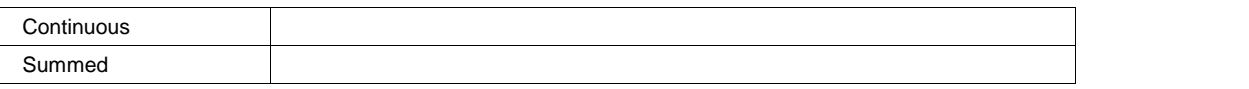

# **ClearSweeps** *Action*

# **Description**

Clear any accumulated result data. Useful for example to restart an average, or parameter statistics.

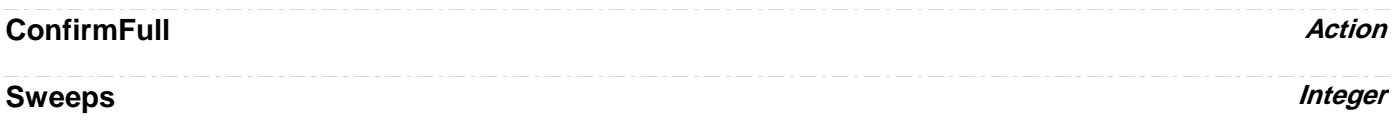

**Range** From 1 to 1000000 step 1

# **SINXOVERX**

app.Math.Fx.OperatorYSetup (Operator = "SinXOverX")

**SPARSE**

app.Math.Fx.OperatorYSetup (Operator = "Sparse")

Waveform sparser, will reduce the number of points in the output waveform by skipping points in the input, and starting at a given offset.

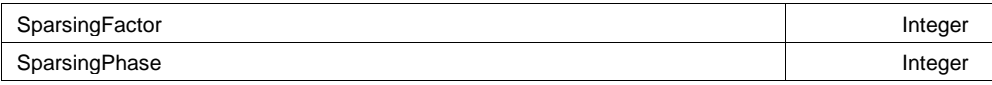

## **Example**

```
' Visual Basic Script
Set app = CreateObject("LeCroy.XStreamDSO")
```

```
' Configure F1 to sparse C1 by a factor of 100
app.Math.F1.View = True
app.Math.F1.Source1 = "C1"
app.Math.F1.MathMode = "OneOperator"
app.Math.F1.Operator1 = "Sparse"
app.Math.F1.
```
## **SparsingFactor Integer**

**Range** From 1 to 1000000 step 1

### **Description**

Sets/Queries the factor by which the number of samples is reduced in the sparsing function Fx.

## **SparsingPhase Integer**

**Range** From 0 to 0 step 1

### **Description**

Sets/Queries the number of the first sample that will be accepted by the sparsing function Fx.

# **TREND** app.Math.Fx.OperatorYSetup (Operator = "Trend")

Trend of the values of a parameter, if connected to a parameter result source, or a trend of the sample values of a waveform, if connected to a waveform result source.

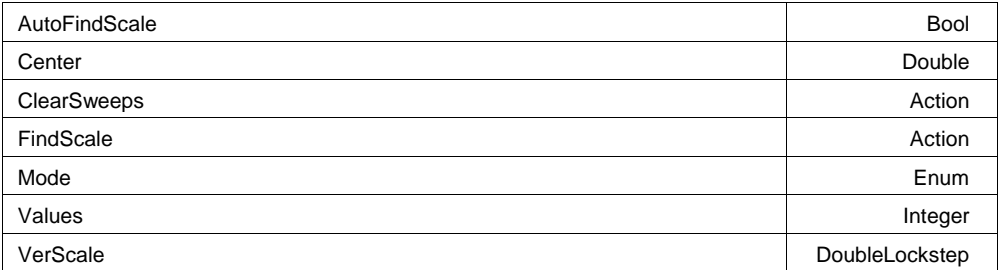

## **AutoFindScale Bool**

## **Description**

Enables/Disables the automatic setting of the vertical scale and vertical offset for the trend trace Fx.

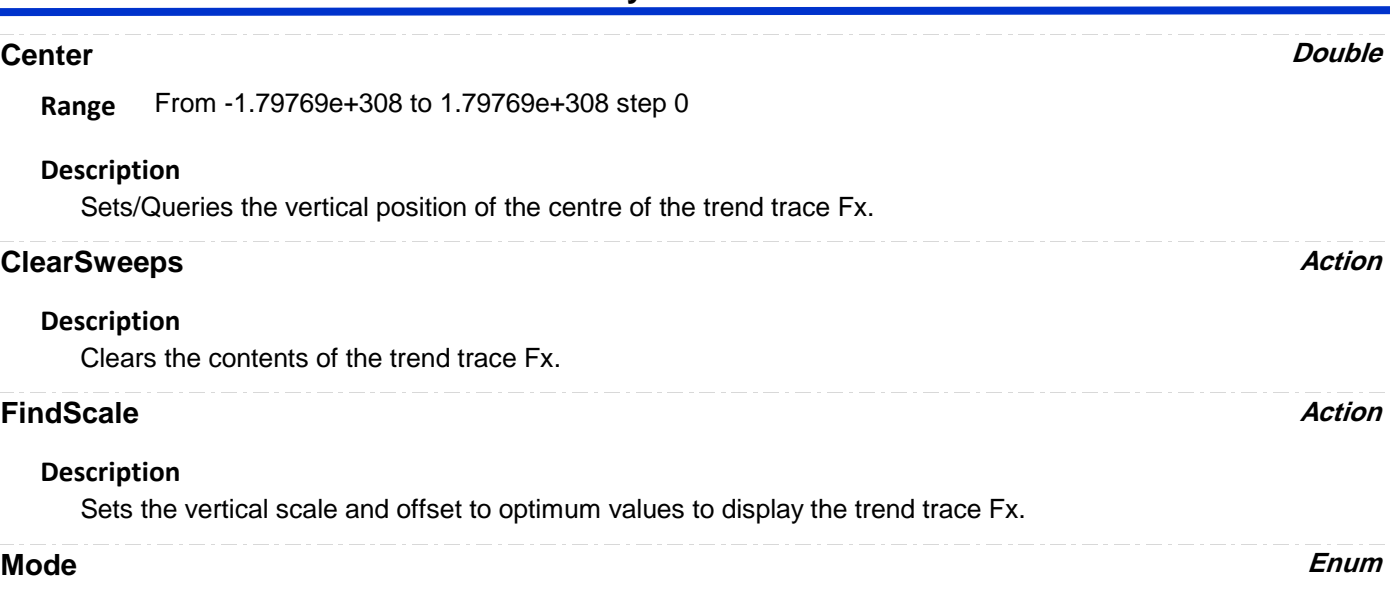

# **Description**

Trend mode, defines which parameter measurements are used to build the trend.

#### **Values**

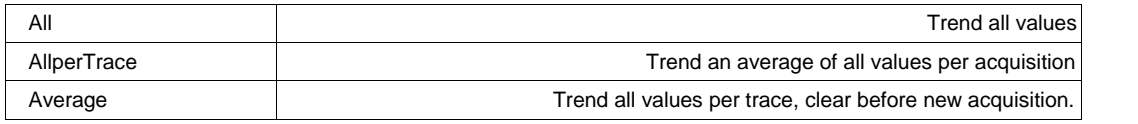

#### **Values Integer**

**Range** From 2 to 1000000 step 1

#### **Description**

Sets/Queries the number of visible values in the trend trace Fx.

# **VerScale DoubleLockstep**

**Range** From 1e-015 to 1e+012 step 0.01, locked to 1 2 5, fine grain allowed=false, on=false

#### **Description**

Sets/Queries the vertical scale of the trend trace Fx.

# **WAVESCRIPT**

app.Math.Fx.OperatorYSetup (Operator = "WaveScript")

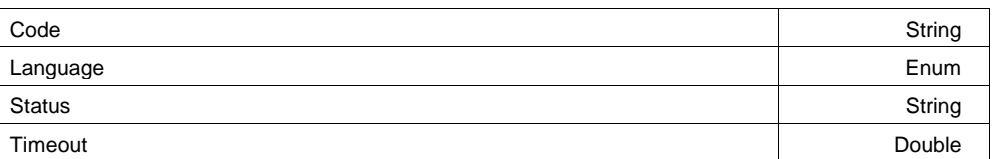

**Range** Any number of characters

**Code String**

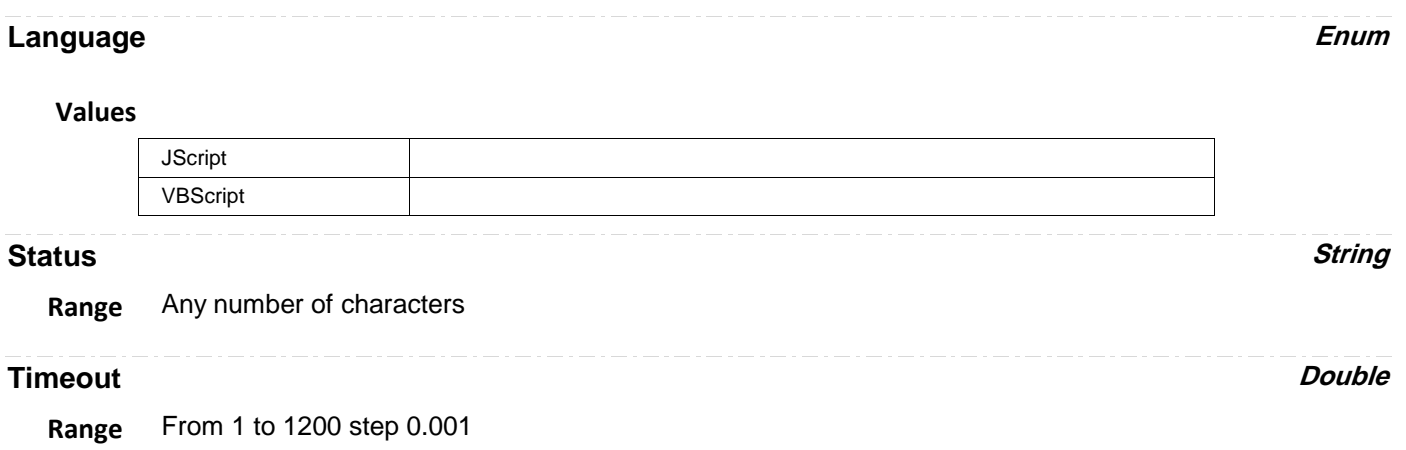

# **MATHCADPARAMARITH**

app.Measure.Px.Operator (ArithEngine = "MathcadParamArith")

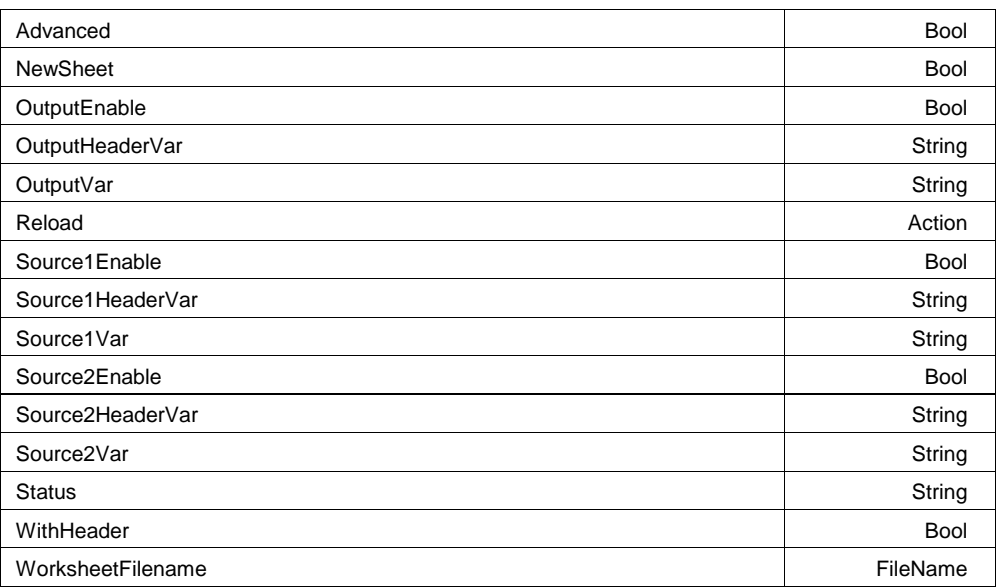

## **Advanced Bool**

## **Description**

Enables/Disables/Queries use of advanced features fro Mathcad parameter Px.

#### **Example**

```
' Visual Basic Script
Set app = CreateObject("LeCroy.XStreamDSO")
' Set parameter P3 as Mathcad calculation.
app.Measure.P3.ParamEngine = "MathcadParam"
' Enables use of advanced features.
app.Measure.P3.Operator.Advanced = True
```
### **NewSheet Bool**

#### **Description**

Enables/Disables/Queries use of new Mathcad worksheet for parameter Px.

#### **Example**

```
' Visual Basic Script
Set app = CreateObject("LeCroy.XStreamDSO")
' Set parameter P3 as Mathcad calculation.
app.Measure.P3.ParamEngine = "MathcadParam"
' Enable new Mathcad worksheet.
app.Measure.P3.Operator.NewSheet = True
```
#### **OutputEnable Bool**

#### **Description**

Enables/Disables/Queries transmission of output data from Mathcad to instrument.

#### **Example**

```
' Visual Basic Script
Set app = CreateObject("LeCroy.XStreamDSO")
```

```
' Set parameter P3 as Mathcad calculation.
app.Measure.P3.ParamEngine = "MathcadParam"
' Enables transmission of Mathcad output to the instrument.
app.Measure.P3.Operator.OutputEnable = True
```
#### **OutputHeaderVar String**

**Range** Any number of characters

#### **Description**

Sets/Queries the name of the output variable header in Mathcad parameter Px.

#### **Example**

```
' Visual Basic Script
Set app = CreateObject("LeCroy.XStreamDSO")
' Set parameter P3 as Mathcad calculation.
app.Measure.P3.ParamEngine = "MathcadParam"
' Sets the name of the Mathcad output header variable
app.Measure.P3.Operator.OutputHeaderVar = "outputheader"
```
#### **OutputVar String**

**Range** Any number of characters

#### **Description**

Sets/Queries the name of the output variable in Mathcad parameter Px.

#### **Example**

```
' Visual Basic Script
Set app = CreateObject("LeCroy.XStreamDSO")
```

```
' Set parameter P3 as Mathcad calculation.
app.Measure.P3.ParamEngine = "MathcadParam"
' Sets the name of the Mathcad output variable
app.Measure.P3.Operator.OutputVar = "output7"
```
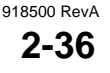

## **Reload Action**

#### **Description**

Reloads the specified Mathcad file.

#### **Example**

```
' Visual Basic Script
Set app = CreateObject("LeCroy.XStreamDSO")
```

```
' Set parameter P3 as Mathcad calculation.
app.Measure.P3.ParamEngine = "MathcadParam"
' Specfify a Mathcad worksheet filename.
app.Measure.P3.Operator.WorksheetFilename = 
"C:\XStreamMathcad\Param233.mcd"
' Reload the specified Mathcad file.
app.Measure.P3.Operator.Reload
```
**Source1Enable Bool**

**Description**

Enables/Disables/Queries transmission of source data 1 from instrument to Mathcad.

#### **Example**

```
' Visual Basic Script
Set app = CreateObject("LeCroy.XStreamDSO")
```

```
' Set parameter P3 as Mathcad calculation.
app.Measure.P3.ParamEngine = "MathcadParam"
' Enables transmission of source 1 data to instrument.
app.Measure.P3.Operator.Source1Enable = True
```
## **Source1HeaderVar String**

**Range** Any number of characters

#### **Description**

Sets/Queries the name of the input variable 1 header in Mathcad parameter Px.

#### **Example**

```
' Visual Basic Script
Set app = CreateObject("LeCroy.XStreamDSO")
' Set parameter P3 as Mathcad calculation.
app.Measure.P3.ParamEngine = "MathcadParam"
' Sets the name of the Mathcad source 1 header variable
app.Measure.P3.Operator.Source1HeaderVar = "input1header"
```
## **Source1Var String**

**Range** Any number of characters

#### **Description**

Sets/Queries the name of the input variable 1 in Mathcad parameter Px.

#### **Example**

```
' Visual Basic Script
Set app = CreateObject("LeCroy.XStreamDSO")
```

```
' Set parameter P3 as Mathcad calculation.
app.Measure.P3.ParamEngine = "MathcadParam"
' Sets the name of the source 1 variable
app.Measure.P3.Operator.Source1Var = "input1"
```
### **Source2Enable Bool**

#### **Description**

Enables/Disables/Queries transmission of source data 2 from instrument to Mathcad.

#### **Example**

```
' Visual Basic Script
Set app = CreateObject("LeCroy.XStreamDSO")
```

```
' Set parameter P3 as Mathcad calculation.
app.Measure.P3.ParamEngine = "MathcadParam"
' Enables transmission of source 2 data to instrument.
app.Measure.P3.Operator.Source2Enable = True
```
#### **Source2HeaderVar String**

**Range** Any number of characters

#### **Description**

Sets/Queries the name of the input variable 2 header in Mathcad parameter Px.

#### **Example**

```
' Visual Basic Script
Set app = CreateObject("LeCroy.XStreamDSO")
' Set parameter P3 as Mathcad calculation.
app.Measure.P3.ParamEngine = "MathcadParam"
```
' Sets the name of the Mathcad source 2 header variable app.Measure.P3.Operator.Source2HeaderVar = "input2header"

## **Source2Var String**

**Range** Any number of characters

#### **Description**

Sets/Queries the name of the input variable 2 in Mathcad parameter Px.

#### **Example**

' Visual Basic Script Set app = CreateObject("LeCroy.XStreamDSO")

' Set parameter P3 as Mathcad calculation. app.Measure.P3.ParamEngine = "MathcadParam" ' Sets the name of the source 2 variable app.Measure.P3.Operator.Source2Var = "input2"

#### **Status String**

**Range** Any number of characters

#### **Description**

Inspects the status of the Mathcad parameter calculation Px.

#### **Example**

```
' Visual Basic Script
Set app = CreateObject("LeCroy.XStreamDSO")
```

```
' Set parameter P3 as Mathcad calculation.
app.Measure.P3.ParamEngine = "MathcadParam"
Inspect status of Mathcad parameter calculation.
MathcadStatus = app.Measure.P3.Operator.Status
```
#### **WithHeader Bool**

#### **Description**

Enables/Disables/Queries presence of headers with variables with Mathcad parameter Px.

#### **Example**

```
' Visual Basic Script
Set app = CreateObject("LeCroy.XStreamDSO")
' Set parameter P3 as Mathcad calculation.
app.Measure.P3.ParamEngine = "MathcadParam"
' Enables inclusion of headers with data.
```
app.Measure.P3.Operator.WithHeader = True

## **WorksheetFilename FileName**

**Range** Any number of characters

#### **Description**

Sets/Queries the name of the current Mathcad file for parameter Px.

#### **Example**

```
' Visual Basic Script
Set app = CreateObject("LeCroy.XStreamDSO")
```

```
' Set parameter P3 as Mathcad calculation.
app.Measure.P3.ParamEngine = "MathcadParam"
' Specfify a Mathcad worksheet filename.
app.Measure.P3.Operator.WorksheetFilename = 
"C:\XStreamMathcad\Param233.mcd"
```
# **PARAMCONST**

app.Measure.Px.Operator (ArithEngine = "ParamConst")

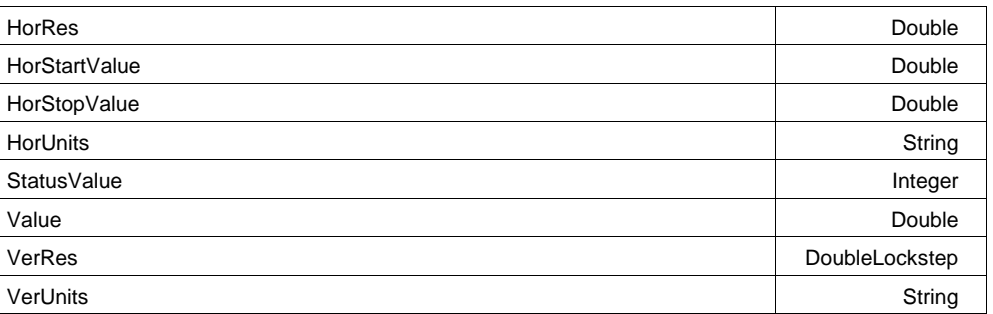

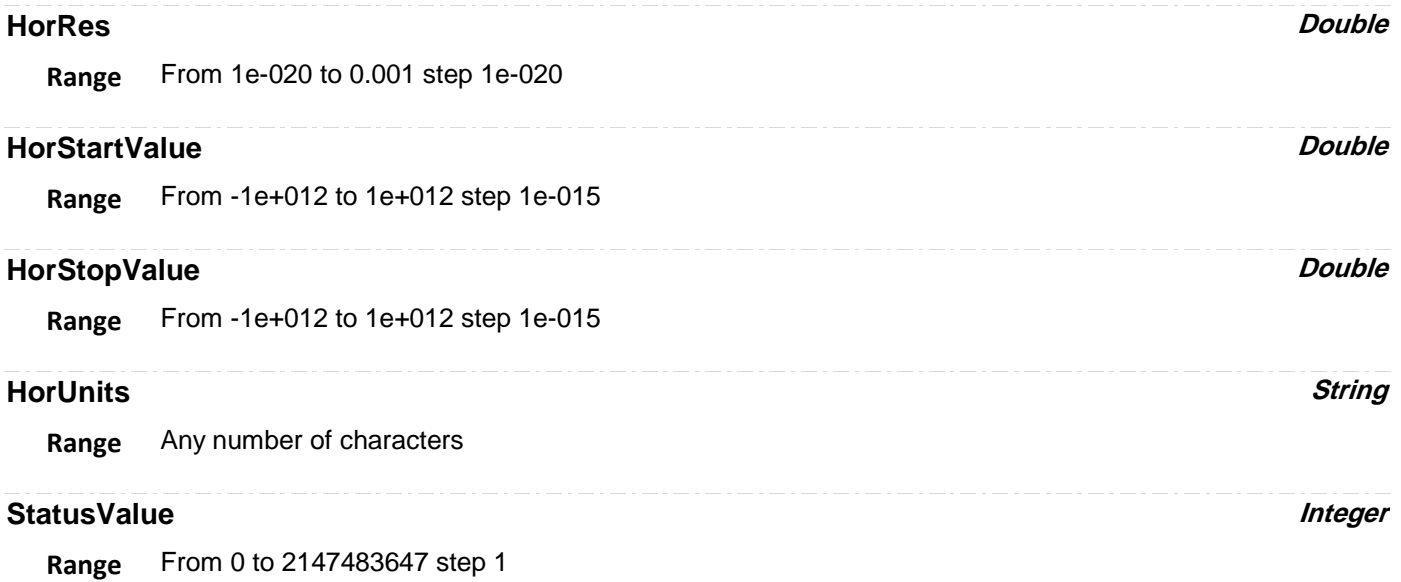

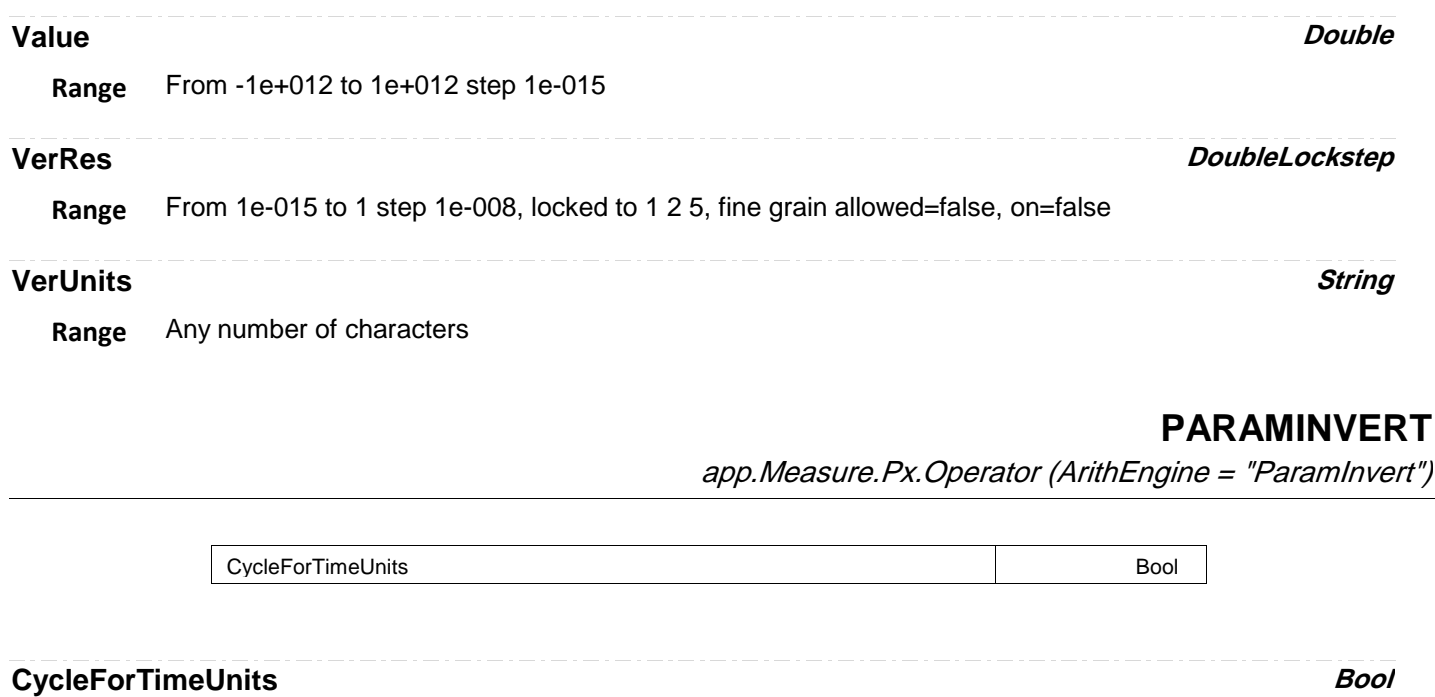

# **PARAMMINMAX**

app.Measure.Px.Operator (ArithEngine = "ParamMinMax")

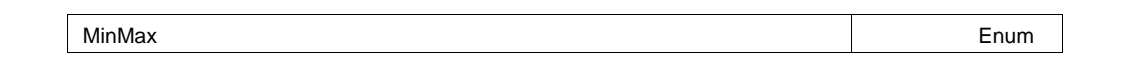

**MinMax Enum**

# **Values**

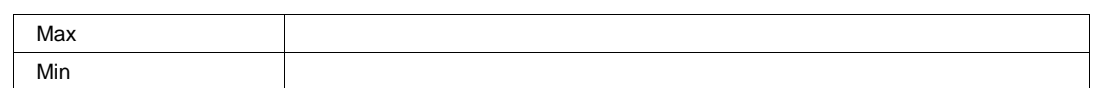

# **PARAMPASSTHRU**

app.Measure.Px.Operator (ArithEngine = "ParamPassThru")

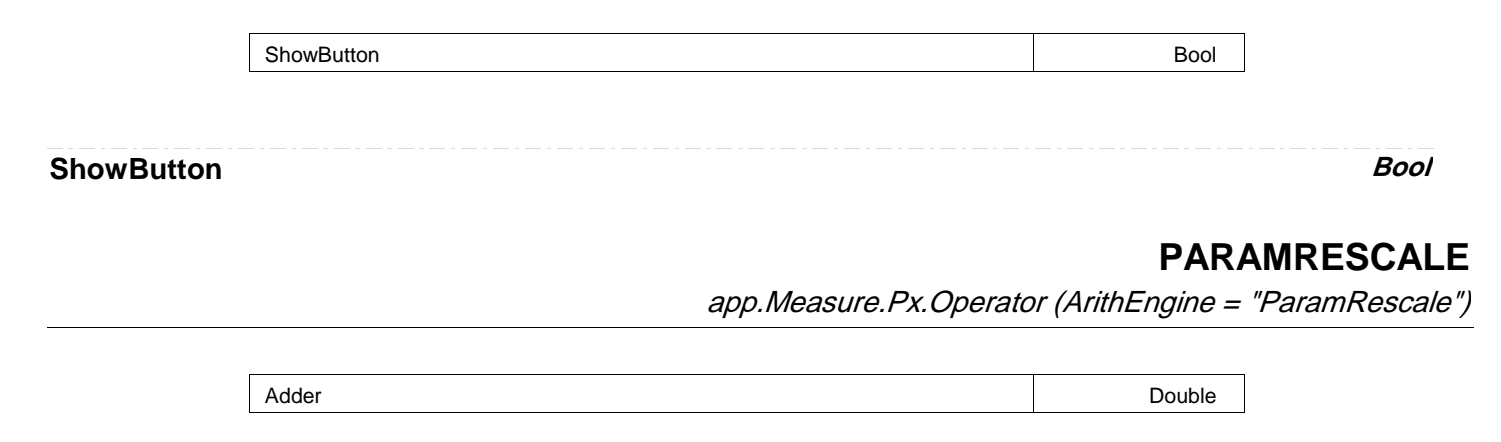

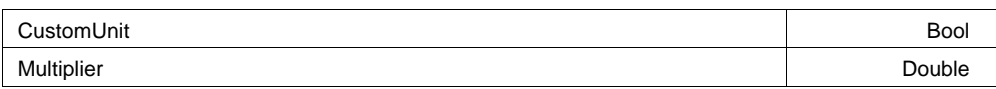

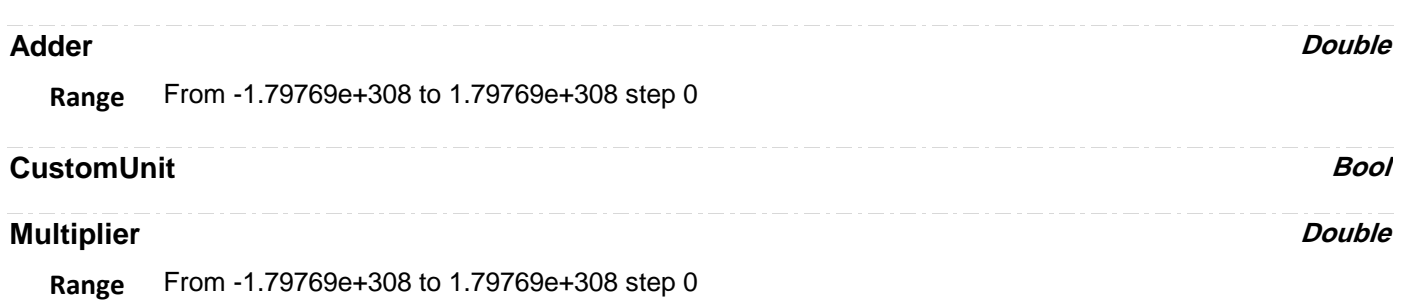

# **PARAMSCRIPT**

app.Measure.Px.Operator (ArithEngine = "ParamScript")

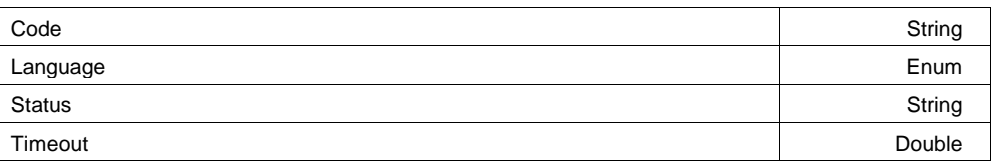

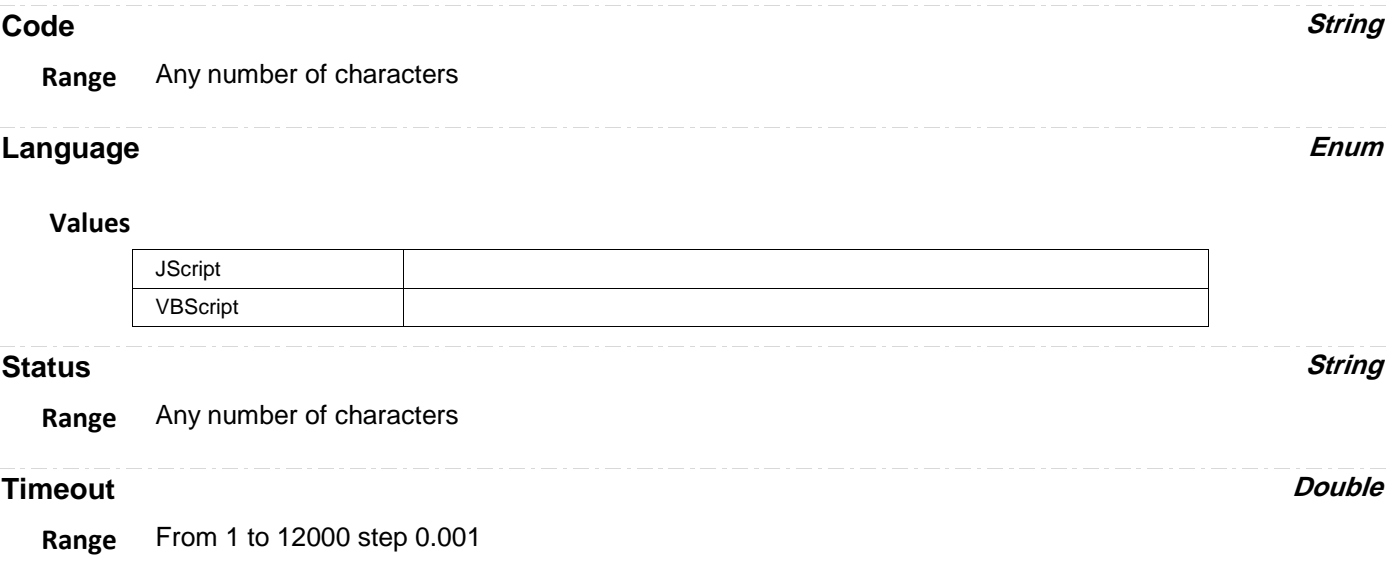

# **PLIMITER**

app.Measure.Px.Operator (ArithEngine = "Plimiter")

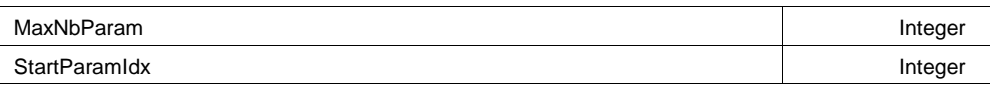

**Range** From 1 to 1000000000 step 1 **StartParamIdx Integer Range** From 0 to 1000000000 step 1 **100BTFALL** app.Measure.Px.Operator (ParamEngine = "100BTfall") **SelectedLevels Enum Values** Lower Upper SelectedLevels **Enum** Enum **100BTRISE** app.Measure.Px.Operator (ParamEngine = "100BTrise") **SelectedLevels Enum Values** Lower Upper SelectedLevels **Enum 100BTTIE** app.Measure.Px.Operator (ParamEngine = "100BTTIE") **BaseFrequency Double Range** From 1 to 2e+012 step 10 **FindBaseFrequency Action** BaseFrequency Double FindBaseFrequency **Action** SelectedLevels **Enum Enum Enum** 

# **SelectedLevels Enum Values** Lower Upper **100BTTJ** app.Measure.Px.Operator (ParamEngine = "100BTTj") **BaseFrequency Double Range** From 1 to 2e+012 step 10 **FindBaseFrequency Action SelectedLevels Enum Values** Lower Upper BaseFrequency **Double** FindBaseFrequency **Action** SelectedLevels **Enum** Enum **10BTJ** app.Measure.Px.Operator (ParamEngine = "10BTJ") **ClearSweeps Action** Clear any accumulated result data. Useful for example to restart an average, or parameter statistics. **Description** ClearSweeps Action **AMPLITUDE**

app.Measure.Px.Operator (ParamEngine = "Amplitude")

# **AMPLITUDEASYMMETRY**

app.Measure.Px.Operator (ParamEngine = "AmplitudeAsymmetry")

Hysteresis Double

**Hysteresis Double**

**Range** From 0 to 10 step 0.1

# **ANALOG2PROTOCOL**

app.Measure.Px.Operator (ParamEngine = "Analog2Protocol")

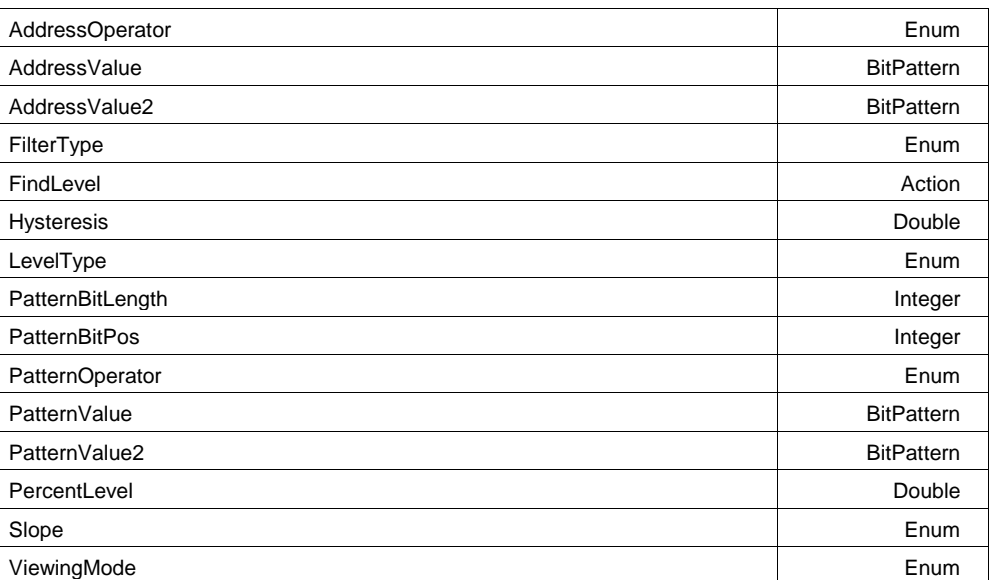

# **AddressOperator Enum**

#### **Values**

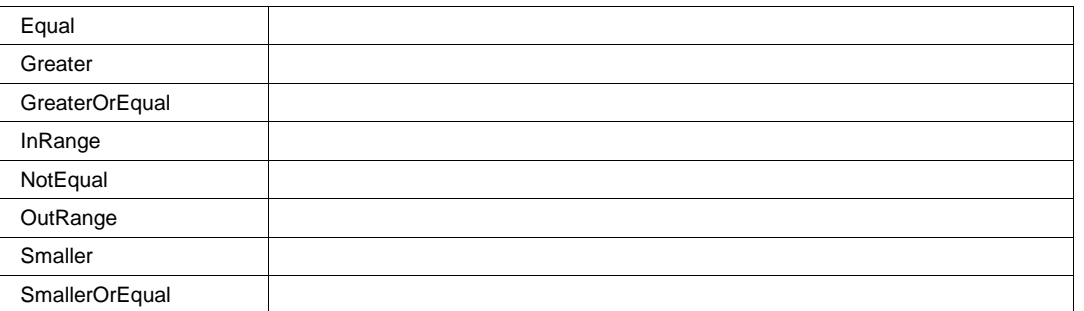

**AddressValue BitPattern**

MaxBits=32 NumBits=8 NumBytes=1 AllowedBitValues=01X PaddingChar=X PadAlign=Left SizeAlign=BitFix Format=Ehex **Range**

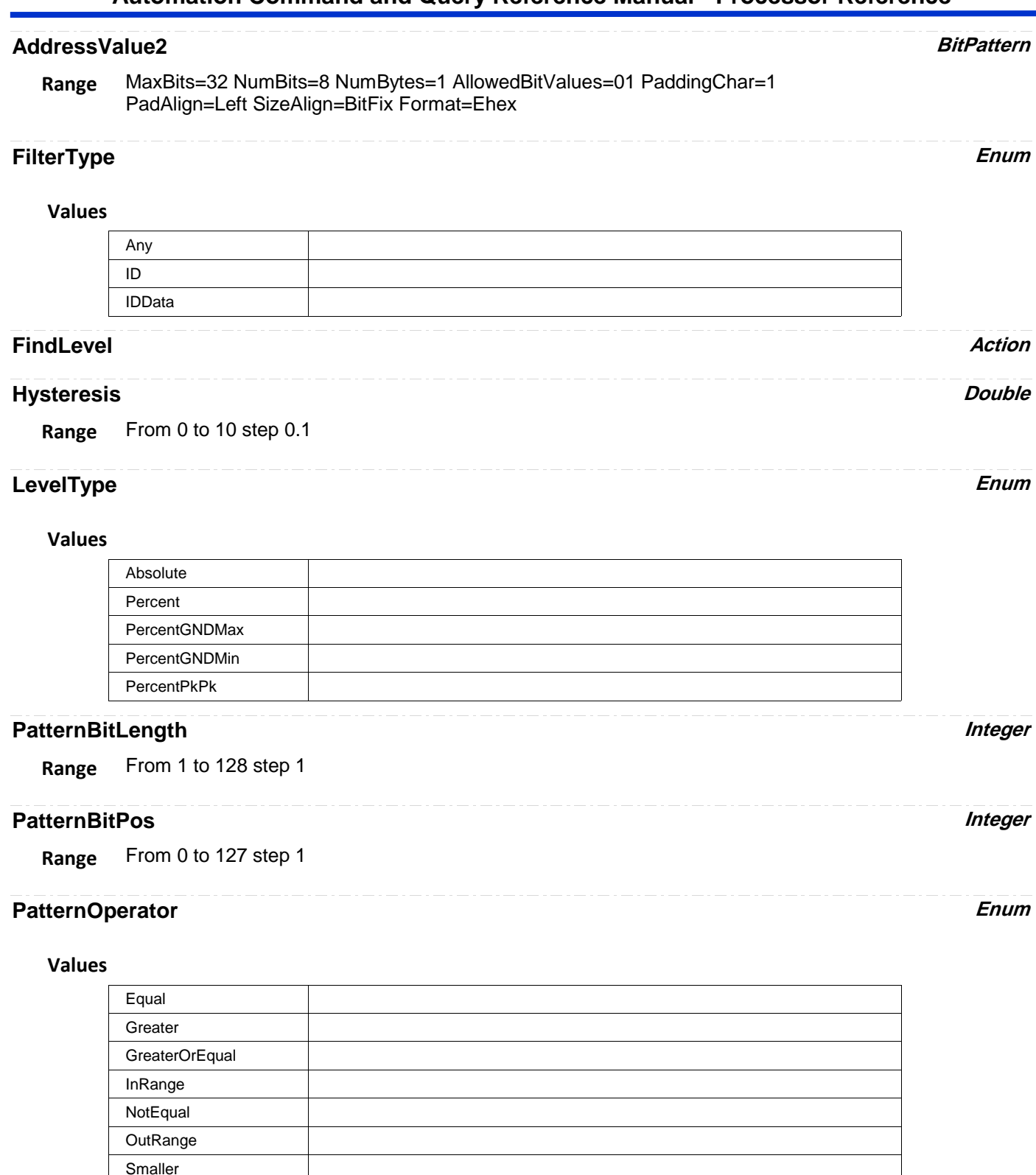

# PatternValue **BitPattern**

**SmallerOrEqual** 

MaxBits=128 NumBits=8 NumBytes=1 AllowedBitValues=01X PaddingChar=X PadAlign=Left SizeAlign=BitVar Format=Ehex **Range**

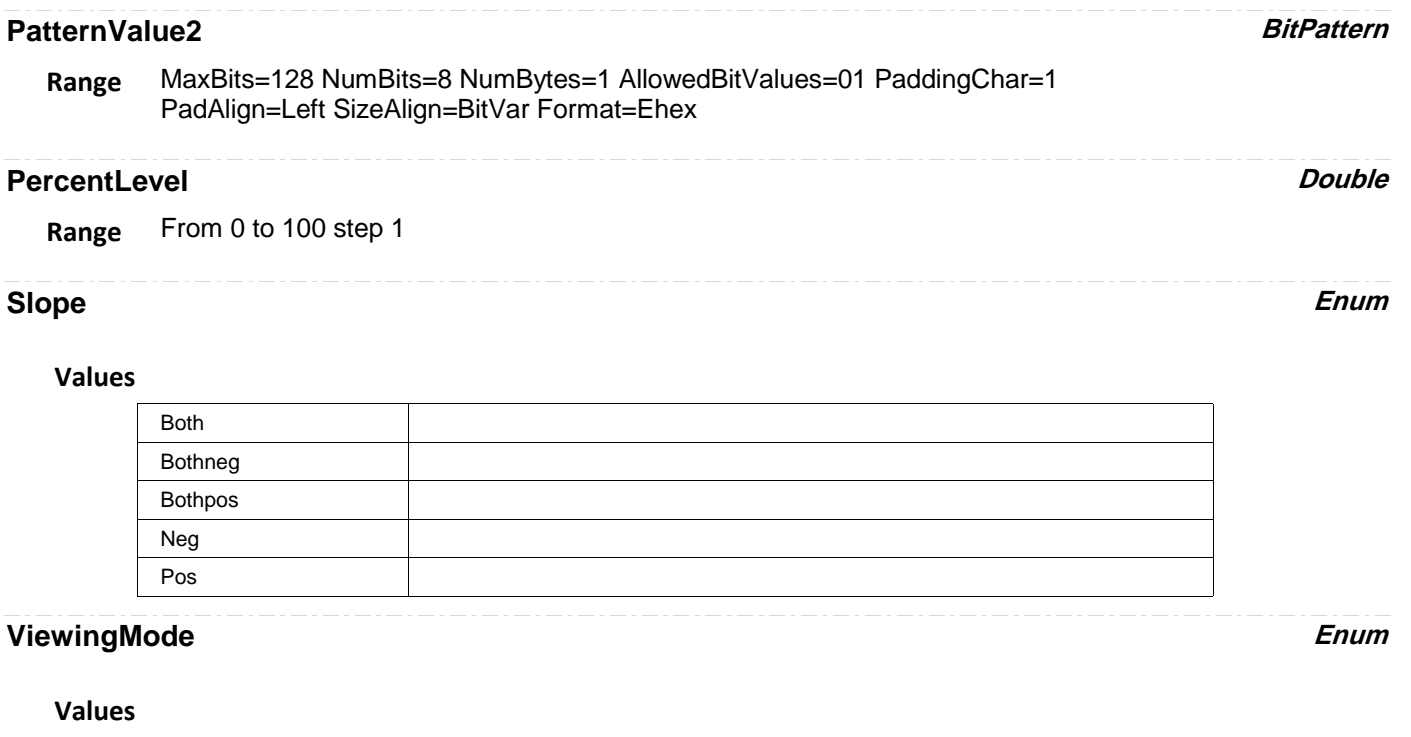

# Binary **Hex**

# **AREA**

app.Measure.Px.Operator (ParamEngine = "Area")

Calculates the area of the input waveform relative to zero.

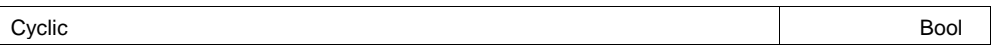

#### **Example**

```
' Visual Basic Script
Set app = CreateObject("LeCroy.XStreamDSO")
' Set parameter P1 to area.
app.Measure.P1.View = True
app.Measure.P1.MeasurementType = "measure"
app.Measure.P1.ParamEngine = "Area"
app.Measure.P1.Source1 = "C1"
```
' Enable cycli

## **Cyclic Bool**

## **Description**

Enables/Disables cyclic calculation of area parameter Px, that is calculated using a whole number of cycles of the signal.

Note: the HelpMarkers aid in observing over which region of the waveform the measurement is made.

# **AUTOCORRELATIONSIGNALTONOISE**

app.Measure.Px.Operator (ParamEngine = "AutoCorrelationSignalToNoise")

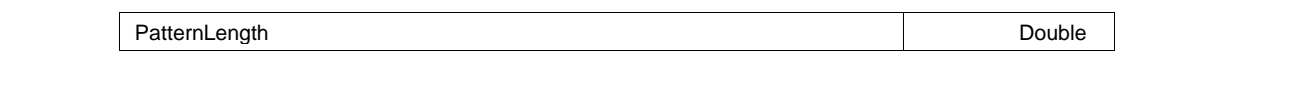

**PatternLength Double** 

**Range** From 1e-009 to 0.001 step 1e-010

# **BASE**

app.Measure.Px.Operator (ParamEngine = "Base")

# **BURSTWIDTH**

app.Measure.Px.Operator (ParamEngine = "BurstWidth")

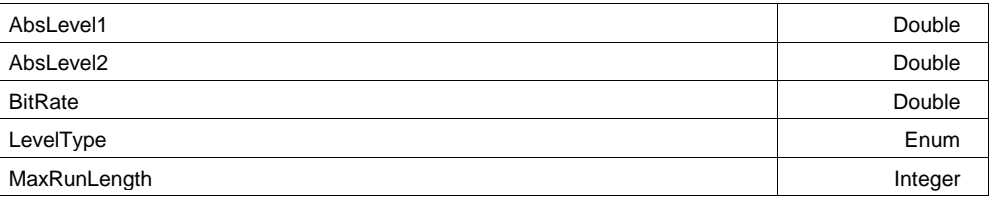

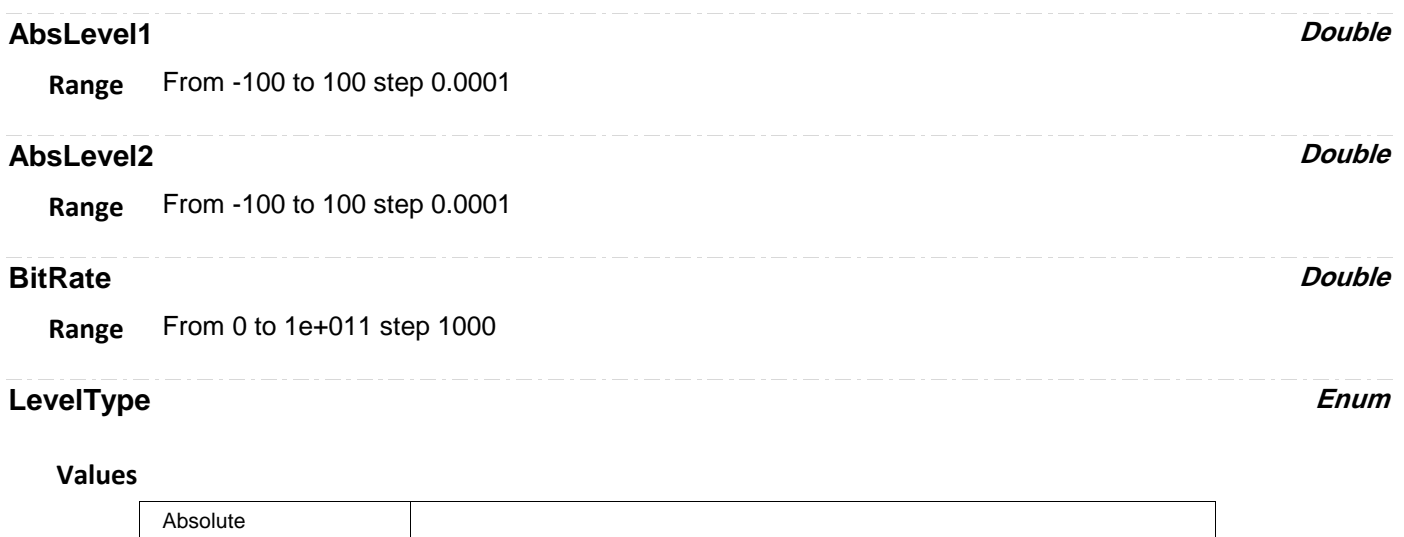

Percent

# **MaxRunLength** *Integer*

**Range** From 2 to 20 step 1

# **CANLOAD**

app.Measure.Px.Operator (ParamEngine = "CANLoad")

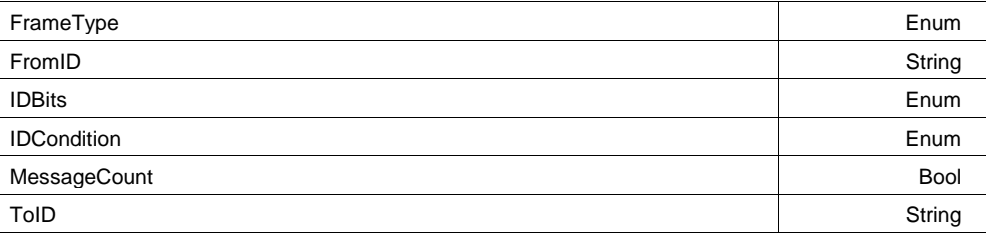

# **FrameType Enum**

## **Values**

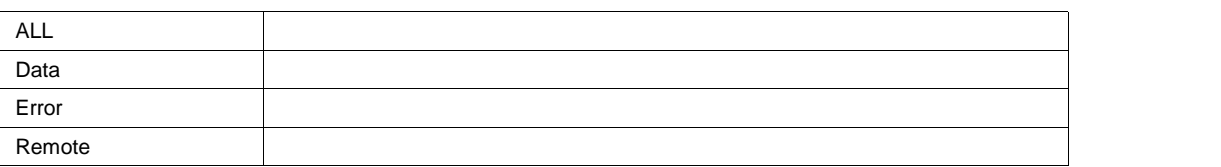

# **FromID String**

**Range** Any number of characters

# **IDBits Enum**

# **Values**

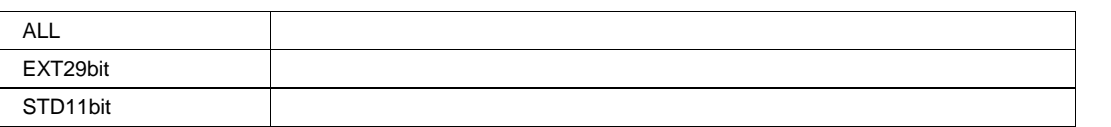

# **IDCondition Enum**

**Values**

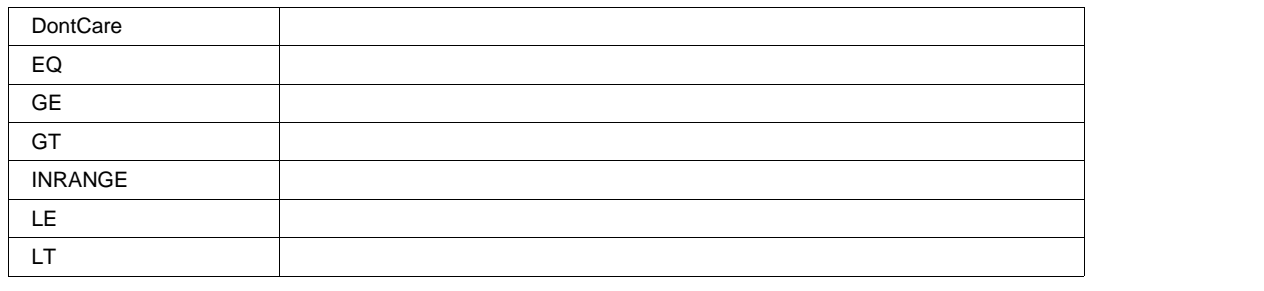

# **MessageCount Bool**

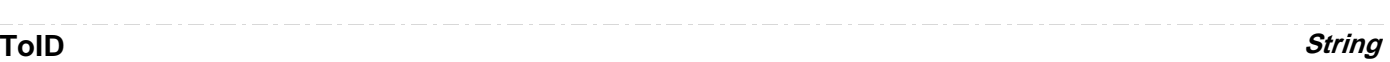

**Range** Any number of characters

# **CANMSGBR**

app.Measure.Px.Operator (ParamEngine = "CANMsgBR")

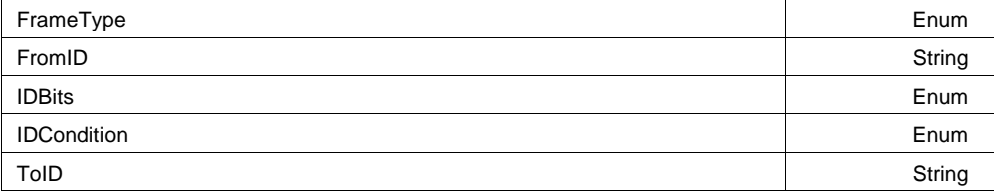

# **FrameType Enum**

## **Values**

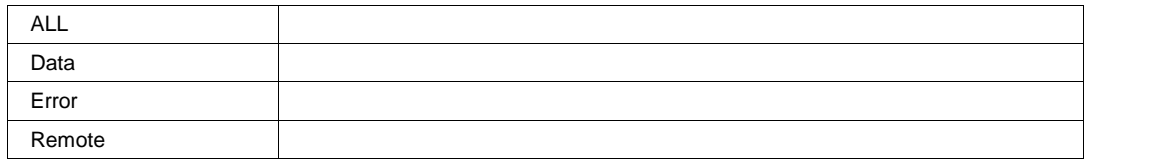

# **FromID String**

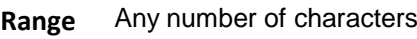

# **IDBits Enum**

# **Values**

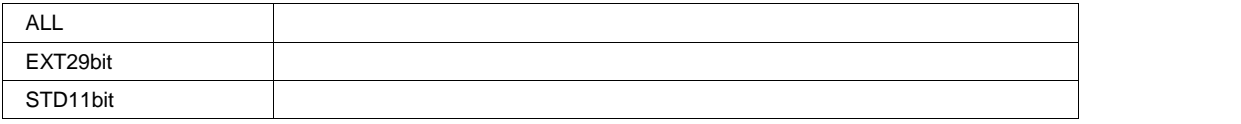

# **IDCondition Enum**

## **Values**

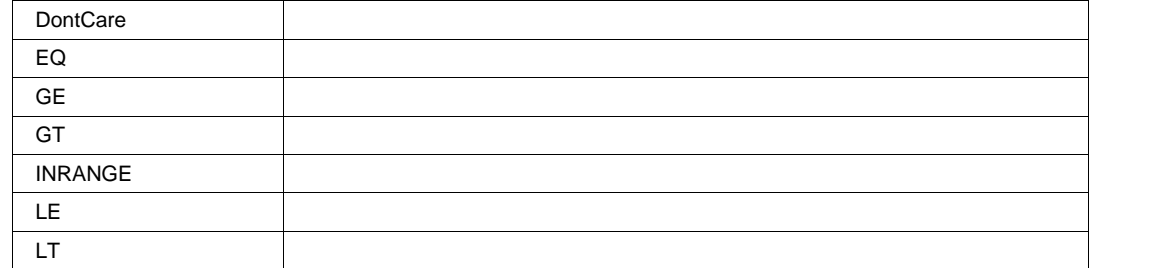

## **ToID String**

**Range** Any number of characters

# **CANMSGNUM**

app.Measure.Px.Operator (ParamEngine = "CANMsgNum")

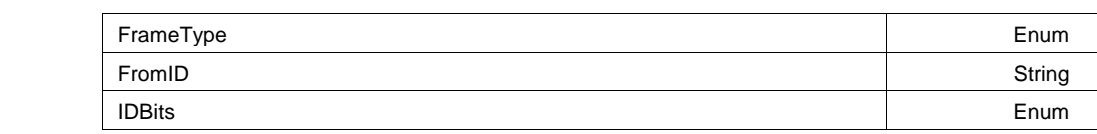

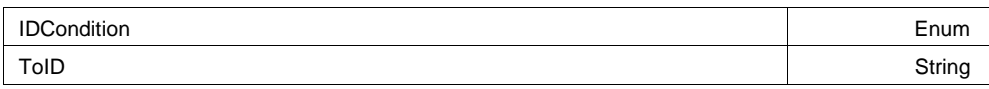

# **FrameType Enum**

#### **Values**

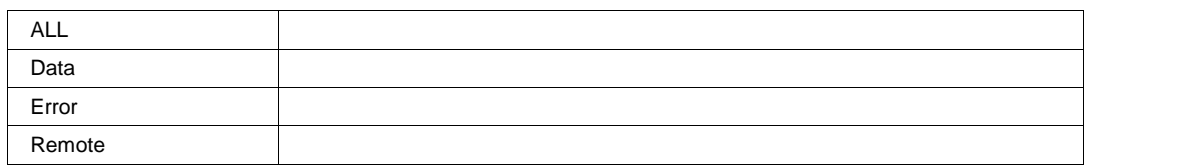

### **FromID String**

## **Range** Any number of characters

# **IDBits Enum**

#### **Values**

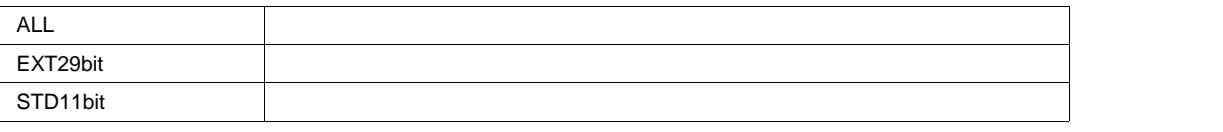

# **IDCondition Enum**

### **Values**

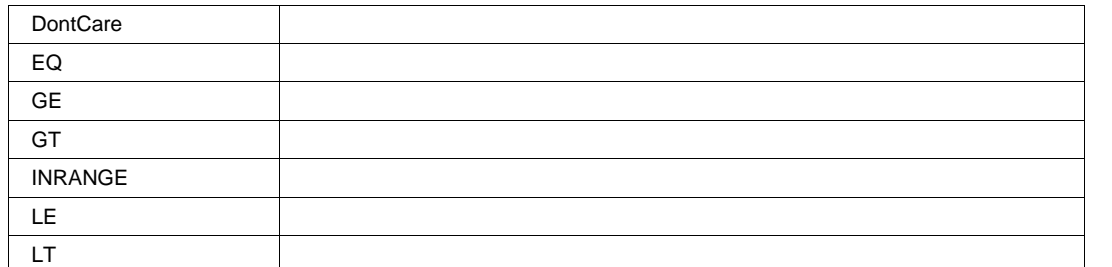

**ToID String**

**Range** Any number of characters

# **CANTOANALOG**

app.Measure.Px.Operator (ParamEngine = "CANtoAnalog")

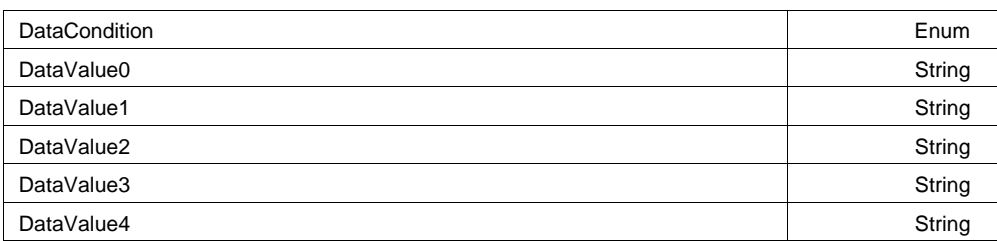

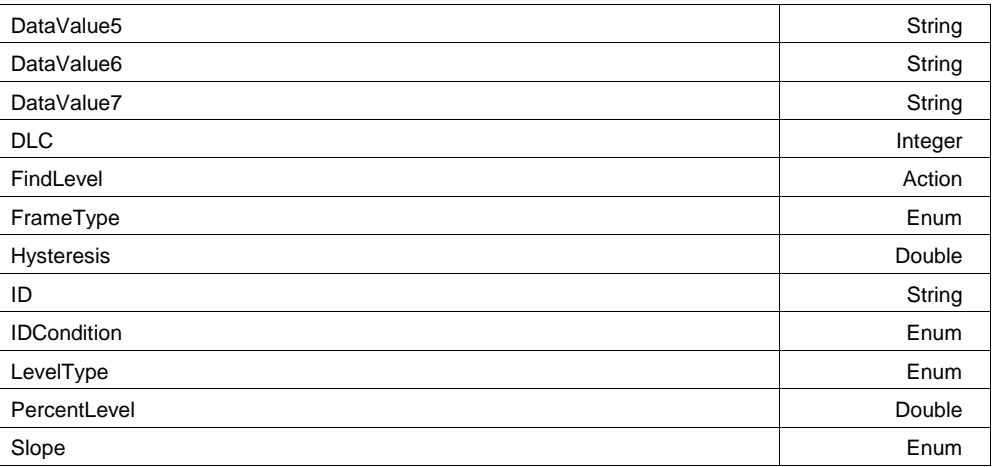

# **DataCondition Enum**

## **Values**

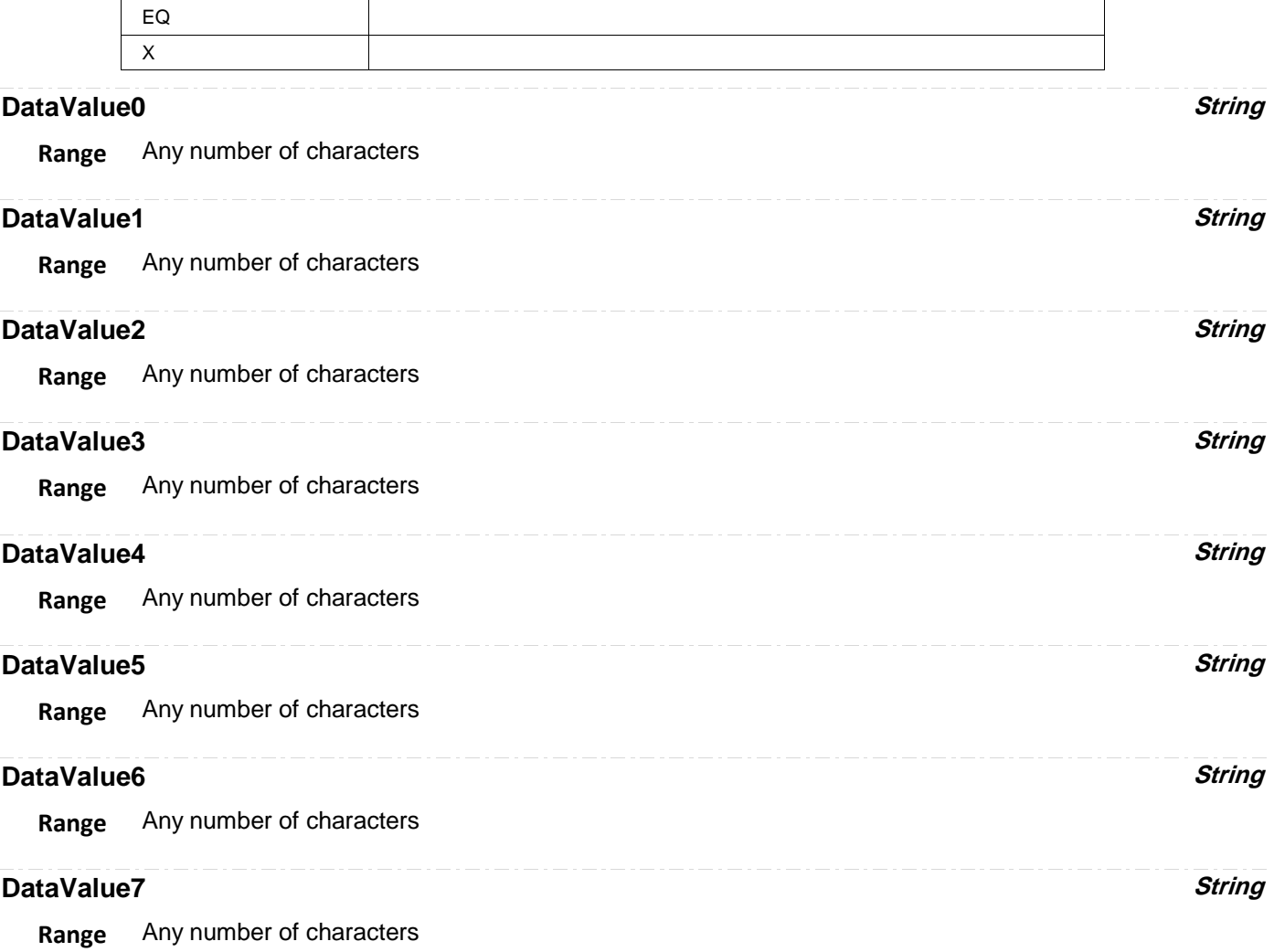

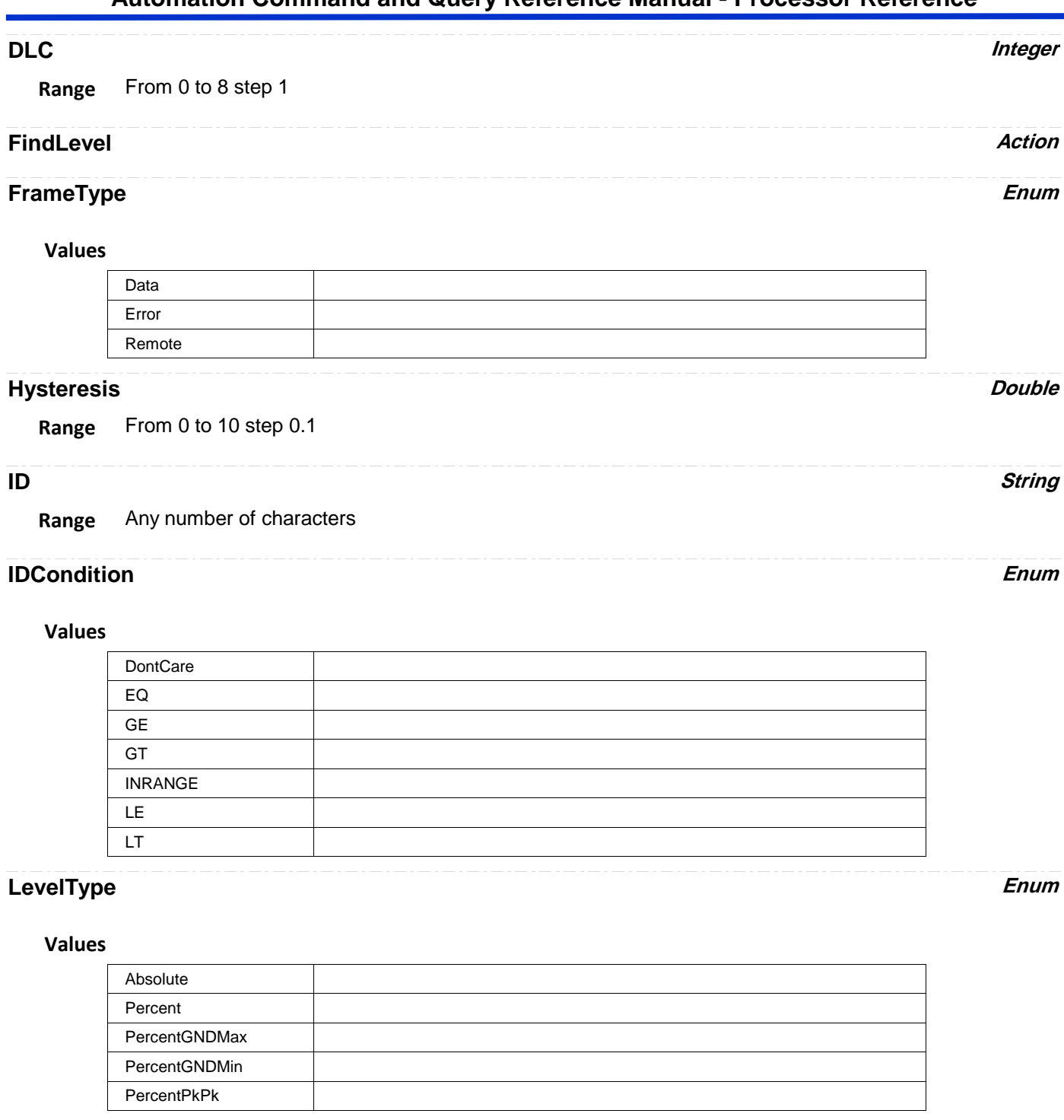

# PercentLevel Double

**Range** From 0 to 100 step 1

# **Values**

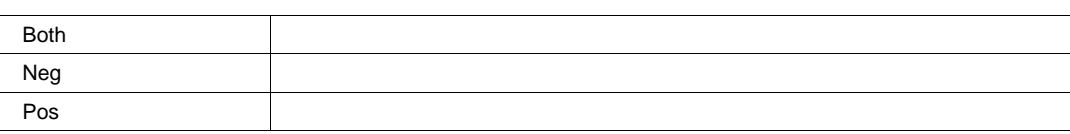

# **CANTOCAN**

app.Measure.Px.Operator (ParamEngine = "CANtoCAN")

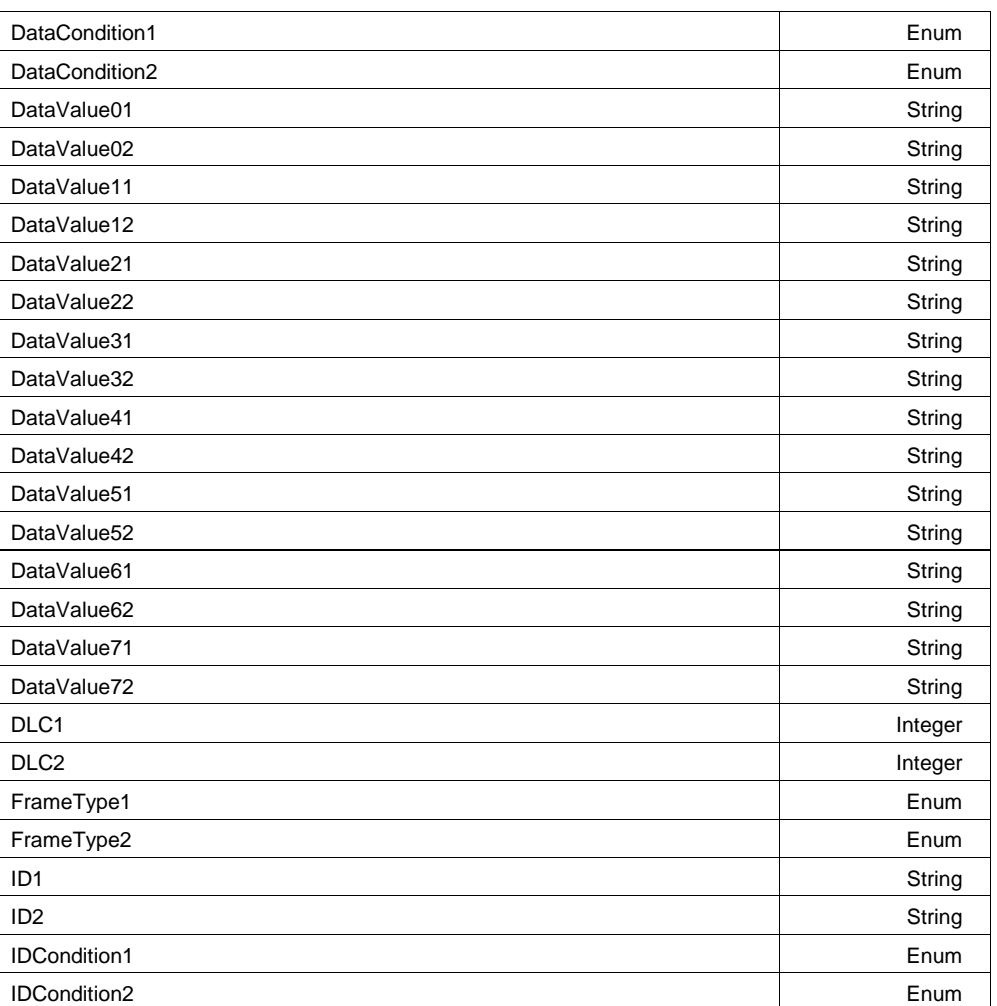

# **DataCondition1 Enum**

#### **Values**

EQ X

**Slope Enum**

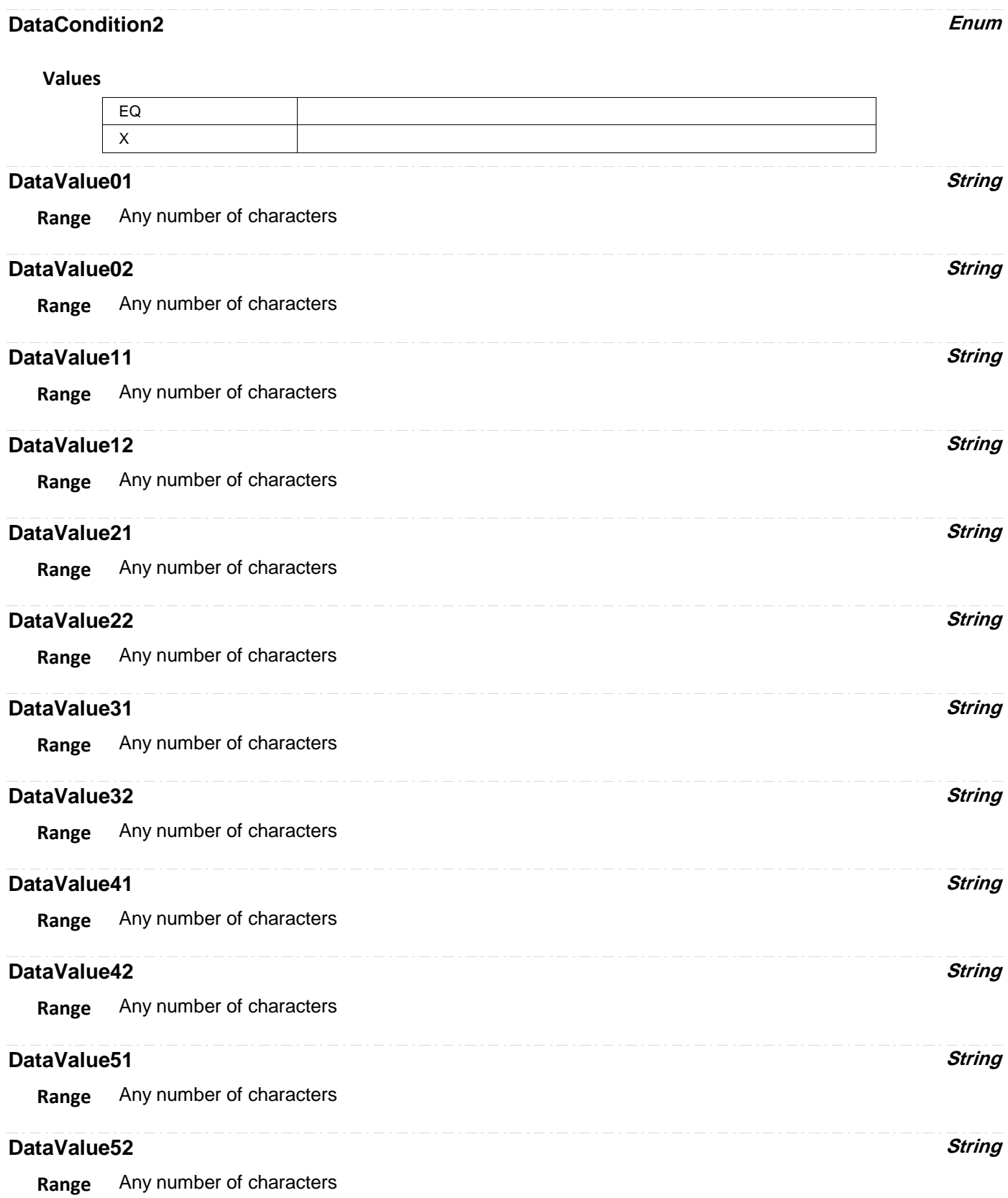

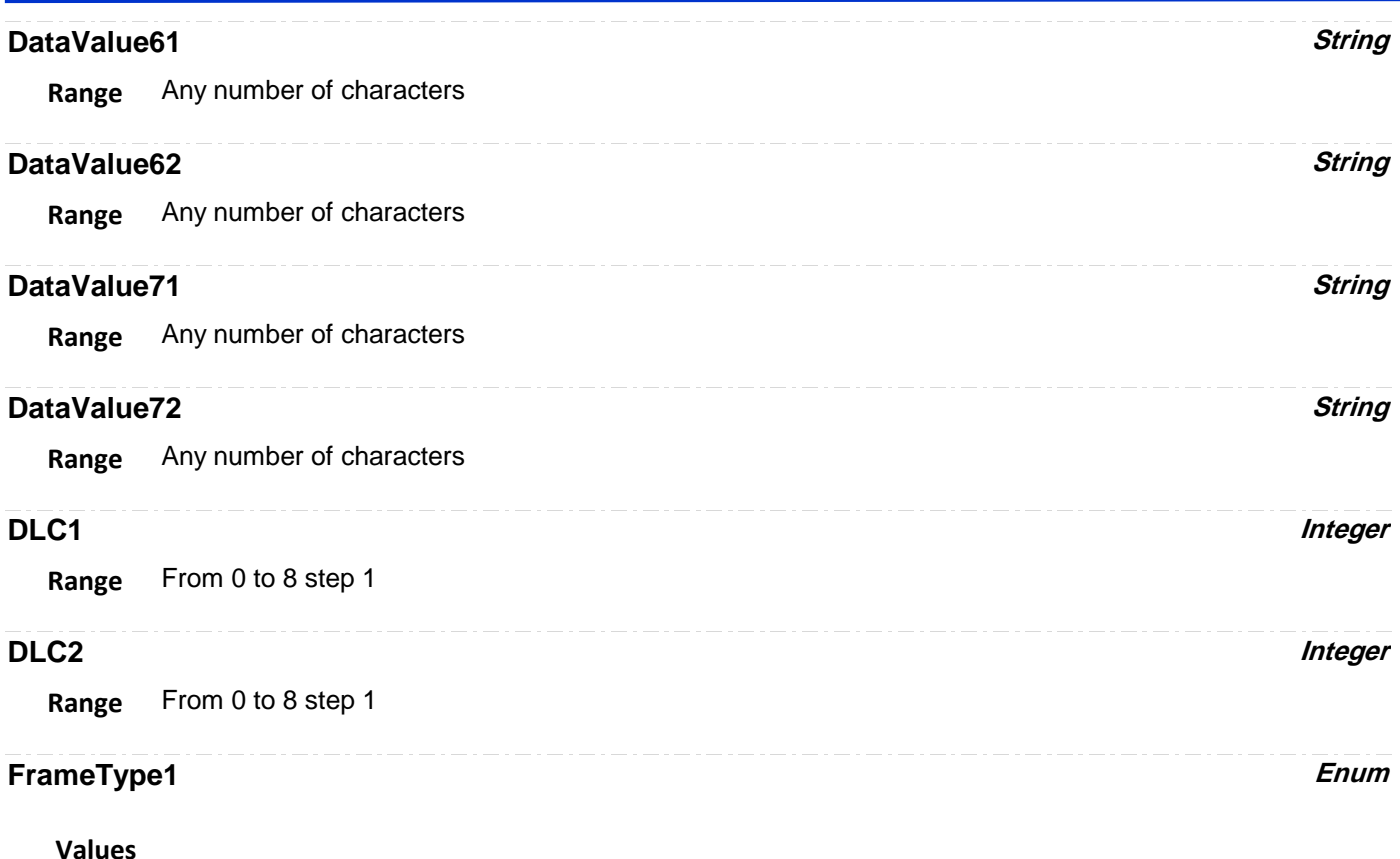

# Data Error Remote

# **FrameType2 Enum**

## **Values**

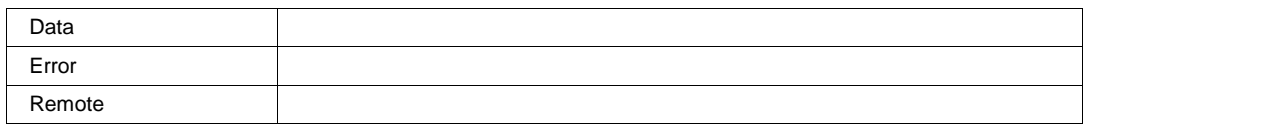

# **ID1 String**

**Range** Any number of characters

# **ID2 String**

**Range** Any number of characters

# **IDCondition1 Enum**

#### **Values**

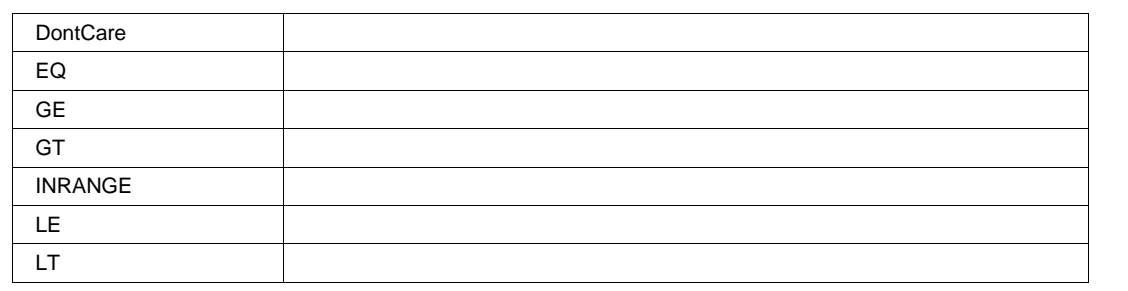

# **IDCondition2 Enum**

## **Values**

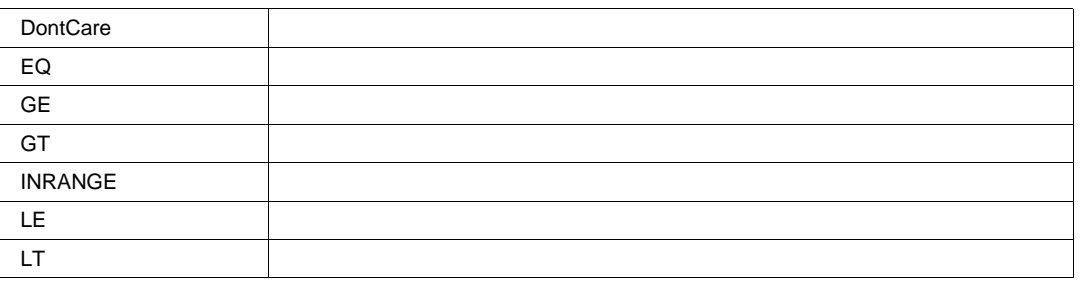

# **CANTOVALUE**

app.Measure.Px.Operator (ParamEngine = "CANtoValue")

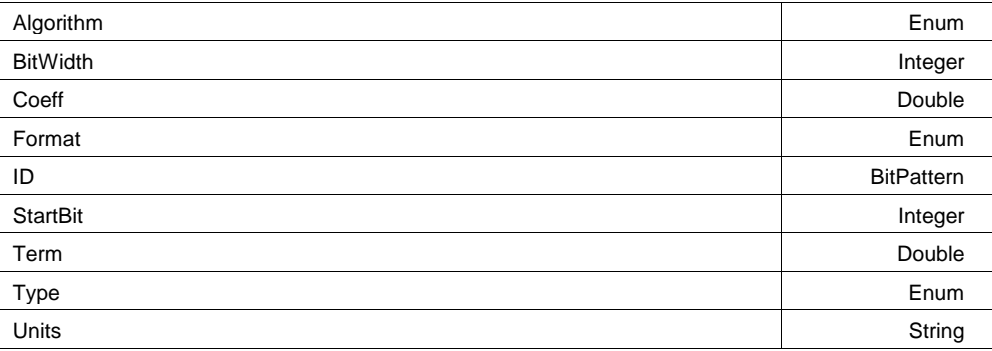

# **Algorithm Enum**

## **Values**

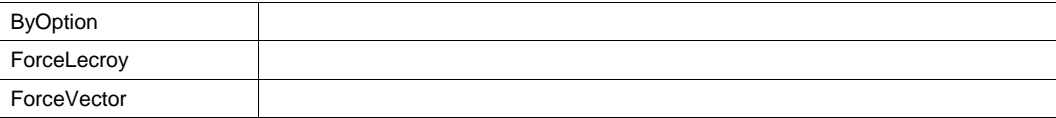

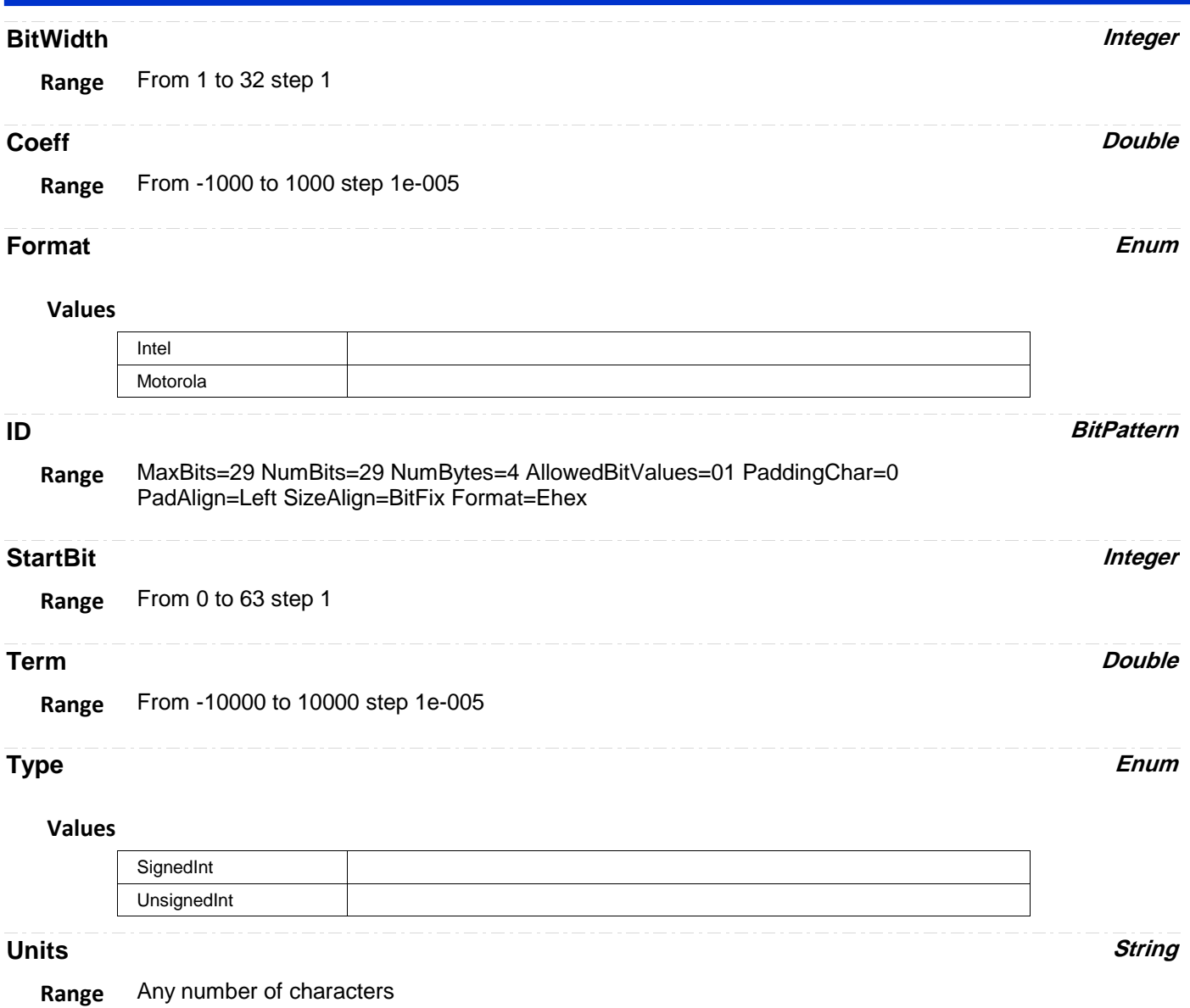

# **DELTAMESSAGES**

app.Measure.Px.Operator (ParamEngine = "DeltaMessages")

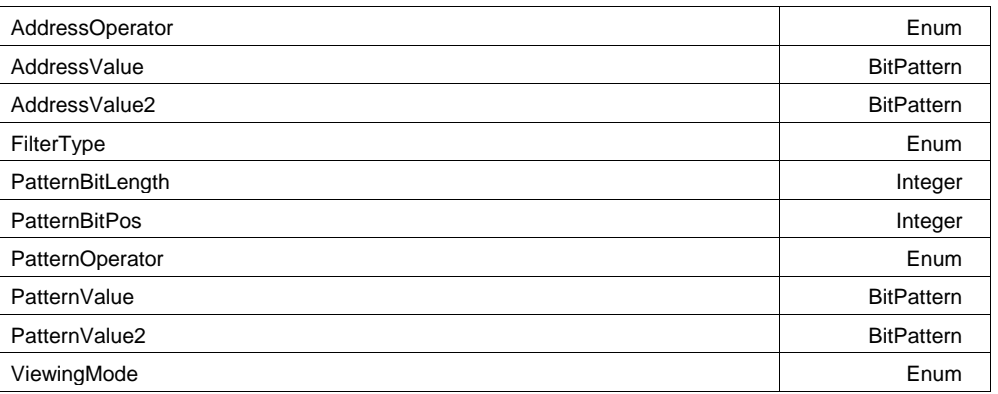

# **AddressOperator Enum**

## **Values**

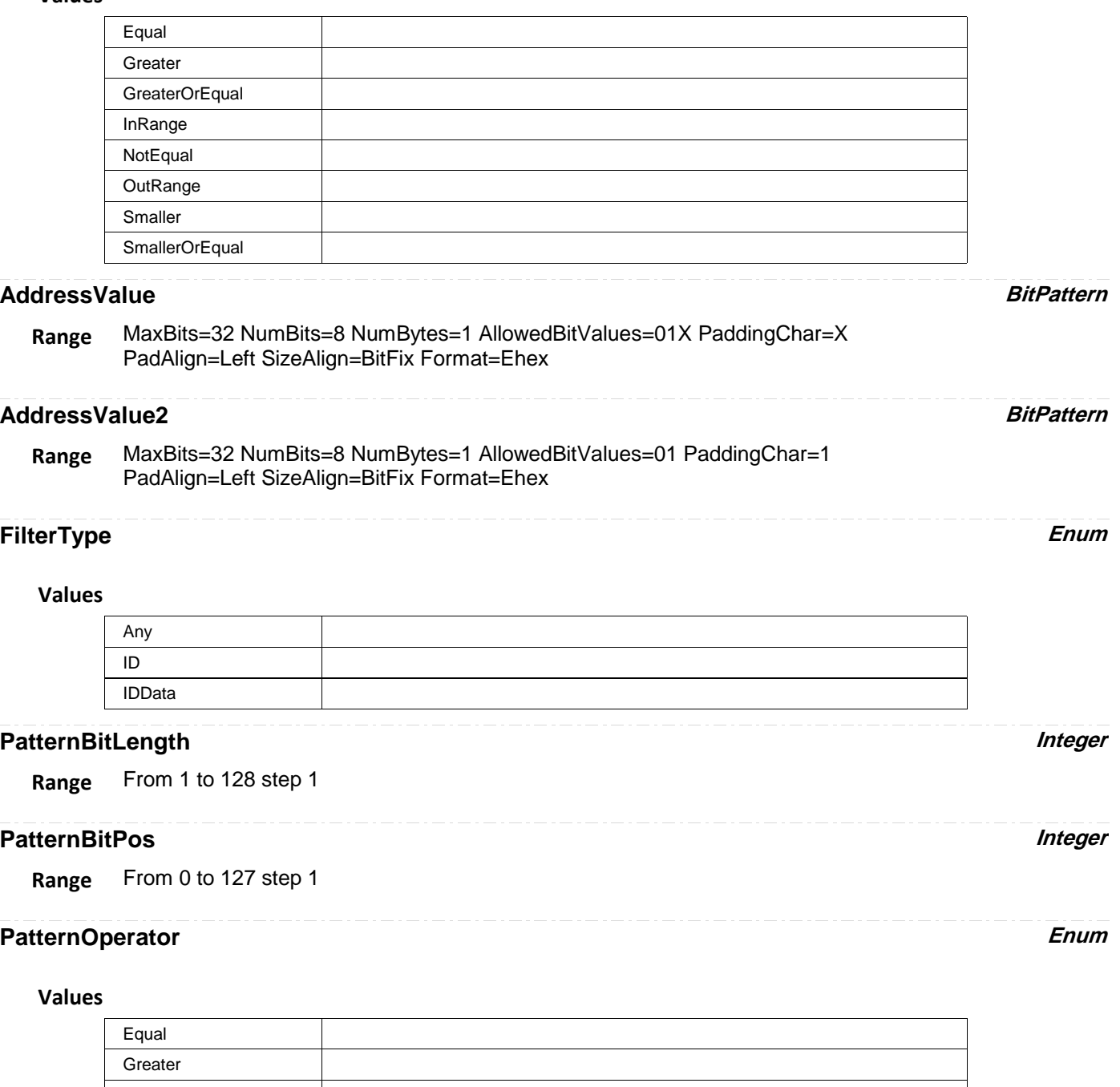

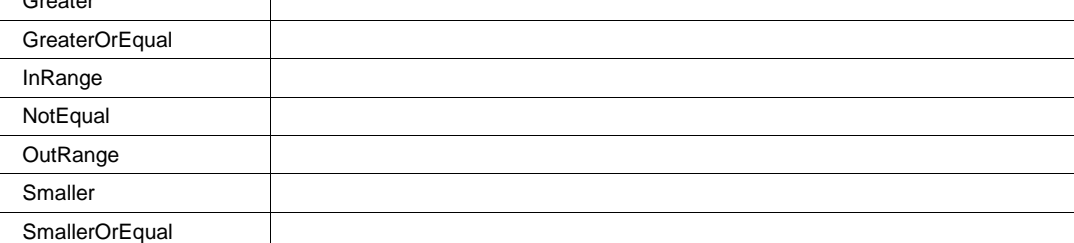

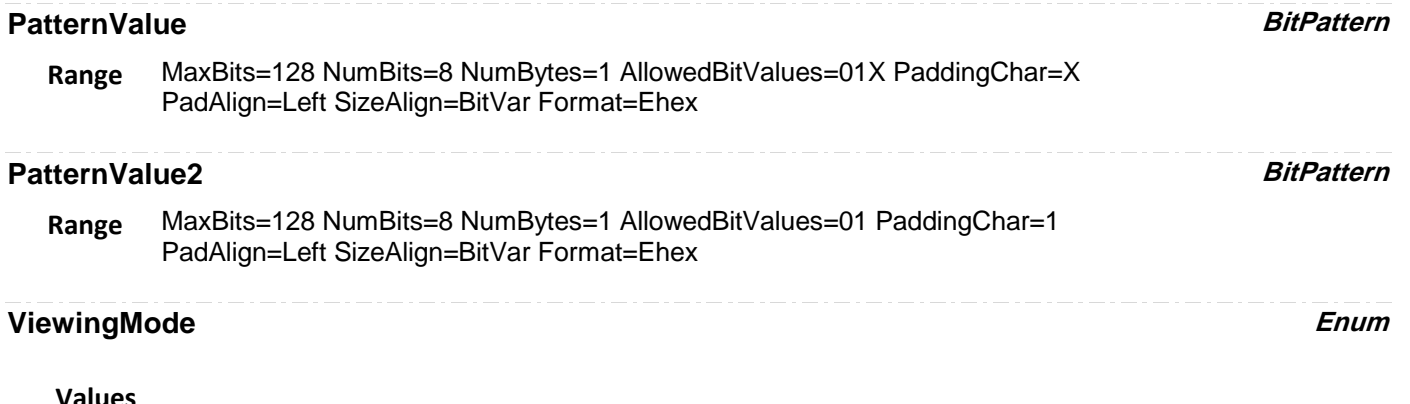

#### **Values**

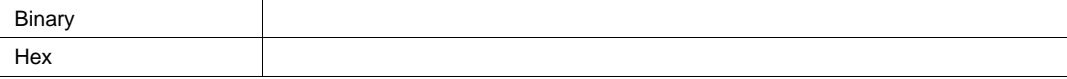

# **DELTAPERIODATLEVEL**

app.Measure.Px.Operator (ParamEngine = "DeltaPeriodAtLevel")

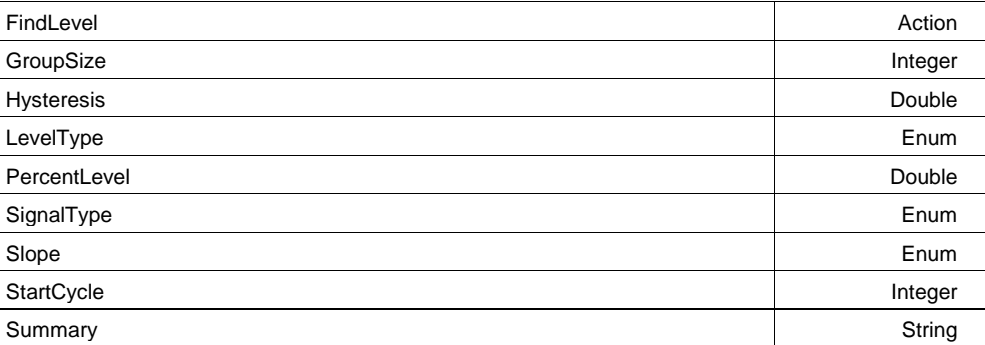

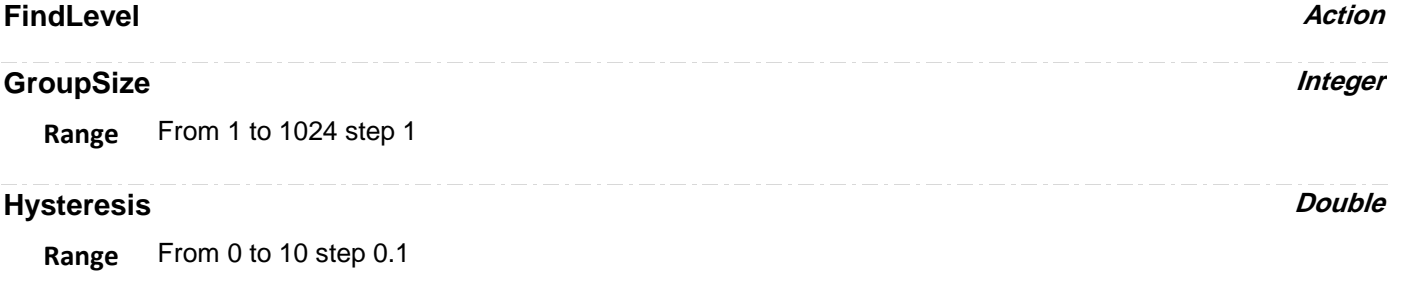

# **LevelType** Enum

# **Values**

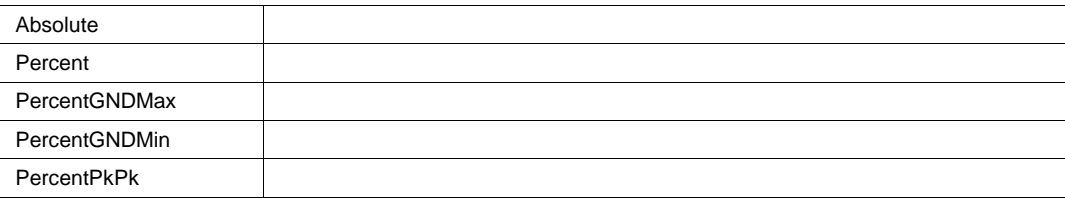

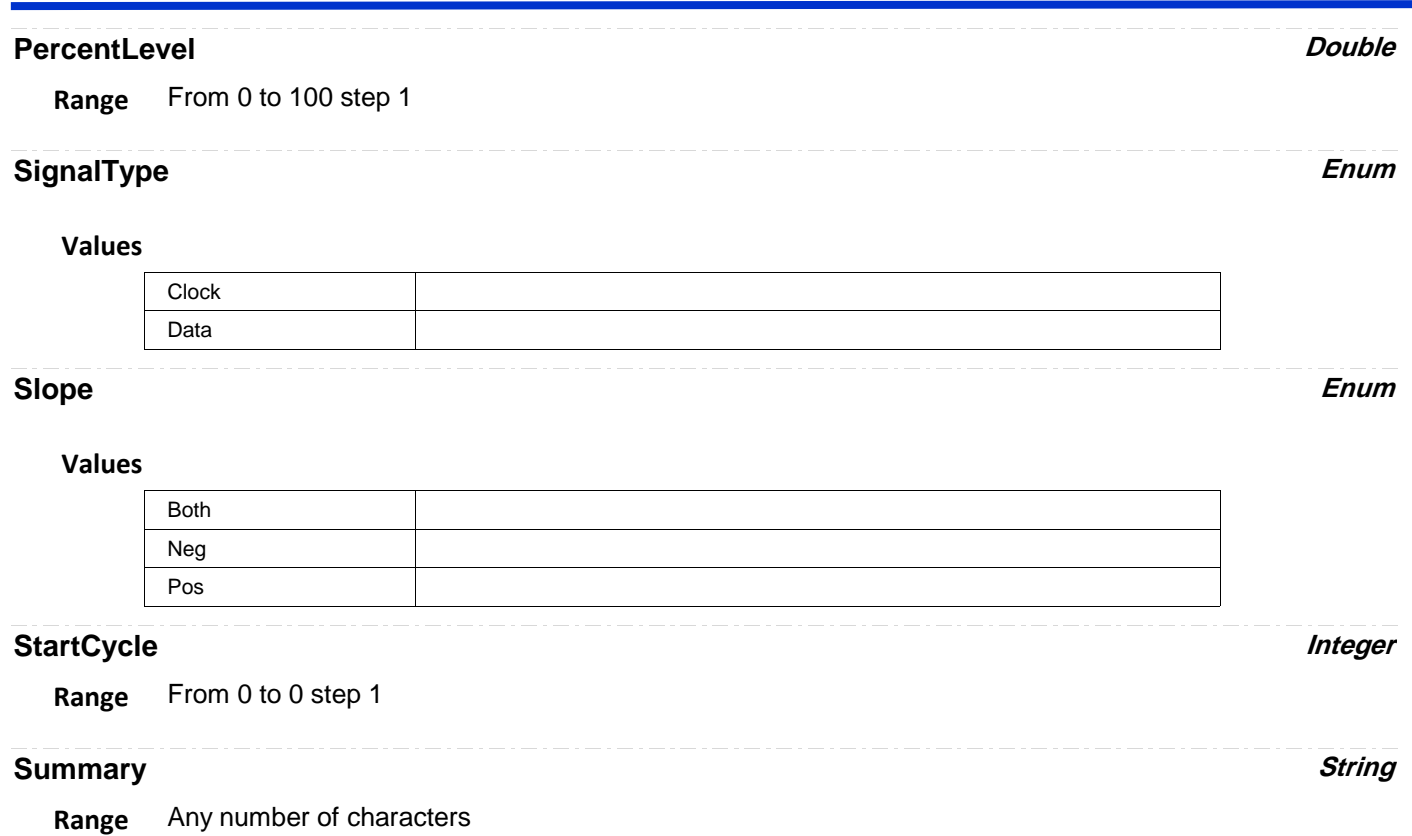

# **DELTATIMEATLEVEL**

app.Measure.Px.Operator (ParamEngine = "DeltaTimeAtLevel")

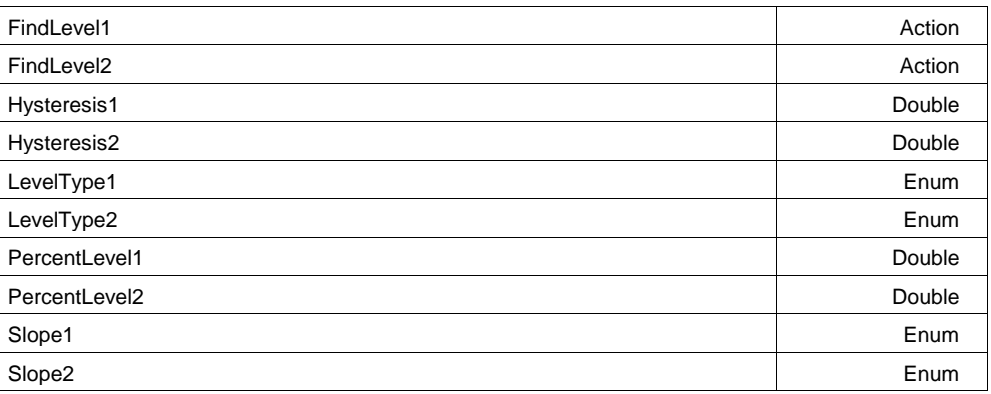

## **FindLevel1 Action**

#### **Description**

When in absolute level mode, finds the absolute level at 50% on the first trace

## **FindLevel2 Action**

# **Description**

When in absolute level mode, finds the absolute level at 50% on the second trace

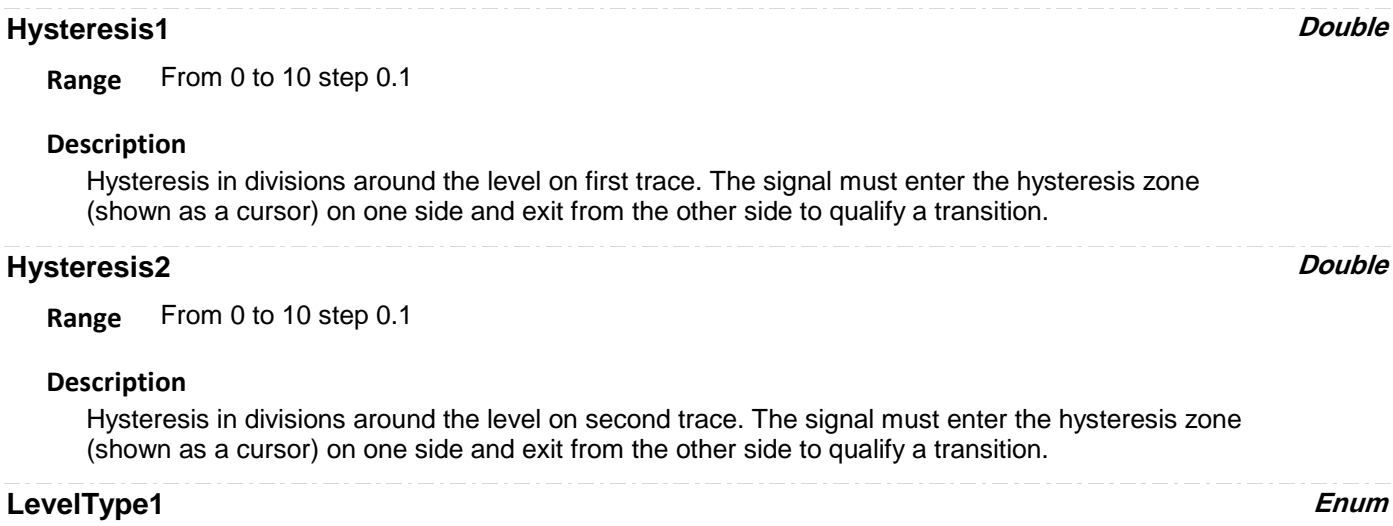

## **Description**

Type of level on first trace: absolute/percent and %Pkpk, %0-Min, %0-Max with EMC option

#### **Values**

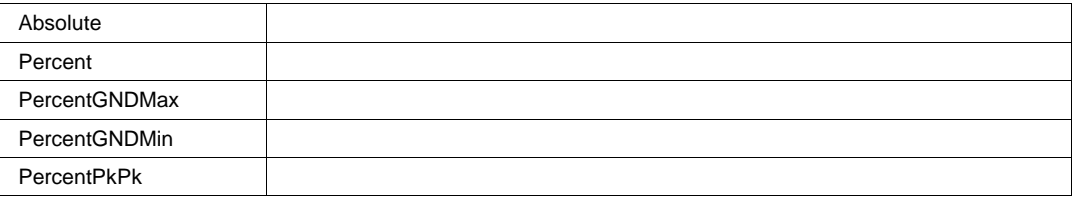

# **LevelType2 Enum**

### **Description**

Type of level on second trace: absolute/percent and %Pkpk, %0-Min, %0-Max with EMC option.

#### **Values**

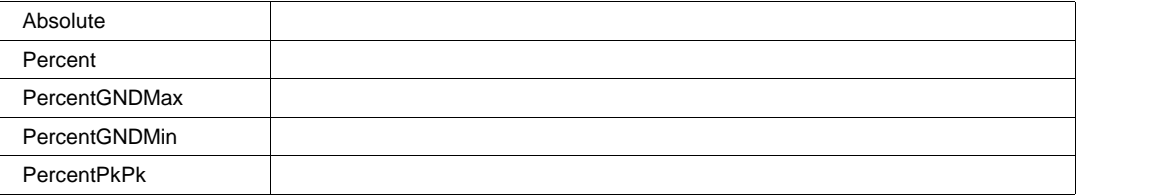

## **PercentLevel1** *Double*

**Range** From 0 to 100 step 1

# **Description**

Level on first trace in percent.

# **PercentLevel2** *Double*

**Range** From 0 to 100 step 1

## **Description**

Level on second trace in percent.

# **Slope1 Enum**

#### **Description**

Sign of detected transition on first trace: positive, negative, both.

#### **Values**

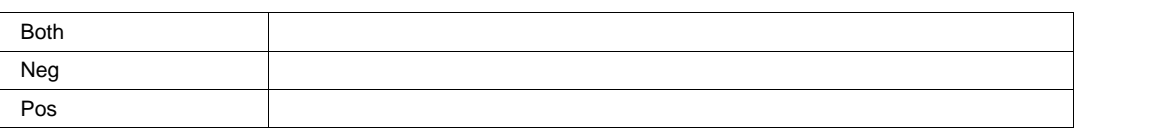

**Slope2 Enum**

### **Description**

Sign of detected transition on second trace: positive, negative, both

#### **Values**

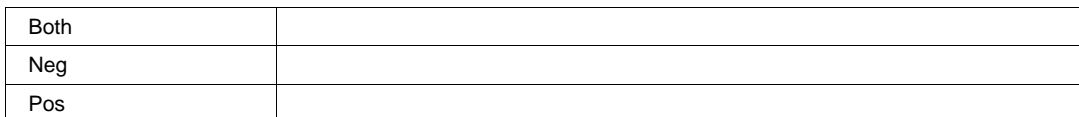

# **DELTAWIDTHATLEVEL**

app.Measure.Px.Operator (ParamEngine = "DeltaWidthAtLevel")

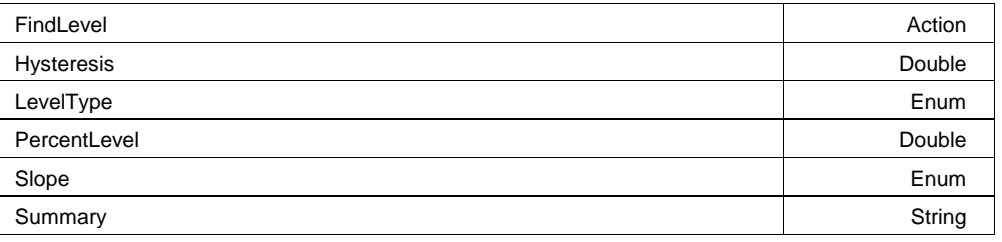

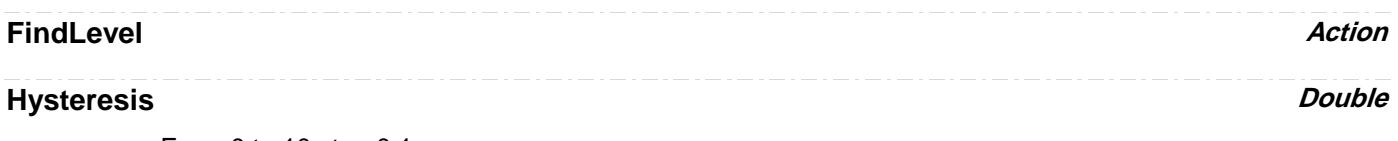

**Range** From 0 to 10 step 0.1

# **LevelType** Enum

#### **Values**

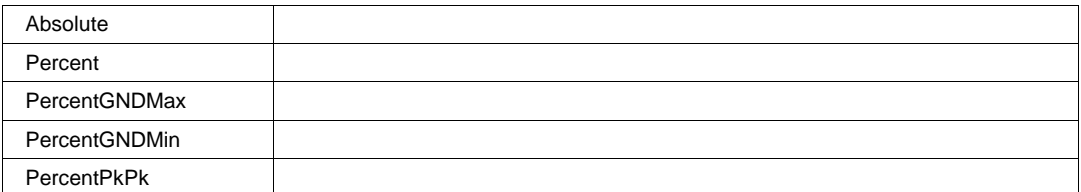

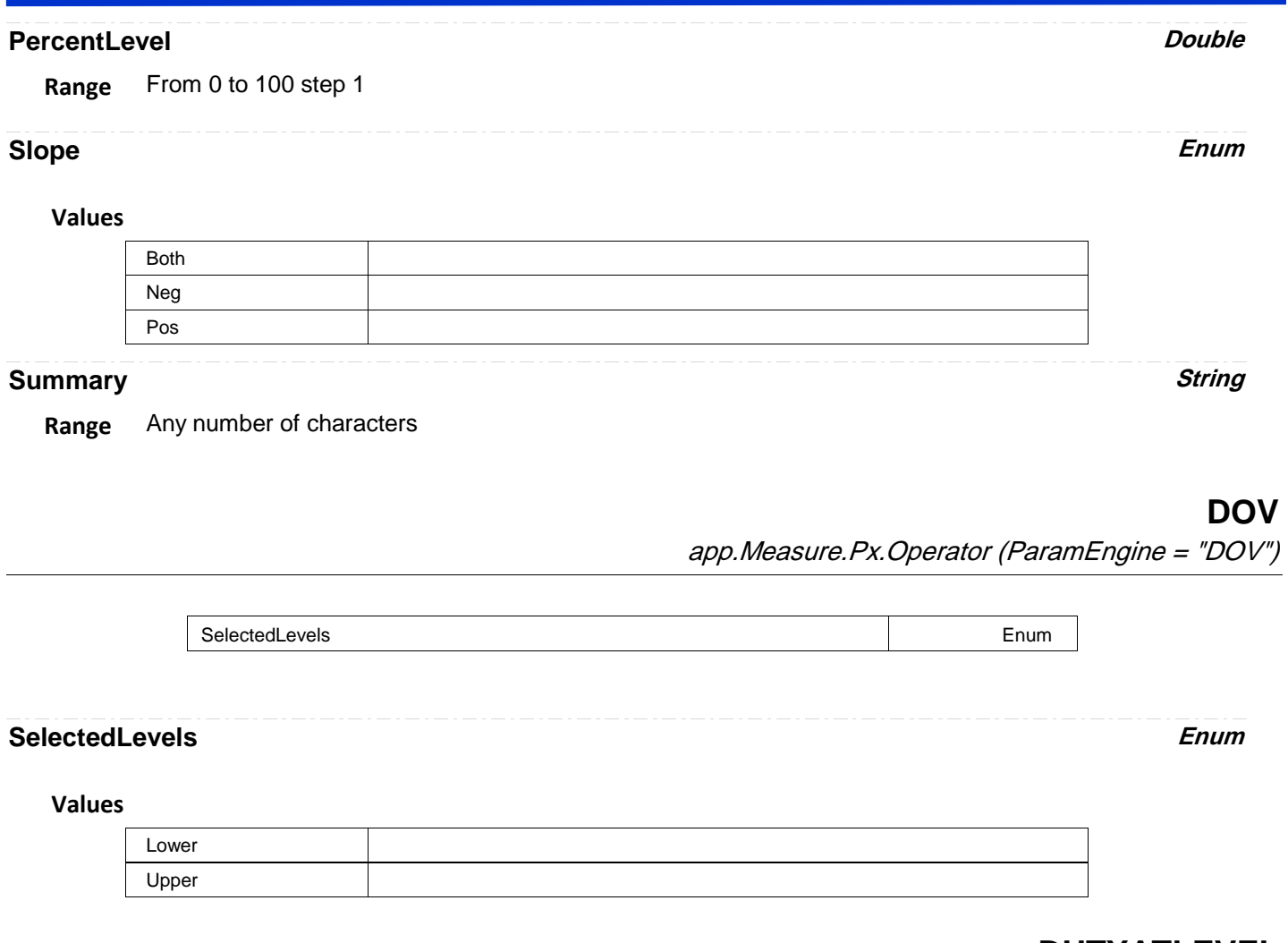

# **DUTYATLEVEL**

app.Measure.Px.Operator (ParamEngine = "DutyAtLevel")

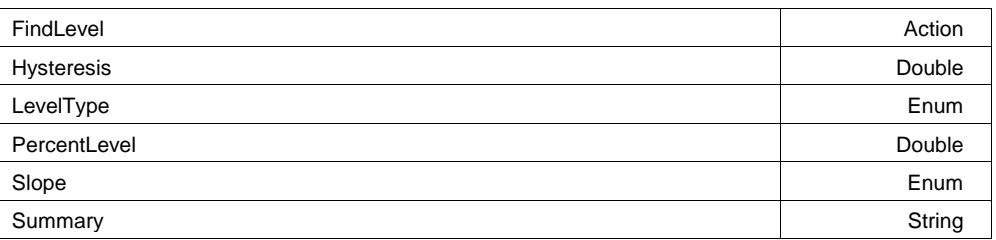

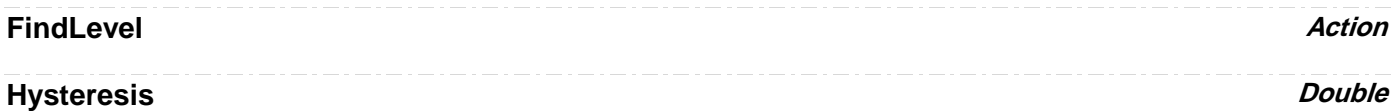

**Range** From 0 to 10 step 0.1

# **LevelType Enum**

### **Values**

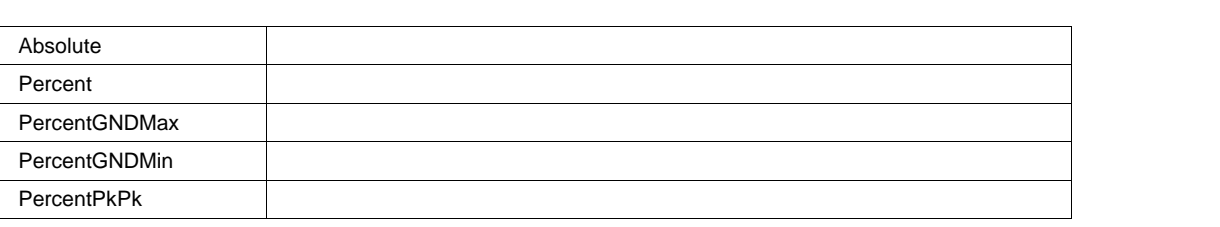

## **PercentLevel** Double

**Range** From 0 to 100 step 1

#### **Slope Enum**

#### **Values**

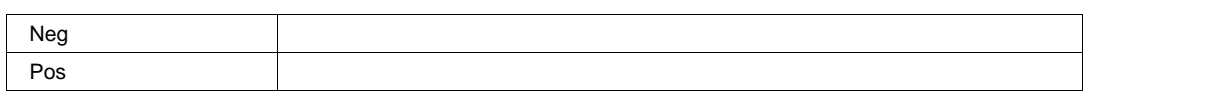

#### **Summary String**

**Range** Any number of characters

# **DUTYCYCLEDISTORTION**

app.Measure.Px.Operator (ParamEngine = "DutyCycleDistortion")

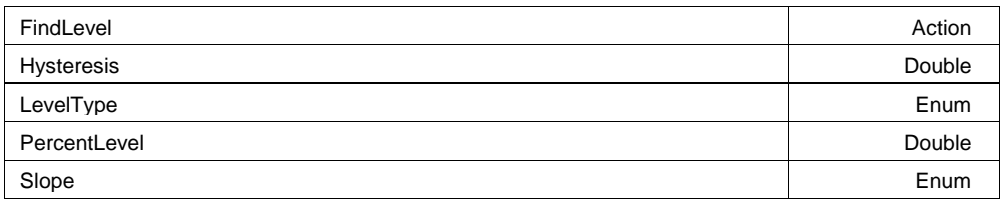

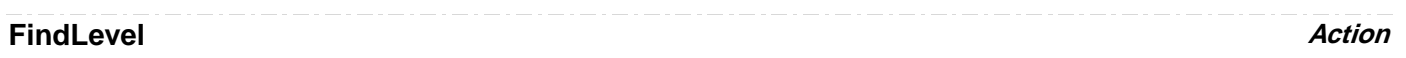

# **Hysteresis Double**

**Range** From 0 to 10 step 0.1

# **LevelType Enum**

#### **Values**

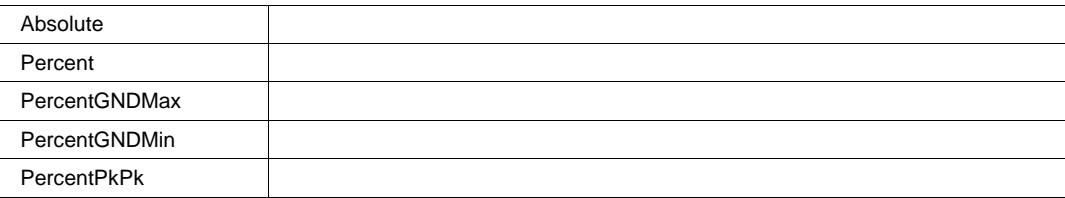

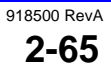
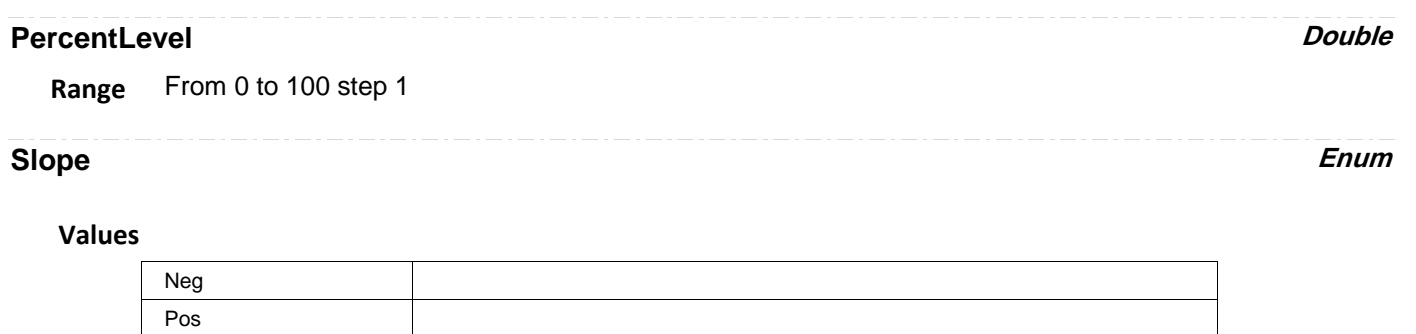

# **EDGEATLEVEL**

app.Measure.Px.Operator (ParamEngine = "EdgeAtLevel")

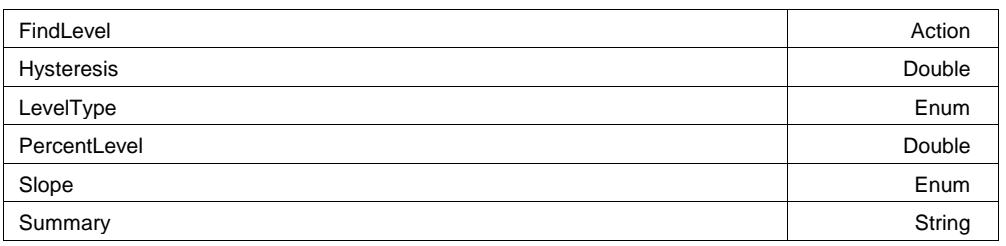

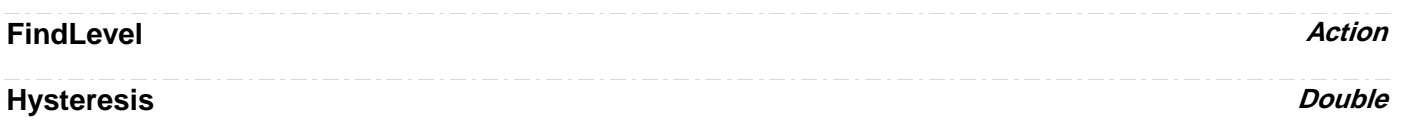

**Range** From 0 to 10 step 0.1

# **LevelType Enum**

### **Values**

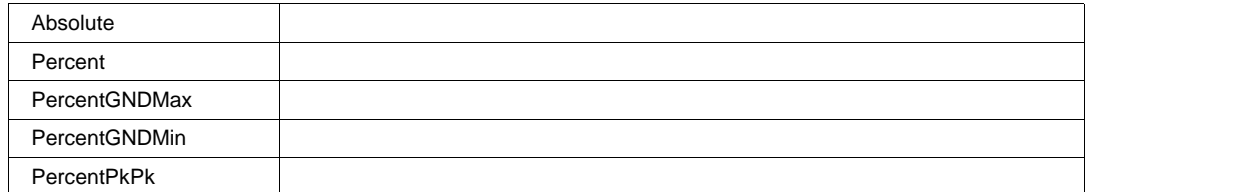

### **PercentLevel** Double

**Range** From 0 to 100 step 1

### **Slope Enum**

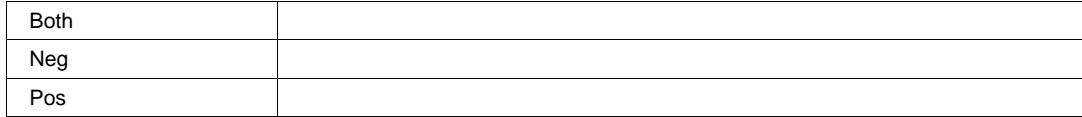

### **Summary String**

**Range** Any number of characters

# **EMCLVLPULSE**

app.Measure.Px.Operator (ParamEngine = "EMClvlPulse")

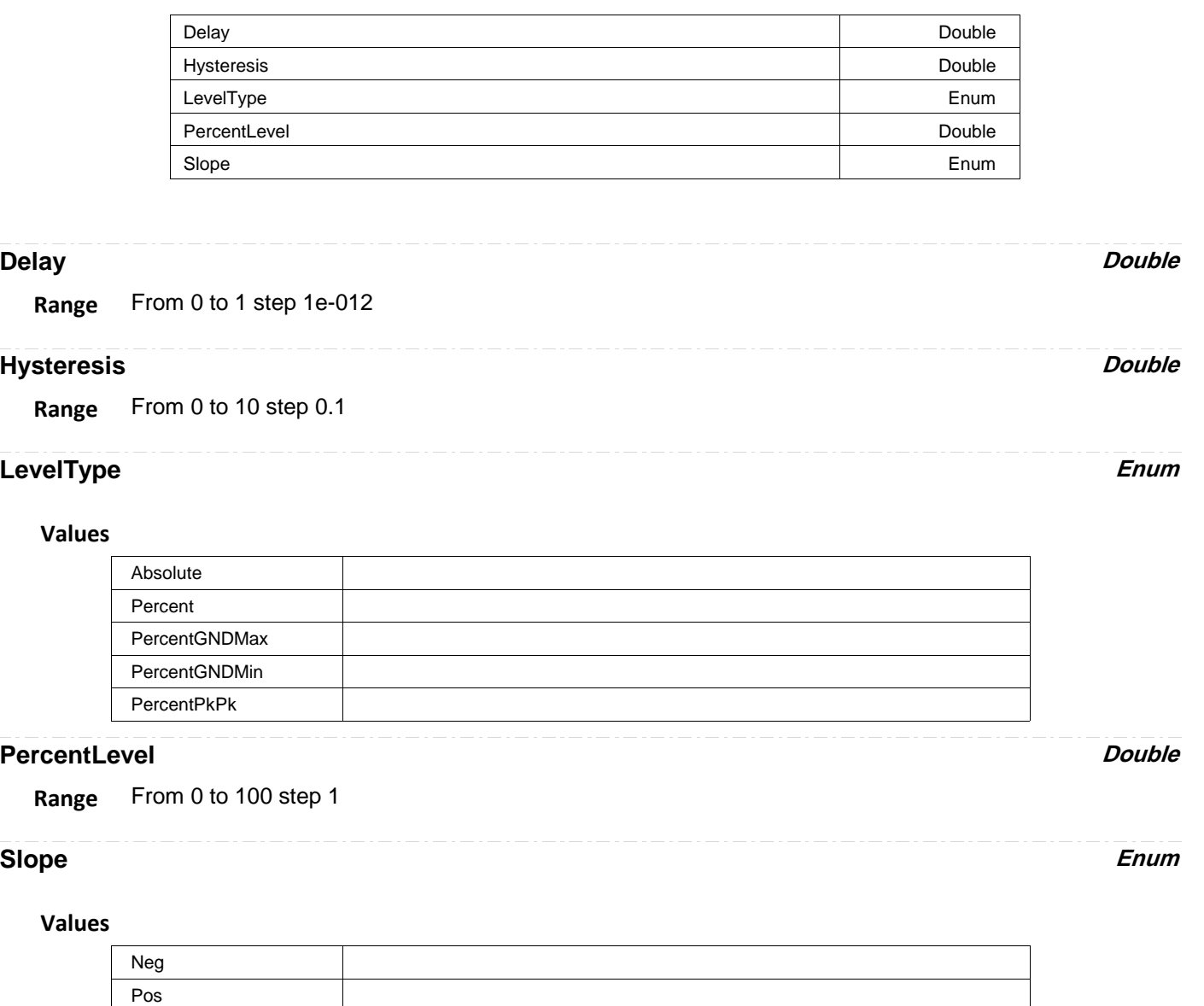

# **EMCT2VAL**

app.Measure.Px.Operator (ParamEngine = "EMCt2Val")

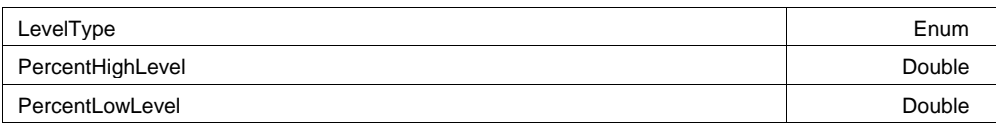

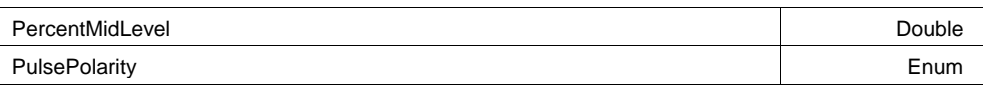

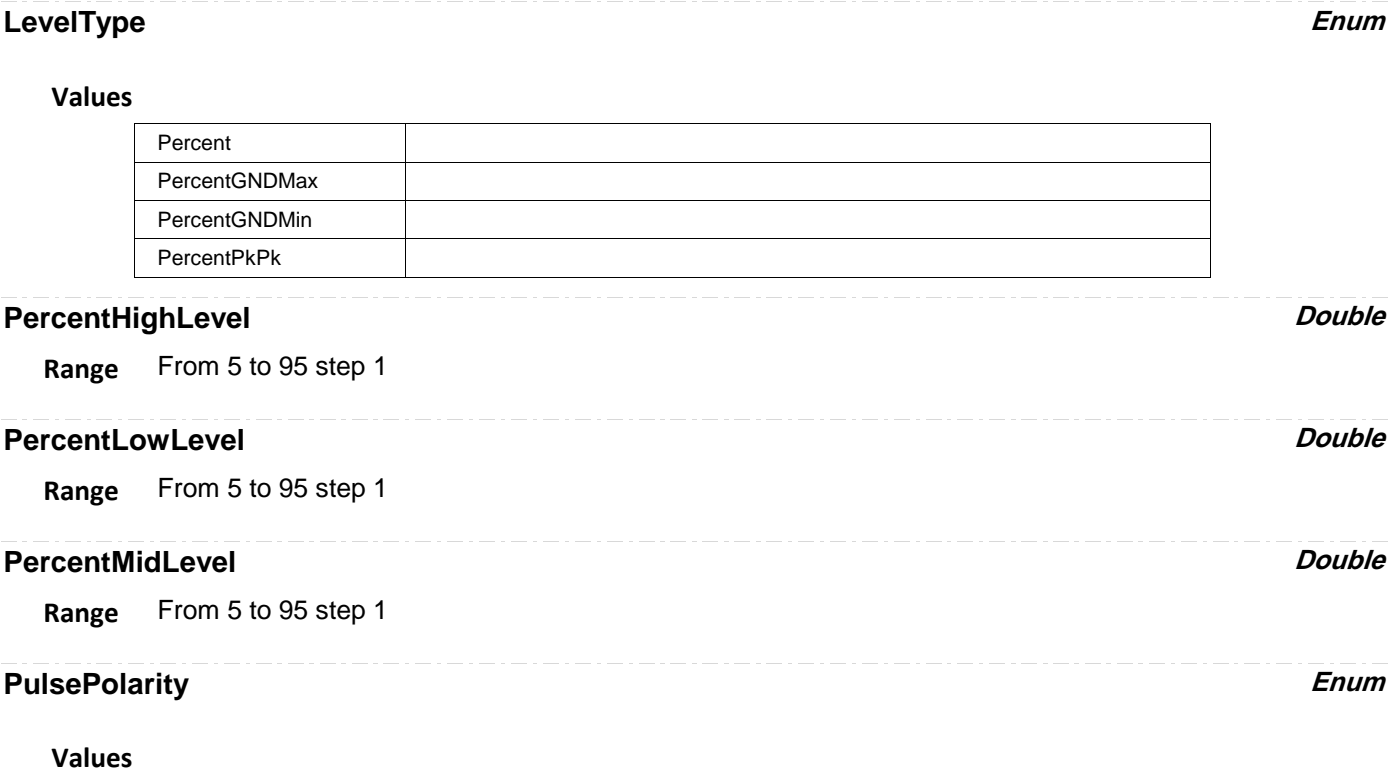

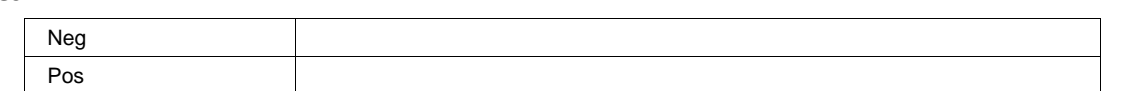

# **EXCELPARAM**

app.Measure.Px.Operator (ParamEngine = "ExcelParam")

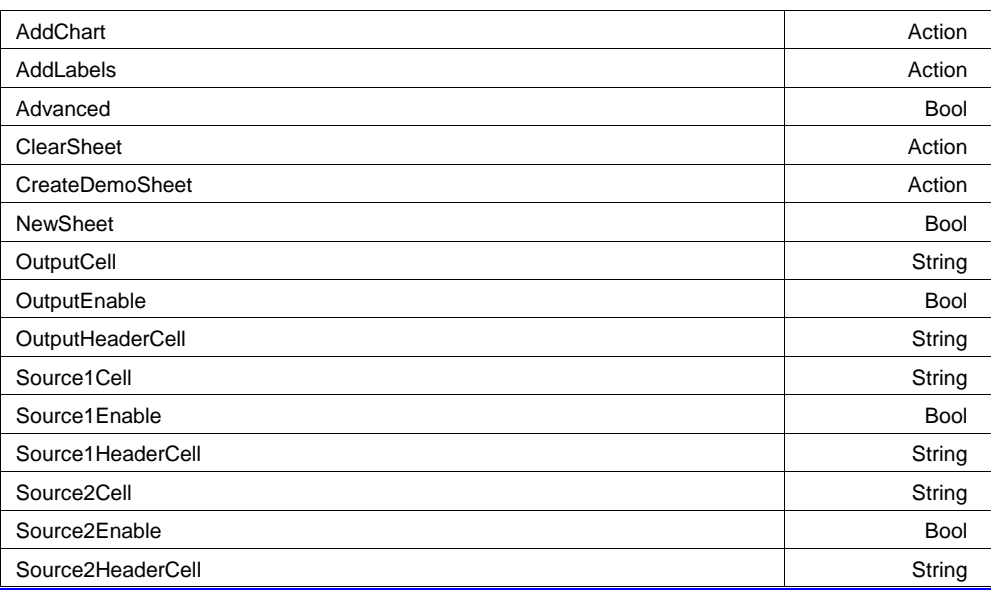

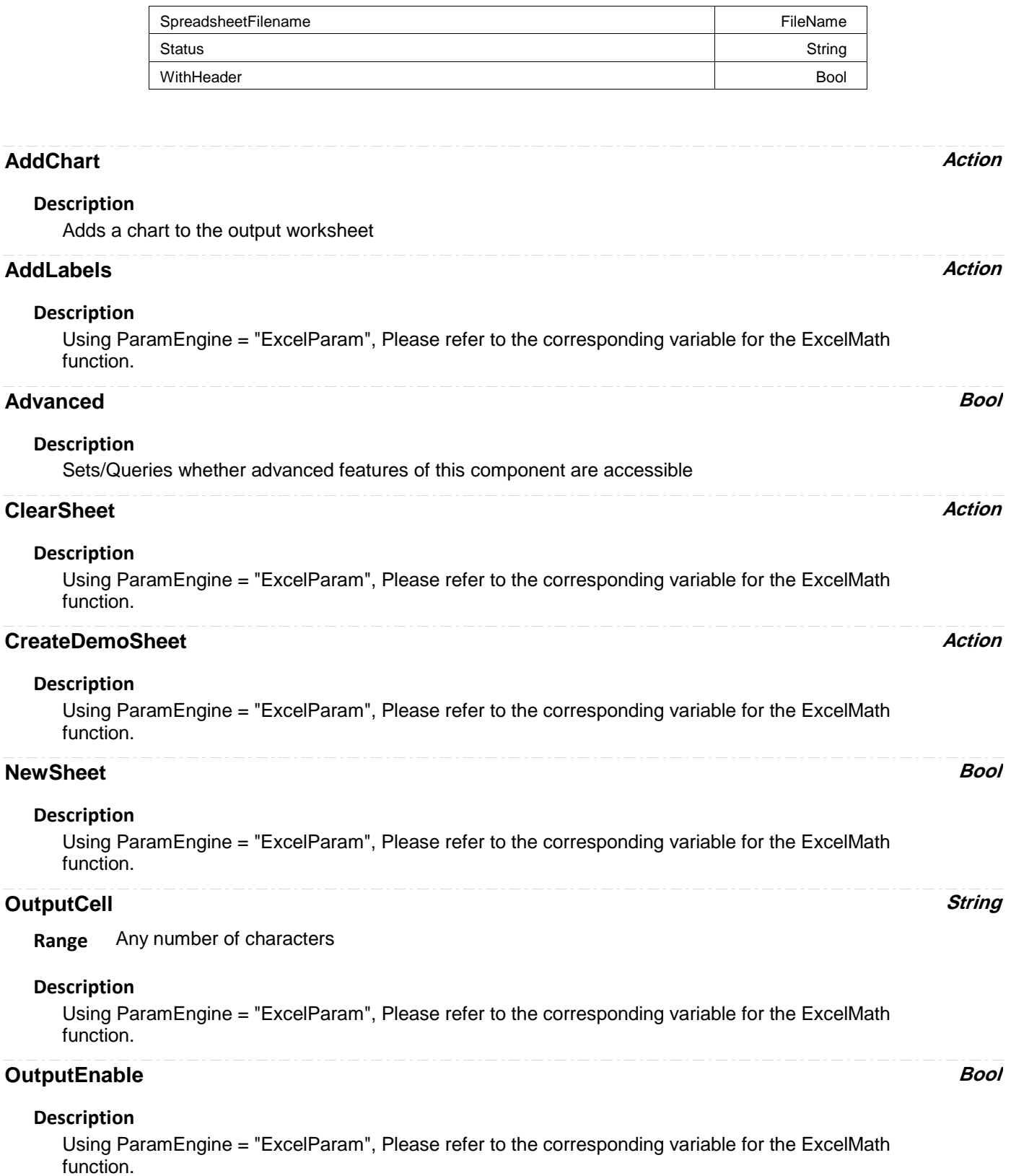

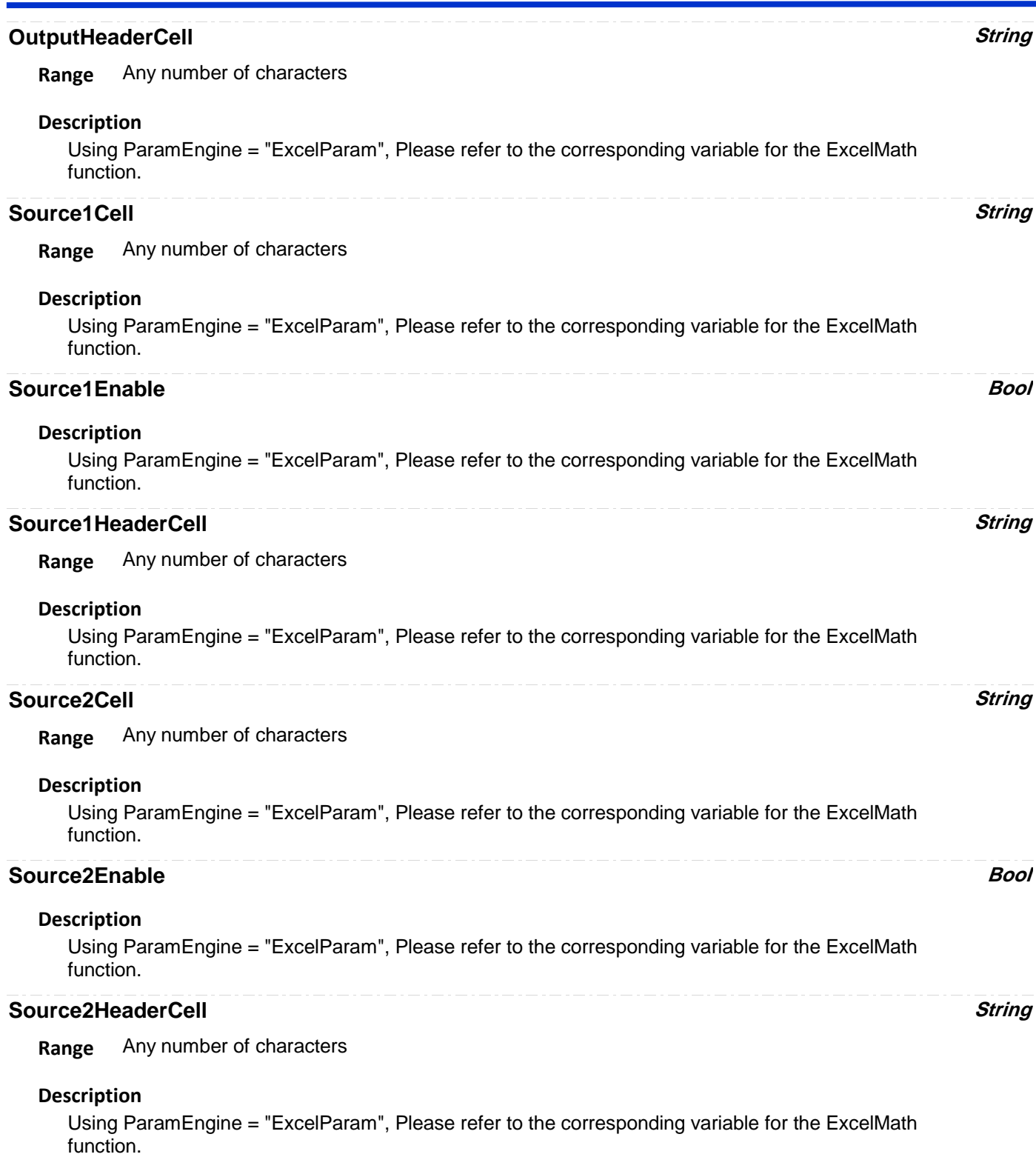

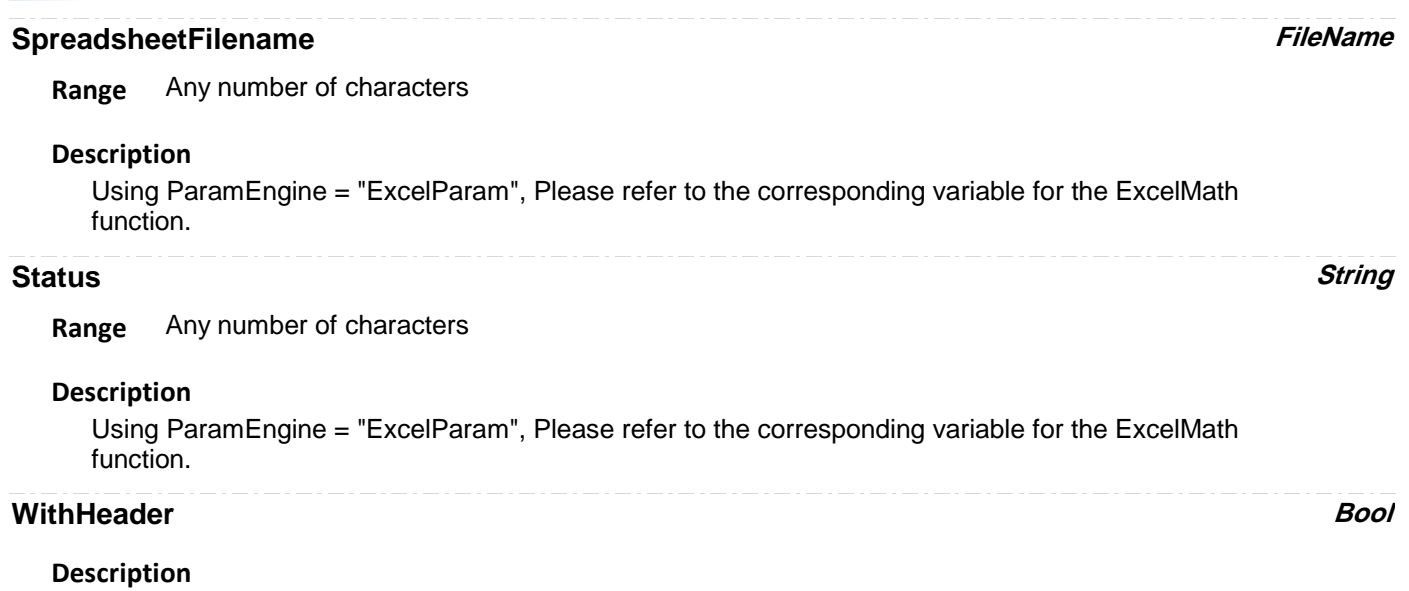

Using ParamEngine = "ExcelParam", Please refer to the corresponding variable for the ExcelMath function.

# **EXTINCTIONRATIO**

app.Measure.Px.Operator (ParamEngine = "ExtinctionRatio")

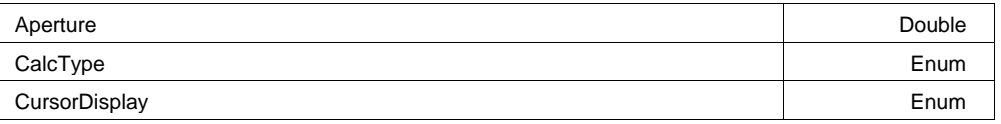

### **Aperture Double**

**Range** From 0 to 100 step 0.1

### **Description**

For eye-diagram parameters which have an "aperture" setting, this defines the region over which the eye digrams vertical information is analyzed. It specifies the percentage of the central region of the eye (relative to 1 Unit Interval) which is used in

the analysis.

### **CalcType Enum**

#### **Description**

Extinction ratio units.

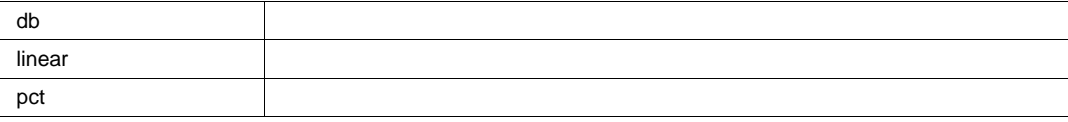

### **CursorDisplay Enum**

#### **Description**

Set/Query the CursorDisplay cvar. This defines whether the source trace is annotated with 'Help Markers' generated by the measurement.

#### **Values**

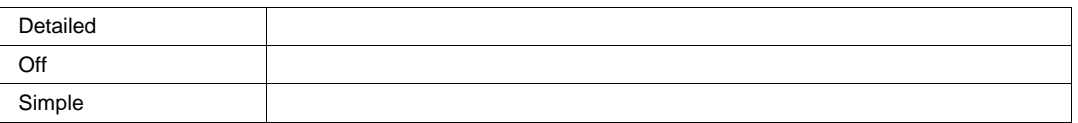

# **EYEAMPLITUDE**

app.Measure.Px.Operator (ParamEngine = "EyeAmplitude")

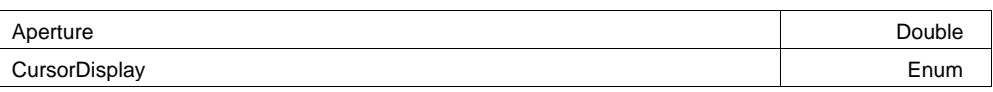

### **Aperture Double**

**Range** From 0 to 100 step 0.1

#### **Description**

For eye-diagram parameters which have an "aperture" setting, this defines the region over which the eye digrams vertical information is analyzed.

 It specifies the percentage of the central region of the eye (relative to 1 Unit Interval) which is used in the analysis.

### **CursorDisplay Enum**

#### **Description**

Set/Query the CursorDisplay cvar. This defines whether the source trace is annotated with 'Help Markers' generated by the measurement.

#### **Values**

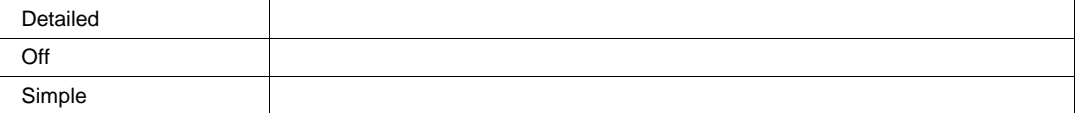

# **EYEAVGPOWER**

app.Measure.Px.Operator (ParamEngine = "EyeAvgPower")

Aperture Double Domain Communication of the Communication of the Double Double Double

### **Aperture Double**

**Range** From 0 to 100 step 0.1

#### **Description**

For eye-diagram parameters which have an "aperture" setting, this defines the region over which the eye digrams vertical information is analyzed.

It specifies the percentage of the central region of the eye (relative to 1 Unit Interval) which is used in the analysis.

# **EYEBER**

app.Measure.Px.Operator (ParamEngine = "EyeBER")

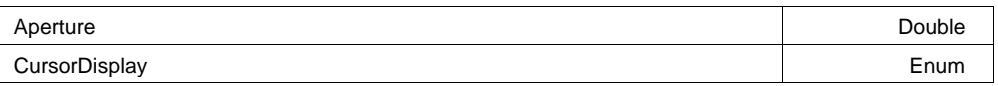

#### **Aperture Double**

**Range** From 0 to 100 step 0.1

#### **Description**

For eye-diagram parameters which have an "aperture" setting, this defines the region over which the eye digrams vertical information is analyzed.

 It specifies the percentage of the central region of the eye (relative to 1 Unit Interval) which is used in the analysis.

### **CursorDisplay Enum**

#### **Description**

Set/Query the CursorDisplay cvar. This defines whether the source trace is annotated with 'Help Markers' generated by the measurement.

#### **Values**

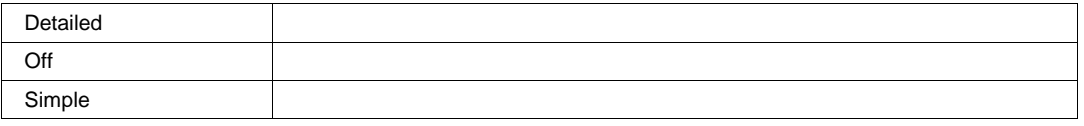

# **EYECROSSING**

app.Measure.Px.Operator (ParamEngine = "EyeCrossing")

Output Enum

#### **Output Enum**

### **Description**

Type of output returned, percentage of eye height, or absolute voltage.

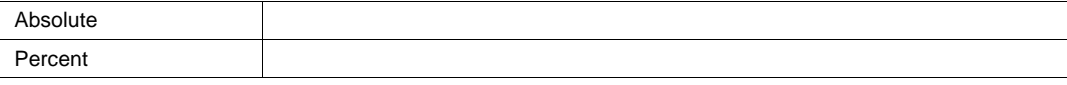

# **EYEHEIGHT**

app.Measure.Px.Operator (ParamEngine = "EyeHeight")

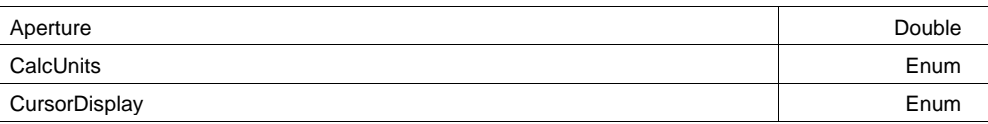

#### **Aperture Double**

**Range** From 0 to 100 step 0.1

#### **Description**

For eye-diagram parameters which have an "aperture" setting, this defines the region over which the eye digrams vertical information is analyzed.

 It specifies the percentage of the central region of the eye (relative to 1 Unit Interval) which is used in the analysis.

#### **CalcUnits Enum**

#### **Description**

Specifies the units of the parameter readout, linear (volts), or decibels.

#### **Values**

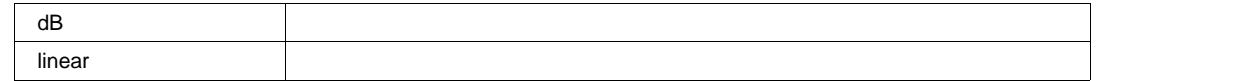

### **CursorDisplay Enum**

#### **Description**

Set/Query the CursorDisplay cvar. This defines whether the source trace is annotated with 'Help Markers' generated by the measurement.

#### **Values**

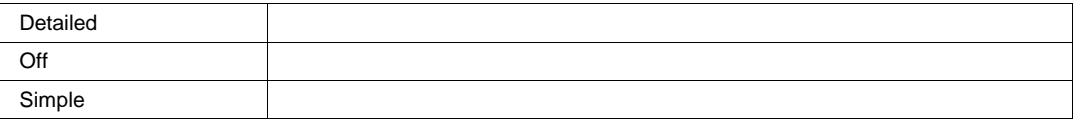

# **EYEONELEVEL**

app.Measure.Px.Operator (ParamEngine = "EyeOneLevel")

Aperture Double Description of the Double Description of the Double Description of the Double

#### **Aperture Double**

**Range** From 0 to 100 step 0.1

#### **Description**

For eye-diagram parameters which have an "aperture" setting, this defines the region over which the

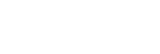

eye digrams vertical information is analyzed.

 It specifies the percentage of the central region of the eye (relative to 1 Unit Interval) which is used in the analysis.

# **EYEQFACTOR**

app.Measure.Px.Operator (ParamEngine = "EyeQFactor")

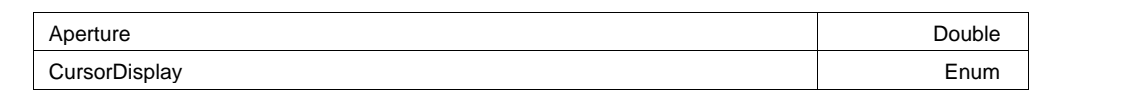

#### **Aperture Double**

**Range** From 0 to 100 step 0.1

#### **Description**

For eye-diagram parameters which have an "aperture" setting, this defines the region over which the eye digrams vertical information is analyzed. It specifies the percentage of the central region of the eye (relative to 1 Unit Interval) which is used in the analysis.

### **CursorDisplay Enum**

#### **Description**

Set/Query the CursorDisplay cvar. This defines whether the source trace is annotated with 'Help Markers' generated by the measurement.

#### **Values**

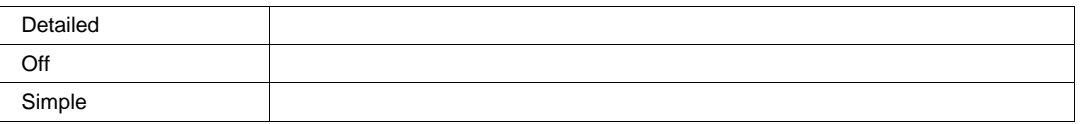

# **EYEZEROLEVEL**

app.Measure.Px.Operator (ParamEngine = "EyeZeroLevel")

Aperture Double Description of the Double Description of the Double Description of the Double

#### **Aperture Double**

**Range** From 0 to 100 step 0.1

#### **Description**

For eye-diagram parameters which have an "aperture" setting, this defines the region over which the eye digrams vertical information is analyzed.

 It specifies the percentage of the central region of the eye (relative to 1 Unit Interval) which is used in the analysis.

# **FALLATLEVEL**

app.Measure.Px.Operator (ParamEngine = "FallAtLevel")

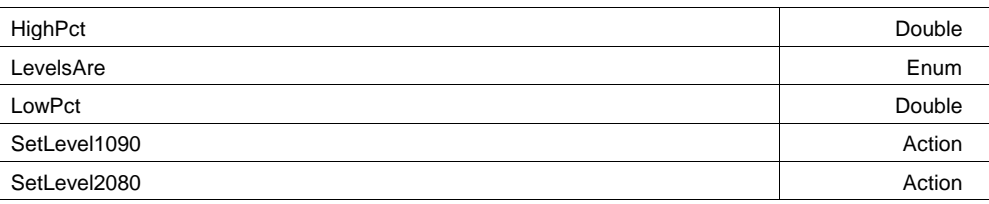

### **HighPct Double**

**Range** From 10 to 95 step 1

### **Description**

High level in percent.

### **LevelsAre Enum**

### **Description**

Type of level: absolute, percent, %PkPk or %0-Min with EMC option.

### **Values**

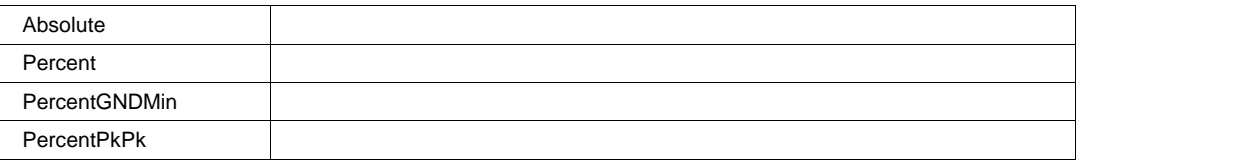

### **LowPct Double**

**Range** From 5 to 90 step 1

### **Description**

High level in percent.

### **SetLevel1090 Action**

### **Description**

Set the levels to 10% and 90% of full amplitude.

### **SetLevel2080 Action**

### **Description**

Set the levels to 20% and 80% of full amplitude.

# **FASTMULTIWPORT**

app.Measure.Px.Operator (ParamEngine = "FastMultiWPort")

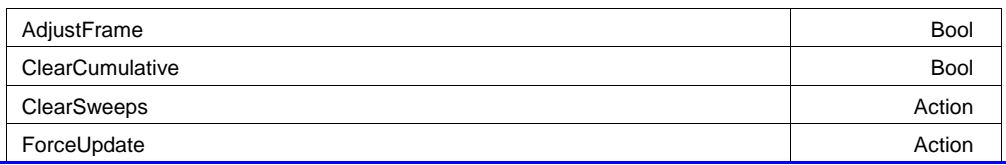

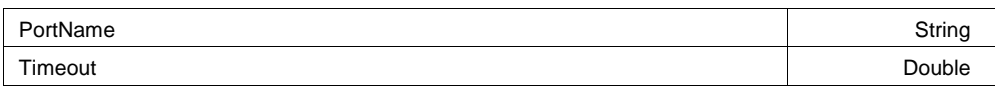

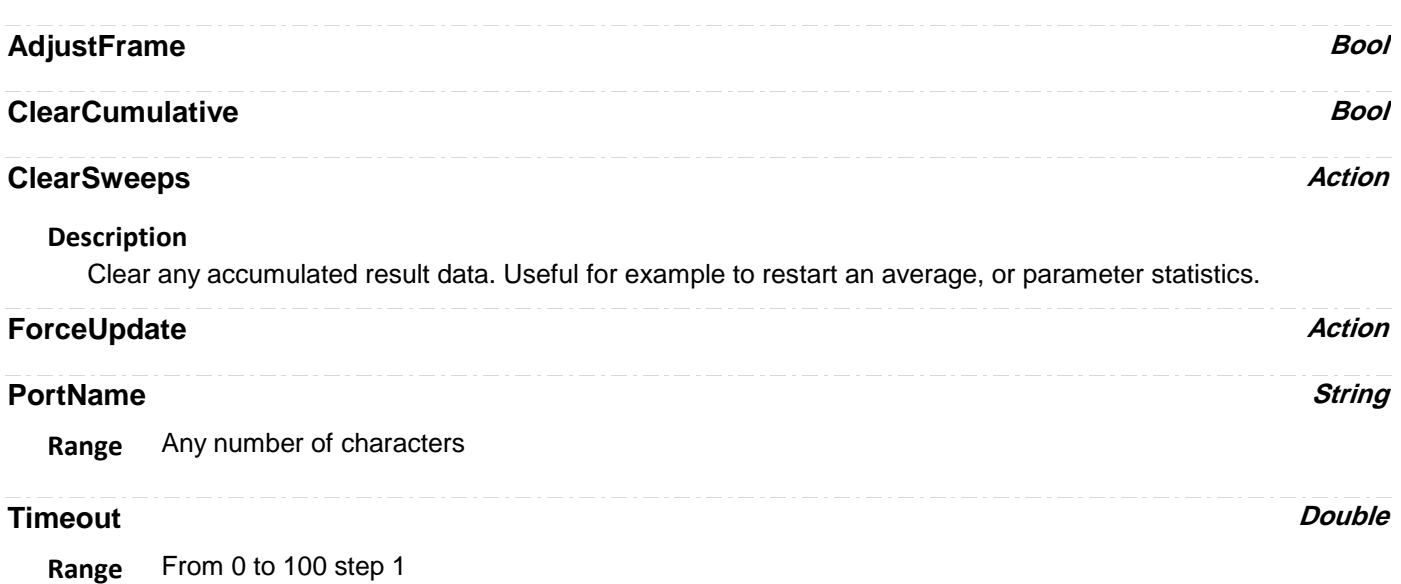

# **FREQUENCYATLEVEL**

app.Measure.Px.Operator (ParamEngine = "FrequencyAtLevel")

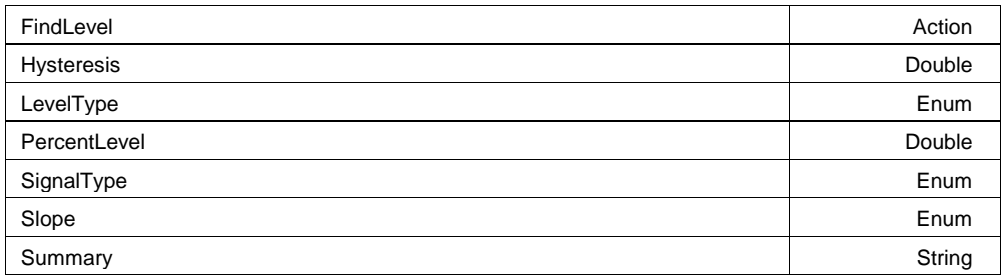

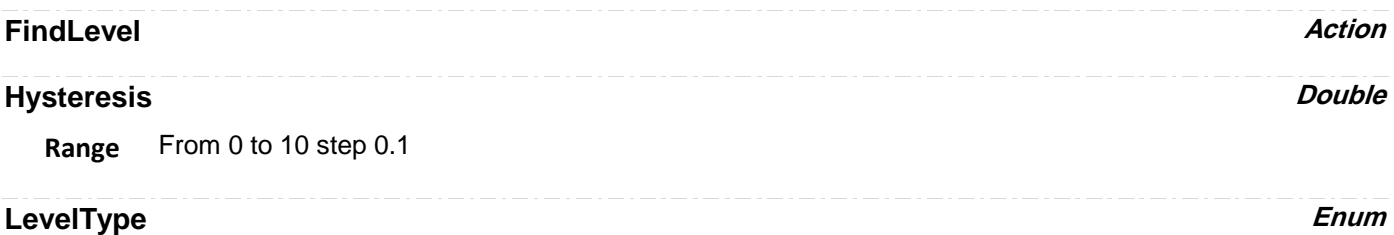

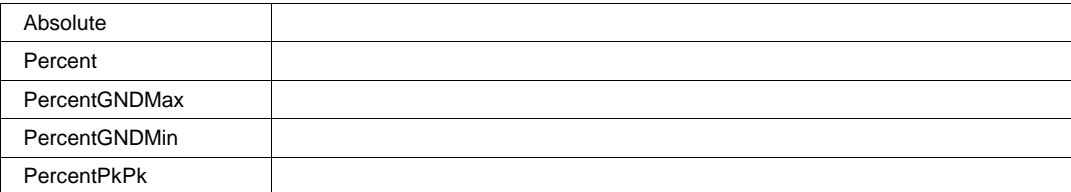

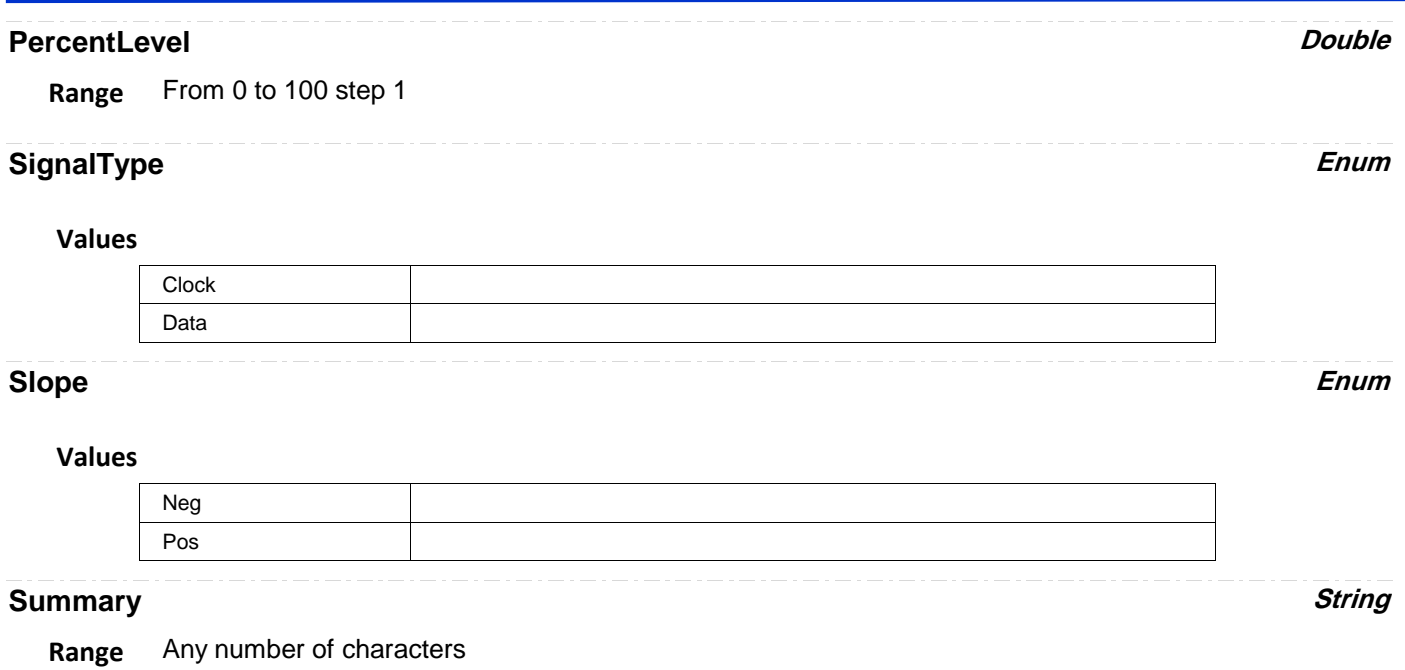

# **GAPWIDTH**

app.Measure.Px.Operator (ParamEngine = "GapWidth")

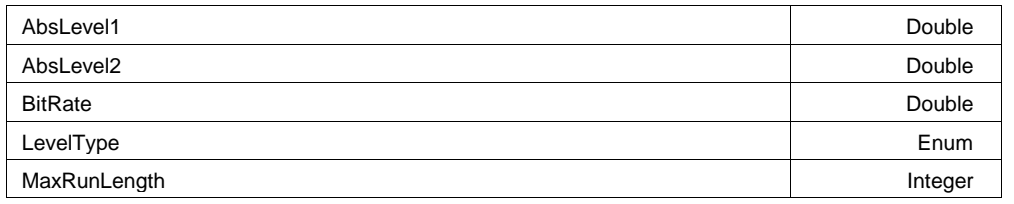

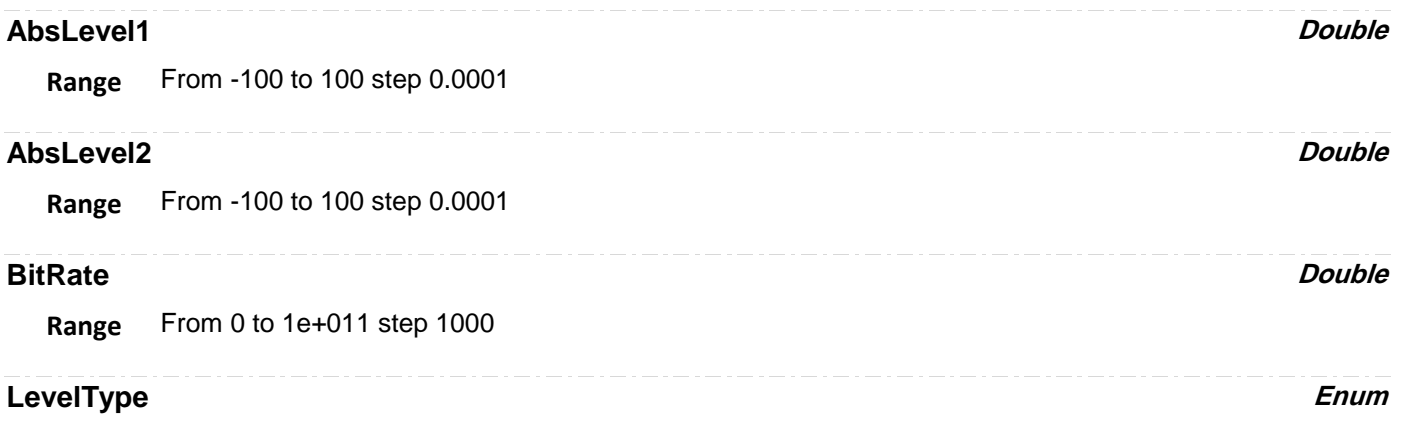

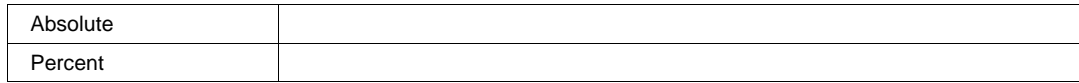

### **MaxRunLength** *Integer*

**Range** From 2 to 20 step 1

# **HALFPERIOD**

app.Measure.Px.Operator (ParamEngine = "HalfPeriod")

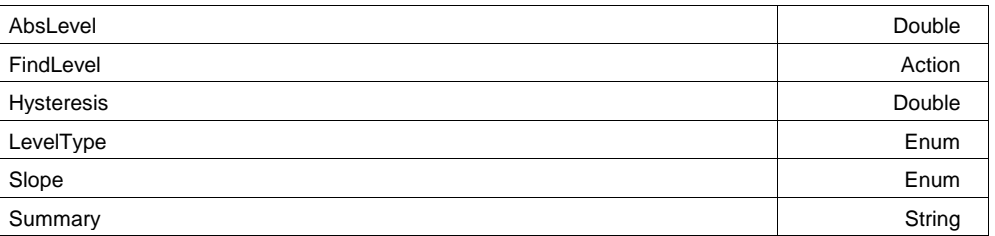

# **AbsLevel Double**

**Range** From -100 to 100 step 1e-007

#### **Description**

If absolute level type is used, then this is the threshold used for transition time detection. Note: the range of this variable setting adapts to the scale of the input signal.

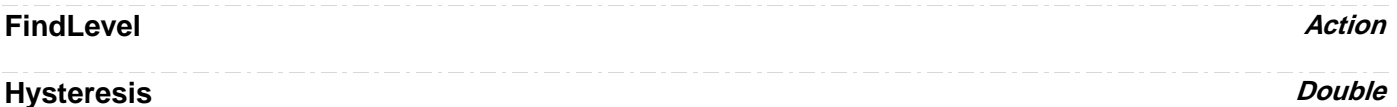

**Range** From 0 to 10 step 0.1

### **LevelType** Enum

#### **Values**

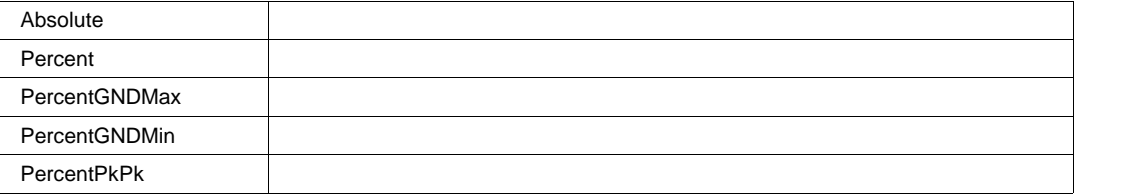

#### **Slope Enum**

#### **Values**

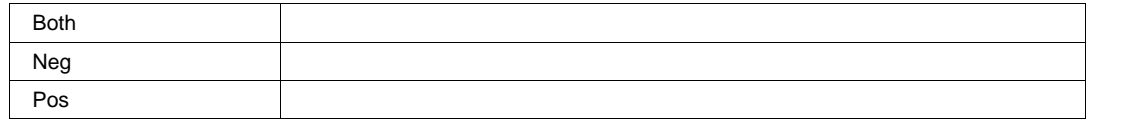

#### **Summary String**

**Range** Any number of characters

# **HOLDTIME**

app.Measure.Px.Operator (ParamEngine = "HoldTime")

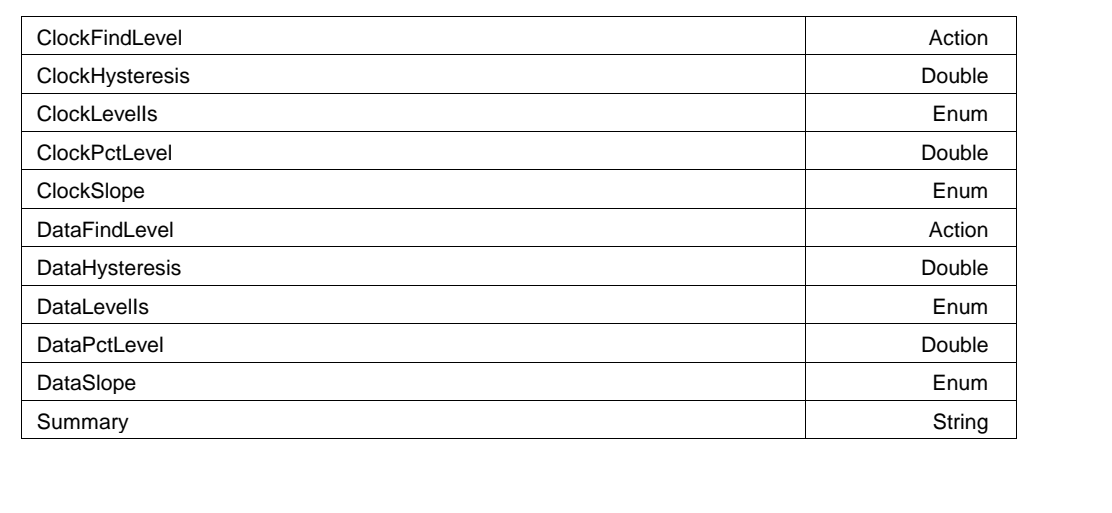

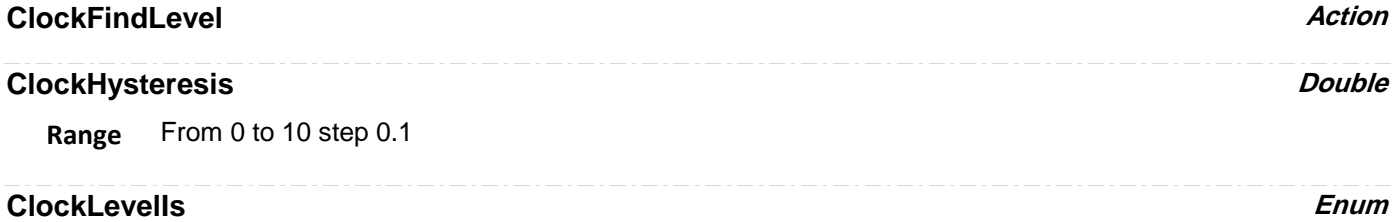

### **Values**

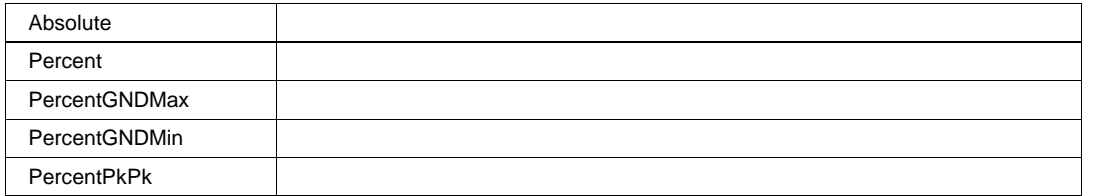

### **ClockPctLevel Double**

**Range** From 0 to 100 step 1

# **ClockSlope Enum**

#### **Values**

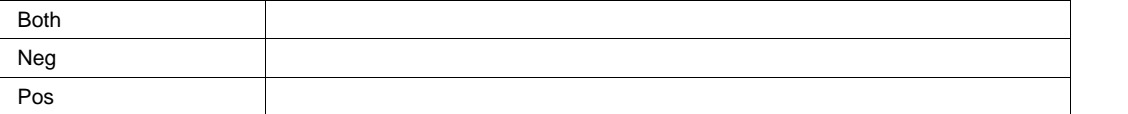

## **DataFindLevel Action**

### **DataHysteresis Double**

**Range** From 0 to 10 step 0.1

### **DataLevelIs Enum**

#### **Values**

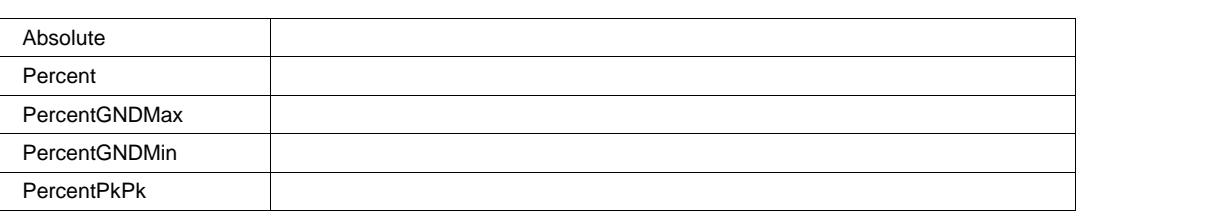

### **DataPctLevel Double**

**Range** From 0 to 100 step 1

### **DataSlope** *Enum*

#### **Values**

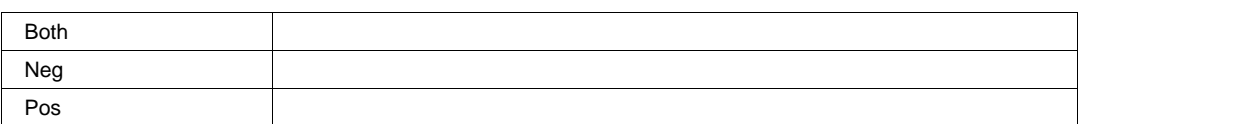

#### **Summary String**

**Range** Any number of characters

# **HPARAMSCRIPT**

app.Measure.Px.Operator (ParamEngine = "HParamScript")

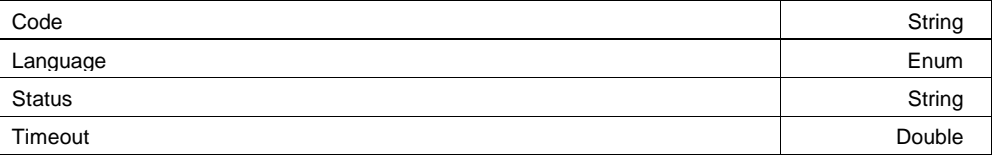

**Code String**

**Range** Any number of characters

### **Language Enum**

#### **Values**

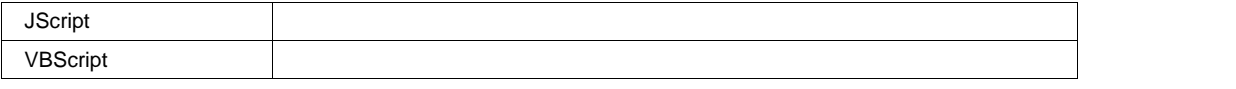

#### **Status String**

**Range** Any number of characters

## **Timeout Double**

**Range** From 1 to 12000 step 0.001

# **LEVELATX**

app.Measure.Px.Operator (ParamEngine = "LevelAtX")

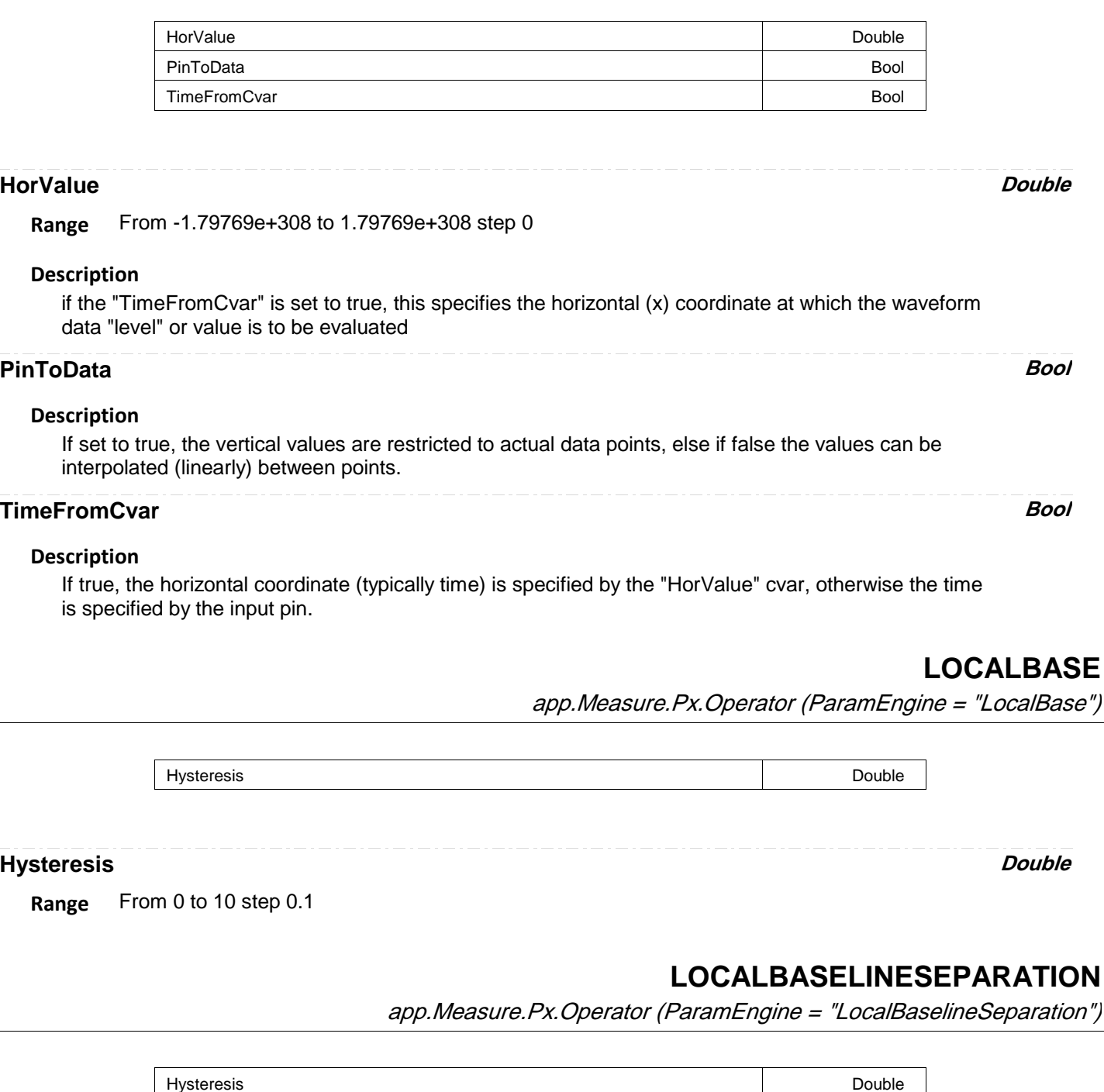

**Hysteresis Double**

**Range** From 0 to 10 step 0.1

# **LOCALMAXIMUM**

app.Measure.Px.Operator (ParamEngine = "LocalMaximum")

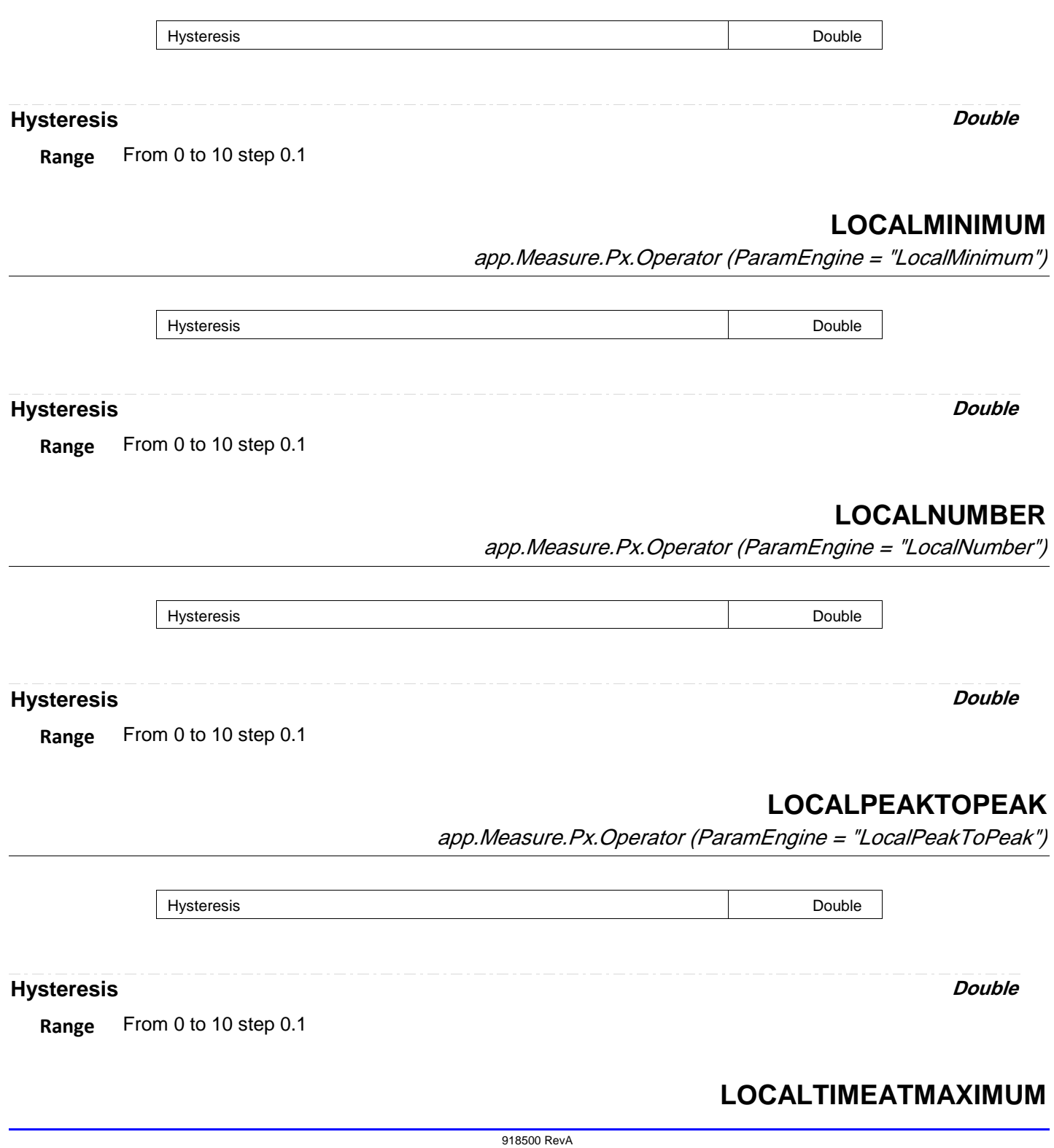

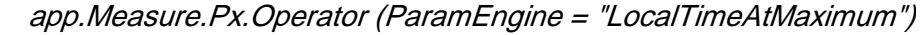

Hysteresis Double

**Hysteresis Double**

**Range** From 0 to 10 step 0.1

# **LOCALTIMEATMINIMUM**

app.Measure.Px.Operator (ParamEngine = "LocalTimeAtMinimum")

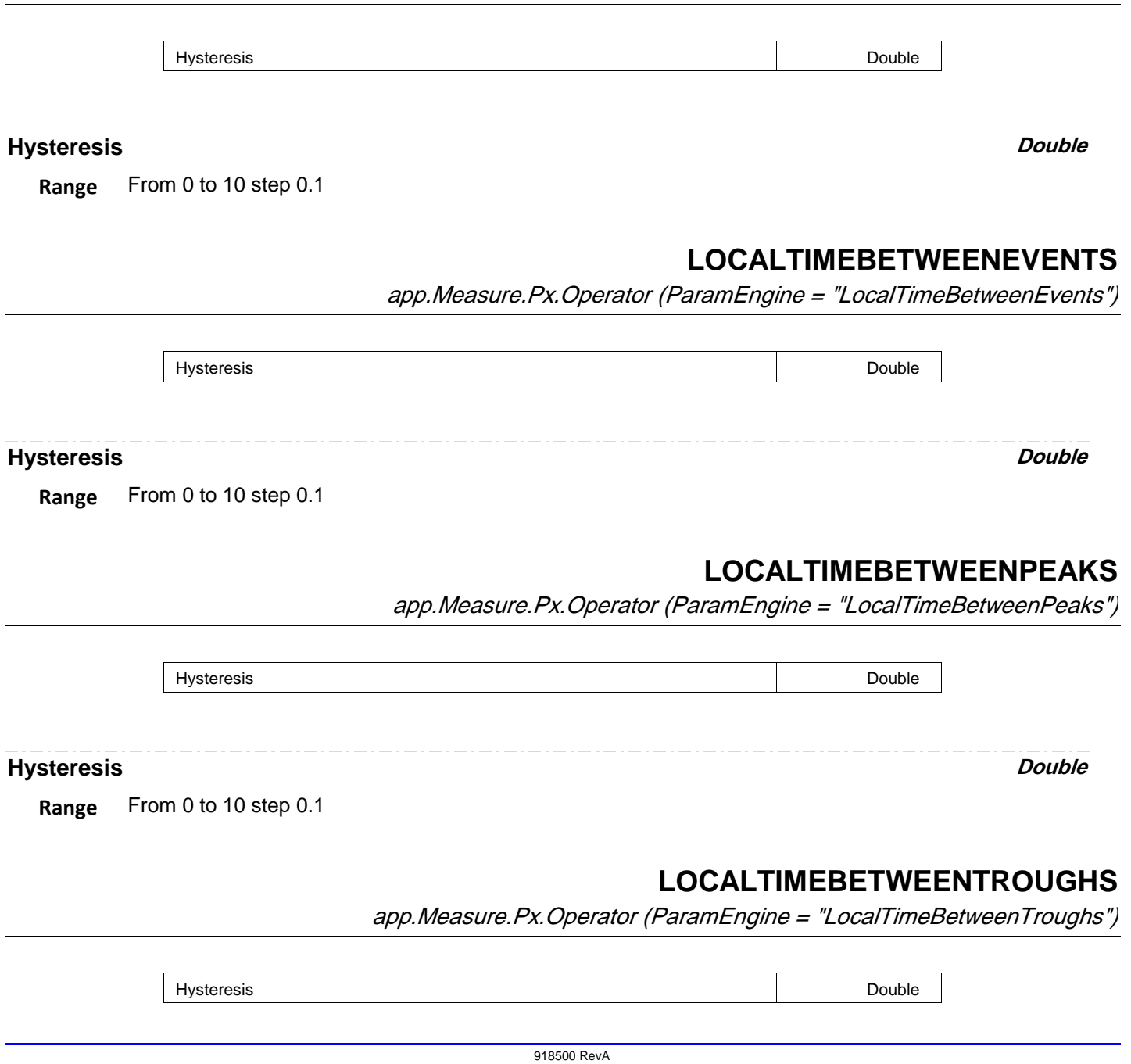

**Range** From 0 to 10 step 0.1

# **LOCALTIMEOVERTHRESHOLD** app.Measure.Px.Operator (ParamEngine = "LocalTimeOverThreshold")

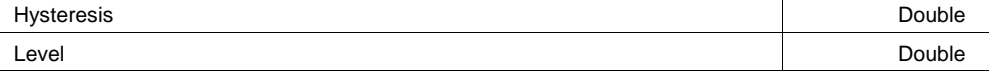

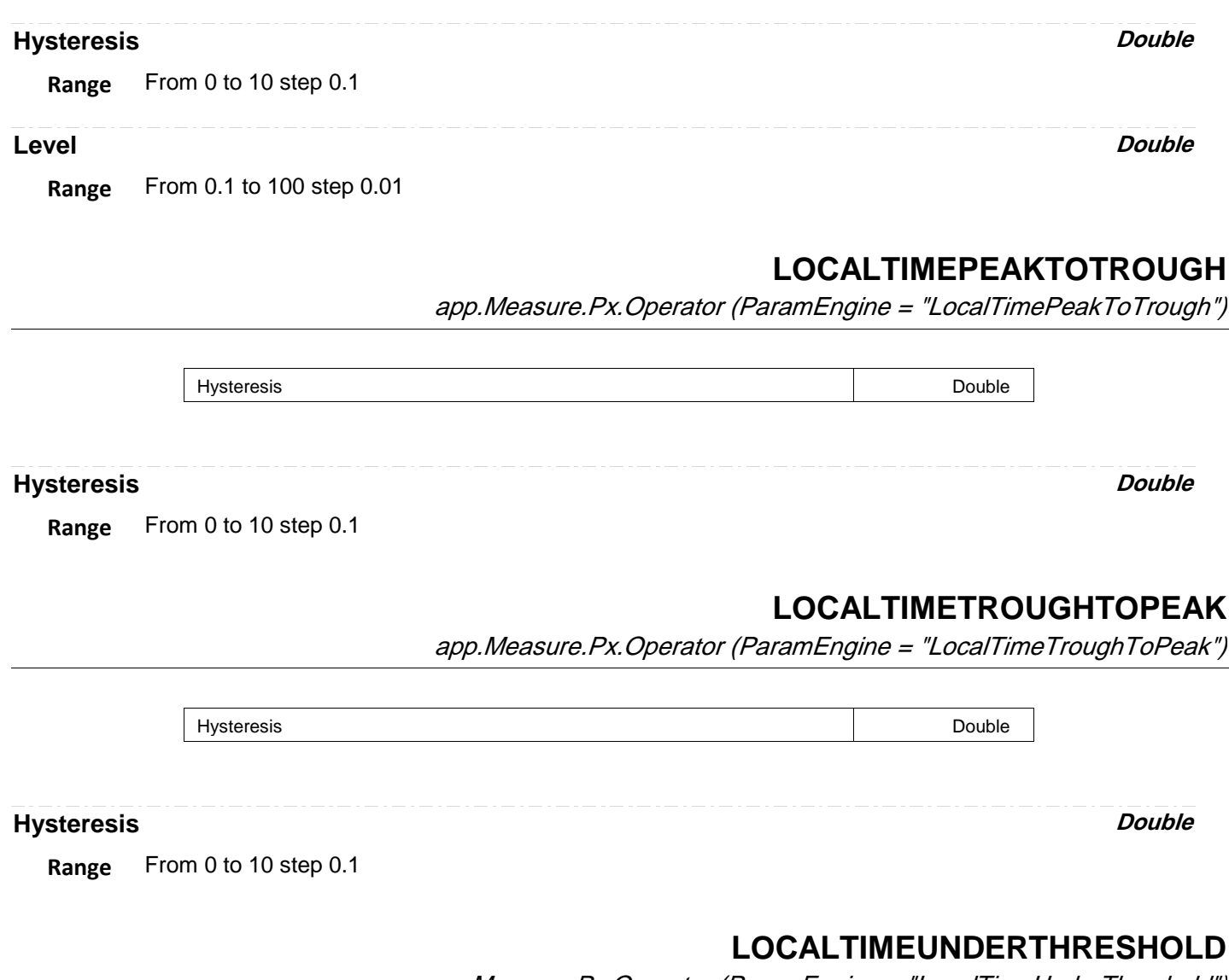

app.Measure.Px.Operator (ParamEngine = "LocalTimeUnderThreshold")

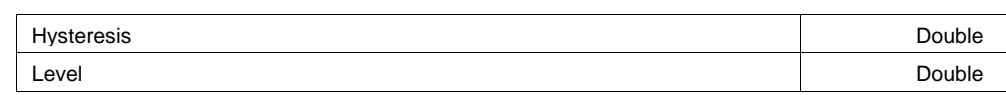

**Hysteresis Double**

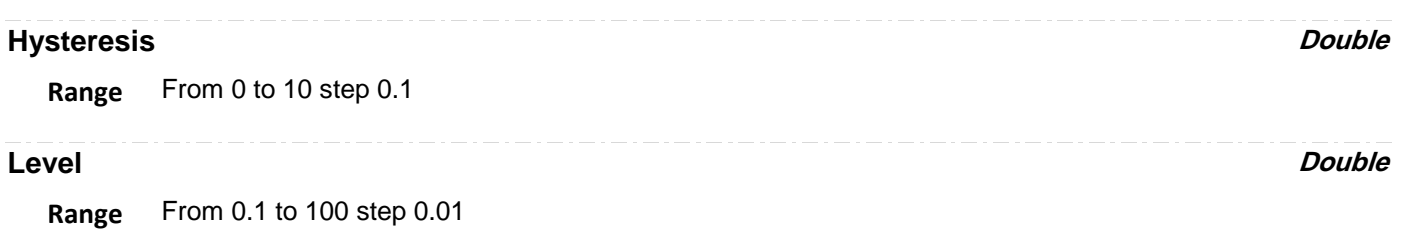

# **MATHCADPARAM**

app.Measure.Px.Operator (ParamEngine = "MathcadParam")

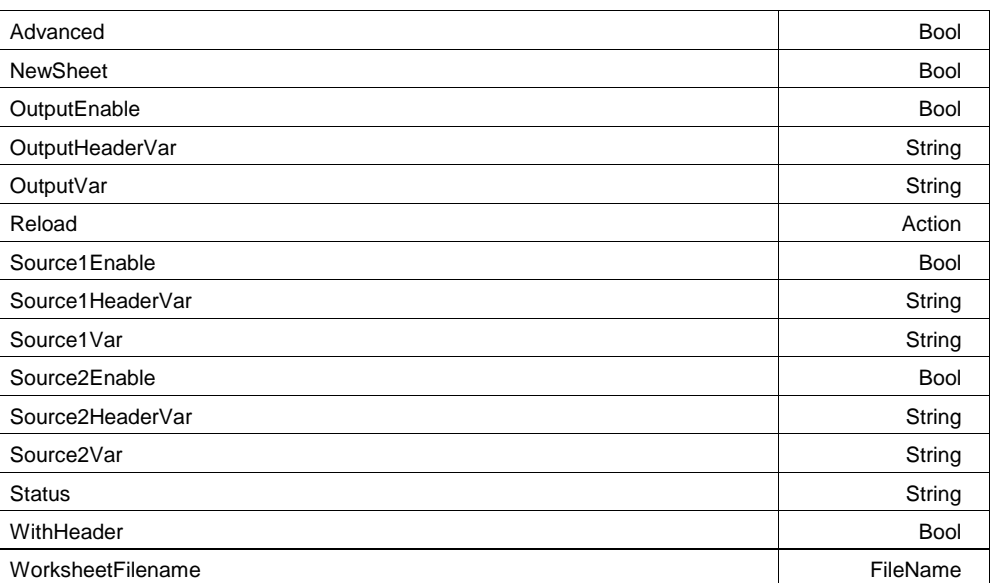

### **Advanced Bool**

#### **Description**

Using ParamEngine = "MathcadParam", please refer to the corresponding variable for the MathcadMath function.

### **NewSheet Bool**

### **Description**

Using ParamEngine = "MathcadParam", please refer to the corresponding variable for the MathcadMath function.

## **OutputEnable Bool**

#### **Description**

Using ParamEngine = "MathcadParam", please refer to the corresponding variable for the MathcadMath function.

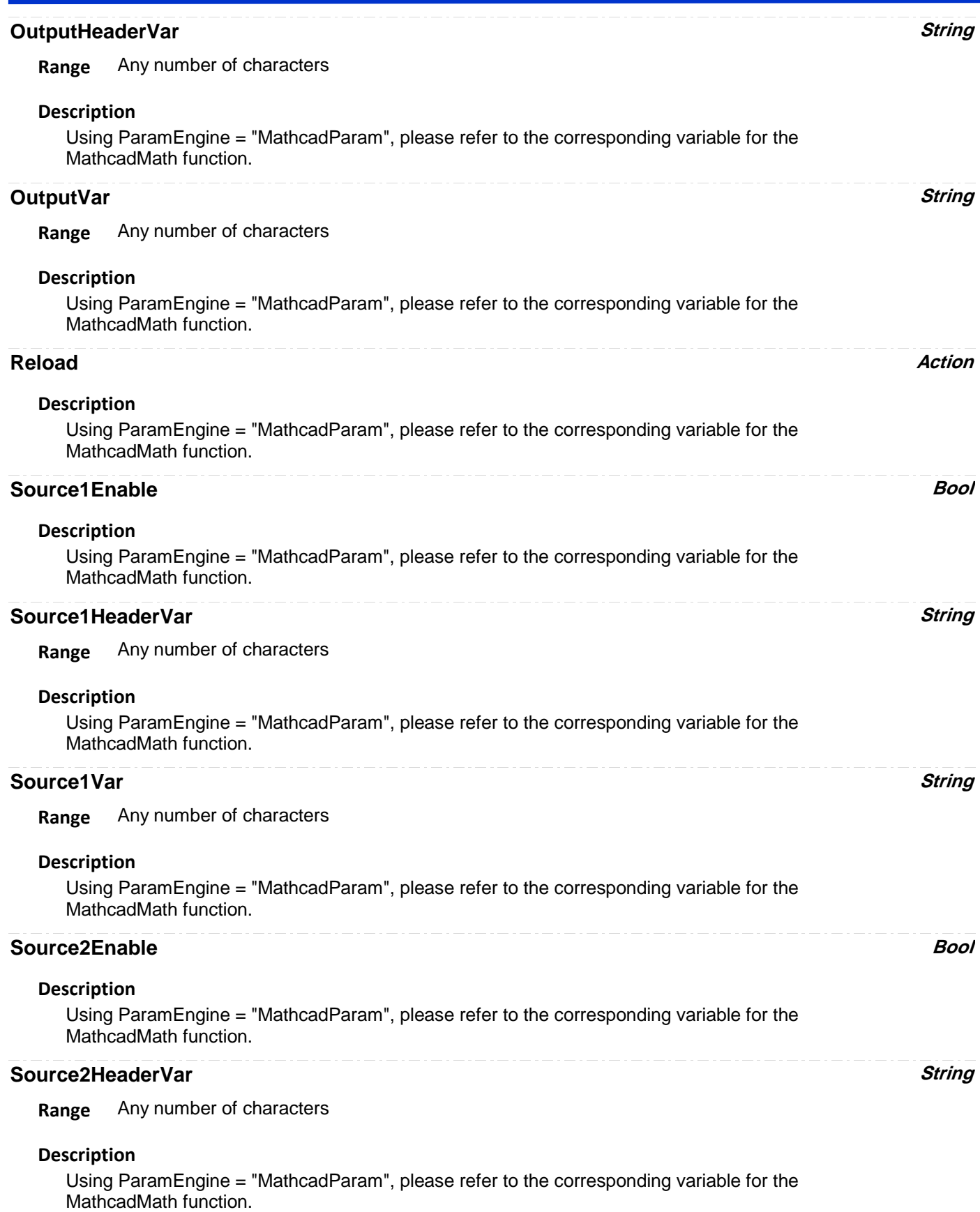

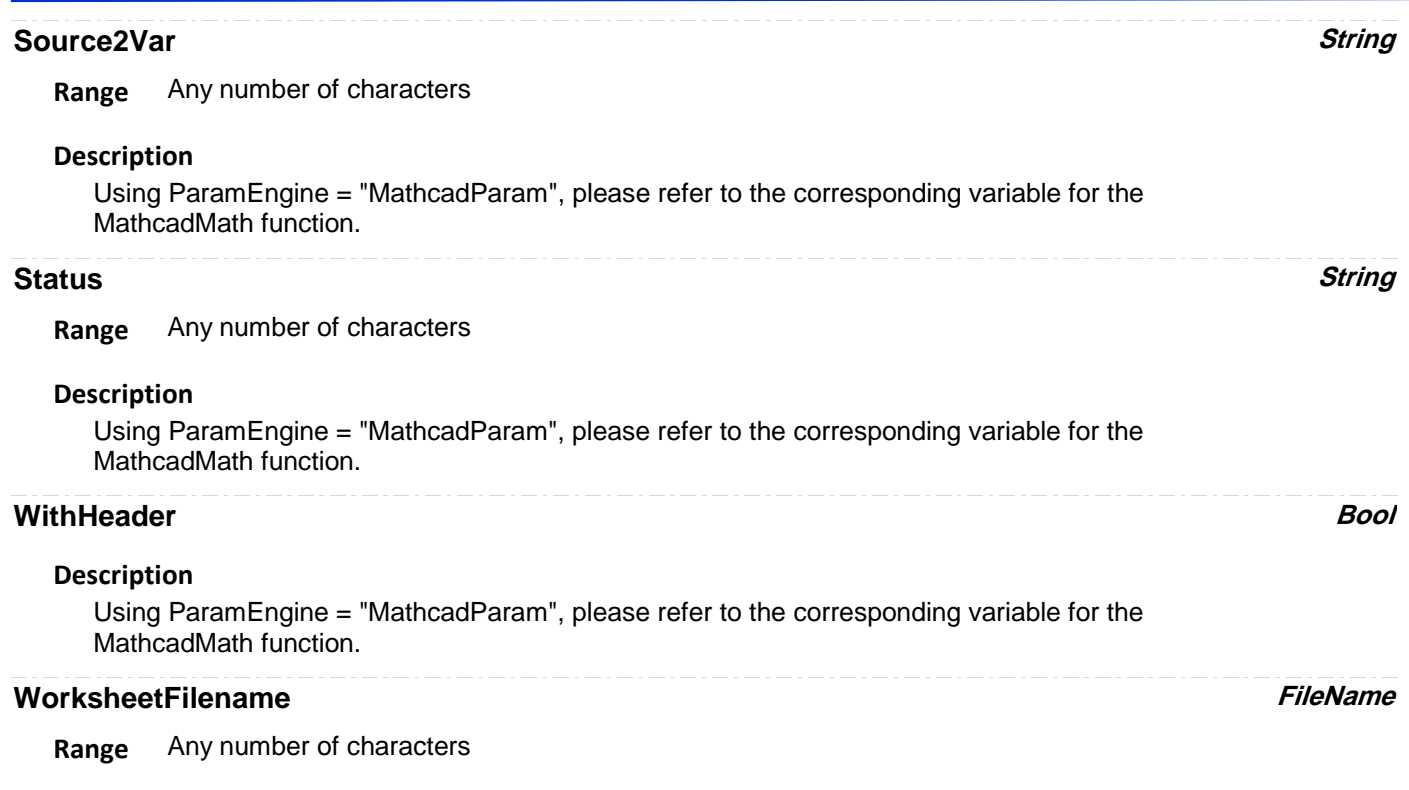

### **Description**

Using ParamEngine = "MathcadParam", please refer to the corresponding variable for the MathcadMath function.

# **MATLABPARAMETER**

app.Measure.Px.Operator (ParamEngine = "MATLABParameter")

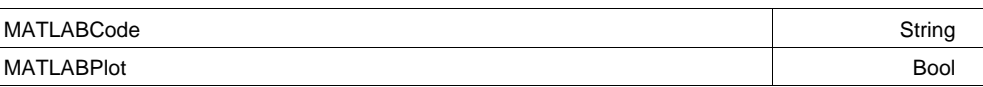

### **MATLABCode String**

**Range** Any number of characters

### **Description**

String containing the MATLAB code to execute when new data is presented.

### **MATLABPlot Bool**

### **Description**

If true, the result of the MATLAB processing operation is plotted by MATLAB, in a floating window.

# **MAXIMUM**

app.Measure.Px.Operator (ParamEngine = "Maximum")

Calculates the maximum vertical value of the waveform

#### **Example**

```
' Visual Basic Script
Set app = CreateObject("LeCroy.XStreamDSO")
app.Measure.P1.ParamEngin = <math>\frac{1}{1}Maximum"
```
**MEAN**

app.Measure.Px.Operator (ParamEngine = "Mean")

Calculates the mean value of the input waveform's vertical values. When Cyclic = true, the range of values used is limited to a whole number of cycles.

Cyclic Bool (2001) - Cyclic Bool (2002) - Cyclic Bool (2002) - Cyclic Bool (2002) - Bool (2002) - Bool (2002) - Bool

#### **Example**

```
' Visual Basic Script
Set app = CreateObject("LeCroy.XStreamDSO")
' Set parameter P1 to mean.
app.Measure.P1.ParamEngine = "Mean"
' Set the mean parameter for cyclic measurements.
app.Measure.P1.Operator.Cyclic = true
```
#### **Cyclic Bool**

#### **Description**

Sets/Queries whether the mean parameter Px is to be measured over a number of complete cycles.

#### **Example**

```
' Visual Basic Script
Set app = CreateObject("LeCroy.XStreamDSO")
' Set parameter P2 to mean.
app.Measure.P2.ParamEngine = "Mean"
' Set the mean parameter for cyclic measurements.
app.Measure.P2.ParamEngine.Cyclic = True
```
### **MEDIAN**

app.Measure.Px.Operator (ParamEngine = "Median")

Calculates the median (division between two halves) of the probability distribution of an input waveform. For periodic signals it is advisable to use Cyclic = true.

Cyclic Bool

#### **Example**

```
' Visual Basic Script
Set app = CreateObject("LeCroy.XStreamDSO")
app.Measure.P1.ParamEngine = "Median"
' Set the measurement for a periodic signal
app.Measure.P1.Operator.Cyclic = true
```
#### **Cyclic Bool**

#### **Description**

Sets/Queries whether the median parameter Px is to be measured over a number of complete cycles.

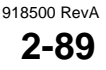

#### **Example**

```
' Visual Basic Script
Set app = CreateObject("LeCroy.XStreamDSO")
' Set parameter P2 to median.
app.Measure.P2.ParamEngine = "Median"
' Set the median parameter for cyclic measurements.
```
## **MINIMUM**

app.Measure.Px.Operator (ParamEngine = "Minimum")

#### Calculates the minimum value of a waveform

#### **Example**

```
' Visual Basic Script
Set app = CreateObject("LeCroy.XStreamDSO")
```
app.Measure.P1.ParamEngine = "Minimum"

app.Measure.P2.Operator.Cyclic = True

# **NARROWBANDPHASE**

app.Measure.Px.Operator (ParamEngine = "NarrowBandPhase")

Frequency Double

**Frequency Double**

**Range** From 10 to 4e+010 step 1

# **NCYCLEJITTER**

app.Measure.Px.Operator (ParamEngine = "NCycleJitter")

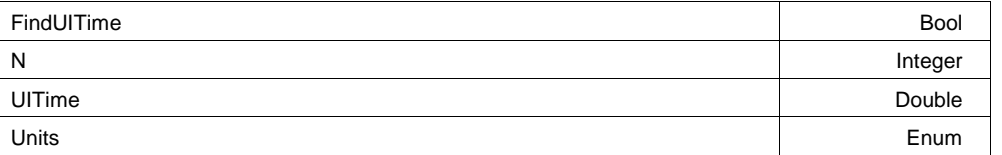

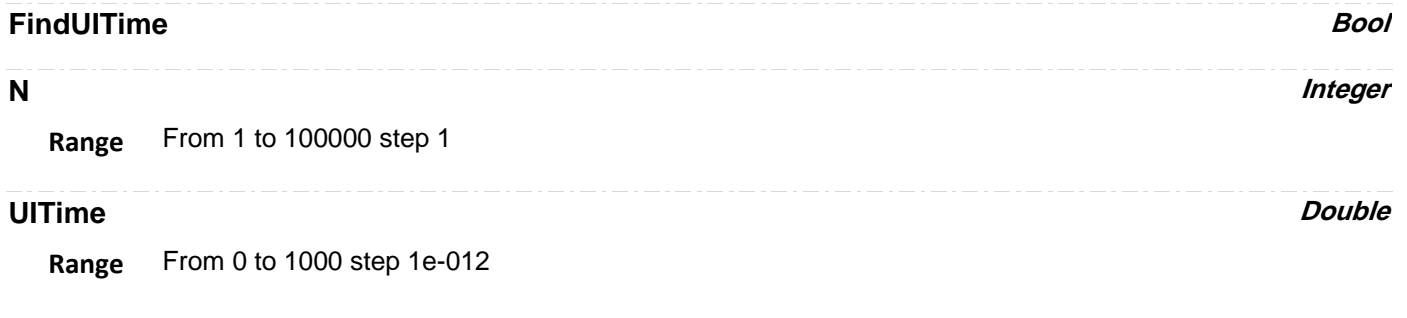

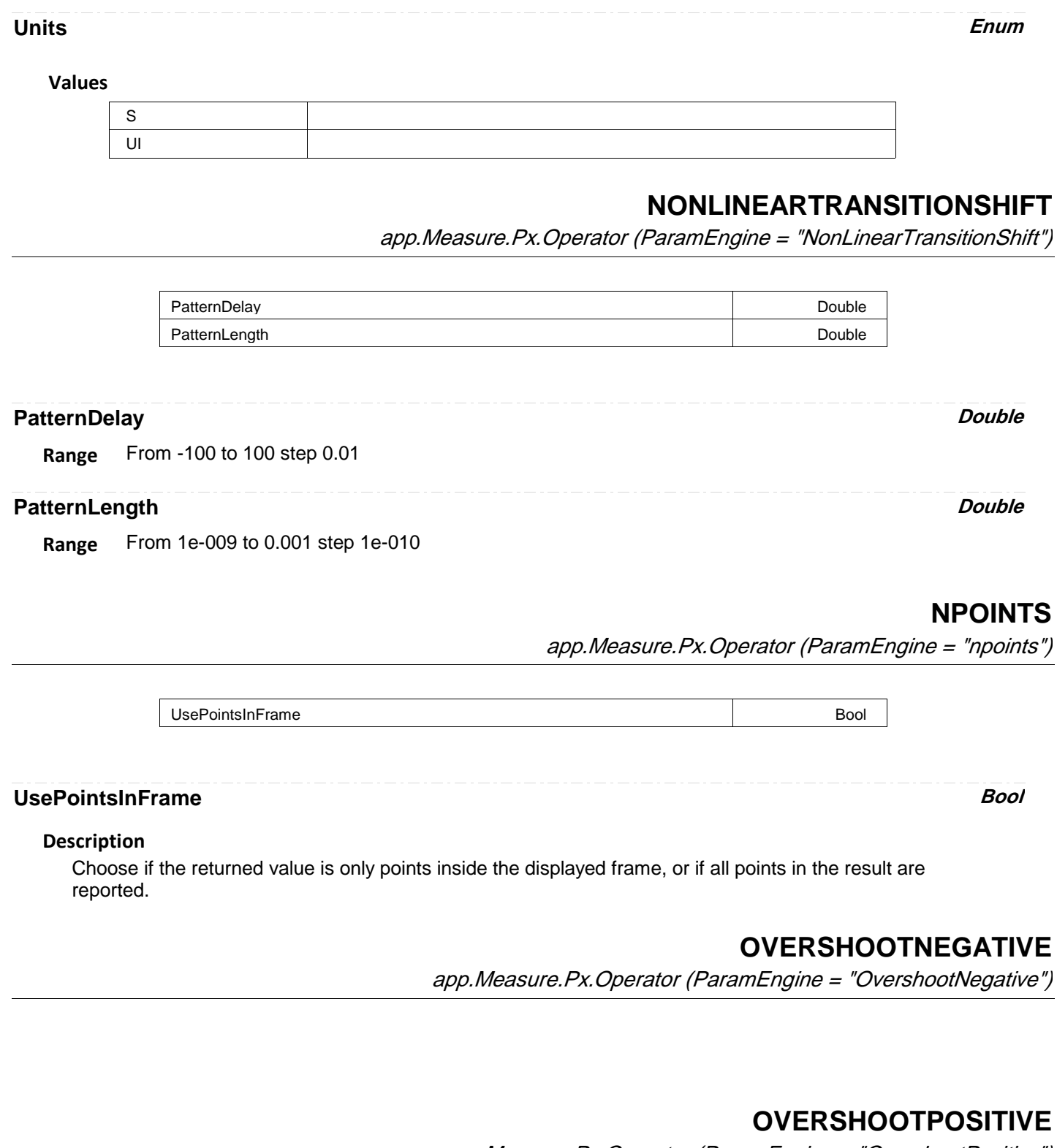

app.Measure.Px.Operator (ParamEngine = "OvershootPositive")

# **OVERWRITE**

app.Measure.Px.Operator (ParamEngine = "Overwrite")

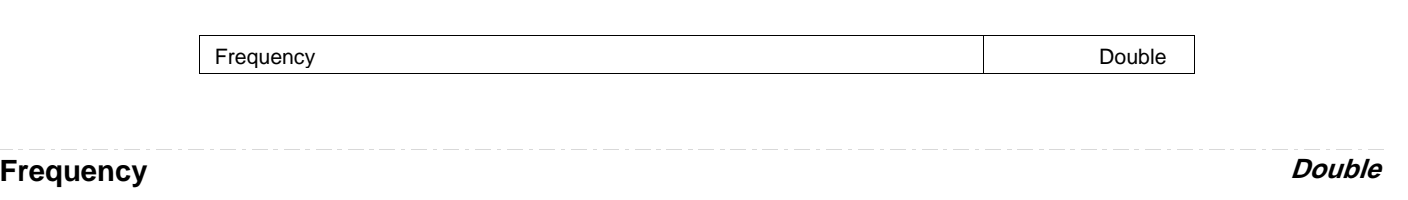

**Range** From 10 to 4e+010 step 1

# **PARAMSCRIPT**

app.Measure.Px.Operator (ParamEngine = "ParamScript")

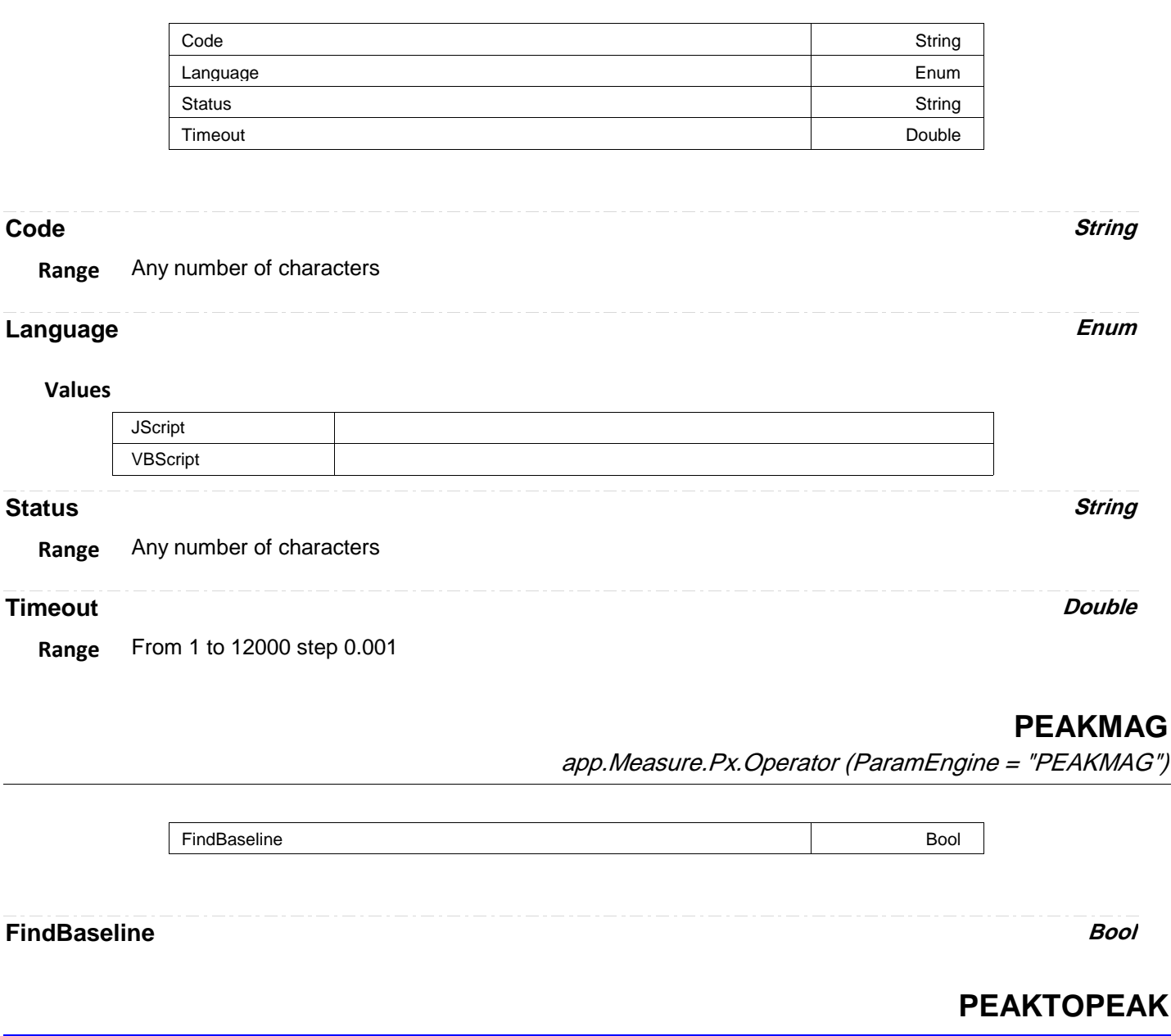

app.Measure.Px.Operator (ParamEngine = "PeakToPeak")

# **PERCENTILE**

app.Measure.Px.Operator (ParamEngine = "Percentile")

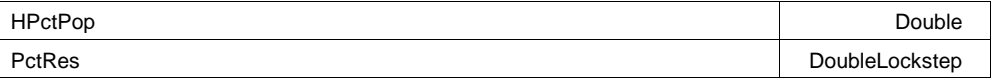

**HPctPop Double**

**Range** From 0 to 100 step 1

#### **Description**

Sets/Queries the percentage of the population which falls to the left (or below) the desired percentile. For example, the median is the 50th percentile, or the horizontal coordinate of the histogram at which 50% of the population falls to the left.

#### **PctRes DoubleLockstep**

**Range** From 1e-006 to 1 step 0.01, locked to 1 2 5, fine grain allowed=false, on=false

#### **Description**

This control allows you to control the precision or resolution in the percentage. The default is 1%. But you can set the resolution to as low as 1e-6 % (one part in 1e8). This is useful for finding approximate confidence limits.

# **PERIODATLEVEL**

app.Measure.Px.Operator (ParamEngine = "PeriodAtLevel")

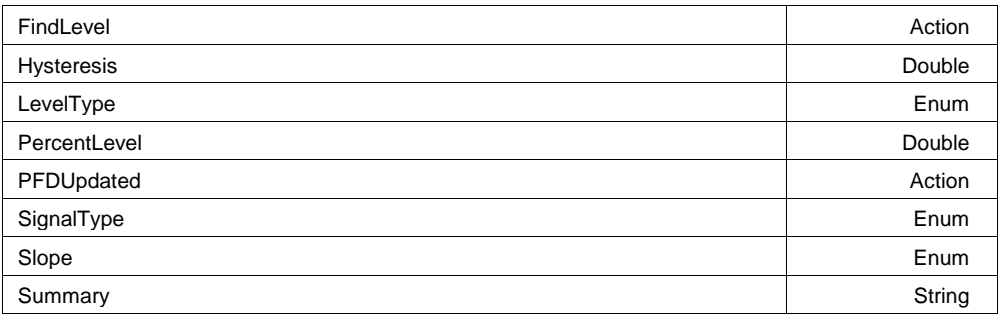

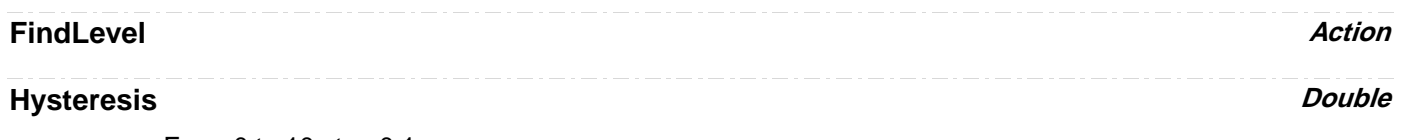

**Range** From 0 to 10 step 0.1

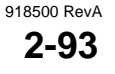

# **LevelType Enum Values** Absolute Percent PercentGNDMax PercentGNDMin PercentPkPk **PercentLevel** Double **Range** From 0 to 100 step 1 **PFDUpdated Action SignalType** Enum **Values** Clock Data **Slope Enum Values** Neg Pos

**Summary String**

**Range** Any number of characters

# **PHASE**

app.Measure.Px.Operator (ParamEngine = "Phase")

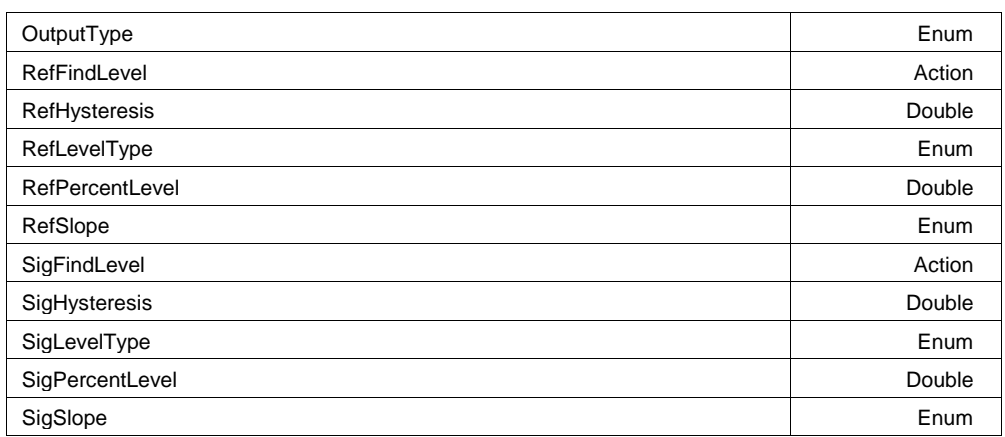

### **Description**

Sets/Queries the output type for Phase Px.

#### **Example**

```
' Visual Basic Script
Set app = CreateObject("LeCroy.XStreamDSO")
' Set parameter P1 to phase difference.
app.Measure.P1.ParamEngine = "Phase"
```

```
' Set the output unit as radians.
app.Measure.P1.Operator.OutputType = "Radians"
```
**Values**

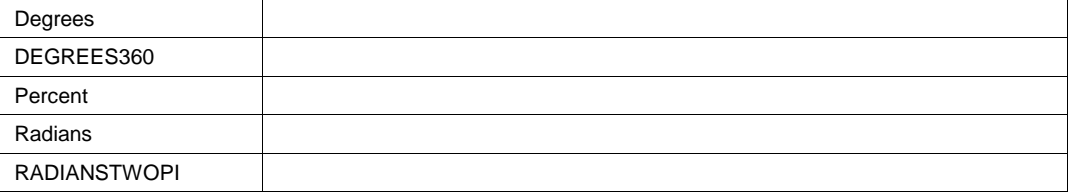

#### **RefFindLevel Action**

#### **Description**

Find the test level for the reference trace.

#### **Example**

```
' Visual Basic Script
Set app = CreateObject("LeCroy.XStreamDSO")
```

```
' Set parameter P3 to phase difference.
app.Measure.P3.ParamEngine = "Phase"
' Find the test level for the reference trace.
app.Measure.P3.Operator.RefFindLevel
```
#### **RefHysteresis Double**

**Range** From 0 to 10 step 0.1

#### **Description**

Sets/Queries the hysteresis range for the reference trace.

#### **Example**

```
' Visual Basic Script
Set app = CreateObject("LeCroy.XStreamDSO")
```

```
' Set parameter P1 to phase difference.
app.Measure.P1.ParamEngine = "Phase"
' Set the reference hysteresis in graticule divisions.
app.Measure.P1.Operator.RefHysteresis = 0.7
```
### **RefLevelType Enum**

#### **Description**

Sets/Queries the unit of measurement for the test level of the reference trace.

#### **Example**

```
' Visual Basic Script
Set app = CreateObject("LeCroy.XStreamDSO")
```

```
' Set parameter P1 to phase difference.
app.Measure.P1.ParamEngine = "Phase"
' Set the reference level to be measured in absolute units.
app.Measure.P1.Operator.RefLevelType = "Absolute"
```
#### **Values**

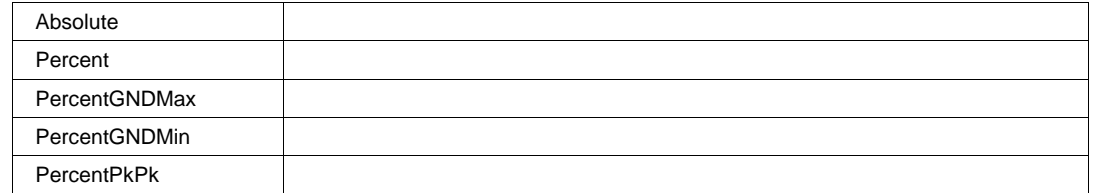

#### **RefPercentLevel Double**

**Range** From 0 to 100 step 1

#### **Description**

Sets/Queries the test level for the reference trace in percent.

#### **Example**

```
' Visual Basic Script
Set app = CreateObject("LeCroy.XStreamDSO")
```

```
' Set parameter P3 to phase difference.
app.Measure.P3.ParamEngine = "Phase"
' Set the reference test level in percent.
app.Measure.P3.Operator.RefPercentLevel = 55
```
#### **RefSlope Enum**

#### **Description**

Sets/Queries the polarity of the measured reference transitions.

#### **Example**

```
' Visual Basic Script
Set app = CreateObject("LeCroy.XStreamDSO")
```
' Set parameter P1 to phase difference. app.Measure.P1.ParamEngine = "Phase" ' Set the reference slope to negative. app.Measure.P1.Operator.RefSlope = "Neg"

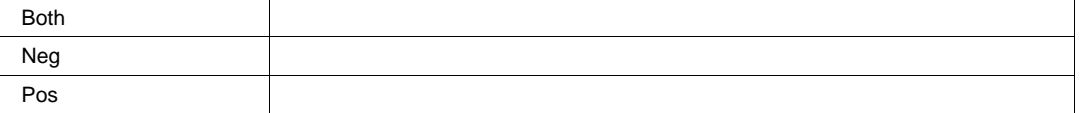

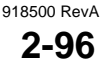

### **SigFindLevel Action**

#### **Description**

Causes the engine to find a suitable level for either SigLevelType ("Absolute"or "Percent")

#### **SigHysteresis Double**

**Range** From 0 to 10 step 0.1

#### **Description**

Sets/Queries the hysteresis range for the signal.

#### **Example**

```
' Visual Basic Script
Set app = CreateObject("LeCroy.XStreamDSO")
```
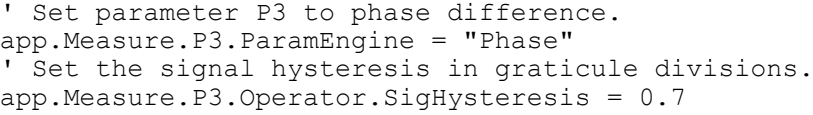

## **SigLevelType Enum**

#### **Description**

Sets/Queries which level to use "Percent" or "Absolute" for transitions on the signal

#### **Values**

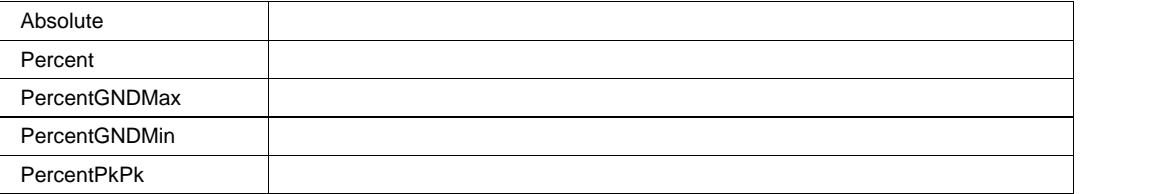

### **SigPercentLevel Double**

**Range** From 0 to 100 step 1

#### **Description**

Sets/Queries the test level for the signal in percent.

#### **SigSlope Enum**

#### **Description**

Sets/Queries the polarity of the measured signal transitions.

#### **Values**

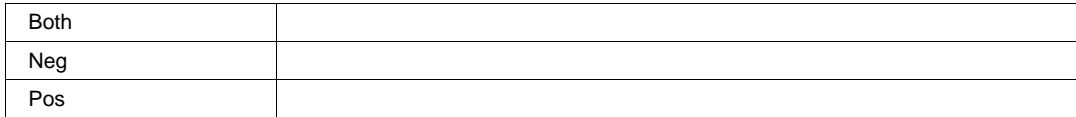

# **PROTOCOL2ANALOG**

app.Measure.Px.Operator (ParamEngine = "Protocol2Analog")

```
AddressOperator Enum
```
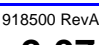

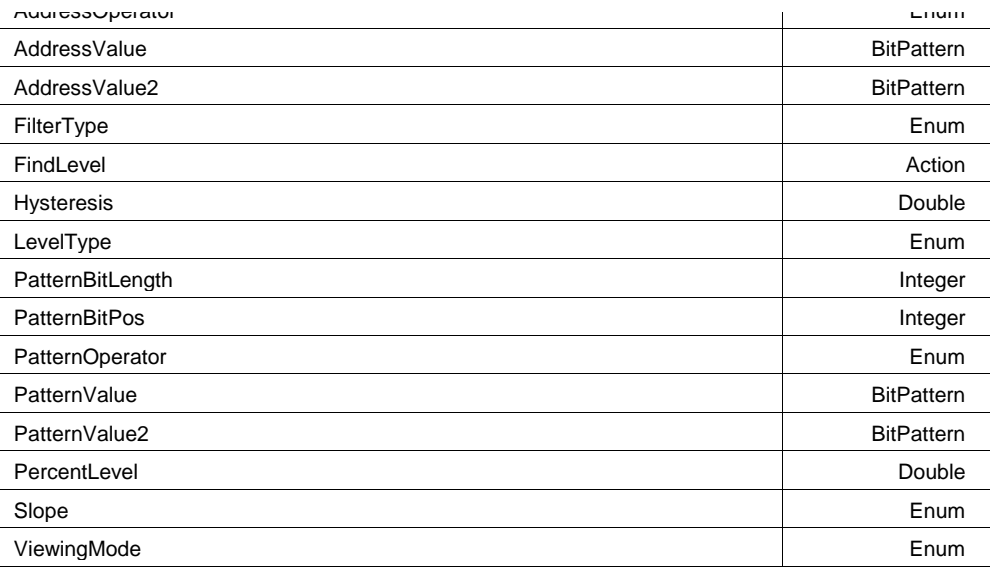

#### **AddressOperator Enum**

### **Values**

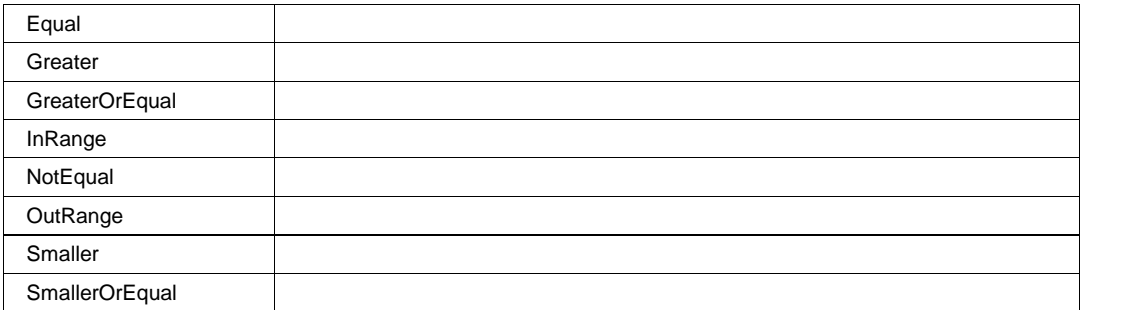

## **AddressValue BitPattern**

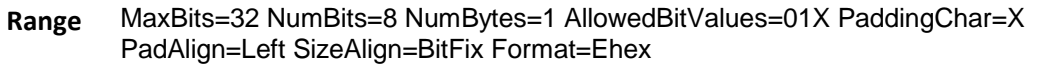

### **AddressValue2 BitPattern**

MaxBits=32 NumBits=8 NumBytes=1 AllowedBitValues=01 PaddingChar=1 PadAlign=Left SizeAlign=BitFix Format=Ehex **Range**

## **FilterType Enum**

### **Values**

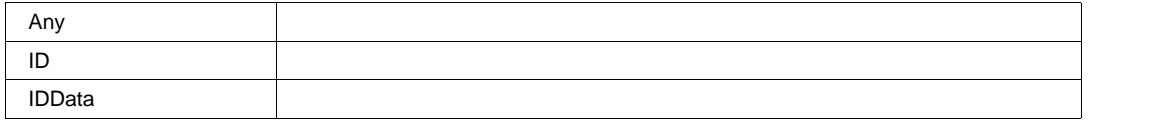

### **FindLevel Action**

# **Hysteresis Double**

**Range** From 0 to 10 step 0.1

#### **LevelType Enum**

#### **Values**

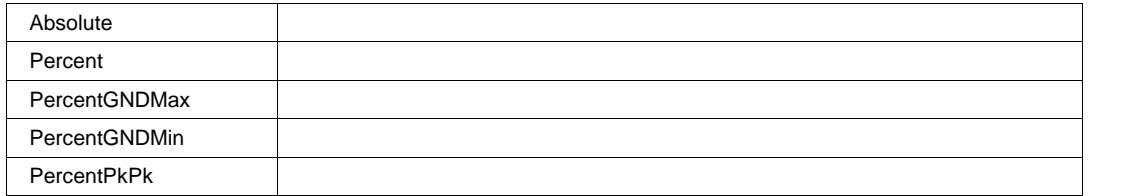

### **PatternBitLength** *Integer*

**Range** From 1 to 128 step 1

### **PatternBitPos Integer**

**Range** From 0 to 127 step 1

### **PatternOperator Enum**

### **Values**

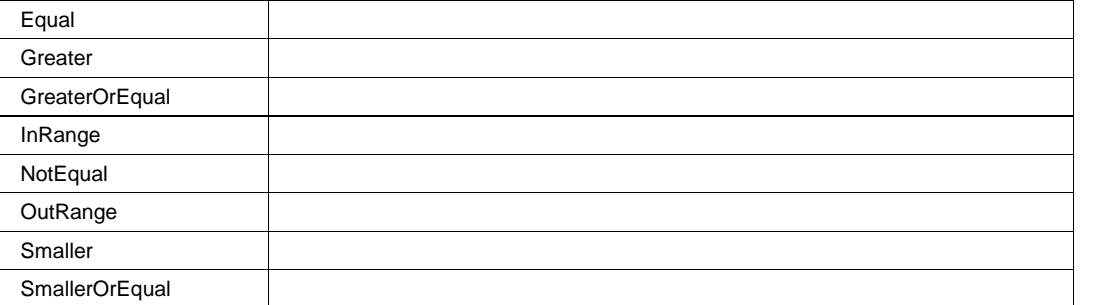

### **PatternValue BitPattern**

MaxBits=128 NumBits=8 NumBytes=1 AllowedBitValues=01X PaddingChar=X PadAlign=Left SizeAlign=BitVar Format=Ehex **Range**

## **PatternValue2 BitPattern** MaxBits=128 NumBits=8 NumBytes=1 AllowedBitValues=01 PaddingChar=1 PadAlign=Left SizeAlign=BitVar Format=Ehex **Range PercentLevel Double**

**Range** From 0 to 100 step 1

### **Slope Enum**

#### **Values**

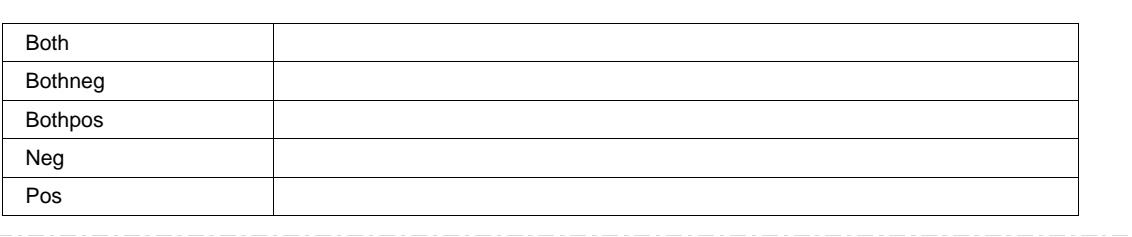

**ViewingMode Enum**

## **Values**

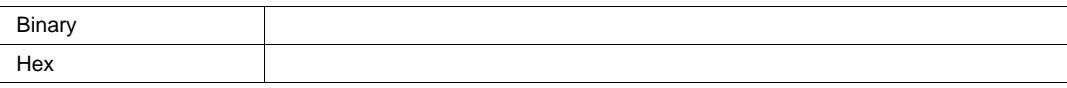

# **PROTOCOL2PROTOCOL**

app.Measure.Px.Operator (ParamEngine = "Protocol2Protocol")

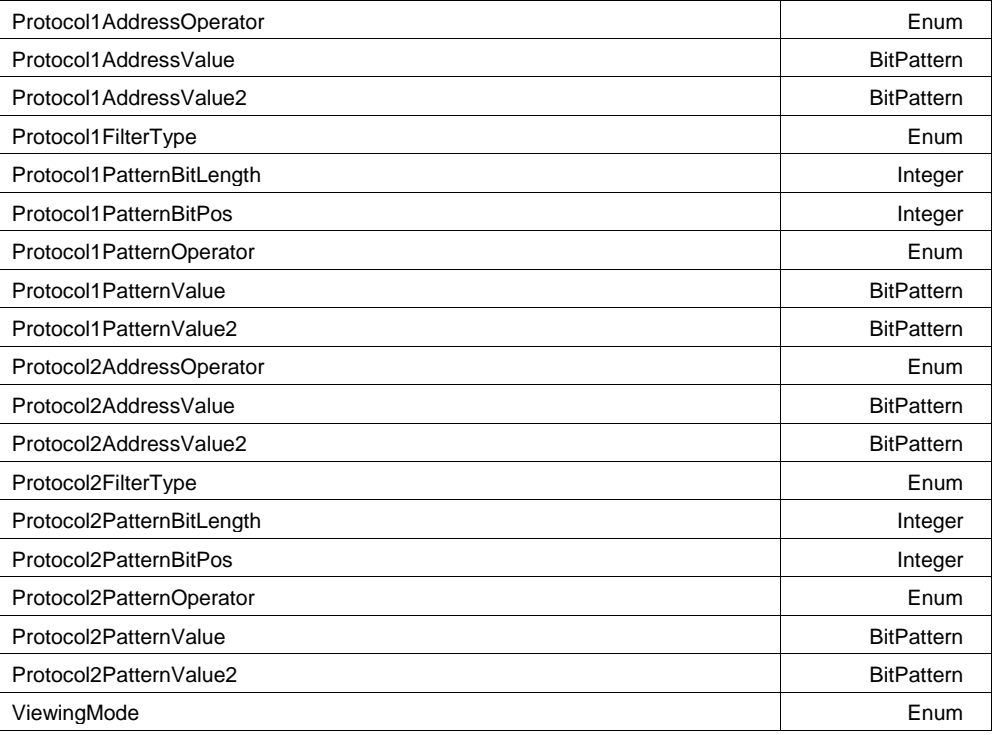

### **Protocol1AddressOperator Enum**

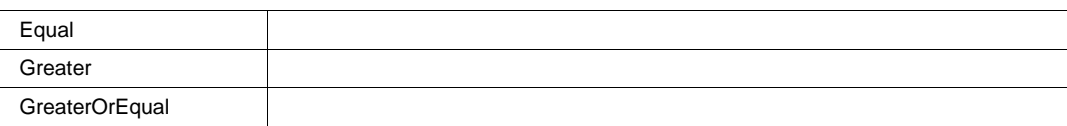

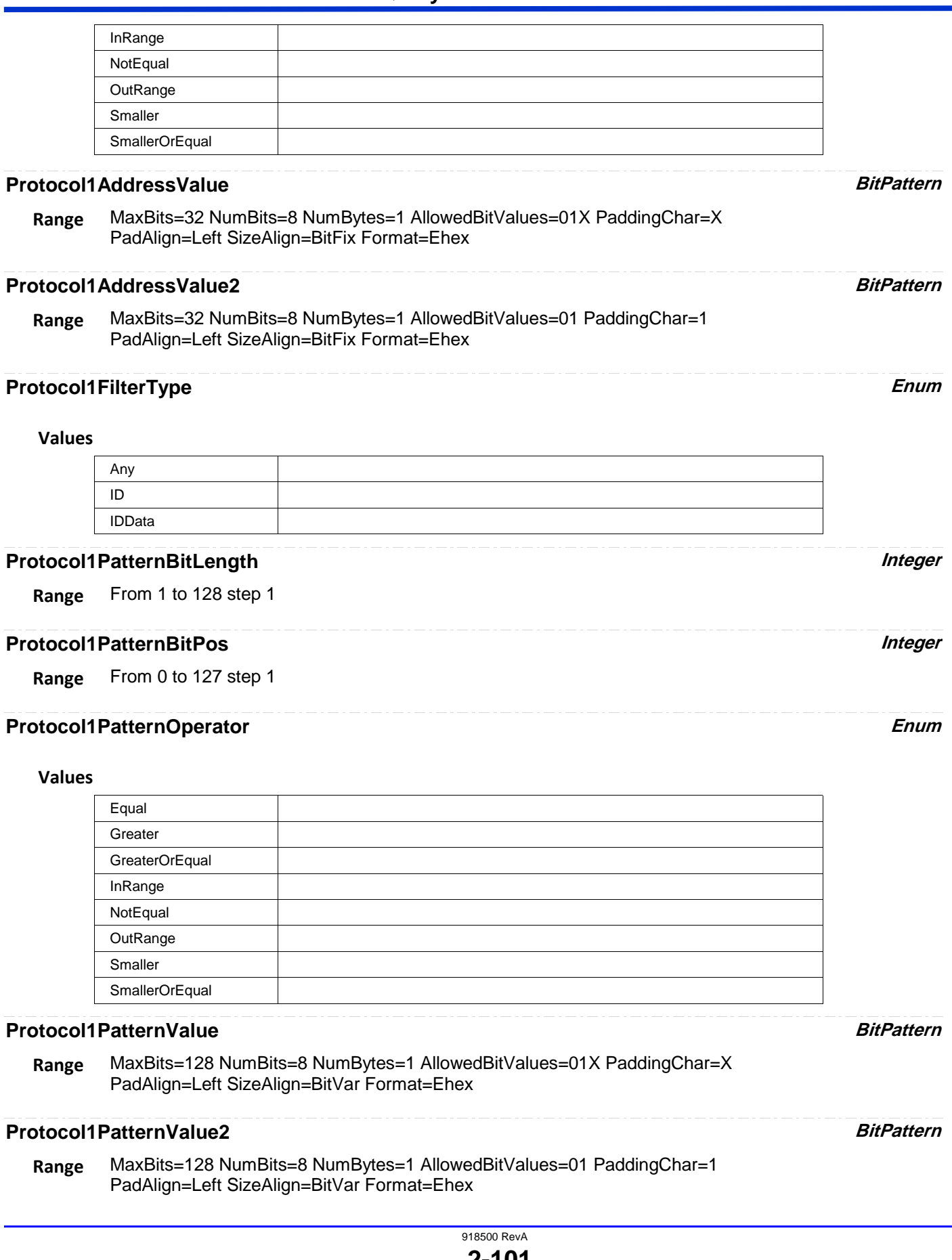
# **Protocol2AddressOperator Enum**

#### **Values**

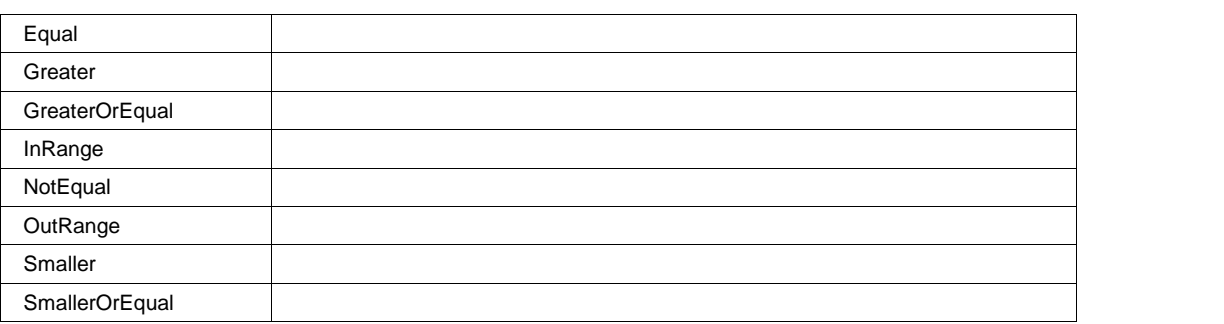

# **Protocol2AddressValue BitPattern**

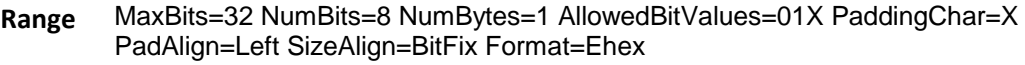

# **Protocol2AddressValue2 BitPattern**

MaxBits=32 NumBits=8 NumBytes=1 AllowedBitValues=01 PaddingChar=1 PadAlign=Left SizeAlign=BitFix Format=Ehex **Range**

# **Protocol2FilterType Enum**

# **Values**

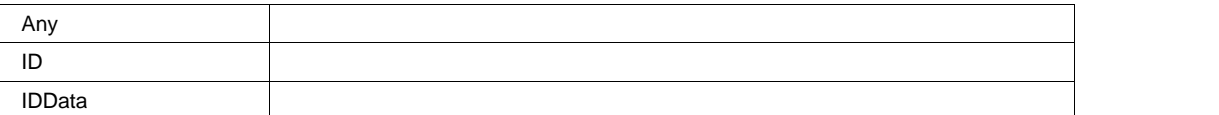

# **Protocol2PatternBitLength Integer**

**Range** From 1 to 128 step 1

## **Protocol2PatternBitPos Integer**

**Range** From 0 to 127 step 1

# **Protocol2PatternOperator Enum**

#### **Values**

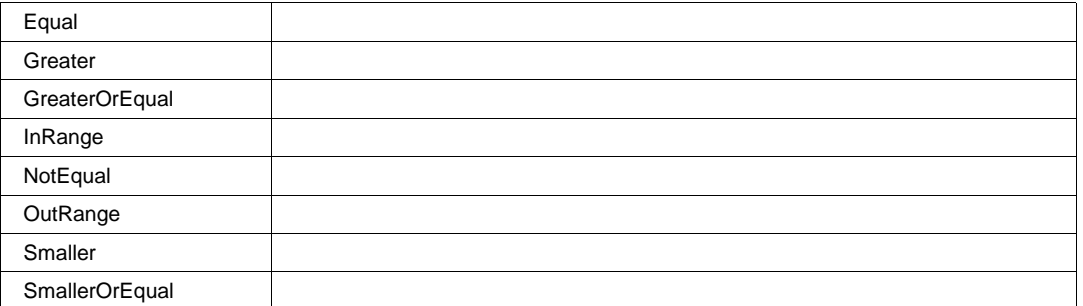

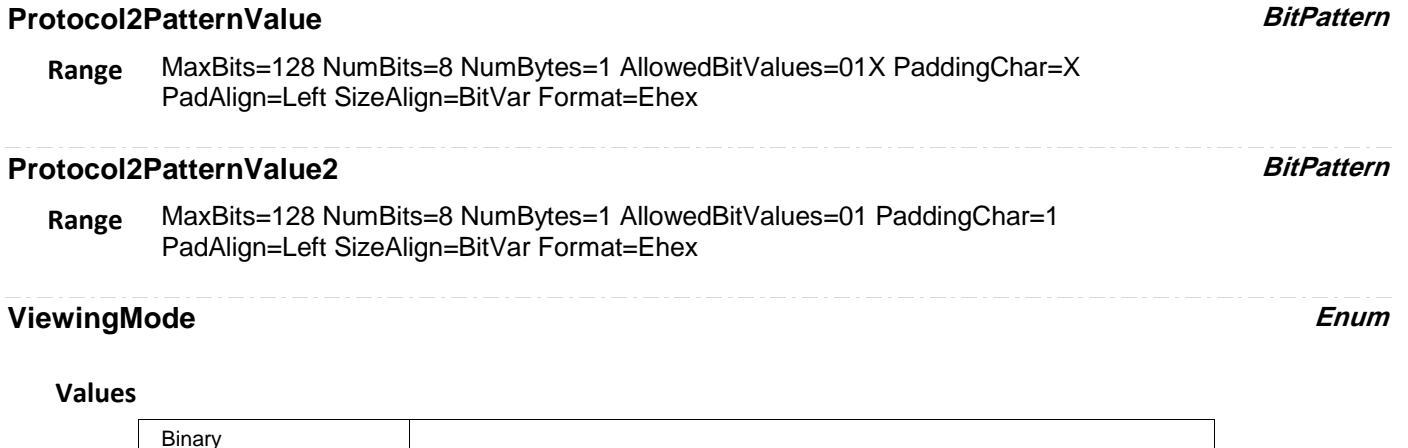

# **PROTOCOL2VALUE**

app.Measure.Px.Operator (ParamEngine = "Protocol2Value")

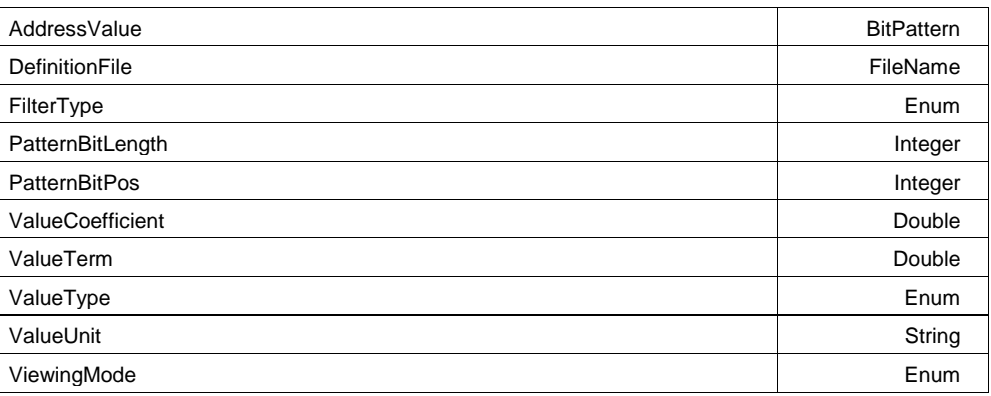

# **AddressValue BitPattern**

Hex

MaxBits=32 NumBits=8 NumBytes=1 AllowedBitValues=01X PaddingChar=X PadAlign=Left SizeAlign=BitFix Format=Ehex **Range**

## **DefinitionFile FileName**

**Range** Any number of characters

# **FilterType Enum**

#### **Values**

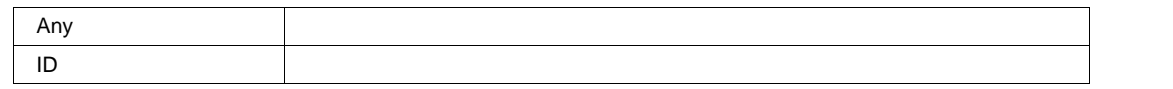

# **PatternBitLength** *Integer*

**Range** From 1 to 128 step 1

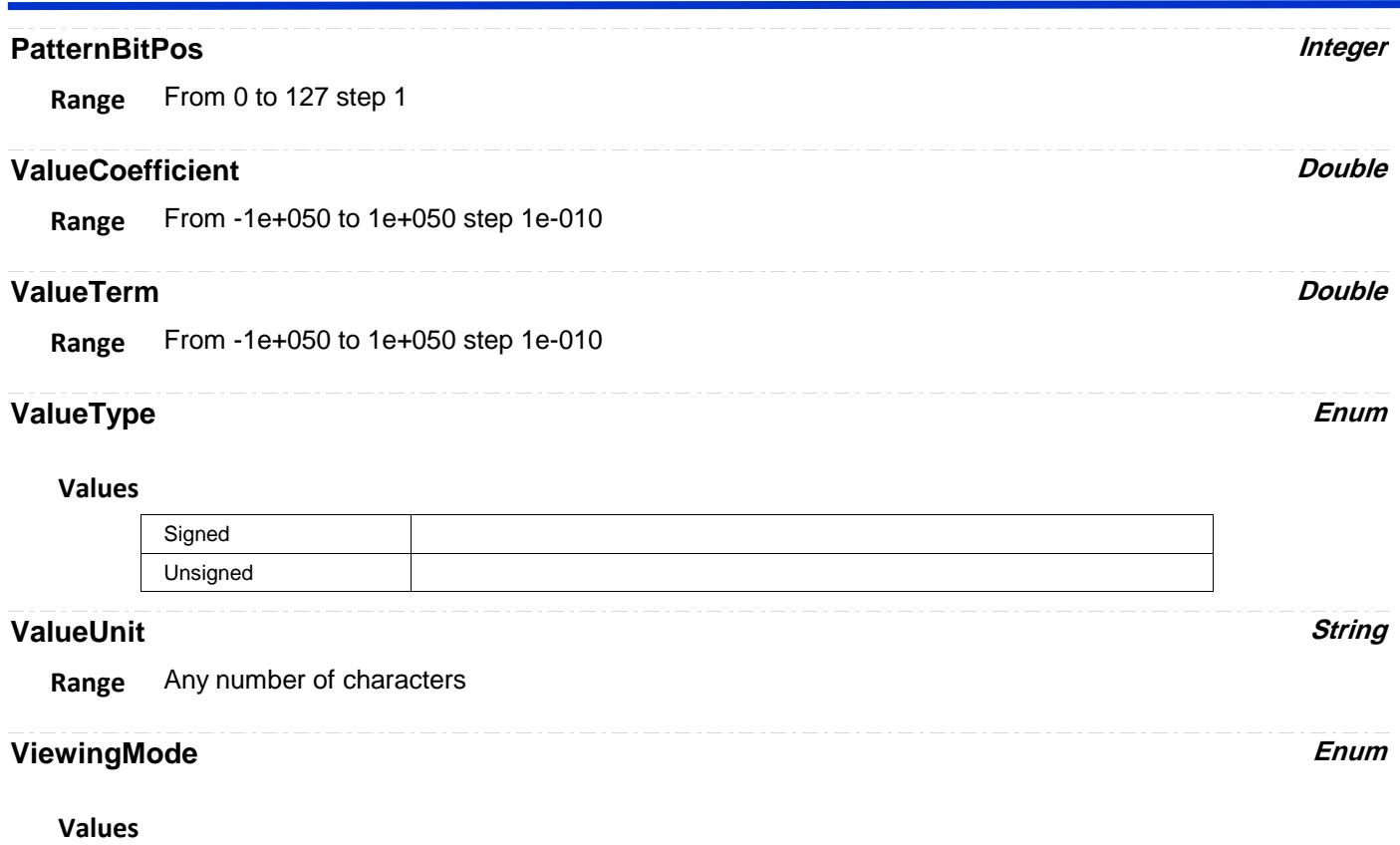

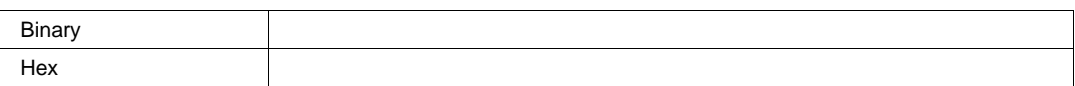

# **PROTOCOLBITRATE**

app.Measure.Px.Operator (ParamEngine = "ProtocolBitrate")

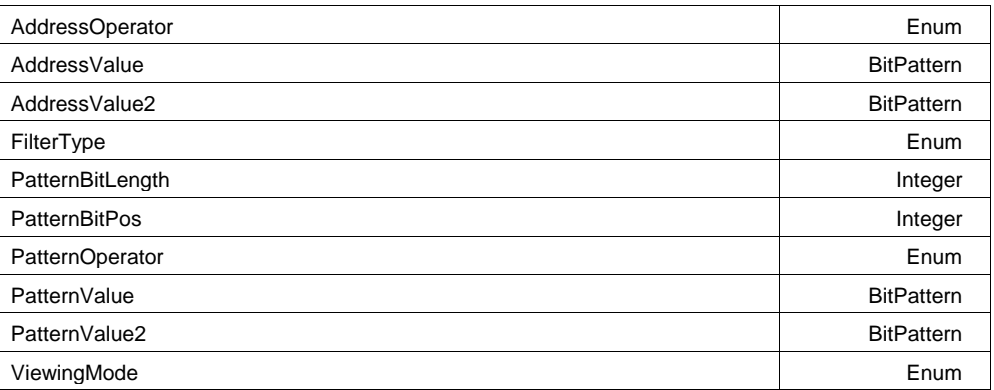

# **AddressOperator Enum**

**Values**

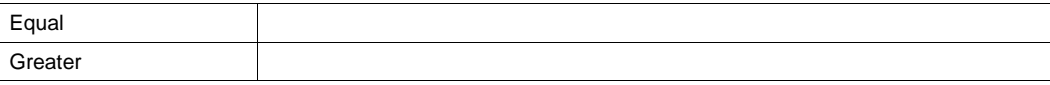

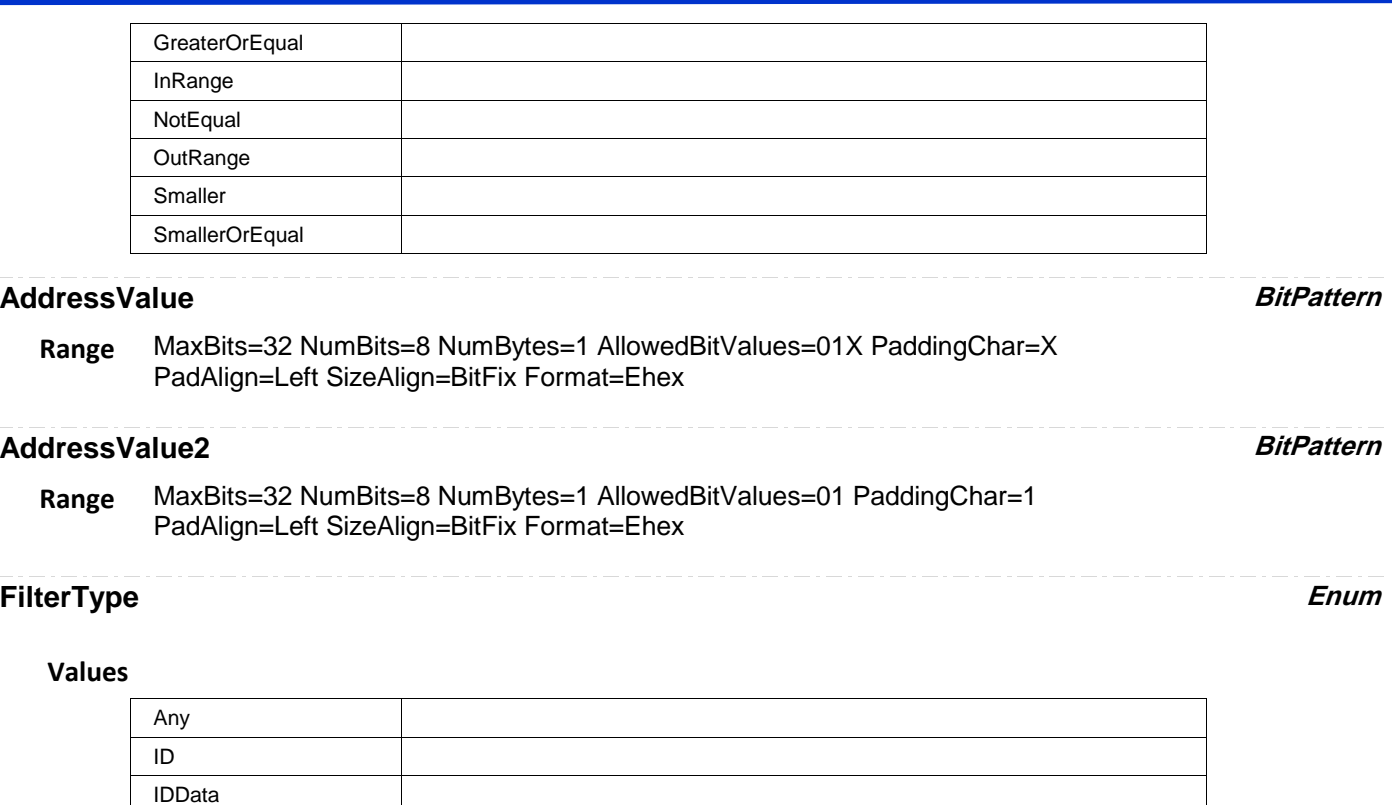

# **PatternBitLength** *Integer*

**Range** From 1 to 128 step 1

# **PatternBitPos Integer**

**Range** From 0 to 127 step 1

# **PatternOperator Enum**

# **Values**

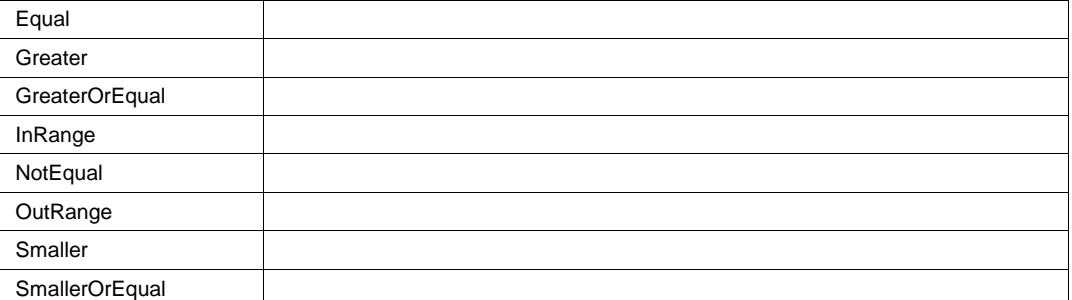

# **PatternValue BitPattern**

MaxBits=128 NumBits=8 NumBytes=1 AllowedBitValues=01X PaddingChar=X PadAlign=Left SizeAlign=BitVar Format=Ehex **Range**

#### **PatternValue2 BitPattern**

MaxBits=128 NumBits=8 NumBytes=1 AllowedBitValues=01 PaddingChar=1 PadAlign=Left SizeAlign=BitVar Format=Ehex **Range**

#### **ViewingMode Enum**

**Values**

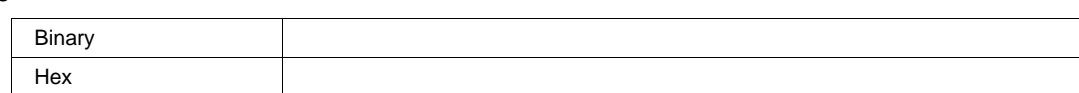

# **PROTOCOLLOAD**

app.Measure.Px.Operator (ParamEngine = "ProtocolLoad")

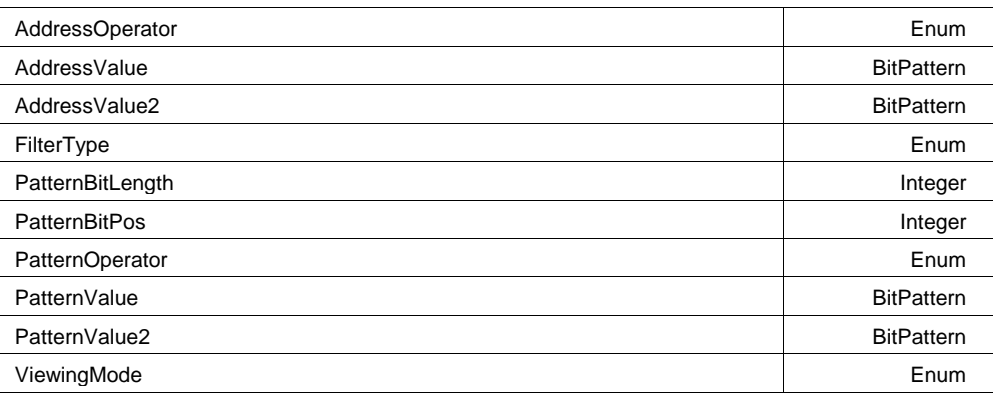

# **AddressOperator Enum**

#### **Values**

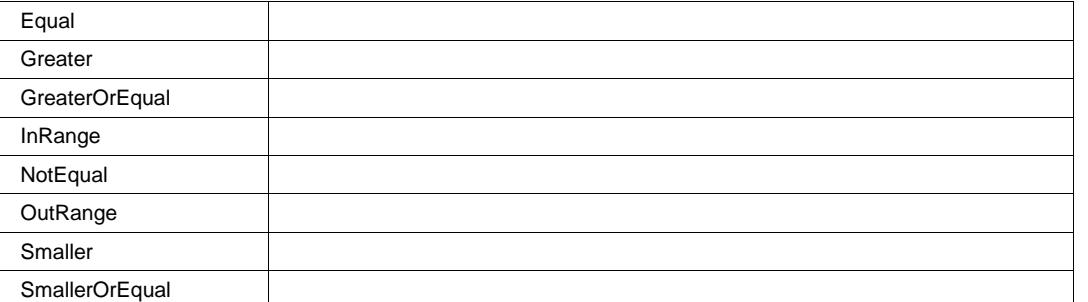

#### **AddressValue BitPattern**

MaxBits=32 NumBits=8 NumBytes=1 AllowedBitValues=01X PaddingChar=X PadAlign=Left SizeAlign=BitFix Format=Ehex **Range**

# **AddressValue2 BitPattern**

MaxBits=32 NumBits=8 NumBytes=1 AllowedBitValues=01 PaddingChar=1 PadAlign=Left SizeAlign=BitFix Format=Ehex **Range**

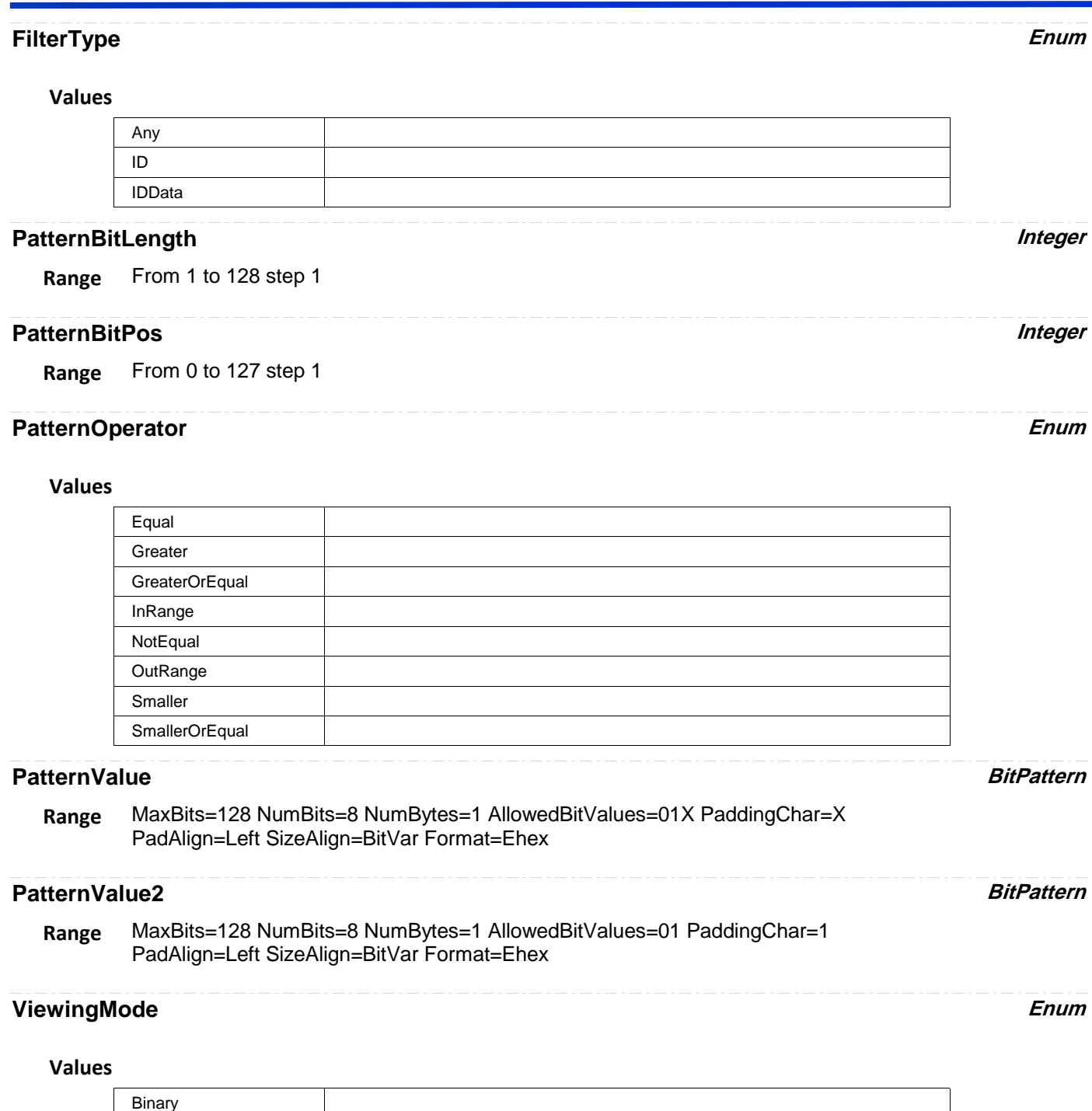

# **PROTOCOLNUMMESSAGES**

app.Measure.Px.Operator (ParamEngine = "ProtocolNumMessages")

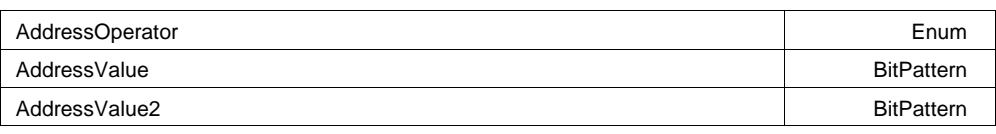

Hex

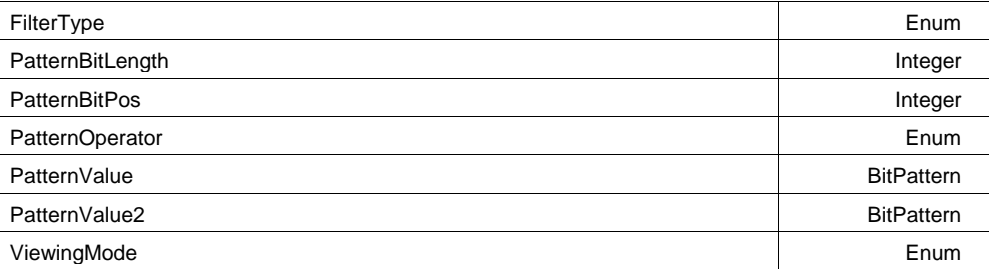

# **AddressOperator Enum**

# **Values**

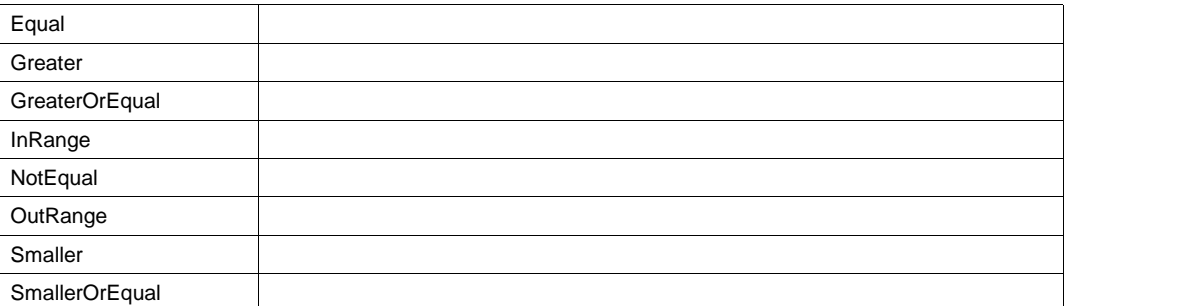

# **AddressValue BitPattern**

MaxBits=32 NumBits=8 NumBytes=1 AllowedBitValues=01X PaddingChar=X PadAlign=Left SizeAlign=BitFix Format=Ehex **Range**

## **AddressValue2 BitPattern**

MaxBits=32 NumBits=8 NumBytes=1 AllowedBitValues=01 PaddingChar=1 PadAlign=Left SizeAlign=BitFix Format=Ehex **Range**

# **FilterType Enum**

#### **Values**

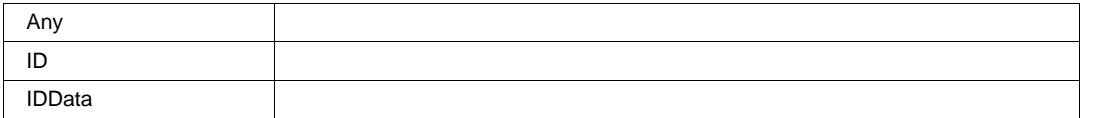

# **PatternBitLength** *Integer*

**Range** From 1 to 128 step 1

# **PatternBitPos Integer**

**Range** From 0 to 127 step 1

## **PatternOperator Enum**

#### **Values**

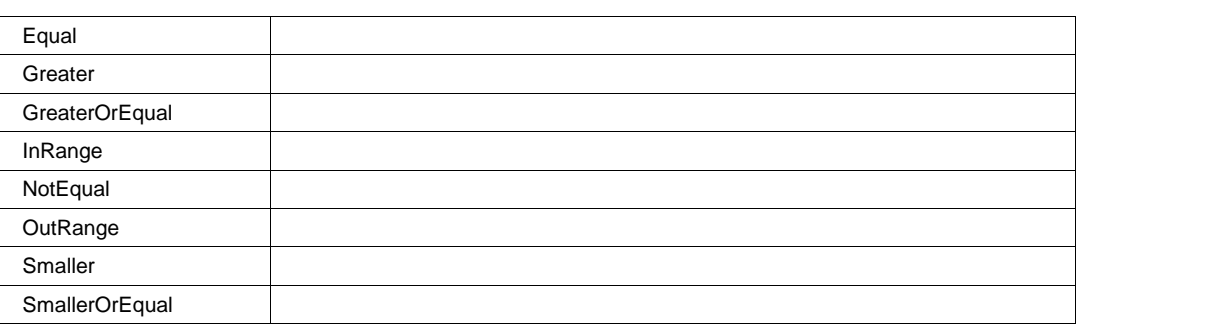

# **PatternValue BitPattern**

MaxBits=128 NumBits=8 NumBytes=1 AllowedBitValues=01X PaddingChar=X PadAlign=Left SizeAlign=BitVar Format=Ehex **Range**

#### **PatternValue2 BitPattern**

MaxBits=128 NumBits=8 NumBytes=1 AllowedBitValues=01 PaddingChar=1 PadAlign=Left SizeAlign=BitVar Format=Ehex **Range**

## **ViewingMode Enum**

#### **Values**

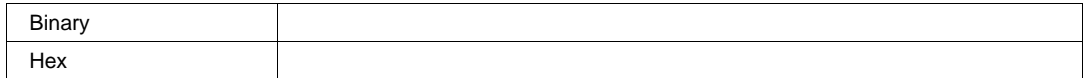

# **PW50**

app.Measure.Px.Operator (ParamEngine = "PW50")

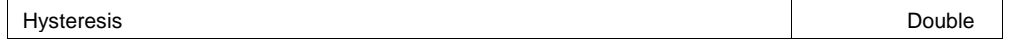

#### **Hysteresis Double**

**Range** From 0 to 10 step 0.1

# **PW50NEGATIVE**

app.Measure.Px.Operator (ParamEngine = "PW50Negative")

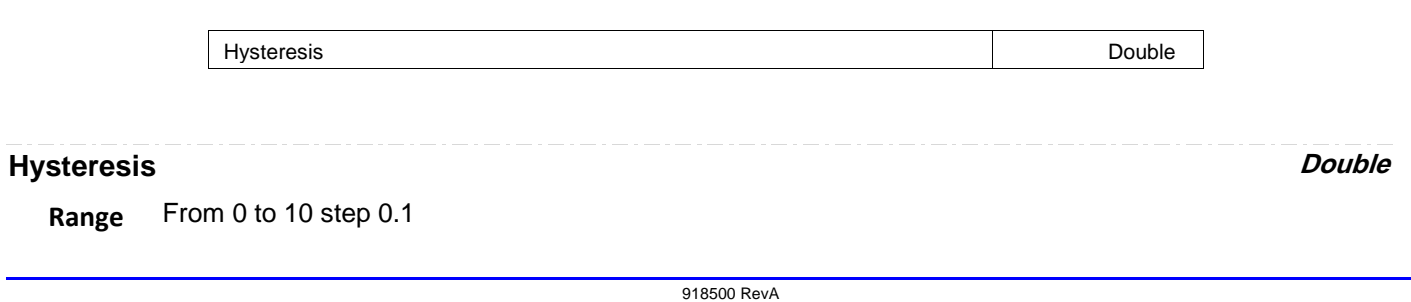

# **PW50POSITIVE**

app.Measure.Px.Operator (ParamEngine = "PW50Positive")

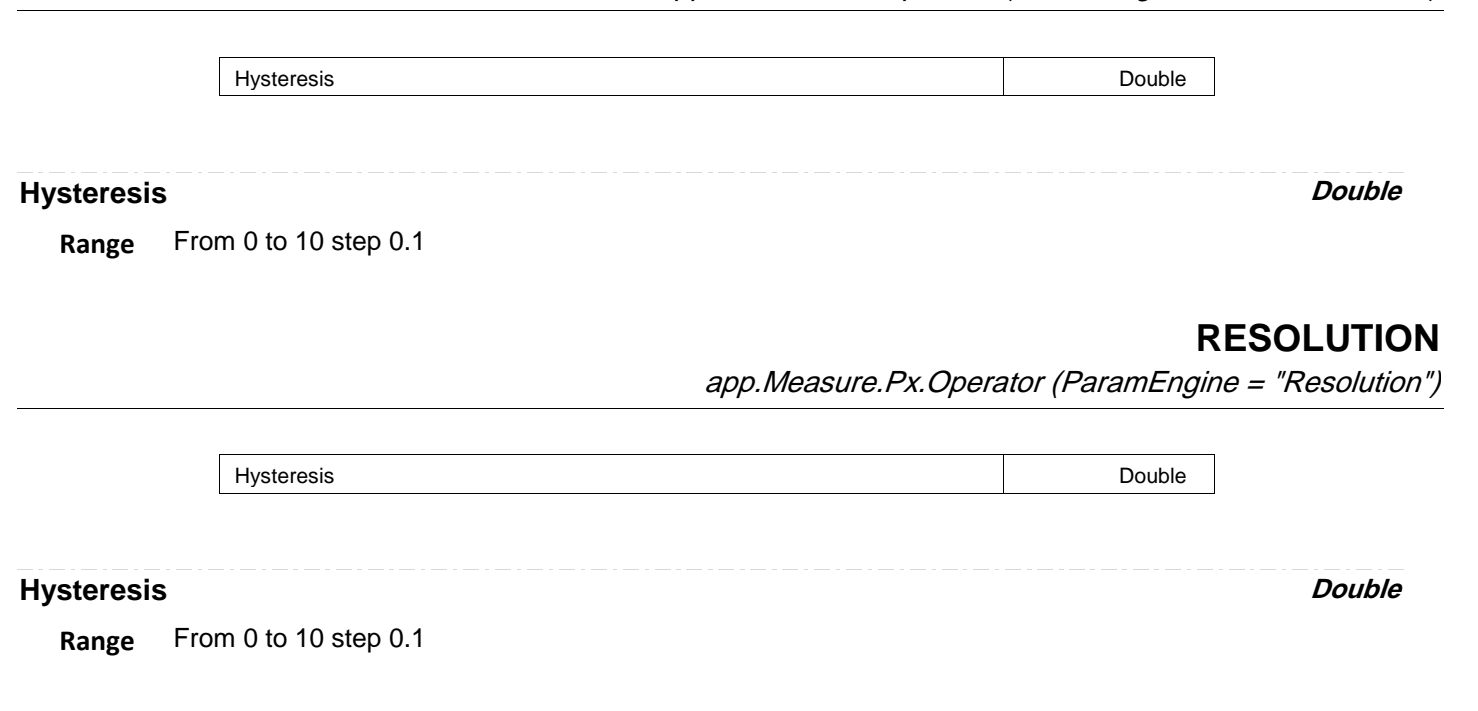

# **RISEATLEVEL**

app.Measure.Px.Operator (ParamEngine = "RiseAtLevel")

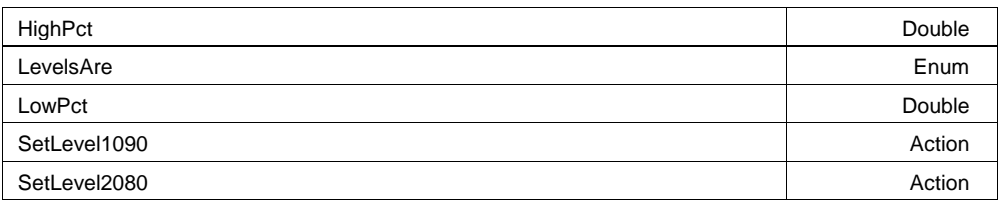

# **HighPct Double**

**Range** From 10 to 95 step 1

# **Description**

High level in percent.

# **LevelsAre Enum**

#### **Description**

Type of level: absolute, percent, %PkPk or %0-Min with EMC option.

#### **Values**

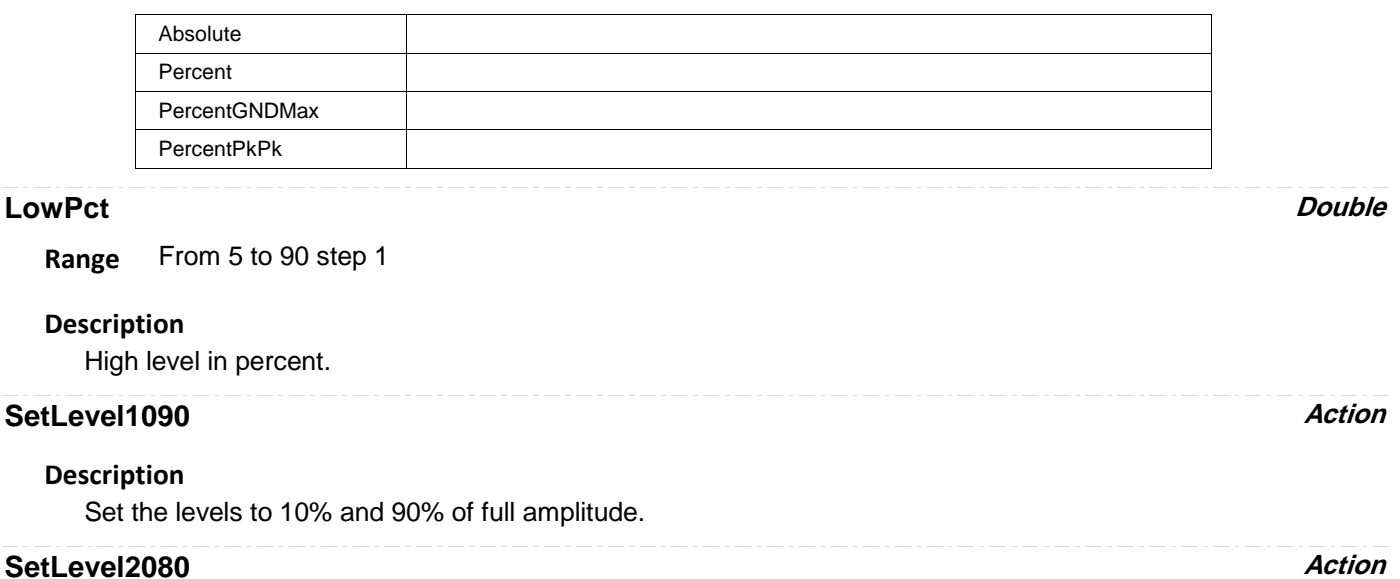

#### **Description**

Set the levels to 20% and 80% of full amplitude.

# **ROOTMEANSQUARE**

app.Measure.Px.Operator (ParamEngine = "RootMeanSquare")

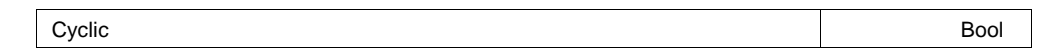

#### **Cyclic Bool**

#### **Description**

If true, the calculation is limited to a whole number of cycles detected in the input.

# **SETUP**

app.Measure.Px.Operator (ParamEngine = "Setup")

Calculates the Setup time associated with a pair of input waveforms for Clock and Data.

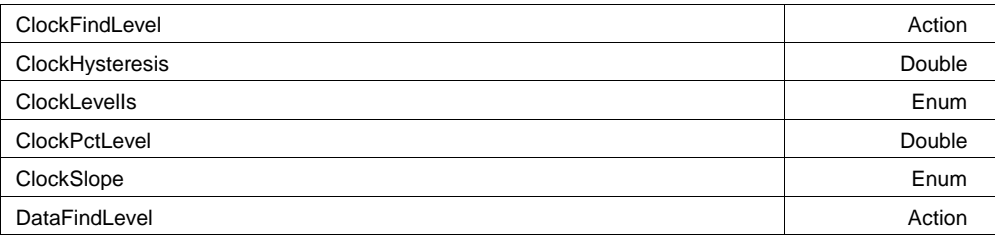

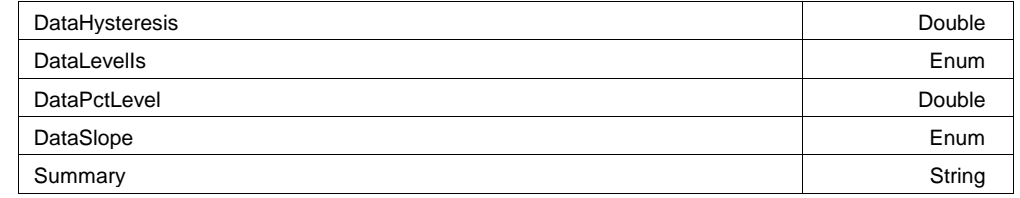

#### **Example**

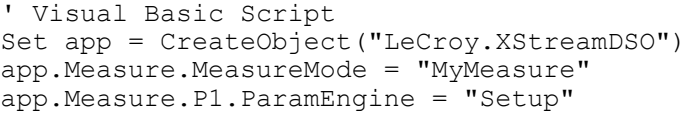

# **ClockFindLevel Action**

#### **Description**

Causes the engine to find a suitable level for either ClockLevells ("Absolute"or "Percent")

#### **ClockHysteresis Double**

**Range** From 0 to 10 step 0.1

# **Description**

Using ParamEngine = "Setup", please refer to the corresponding variable for the Hold Time parameter.

# **ClockLevelIs Enum**

#### **Description**

Sets/Queries whether the Clock signal levels are specified in "Percent" or "Absolute"

#### **Values**

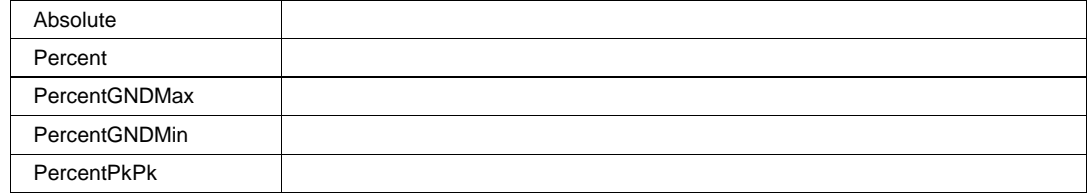

# **ClockPctLevel Double**

**Range** From 0 to 100 step 1

## **Description**

Using ParamEngine = "Setup", please refer to the corresponding variable for the Hold Time parameter.

# **ClockSlope Enum**

# **Description**

Sets/Queries the polarity of transitions of the Clock signal are used

# **Values**

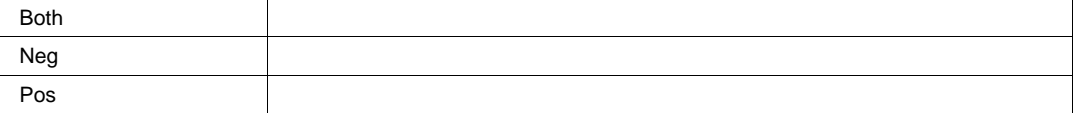

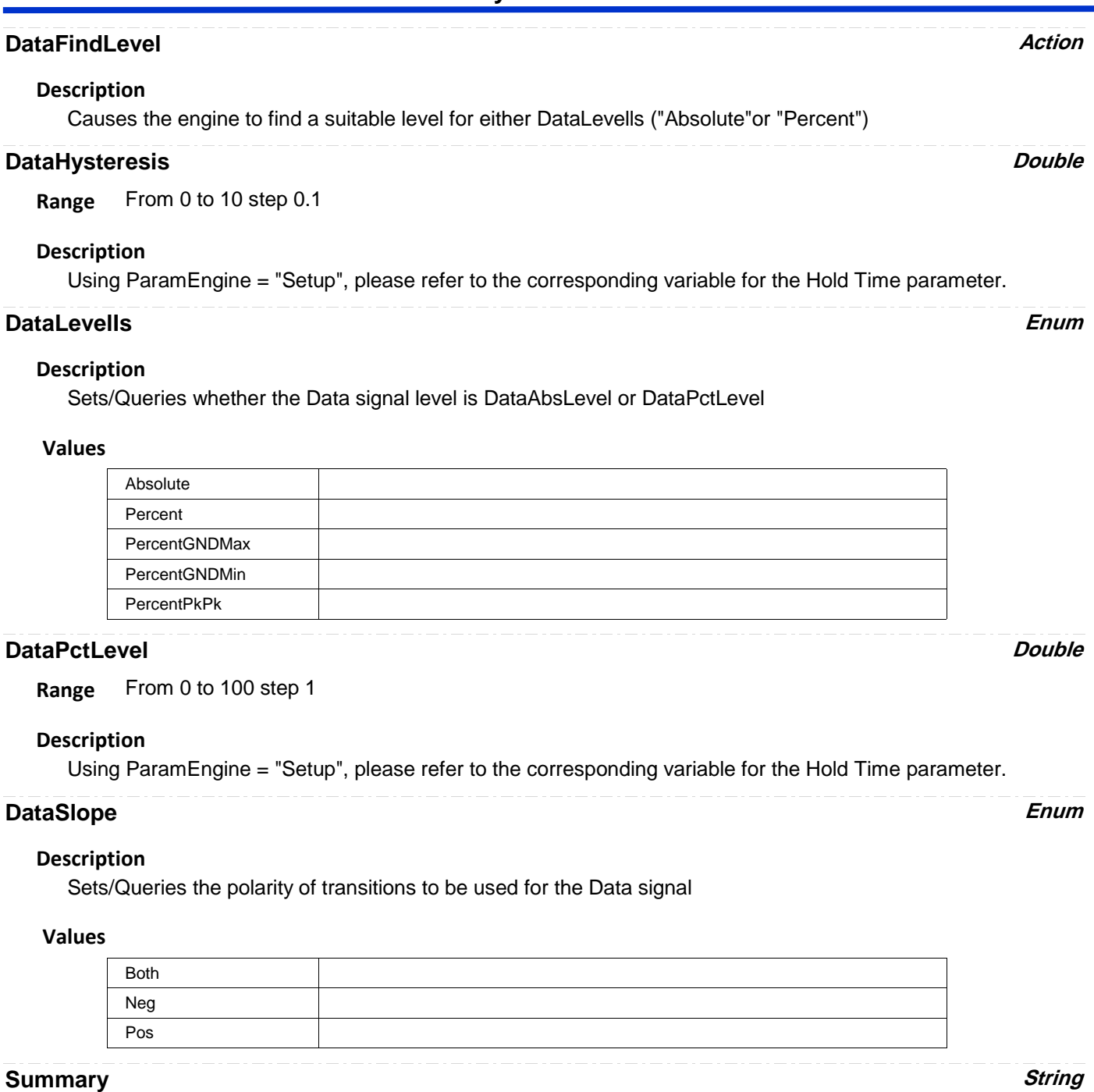

**Range** Any number of characters

# **Description**

Using ParamEngine = "Setup", please refer to the corresponding variable for the Hold Time parameter.

# **SKEW**

app.Measure.Px.Operator (ParamEngine = "Skew")

Calculates the skew between two clock signal waveforms

Clock1FindLevel Action

**2-113** 918500 RevA

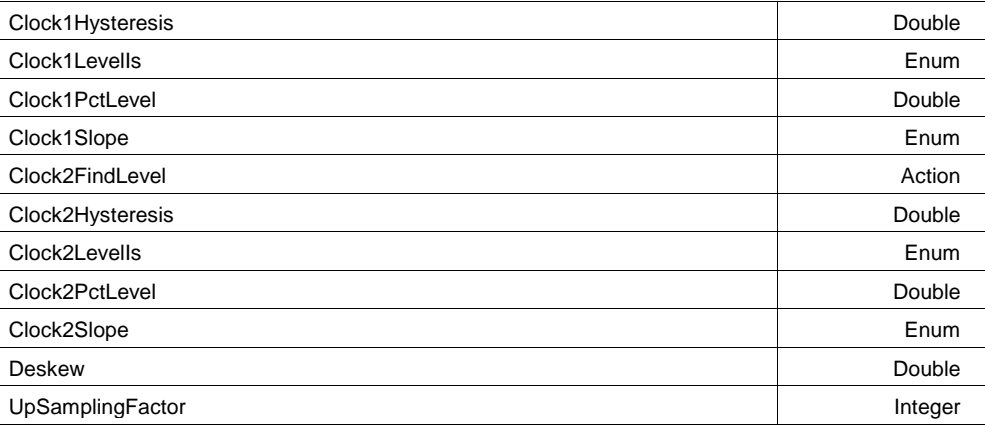

#### **Example**

```
' Visual Basic Script
Set app = CreateObject("LeCroy.XStreamDSO")
app.Measure.MeasureMode = "MyMeasure"
app.Measure.P1.ParamEngine = "Skew"
```
# **Clock1FindLevel Action**

#### **Description**

Automatically find a suitable level for Clock1, for either "Percent" or "Absolute" levels

# **Clock1Hysteresis** *Double*

**Range** From 0 to 10 step 0.1

## **Description**

Sets/Queries hysteresis for transition detection used for Clock1

# **Clock1LevelIs Enum**

# **Description**

Sets/Queries whether to use Percent or Absolute levels for Clock1

#### **Values**

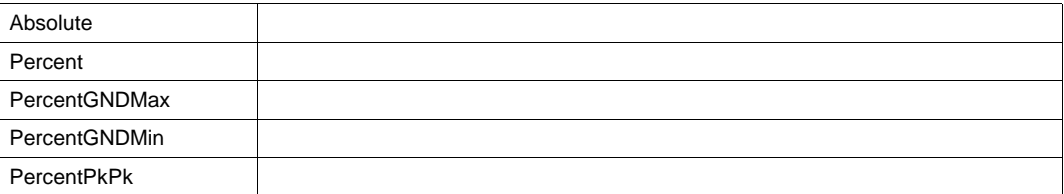

# **Clock1PctLevel Double**

**Range** From 0 to 100 step 1

# **Description**

Sets/Queries the "Percent" of the amplitude of Clock1 to use for a transition level, if Clock1LevelIs = "Percent"

# **Clock1Slope Enum**

# **Description**

Sets/Queries the polarity of transitions detected on Clock1

#### **Values**

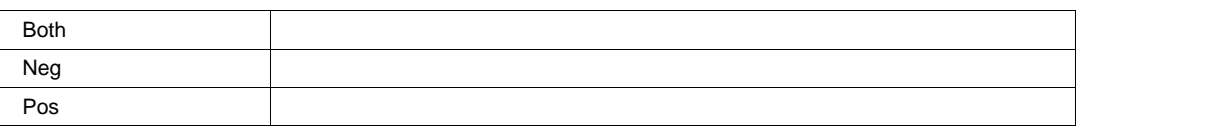

# **Clock2FindLevel Action**

## **Description**

Using ParamEngine = "Skew", please refer to the corresponding variable for the Hold Time parameter.

# **Clock2Hysteresis** *Double*

**Range** From 0 to 10 step 0.1

## **Description**

Sets/Queries hysteresis for transition detection used for Clock1

# **Clock2LevelIs Enum**

# **Description**

Sets/Queries whether to use Percent or Absolute levels for Clock2

#### **Values**

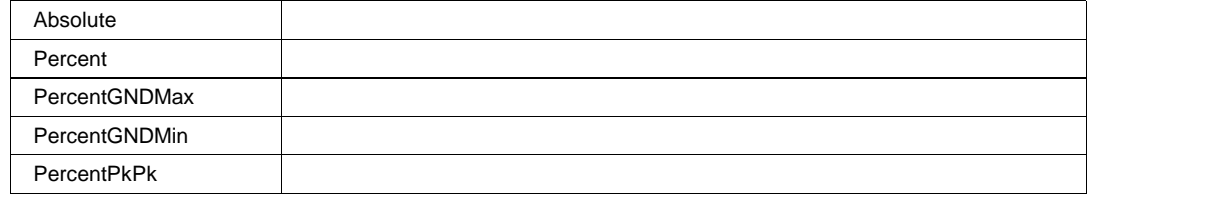

# **Clock2PctLevel Double**

**Range** From 0 to 100 step 1

## **Description**

Sets/Queries the "Percent" of the amplitude of Clock2 to use for a transition level, if Clock2Levells = "Percent"

# **Clock2Slope Enum**

## **Description**

Sets/Queries the polarity of transitions detected on Clock2

## **Values**

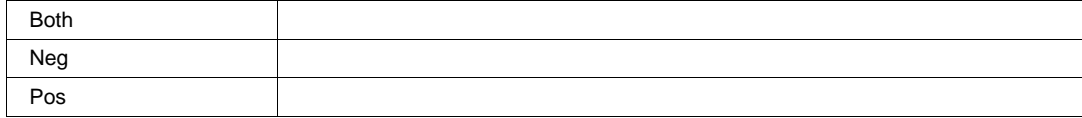

# **Deskew Double**

**Range** From -1e-008 to 1e-008 step 1e-012

# **UpSamplingFactor Integer**

**Range** From 1 to 20 step 1

# app.Measure.Px.Operator (ParamEngine = "Slew")

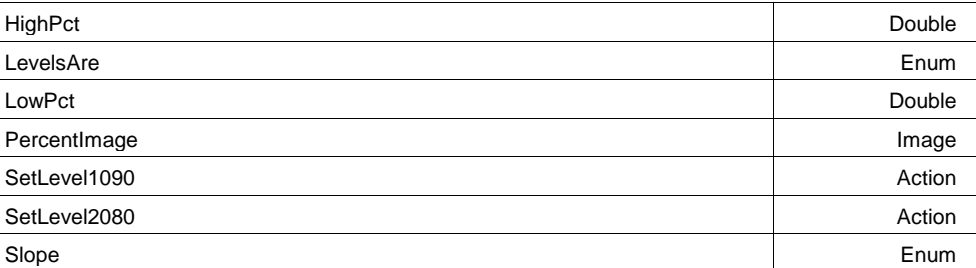

#### **HighPct Double**

**Range** From 40 to 95 step 1

#### **Description**

High level in percent.

## **LevelsAre Enum**

#### **Description**

Type of level: absolute, percent, %PkPk or %0-Min with EMC option.

# **Values**

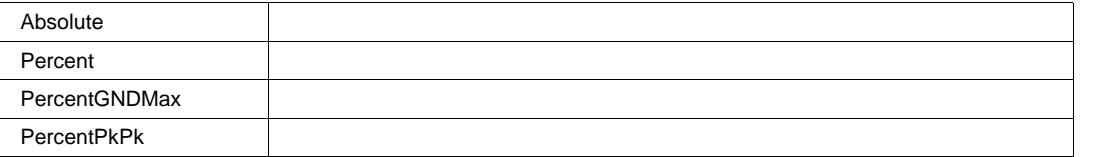

# **LowPct Double**

**Range** From 5 to 60 step 1

# **Description**

High level in percent.

# **PercentImage Image**

## **SetLevel1090 Action**

# **Description**

Set the levels to 10% and 90% of full amplitude.

**SLEW**

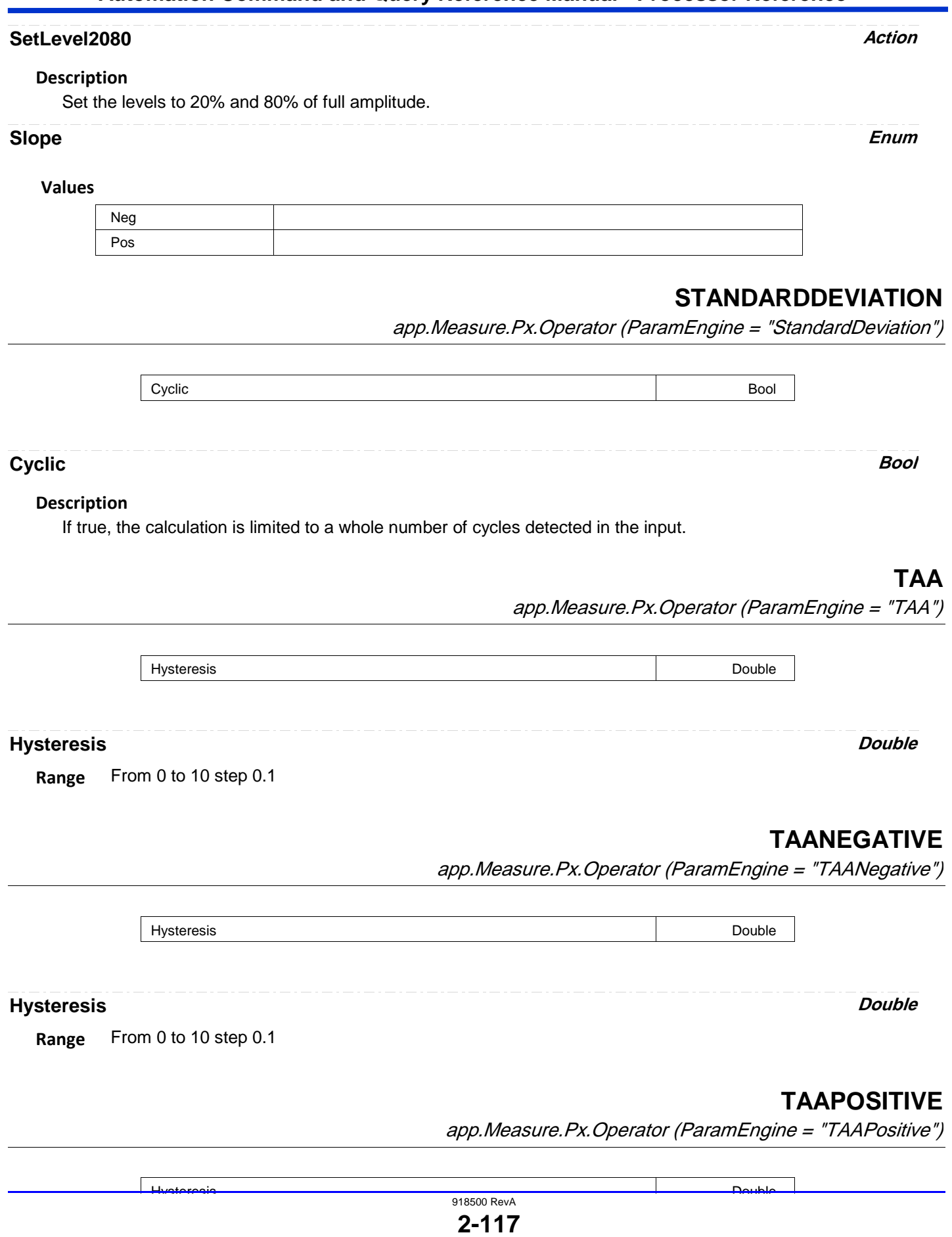

Hysteresis Double (1999) and the set of the set of the set of the set of the set of the set of the set of the set of the set of the set of the set of the set of the set of the set of the set of the set of the set of the se

 $\blacksquare$ 

**Hysteresis Double**

**Range** From 0 to 10 step 0.1

app.Measure.Px.Operator (ParamEngine = "TIE")

TIE is "Time Interval Error", or the error in expected arrival time of trnasotions in either a data stream or a clock signal. It is the heart of most jitter measurments (where only one signal is under analysis). The Skew processor is closely related to this function in cases where measurements are using a separate reference clock.

WARNING: The TIE processor is appropriate for analysis of "real-time" acquired waveforms for jitter and timing variations. It will give incorrect results for equivalent-time type waveforms.

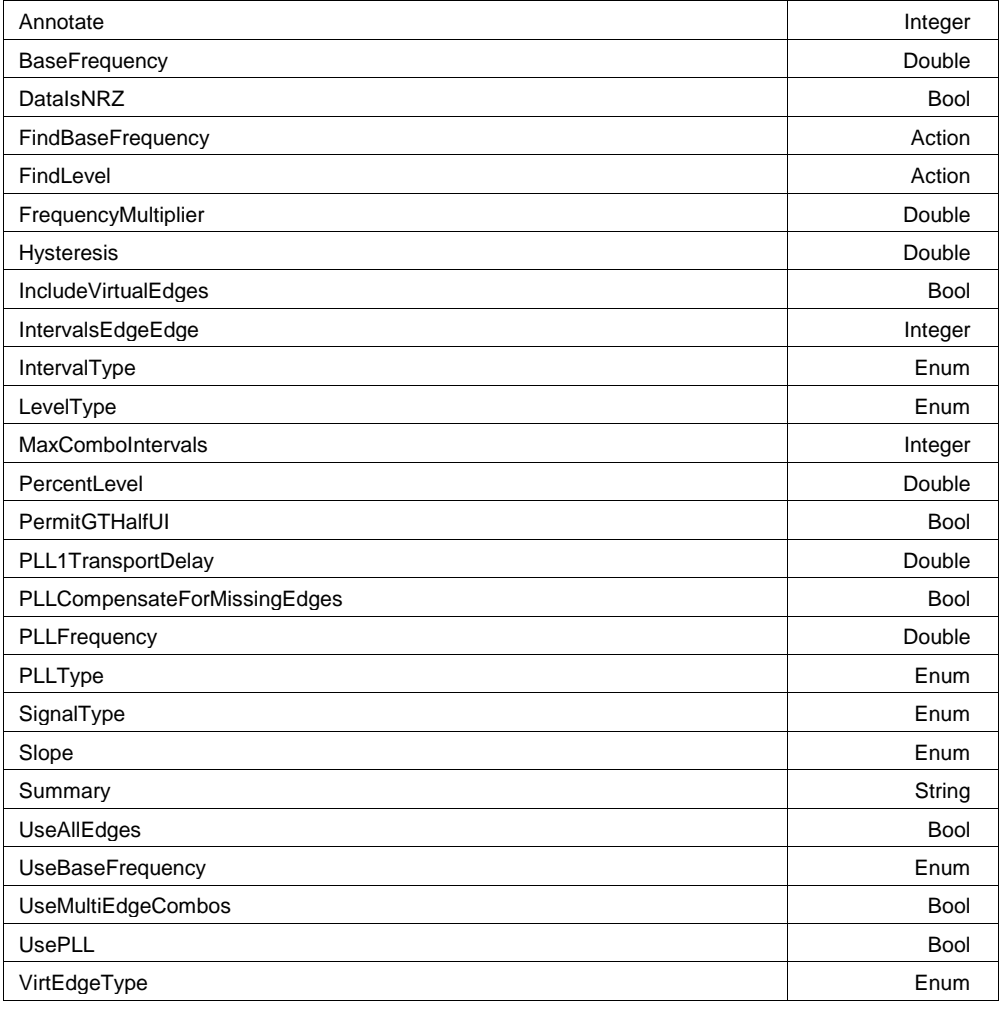

**Annotate Integer**

**Range** From 1 to 10 step 1

**TIE**

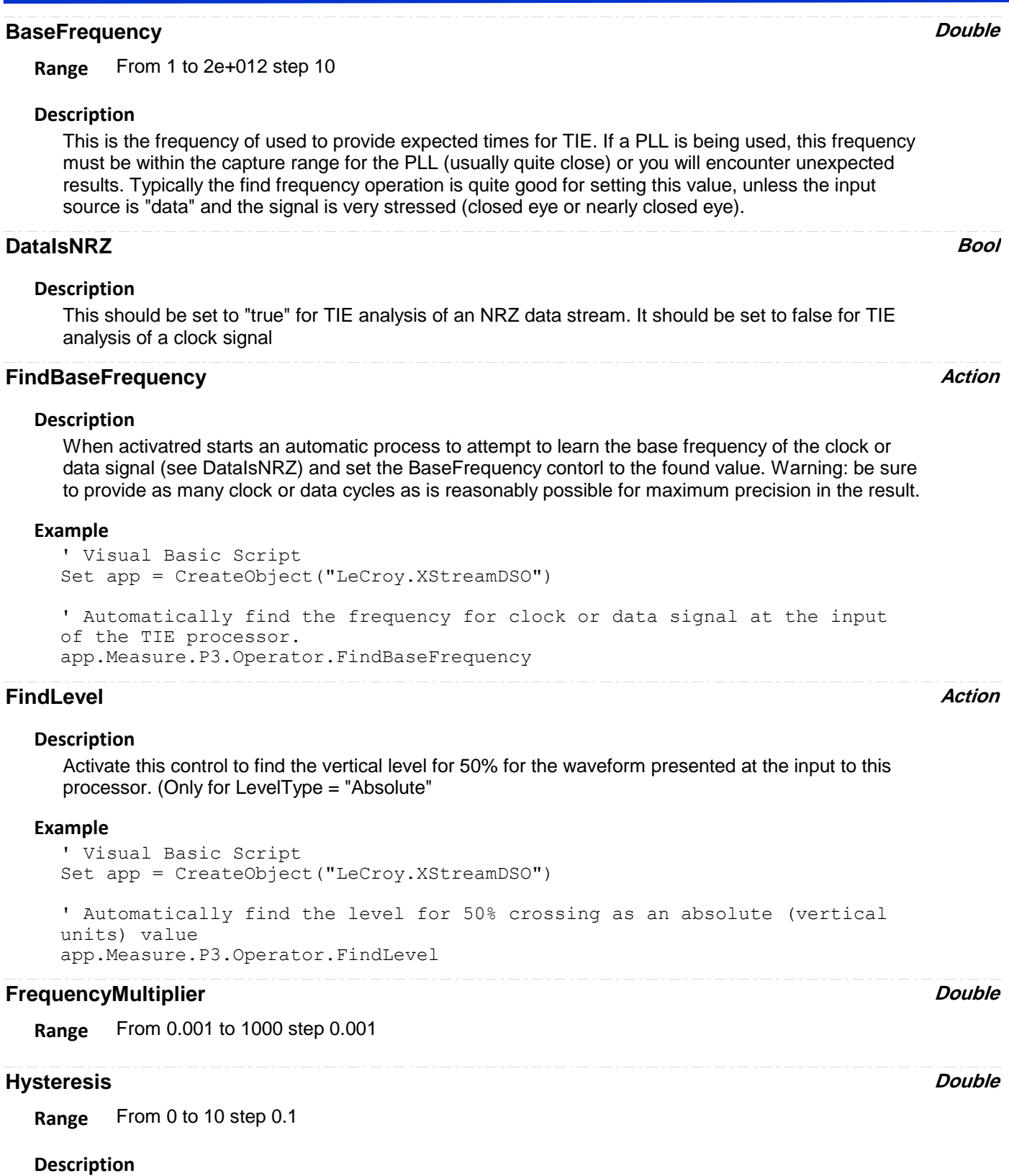

This setting establishes the zone around the level (or threshold for level crossings) which must be traversed by the signal in order for the transition to be "qualified".

# **IncludeVirtualEdges Bool** When this control is set to true (default is false), the TIE values the result at the output have "virtual edges" included in the output (i.e. values which are linearly interpolated) corresponding to edges which did NOT transit. This allows a relatively uniform in time strm of values. This feature is mostly obviated by the processor "ParamUpSample" **Description IntervalsEdgeEdge Integer Range** From 1 to 100000 step 1 For edge-edge methodology, this control sets the number of UI ( unit intervals) between edges to be analyzed. **Description IntervalType Enum** Timing Analysis can either performed using the edge-edge timing methodology (as was developed for Time-Interval-Analyzers", or edge-ref, as is common for real-time oscilloscopes. Edge-Ref is highly recommended. **Description Values** EDGEEDGE EDGEREF **LevelType Enum Values** Absolute Percent PercentGNDMax PercentGNDMin PercentPkPk **MaxComboIntervals Integer Range** From 1 to 20000 step 1 **PercentLevel Double Range** From 0 to 100 step 1

**PermitGTHalfUI Bool PLL1TransportDelay Double Double Double Double Double Double Double Double Range** From 0 to 1 step 1e-015

# **PLLCompensateForMissingEdges Bool**

# **PLLFrequency Double**

**Range** From 1 to 1e+011 step 100

## **PLLType Enum**

## **Description**

Permits selection of a PLL type (depending on installed software options)

#### **Values**

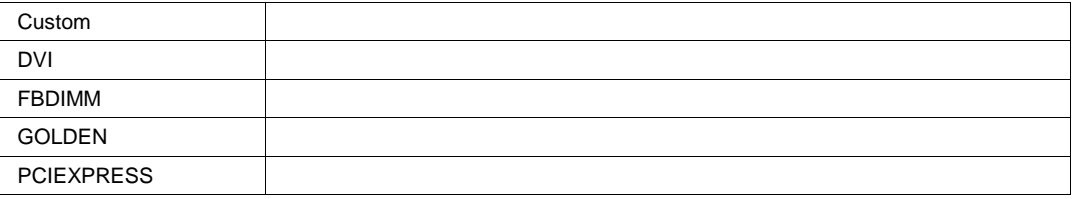

# **SignalType Enum**

#### **Values**

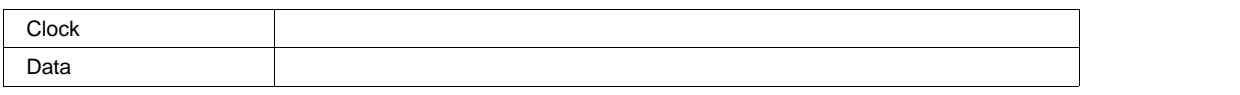

#### **Slope Enum**

# **Values**

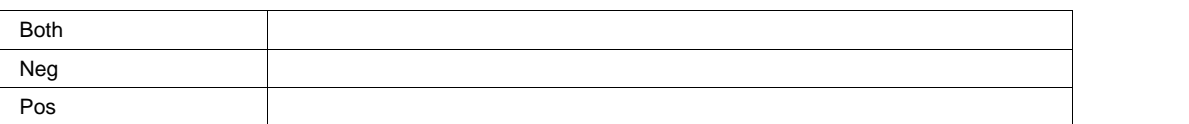

#### **Summary String**

**Range** Any number of characters

# **UseAllEdges Bool**

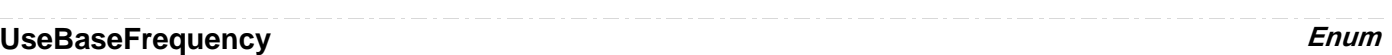

#### **Values**

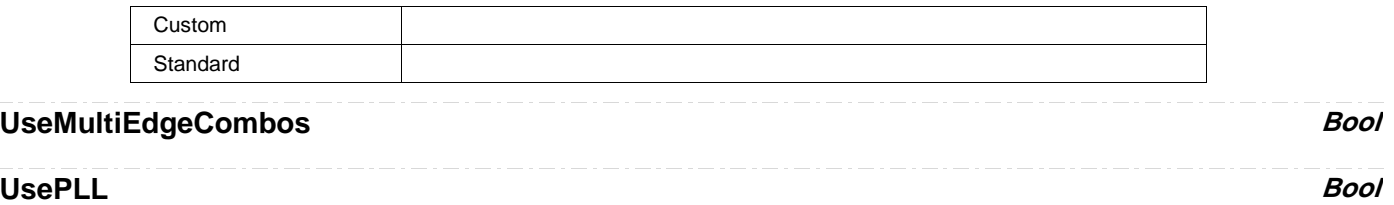

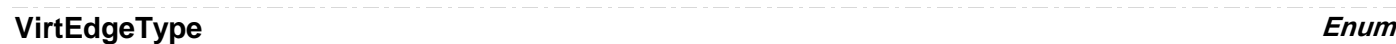

## **Values**

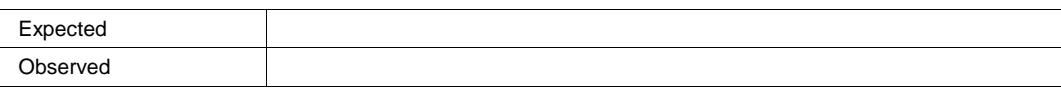

# **TIMEATCAN**

app.Measure.Px.Operator (ParamEngine = "TimeAtCAN")

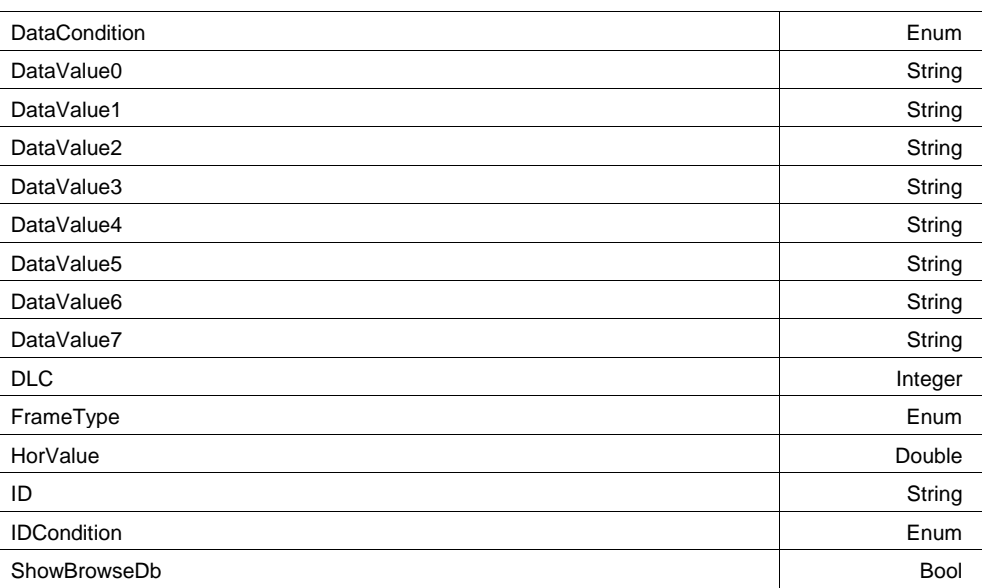

# **DataCondition Enum**

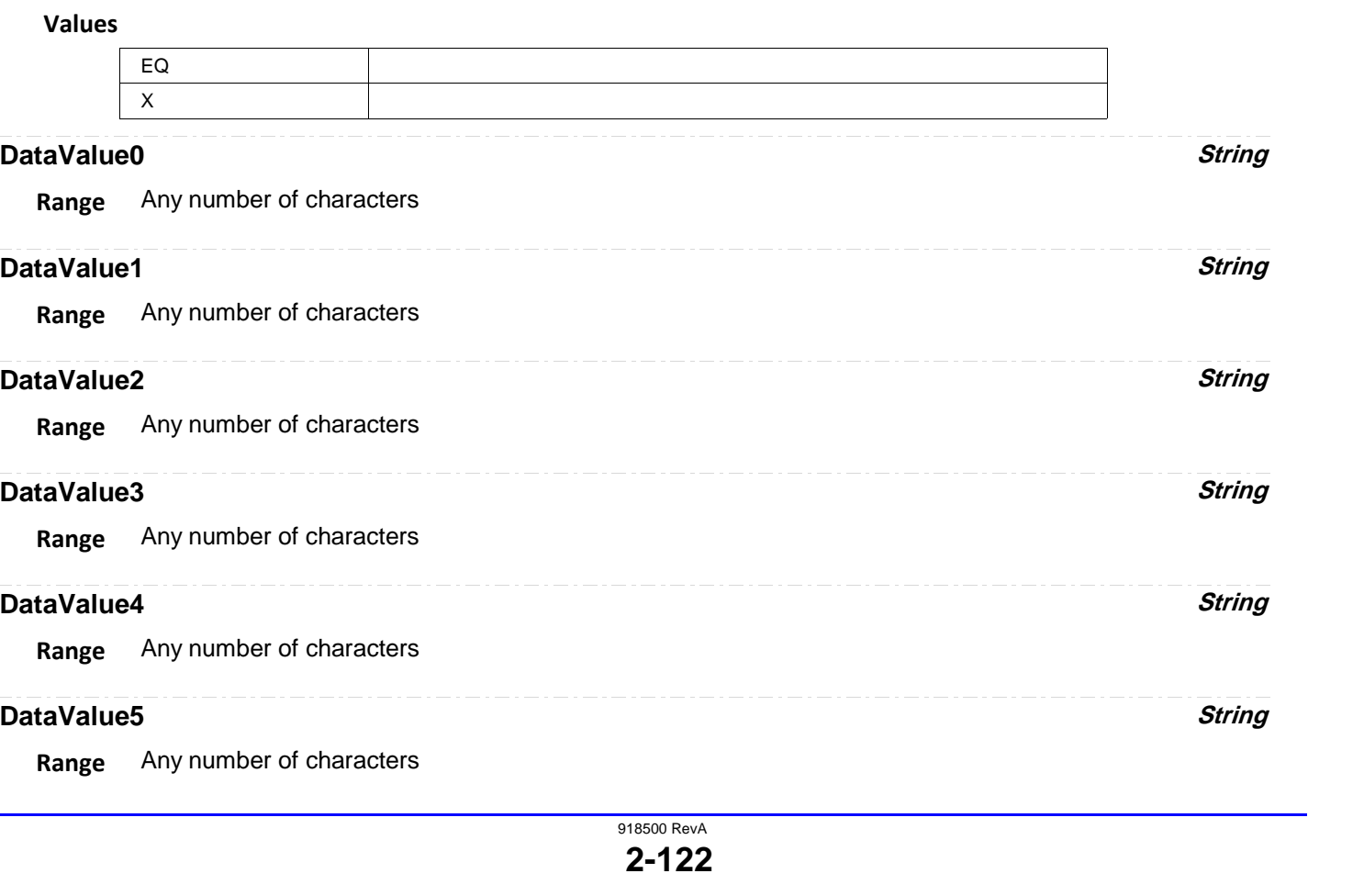

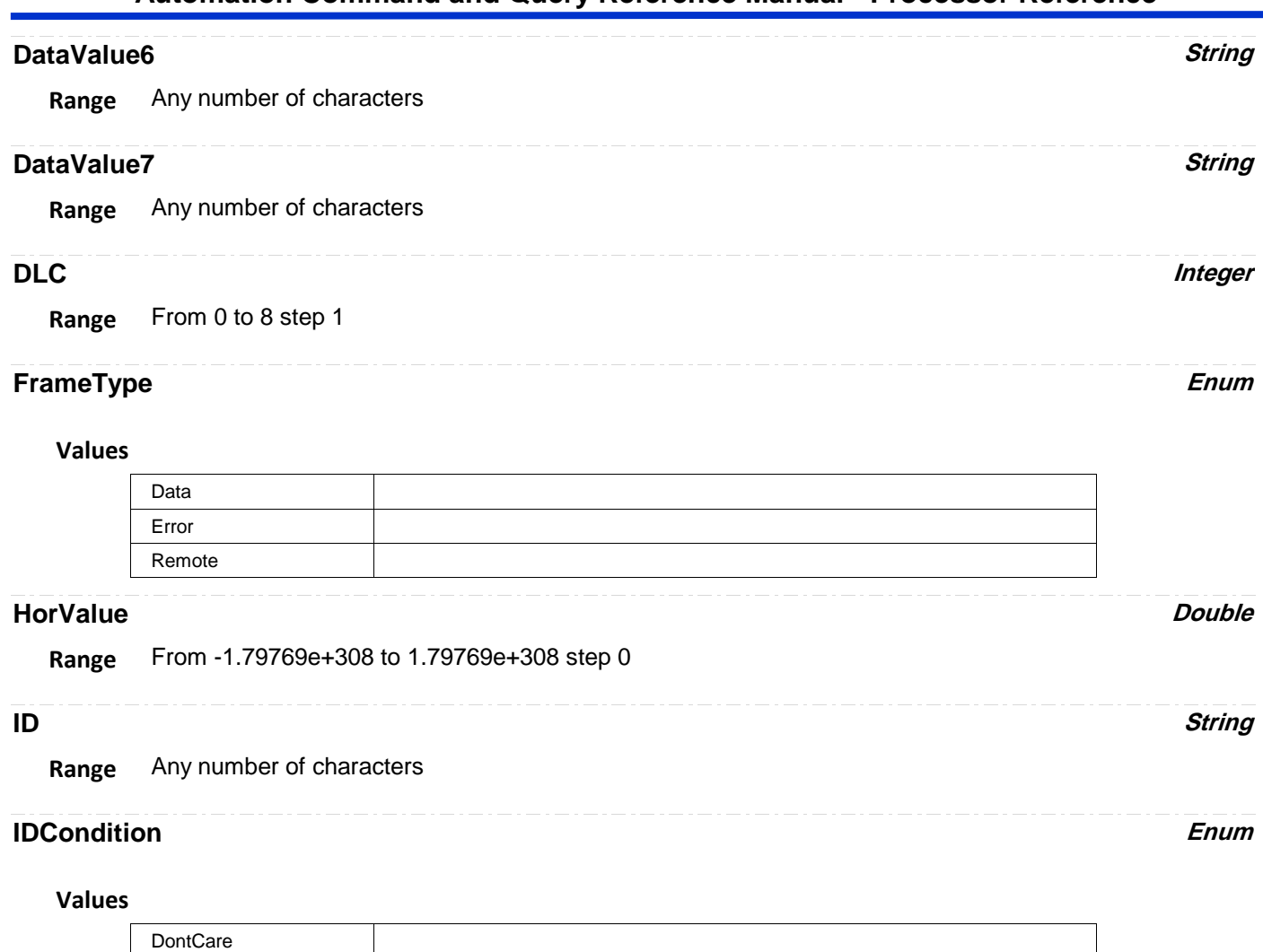

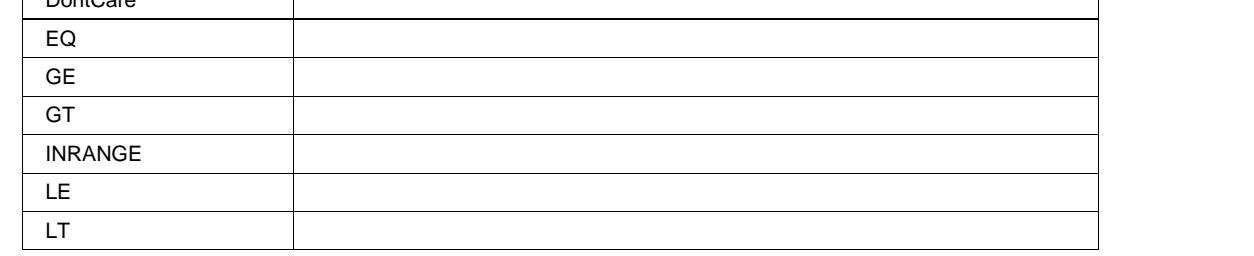

**ShowBrowseDb Bool** 

# **TIMEATLEVEL**

app.Measure.Px.Operator (ParamEngine = "TimeAtLevel")

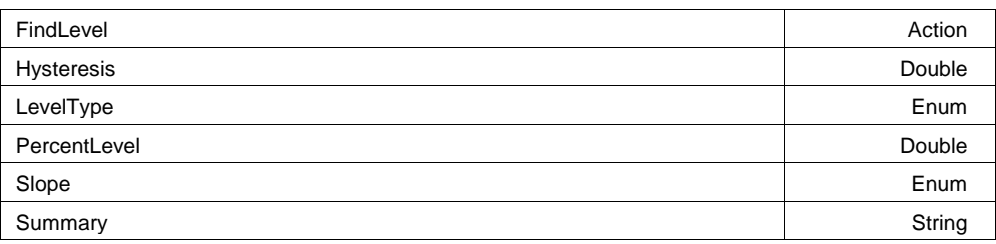

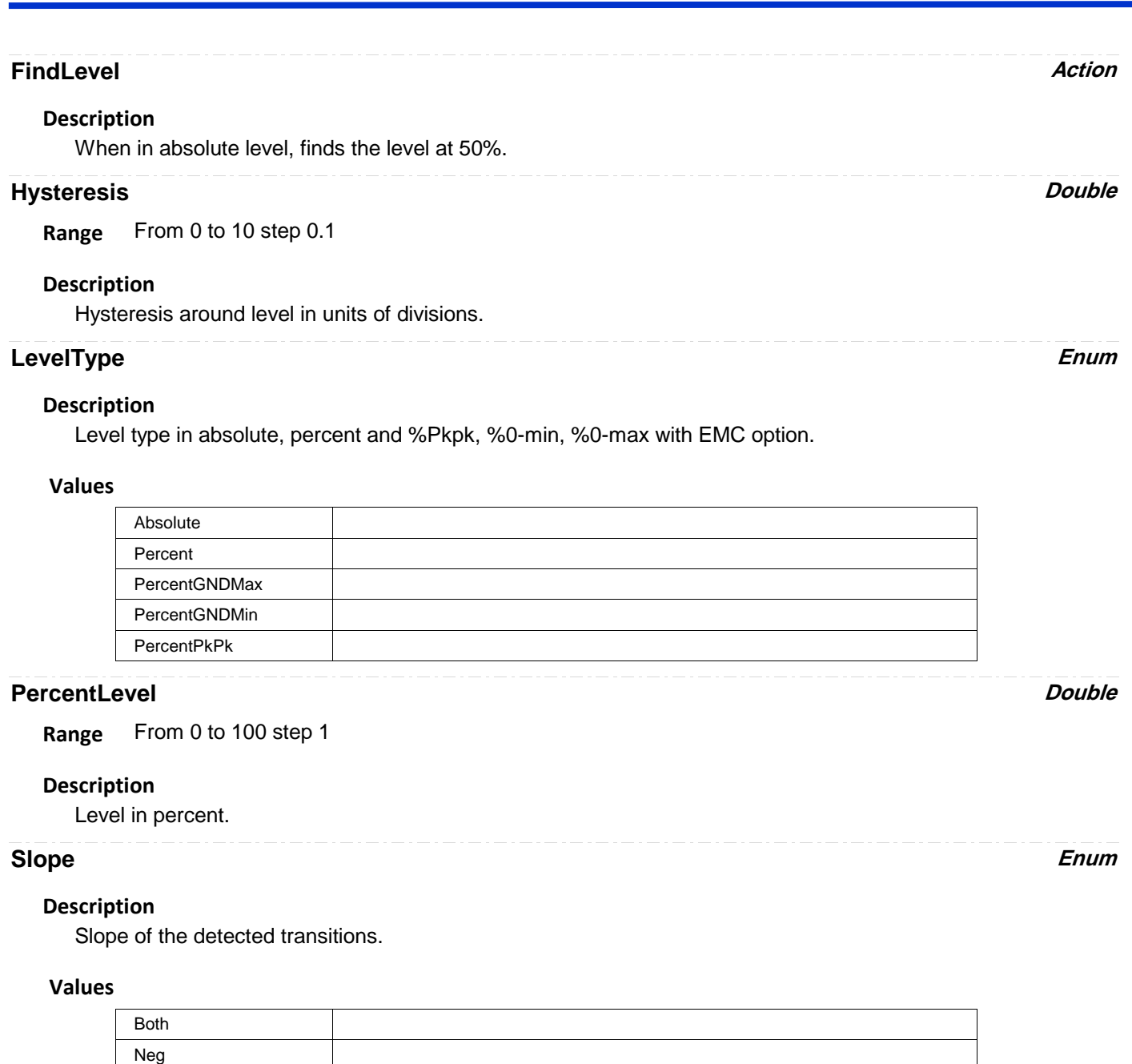

**Summary String**

**Range** Any number of characters

# **Description**

Pos

Summary of functionality and settings of processor.

# **TIMEATPROTOCOL**

app.Measure.Px.Operator (ParamEngine = "TimeAtProtocol")

AddressOperator **Enum** 

918500 RevA

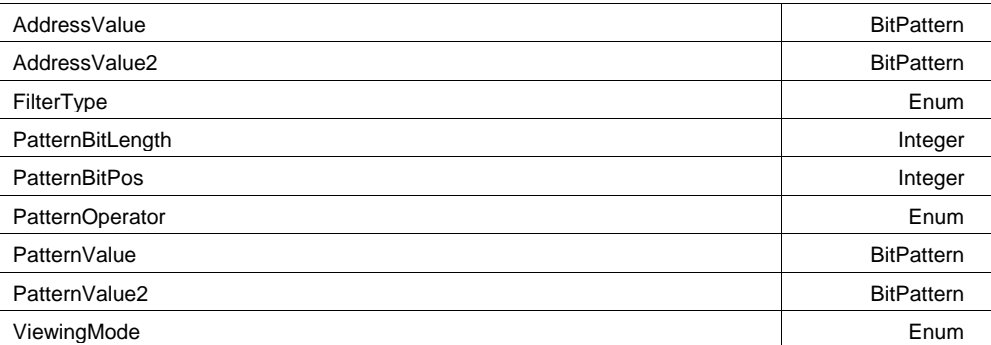

## **AddressOperator Enum**

#### **Values**

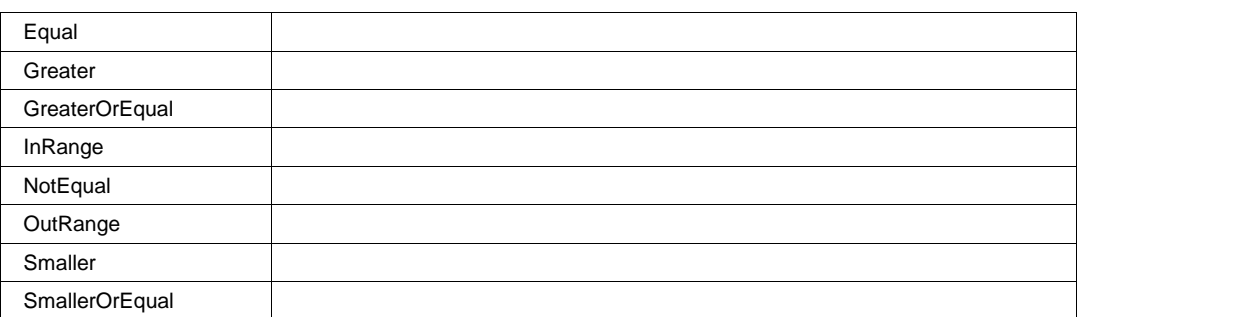

#### **AddressValue BitPattern**

MaxBits=32 NumBits=8 NumBytes=1 AllowedBitValues=01X PaddingChar=X PadAlign=Left SizeAlign=BitFix Format=Ehex **Range**

# **AddressValue2 BitPattern**

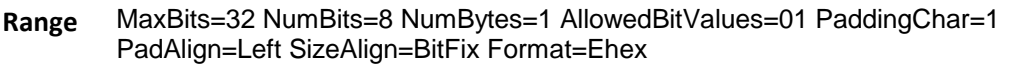

# **FilterType Enum**

## **Values**

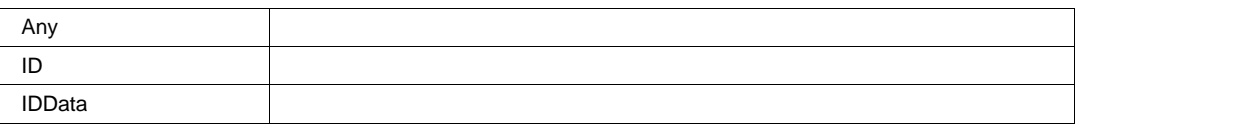

# **PatternBitLength** *Integer*

**Range** From 1 to 128 step 1

# **PatternBitPos Integer**

**Range** From 0 to 127 step 1

#### **PatternOperator Enum**

#### **Values**

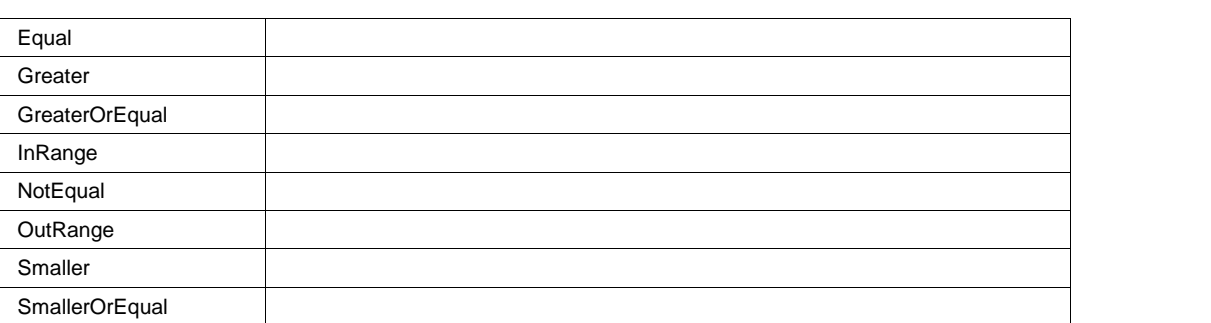

# **PatternValue BitPattern**

MaxBits=128 NumBits=8 NumBytes=1 AllowedBitValues=01X PaddingChar=X PadAlign=Left SizeAlign=BitVar Format=Ehex **Range**

#### **PatternValue2 BitPattern**

MaxBits=128 NumBits=8 NumBytes=1 AllowedBitValues=01 PaddingChar=1 PadAlign=Left SizeAlign=BitVar Format=Ehex **Range**

# **ViewingMode Enum**

#### **Values**

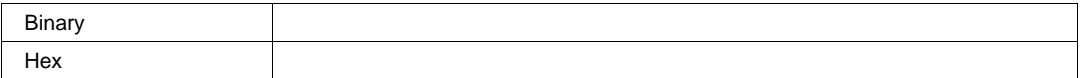

# **TOP**

app.Measure.Px.Operator (ParamEngine = "Top")

# **WIDTHATLEVEL**

app.Measure.Px.Operator (ParamEngine = "WidthAtLevel")

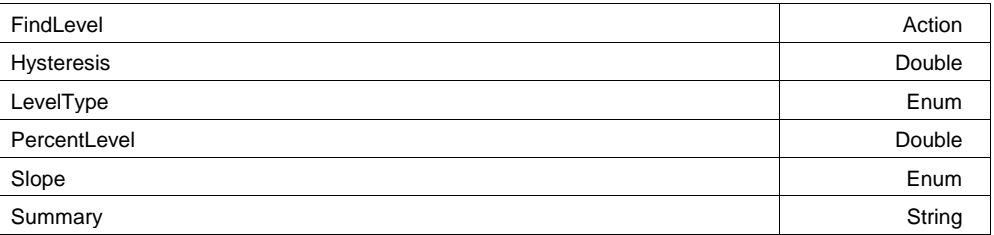

**FindLevel Action**

# **Hysteresis Double**

**Range** From 0 to 10 step 0.1

## **LevelType Enum**

**Values**

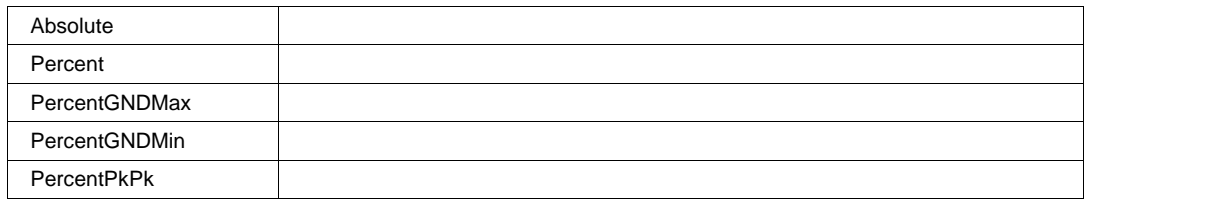

# **PercentLevel Double**

**Range** From 0 to 100 step 1

## **Slope Enum**

#### **Values**

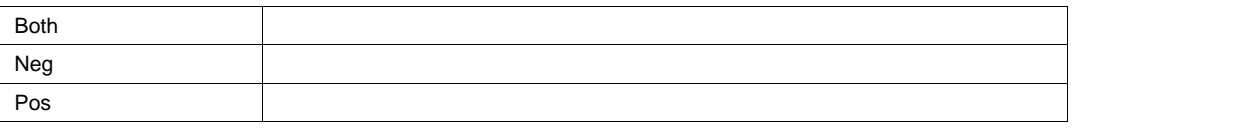

#### **Summary String**

**Range** Any number of characters

# **XATMAXIMUM**

app.Measure.Px.Operator (ParamEngine = "XAtMaximum")

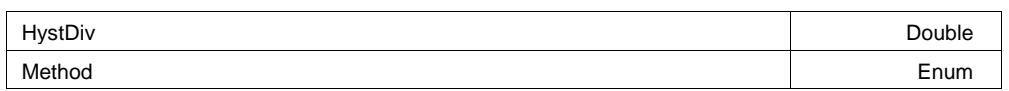

# **HystDiv Double**

**Range** From 0.1 to 5 step 0.05

# **Method Enum**

# **Values**

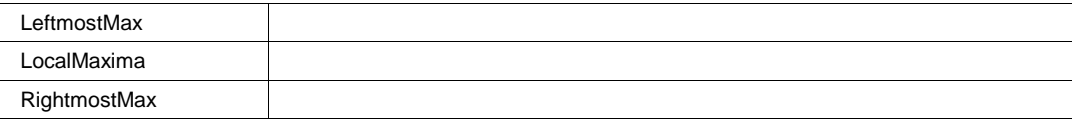

# **XATMINIMUM**

app.Measure.Px.Operator (ParamEngine = "XAtMinimum")

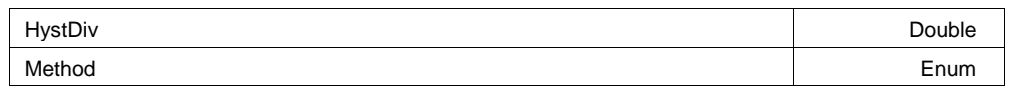

#### **HystDiv Double**

**Range** From 0.1 to 5 step 0.05

# **Method Enum**

#### **Description**

Method to use for finding Minima.

#### **Values**

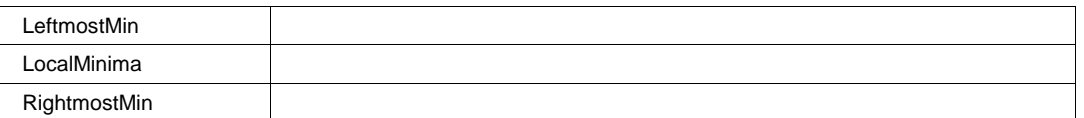

# **XATPEAK**

app.Measure.Px.Operator (ParamEngine = "XAtPeak")

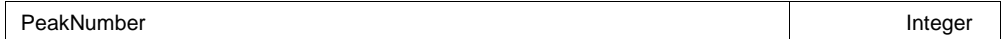

# **PeakNumber Integer**

**Range** From 1 to 10000 step 1

## **Description**

Peak number for which the X value is returned.

**Thank you for using Remote Control and Automation on your WaveRunner Oscilloscope.**

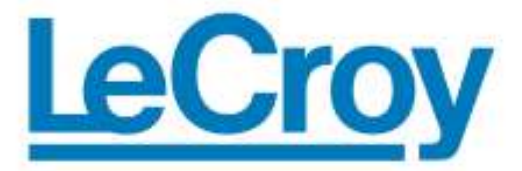

Corporate Headquarters 700 Chestnut Ridge Road Chestnut Ridge, NY 10977 **USA** www.lecroy.com